# **PRO X 2 LIGHTSPEED**

### **SETUP GUIDE**

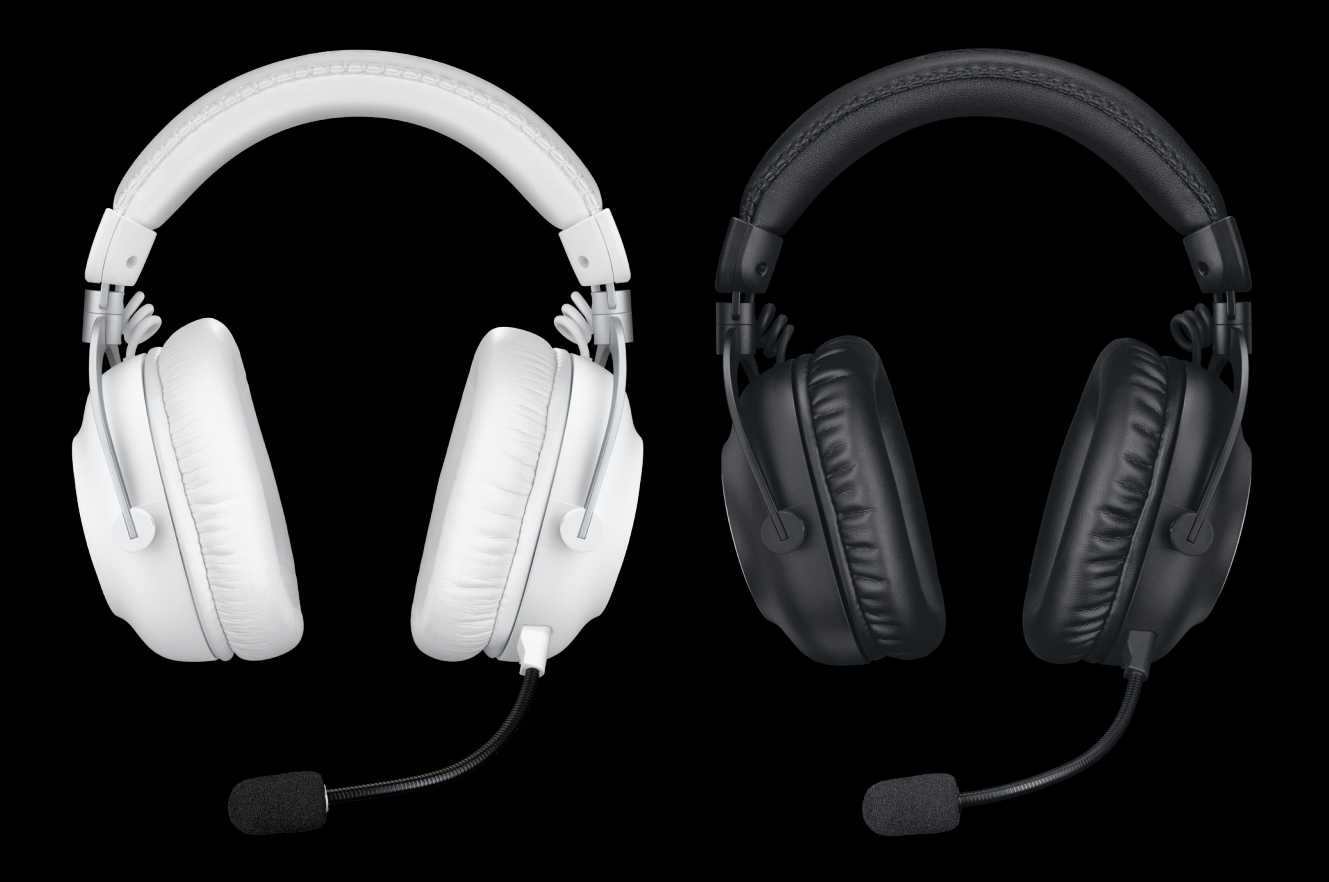

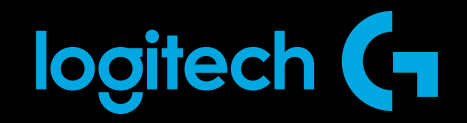

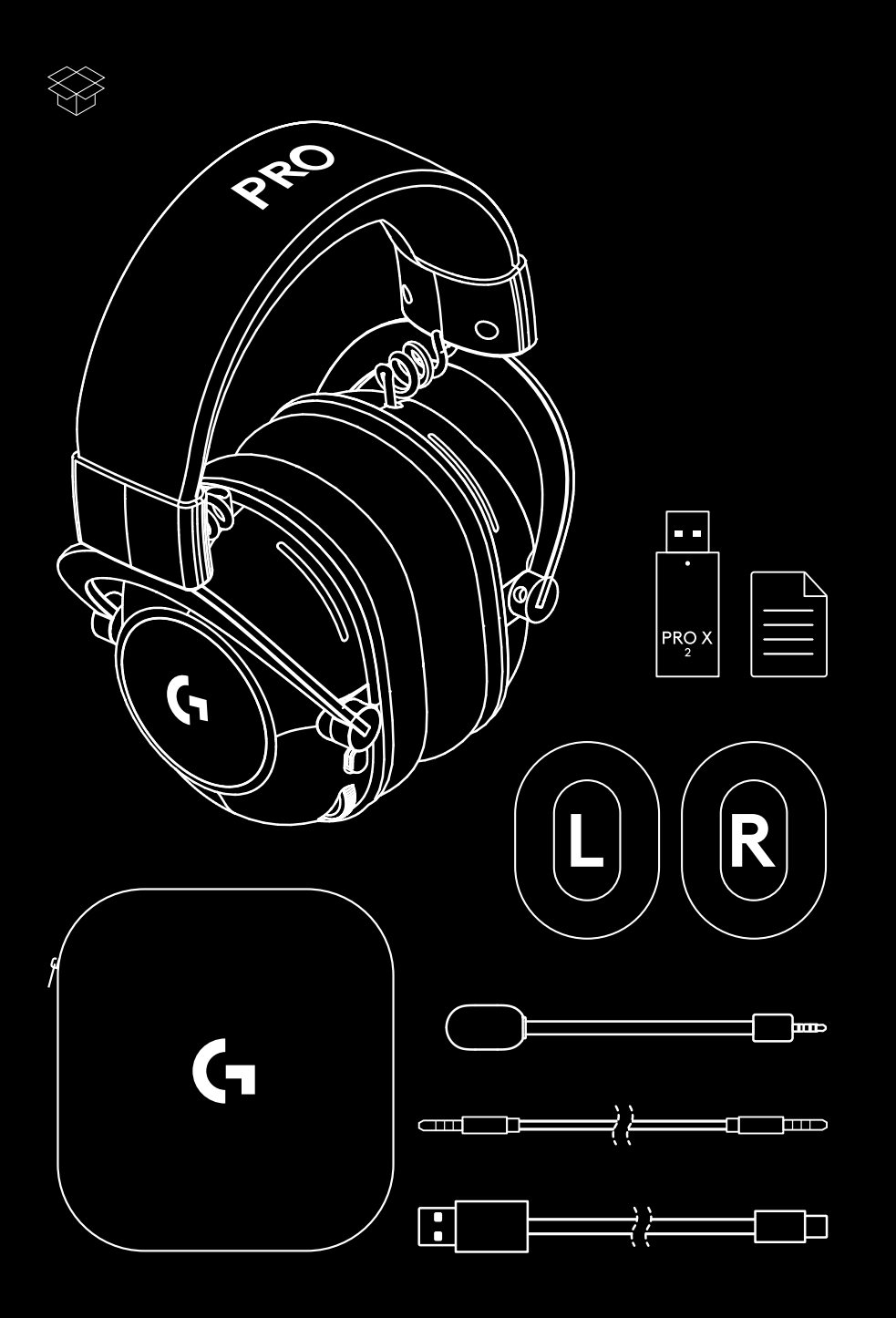

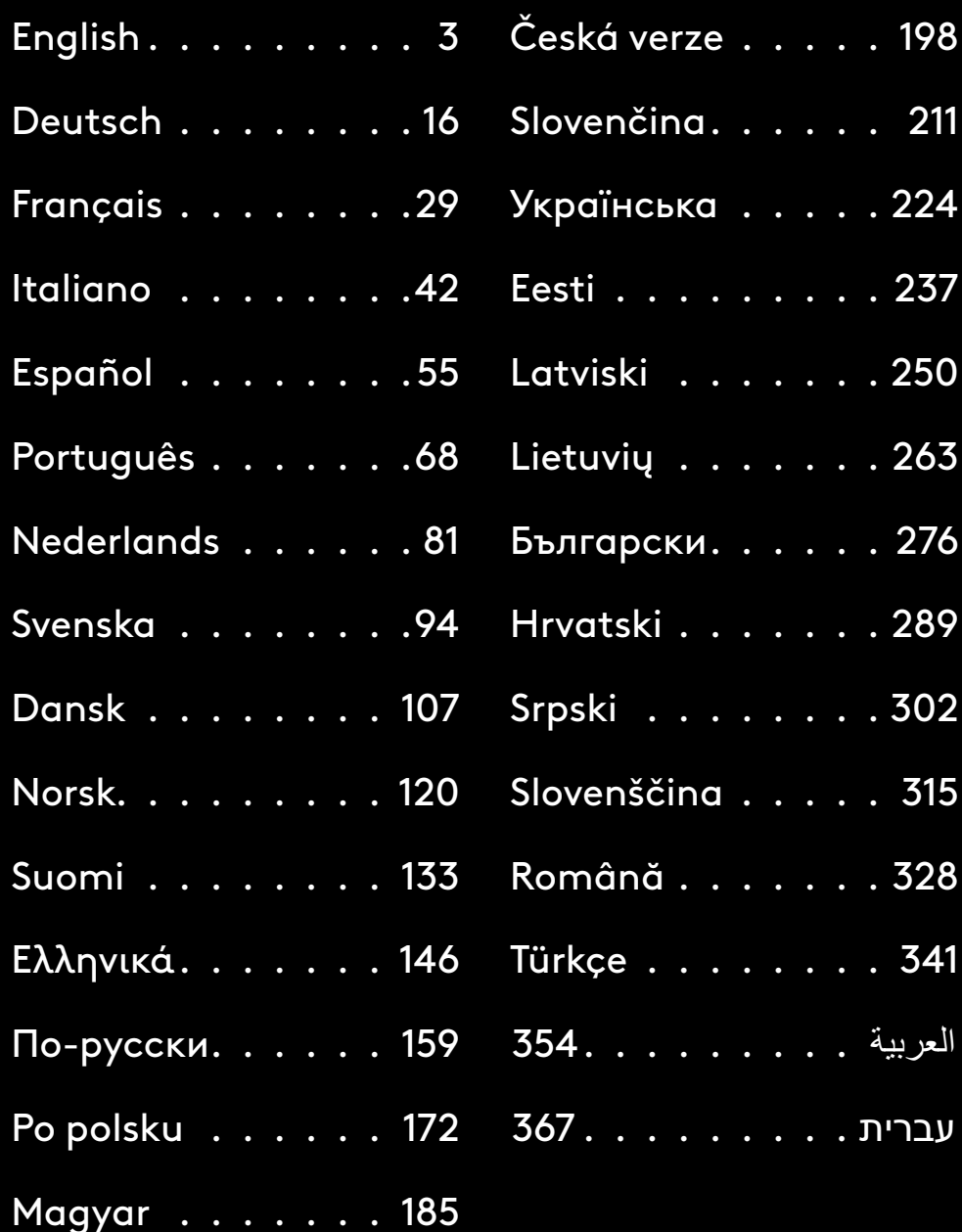

### **GENERAL HEADSET OPERATION**

#### **1** Power switch

- When power on LED will light solid green for 5 seconds if battery power >= 10%. Light will be red for 5 seconds if battery power is <=10% . Headset will power down automatically after 30 minutes of no audio to save battery life . To resume use, turn the power off, then back on again . Timeout value can be adjusted in G HUB
- **2** Volume wheel
- Rotate up to increase OS volume
- Rotate down to decrease OS volume
- **3** Microphone mute toggle
- Microphone is active when red is not visible. Microphone is muted when red is visible
- **4** *USB C* charging port
- Use provided USB A to USB C charging cable to charge headset by plugging into USB port on PC
- Cable is for charging and firmware update only audio will not play over USB
- **5** Microphone
- For optimal voice pickup, place foam ball approximately two fingers' width from the corner of your mouth
- Blue VO!CE functionality can be enabled using G HUB software
- **6** *Bluetooth* / LIGHTSPEED Toggle
- Press to toggle between BT and LIGHTSPEED modes . LED indicator will turn fixed blue for 5 seconds when put into *Bluetooth* mode, or cyan for 5 seconds when put into LIGHTSPEED mode .

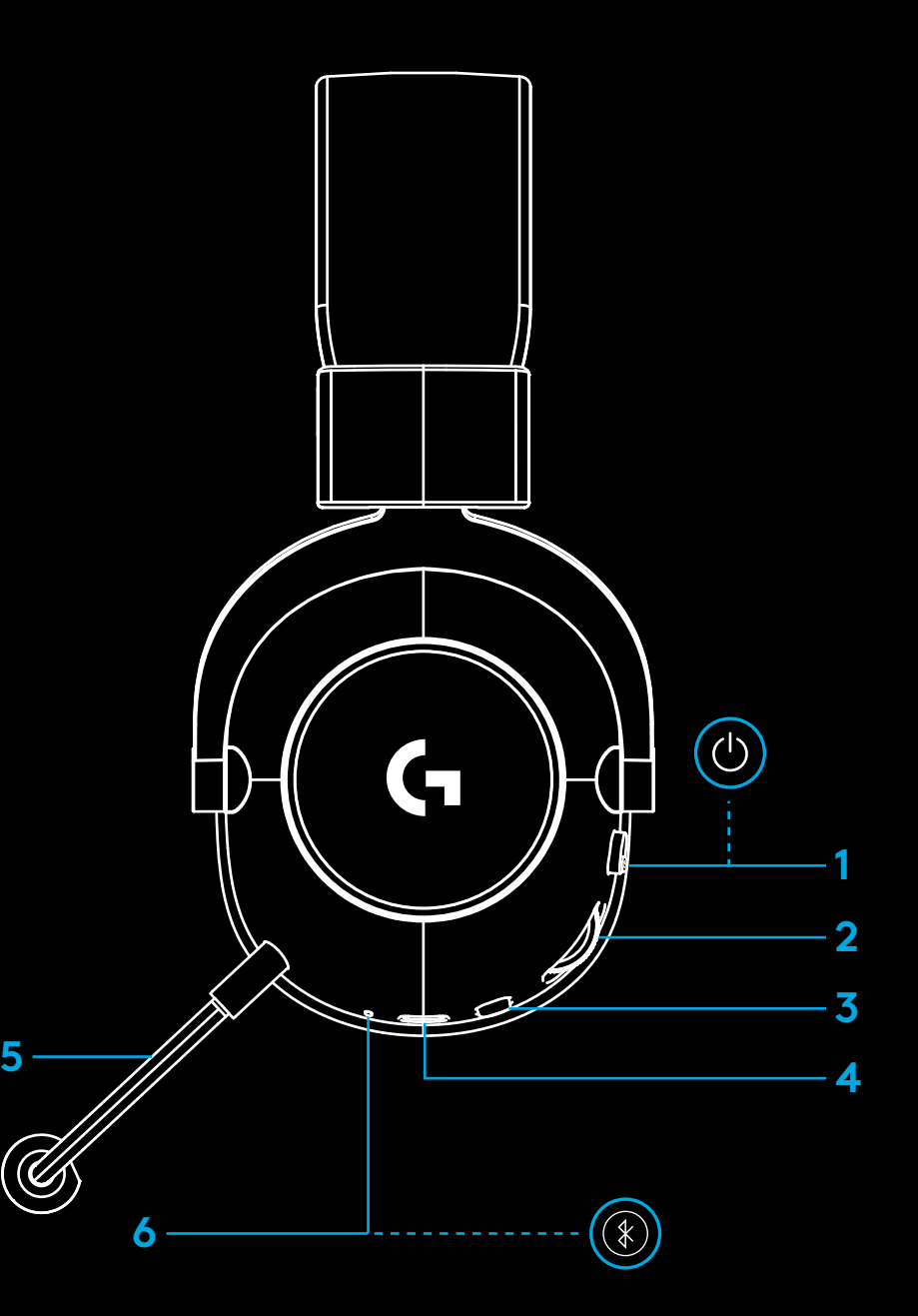

### **PC SETUP INSTRUCTIONS**

**1** Insert the mic boom completely into headset

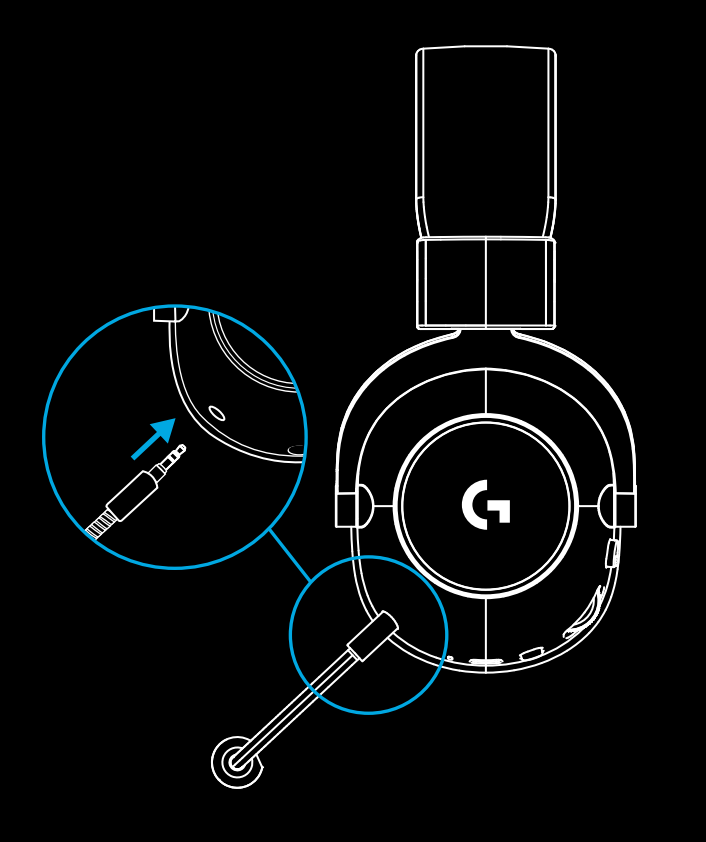

**2** Insert LIGHTSPEED wireless adapter into USB port of your PC

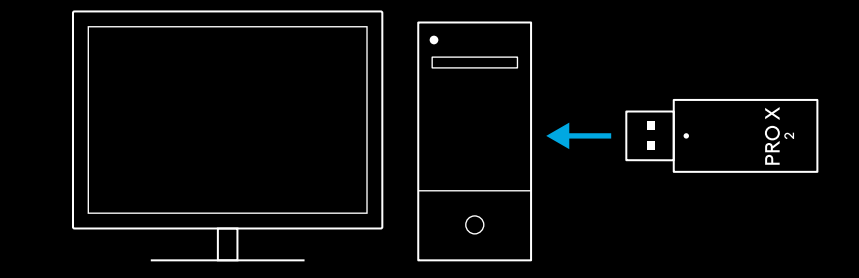

**3** Toggle headset power switch on (green light will appear when first powered on when battery is at or above 10% - LED will turn red if battery below 10%)

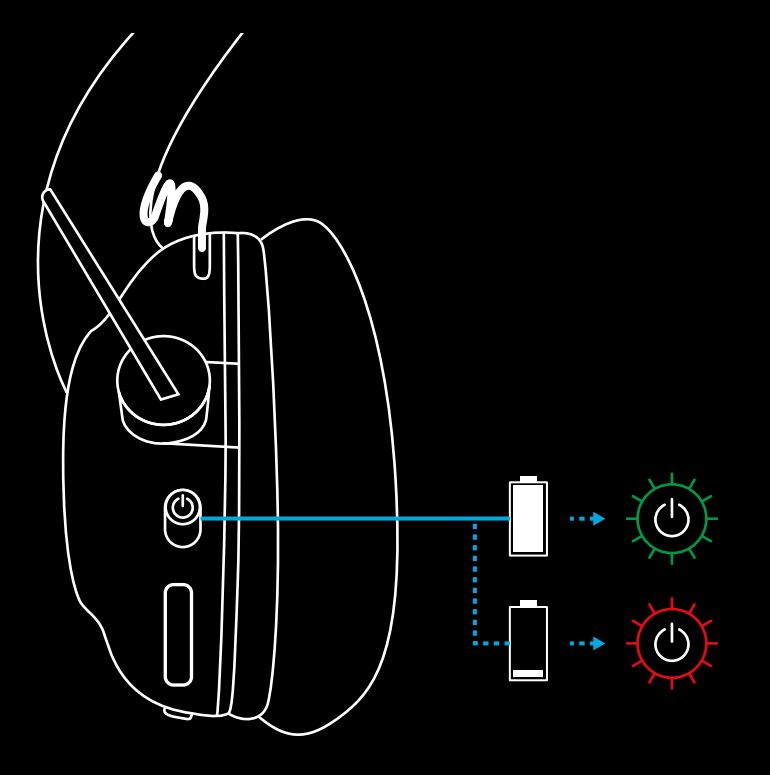

**4** Open Windows sound settings and confirm that the headset is set as default Output and Input device **Sound** 

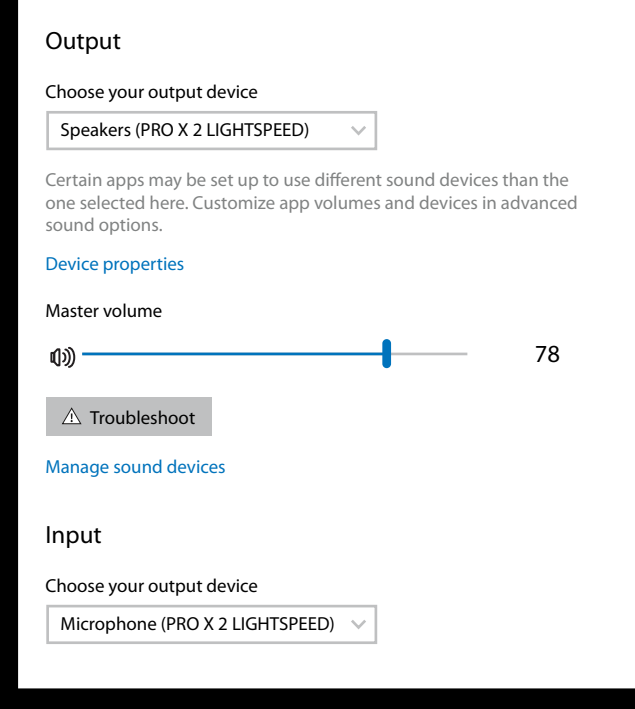

 $\overline{\mathbf{v}}$ 

**5** (Optional) Download Logitech G HUB software to access advanced features. Download at [logitechG.com/ghub](http://logitechG.com/ghub)

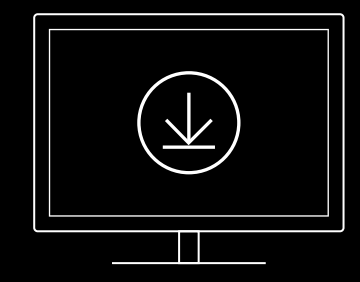

**[logitechG.com/ghub](http://logitechG.com/ghub) [logitechG.com/support/pro-x-2](http://logitechG.com/support/pro-x-2)**

#### **6** ENGLISH

### **PAIRING HEADSET WITH LIGHTSPEED WIRELESS ADAPTER**

**1** Plug in LIGHTSPEED Wireless Adapter (if already plugged in, un-plug and re-plug in)

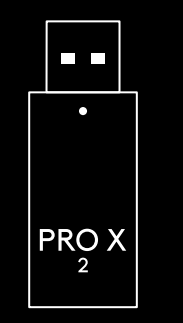

**2** Remove the left earpad cushion

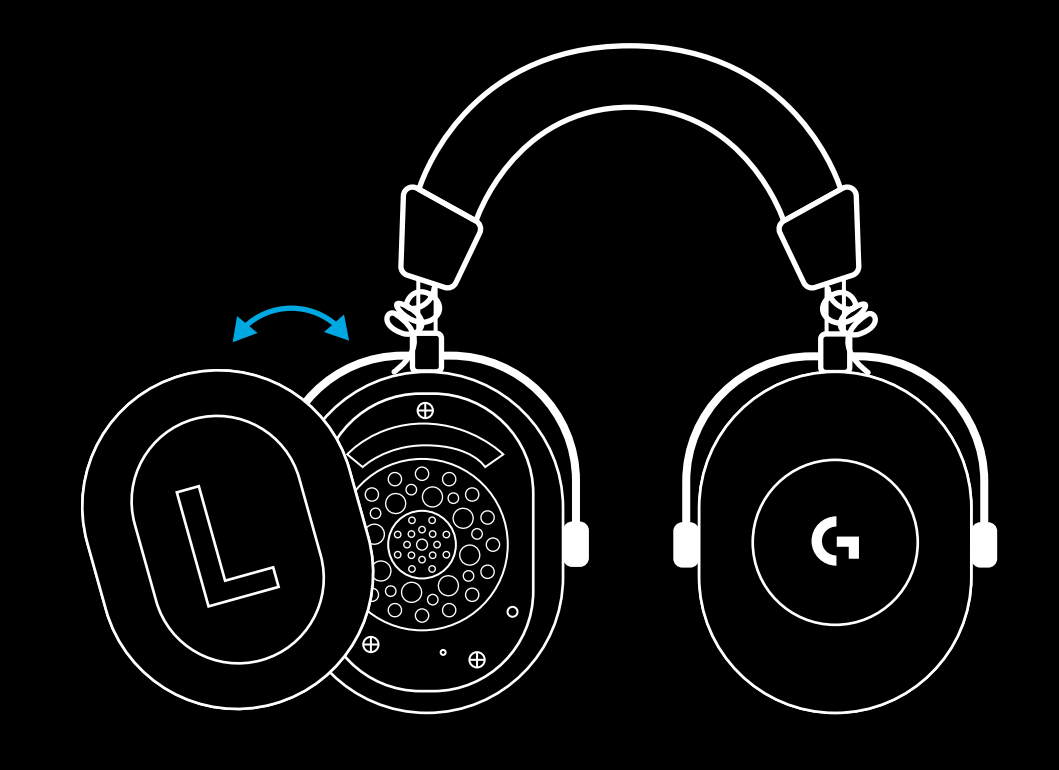

**3** Use a paperclip to long press the headset pairing button

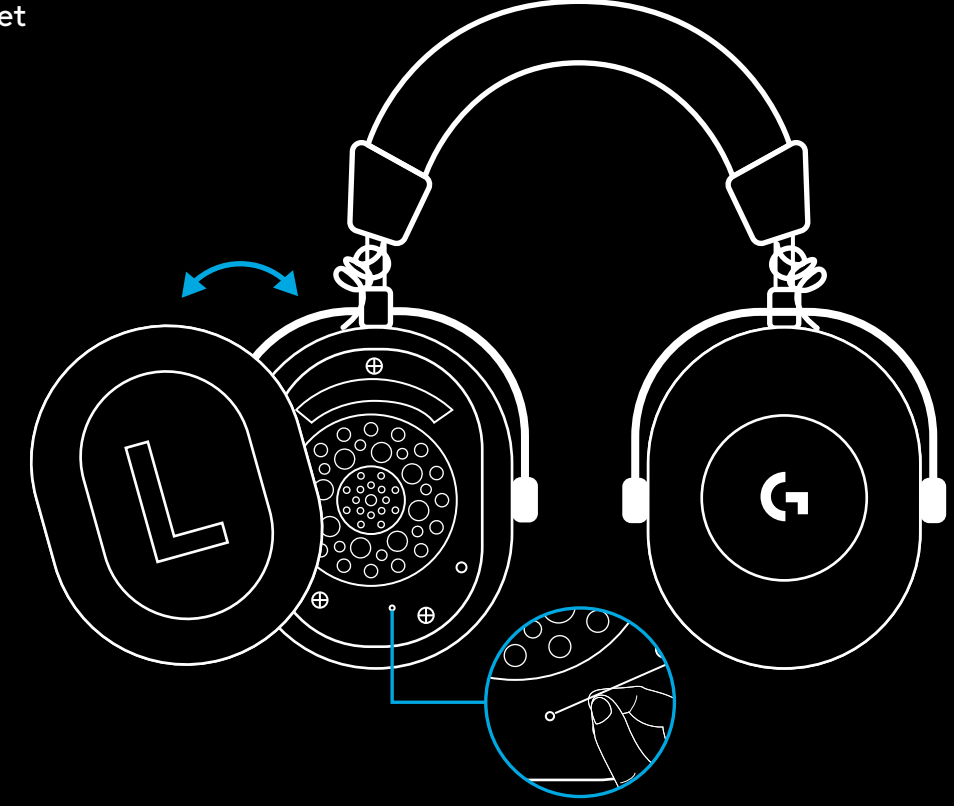

**4** Use a paperclip to press the LIGHTSPEED wireless adapter pairing button

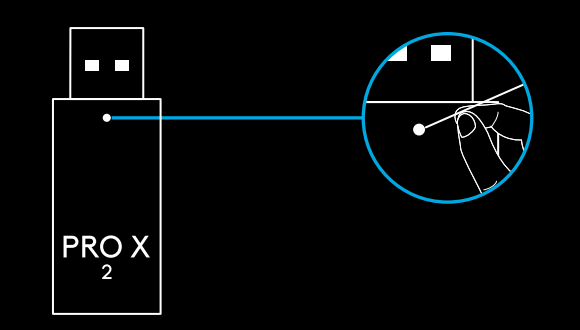

### **BLUETOOTH PAIRING**

**1** Turn on headset by sliding power switch

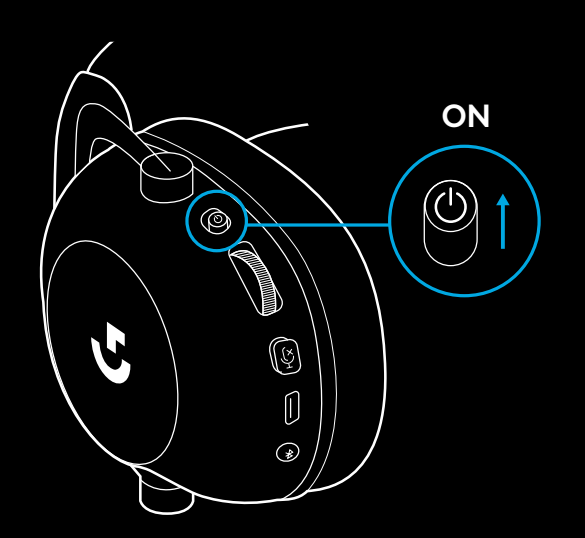

**2** Press BT / LIGHTSPEED toggle button. Power light will turn blue to indicate BT mode

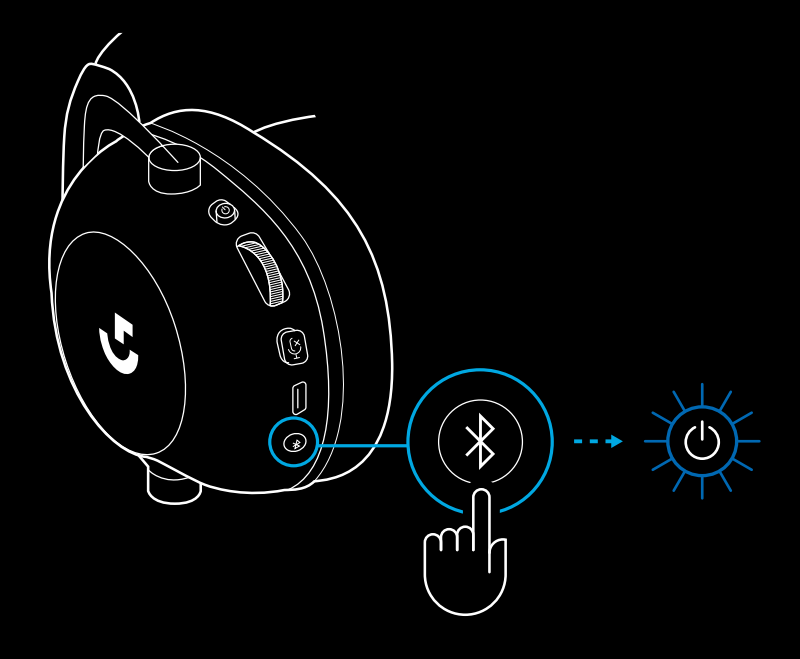

- **3** Press and hold BT / LIGHTSPEED button
- Headset LED will quickly blink blue

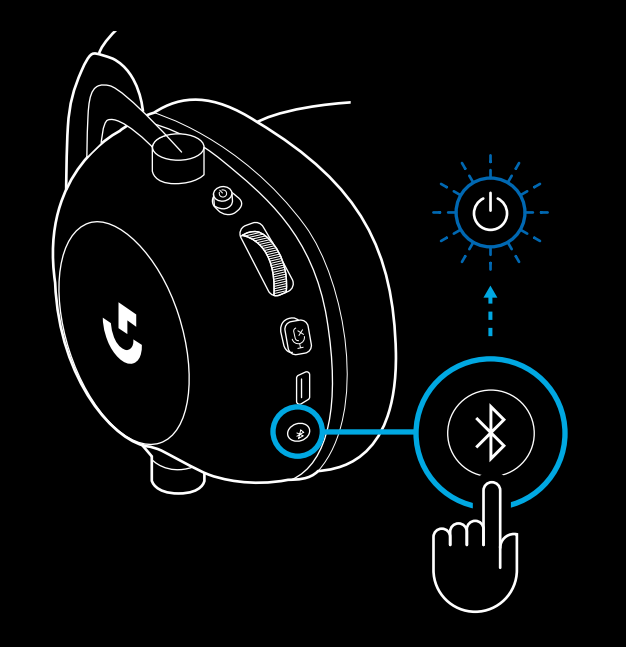

- **4** Follow *Bluetooth* connection steps for your device
- LED will turn solid blue for 5 seconds when pair is complete

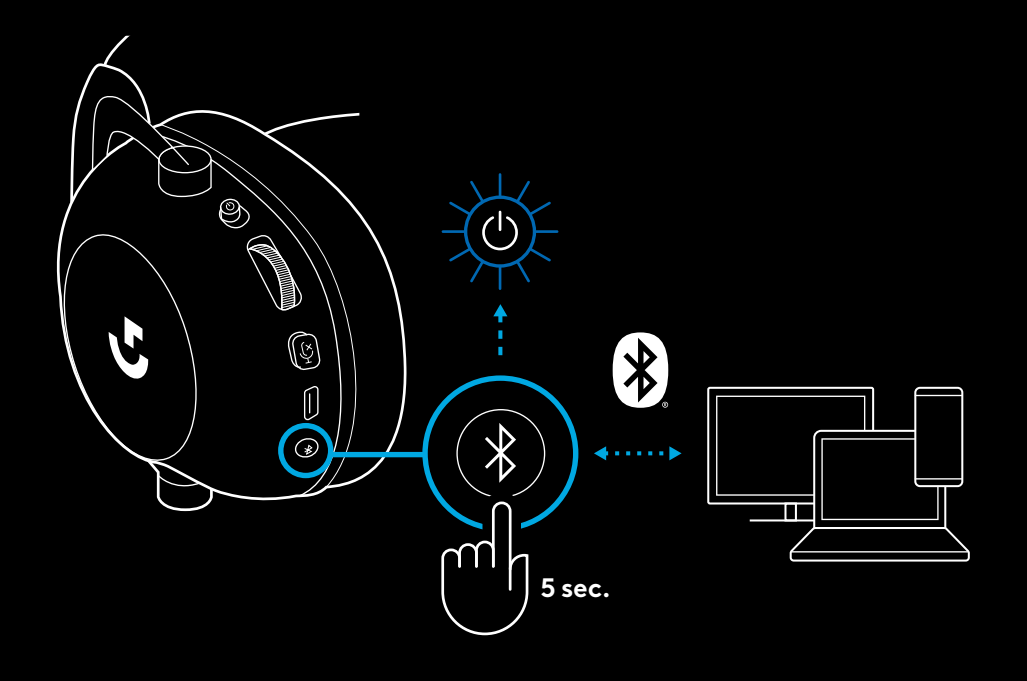

### **SWITCHING BETWEEN** *BLUETOOTH* **AND LIGHTSPEED**

Short press the *Bluetooth* / LIGHTSPEED toggle button

– LED indicator will turn fixed blue for 5 seconds when put into *Bluetooth* mode, or cyan for 5 seconds when put into LIGHTSPEED mode

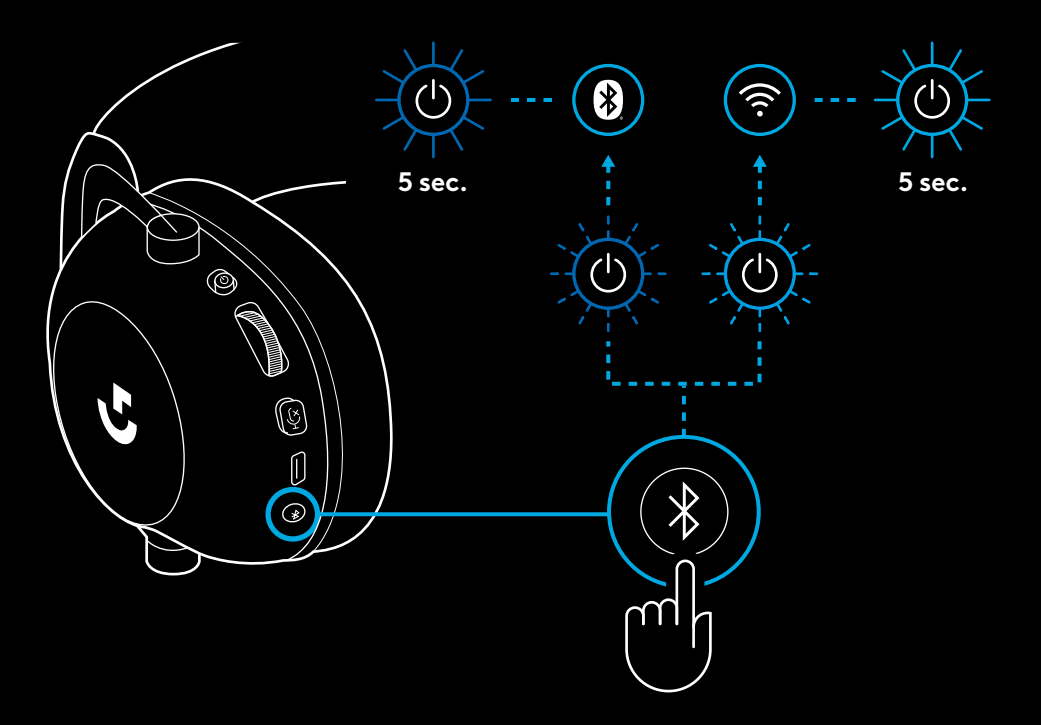

### **USING THE HEADSET IN WIRED MODE**

- **1** Power off headset
- Headset must be powered off to operate in wired mode

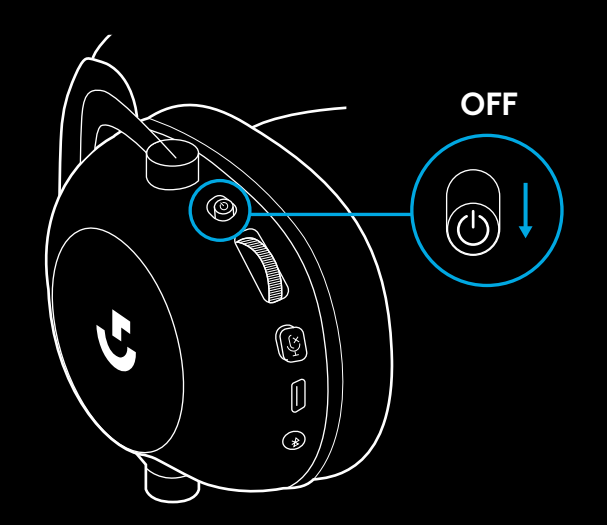

**2** Plug the included 3.5mm cable into the 3.5mm jack on the headset

#### **NOTE:**

– Do not plug 3.5mm cable into the headset microphone jack.

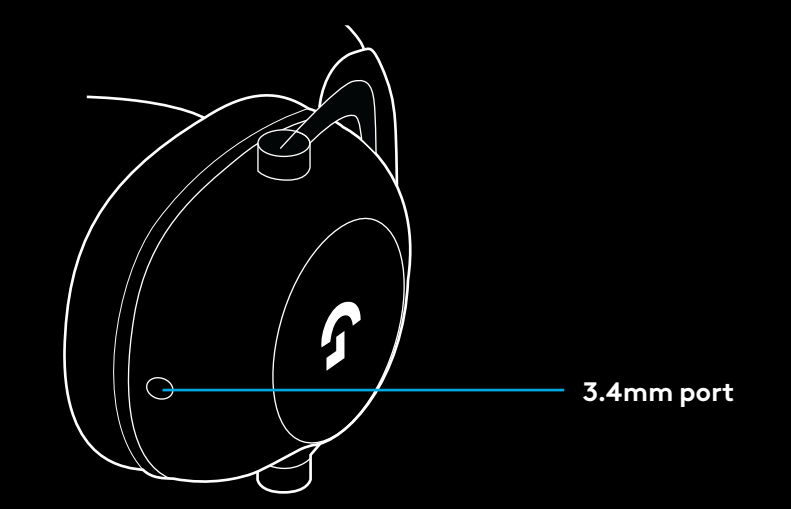

**3** Plug the other end of the included 3.5mm cable into the 3.5mm jack on the audio source device

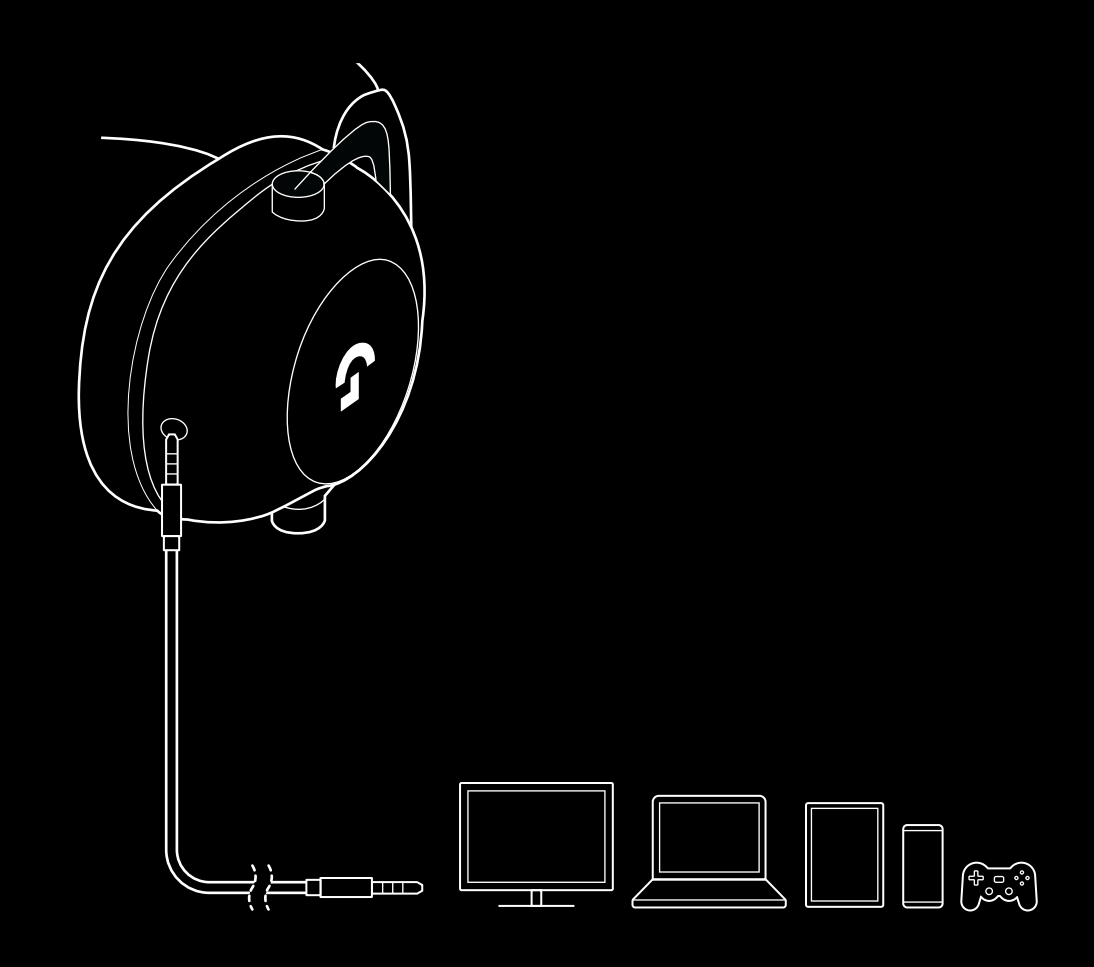

### **HOW TO MUX IN AN AUX SOURCE**

**1** Headset must be setup in LIGHTSPEED mode

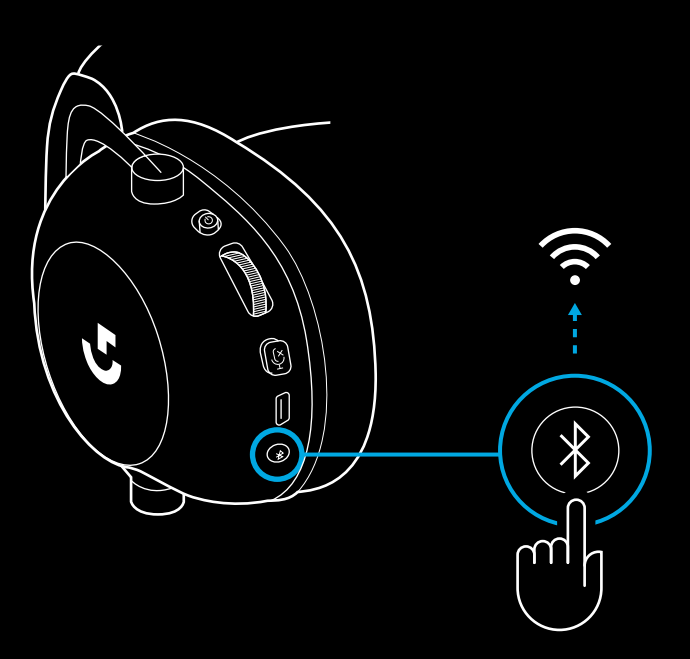

**2** Plug one end of the included 3.5mm cable into the 3.5mm port of the LIGHTSPEED wireless adapter

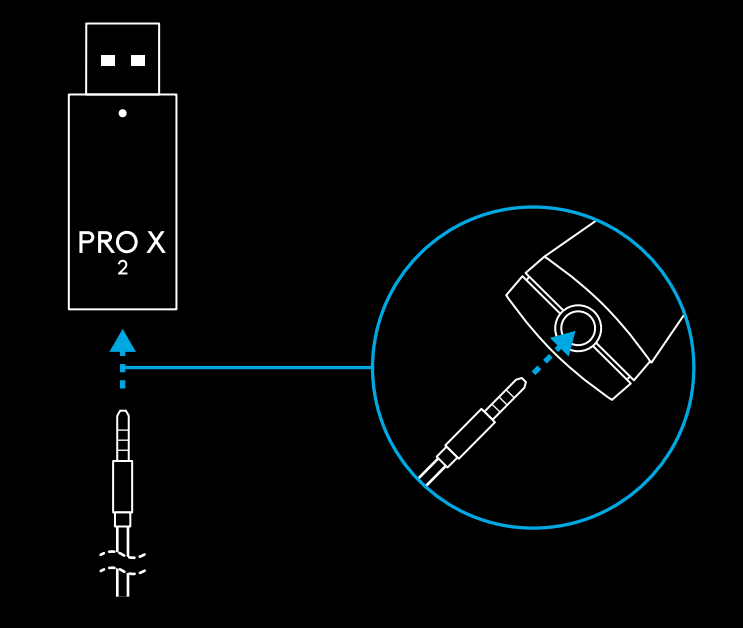

**3** Plug the other end of the included 3.5mm cable into the 3.5mm port of the audio source you'd like to MUX into the wireless signal.

The MUXed source will stay at a constant volume, whereas the wireless signal can be volume adjusted with the volume wheel.

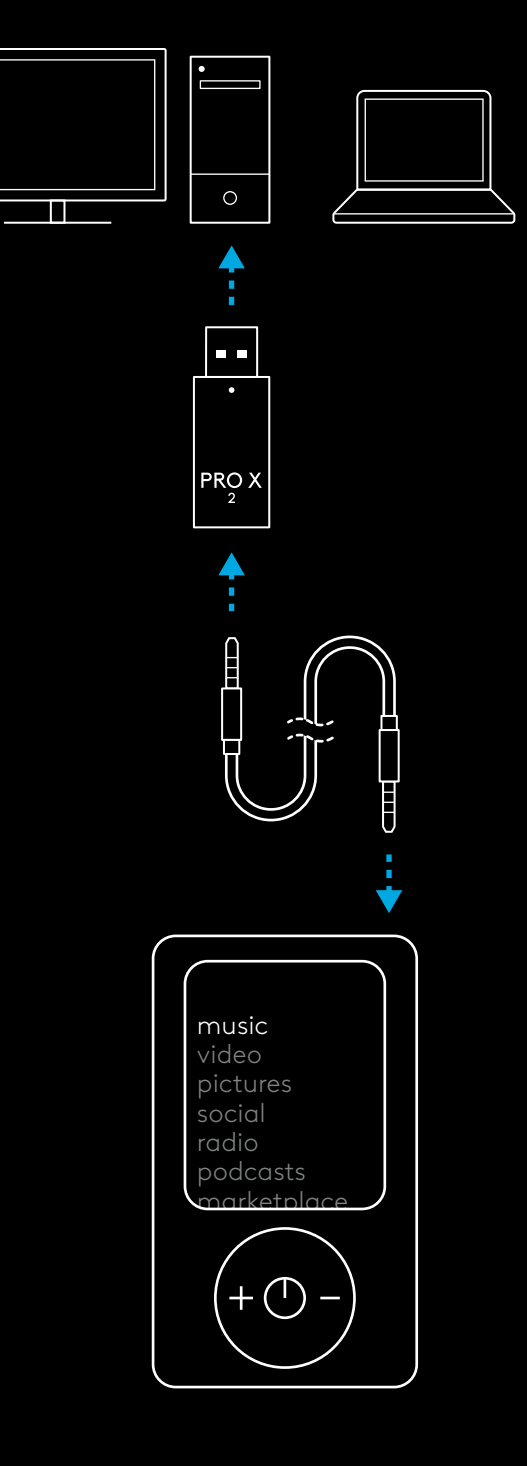

### <span id="page-15-0"></span>**ALLGEMEINES ZUR VERWENDUNG DES HEADSETS**

#### **1** Ein/Aus-Schalter

- Beim Einschalten leuchtet die LED 5 Sekunden lang konstant grün, wenn Akkuladung >= 10%. LED leuchtet 5 Sekunden lang rot, wenn Akkuladung <=10% . Das Headset wechselt nach 30 Minuten ohne Audio automatisch in einen inaktiven Modus, um den Akku zu schonen . Um es wieder zu verwenden, bitte aus- und wieder einschalten . Der Timeout-Wert kann in G HUB angepasst werden .
- **2** Lautstärkeregler
- Nach oben drehen f ür größere Betriebssystemlautstärke .
- Nach unten drehen f ür kleinere Betriebssystemlautstärke .
- **3** Stummschaltung f ür Mikrofon Ein/Aus
- Das Mikrofon ist aktiv, wenn keine rote LED sichtbar ist. Das Mikrofon ist stummgeschaltet, wenn eine rote is LED sichtbar ist
- **4** *USB-C*-Ladeanschluss
- Zum Laden des Headsets bitte das Ladekabel USB-A auf USB-C verwenden und am USB-Anschluss des PC anschließen
- Das Kabel dient nur zum Laden und f ür Firmware-Updates Wiedergabe von Audio über USB ist nicht möglich.
- **5** Mikrofon
- Für eine optimale Erfassung der Stimme bitte Schaumstoffabdeckung ca .zwei Finger breit vor dem Mund platzieren .
- Blue VO!CE Funktionen können über die G HUB Software aktiviert werden
- **6** *Umschalter Bluetooth*/LIGHTSPEED
- Drücken, um zwischen BT und LIGHTSPEED zu wechseln Die LED-Anzeige leuchtet 5 Sekunden lang konstant blau beim Wechsel zu *Bluetooth* oder 5 Sekunden lang zyanfarben beim Wechsel zu LIGHTSPEED.

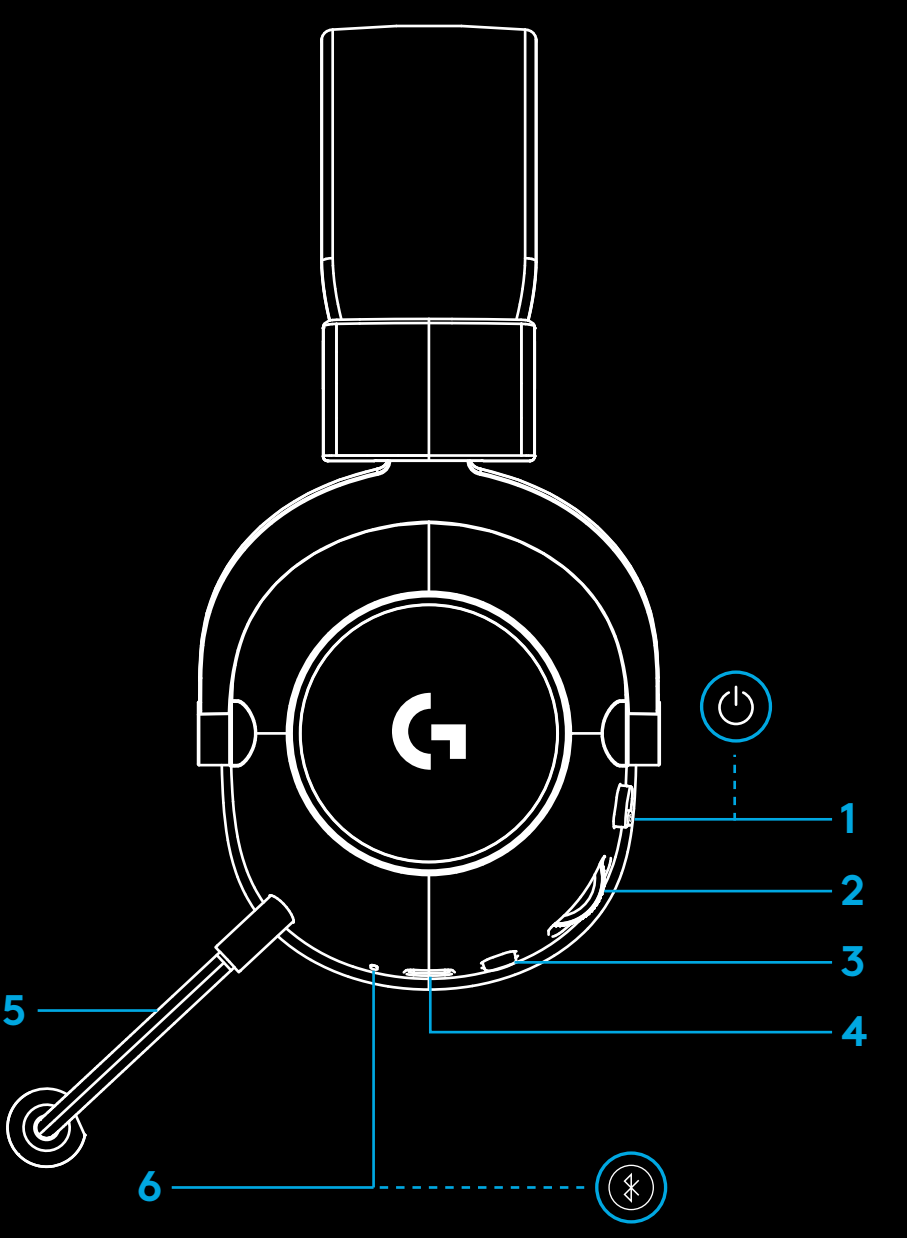

### **PC-EINRICHTUNGSANWEISUNGEN**

**1** Den Mikrofonbügel vollständig in das Headset einführen

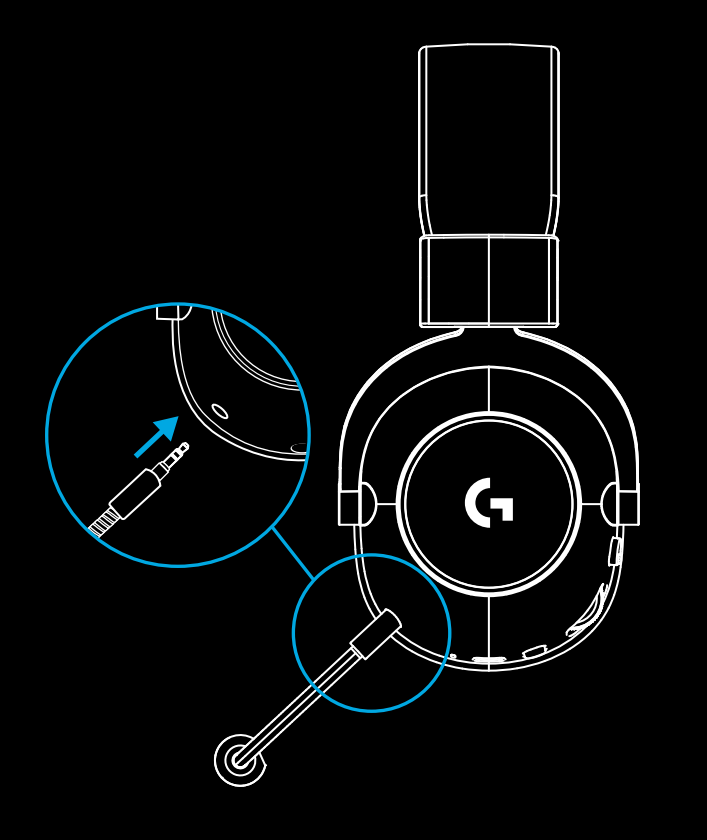

**2** Den kabellosen LIGHTSPEED Adapter am USB-Anschluss des PC anschließen

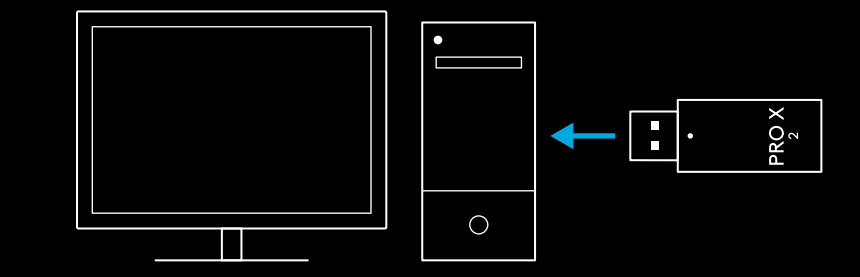

**3** Headset mit dem Ein-/Ausschalter einschalten (beim Einschalten leuchtet die LED grün, wenn der Akku zu mindestens 10% aufgeladen ist, und rot, wenn die Akkuladung unter 10% liegt)

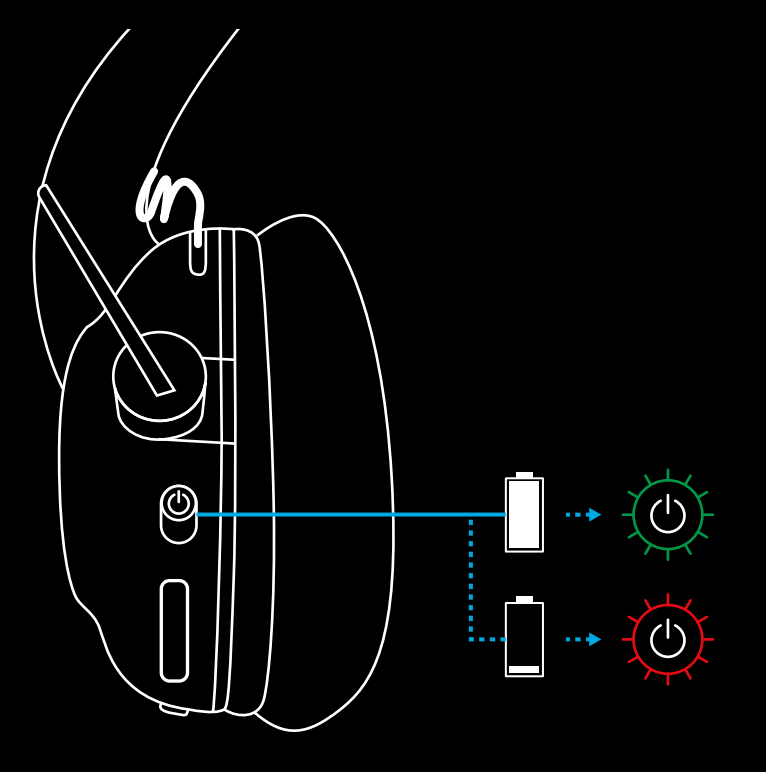

**4** Die Windows-Soundeinstellungen öffnen und sicherstellen, dass das Headset als Standardgerät sowohl für die Ein- als auch für die Ausgabe festgelegt ist.

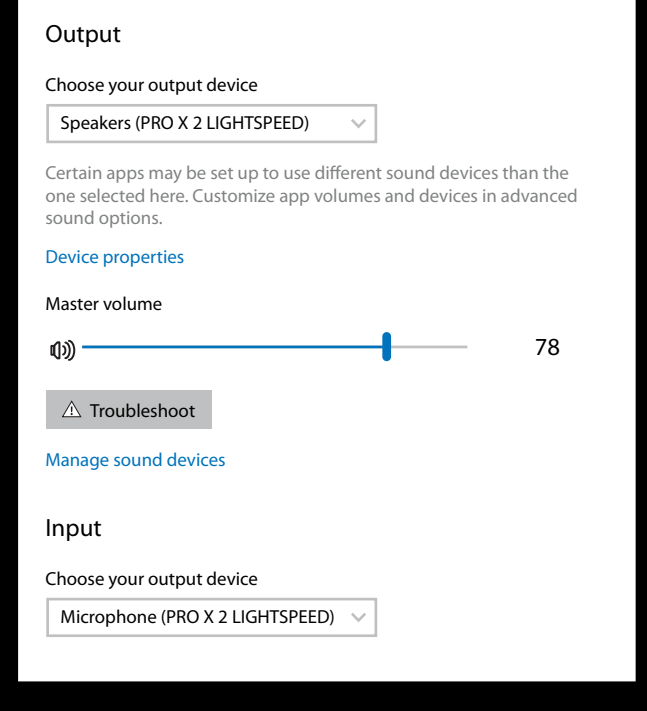

 $\vert \! \! \! \! \! \! \cdot \,$ 

Sound

**5** (Optional) Die Logitech G HUB Software herunterladen, um auf erweiterte Funktionen zugreifen zu können. Download unter [logitechG.com/ghub](http://logitechG.com/ghub)

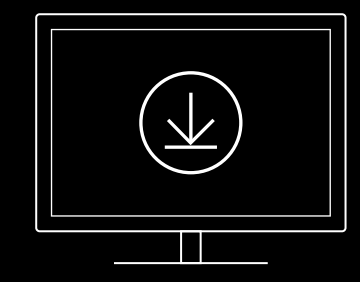

**[logitechG.com/ghub](http://logitechG.com/ghub) [logitechG.com/support/pro-x-2](http://logitechG.com/support/pro-x-2)**

#### **19** DEUTSCH

### **PAIRING DES HEADSETS MIT DEM KABELLOSEN LIGHTSPEED ADAPTER**

**1** Den kabellosen LIGHTSPEED Adapter anschließen (falls bereits angeschlossen, abziehen und erneut anschließen)

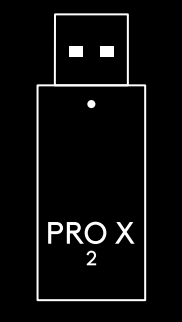

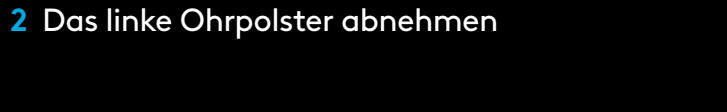

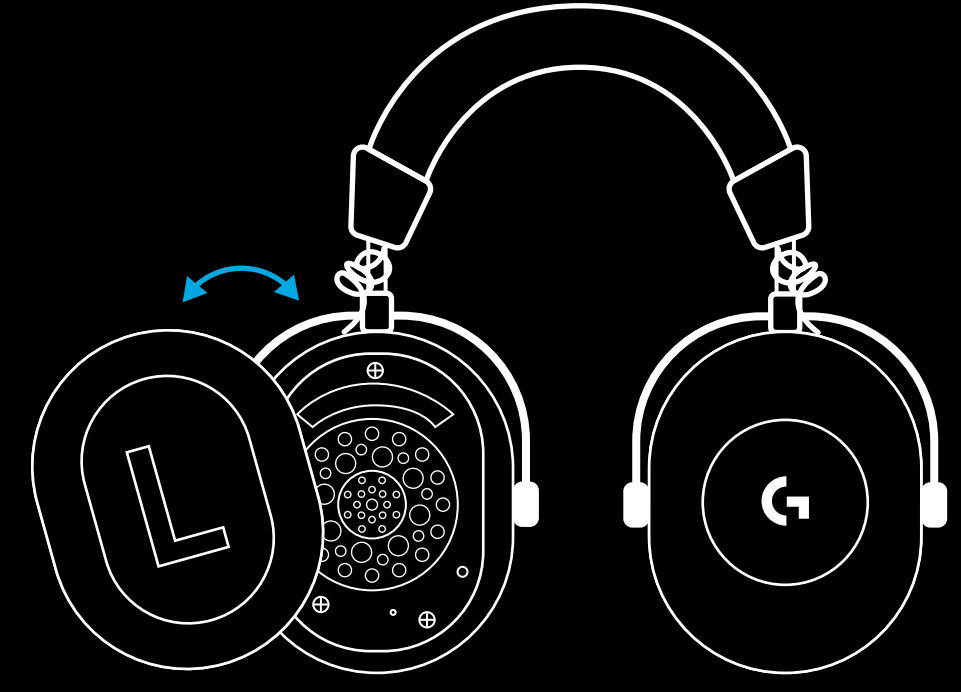

**3** Mit einer Büroklammer die Pairing-Taste des Headsets gedrückt halten

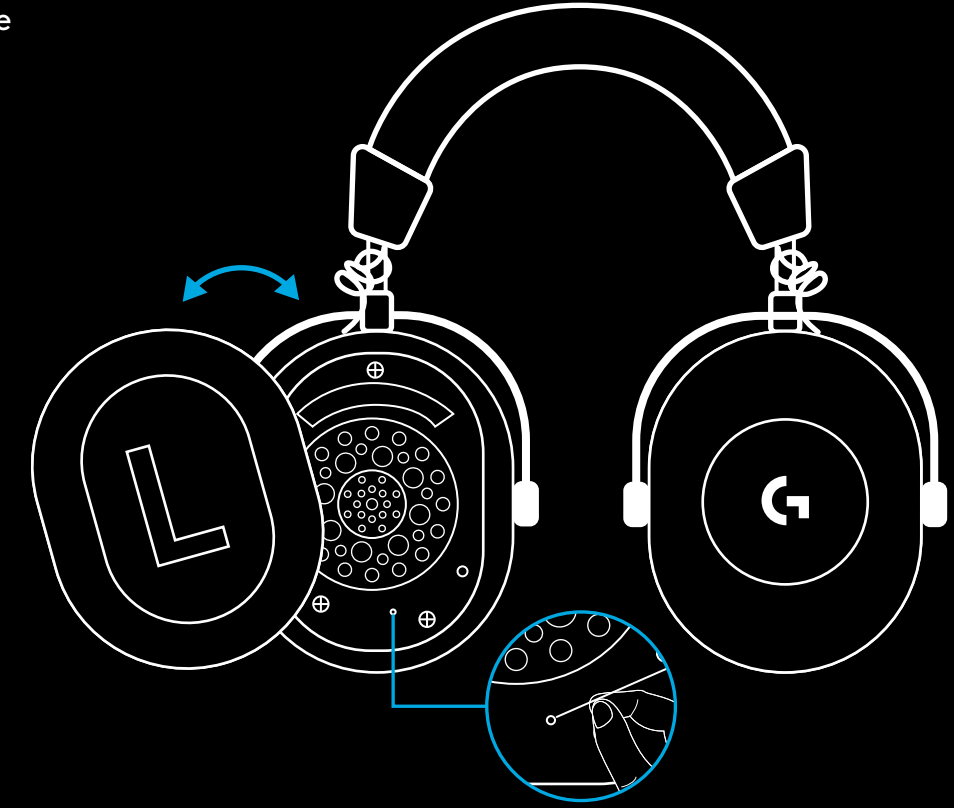

**4** Mit einer Büroklammer die Pairing-Taste des kabellosen LIGHTSPEED Adapters drücken

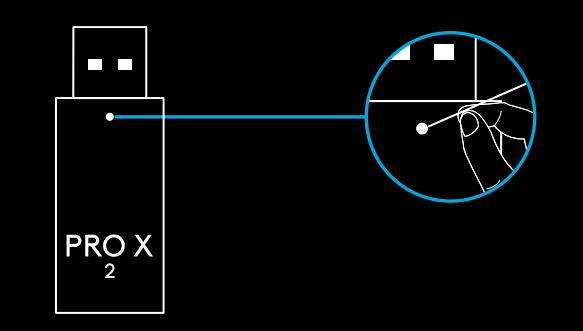

### **BLUETOOTH PAIRING**

**1** Das Headset durch Schieben des Ein-/Ausschalters einschalten

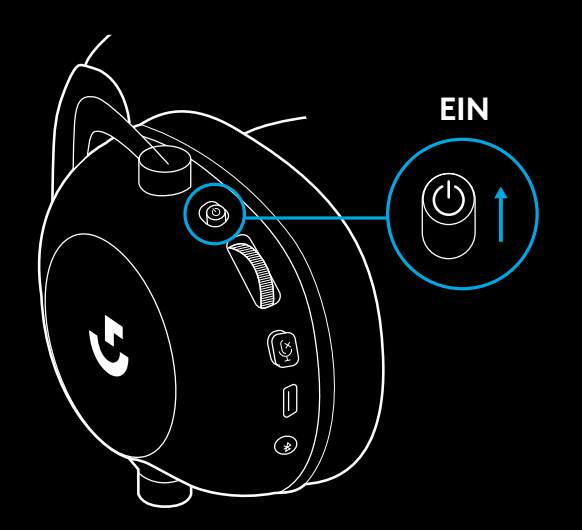

**2** Den Umschalter für BT/LIGHTSPEED drücken Die Ein-/Aus-LED wird blau, um BT-Modus anzuzeigen

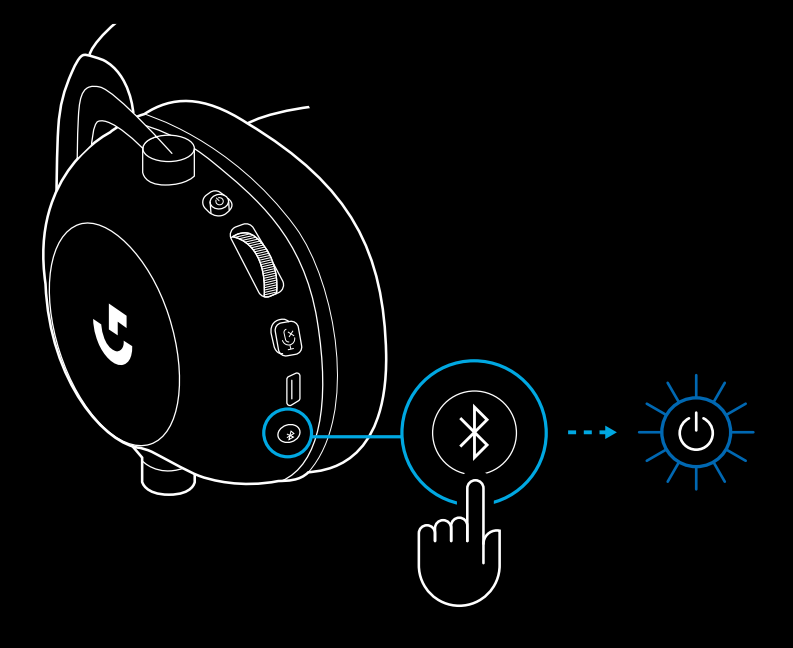

- **3** Taste BT/LIGHTSPEED gedrückt halten
- Die Headset LED blinkt schnell blau

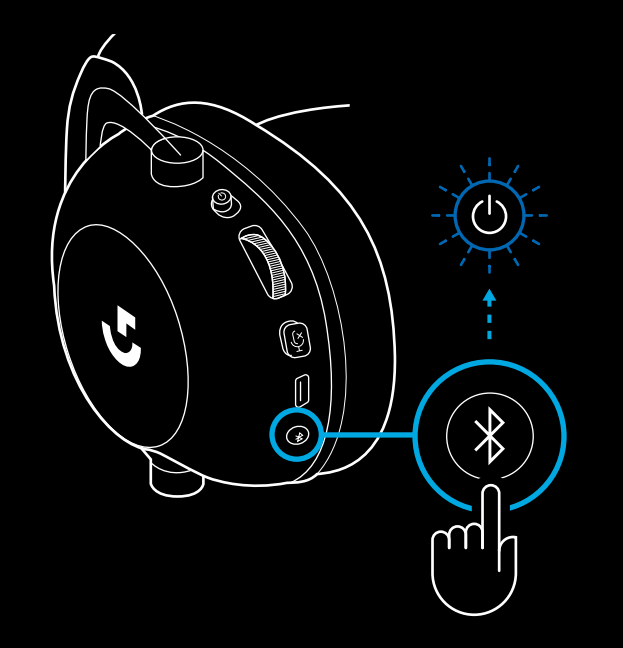

- **4** Den Schritten für die *Bluetooth*-Verbindung für das jeweilige Gerät folgen
- Die LED leuchtet 5 Sekunden lang konstant blau, wenn das Pairing abgeschlossen ist

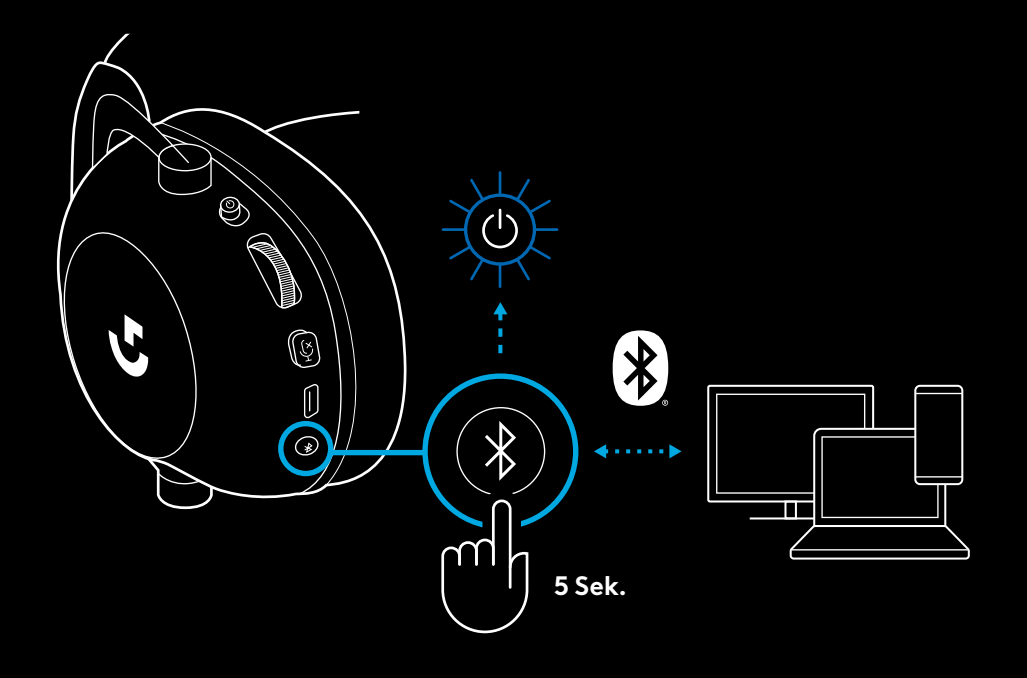

### **WECHSELN ZWISCHEN** *BLUETOOTH* **UND LIGHTSPEED**

Den Umschalter für *Bluetooth*/LIGHTSPEED kurz drücken

– Die LED-Anzeige leuchtet 5 Sekunden lang konstant blau beim Wechsel zu *Bluetooth* oder 5 Sekunden lang zyanfarben beim Wechsel zu LIGHTSPEED.

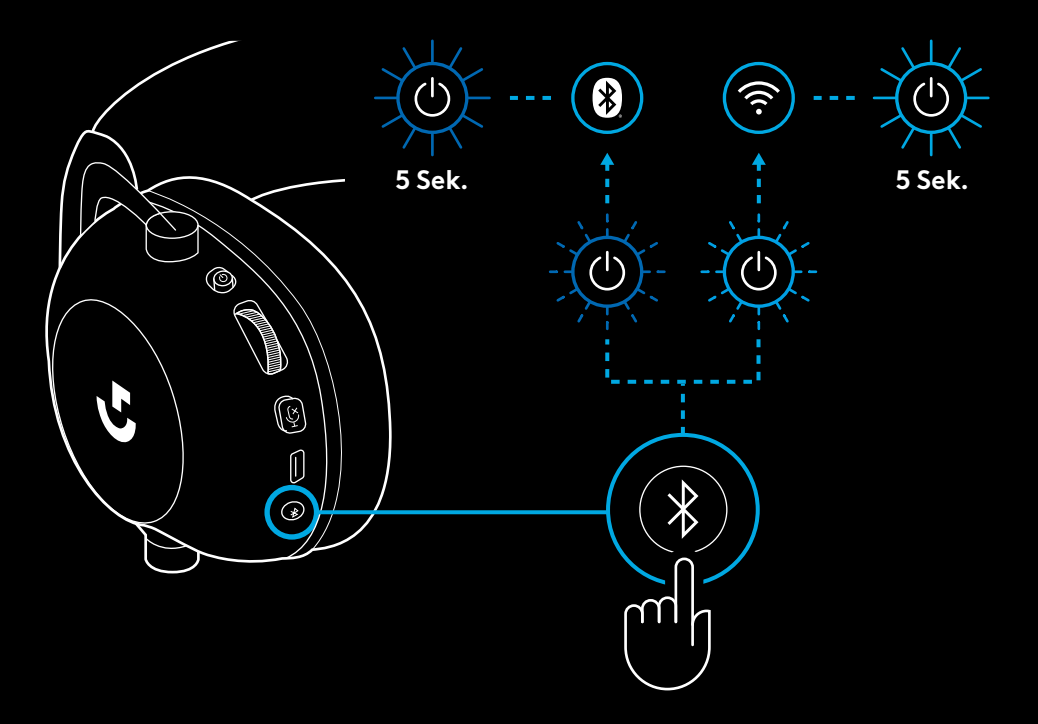

### **VERWENDEN DES HEADSETS IM KABELGEBUNDENEN MODUS**

- **1** Das Headset ausschalten
- Für den kabelgebundenen Betrieb muss das Headset ausgeschaltet sein

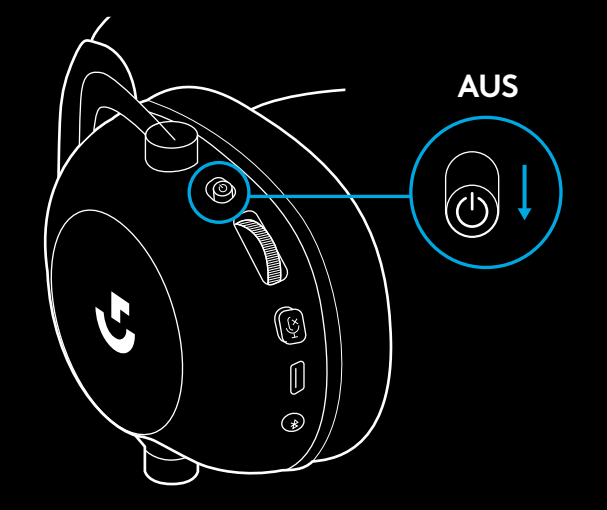

**2** Das mitgelieferte 3,5-mm-Kabel am 3,5-mm-Anschluss des Headsets anschließen.

#### **HINWEIS:**

– Das 3,5-mm-Kabel darf nicht am Mikrofonanschluss des Headsets angeschlossen werden.

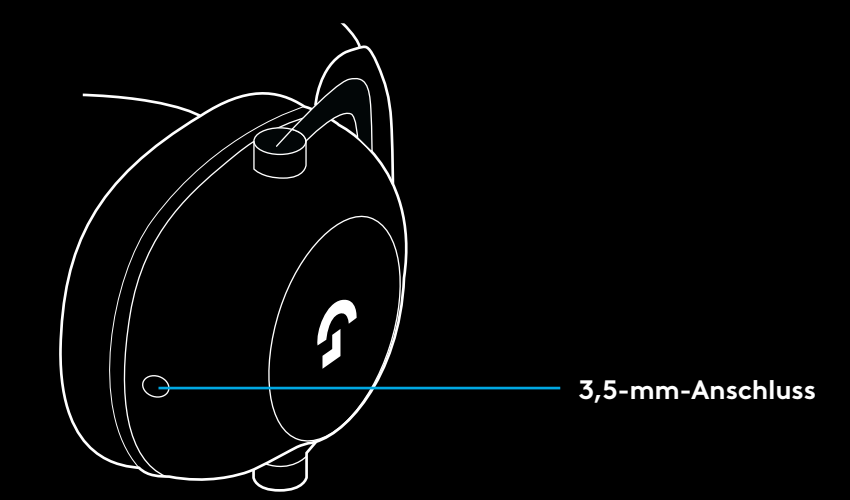

**3** Das andere Ende des mitgelieferten 3,5-mm-Kabels am 3,5-mm-Anschluss der Audioquelle anschließen.

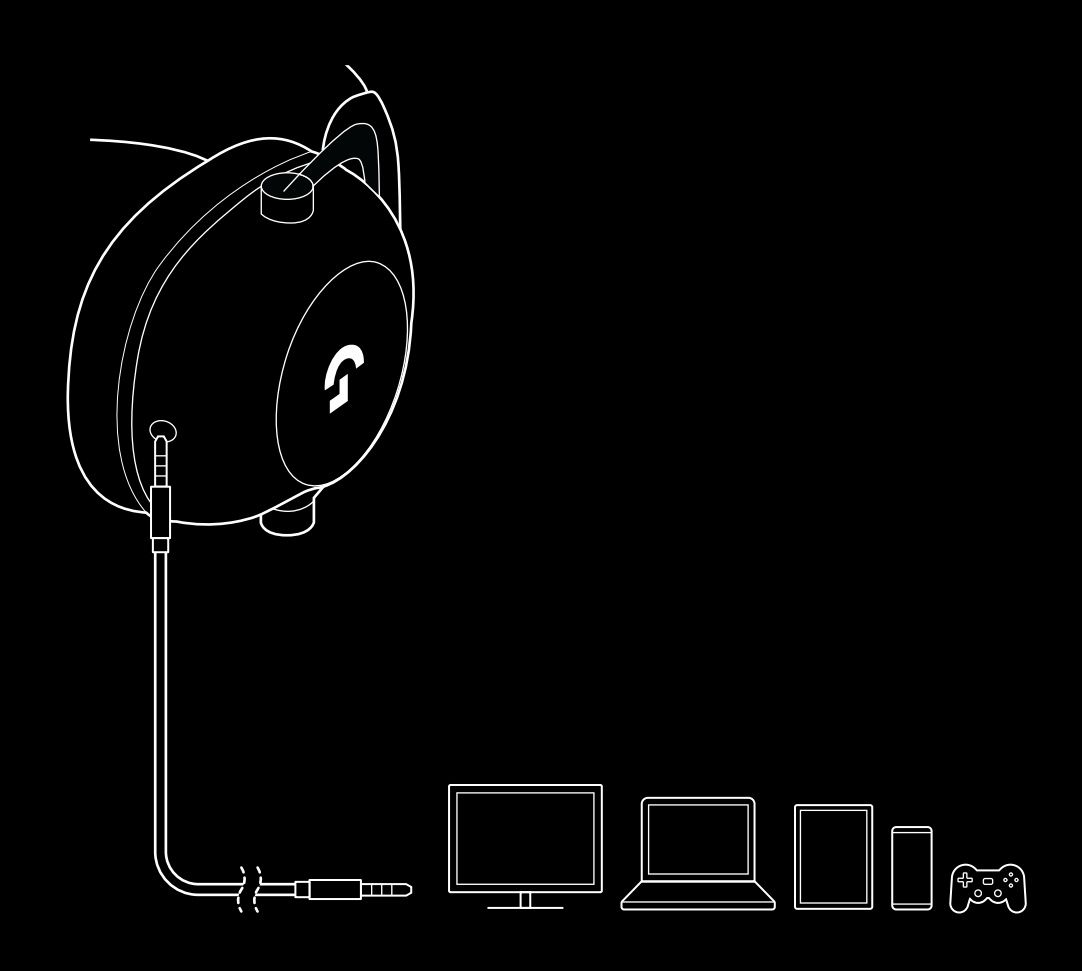

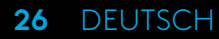

### **VERWENDUNG VON MUX IN EINER AUX-QUELLE**

**1** Das Headset muss im LIGHTSPEED Modus eingerichtet sein

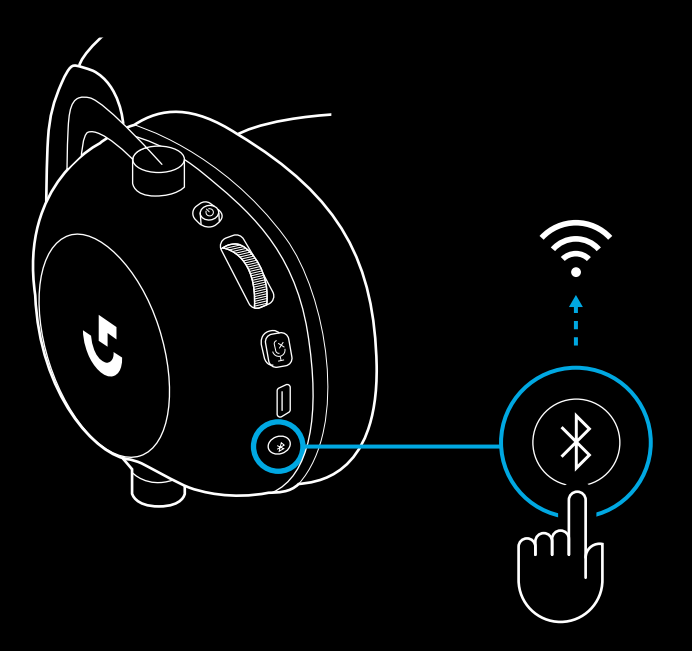

**2** Ein Ende des mitgelieferten 3,5-mm-Kabels an den 3,5-mm-Anschluss des kabellosen LIGHTSPEED Adapters anschließen

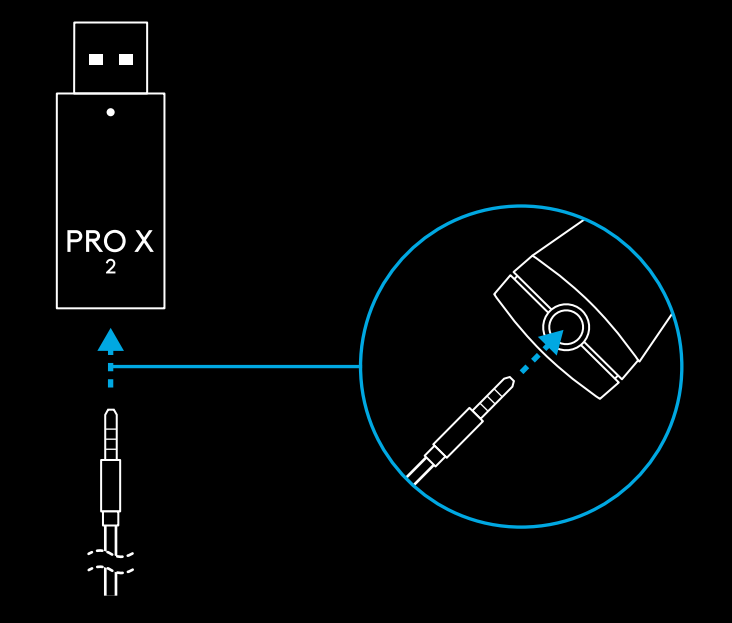

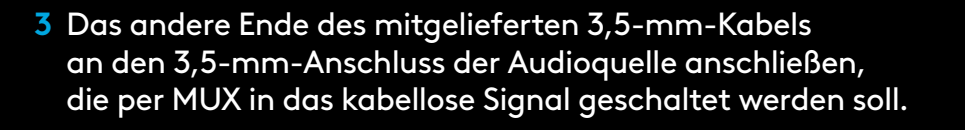

Die Lautstärke der MUX-Quelle bleibt konstant, die Lautstärke des kabellosen Signals kann jedoch mit dem Lautstärkeregler angepasst werden.

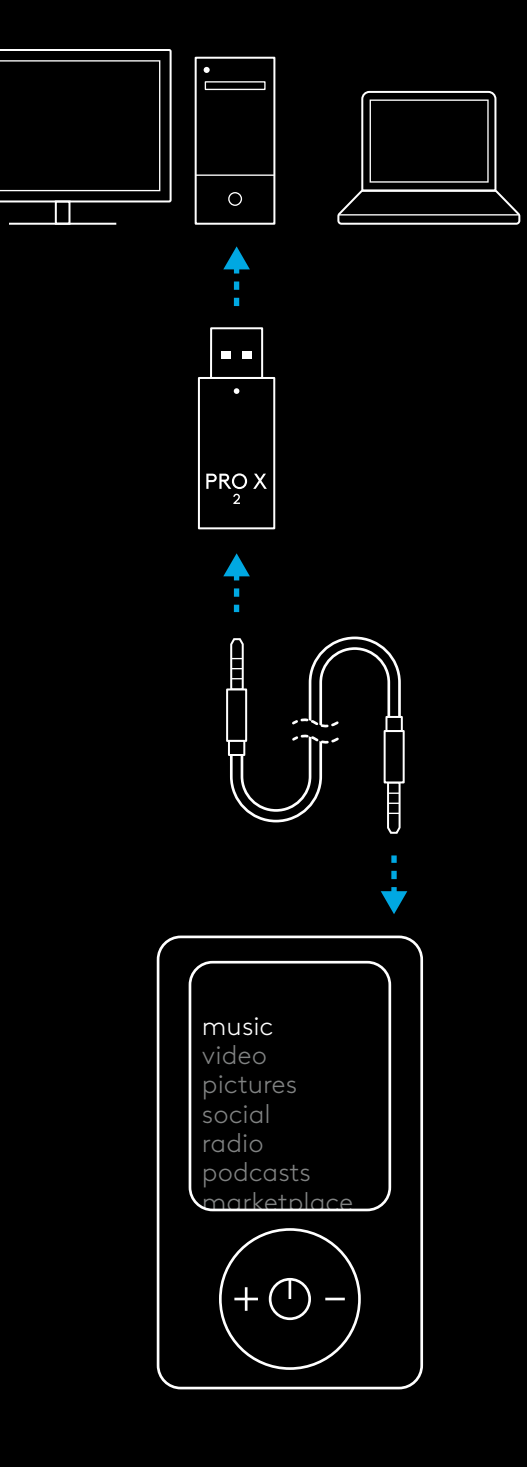

#### **28** DEUTSCH

## <span id="page-28-0"></span>**FONCTIONNEMENT GÉNÉRAL DU CASQUE**

- **1** Commutateur d'alimentation
- À la mise sous tension, le témoin lumineux affiche un voyant vert fixe pendant 5 secondes lorsque le niveau de charge des piles est à 10% ou plus . Le voyant passe au rouge pendant 5 secondes lorsque le niveau de charge des piles descend à 10% ou moins Afin de préserver la longévité de la batterie, le casque s'éteint automatiquement après 30 minutes sans utilisation . Pour réutiliser le casque, mettez ce dernier hors tension, puis à nouveau sous tension . Ce délai d'arrêt automatique peut être configuré depuis G HUB
- **2** Molette de volume
- Tournez-la vers le haut pour augmenter le volume du système d'exploitation
- Tournez-la vers le bas pour réduire le volume du système d'exploitation
- **3** Bouton d'activation/de désactivation du son du micro
- Le microphone est actif lorsque le voyant rouge n'est pas visible. Le microphone est désactivé lorsque le voyant rouge est visible
- **4** *Port de charge USB-C*
- Utilisez le câble de charge USB A vers USB C fourni pour charger le casque en le connectant au port USB du PC .
- Le câble sert uniquement à la charge et à la mise à jour du micrologiciel . L'audio ne peut pas être lu via USB
- **5** Microphone
- Pour une captation optimale de la voix, placez la boule en mousse à environ deux doigts de l'angle de votre bouche.
- La fonctionnalité Blue VO!CE peut être activée via le logiciel G HUB
- **6** *Bouton de bascule Bluetooth* / LIGHTSPEED
- Appuyez sur le bouton pour basculer entre les modes Bluetooth et LIGHTSPEED . Le témoin lumineux affiche un voyant bleu fixe pendant 5 secondes en mode *Bluetooth* ou bien un voyant cyan fixe pendant 5 secondes en mode LIGHTSPEED .

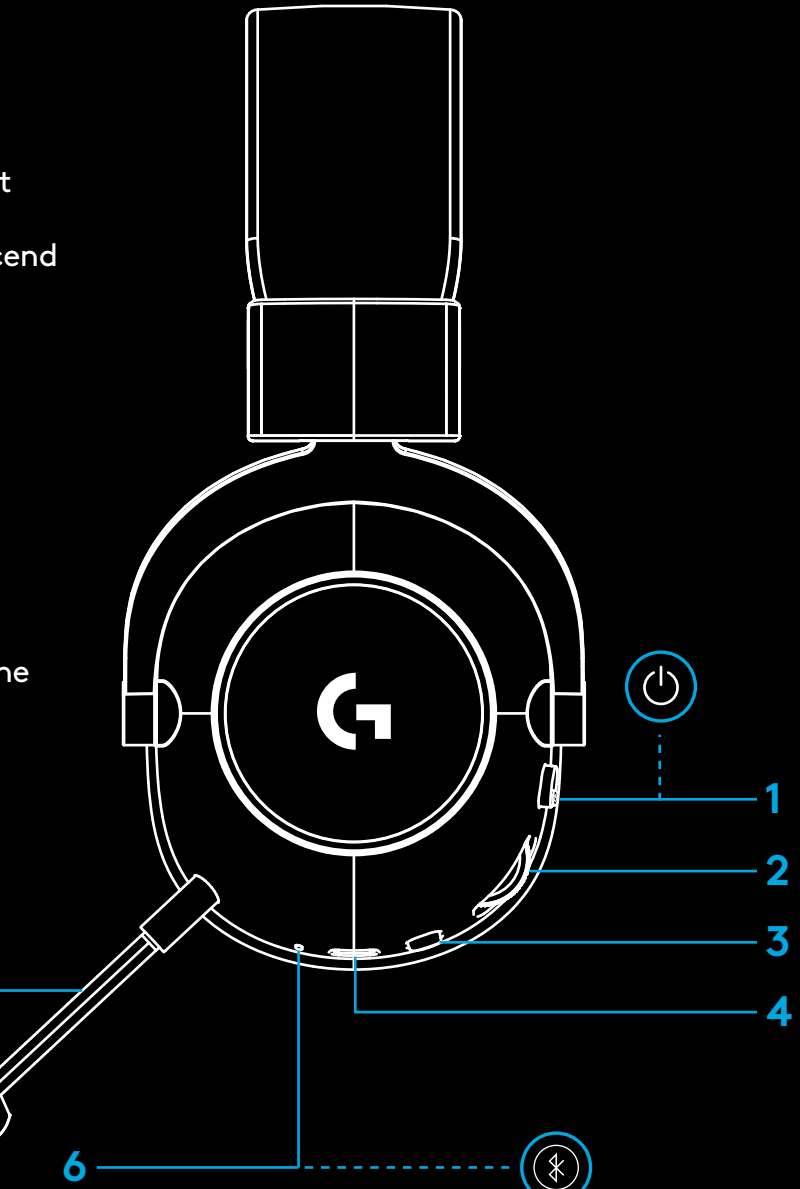

**5**

### **INSTRUCTIONS DE CONFIGURATION SUR PC**

**1** Insérez complètement la tige de micro dans le casque

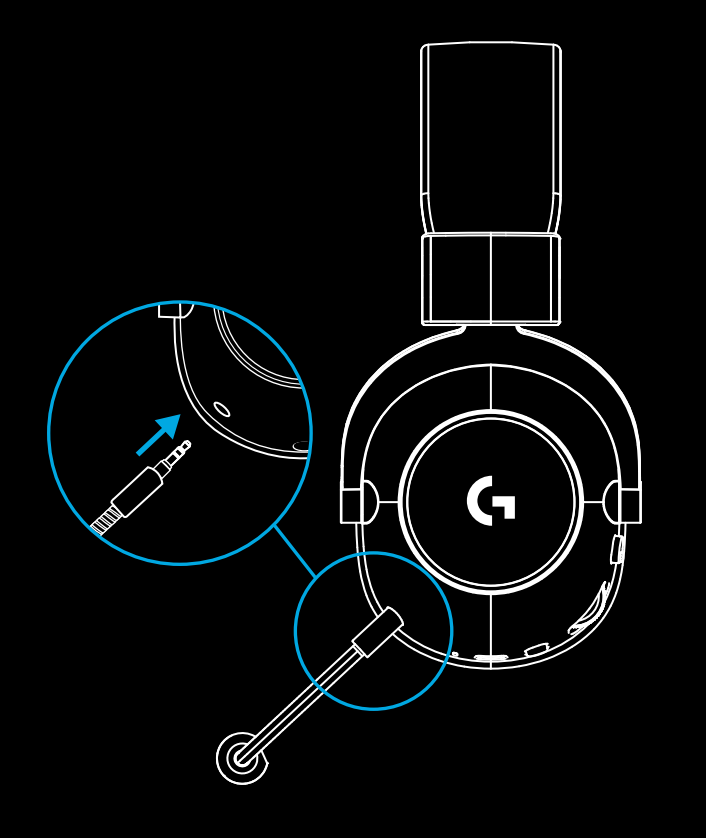

**2** Insérez l'adaptateur sans fil LIGHTSPEED dans le port USB de votre PC

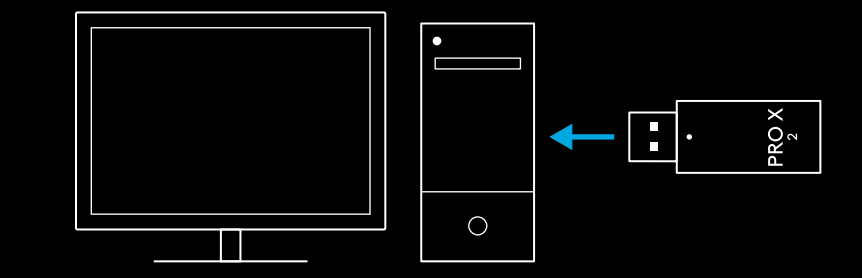

**3** Mettez le casque sous tension (une lumière verte apparaîtra alors lors de la première mise sous tension si le niveau de charge de la batterie est supérieur ou égal à 10%; le témoin lumineux passera au rouge lorsque ce niveau de charge sera inférieur à 10%)

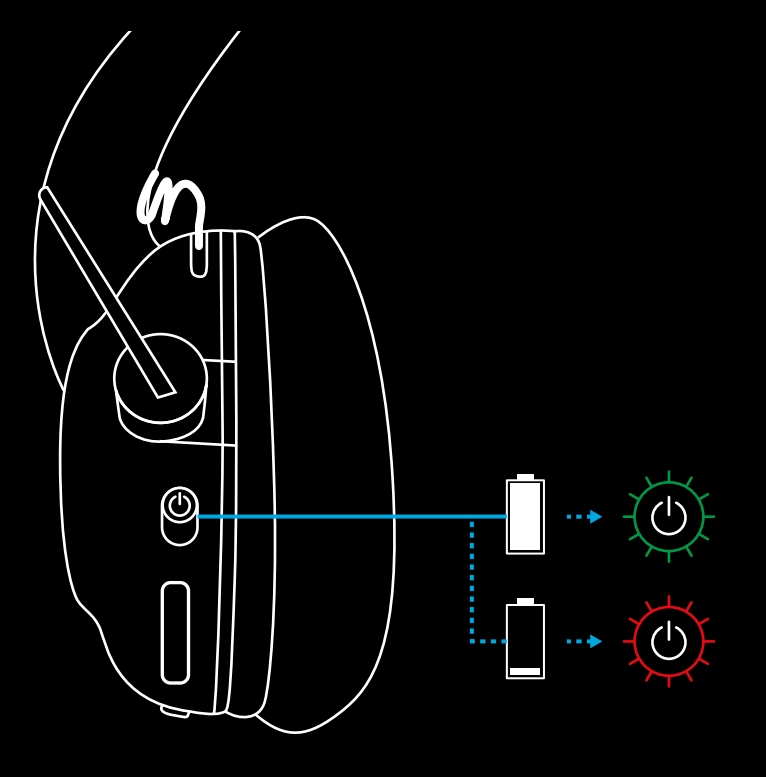

**4** Ouvrez les paramètres de son de Windows et vérifiez que le casque est défini comme dispositif de sortie et d'entrée par défaut.

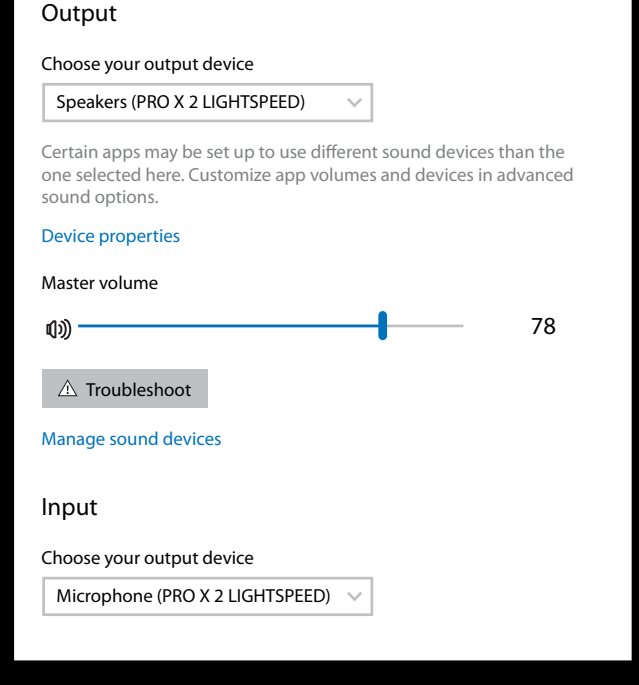

 $\vert \! \! \! \! \! \! \cdot \,$ 

Sound

**5** (Facultatif) Téléchargez le logiciel Logitech G HUB pour bénéficier de fonctionnalités avancées. Téléchargez-le sur [logitechG.com/ghub](http://logitechG.com/ghub)

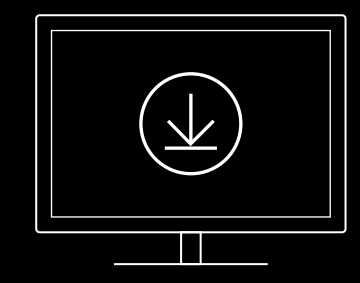

**[logitechG.com/ghub](http://logitechG.com/ghub) [logitechG.com/support/pro-x-2](http://logitechG.com/support/pro-x-2)**

#### **32** FRANÇAIS

### **COUPLAGE DU CASQUE AVEC L'ADAPTATEUR SANS FIL LIGHTSPEED**

**1** Branchez l'adaptateur sans fil LIGHTSPEED (s'il est déjà connecté, veuillez le retirer, puis le rebrancher)

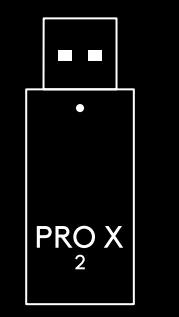

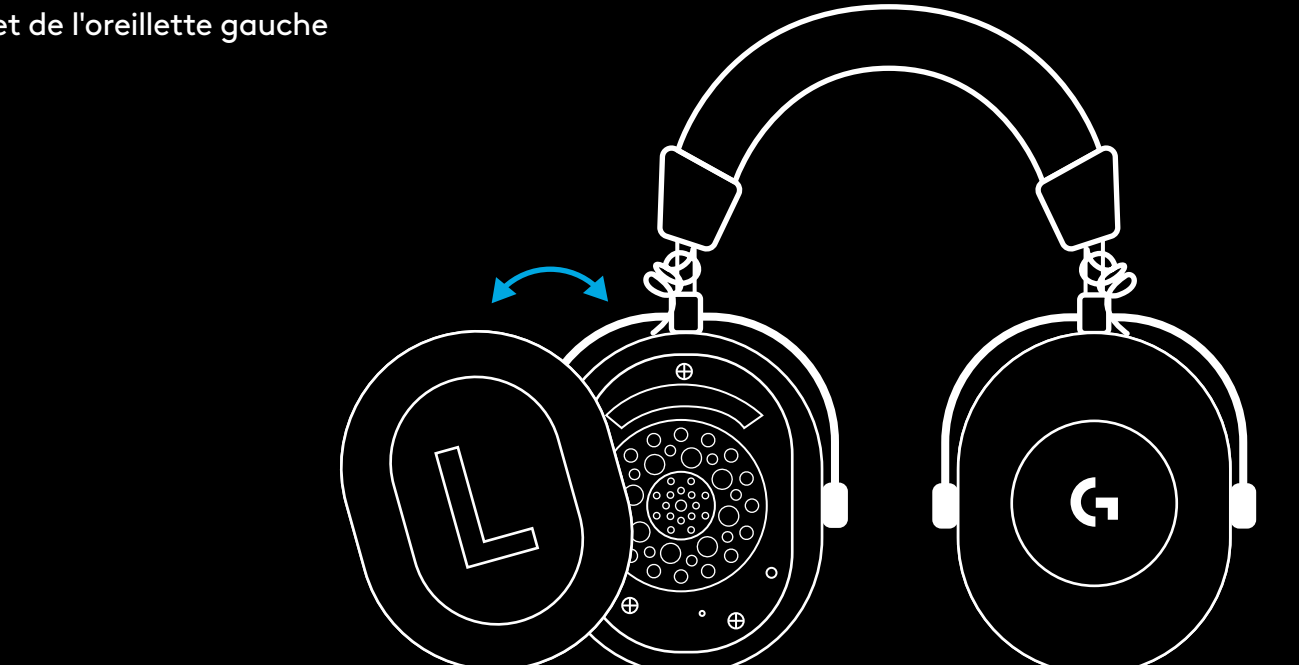

**2** Retirez le coussinet de l'oreillette gauche

**3** Utilisez un trombone et appuyez longuement sur le bouton de couplage du casque.

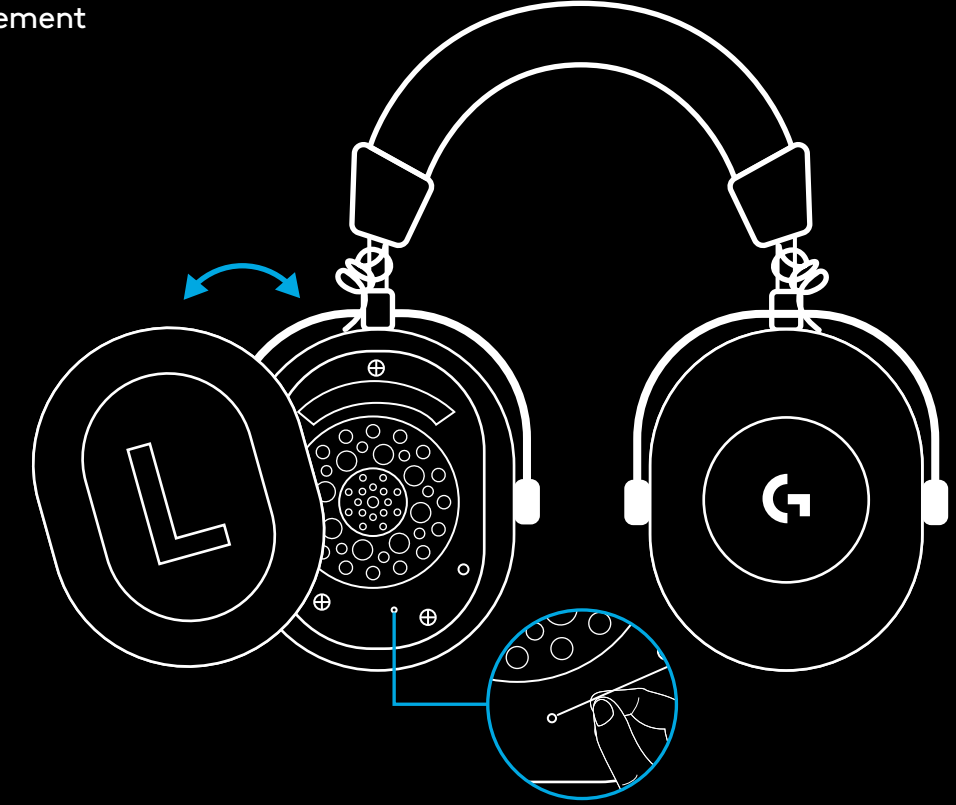

**4** Utilisez un trombone pour appuyer sur le bouton de couplage de l'adaptateur sans fil LIGHTSPEED

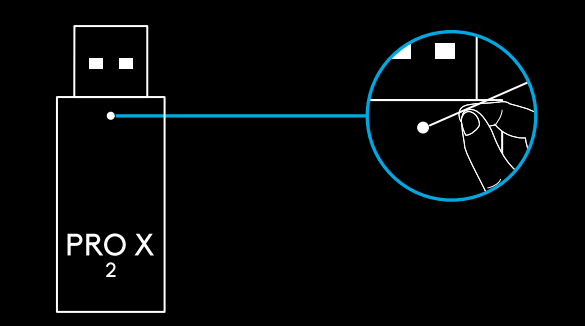

### **COUPLAGE BLUETOOTH**

**1** Mettez le casque sous tension en activant le commutateur d'alimentation

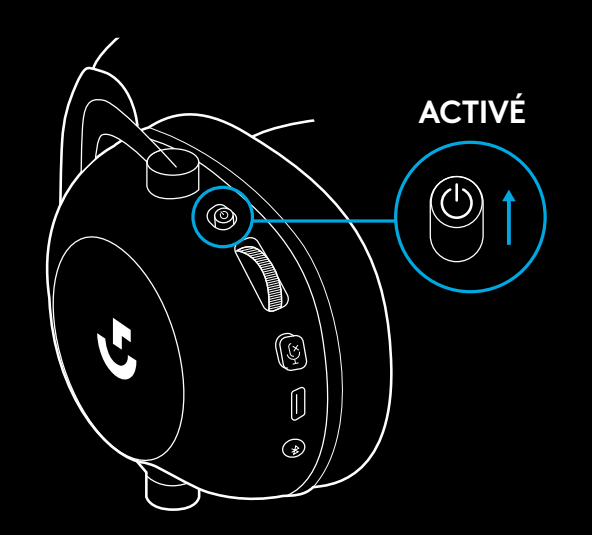

**2** Appuyez sur le bouton de basculement Bluetooth/ LIGHTSPEED Le témoin d'alimentation devient bleu lorsque le mode Bluetooth est activé

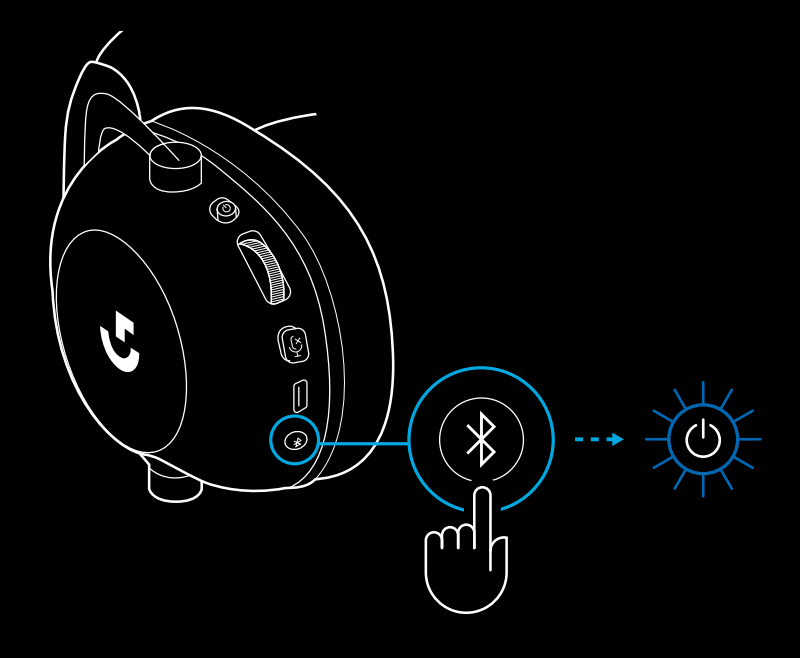

- **3** Maintenez enfoncé le bouton Bluetooth/ LIGHTSPEED
- Le témoin lumineux du casque clignote alors rapidement en bleu

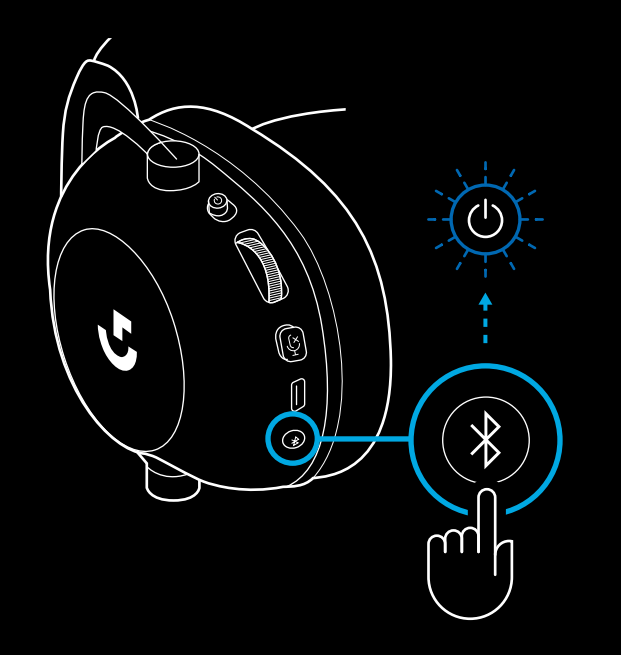

- **4** Suivez les étapes de connexion *Bluetooth* de votre dispositif
- Le témoin lumineux affiche alors un voyant bleu fixe pendant 5 secondes, ce qui signifie que le couplage est terminé

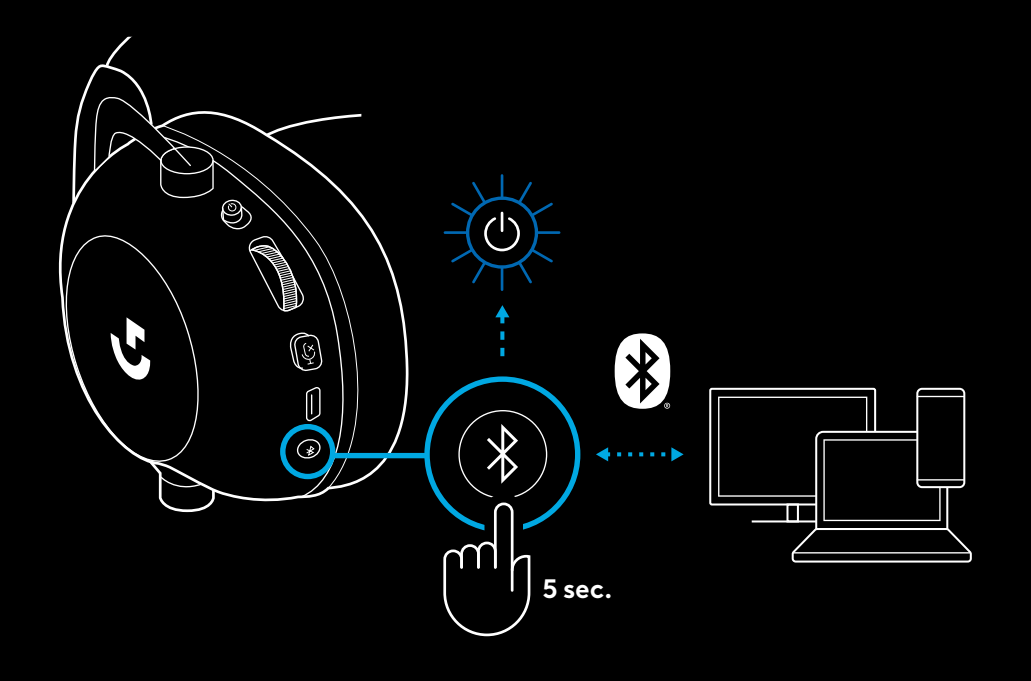
### **BASCULER ENTRE LES MODES**  *BLUETOOTH* **ET LIGHTSPEED**

Appuyez brièvement sur le bouton de basculement des modes *Bluetooth*/LIGHTSPEED

– Le témoin lumineux affiche un voyant bleu fixe pendant 5 secondes en mode *Bluetooth* ou bien un voyant cyan pendant 5 secondes en mode LIGHTSPEED

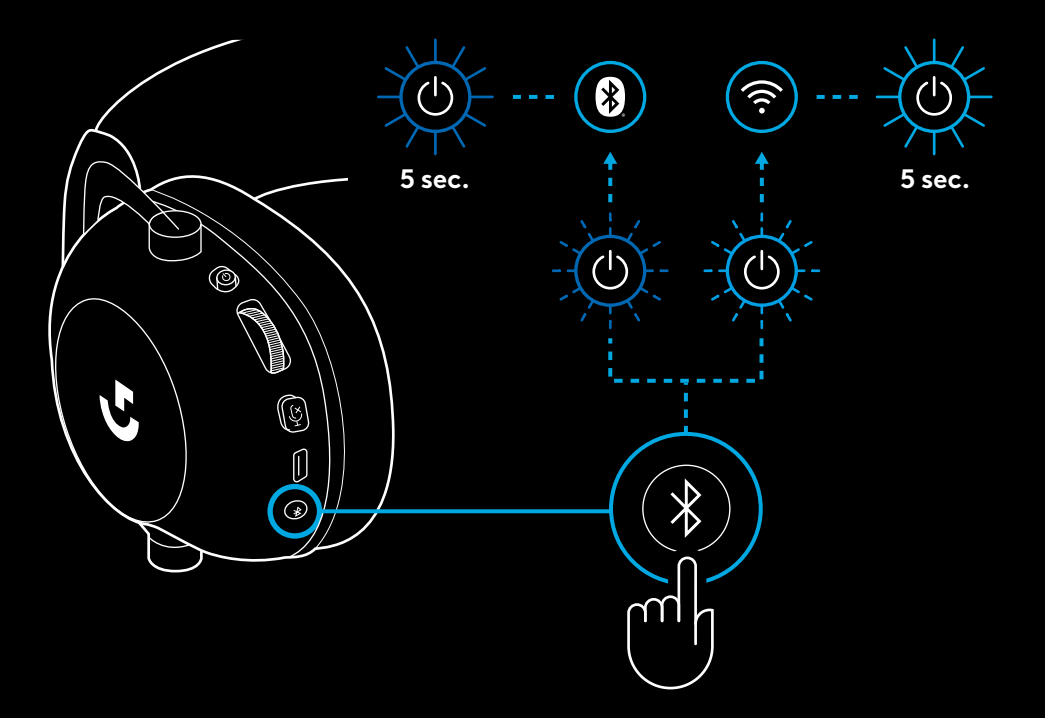

## **UTILISATION DU CASQUE EN MODE FILAIRE**

- **1** Mettez le casque hors tension
- Le casque doit d'abord être mis hors tension avant de passer en mode filaire

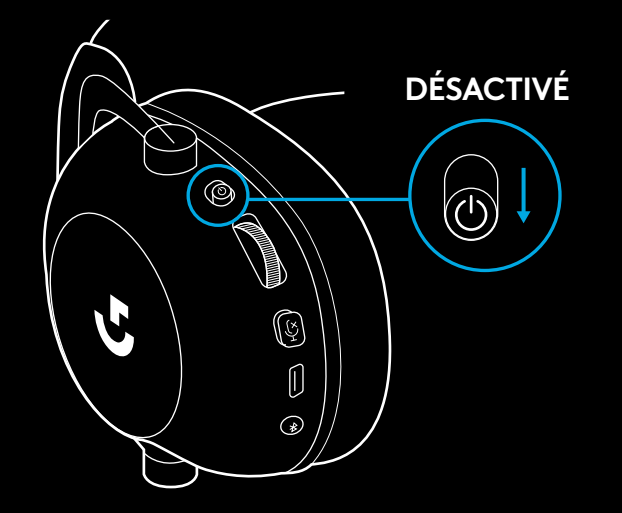

**2** Branchez le câble de 3,5 mm fourni dans la prise de 3,5 mm du casque

#### **REMARQUE:**

– Ne branchez pas le câble de 3,5 mm dans la prise microphone du casque.

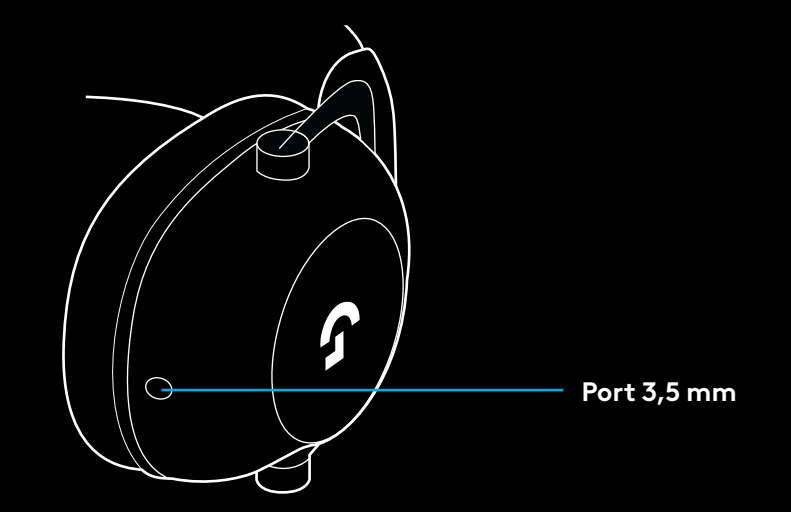

**3** Branchez l'autre extrémité du câble de 3,5 mm fourni dans la prise de 3,5 mm de la source audio de votre dispositif

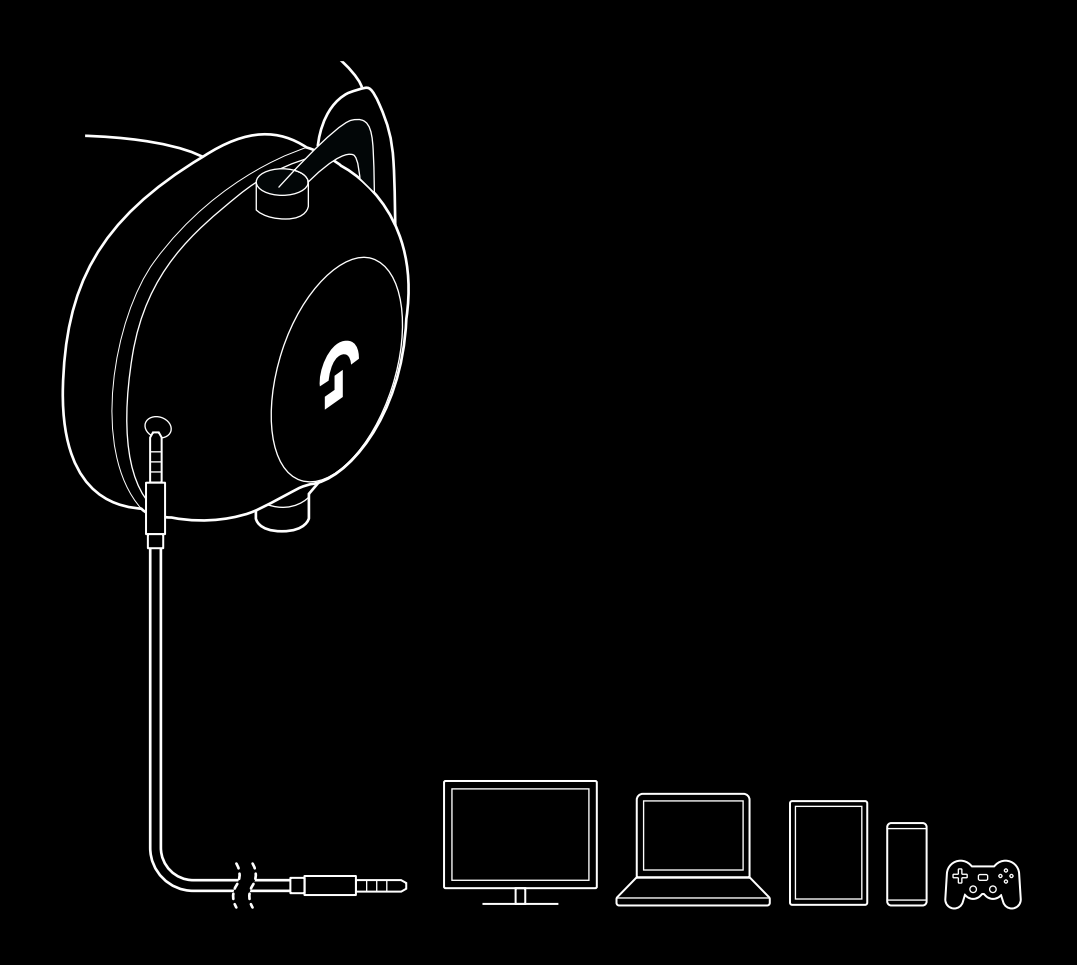

### **COMMENT EFFECTUER UN MULTIPLEXAGE AVEC UNE SOURCE AUXILIAIRE**

**1** Le casque doit être configuré en mode LIGHTSPEED

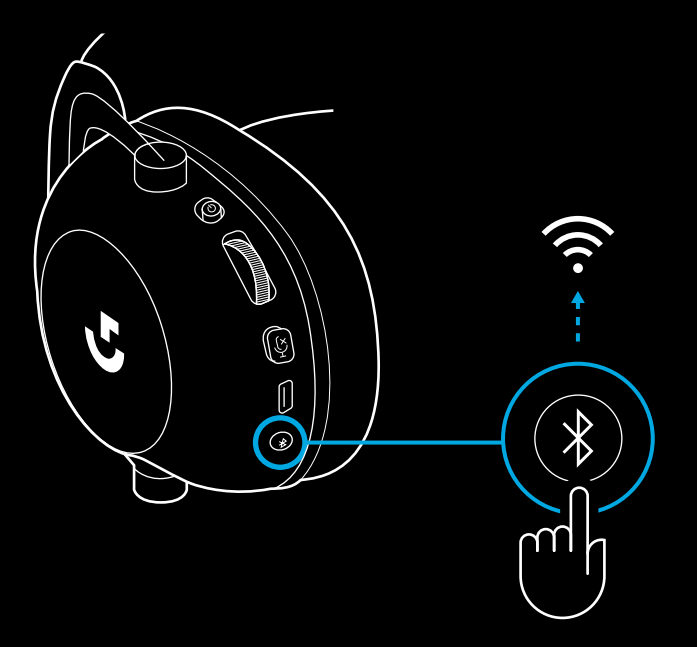

**2** Connectez une extrémité du câble de 3,5 mm fourni dans le port de 3,5 mm de l'adaptateur sans fil LIGHTSPEED

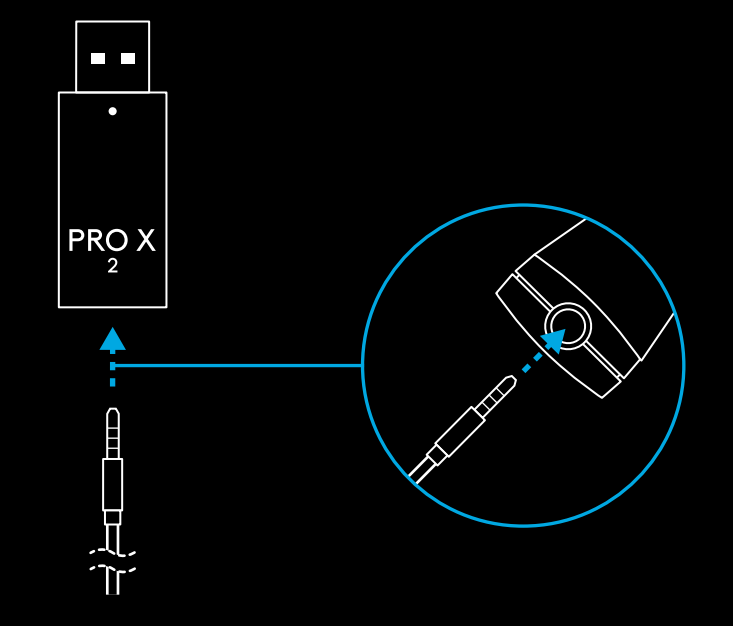

**3** Connectez l'autre extrémité du câble de 3,5 mm dans le port de 3,5 mm de la source audio que vous souhaitez configurer en multiplexage avec le signal sans fil.

La source soumise au multiplexage restera à un volume constant, tandis que le signal sans fil peut être réglé avec la molette de volume.

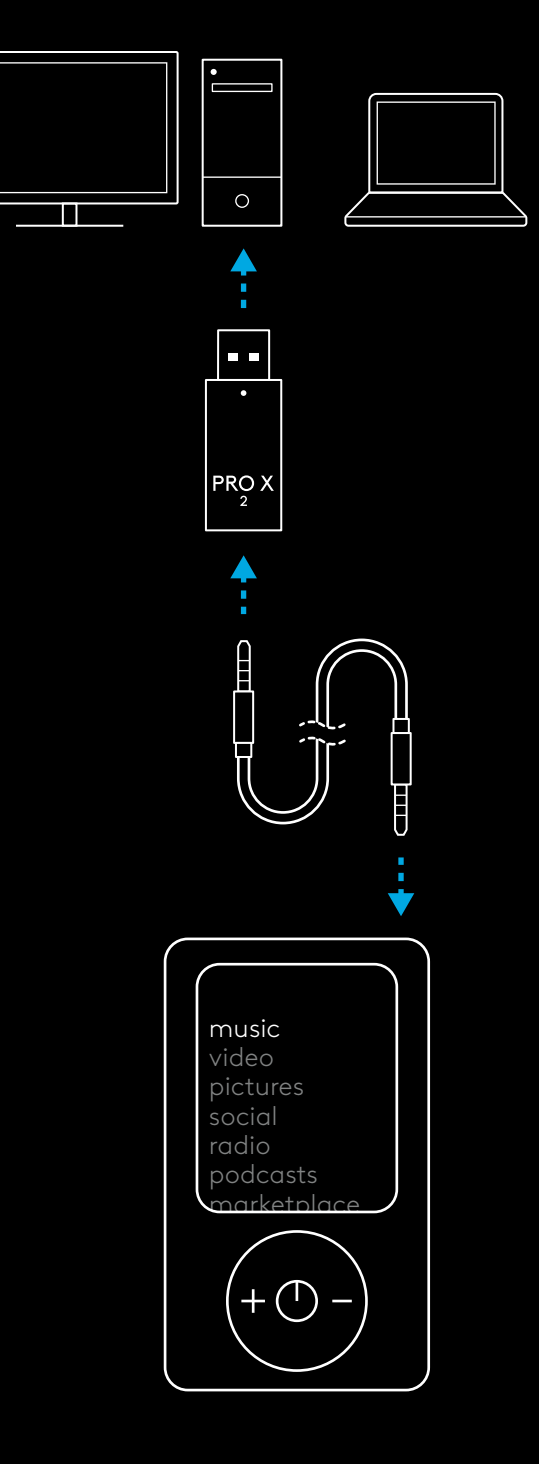

#### **41** FRANÇAIS

# **FUNZIONAMENTO GENERALE DELLA CUFFIA**

- **1** Pulsante di accensione
- All'accensione il LED si illumina stabilmente di luce verde per 5 secondi se l'alimentazione a batteria è >= 10%. La luce sarà rossa per 5 secondi se l'alimentazione a batteria è <=10% . La cuffia con microfono si spegnerà automaticamente dopo 30 minuti di inattività per aumentare la durata della batteria . Per riprendere l'uso, spegni e riaccendi il dispositivo . Il valore di timeout può esere regolato in G HUB
- **2** Rotellina del volume
- Ruota verso l'alto per aumentare il volume del sistema operativo
- Ruota verso il basso per diminuire il volume del sistema operativo
- **3** Attivazione/disattivazione audio microfono
- Il microfono è attivo quando la luce rossa non è visibile. Il microfono è disattivato quando la luce rossa è visibile.
- **4** *Porta di ricarica USB-C*
- Utilizza il cavo di ricarica da USB A a USB C in dotazione per caricare la cuffia collegandola alla porta USB del PC .
- Il cavo serve solo per la ricarica e l'aggiornamento del firmware; l'audio non viene riprodotto tramite USB .
- **5** Microfono
- Per un rilevamento ottimale della voce, posiziona la pallina in schiuma a circa due dita di distanza dall'angolo della bocca .
- La funzionalità Blue VO!CE può essere abilitata mediante il software G HUB
- **6** *Attivazione e Bluetooth* / LIGHTSPEED
- Premi per passare dalla modalità BT a quella LIGHTSPEED e viceversa . L'indicatore LED rimane acceso stabilmente con una luce blu per 5 secondi quando si attiva la modalità *Bluetooth*, con una luce ciano per 5 secondi quando si attiva la modalità LIGHTSPEED .

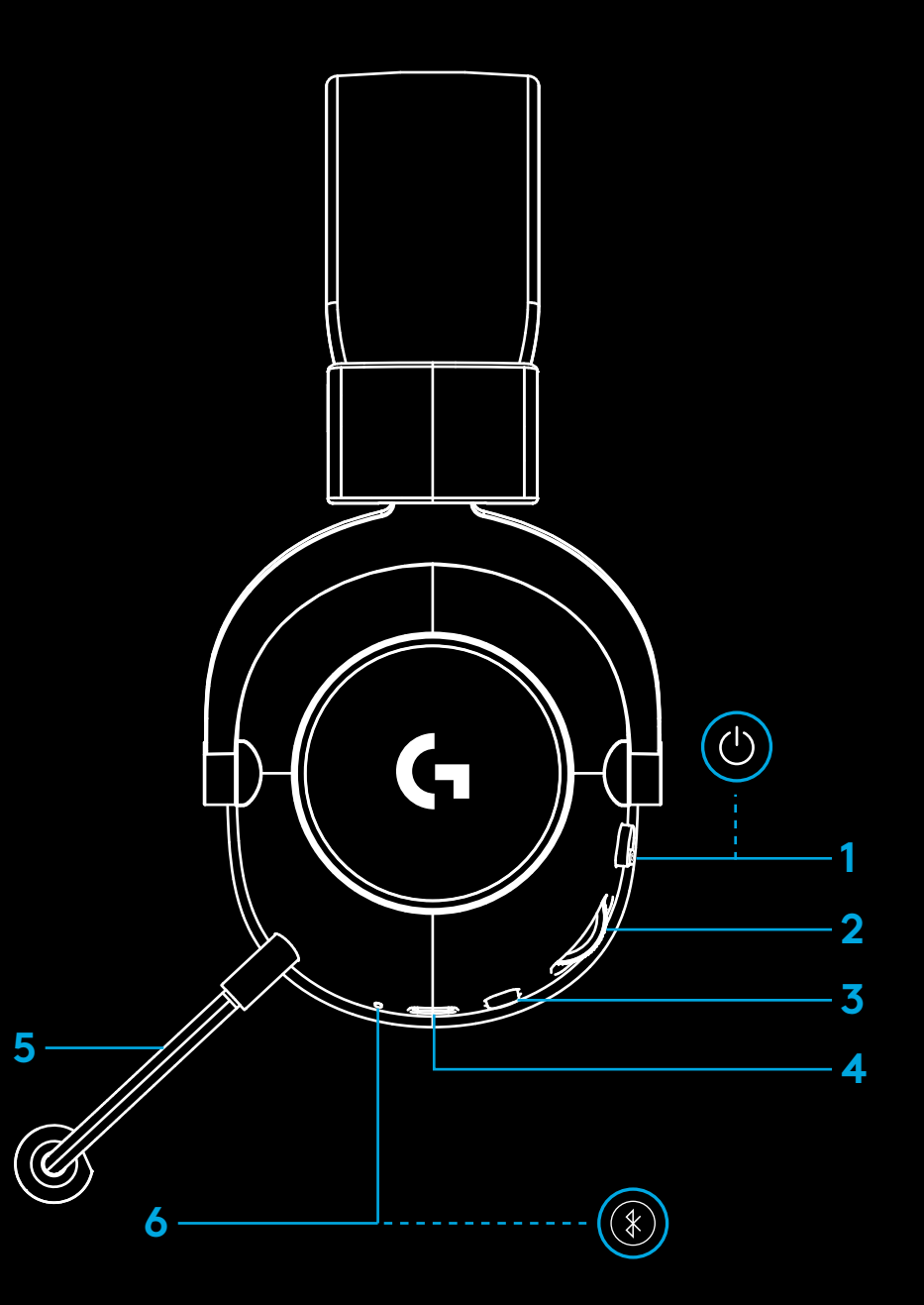

## **ISTRUZIONI PER L'INSTALLAZIONE DEL PC**

**1** Inserisci completamente il braccio del microfono nella cuffia con microfono

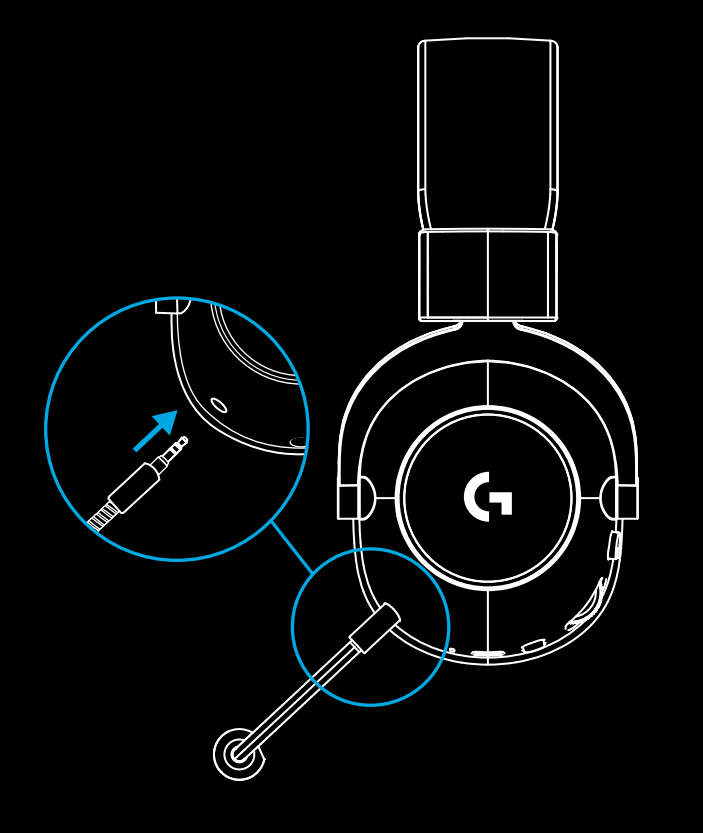

**2** Inserisci l'adattatore LIGHTSPEED wireless nella porta USB del tuo PC

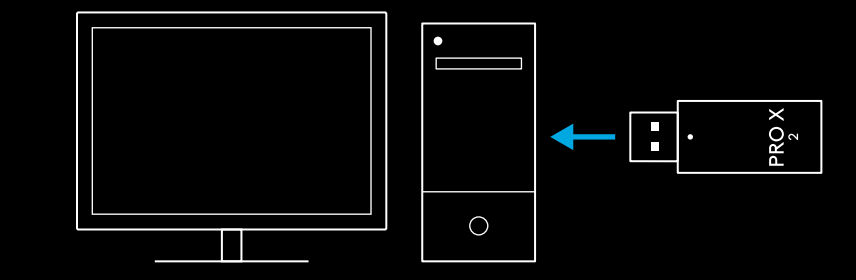

**3** Attiva il pulsante di accensione della cuffia (la luce verde appare alla prima accensione quando la batteria è al 10% o più - il LED diventa <mark>rosso</mark> se la batteria è al di sotto del 10%).

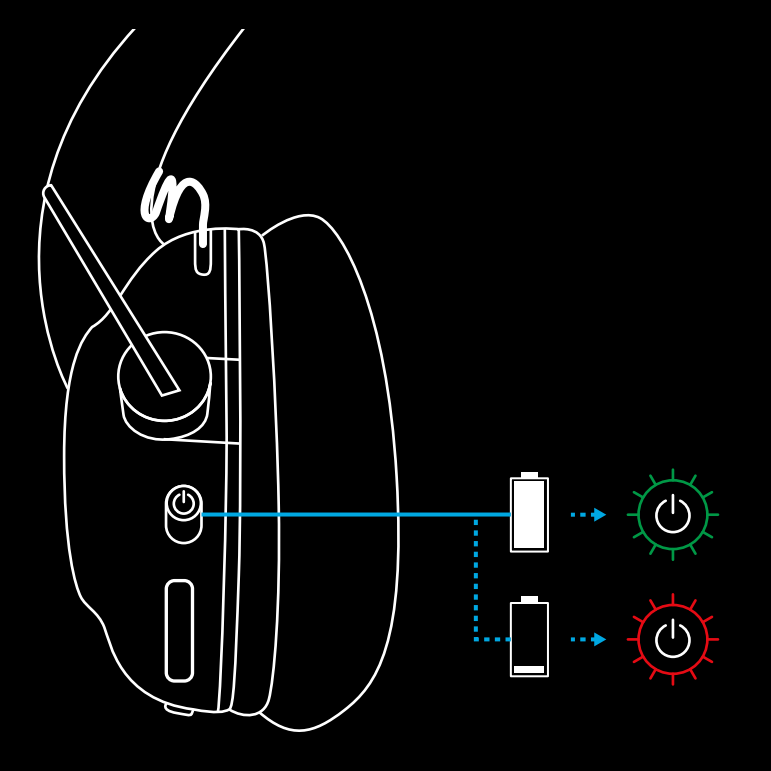

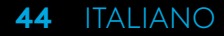

**4** Apri le impostazioni audio di Windows e verifica che la cuffia sia impostata come dispositivo di uscita e di ingresso predefinito.

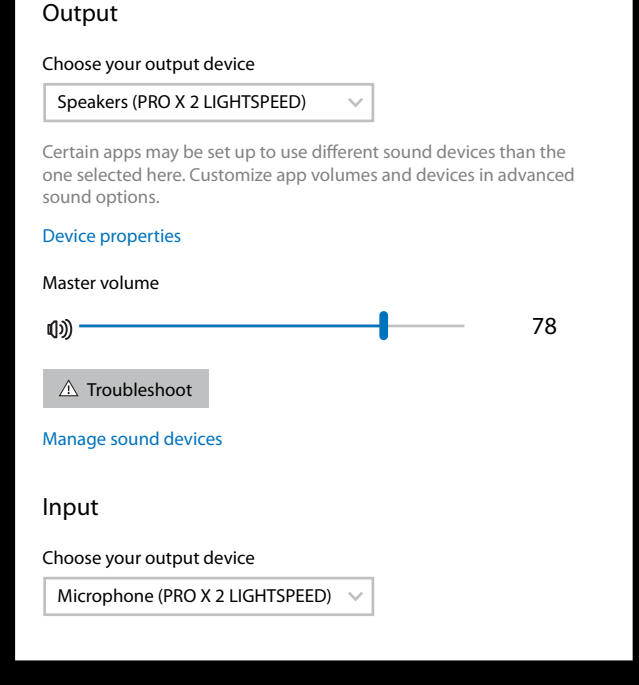

 $|\mathbf{v}|$ 

Sound

**5** (Opzionale) Scarica il software Logitech G HUB per accedere alle funzionalità avanzate. Scaricalo all'indirizzo [logitechG.com/ghub](http://logitechG.com/ghub)

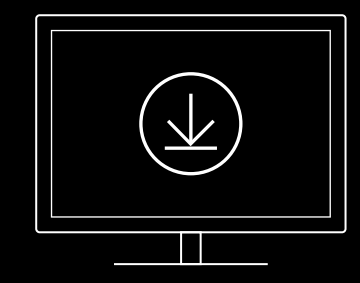

**[logitechG.com/ghub](http://logitechG.com/ghub) [logitechG.com/support/pro-x-2](http://logitechG.com/support/pro-x-2)**

#### **45** ITALIANO

# **ASSOCIAZIONE CUFFIA E ADATTATORE LIGHTSPEED WIRELESS**

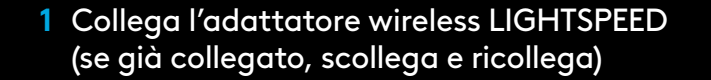

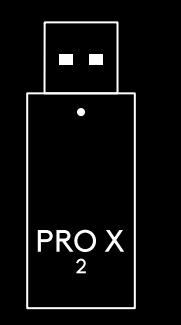

**2** Rimuovi l'imbottitura sinistra

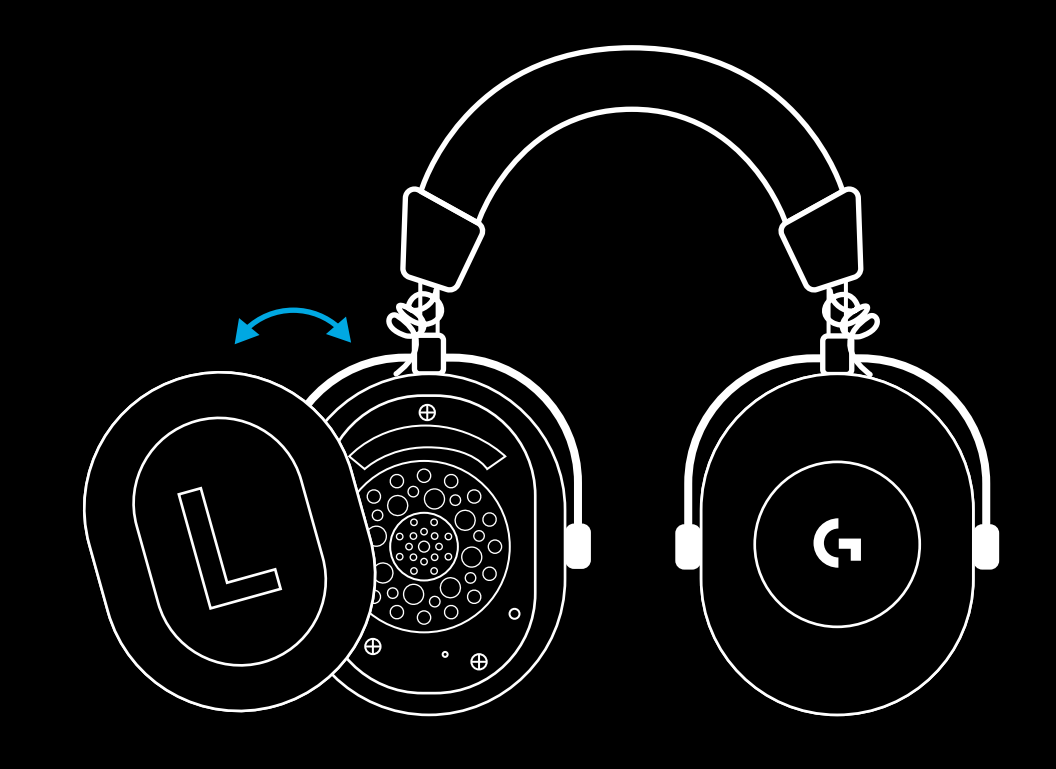

**3** Utilizza una graffetta per tenere premuto il pulsante di associazione della cuffia con microfono

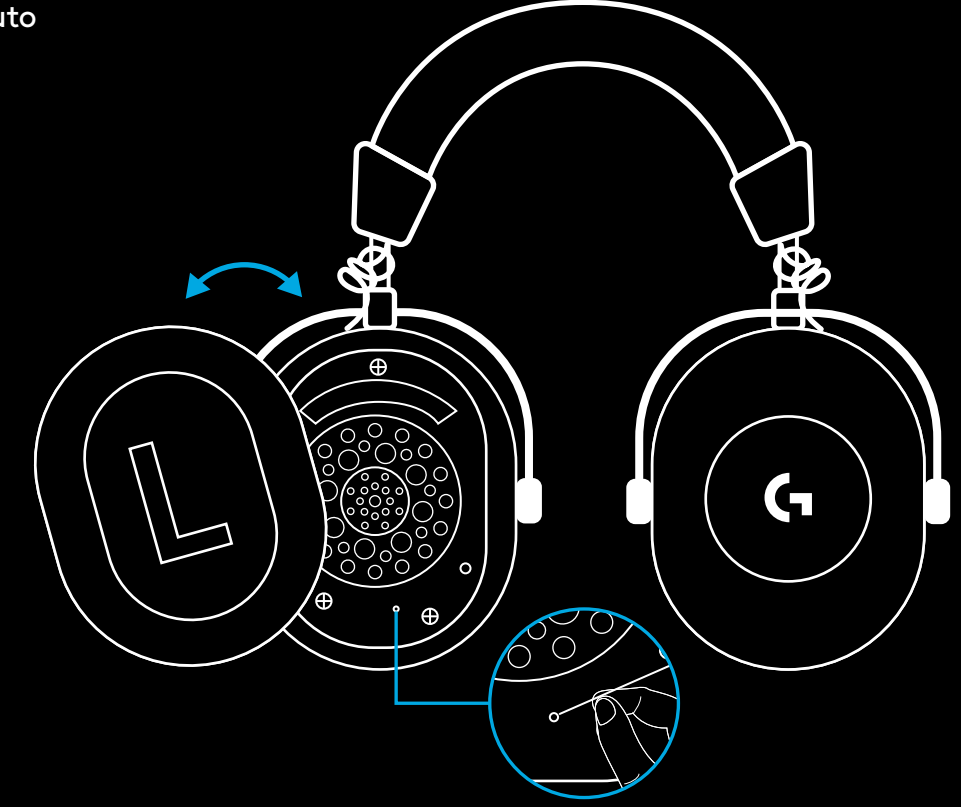

**4** Utilizza una graffetta per premere il pulsante di associazione dell'adattatore wireless LIGHTSPEED

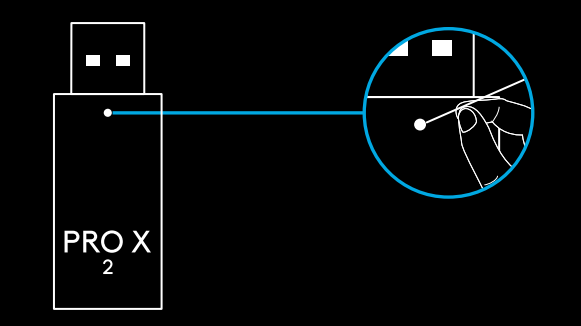

# **ASSOCIAZIONE BLUETOOTH**

**1** Accendi le cuffie facendo scorrere il pulsante di attivazione

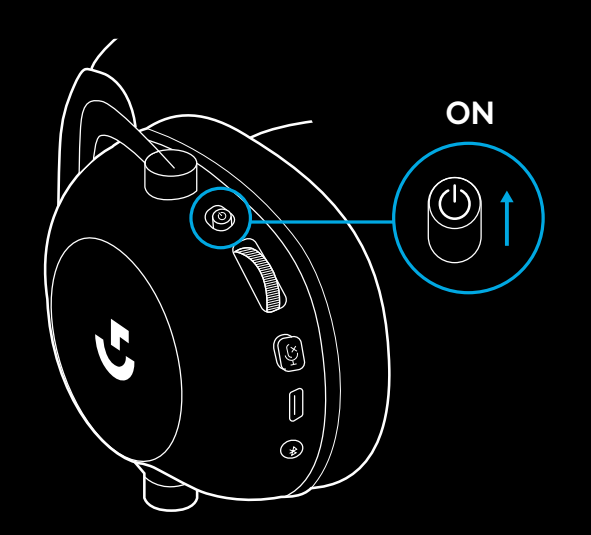

**2** Premi il pulsante di attivazione BLUETOOTH/LIGHTSPEED. La luce di accensione si illuminerà di colore <mark>blu</mark> per indicare la modalità BLUETOOTH

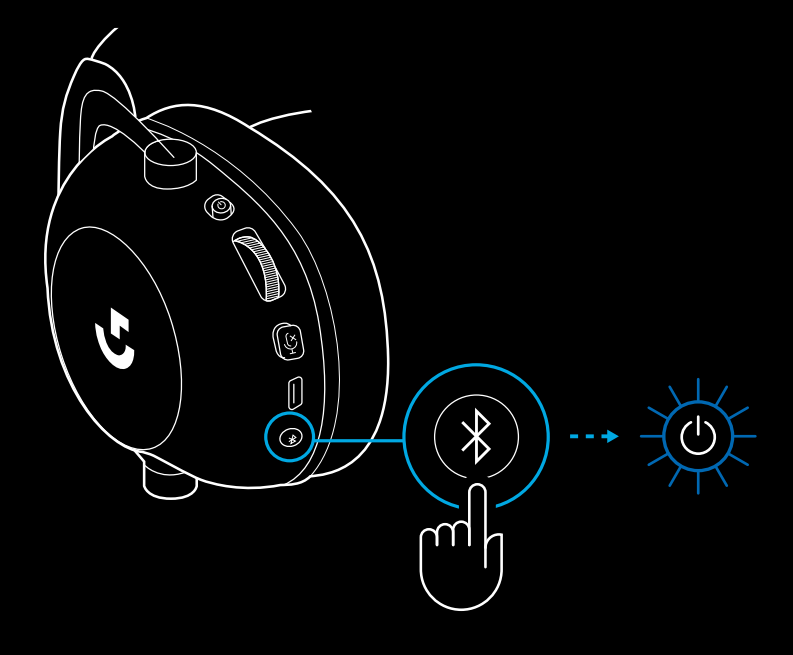

- **3** Tieni premuto il pulsante BLUETOOTH/ LIGHTSPEED.
- Il LED della cuffia con microfono lampeggia rapidamente illuminandosi di colore blu

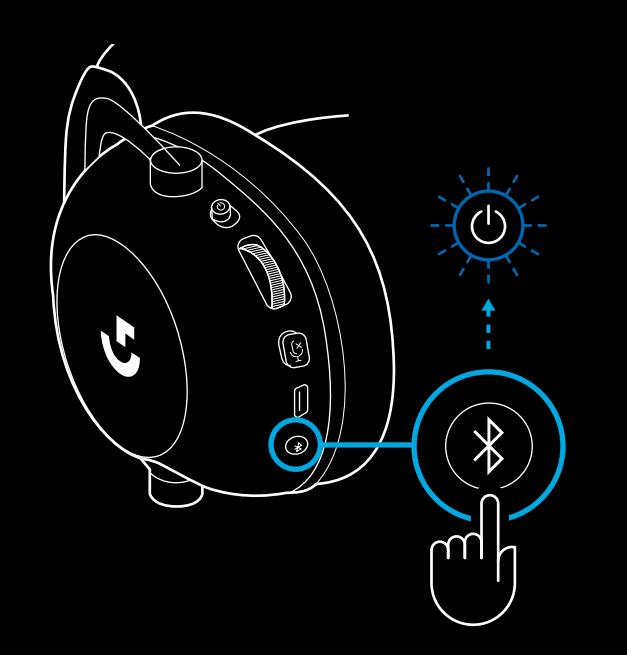

- **4** Segui le fasi di connessione *Bluetooth* per il tuo dispositivo
- Il LED rimarrà acceso stabilmente illuminandosi di colore blu per 5 secondi quando l'associazione è completa

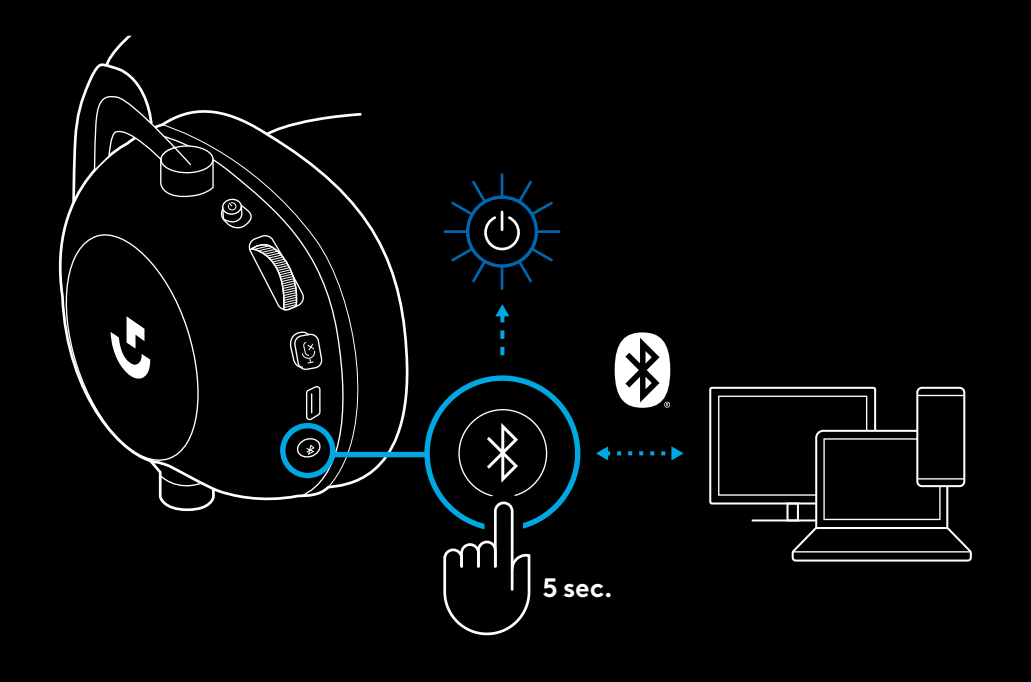

### **PASSAGGIO DA** *BLUETOOTH* **ALIGHTSPEED**

Premi brevemente il pulsante di attivazione *Bluetooth*/ LIGHTSPEED

– L'indicatore LED diventa blu fisso per 5 secondi quando si attiva la modalità *Bluetooth* o ciano per 5 secondi quando si attiva la modalità LIGHTSPEED.

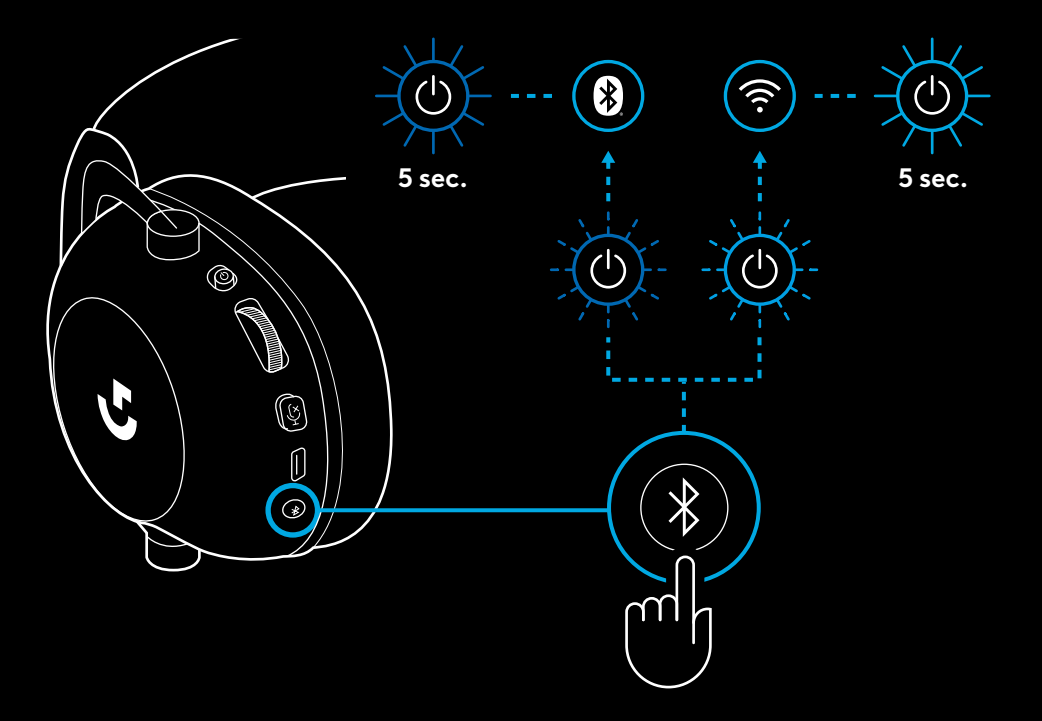

# **UTILIZZARE LA CUFFIA IN MODALITÀ CABLATA**

- **1** Spegnere la cuffia con microfono
- La cuffia con microfono deve essere spenta per funzionare in modalità cablata

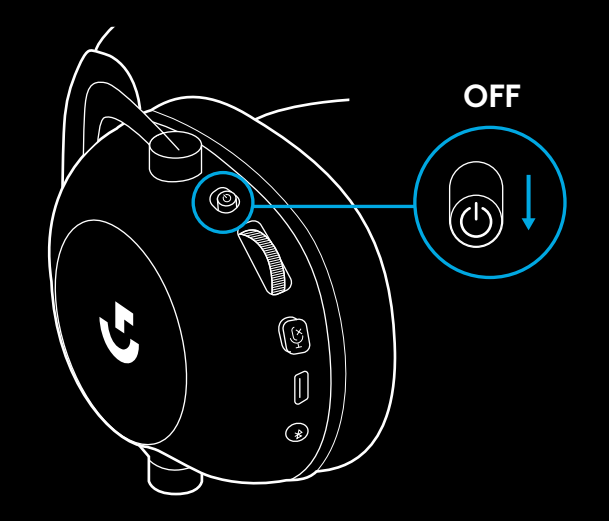

**2** Collegare il cavo da 3,5 mm in dotazione al connettore da 3,5 mm della cuffia.

#### **NOTA:**

– Non collegare il cavo da 3,5 mm al connettore del microfono della cuffia.

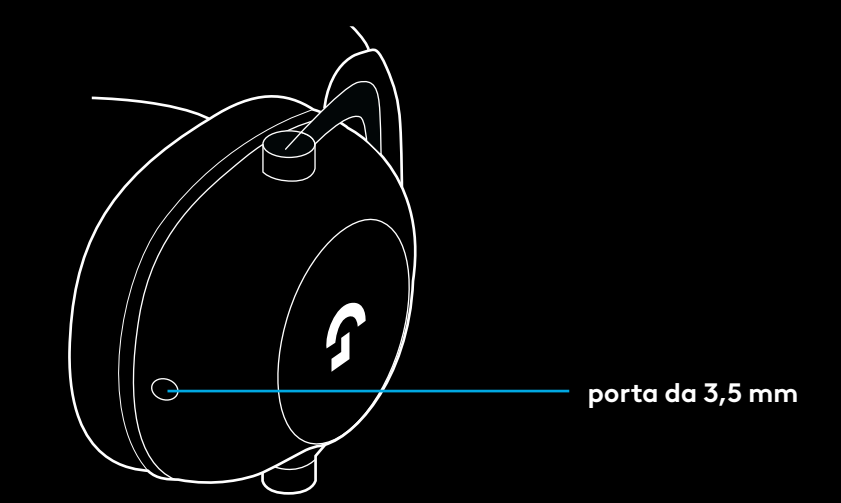

**3** Collegare l'altra estremità del cavo da 3,5 mm in dotazione nel jack da 3,5 mm del dispositivo sorgente audio.

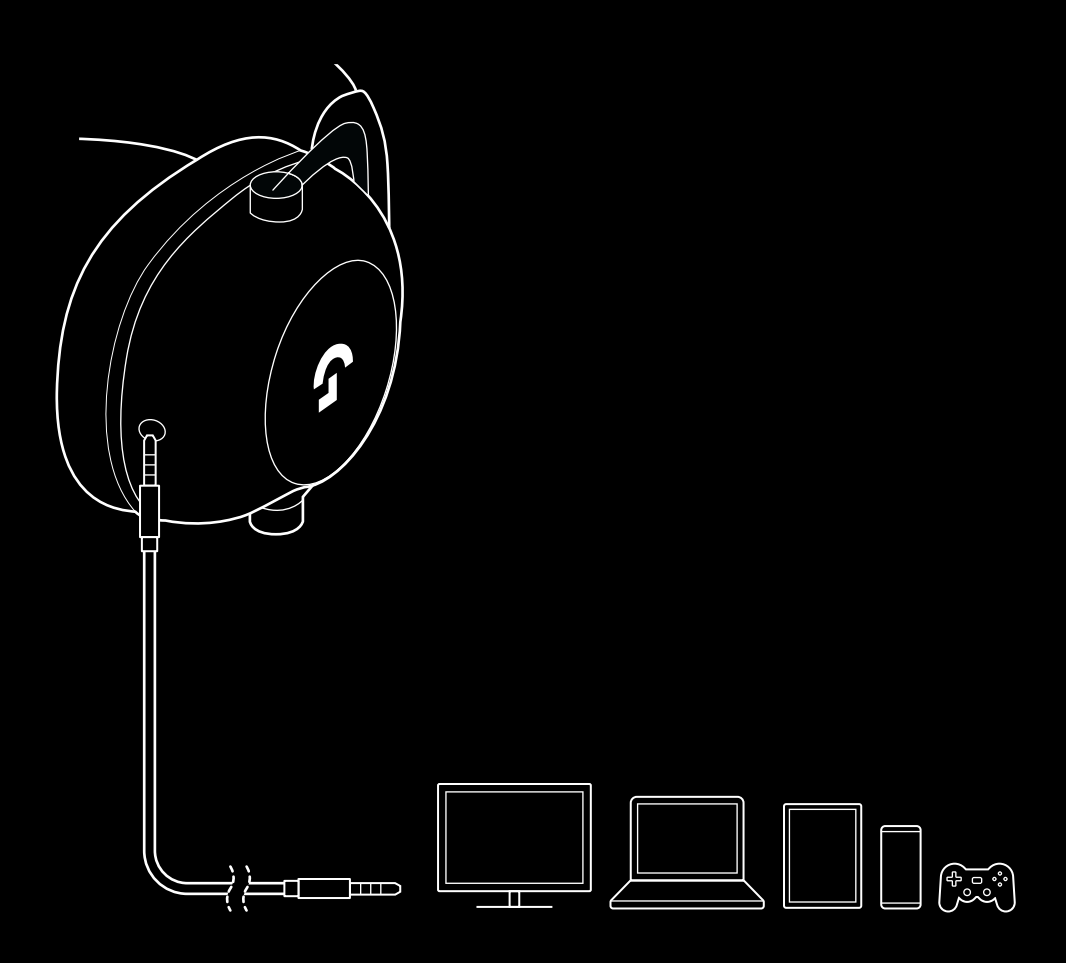

### **COME EFFETTUARE UNA TRASMISSIONE MUX IN UNA SORGENTE AUX**

**1** La cuffia con microfono deve essere installata in modalità LIGHTSPEED

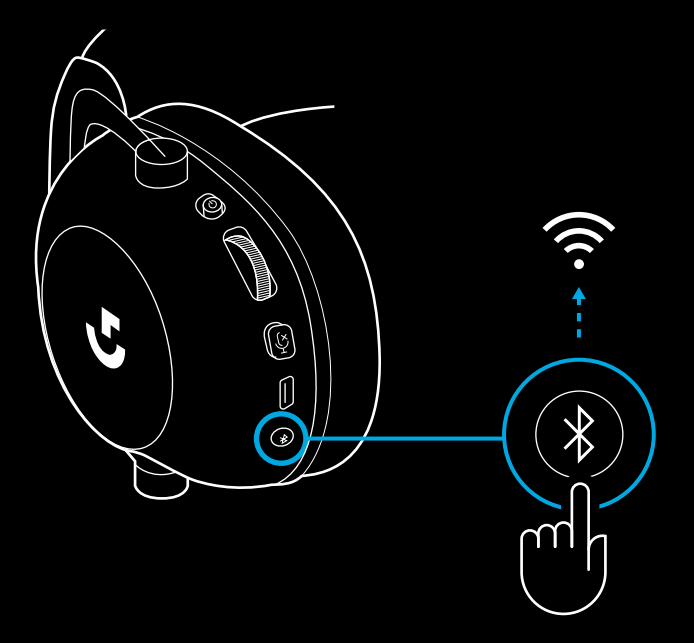

**2** Collega un'estremità del cavo da 3,5 mm in dotazione nella porta da 3,5 mm dell'adattatore wireless LIGHTSPEED

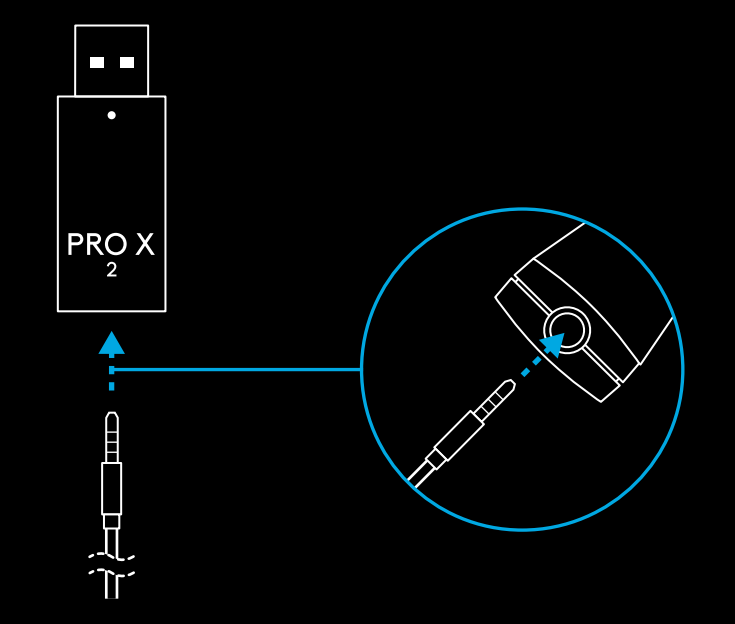

**3** Collega l'altra estremità del cavo da 3,5 mm in dotazione nella porta da 3,5 mm della sorgente audio che desideri trasmettere via wireless.

La sorgente MUX rimarrà a volume costante, mentre il segnale wireless può essere regolato con la rotellina del volume.

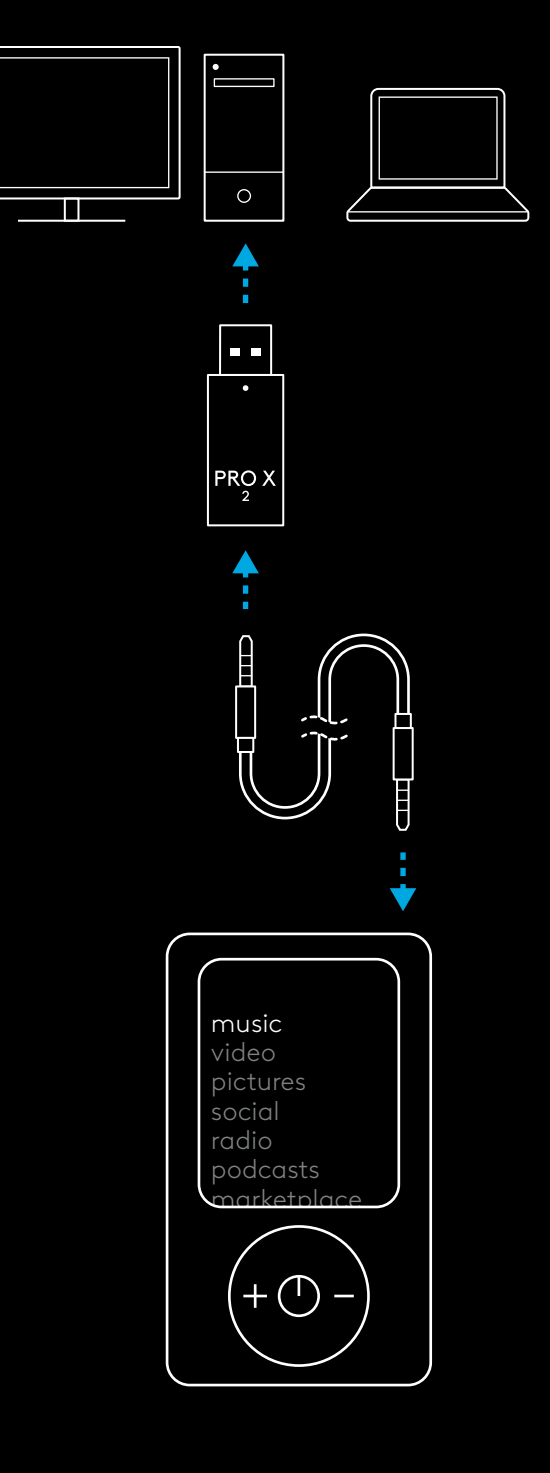

# **CÓMO FUNCIONAN LOS AURICULARES**

- **1** Conmutador de encendido
- Al encenderse los auriculares, el LED permanecerá iluminado en verde durante 5 segundos si la carga de la batería es >= 10% . La luz permanecerá roja durante 5 segundos si la carga de la batería es <=10% . Los auriculares se apagarán automáticamente al cabo de 30 minutos sin audio, para ahorrar energía de la batería . Para reanudar el uso, coloca el conmutador en posición apagada y luego vuelve a encenderlos . El valor de apagado automático se puede ajustar en G HUB
- **2** Rueda de volumen
- Girar hacia arriba para aumentar el volumen del sistema operativo
- Girar hacia abajo para reducir el volumen del sistema operativo
- **3** Conmutador de silenciamiento del micrófono
- El micrófono está activo si no se ve una luz roja. El micrófono está silenciado cuando la luz roja es visible
- **4** *Puerto de carga* USB-C
- Usa el cable de carga USB A a USB C suministrado para cargar los auriculares, conectándolo al puerto USB del PC
- El cable sólo sirve para cargar los auriculares y para actualizaciones del firmware: el audio no suena a través de USB
- **5** Micrófono
- Para una captación de voz óptima, coloca la bola de espuma a una distancia de unos dos dedos de la comisura de los labios
- La funcionalidad Blue VO!CE se puede activar mediante el software G HUB
- **6** *Conmutador Bluetooth* / LIGHTSPEED
- Púlsalo para alternar entre los modos BT y LIGHTSPEED . El indicador LED se mantendrá iluminado en azul durante 5 segundos al activarse el modo *Bluetooth* o en cian durante 5 segundos al activarse el modo LIGHTSPEED .

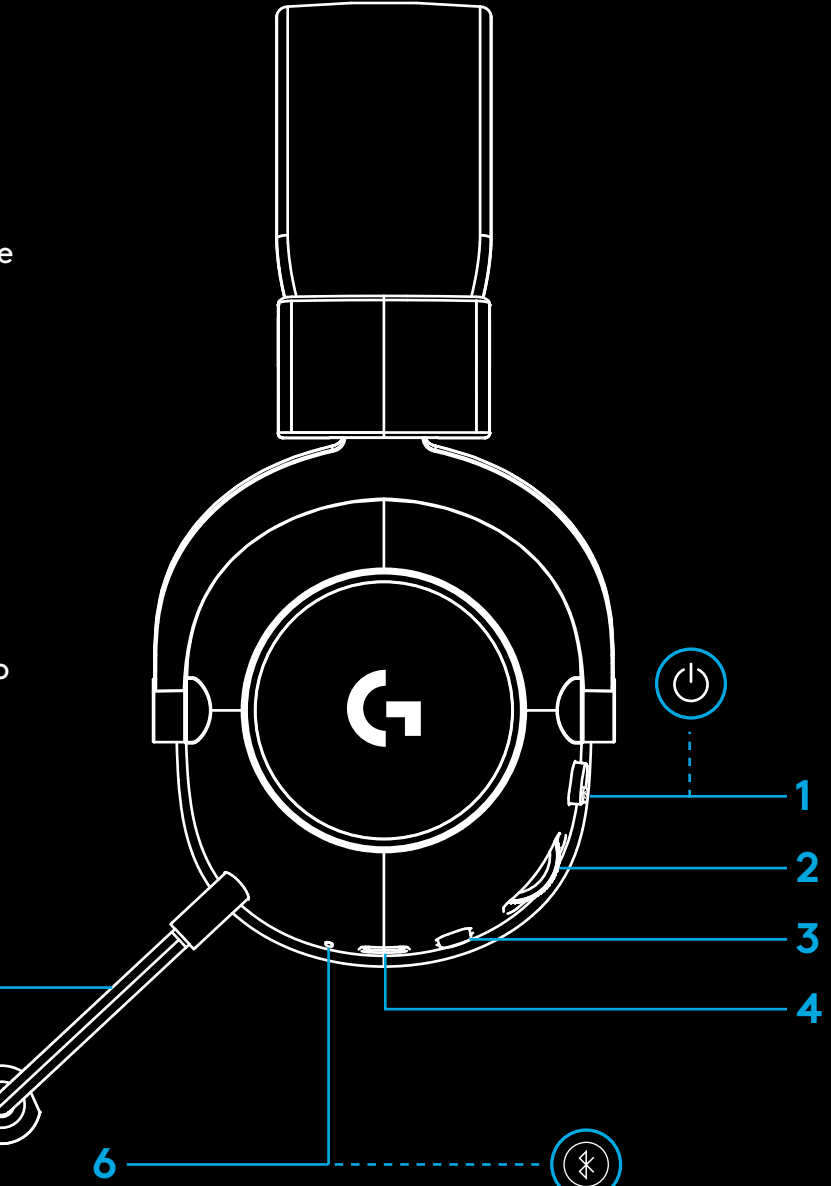

**5**

# **INSTRUCCIONES DE CONFIGURACIÓN PARA PC**

**1** Inserta completamente la varilla del micrófono en los auriculares

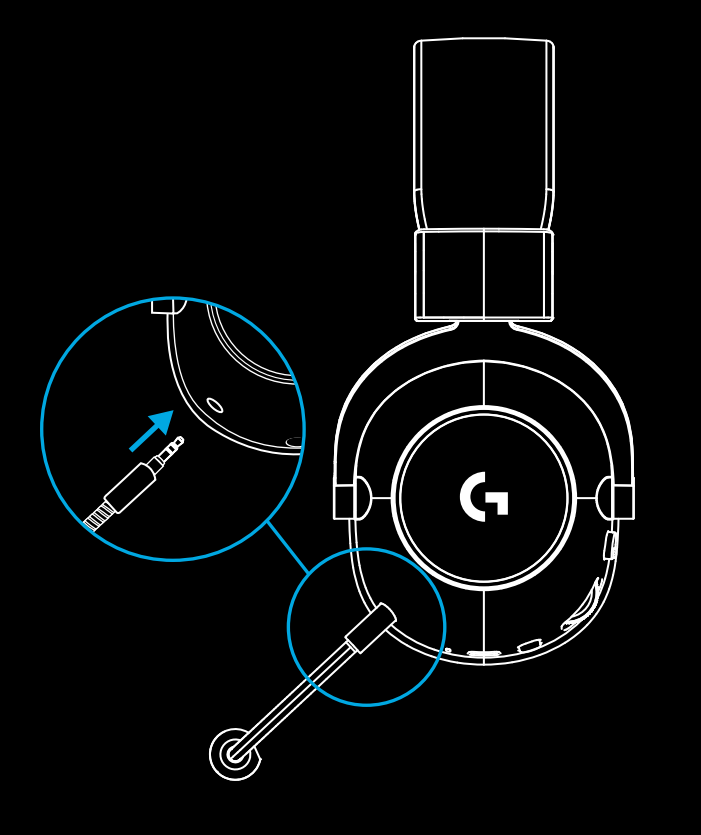

**2** Inserta el adaptador LIGHTSPEED inalámbrico en el puerto USB del PC

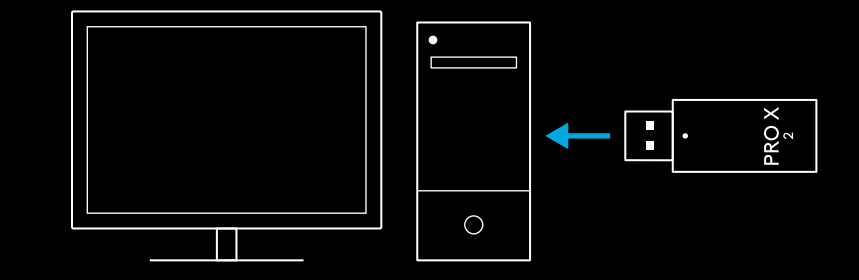

**3** Coloca el conmutador de los auriculares en posición de encendido (el LED se iluminará en verde al encenderlos si la batería tiene una carga superior al 10% o en rojo si la carga es inferior al 10%)

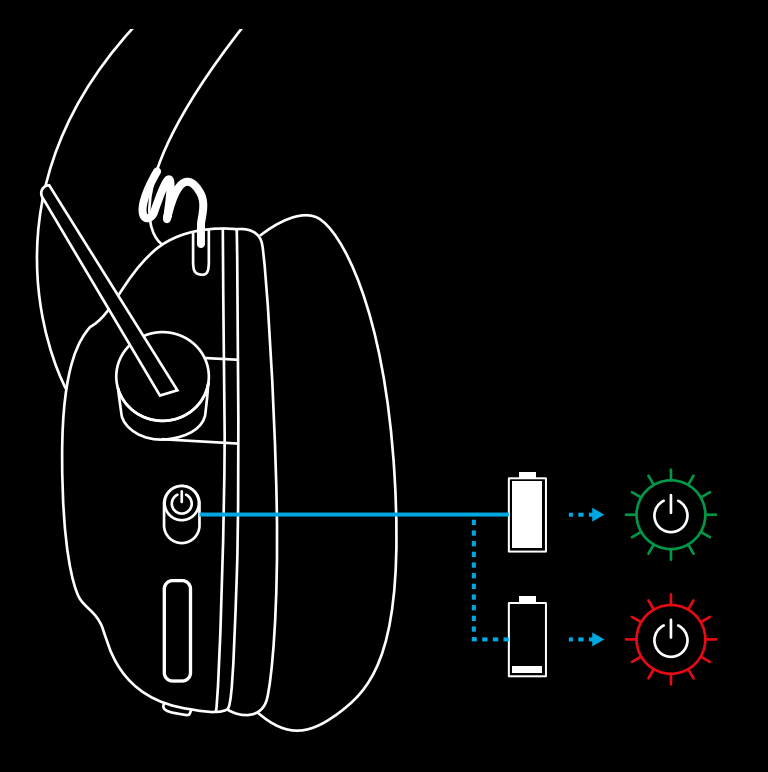

**4** Abre los ajustes de sonido de Windows y confirma que los auriculares son el dispositivo predeterminado para entrada y salida de sonido

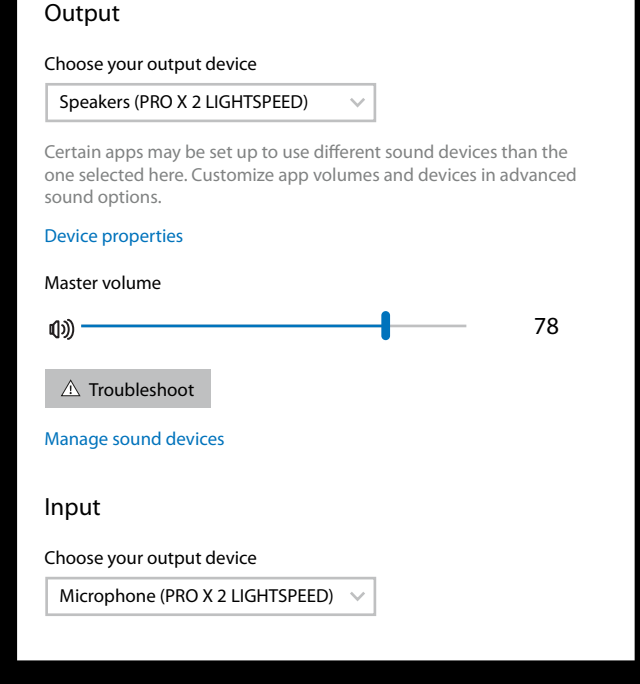

 $\overline{\mathbf{v}}$ 

Sound

**5** (Opcional) Descarga el software Logitech G HUB para acceder a funciones avanzadas. Descargable desde [logitechG.com/ghub](http://logitechG.com/ghub)

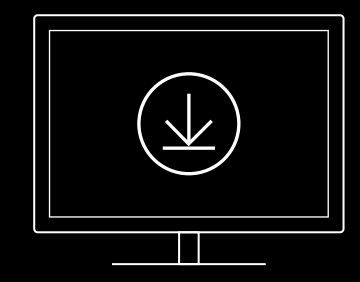

**[logitechG.com/ghub](http://logitechG.com/ghub) [logitechG.com/support/pro-x-2](http://logitechG.com/support/pro-x-2)**

**58** ESPAÑOL

### **EMPAREJAMIENTO DE LOS AURICULARES CON EL ADAPTADOR INALÁMBRICO LIGHTSPEED**

**1** Conecta el adaptador inalámbrico LIGHTSPEED (si ya está conectado, desconéctalo y vuelve a conectarlo)

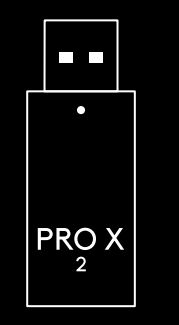

**2** Extrae la almohadilla del auricular izquierdo

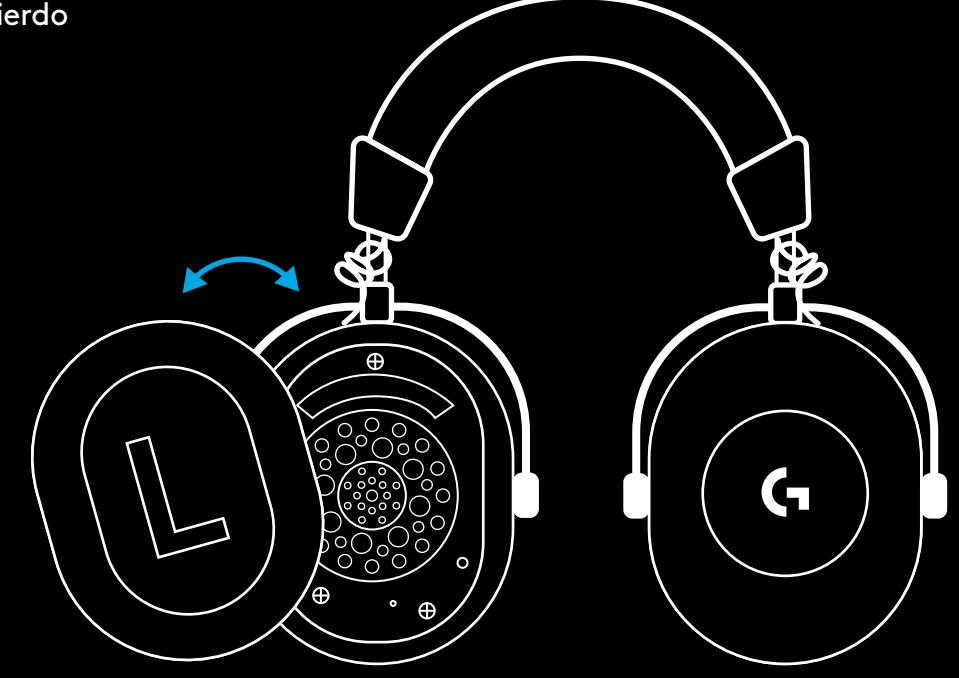

**3** Usa un clip para hacer una pulsación larga en el botón de emparejamiento de los auriculares

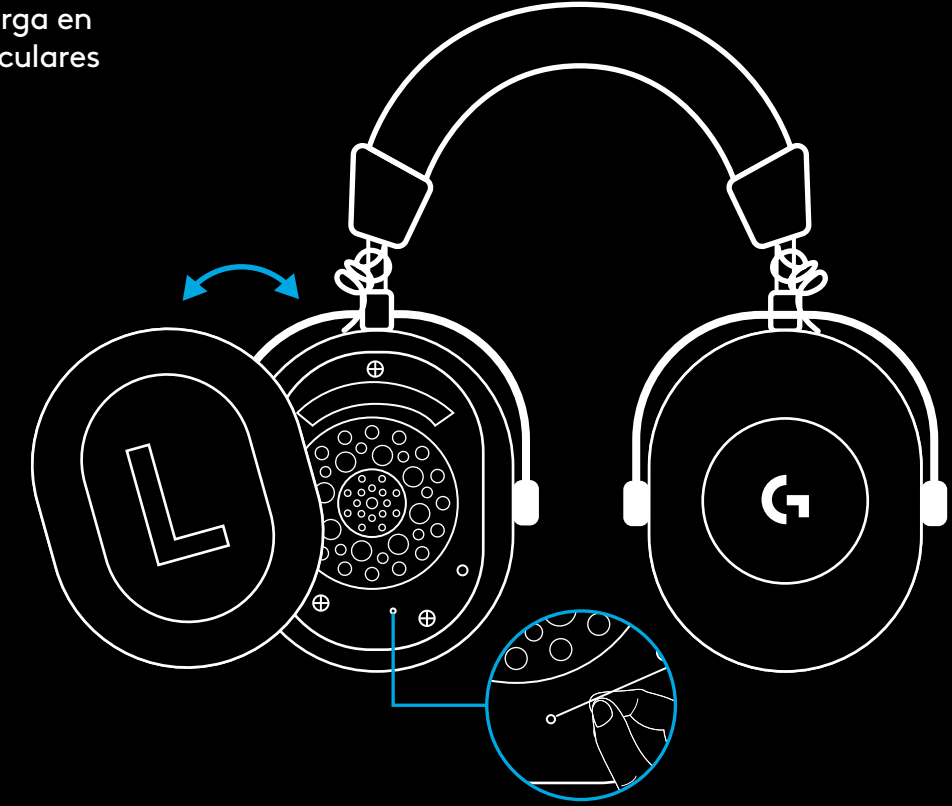

**4** Usa un clip para pulsar el botón de emparejamiento del adaptador inalámbrico LIGHTSPEED

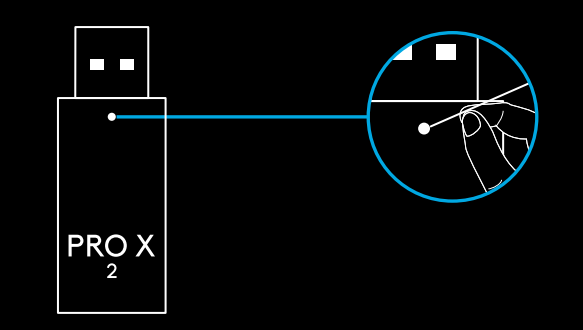

# **EMPAREJAMIENTO BLUETOOTH**

**1** Enciende los auriculares deslizando el conmutador de encendido

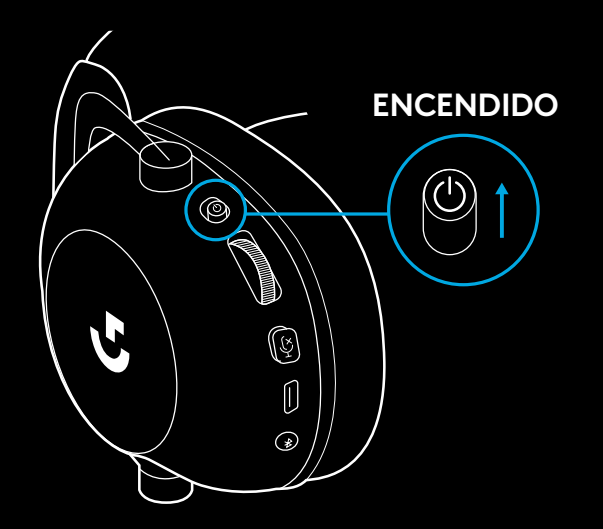

**2** Pulsa el conmutador BT/LIGHTSPEED El LED de encendido se volverá azul para indicar que está activo el modo BT

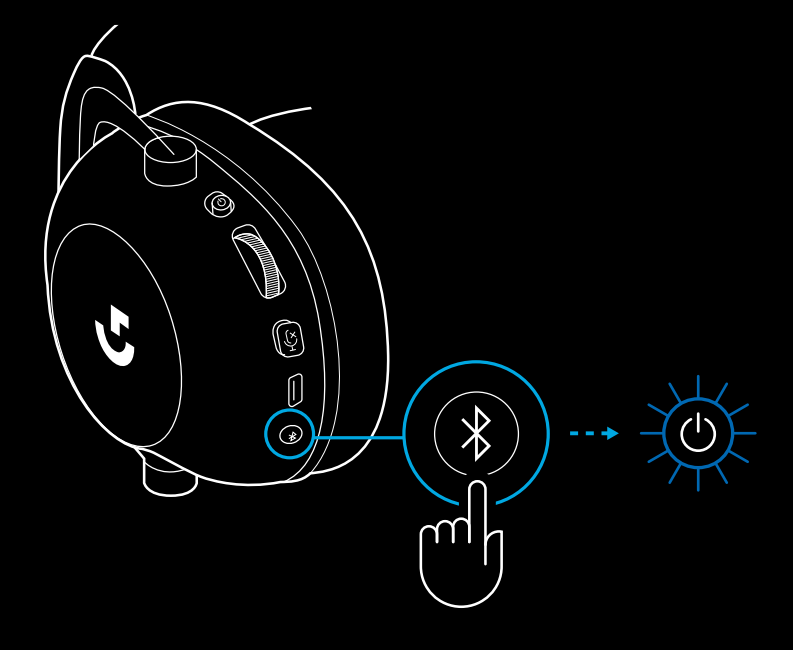

- **3** Mantén pulsado el botón BT/LIGHTSPEED
- El LED de los auriculares emitirá rápidos destellos azules

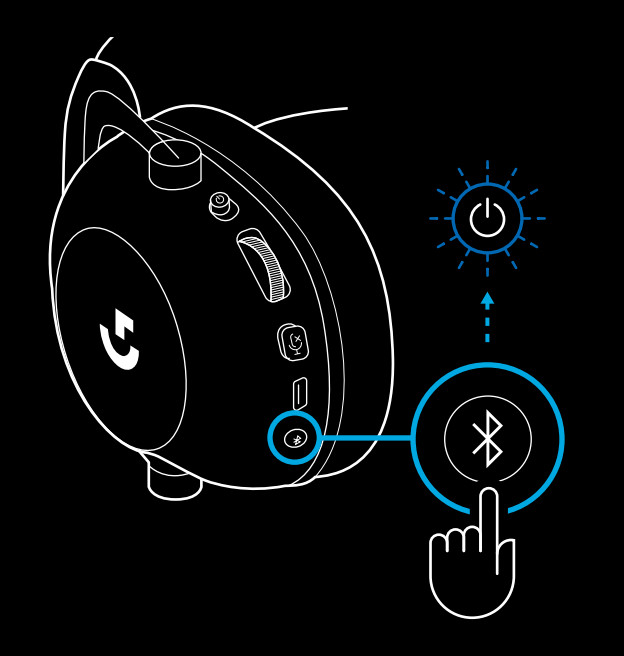

- **4** Sigue los pasos de conexión *Bluetooth* del dispositivo
- El LED permanecerá azul durante 5 segundos una vez completado el emparejamiento

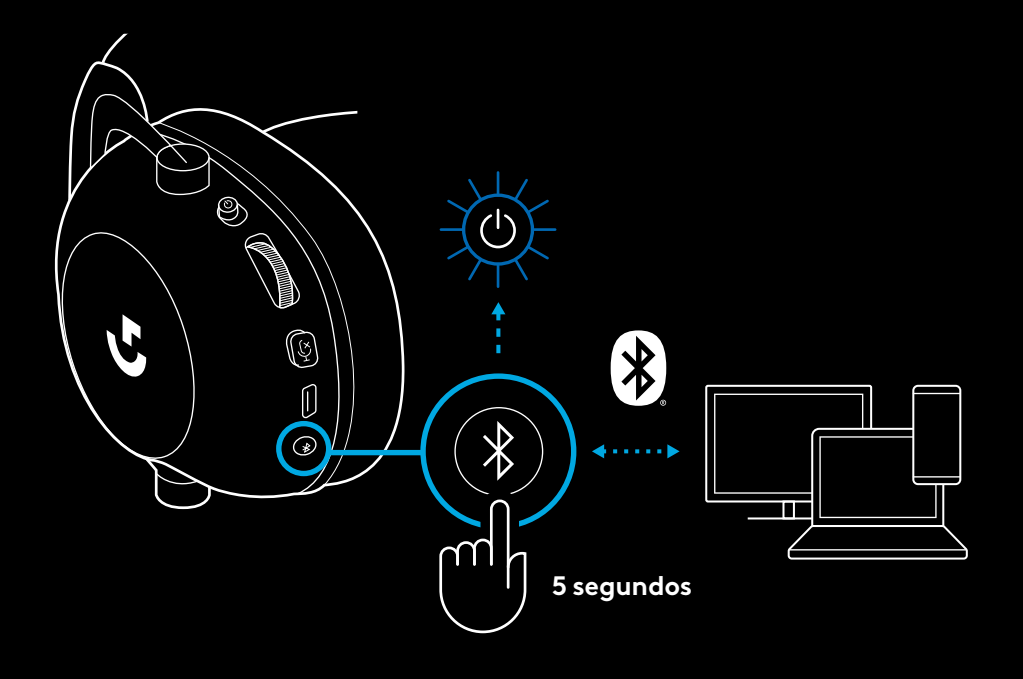

### **ALTERNAR ENTRE** *BLUETOOTH* **Y LIGHTSPEED**

Pulsa brevemente el botón *Bluetooth* / LIGHTSPEED

– El indicador LED se mantendrá iluminado en azul durante 5 segundos al activarse el modo *Bluetooth* o en cian durante 5 segundos al activarse el modo LIGHTSPEED

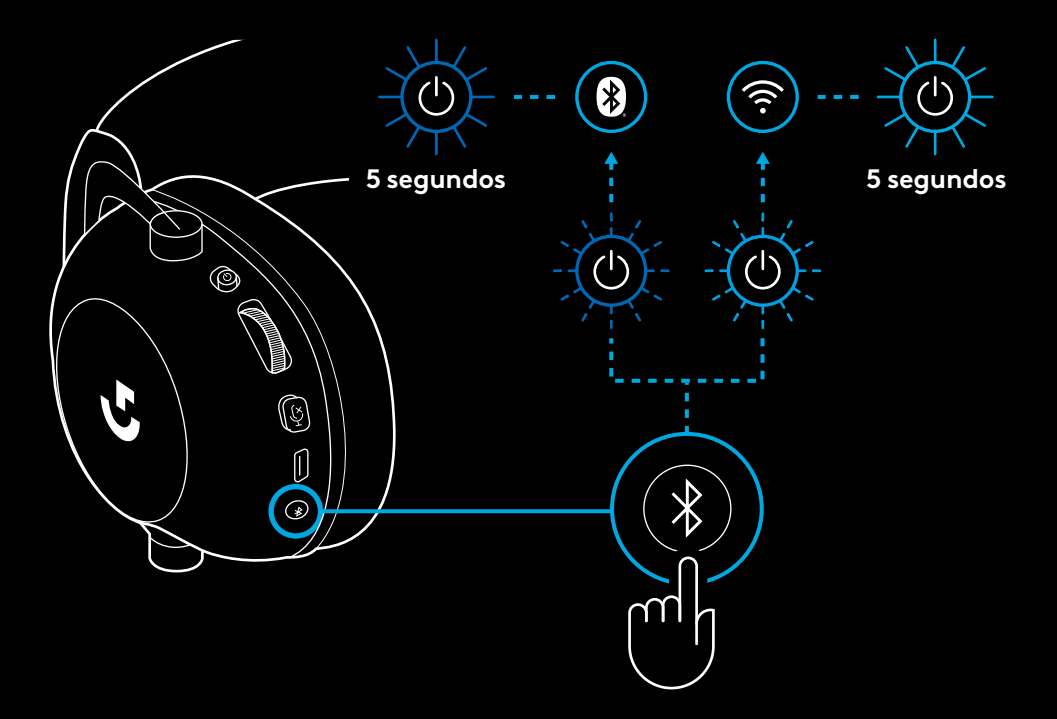

# **USAR LOS AURICULARES CON CABLE**

- **1** Apaga los auriculares
- Los auriculares deben estar apagados para funcionar con cable

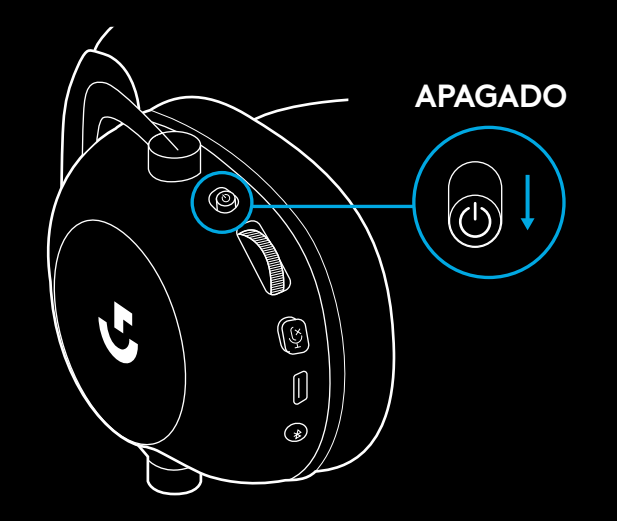

**2** Conecta el cable de 3,5 mm suministrado a la toma de 3,5 mm de los auriculares

#### **NOTA:**

– No conectes el cable de 3,5 mm a la toma de micrófono de los auriculares.

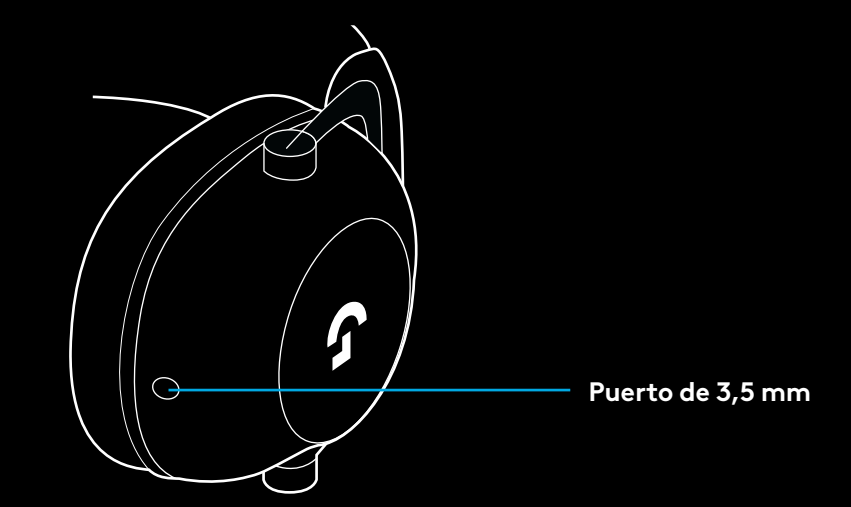

**3** Conecta el otro extremo del cable de 3,5 mm suministrado a la toma de 3,5 mm del dispositivo que sea la fuente de audio

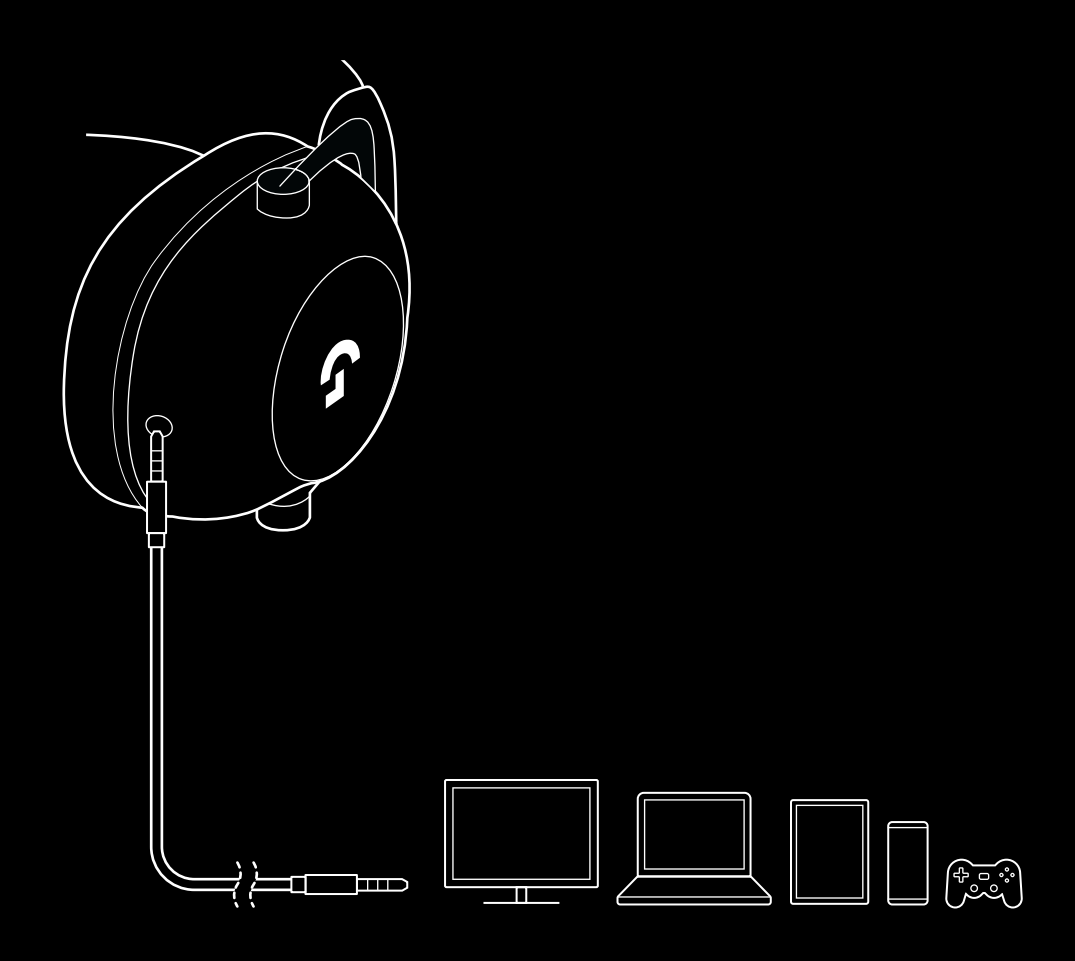

# **CÓMO MULTIPLEXAR UNA FUENTE AUX**

**1** Los auriculares deben estar en modo LIGHTSPEED

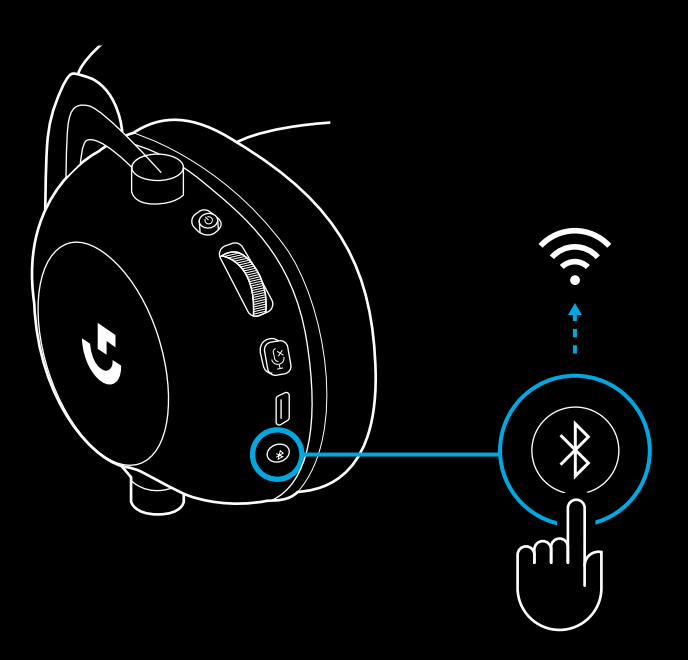

**2** Conecta un extremo del cable de 3,5 mm suministrado al puerto de 3,5 mm del adaptador inalámbrico LIGHTSPEED

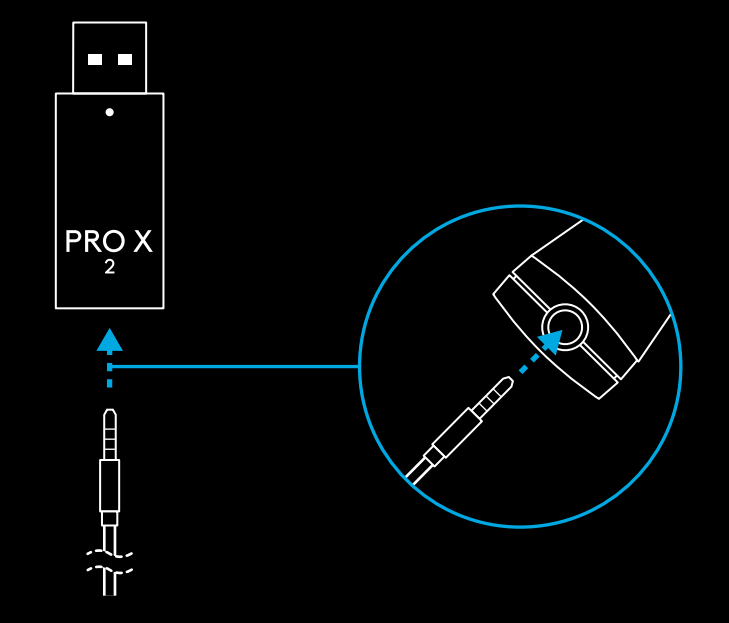

**3** Conecta el otro extremo del cable de 3,5 mm suministrado al puerto de 3,5 mm de la fuente de audio que quieras multiplexar en la señal inalámbrica.

La fuente multiplexada mantendrá un volumen constante, mientras que el de la señal inalámbrica se puede ajustar mediante la rueda de volumen.

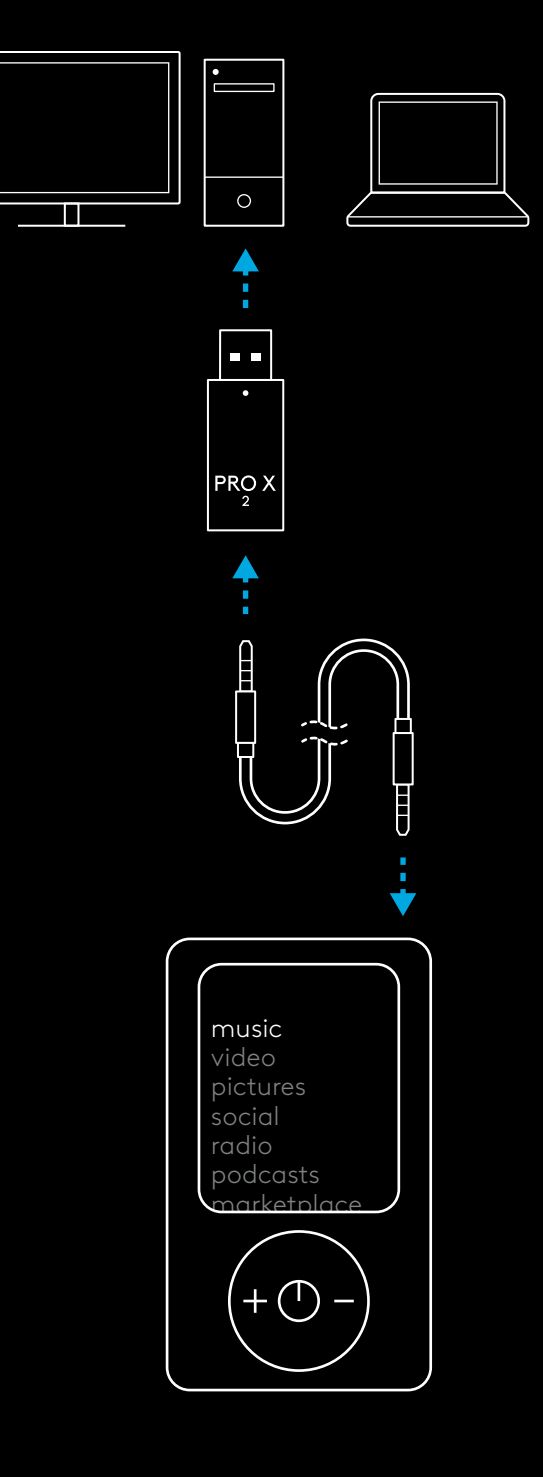

# **FUNCIONAMENTO GERAL DO HEADSET**

- **1** Botão Ligar/desligar
- A luz de energia LED ilumina-se a verde fixo durante 5 segundos se o nível da bateria for superior ou igual a 10%. A luz torna-se vermelha durante 5 segundos se o nível da bateria for inferior ou igual a 10% . O Headset irá desligar-se automaticamente após 30 minutos sem áudio para poupar bateria . Para continuar a usar, desligue-o e ligue-o novamente . O valor do tempo limite pode ser ajustado no G HUB .
- **2** Botão de volume
- Rode para cima para aumentar o volume do SO
- Rode para baixo para diminuir o volume do SO
- **3** Botão activar/desactivar som do microfone
- O microfone está activo quando a luz vermelha não estiver visível . O microfone está silenciado quando a luz vermelha estiver visível
- **4** *Porta de carregamento USB C*
- Utilize o cabo de carregamento USB A para USB C fornecido para carregar o headset na porta USB do PC
- O cabo serve apenas para carregamento e actualização do firmware, o áudio não é reproduzido por USB
- **5** Microfone
- Para uma captação de voz ideal, coloque a bola de espuma a aproximadamente dois dedos de distância do canto da sua boca
- A funcionalidade Blue VO!CE pode ser activada com o software G HUB
- **6** *Botão para alternar entre Bluetooth* / LIGHTSPEED
- Prima para alternar entre os modos BT e LIGHTSPEED O indicador LED torna-se azul fixo durante 5 segundos quando colocado no modo *Bluetooth*, ou ciano durante 5 segundos quando é colocado no modo LIGHTSPEED .

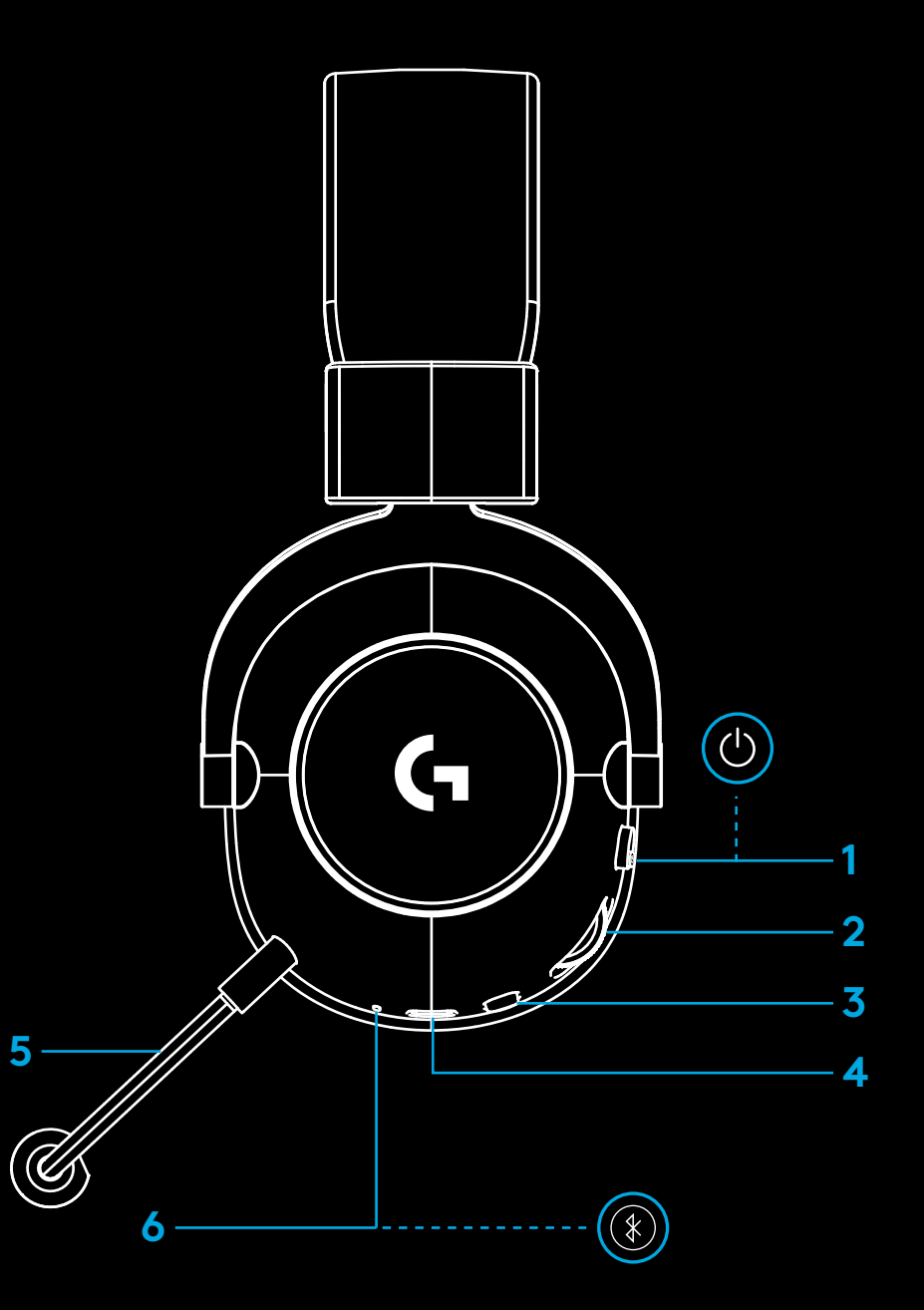

**68** PORTUGUÊS

# **INSTRUÇÕES DE INSTALAÇÃO PARA PC**

**1** Insira completamente a haste do microfone no headset

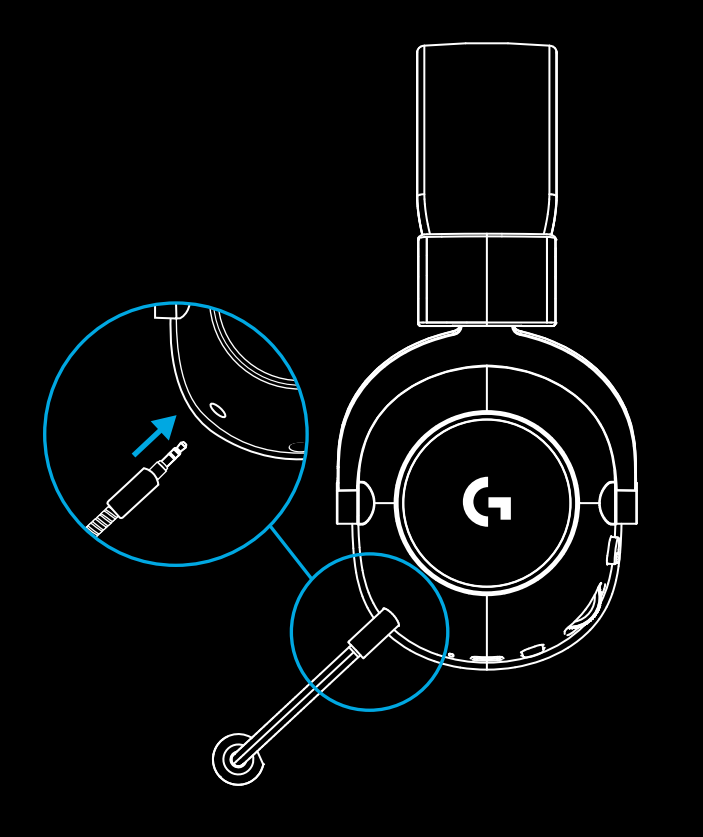

**2** Insira o adaptador sem fios LIGHTSPEED na porta USB do seu PC

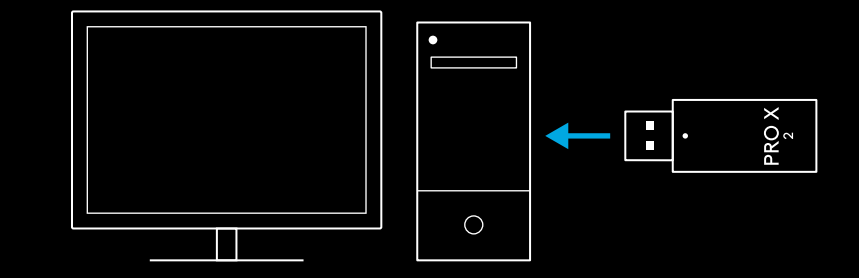

**3** Active o botão ligar/desligar do headset (a luz verde aparecerá quando for ligado pela primeira vez e o nível de bateria for 10% ou superior, o LED torna-se vermelho se o nível de bateria for inferior a 10%)

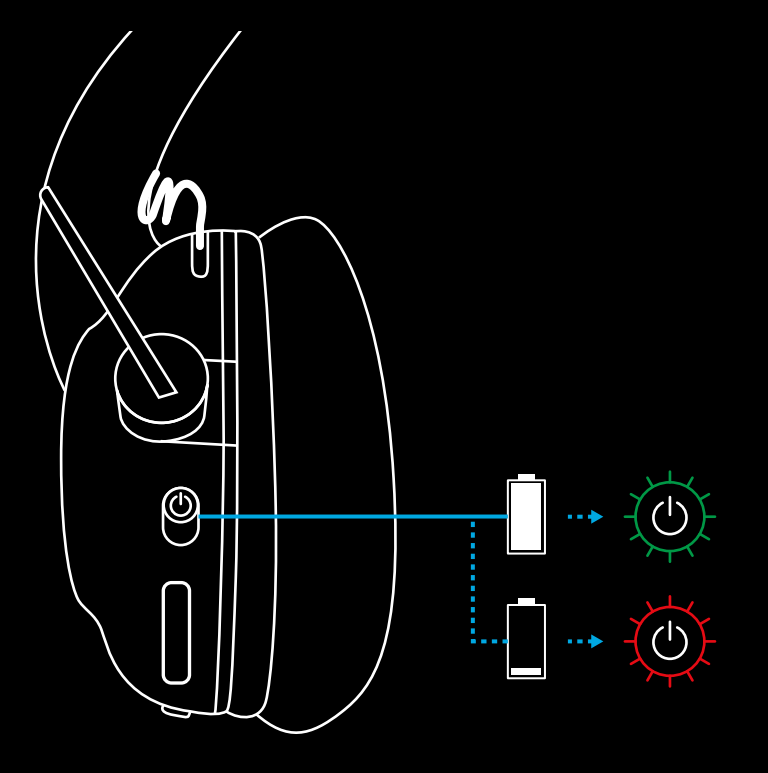

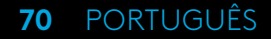

**4** Abra as definições de som do Windows e confirme que o headset está definido como o dispositivo de Saída e de Entrada predefinido.

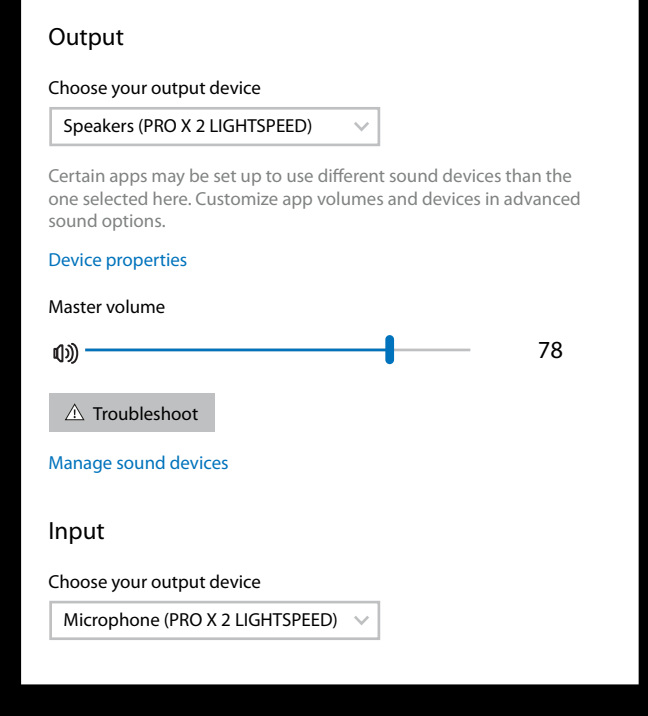

 $|\mathbf{v}|$ 

Sound

**5** (Opcional) Transfira o software Logitech G HUB para aceder às funções avançadas. Transfira-o em [logitechG.com/ghub](http://logitechG.com/ghub)

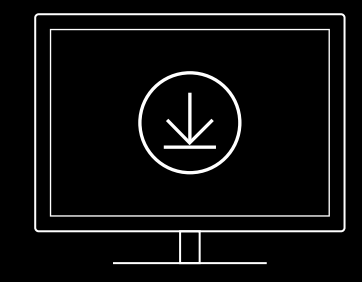

**[logitechG.com/ghub](http://logitechG.com/ghub) [logitechG.com/support/pro-x-2](http://logitechG.com/support/pro-x-2)**

**71** PORTUGUÊS

# **EMPARELHAMENTO DO HEADSET COM O ADAPTADOR SEM FIOS LIGHTSPEED**

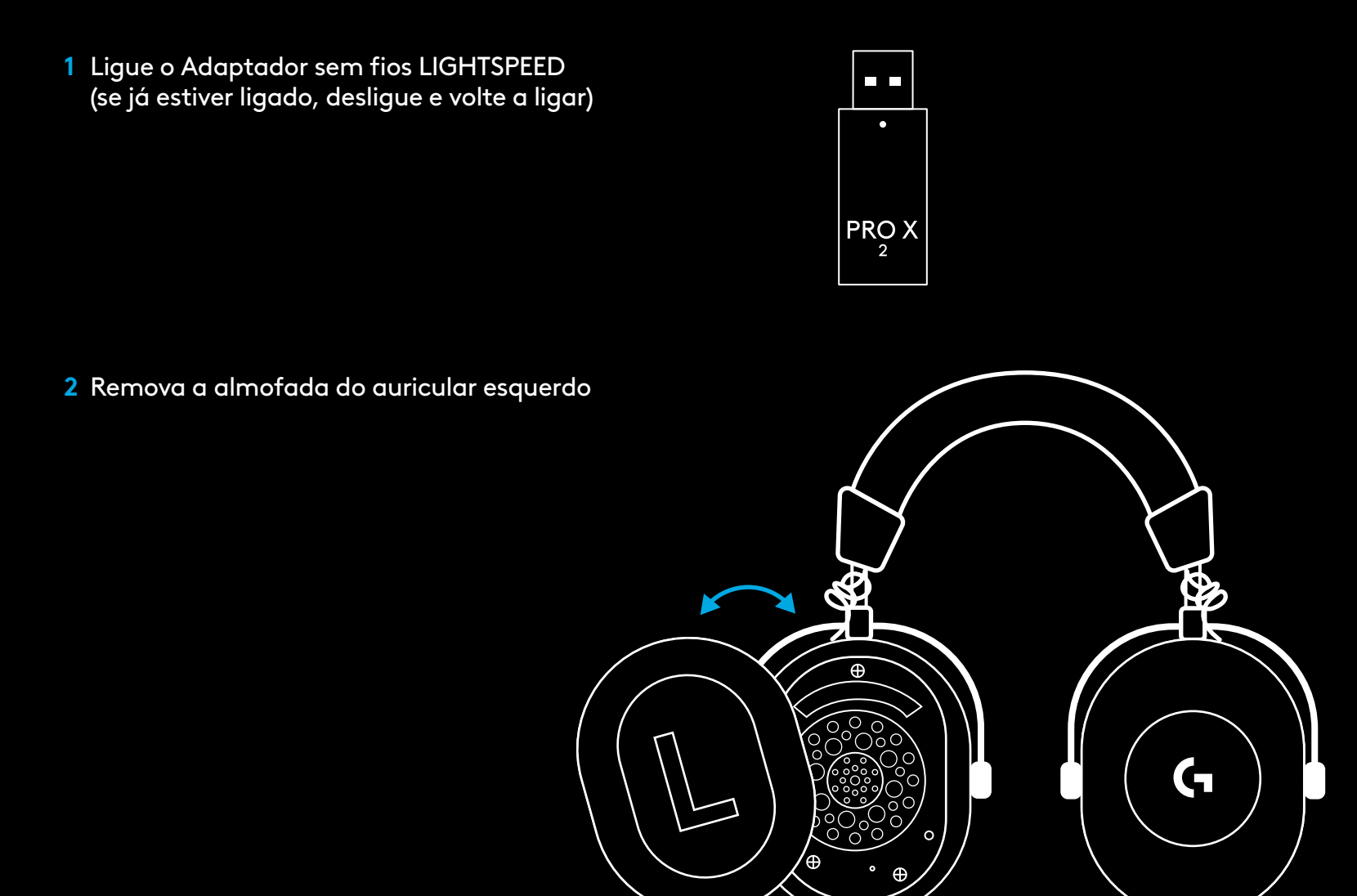

**72** PORTUGUÊS
**3** Use um clip para premir continuamente o botão de emparelhamento do headset

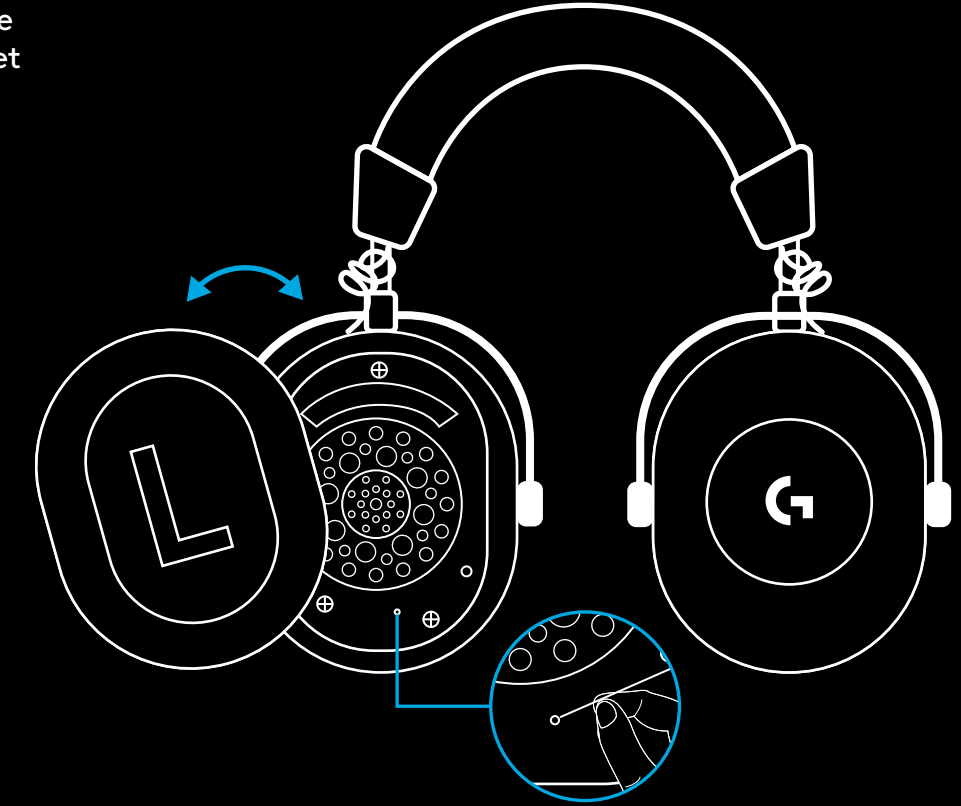

**4** Use um clip para premir o botão de emparelhamento do adaptador sem fios Lightspeed

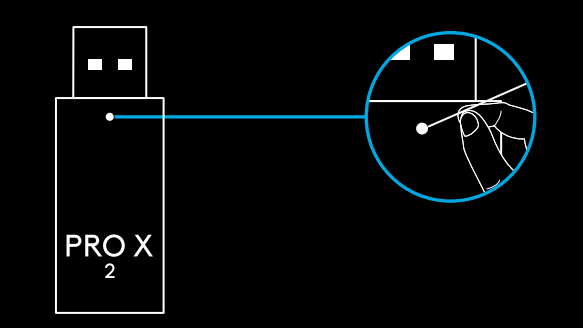

### **EMPARELHAMENTO BLUETOOTH**

**1** Ligue o headset ao deslizar o botão ligar/desligar

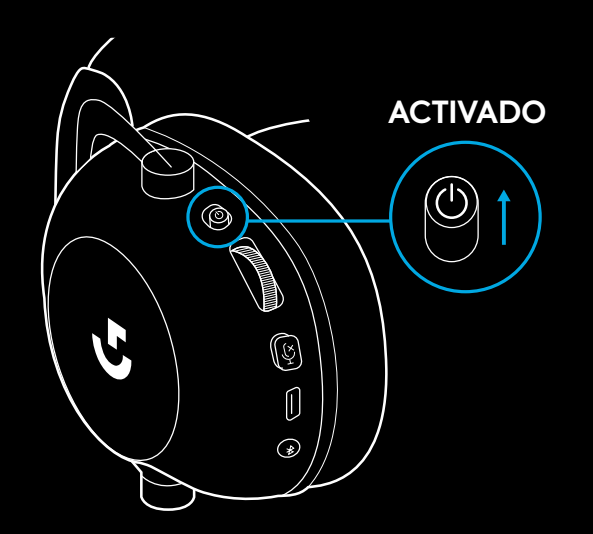

**2** Prima o botão para alternar BT/LIGHTSPEED. A luz de alimentação torna-se azul para indicar o modo BT

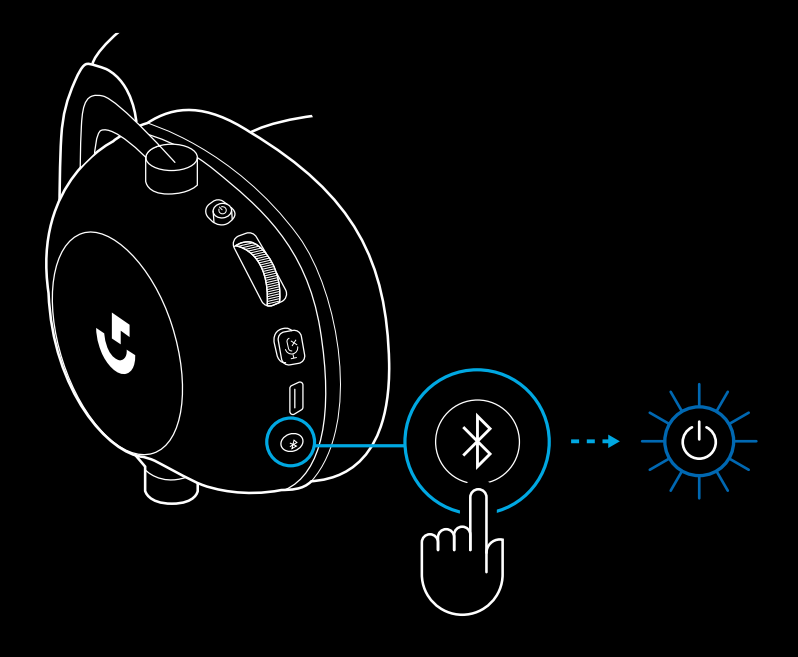

- **3** Mantenha premido o botão BT/ LIGHTSPEED
- O LED do Headset piscará rapidamente a azul

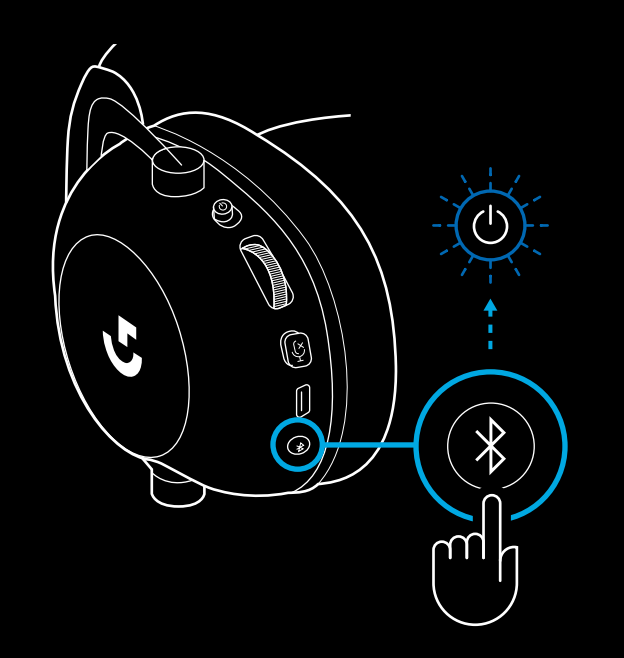

- **4** Siga os passos de ligação do *Bluetooth* para o seu dispositivo
- O LED torna-se azul durante 5 segundos quando o emparelhamento ficar concluído

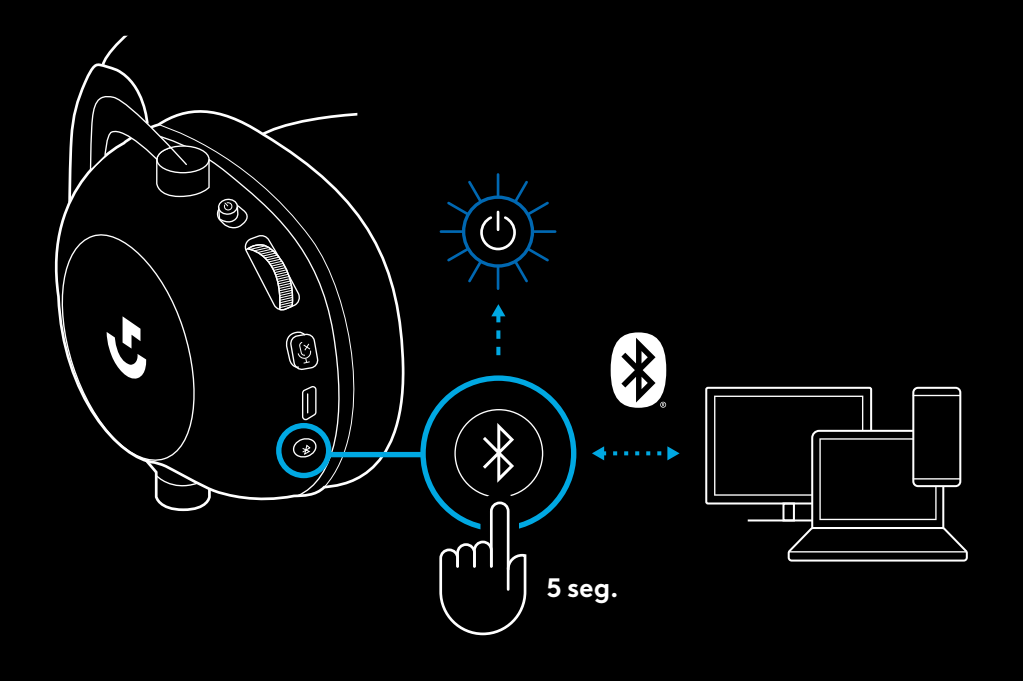

#### **ALTERNAR ENTRE** *BLUETOOTH* **E LIGHTSPEED**

Prima brevemente o botão para alternar *Bluetooth* / **LIGHTSPEED** 

– O indicador LED torna-se azul fixo durante 5 segundos quando colocado no modo*Bluetooth*, ou ciano durante 5 segundos quando é colocado no modo LIGHTSPEED.

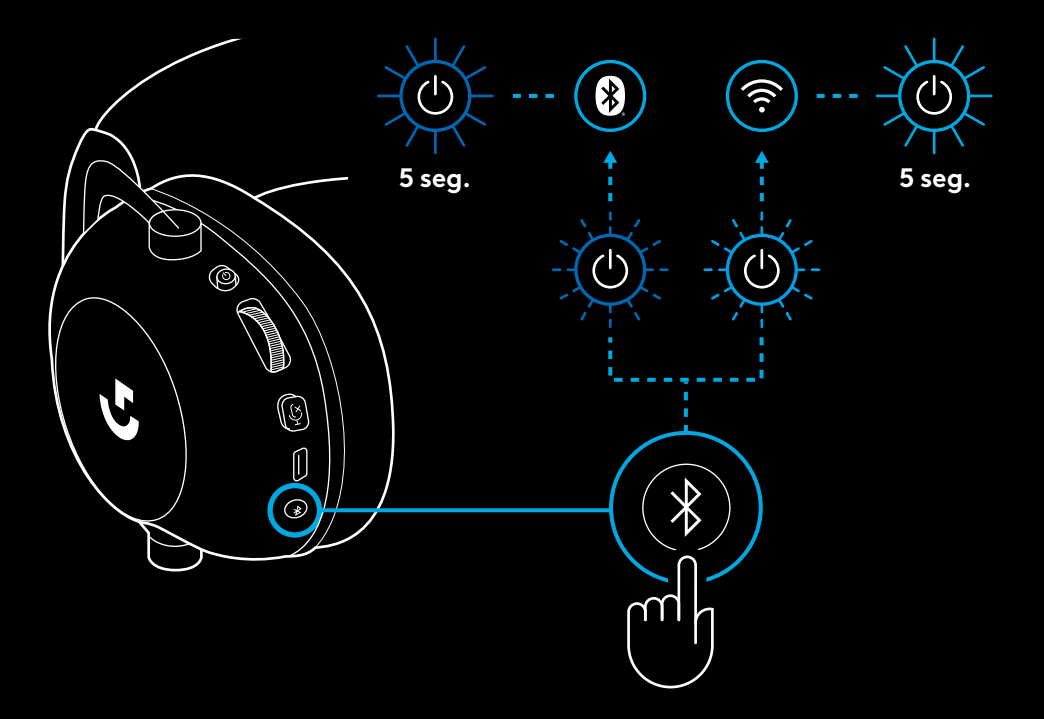

## **USAR O HEADSET NO MODO COM FIOS**

- **1** Desligue o headset
- O Headset tem de ser desligado para funcionar no modo com fios

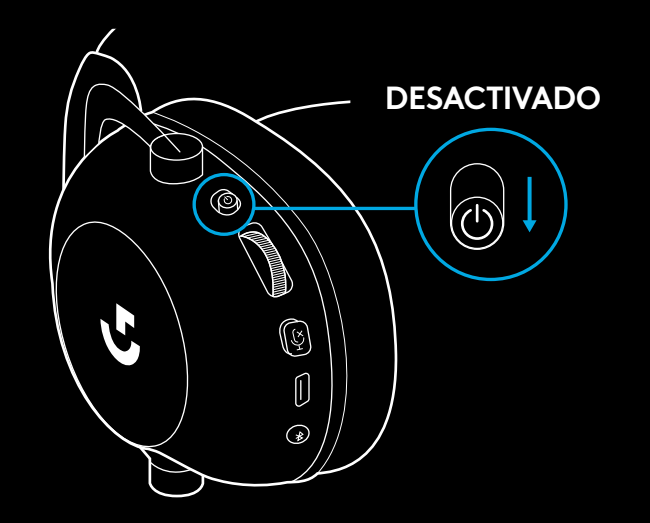

**2** Ligue o cabo com entrada de 3,5 mm incluído à entrada de 3,5 mm no headset

#### **NOTA:**

– Não ligue o cabo com entrada de 3,5 mm à entrada de microfone do headset.

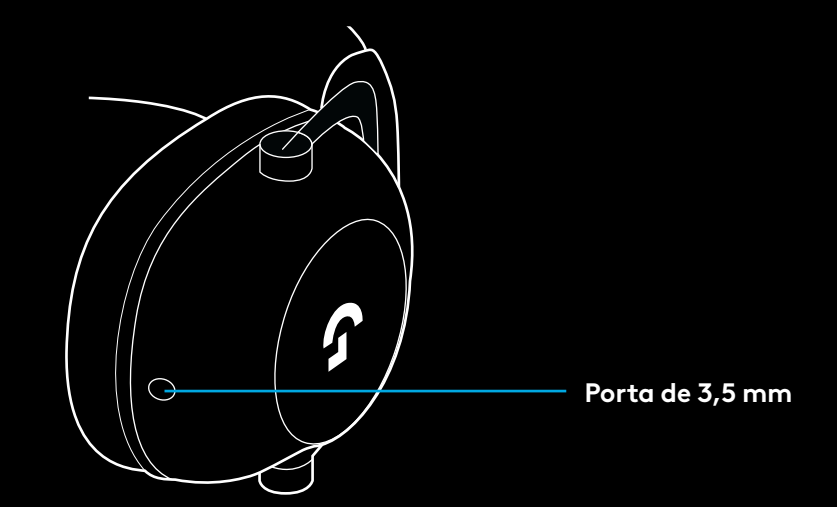

**3** Ligue a outra extremidade do cabo com entrada de 3,5 mm incluído à entrada de 3,5 mm no dispositivo de áudio fonte

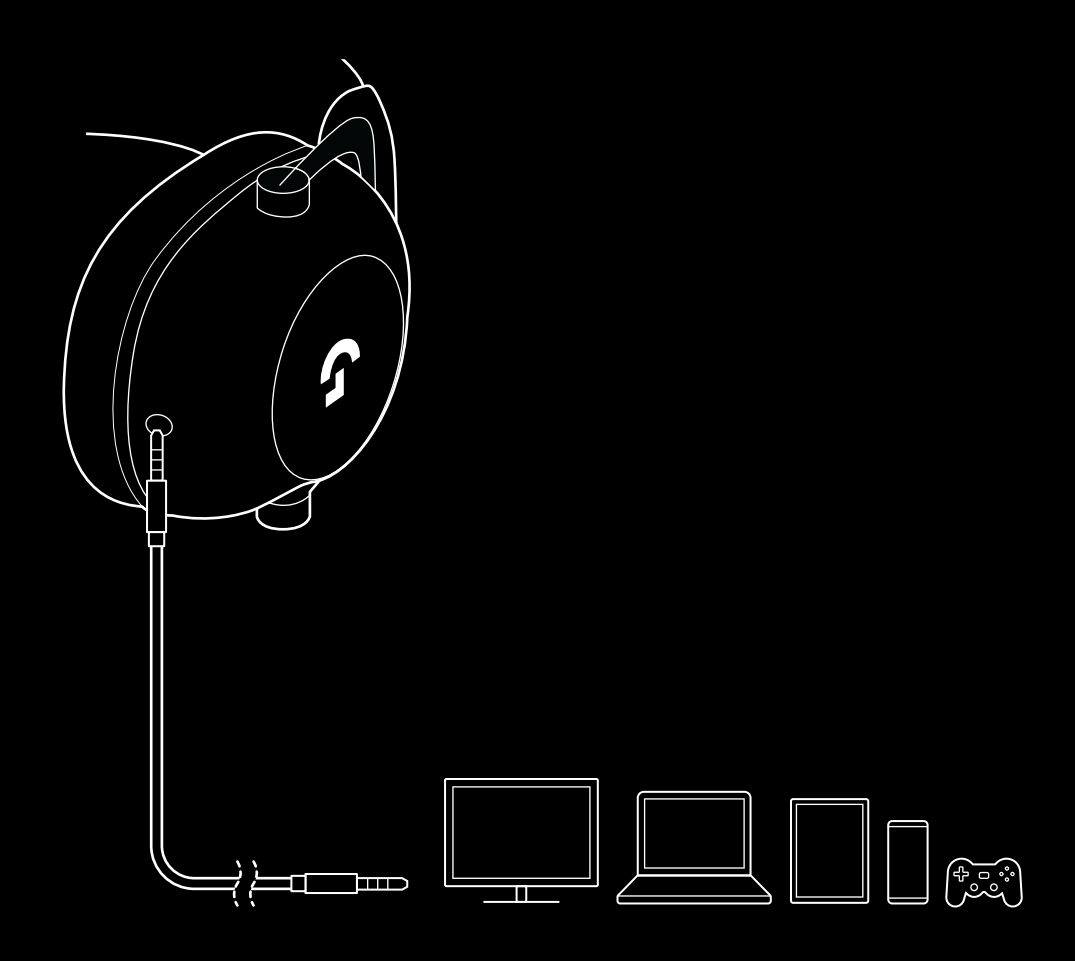

#### **COMO USAR O MUX NUMA FONTE AUX**

**1** O Headset tem de estar configurado no modo LIGHTSPEED

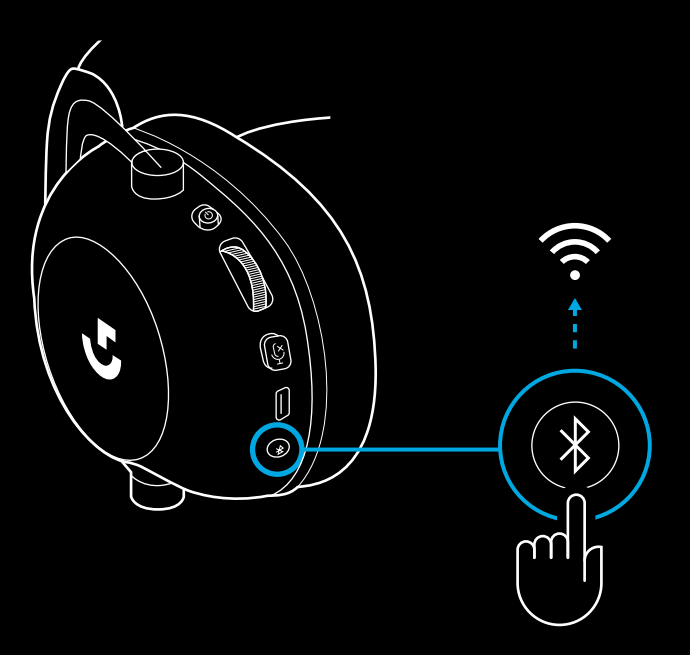

**2** Ligue uma extremidade do cabo com entrada de 3,5 mm incluído à porta de 3,5 mm do adaptador sem fios LIGHTSPEED

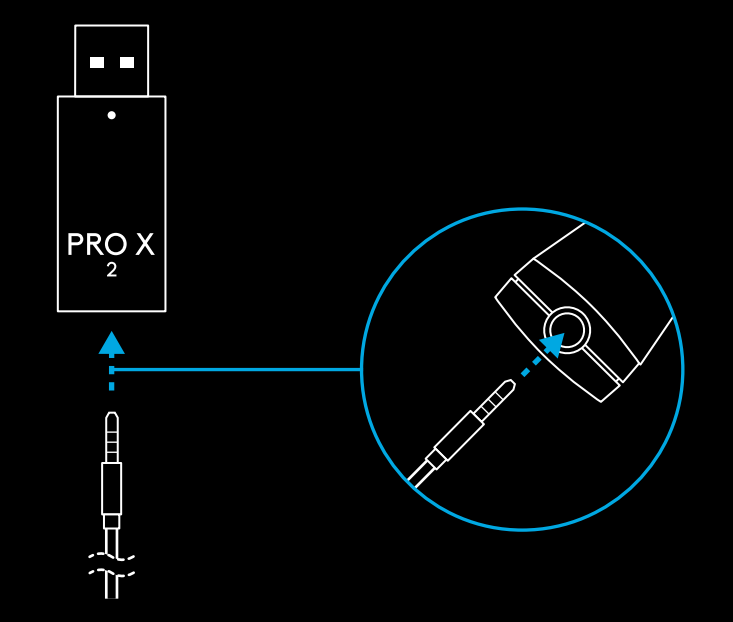

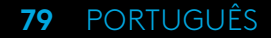

**3** Ligue a outra extremidade do cabo com entrada de 3,5 mm à porta de 3,5 mm da fonte de áudio em que pretende usar o MUX no sinal sem fios.

A fonte com MUX ficará num volume constante, enquanto o volume do sinal sem fios pode ser ajustado com o botão de volume.

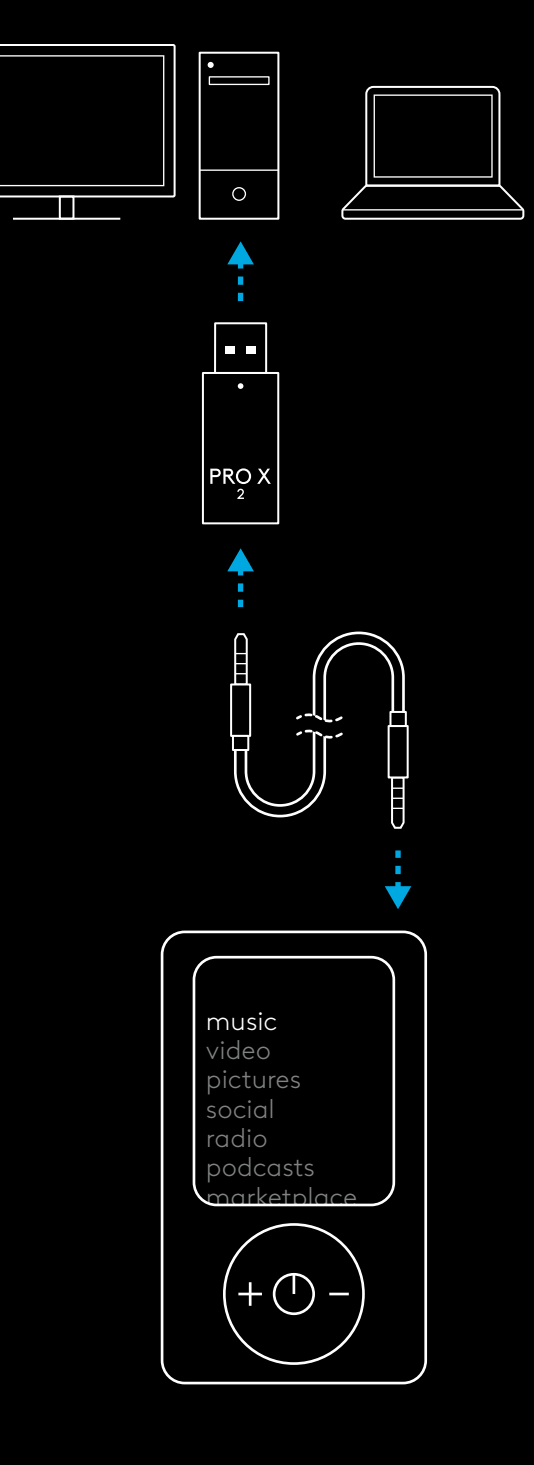

**80** PORTUGUÊS

## **ALGEMENE HEADSETBEDIENING**

- **1** Aan-/uitschakelaar
- Wanneer de headset ingeschakeld is, brandt het ledlampje<br>5 seconden lang groen als de batterij >= 10%. Het lampje brandt<br>5 seconden lang rood als de batterij <= 10%. De headset schakelt na 30 minuten zonder audio automatisch uit om de batterij te besparen . Om de headset weer te gebruiken, schakelt u hem uit en dan weer in . De time-outwaarde kan in G HUB worden aangepast .
- **2** Volumewiel
- Draai omhoog om OS-volume te verhogen .
- Draai omlaag om OS-volume te verlagen .
- **3** Dempschakelaar voor microfoon
- De microfoon is actief wanneer rood niet zichtbaar is. De microfoon is gedempt wanneer rood zichtbaar is.
- **4** *USB-C*-oplaadpoort
- Gebruik de meegeleverde USB-A naar USB-C-oplaadkabel om de headset op te laden door deze aan te sluiten op de USB-poort op uw pc .
- De kabel is alleen voor opladen en het updaten van de firmware . Er wordt geen geluid afgespeeld via USB .
- **5** Microfoon
- Voor optimale stemdetectie plaatst u de schuimbal op ongeveer twee vingers afstand van uw mondhoek .
- Met de G HUB-software kunt u de Blue VO!CE-functie inschakelen .
- **6** *Schakelaar Bluetooth* / LIGHTSPEED
- Druk hierop om te schakelen tussen de modus BT en LIGHTSPEED . Het ledlampje wordt 5 seconden lang blauw wanneer u de *Bluetooth*-modus inschakelt of 5 seconden lang cyaan wanneer u de LIGHTSPEED-modus inschakelt.

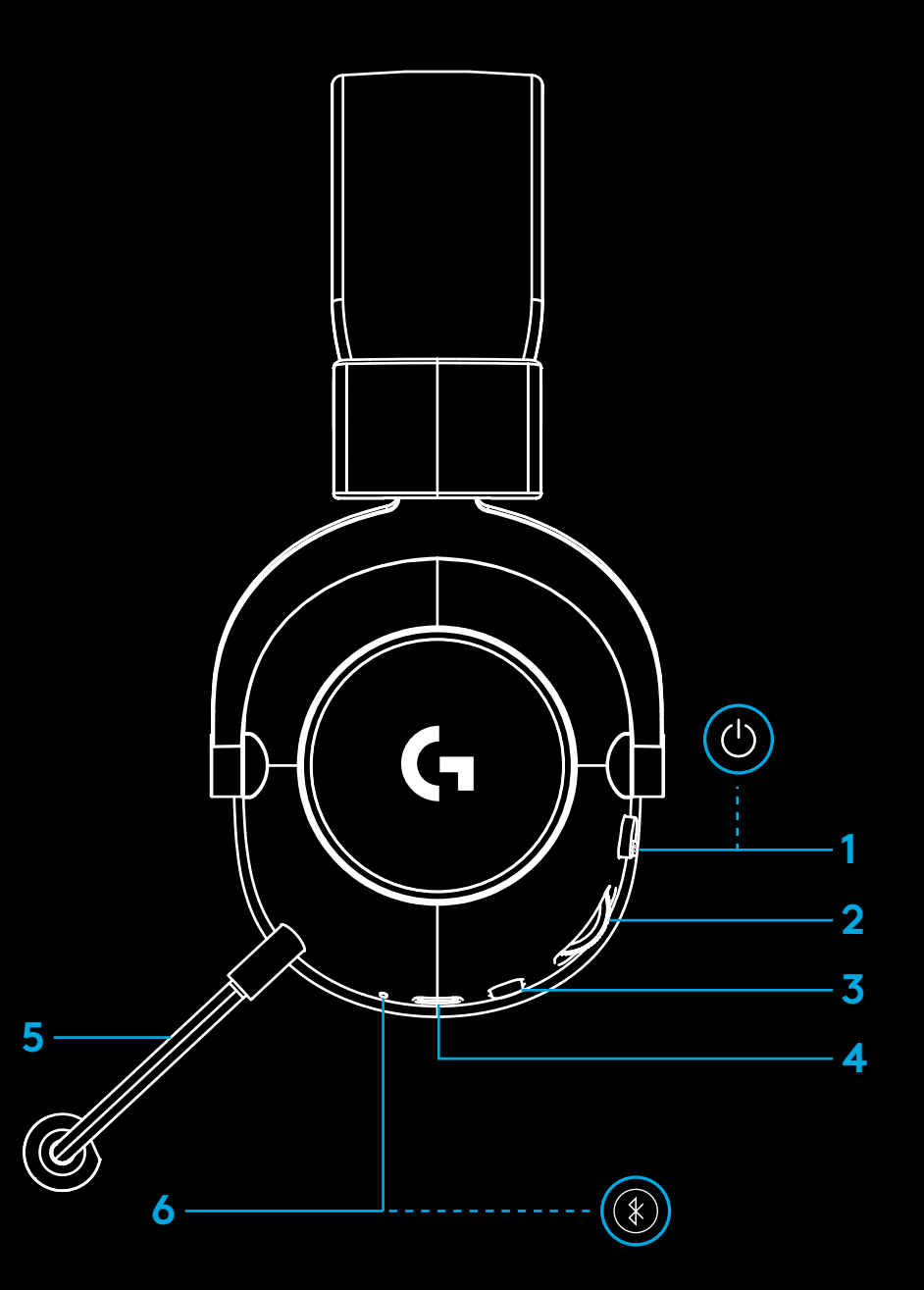

### **INSTALLATIE-INSTRUCTIES OP PC**

**1** Plaats de microfoonarm volledig in de headset.

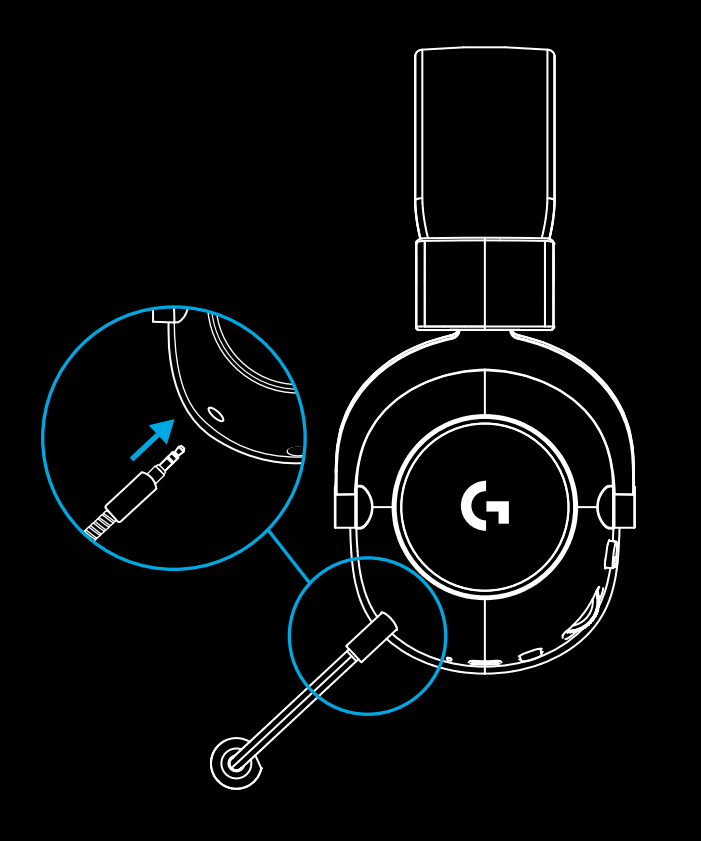

**2** Steek de draadloze LIGHTSPEED-adapter in de USB-poort van uw pc.

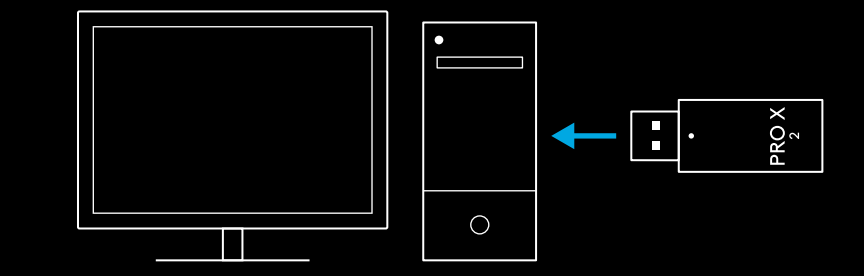

**3** Zet de headset aan. Er verschijnt een groen lampje wanneer de headset wordt ingeschakeld en de batterij >= 10% of een rood lampje wanneer de batterij <= 10%.

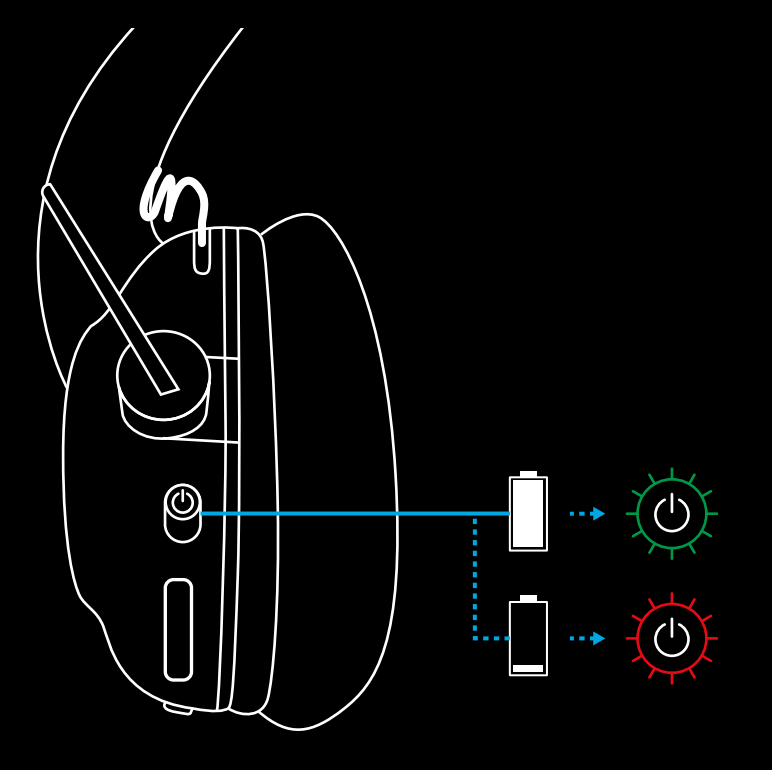

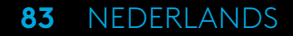

**4** Open de geluidsinstellingen in Windows en bevestig dat de headset is ingesteld als standaard inputen outputapparaat.

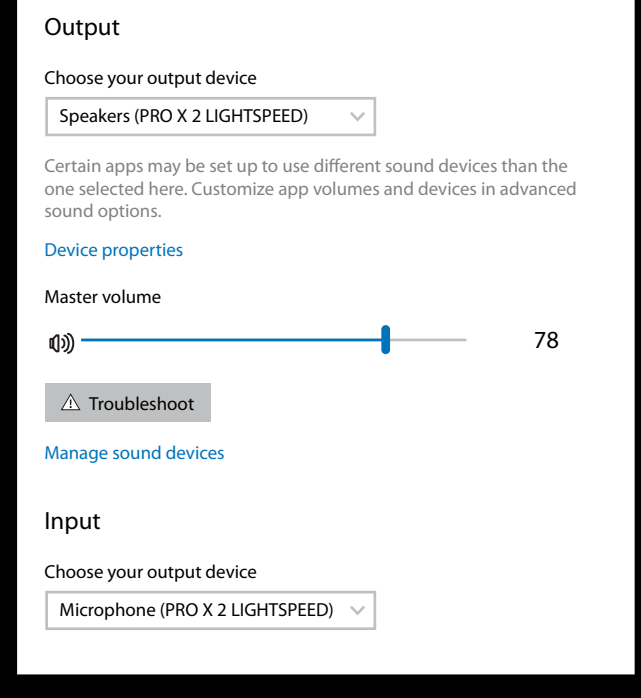

 $\overline{\mathbf{v}}$ 

Sound

**5** (Optioneel) Download de Logitech G HUB-software voor geavanceerde functies. Te downloaden via [logitechG.com/ghub](http://logitechG.com/ghub)

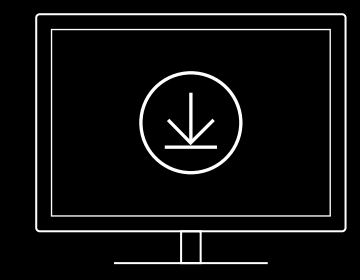

**[logitechG.com/ghub](http://logitechG.com/ghub) [logitechG.com/support/pro-x-2](http://logitechG.com/support/pro-x-2)**

#### **84** NEDERLANDS

### **DE HEADSET KOPPELEN MET DE DRAADLOZE LIGHTSPEED-ADAPTER**

**1** Sluit de draadloze LIGHTSPEED-adapter aan (of ontkoppel hem en koppel hem opnieuw).

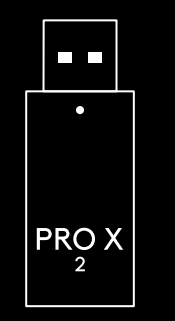

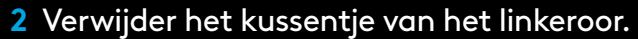

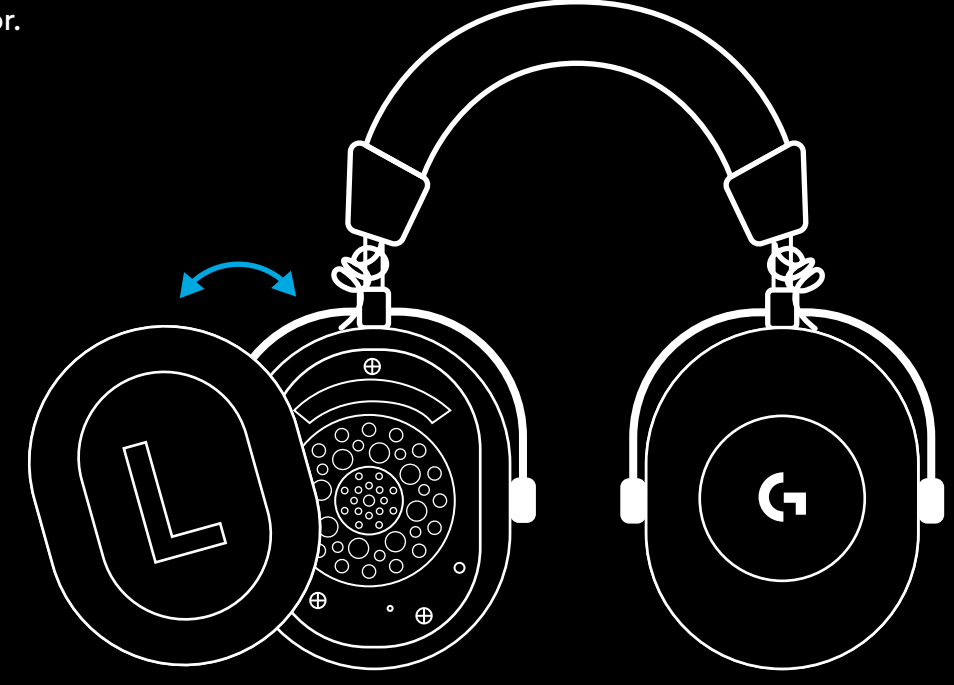

**3** Gebruik een paperclip om de koppelknop van de headset lang in te drukken.

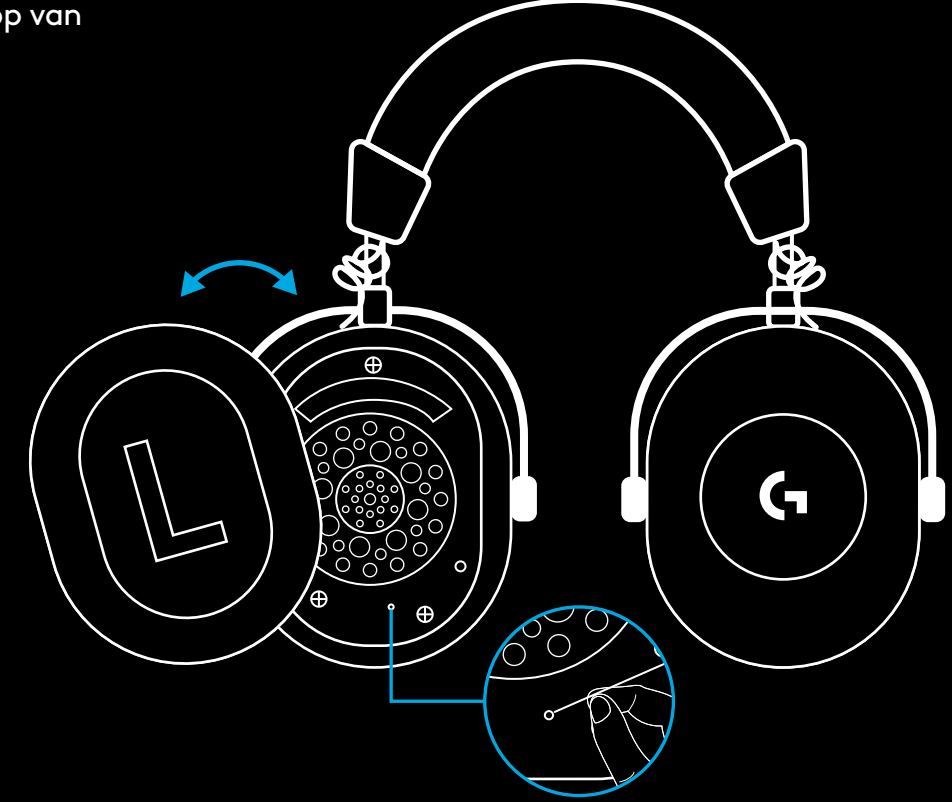

**4** Gebruik een paperclip om de koppelknop van de draadloze LIGHTSPEED-adapter in te drukken.

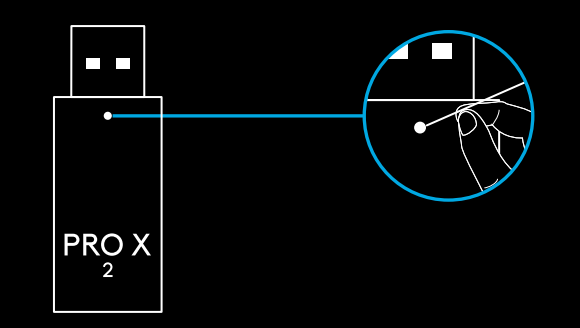

## **BLUETOOTH-KOPPELING**

**1** Schakel de headset in door de aan-/uitschakelaar te schuiven.

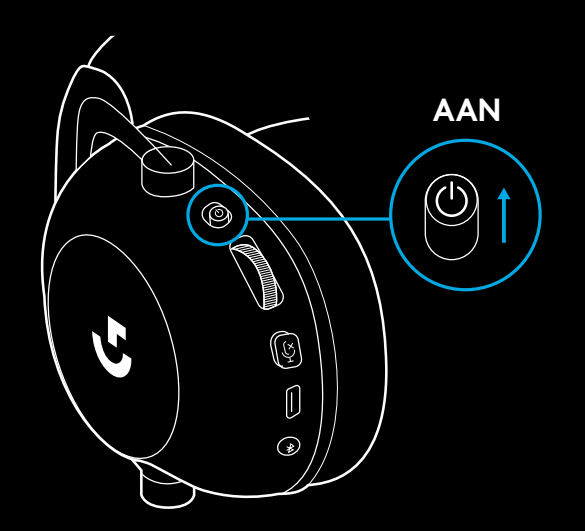

**2** Druk op de schakelaar BT / LIGHTSPEED. Het ledlampje wordt blauw om BT-modus aan te geven.

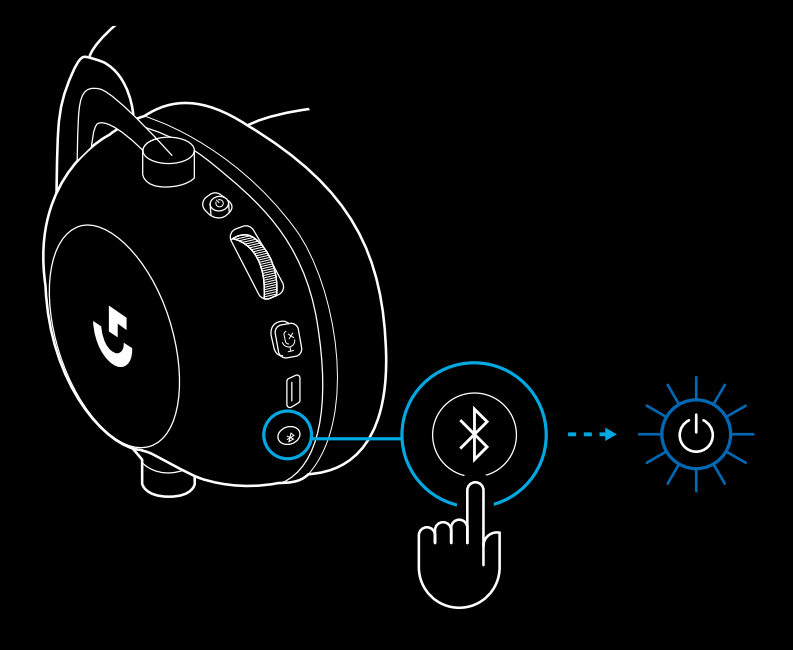

- **3** Druk op de schakelaar BT / LIGHTSPEED en houd vast.
- Het blauwe ledlampje van de headset knippert snel.

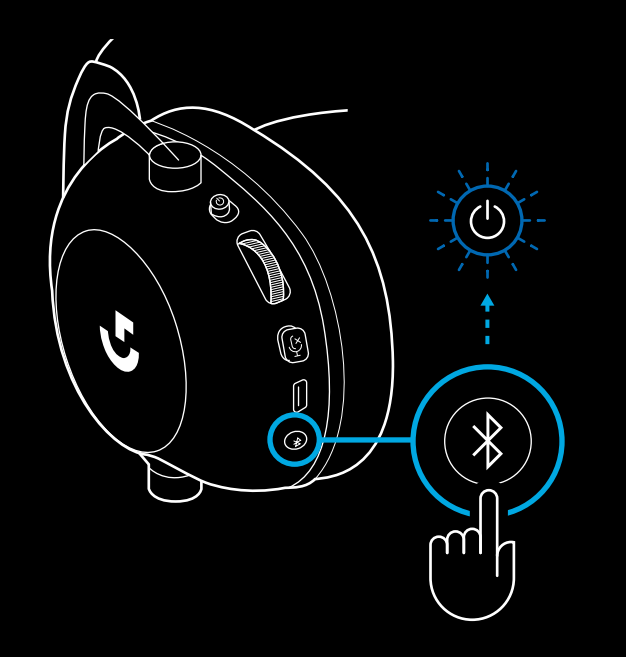

- **4** Volg de stapsgewijze *Bluetooth*koppelingsinstructies van uw apparaat.
- Het ledlampje brandt 5 seconden lang blauw zodra de koppeling voltooid is.

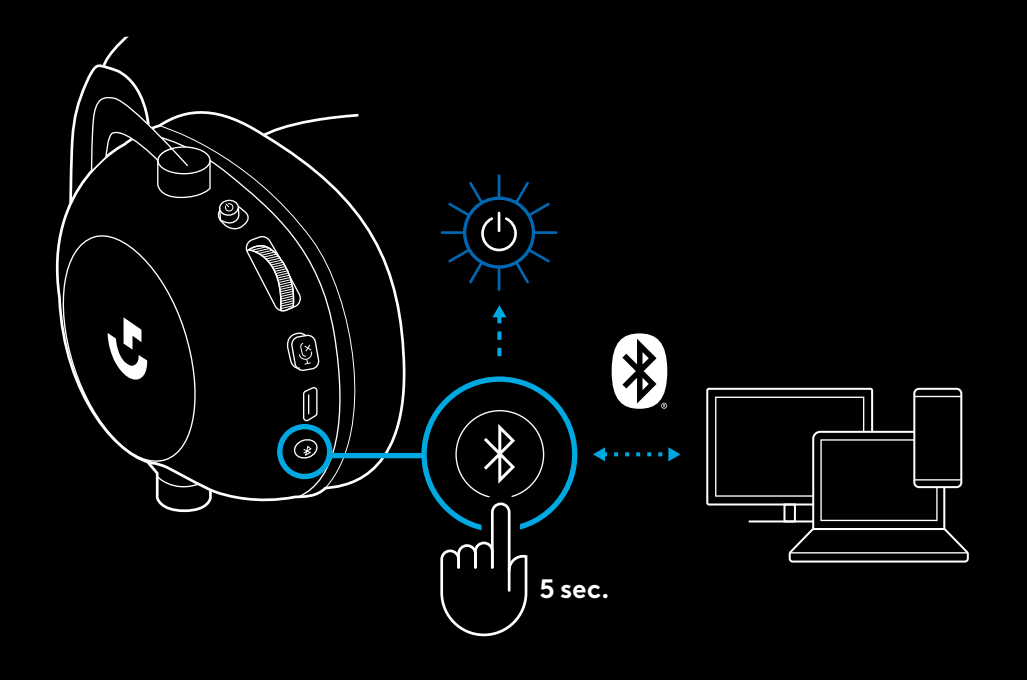

#### **SCHAKELEN TUSSEN** *BLUETOOTH* **EN LIGHTSPEED**

Druk kort op de schakelaar *Bluetooth* / LIGHTSPEED.

– Het ledlampje wordt 5 seconden lang blauw wanneer u de *Bluetooth*-modus inschakelt of 5 seconden lang cyaan wanneer u de LIGHTSPEED-modus inschakelt.

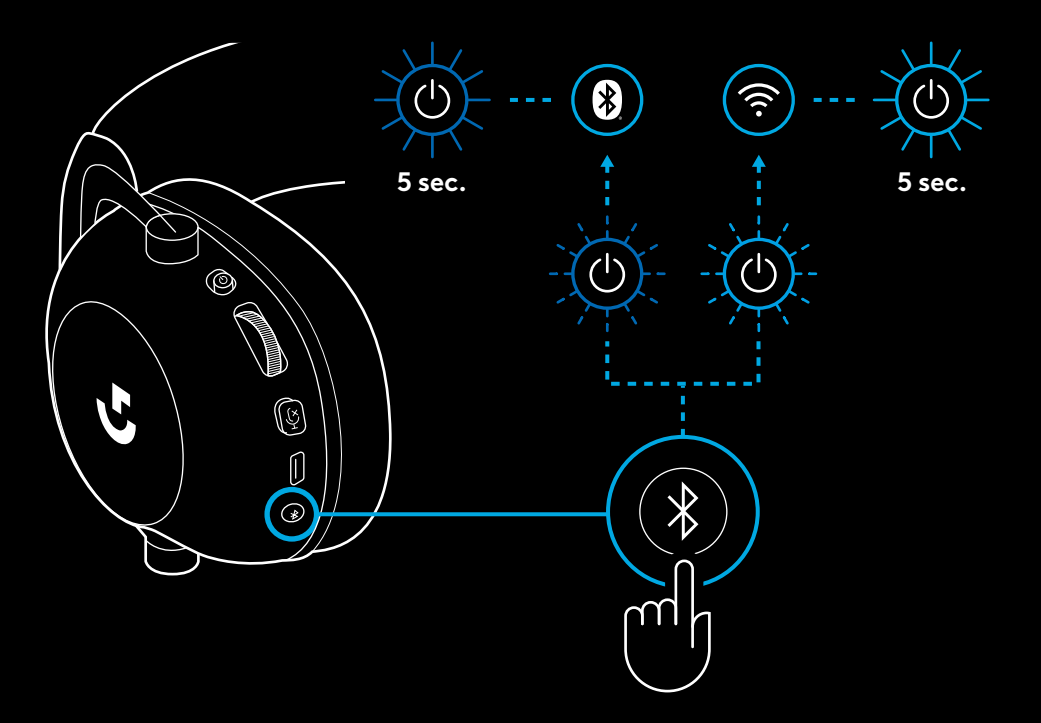

### **DE HEADSET BEDRAAD GEBRUIKEN**

- **1** Schakel de headset uit.
- De headset moet uitgeschakeld zijn om de bedrade modus te kunnen gebruiken.

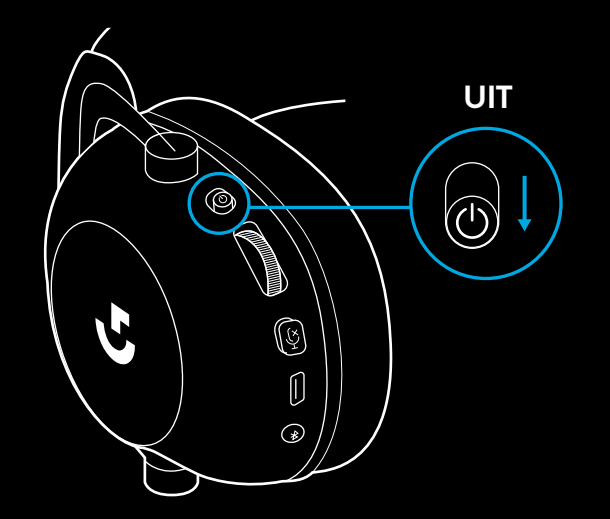

**2** Steek de kabel van 3,5 mm in de aansluiting van 3,5 mm op de headset.

#### **OPMERKING:**

– Steek de kabel van 3,5 mm niet in de microfoonaansluiting van 3,5 mm op de headset.

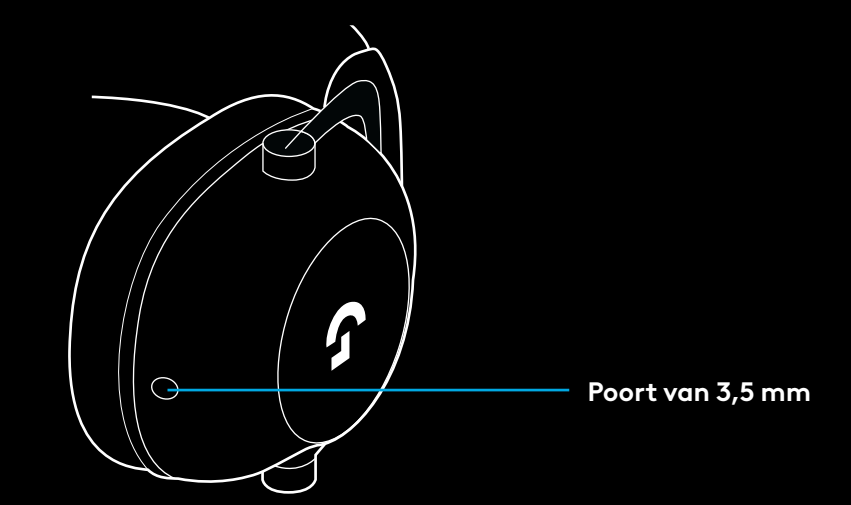

**3** Steek de andere kant van de meegeleverde kabel van 3,5 mm in de aansluiting van 3,5 mm op het apparaat van de geluidsbron.

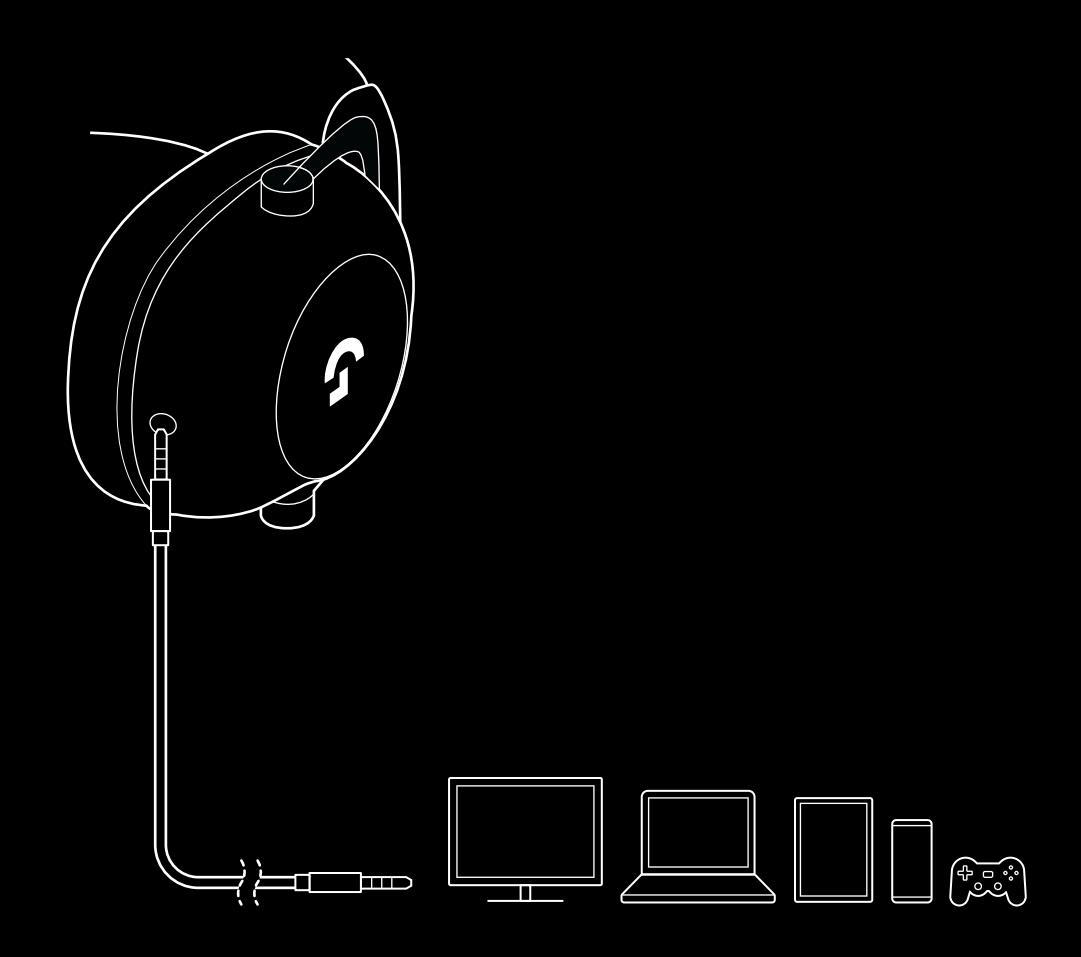

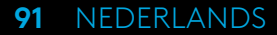

#### **MUX IN EEN AUX-BRON**

**1** De headset moet in de LIGHTSPEED-modus staan.

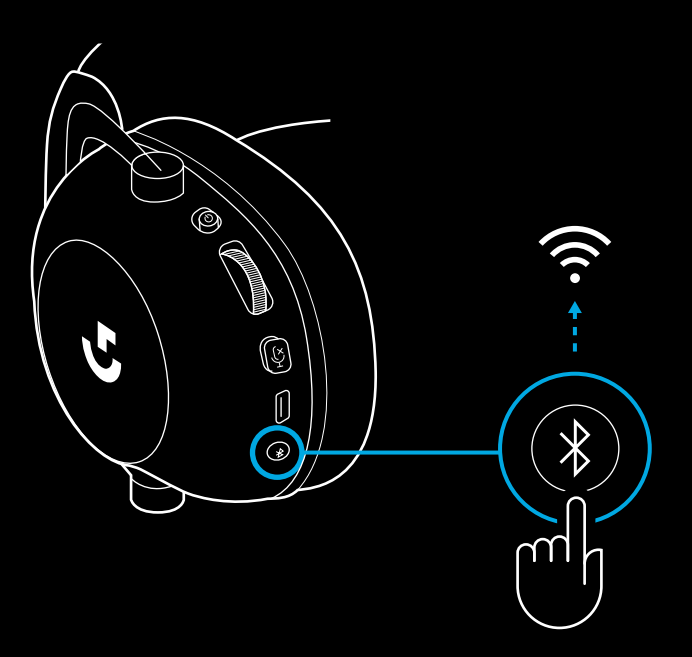

**2** Steek de ene kant van de meegeleverde kabel van 3,5 mm in de poort van 3,5 mm op de draadloze LIGHTSPEED-adapter.

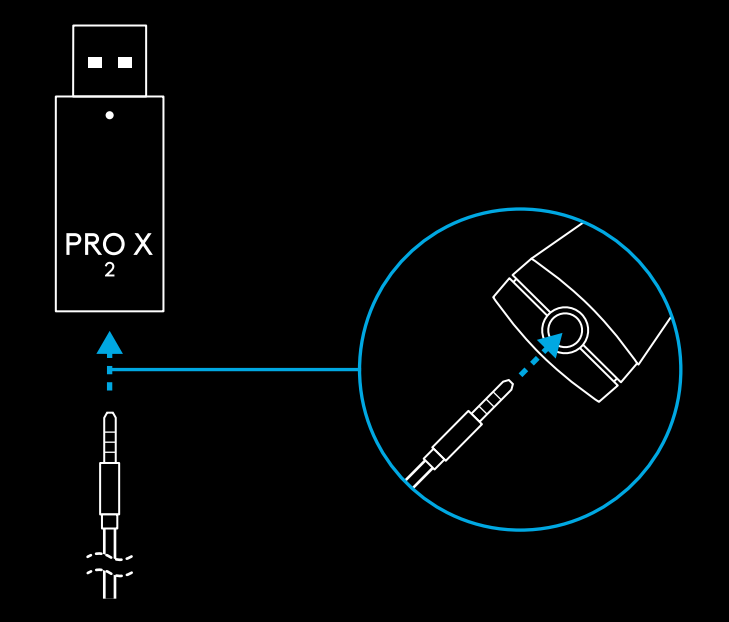

**3** Steek de andere kant van de meegeleverde kabel van 3,5 mm in de poort van 3,5 mm op de geluidsbron die u wilt MUX'en in het draadloze signaal.

De MUX-bron blijft op een constant volume, maar het volume van het draadloze signaal kan worden aangepast met het volumewiel.

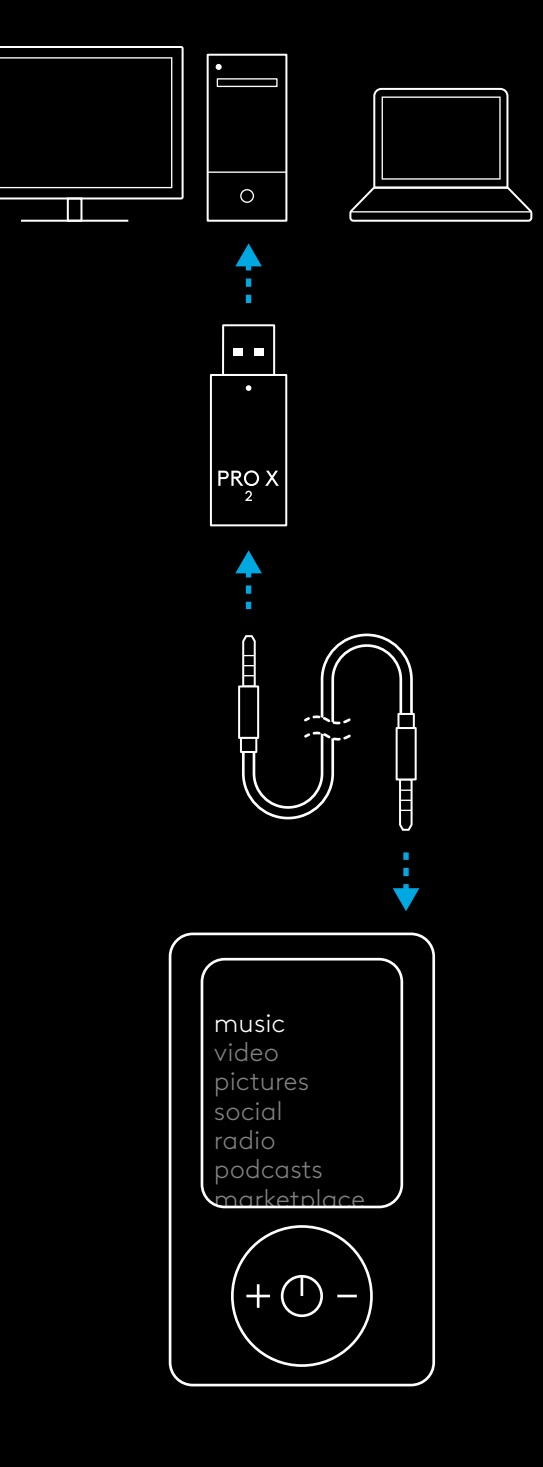

# **ALLMÄNA HEADSETFUNKTIONER**

- **1** Strömbrytare
- När det är påslaget lyster indikatorlampan med ett fast grönt sken i 5 sekunder om batterinivån >=10 %. Lampan lyser <mark>rött</mark> i 5 sekunder om batterinivån är <=10 % . Headsetet stängs automatiskt av efter 30 minuter utan ljud för att spara batteritid . Stäng av och slå sedan på igen för fortsatt användning . Värdet för timeout kan justeras i G HUB
- **2** Volymreglage
- Rotera upp för att höja volymen
- Rotera ned för att sänka volymen
- **3** Reglage för mikrofonljud av/på
- Mikrofonen är aktiv när den röda lampan inte lyser. Mikrofonljudet är av när den röda lampan lyser
- **4** *USB-C*-laddningsport
- Använd medföljande USB- A- till USB-C-laddningssladd för att ladda headsetet genom att ansluta det till USB-porten på datorn
- Sladden ska endast användas för laddning och uppdatering av den inbyggda programvaran . Ljud kan inte spelas upp via USB
- **5** Mikrofon
- För bästa möjliga röstupptagning ska du placera mikrofonhuvudet på cirka två fingrars avstånd från mungipan
- Blue VO!CE-funktionalitet kan aktiveras med G HUB-programvaran
- **6** *Växla mellan Bluetooth*/LIGHTSPEED
- Tryck för att växla mellan Bluetooth- och LIGHTSPEED-läge. Indikatorlampan lyser med ett fast blått sken i 5 sekunder när det är i *Bluetooth*-läge eller turkost i 5 sekunder när det är i LIGHTSPEED-läge .

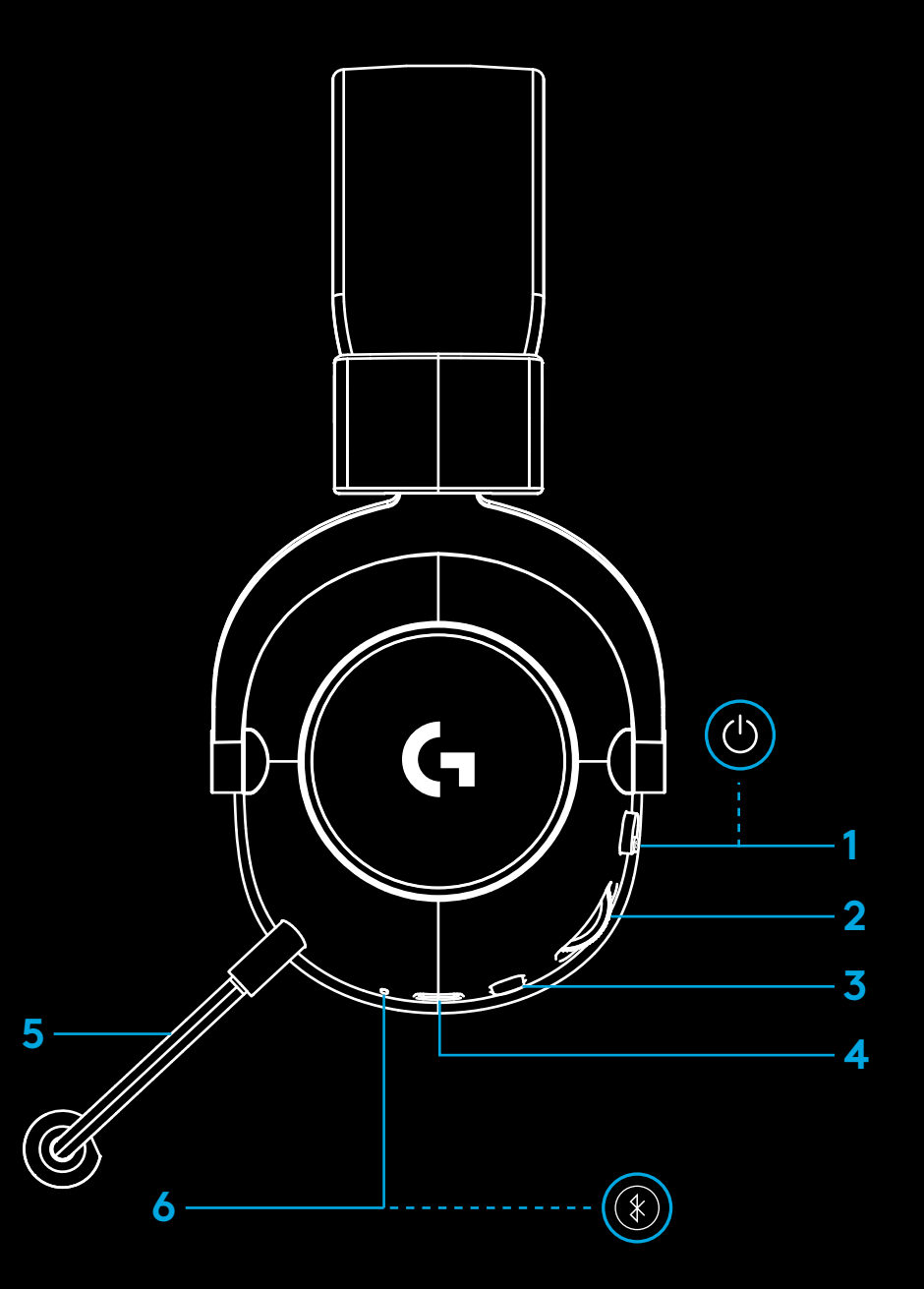

# **INSTALLATIONSANVISNINGAR FÖR PC**

**1** Sätt i mikrofonarmen i headsetet

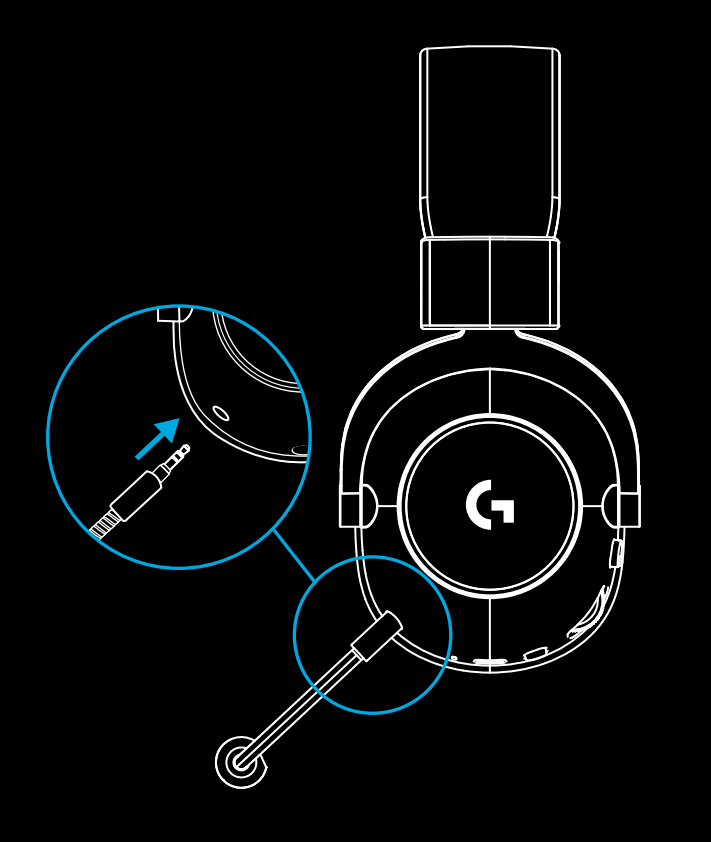

**2** Sätt i den trådlösa LIGHTSPEED-adaptern i USB-porten på datorn

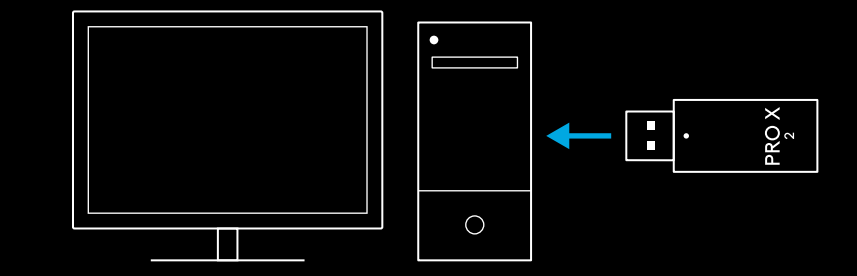

**3** Slå på headsetet (grön lampa lyser när det först slås på och batterinivån är på eller högre än 10 % – indikatorlampan blir <mark>röd</mark> om batterinivån är under 10 %)

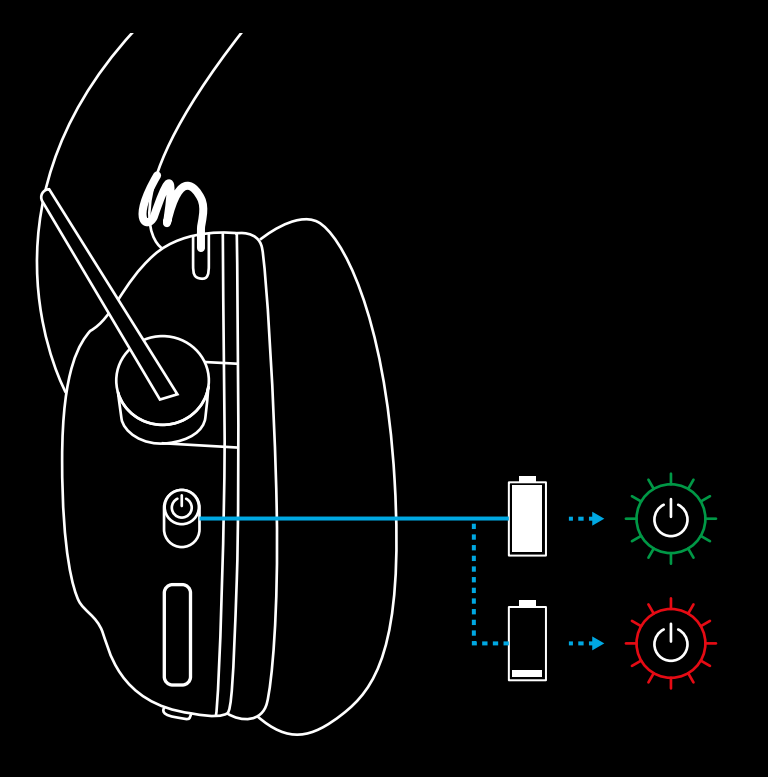

**4** Öppna Windows ljudinställningar och bekräfta att headsetet är inställt som standardenhet för utgång och ingång

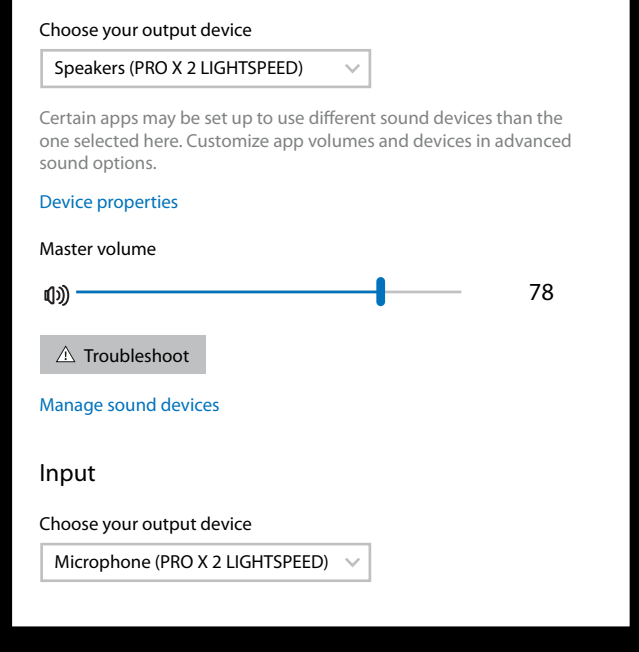

 $\vert \! \! \! \! \! \! \cdot \,$ 

Sound

Output

**5** (Valfritt) Ladda ner programvaran Logitech G HUB för att komma åt avancerade funktioner. Ladda ner på [logitechG.com/ghub](http://logitechG.com/ghub)

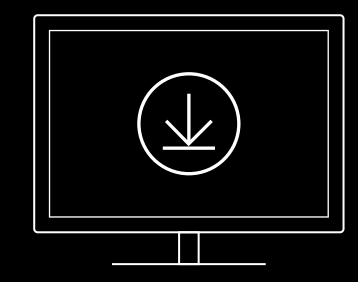

**[logitechG.com/ghub](http://logitechG.com/ghub) [logitechG.com/support/pro-x-2](http://logitechG.com/support/pro-x-2)**

# **PARKOPPLA HEADSET MED TRÅDLÖS LIGHTSPEED-ADAPTER**

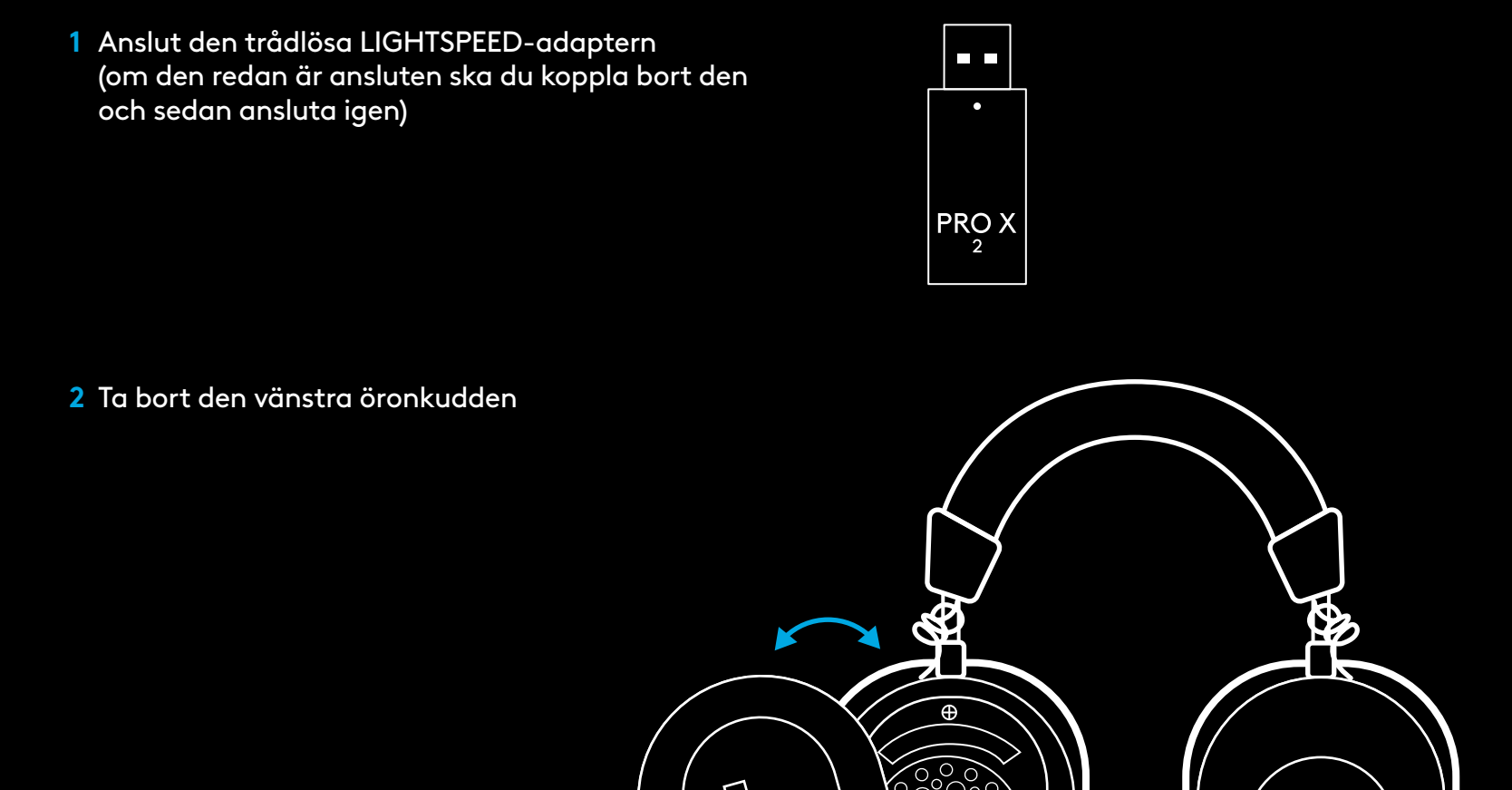

⊕

G

**3** Använd ett gem för att trycka länge på headsetets parkopplingsknapp

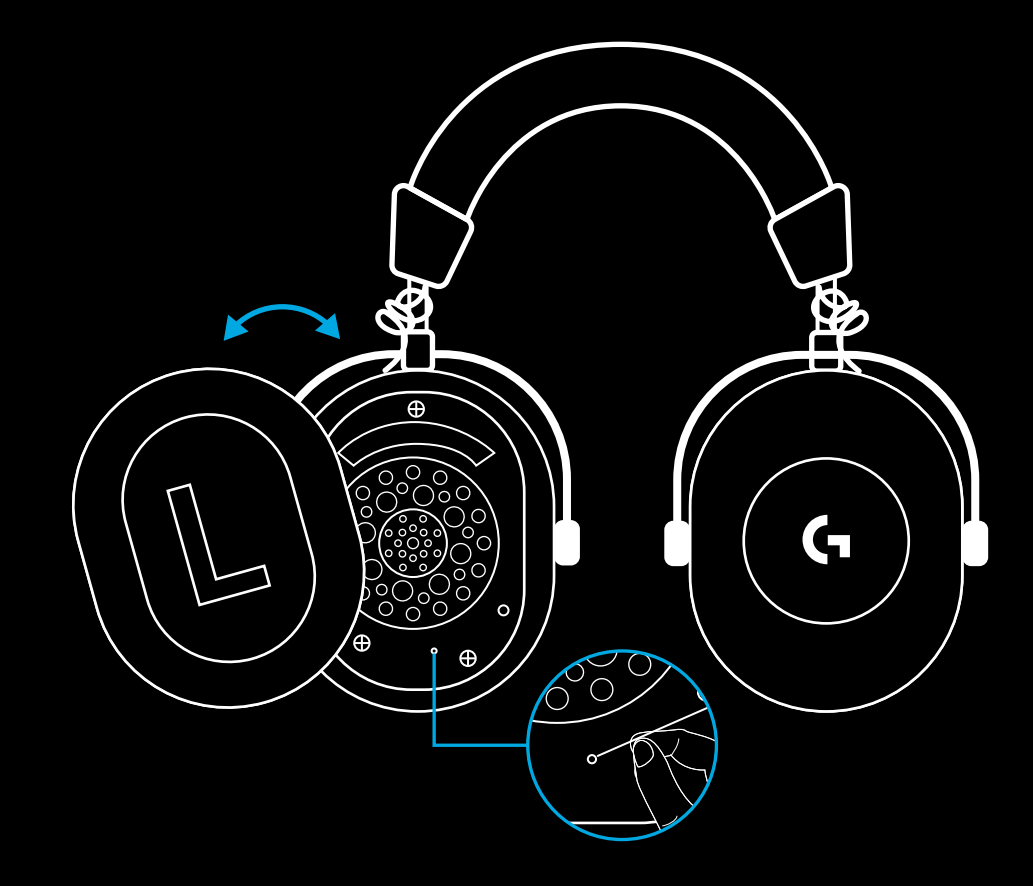

**4** Använd ett gem för att trycka in parkopplingsknappen på den trådlösa LIGHTSPEED-adaptern

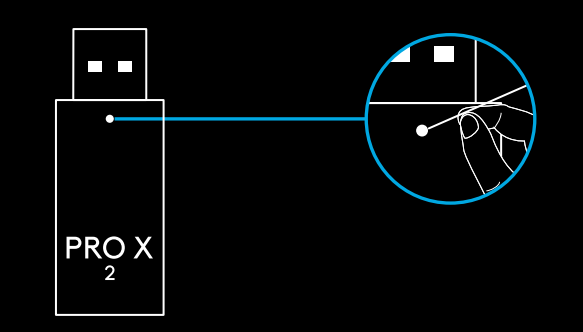

### **BLUETOOTH-PARKOPPLING**

**1** Slå på headsetet genom att flytta på strömreglaget

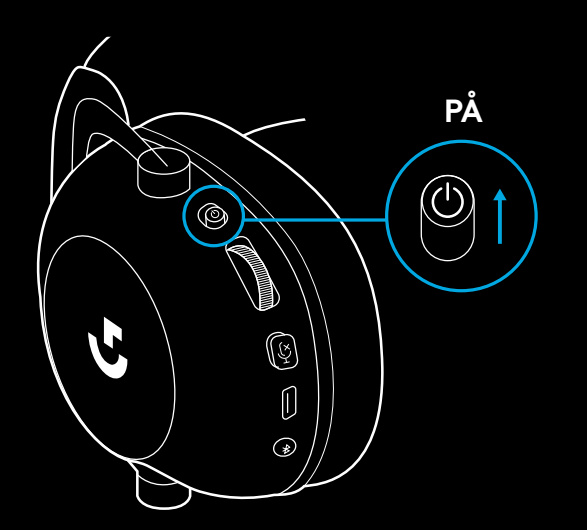

**2** Tryck på knappen för Bluetooth/LIGHTSPEED. Strömknappen lyser <mark>blått för att visa på Bluetooth-läge</mark>

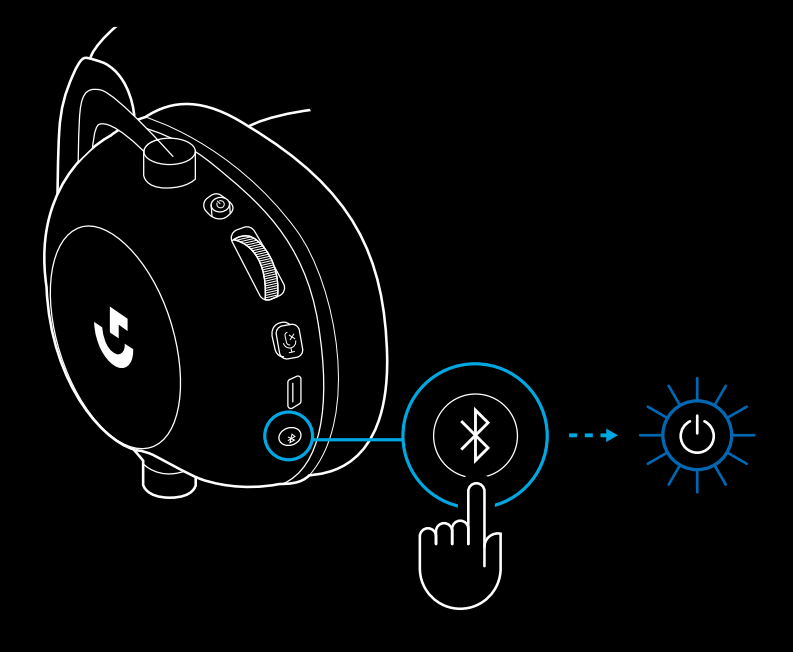

- **3** Tryck och håll ned knappen Bluetooth/ LIGHTSPEED
- Indikatorlampan på headsetet blinkar snabbt i blått

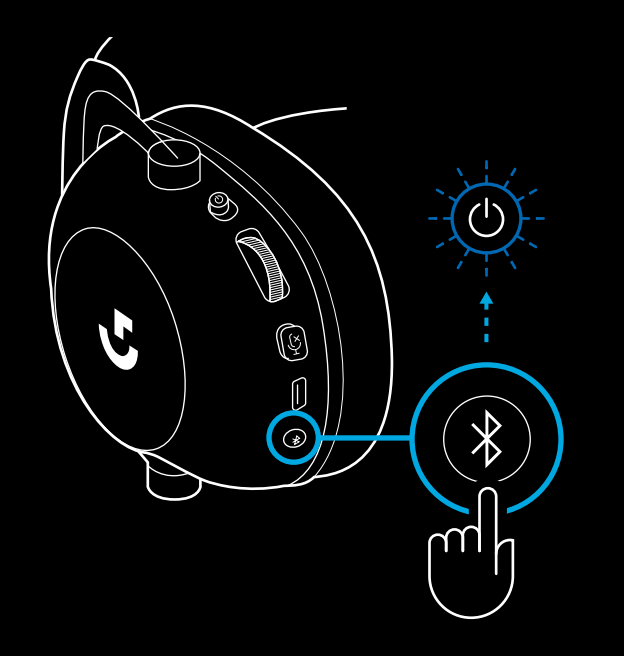

- **4** Följ stegen för *Bluetooth*-anslutning som gäller för din enhet
- Indikatorlampan kommer lysa med ett fast blått sken i 5 sekunder när parkopplingen är slutförd

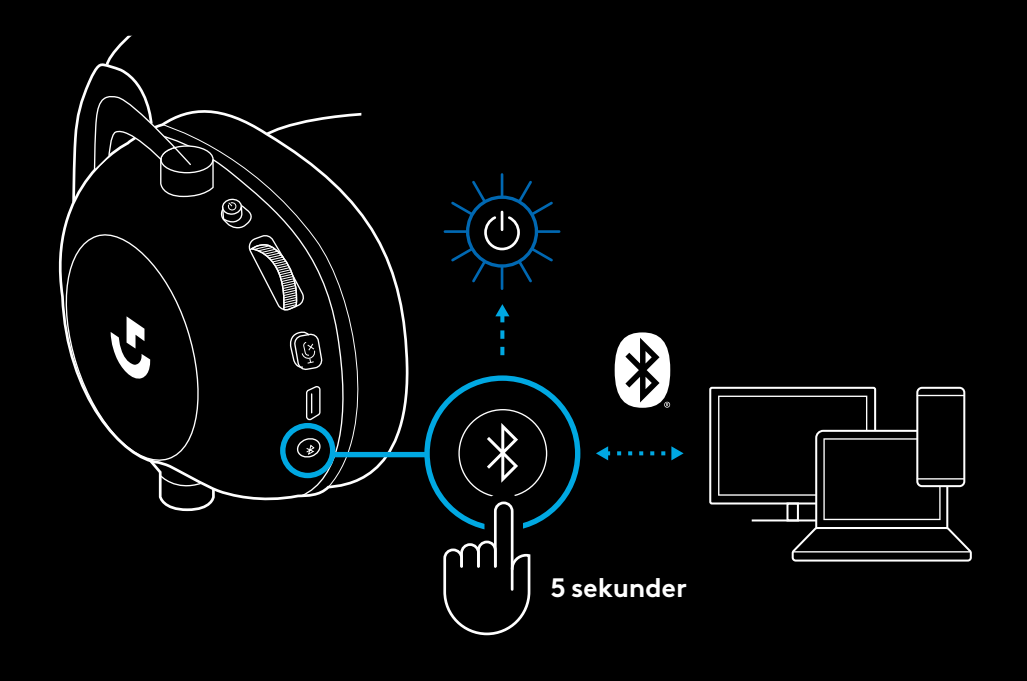

## **VÄXLA MELLAN** *BLUETOOTH* **OCH LIGHTSPEED**

Kort tryck på knappen *Bluetooth*/LIGHTSPEED

– Indikatorlampan lyser med ett fast blått sken i 5 sekunder när det är i *Bluetooth*-läge eller turkost i 5 sekunder när det är i LIGHTSPEED-läge

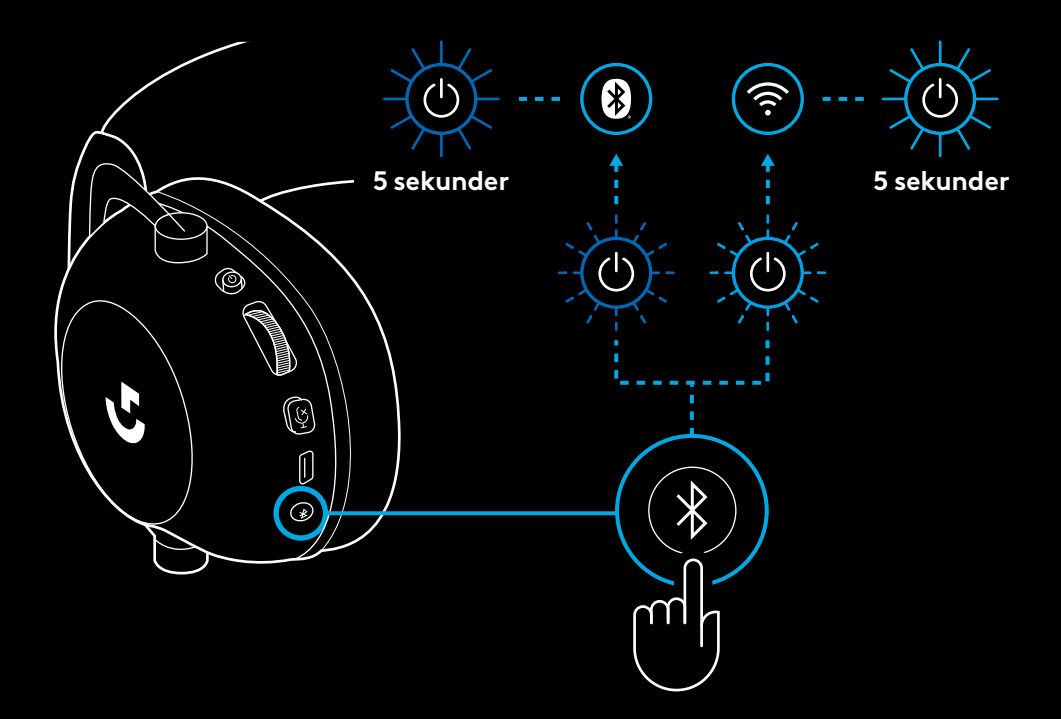

# **ANVÄND HEADSETET I ETT SLADDANSLUTET LÄGE**

- **1** Stäng av headsetet
- Headsetet måste vara avstängt för att fungera i sladdanslutet läge

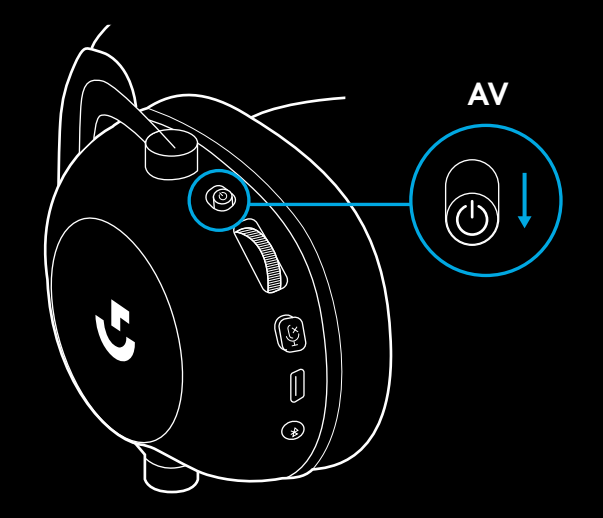

**2** Anslut 3,5 mm-sladden till 3,5 mm-kontakten på headsetet

#### **Obs!**

– Anslut inte 3,5 mm-sladden till headsetets mikrofonkontakt.

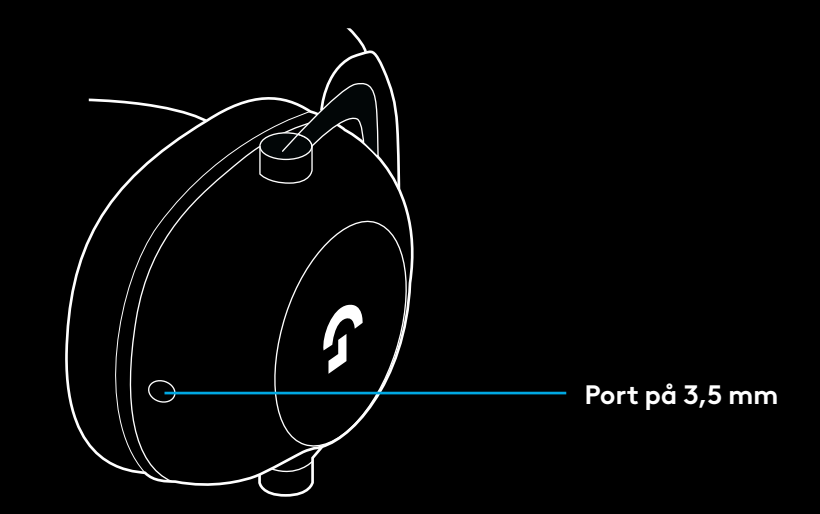

**3** Anslut den andra änden av den medföljande 3,5 mm-sladden till 3,5 mmkontakten på enheten med ljudkällan

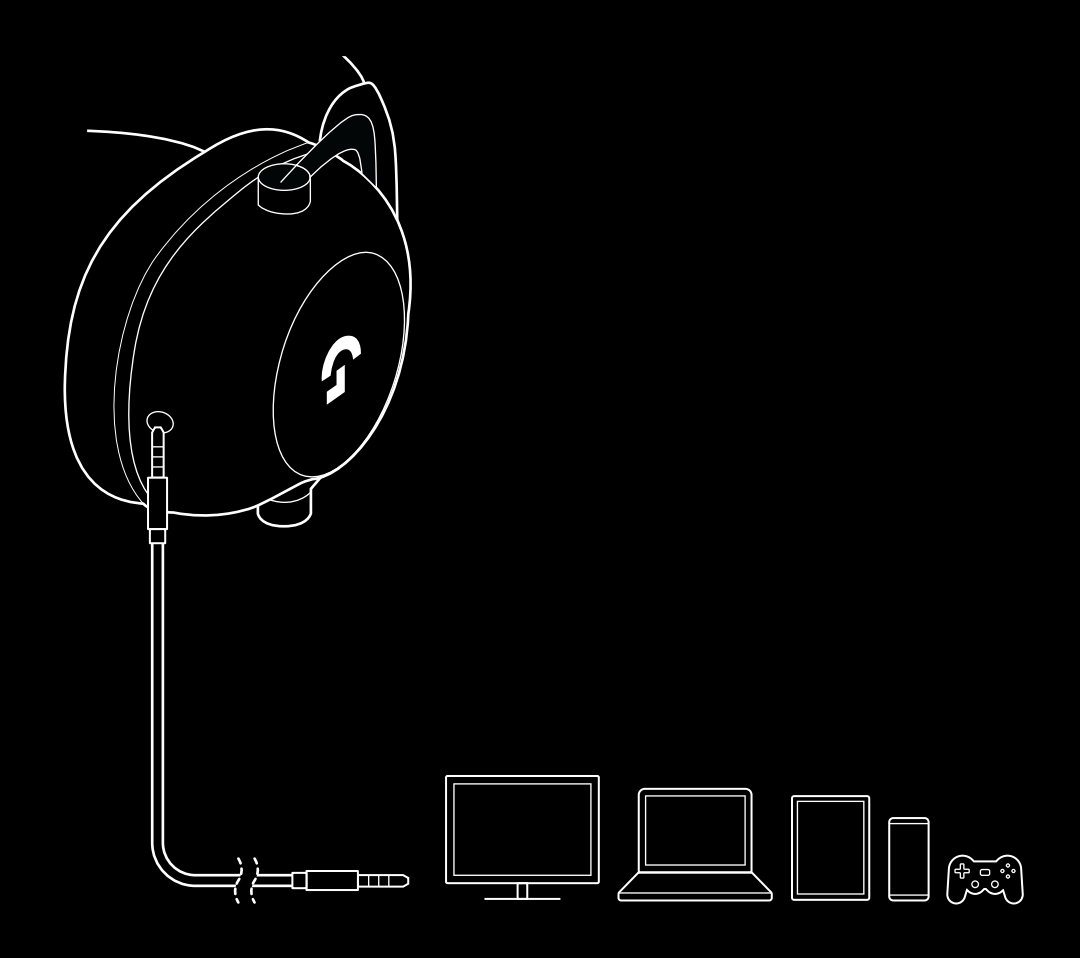

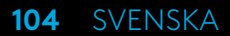

# **SÅ HÄR FUNGERAR MULTIPLEXER I EN AUX-KÄLLA**

**1** Headset måste konfigureras i LIGHTSPEED-läge

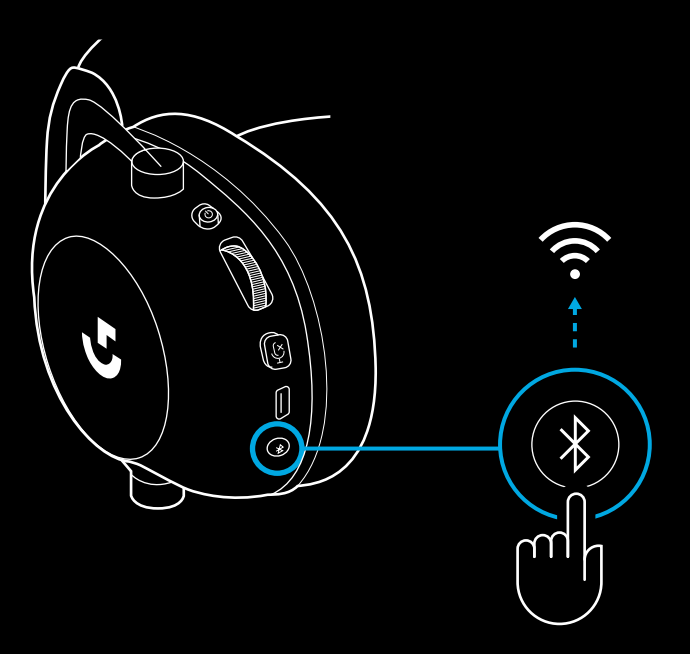

**2** Anslut den ena änden av den medföljande 3,5 mmsladden till 3,5 mm-porten på den trådlösa LIGHTSPEEDadaptern

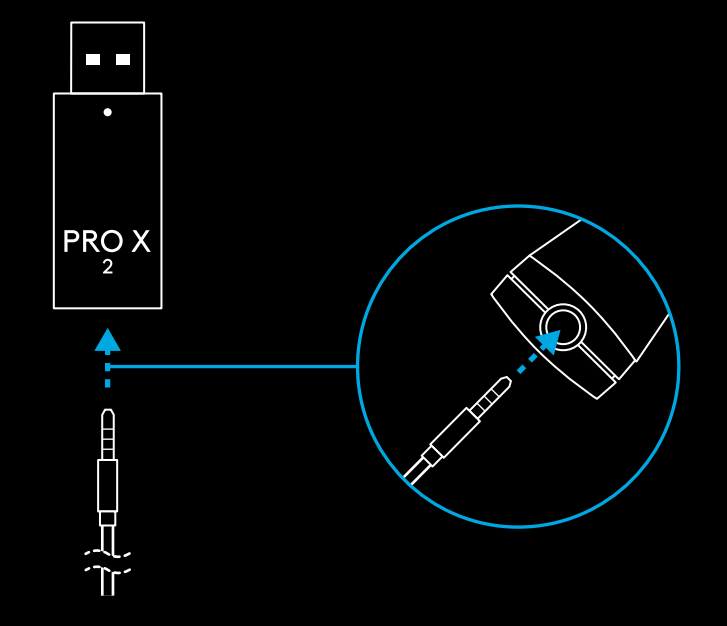

**3** Anslut den ena änden av den medföljande 3,5 mmsladden till 3,5 mm-porten på ljudkällan som du vill använda Multiplexern med till den sladdlösa signalen.

Multiplexer-källan behåller en konstant volymnivå men den trådlösa signalen kan justeras med volymreglaget.

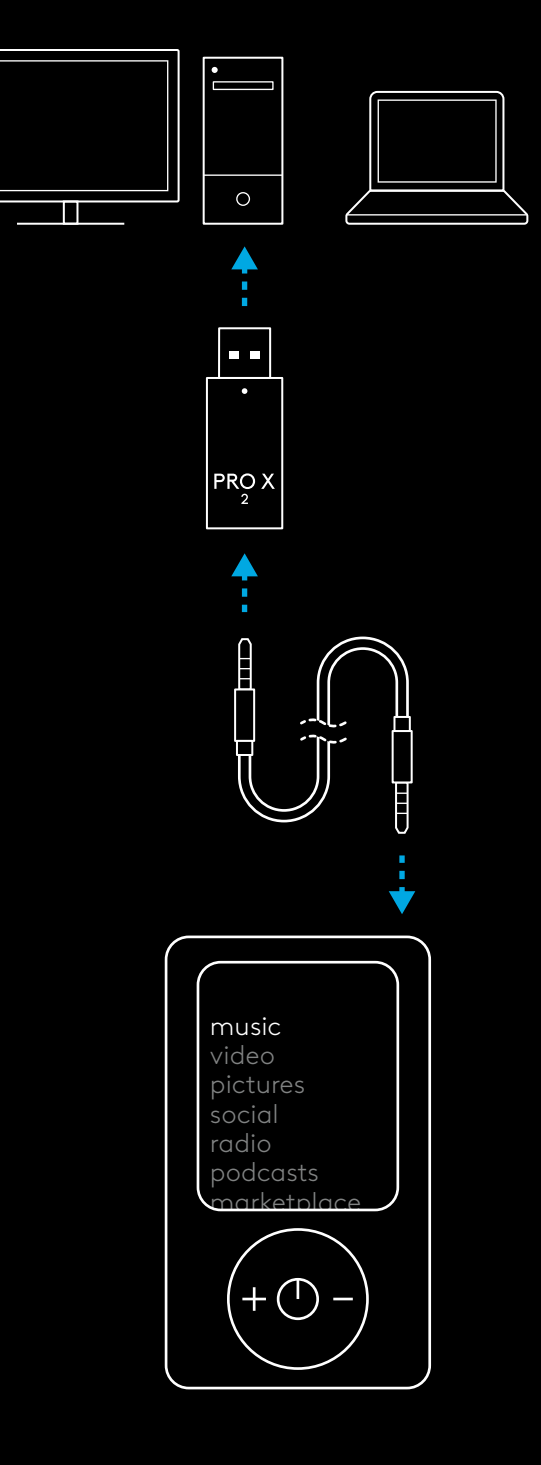

**106** SVENSKA

## **BETJENING AF HEADSETTET**

- **1** Tænd/sluk-knap
- Når strømmen er tændt, lyser LED'en konstant grønt i 5 sekunder, hvis batteristrømmen er >= 10 %. Lyset lyser rødt i 5 sekunder, hvis batteristrømmen er <=10 % . Headsettet slukker automatisk efter 30 minutter uden lyd for at spare batteriets levetid . For at genoptage brugen skal du slukke for strømmen og derefter tænde den igen . Timeout-værdien kan justeres i G HUB
- **2** Hjul til lydstyrke
- Drej opad for at øge OS-lydstyrken
- Drej nedad for at reducere OS-lydstyrken
- **3** Mikrofon til/fra
- Mikrofonen er aktiv, når rødt ikke er synligt. Mikrofonen er slået fra, når rødt er synligt
- **4** *USB-C* port til opladning
- Brug det medfølgende USB A- til USB C-opladerkabel til at oplade headsettet ved at sætte det i USB-porten på pc'en
- Kablet er kun til opladning og firmwareopdatering lyden kan ikke afspilles via USB
- **5** Mikrofon
- For optimal stemmeoptagelse skal du placere skumkuglen ca . to fingers bredde fra din munds side
- Blue VO!CE-funktionalitet kan aktiveres ved hjælp af G HUB-software
- **6** *Bluetooth*/LIGHTSPEED-knap
- Tryk på for at skifte mellem BT- og LIGHTSPEED-tilstandene. LED-indikatoren bliver fast blå i 5 sekunder, når den er sat <sup>i</sup>*Bluetooth*-tilstand, eller cyanfarvet i 5 sekunder, når den er sat i LIGHTSPEED-tilstand.

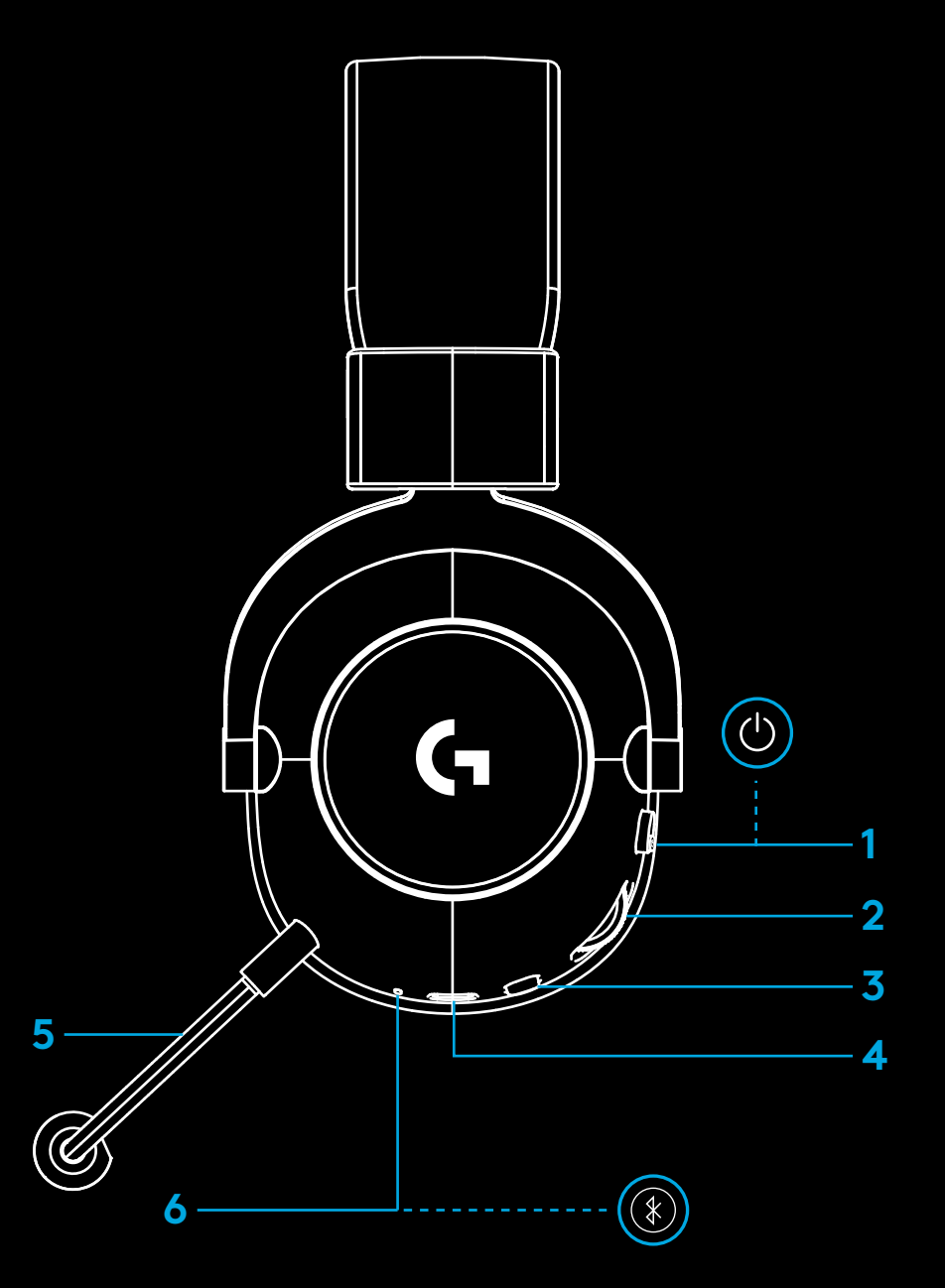

### **PC-INSTALLATIONSVEJLEDNING**

**1** Sæt mikrofonarmen helt ind i headsettet

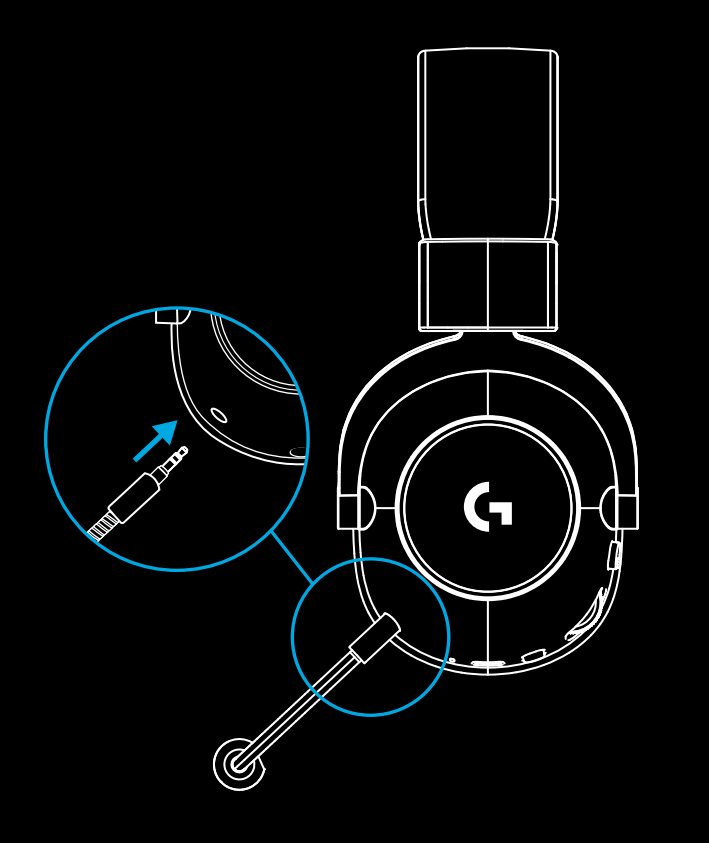

**2** Sæt den trådløse LIGHTSPEED-adapter i USB-porten på din pc

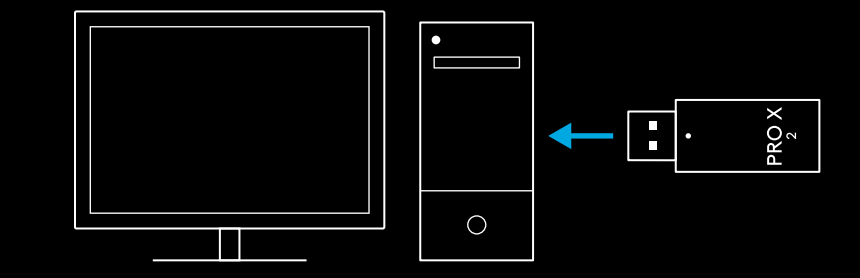
**3** Slå headsettet til (grønt lys vises, når det først er tændt, når batteriet er på eller over 10 % - LED-indikatoren bliver rødt, hvis batteriet er under 10 %)

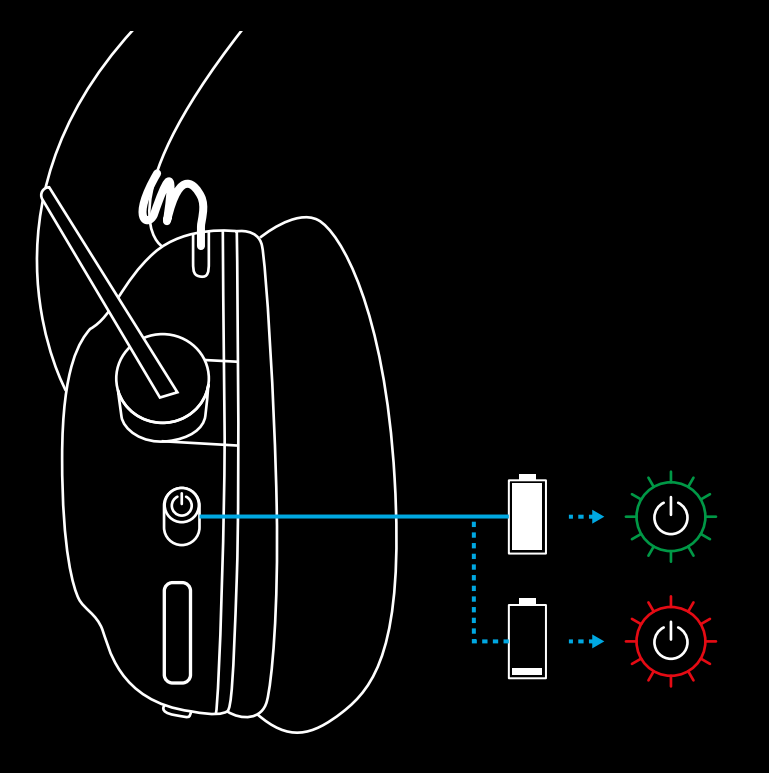

**4** Åbn lydindstillingerne i Windows, og bekræft, at headsettet er indstillet som standard output- og input-enhed Sound

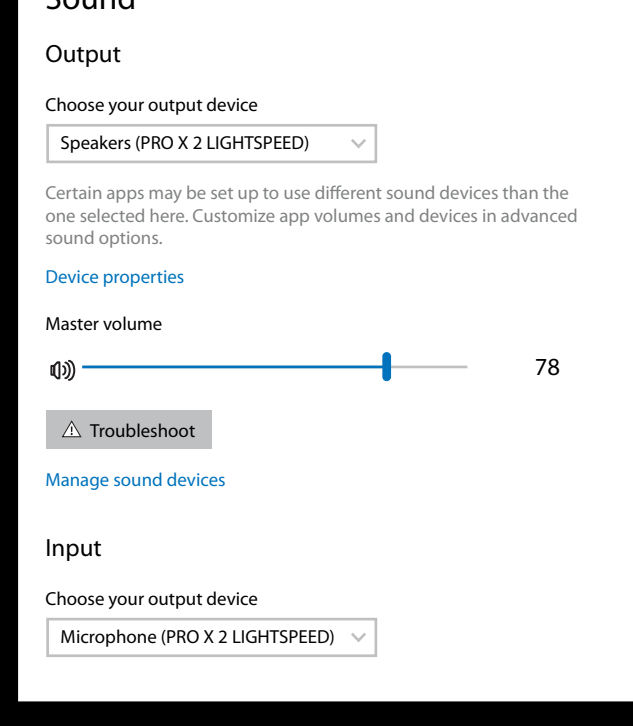

 $\overline{\mathbf{v}}$ 

**5** (Valgfrit) Download Logitech G HUB-software for at få adgang til avancerede funktioner. Download på [logitechG.com/GHUB](http://logitechG.com/ghub)

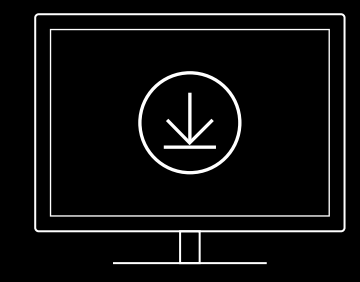

**[logitechG.com/ghub](http://logitechG.com/ghub) [logitechG.com/support/pro-x-2](http://logitechG.com/support/pro-x-2)**

## **TILSLUTNING AF HEADSET MED TRÅDLØS LIGHTSPEED-ADAPTER**

**1** Sæt den trådløse LIGHTSPEED-adapter i (hvis den allerede er tilsluttet, skal du tage stikket ud og sætte det i igen)

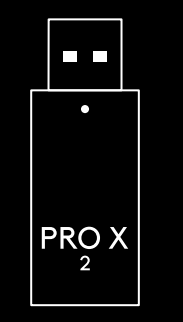

**2** Fjern den venstre ørepuderpude

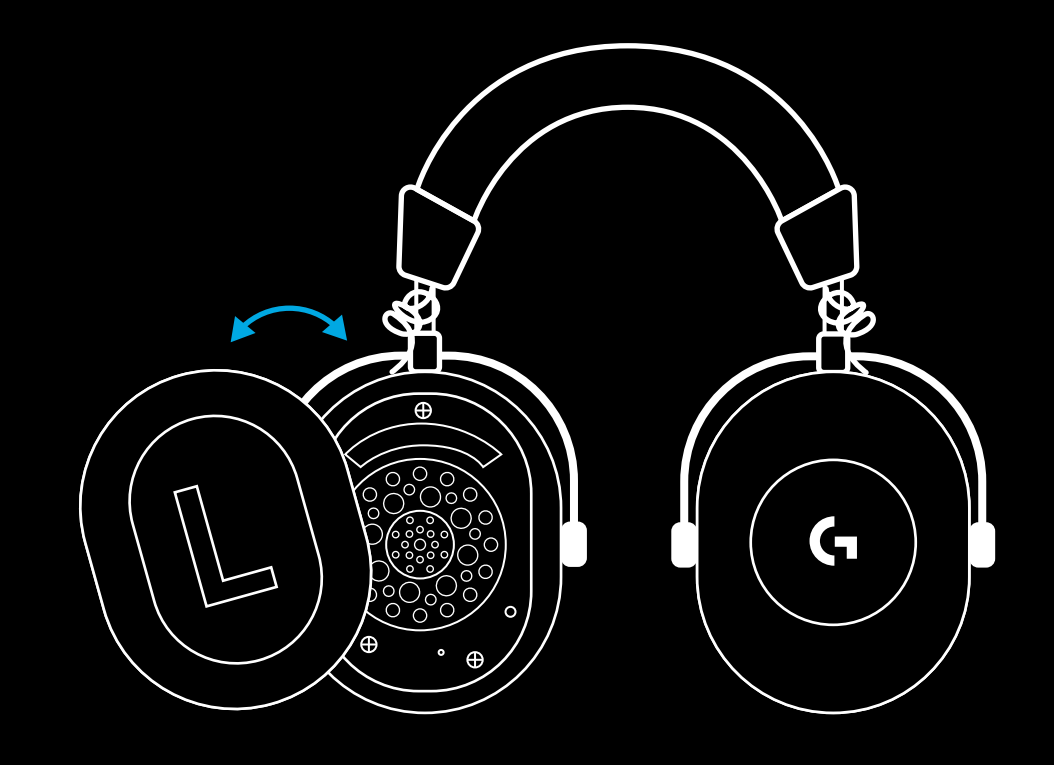

**3** Brug en papirclips til at trykke længe på knappen til tilslutning af headsettet

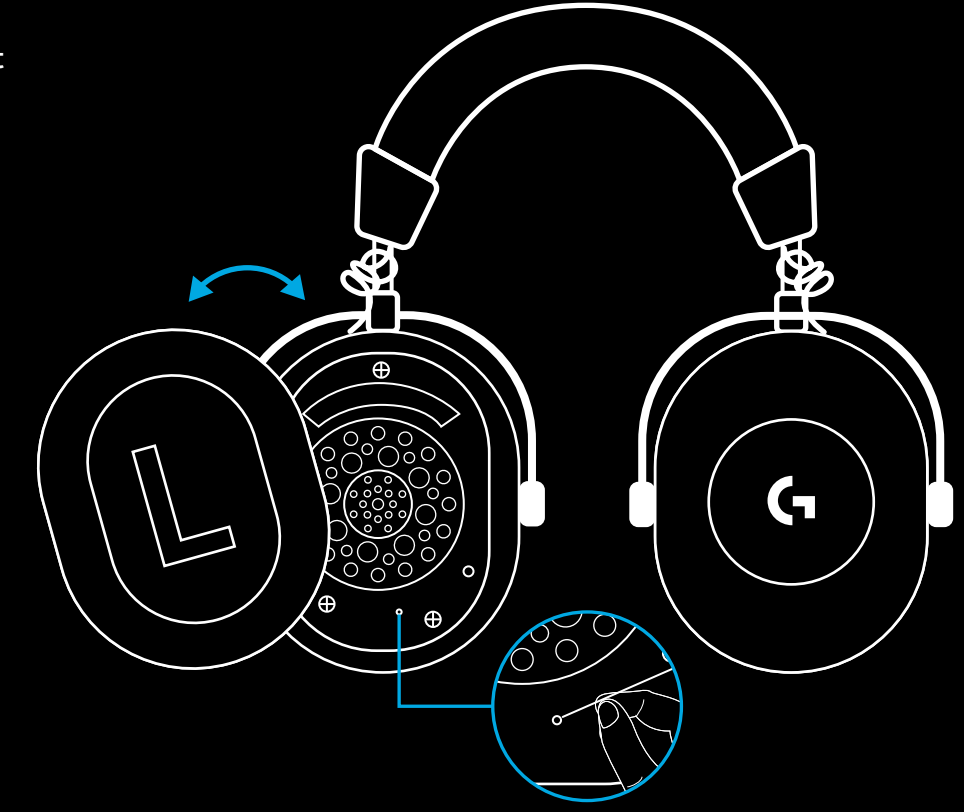

**4** Brug en papirclips til at trykke på knappen til tilslutning af den trådløse LIGHTSPEED-adapter

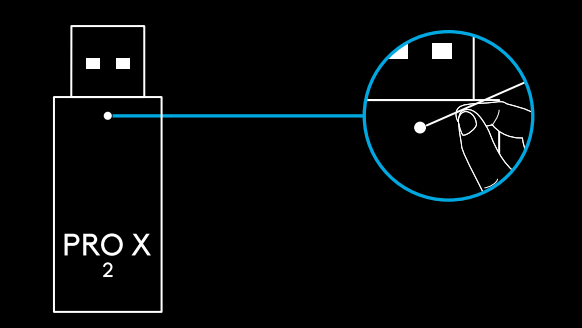

### **BLUETOOTH-BINDING**

**1** Tænd for headsettet ved at skubbe afbryderen

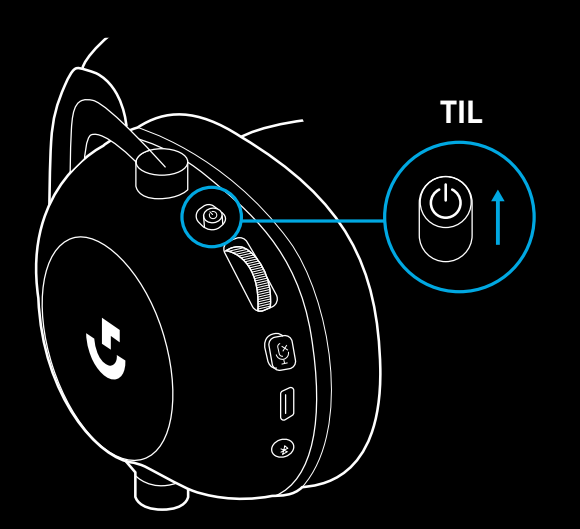

**2** Tryk på BT/LIGHTSPEED-knappen. Strømlampen lyser blåt for at angive BT-tilstand

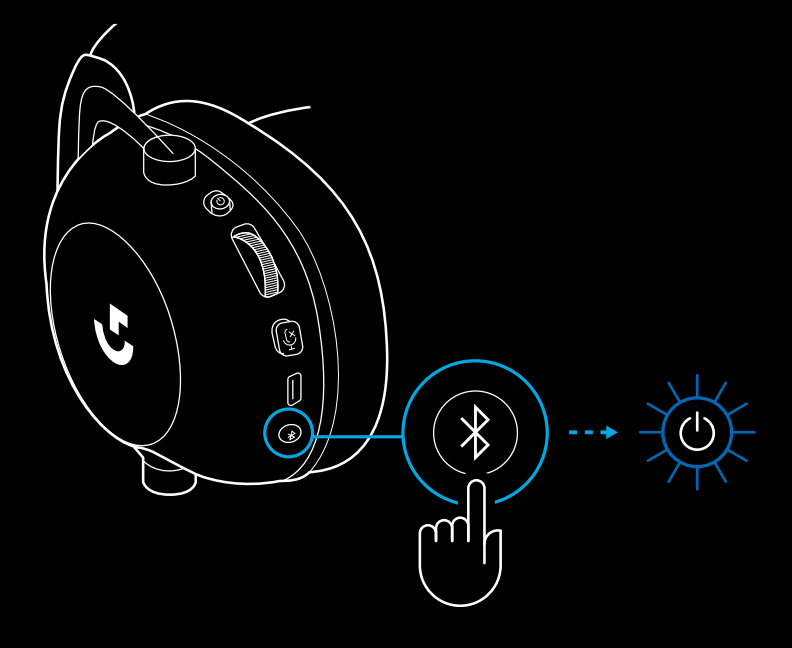

- **3** Tryk på knappen BT/LIGHTSPEED og hold den nede
- Headsettets lampe blinker hurtigt blåt

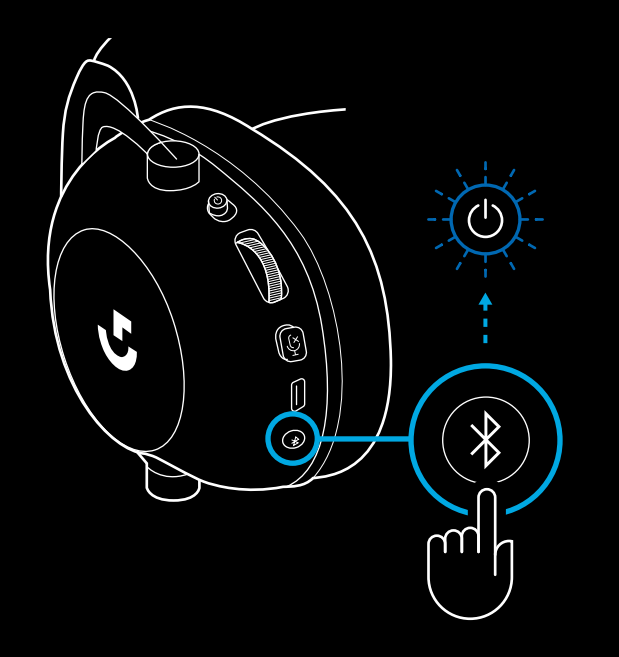

- **4** Følg *Bluetooth*-forbindelsestrinene for din enhed
- LED-indikatoren lyser konstant blåt i 5 sekunder, når tilslutningen er afsluttet

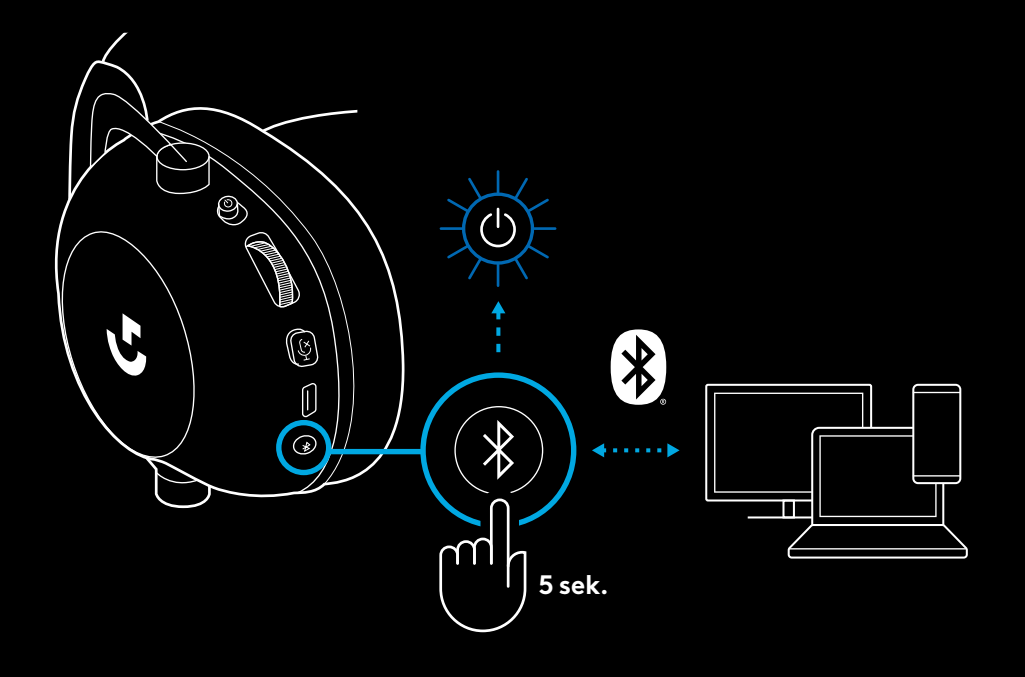

### **SKIFT MELLEM** *BLUETOOTH* **OG LIGHTSPEED**

Tryk kort på *Bluetooth*/LIGHTSPEED-knappen

– LED-indikatoren bliver fast blå i 5 sekunder, når den er sat i *Bluetooth*-tilstand, eller cyanfarvet i 5 sekunder, når den er sat i LIGHTSPEED-tilstand

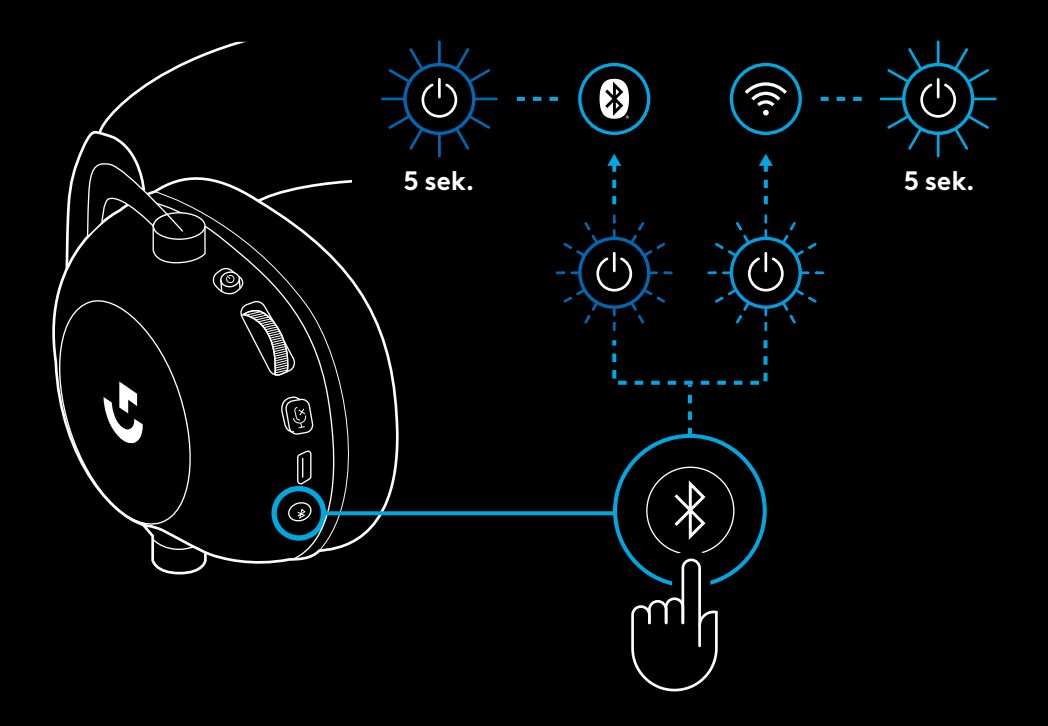

### **BRUG AF HEADSETTET I KABELFORBUNDET TILSTAND**

- **1** Sluk headset
- Headsettet skal være slukket for at fungere i kabelforbundet tilstand

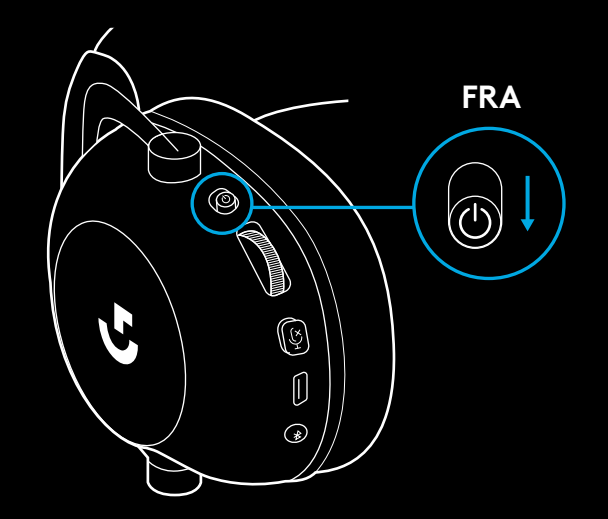

**2** Sæt det medfølgende 3,5 mm-kabel i 3,5 mmstikket på headsettet

#### **BEMÆRK:**

– Sæt ikke et 3,5 mm kabel i headsettets mikrofonstik.

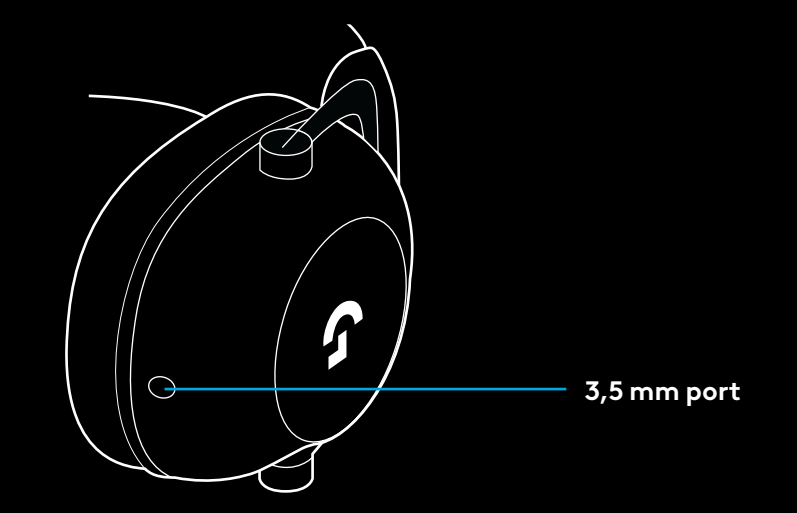

**3** Sæt den anden ende af det medfølgende 3,5 mm kabel i det 3,5 mm jackstik på lydkildenheden

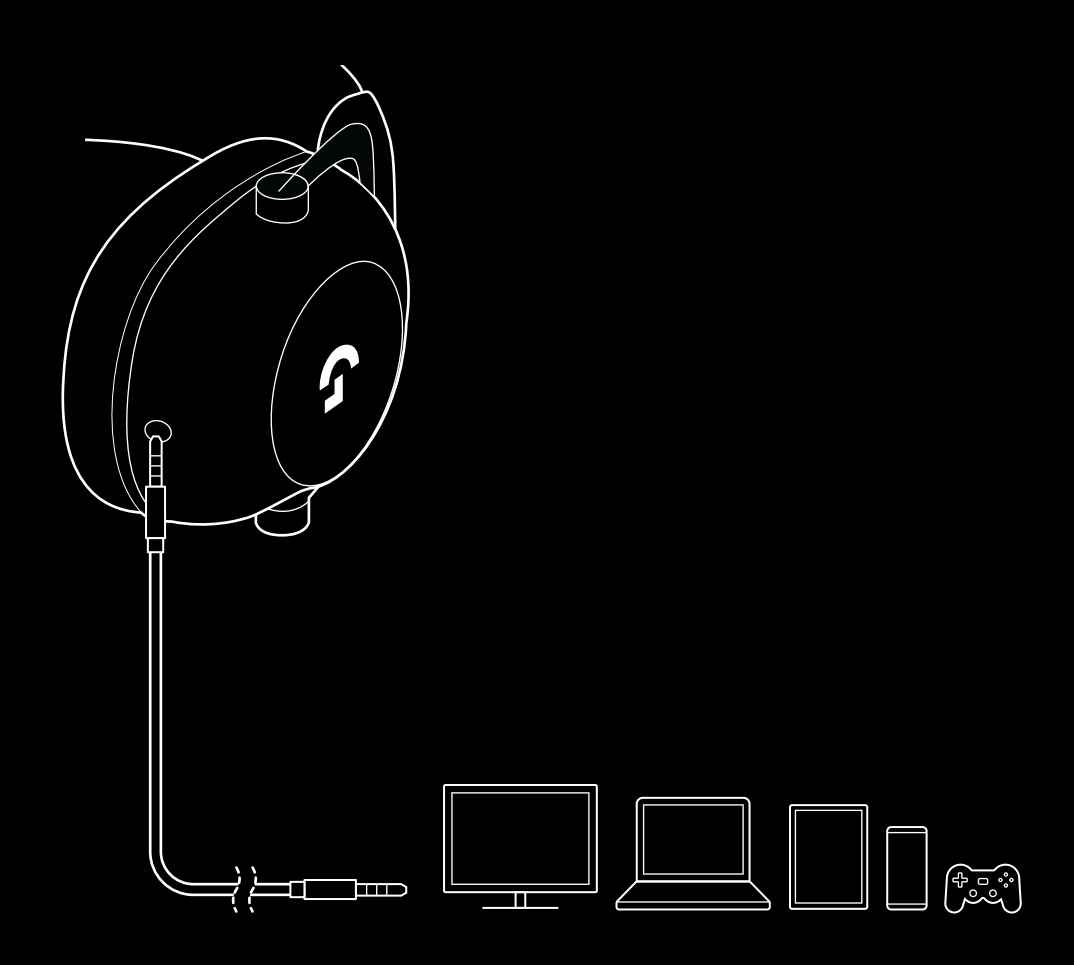

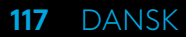

## **SÅDAN MUX'ER DU EN AUX-KILDE IND**

**1** Headsettet skal være indstillet i LIGHTSPEED-tilstand

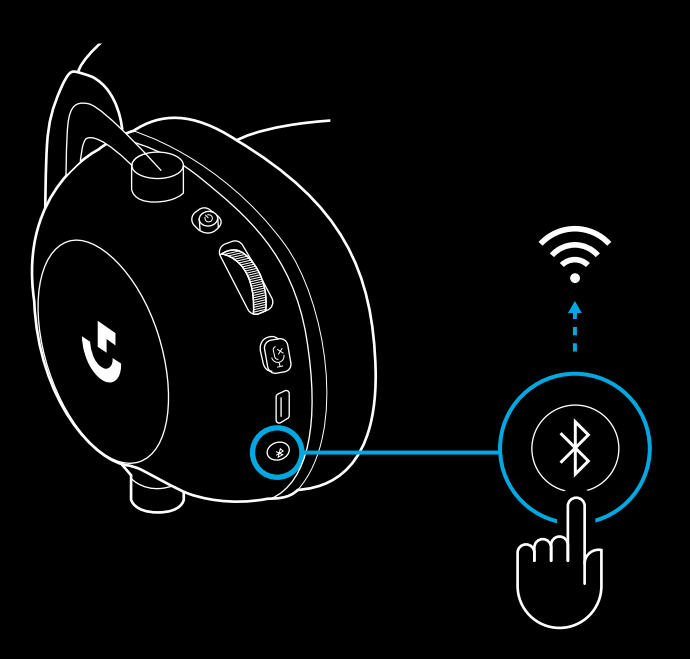

**2** Sæt den ene ende af det medfølgende 3,5 mm kabel i den 3,5 mm port på den trådløse LIGHTSPEED-adapter

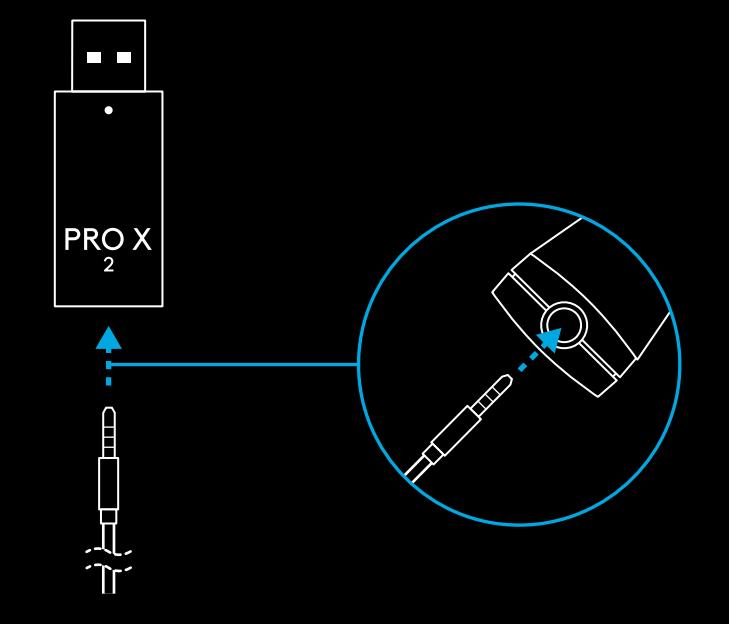

**3** Sæt den anden ende af det medfølgende 3,5 mm-kabel i 3,5 mm-porten på den lydkilde, du ønsker at MUX'e til det trådløse signal.

Den MUXede kilde forbliver på en konstant lydstyrke, mens det trådløse signal kan justeres med lydstyrken med volumenhjulet.

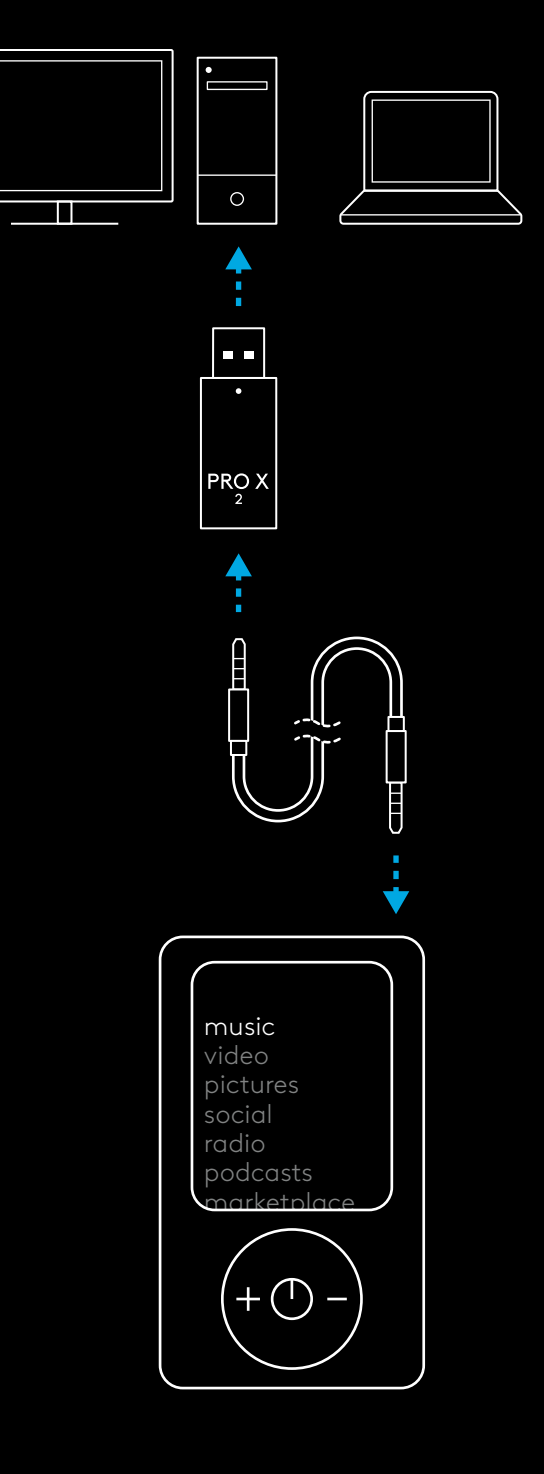

### **GENERELL BRUK AV HODESETT**

- **1** Av/på-knapp
- Når strømmen er på, vil LED-lampen lyse grønt i 5 sekunder dersom batteristrøm er >= 10%. Det vil lyse rødt i 5 sekunder dersom batteristrøm er <= 10% . Hodesettet slås automatisk av etter 30 minutter uten lyd for å spare batterilevetid . For å gjenoppta bruken, slå først av og deretter på igjen . Verdien for tidsavbrudd kan justeres i G HUB
- **2** VOLUMRATT
- Drei opp for å øke OS-volum
- Drei ned for å redusere OS-volum
- **3** Bryter for demping av mikrofon
- Mikrofonen er aktiv når <mark>rød</mark>t ikke vises. Mikrofonen er dempet når <u>rødt</u> er synlig
- **4** *USB-C* ladeport
- Bruk medfølgende USB A til USB C-ladekabel for å lade hodesettet ved å koble til USB-porten på PC-en
- Kabelen er kun for lading og fastvareoppdatering lyd spilles ikke av via USB
- **5** Mikrofon
- For optimalt stemmeopptak, plasser skumballen omtrent to fingres bredde fra munnviken
- Blue VO!CE-funksjonalitet kan aktiveres ved å bruke G HUBprogramvaren
- **6** *Bluetooth* / LIGHTSPEED-bryter
- Trykk for å bytte mellom BT- og LIGHTSPEED-modus. LED-indikatoren lyser blått i 5 sekunder når den settes i *Bluetooth* -modus, eller cyan i 5 sekunder når den settes i LIGHTSPEED-modus.

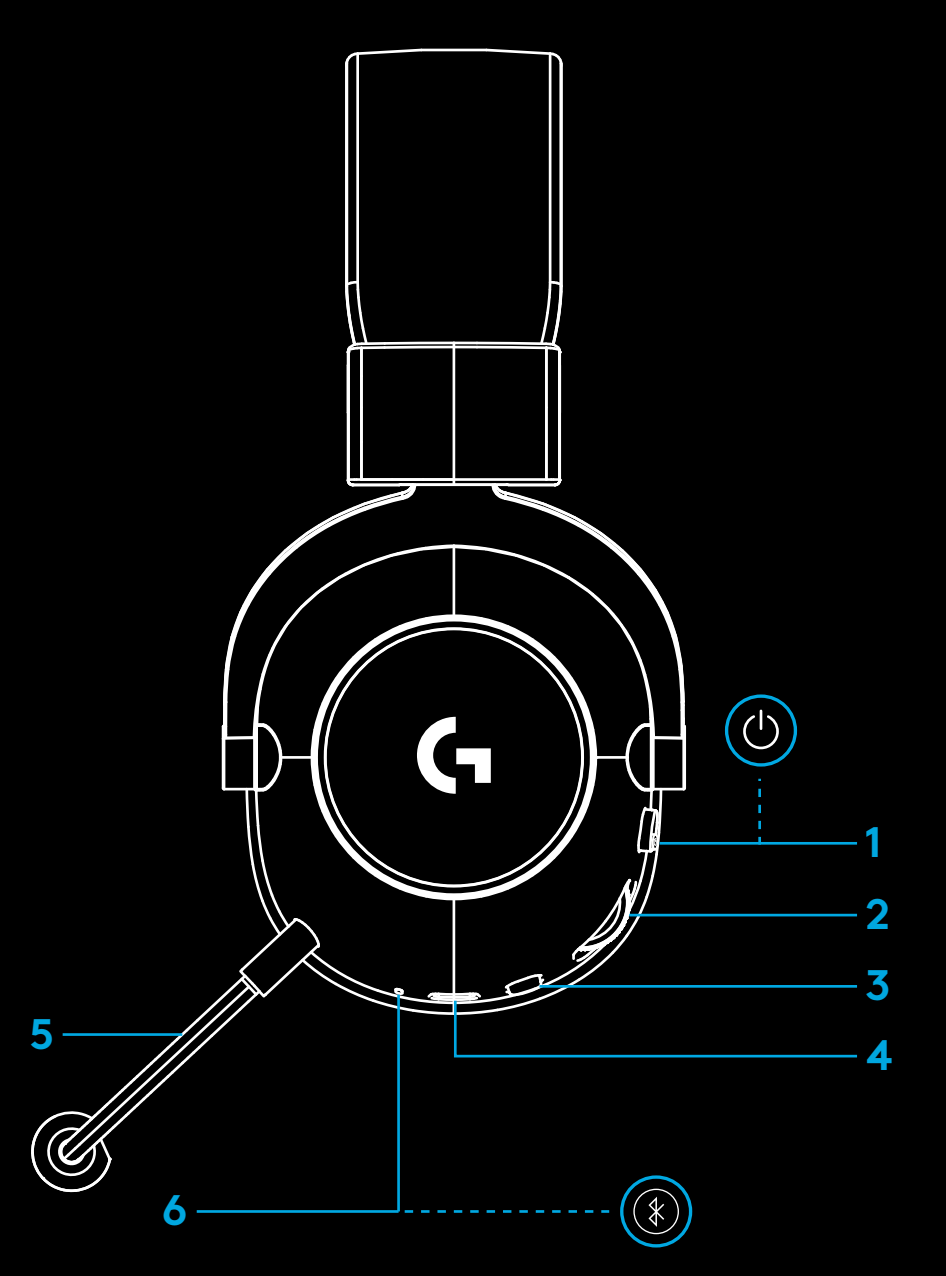

### **INSTRUKSJONER FOR PC-OPPSETT**

**1** Skyv mikrofonarmen helt inn i hodesettet

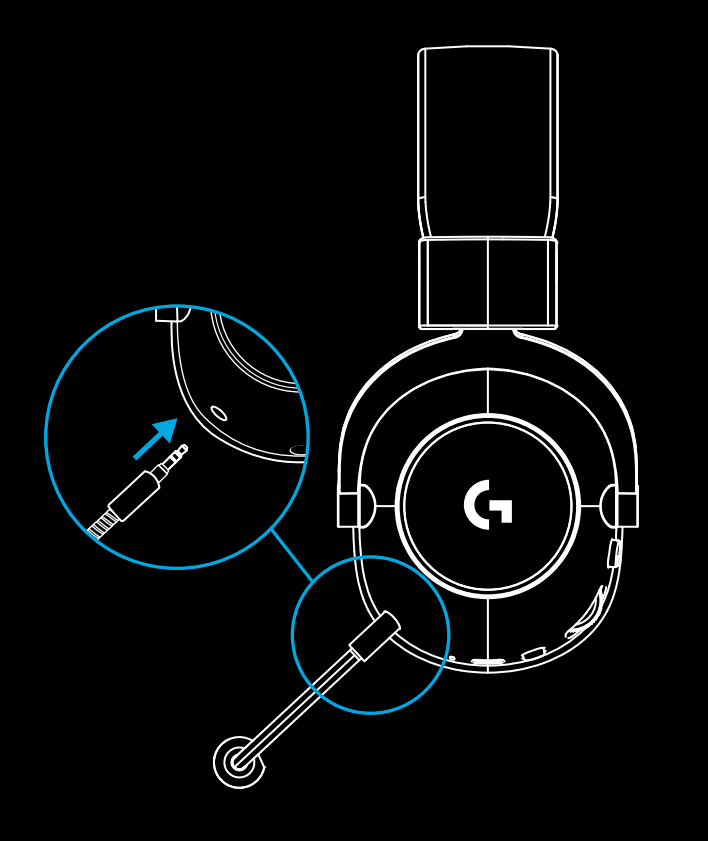

**2** Sett LIGHTSPEED trådløs teknologi adapter i USB-porten på PC-en din

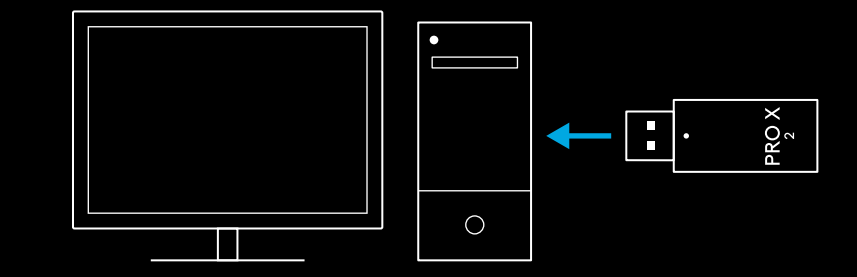

**3** Slå på hodesettets bryter (lysergrønt når det slås på eller dersom batteriet er over 10% - LED-lampen blir rød dersom batteriet er under 10%)

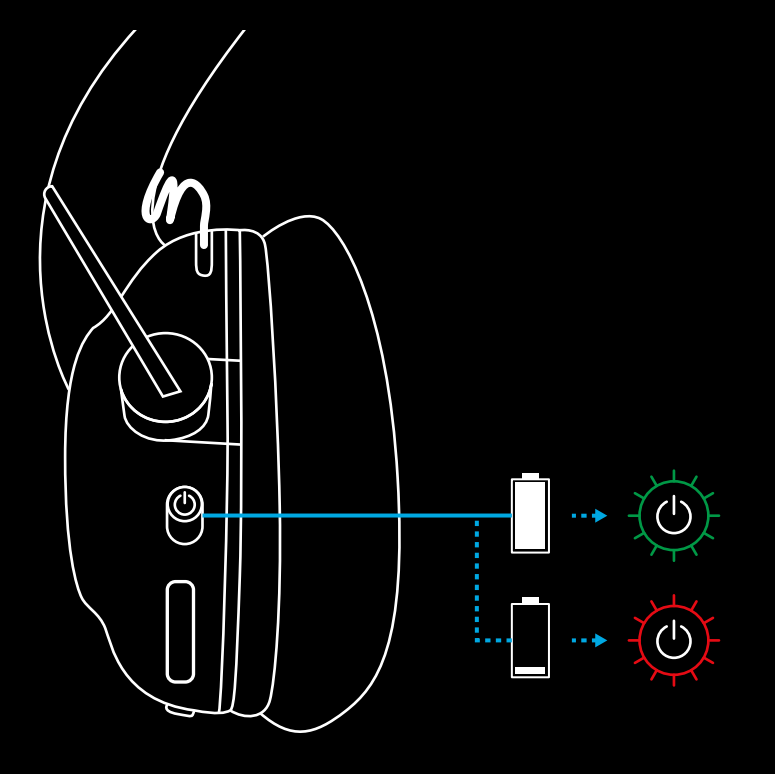

**4** Åpne lydinnstillinger på Windows og bekreft at headsettet er satt som standard ut- og inndataenhet Sound

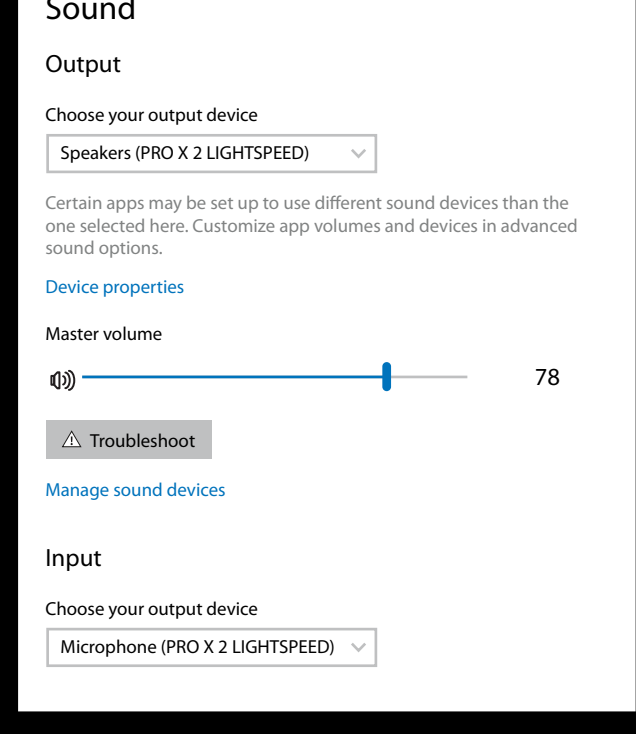

 $\vert \! \! \! \! \! \! \cdot \,$ 

**5** (Valgfritt) Last ned Logitech G HUB-programvare for å få tilgang til avanserte funksjoner. Kan lastes ned fra [logitechG.com/ghub](http://logitechG.com/ghub)

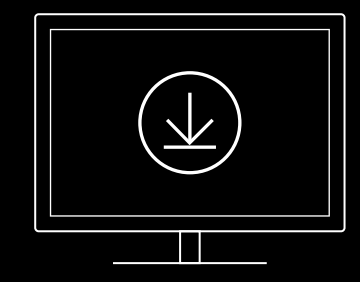

**[logitechG.com/ghub](http://logitechG.com/ghub) [logitechG.com/support/pro-x-2](http://logitechG.com/support/pro-x-2)**

## **PARE HODESETT MED LIGHTSPEED TRÅDLØS TEKNOLOGI ADAPTER**

**1** Koble til LIGHTSPEED trådløs teknologi adapter (dersom allerede tilkoblet, koble fra og deretter til på nytt)

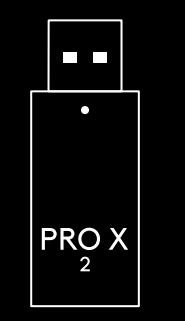

**2** Fjern venstre ørepute

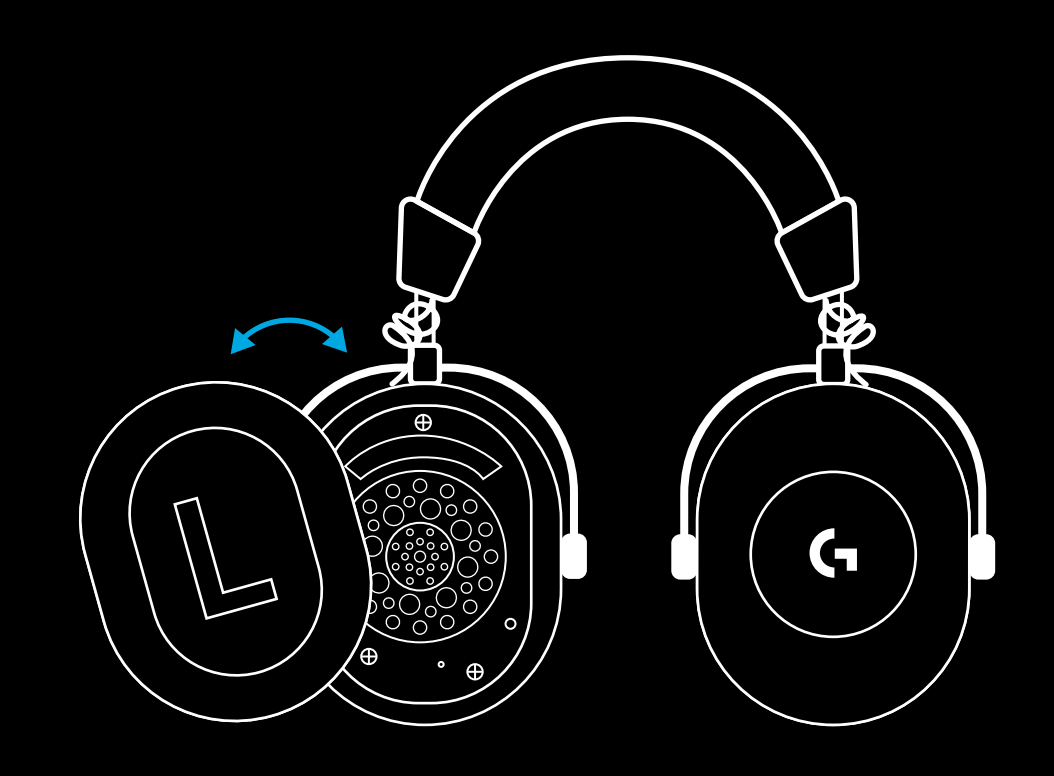

**3** Bruk en binders og trykk lenge på hodesettets pare-knapp

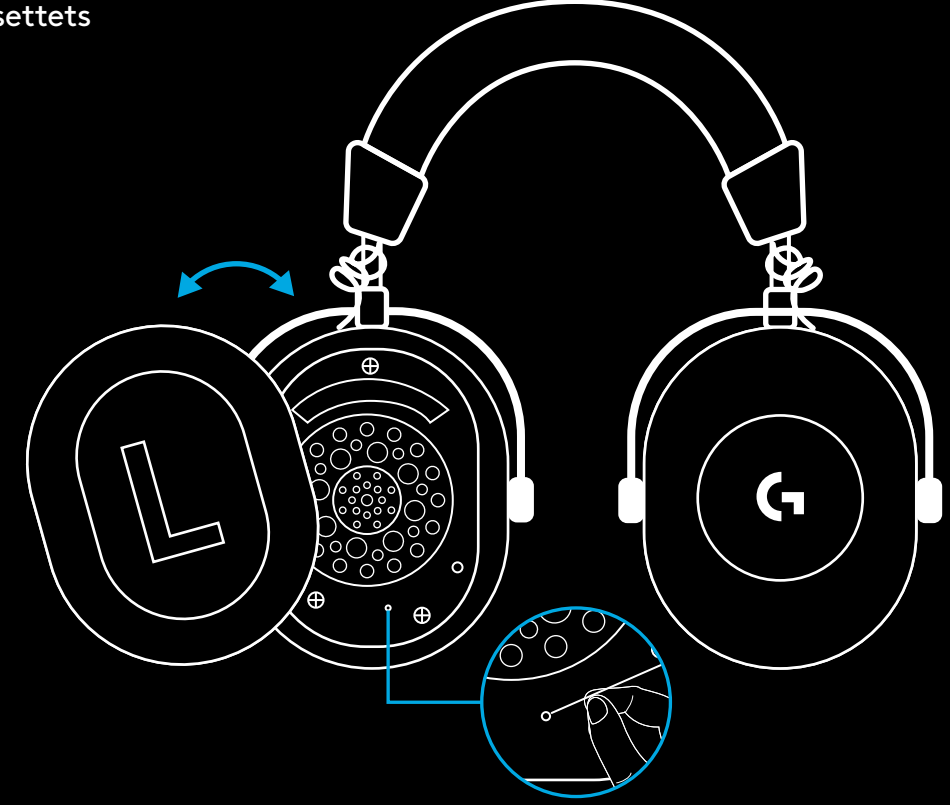

**4** Bruk en binders og trykk på LIGHTSPEED trådløs teknologi adapters pare-knapp

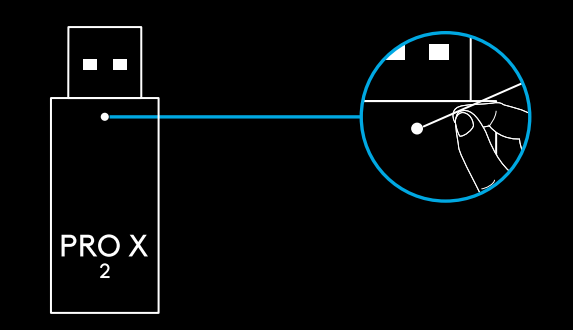

### **BLUETOOTH-PARING**

**1** Slå på hodesettet ved å skyve på-bryteren

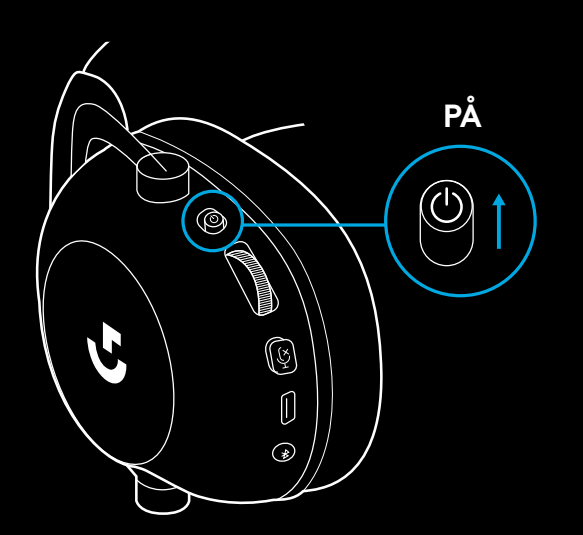

**2** Trykk på BT / LIGHTSPEED-bryter På-lampen blir blå for å indikere BT-modus

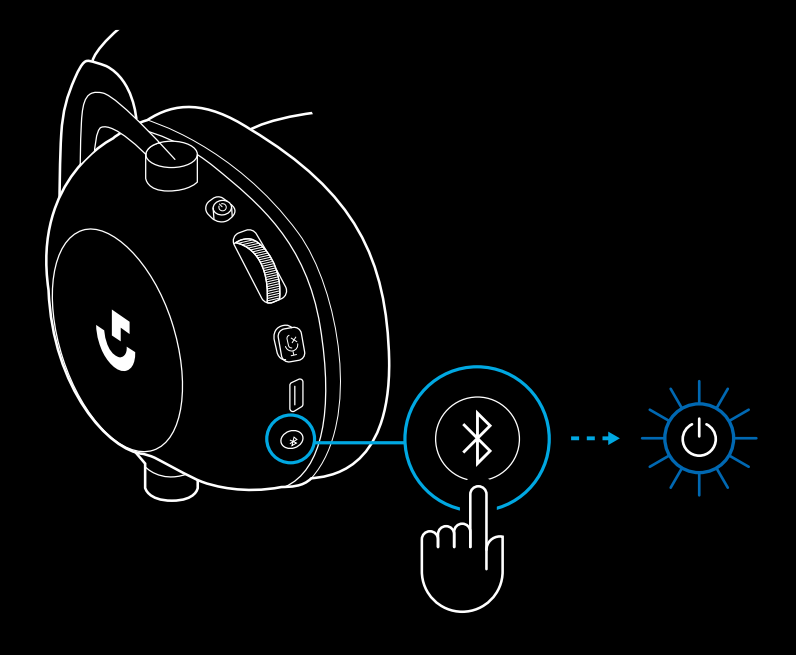

- **3** Trykk på og hold inne BT / LIGHTSPEEDbryteren
- Hodesettets LED vil blinke raskt i blått

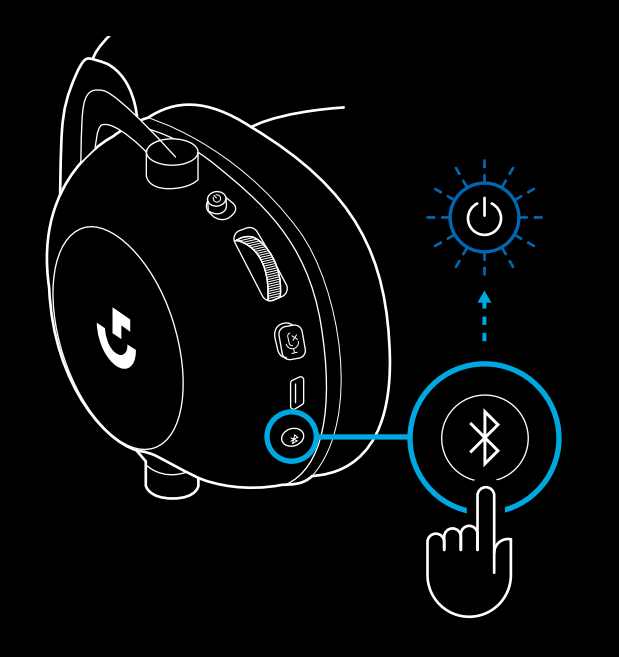

- **4** Følg trinnene for *Bluetooth* -tilkobling for enheten din.
- LED-lampen lyser blått i 5 sekunder når paringen er fullført

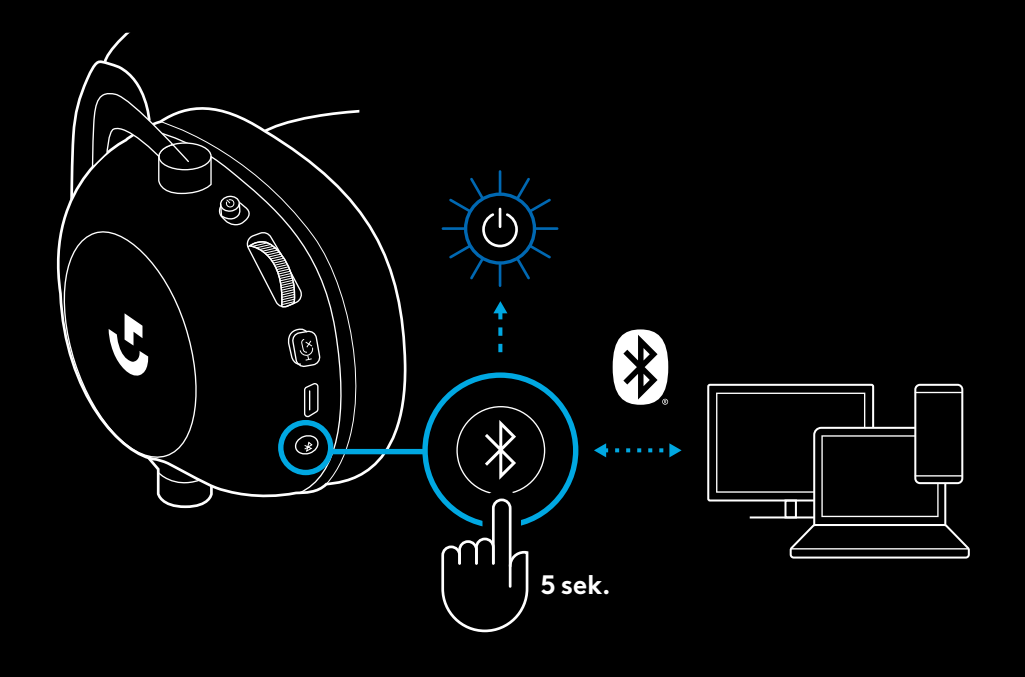

### **BYTTE MELLOM** *BLUETOOTH* **OG LIGHTSPEED**

Trykk kort på *Bluetooth* / LIGHTSPEED-bryteren

– LED-indikatoren lyser blått i 5 sekunder når den settes i *Bluetooth* -modus, eller cyan i 5 sekunder når den settes i LIGHTSPEED-modus

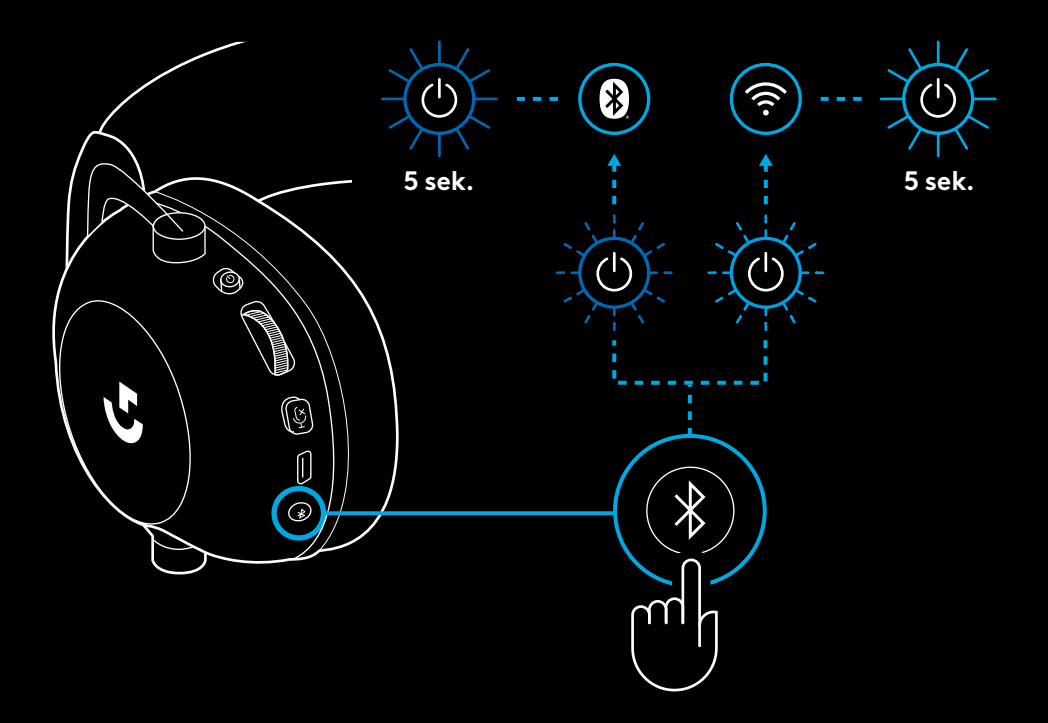

### **BRUK AV HODESETTET I KABLET MODUS**

- **1** Slå av hodesettet
- Hodesettet må være avslått for å benytte kablet modus

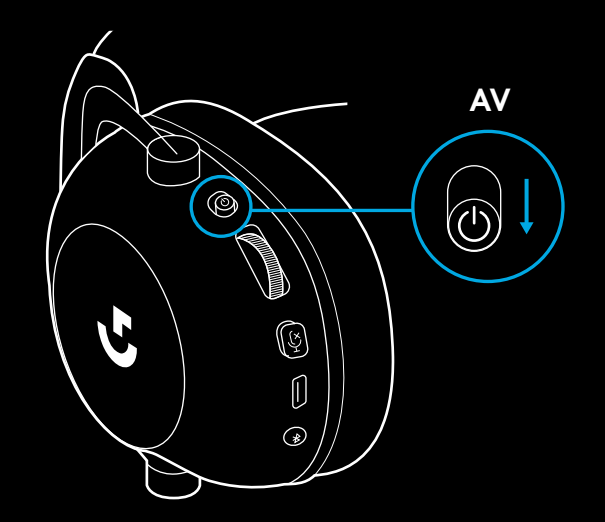

**2** Koble den medfølgende 3,5 mm-kabelen til 3,5 mmkontakten på hodesettet

#### **MERK:**

– Ikke koble til 3,5 mm-kabelen til hodesettets mikrofonkontakt.

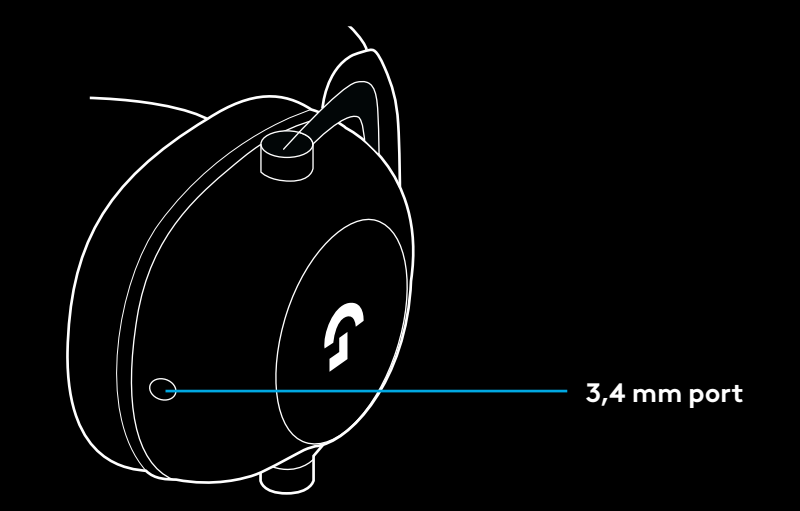

**3** Koble den andre enden av den medfølgende 3,5 mm-kabelen til 3,5 mmkontakten på lydkildeenheten

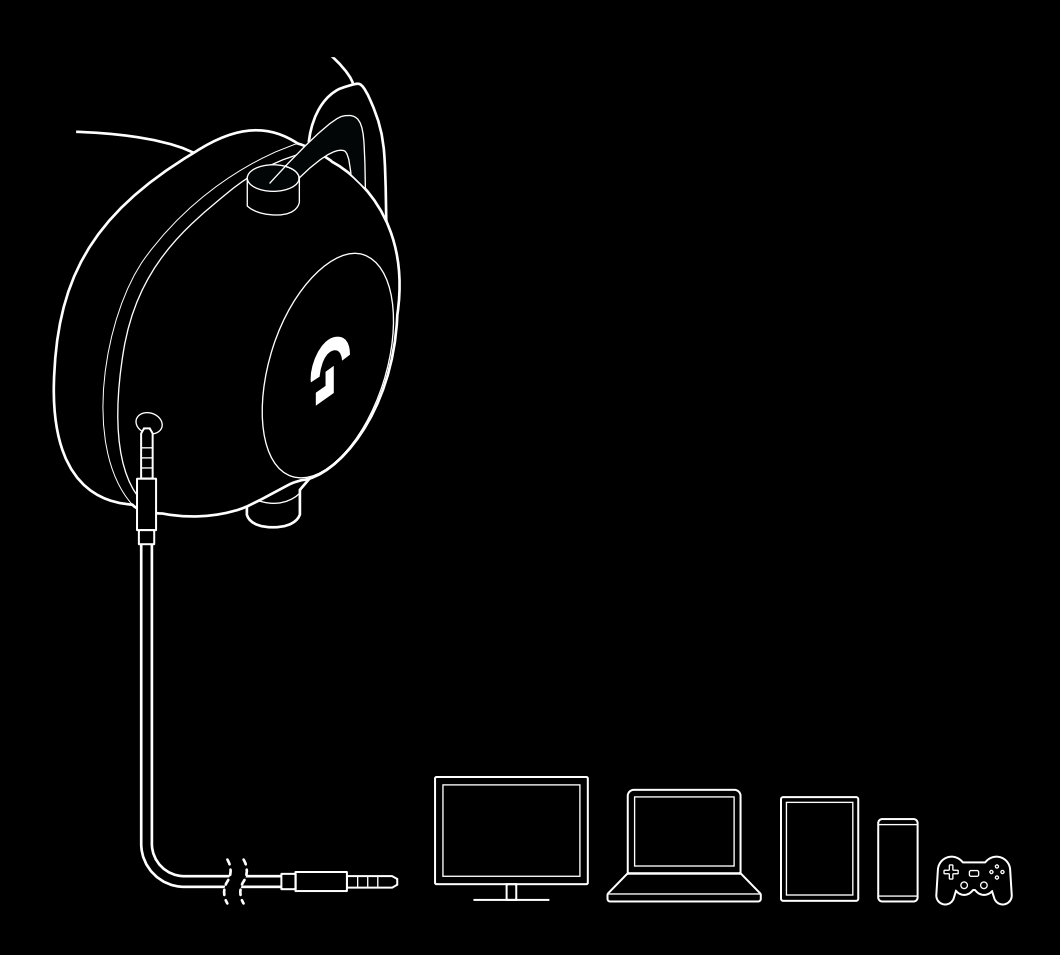

### **HVORDAN MUX I EN AUX-KILDE**

**1** Hodesettet må konfigureres i LIGHTSPEED-modus

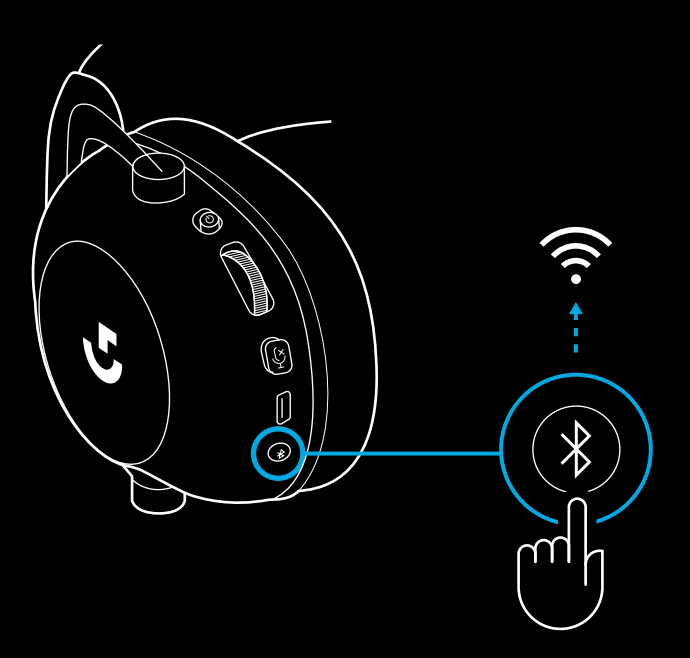

**2** Koble en ende av den medfølgende 3,5 mm-kabelen i porten til LIGHTSPEED trådløs teknologi adapter

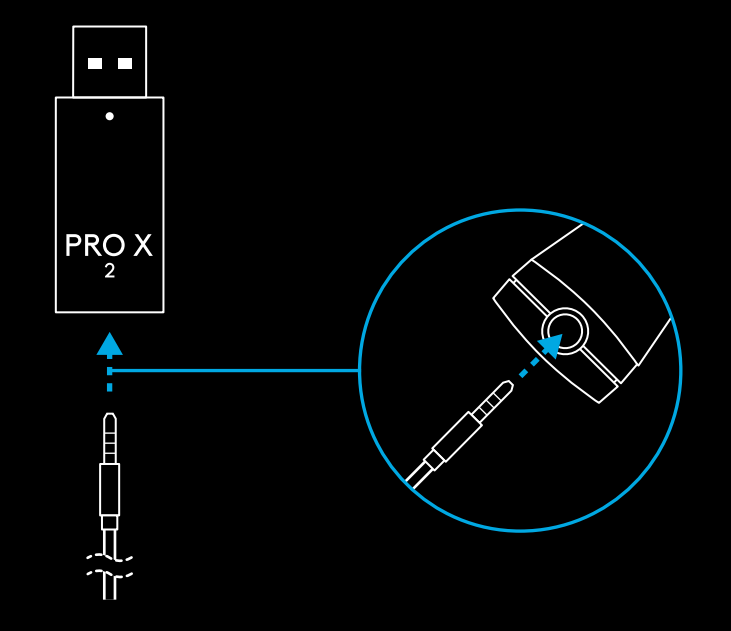

**3** Koble den andre enden av den medfølgende 3,5 mmkabelen til 3,5 mm-porten til lydenheten du ønsker for MUX-ing med det trådløse signalet.

MUX-kilden vil holde seg på et konstant volum, mens det trådløse signalet kan volumjusteres med volumrattet.

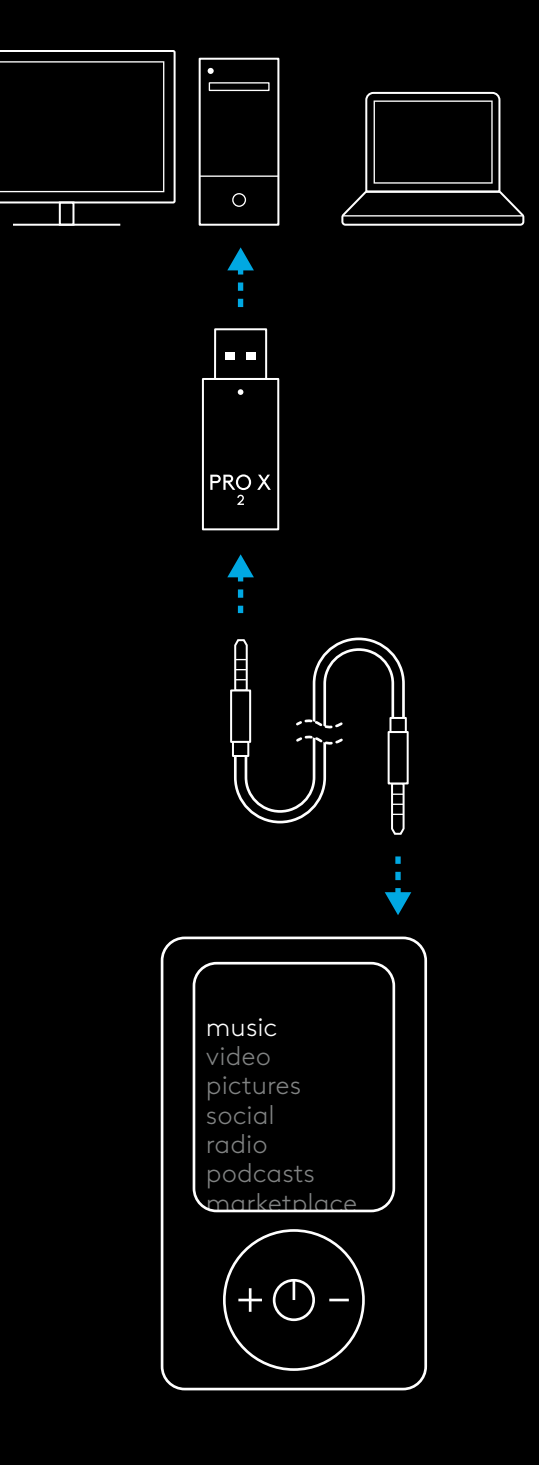

## **KUULOKEMIKROFONIN YLEINEN KÄYTTÖ**

#### **1** Virtakytkin

- Kun virta on päällä, merkkivalo palaa vihreänä 5 sekunnin ajan, jos akun lataus on vähintään 10 % . Valo on punainen 5 sekunnin ajan, jos akun lataus on enintään 10 % . Kuulokemikrofonin virta katkeaa automaattisesti 30 minuutin hiljaisuuden jälkeen virran säästämiseksi . Kun haluat jatkaa käyttöä, katkaise virta ja kytke se takaisin päälle . Aikakatkaisun aikaa voi säätää G HUBissa
- **2** Äänen rullasäädin
- Kierrä ylös, jos haluat lisätä äänenvoimakkuutta
- Kierrä alas, jos haluat vähentää äänenvoimakkuutta
- **3** Mikrofonin mykistyskytkin
- Mikrofoni on aktiivinen, kun punaista ei näy. Mikrofoni on mykistetty, kun punainen näkyy
- **4** *USB-C*-latausportti
- Käytä toimitettua USB-A–USB-C-latausjohtoa kuulokemikrofonin lataamiseen liittämällä johto tietokoneen USB-porttiin
- Johto on tarkoitettu vain lataamiseen ja laiteohjelmiston päivittämiseen; ääntä ei voi toistaa USB:n kautta
- **5** Mikrofoni
- Aseta vaahtomuovipallo n . kahden sormenleveyden etäisyydelle suupielestä parhaan äänen saavuttamiseksi
- Blue VO!CE -toiminnon voi ottaa käyttöön G HUB -ohjelmiston avulla *Bluetooth*/LIGHTSPEED-kytkin
- Vaihda BT- ja LIGHTSPEED-tilojen välillä painamalla kytkintä Merkkivalo muuttuu siniseksi 5 sekunnin ajaksi, kun vaihdat *Bluetooth*-tilaan, tai syaaniksi 5 sekunnin ajaksi, kun vaihdat LIGHTSPEED-tilaan .

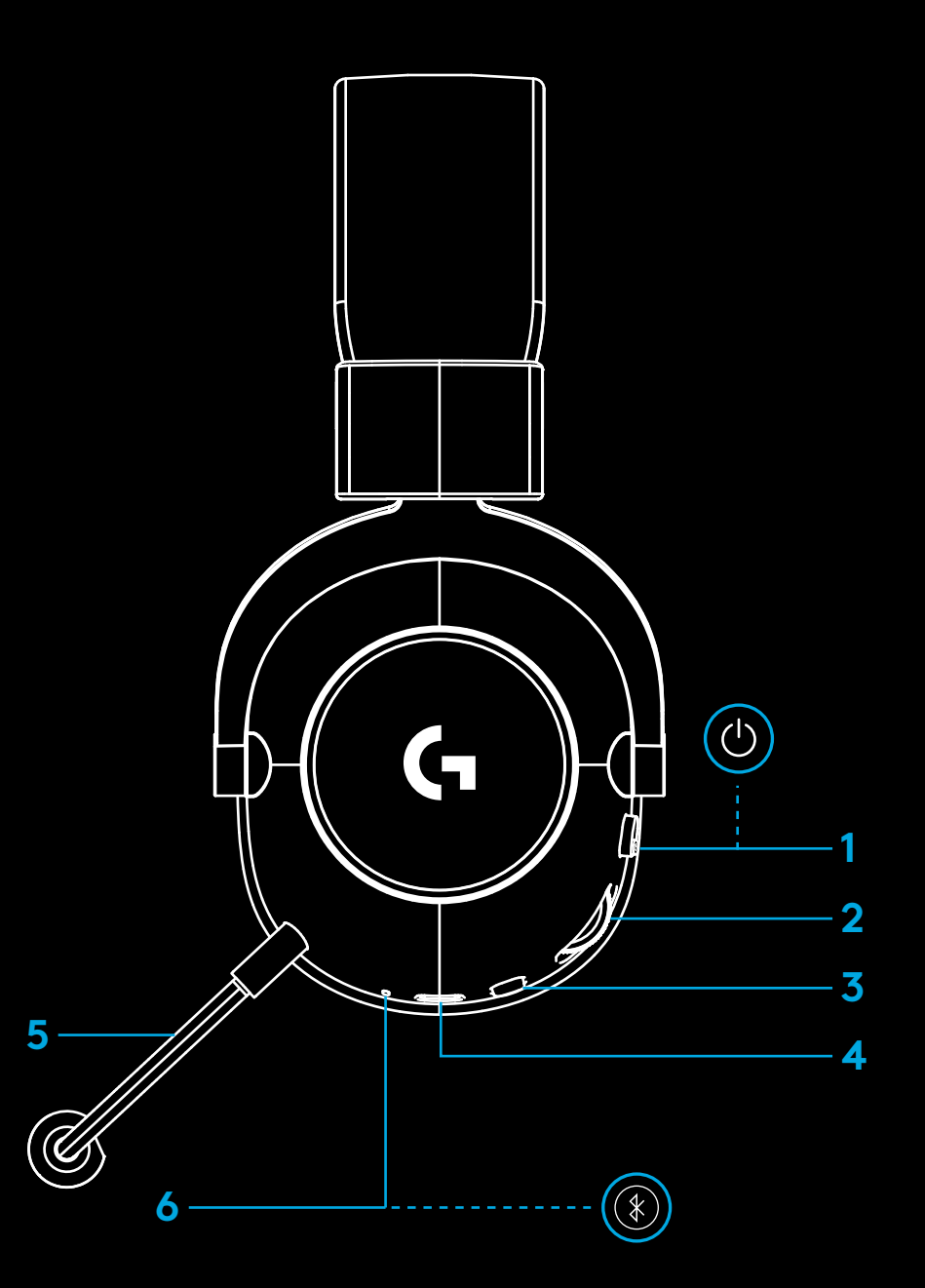

### **ASENNUSOHJEET PC:LLE**

**1** Liitä puomimikrofoni mikrofonikuulokkeeseen

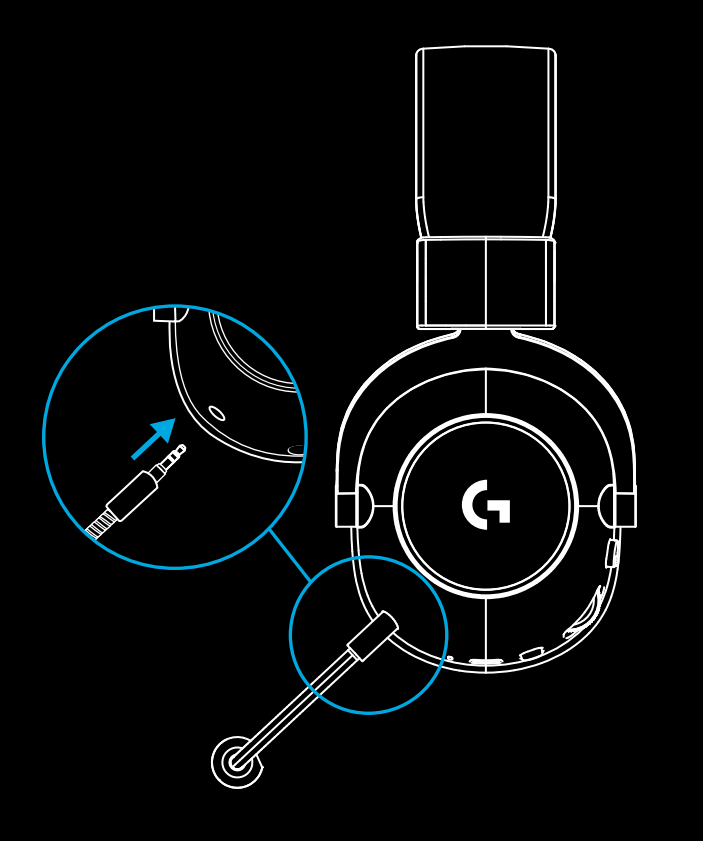

**2** Liitä langaton LIGHTSPEED-vastaanotin tietokoneesi USB-porttiin.

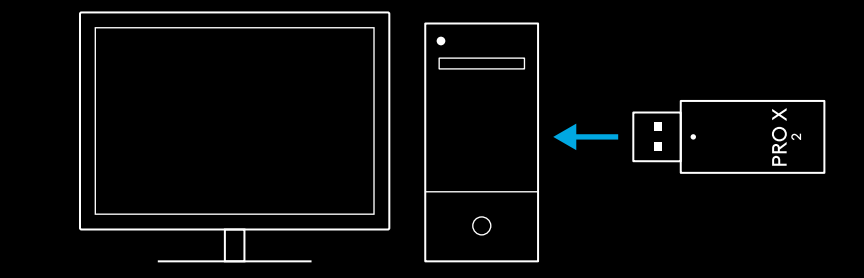

**3** Kytke kuulokemikrofonin virta päälle (vihreä valo näkyy virran kytkemisen yhteydessä, jos akussa on vähintään 10 %:n lataus. Jos lataus on alle 10 %, merkkivalo muuttuu punaiseksi

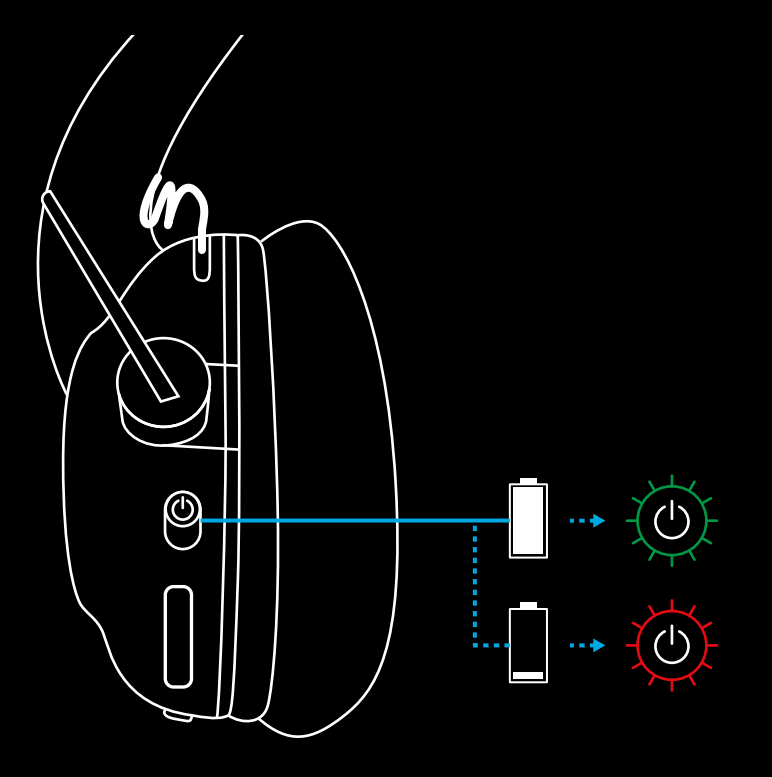

**4** Avaa Windowsin ääniasetukset ja varmista, että kuulokemikrofoni on määritetty oletusarvoiseksi äänen toisto- ja tulolaitteeksi

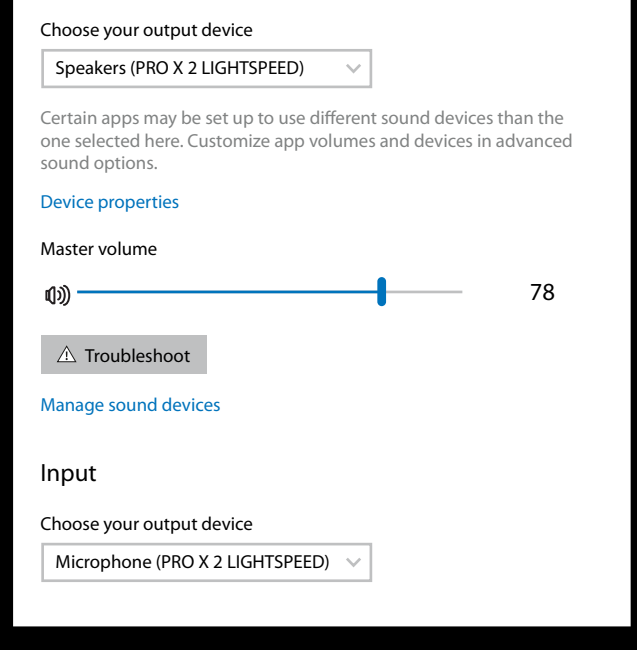

 $|\mathbf{v}|$ 

Sound

**Output** 

**5** (Valinnainen) Lataa LOGITECH G HUB -ohjelmisto, jos haluat käyttää lisäominaisuuksia. Lataa se osoitteesta [logitechG.com/ghub](http://logitechG.com/ghub)

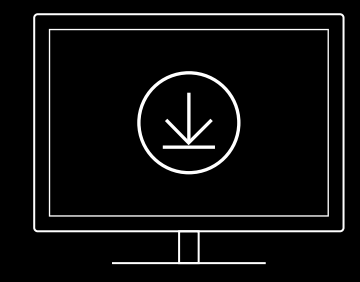

**[logitechG.com/ghub](http://logitechG.com/ghub) [logitechG.com/support/pro-x-2](http://logitechG.com/support/pro-x-2)**

### **KUULOKEMIKROFONIN PARILIITTÄMINEN LANGATTOMAAN LIGHTSPEED-VASTAANOTTIMEEN**

**1** Liitä langaton LIGHTSPEED-vastaanotin (jos se on jo liitettynä, irrota ja liitä se uudelleen)

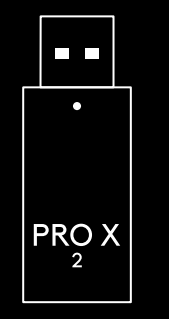

**2** Poista vasemman korvatyynyn pehmuste

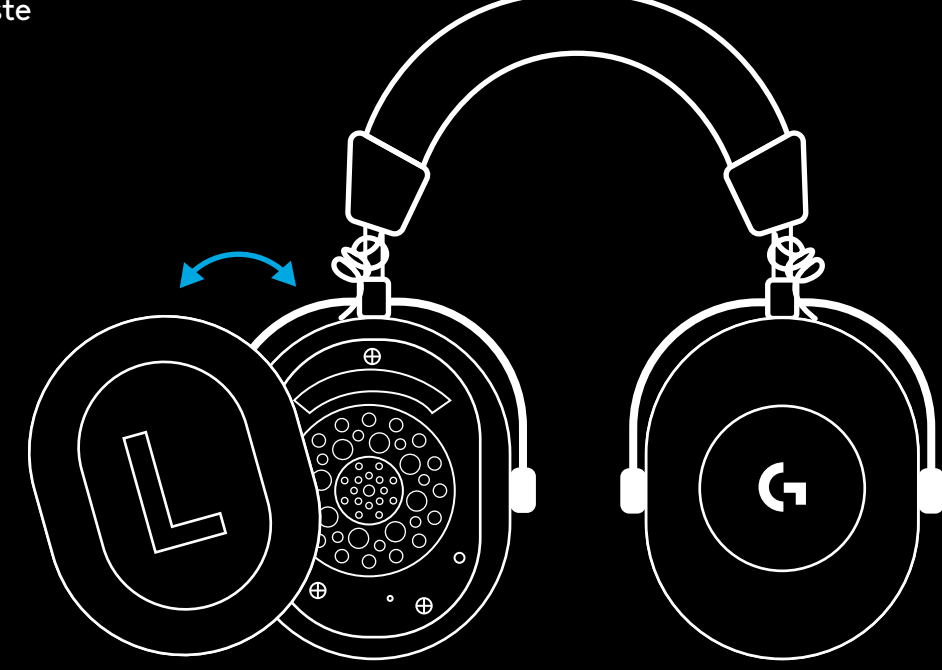

**3** Paina paperiliittimellä kuulokemikrofonin pariliitoksen muodostuspainiketta pitkään

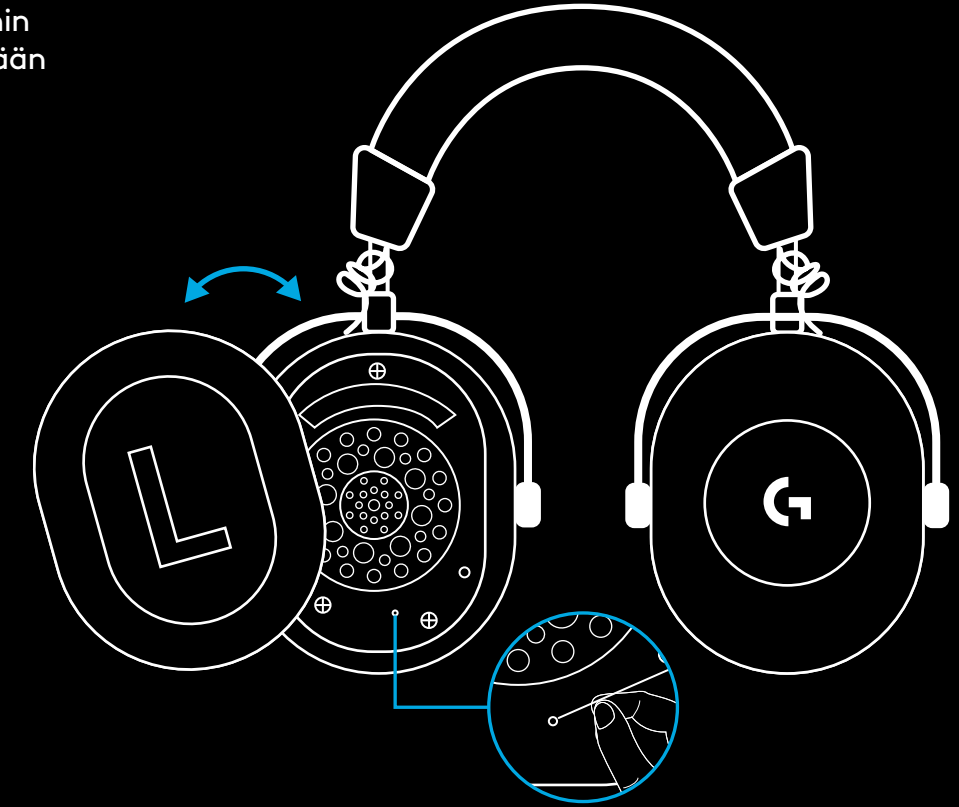

**4** Paina paperiliittimellä langattoman LIGHTSPEED-vastaanottimen pariliitoksen muodostuspainiketta

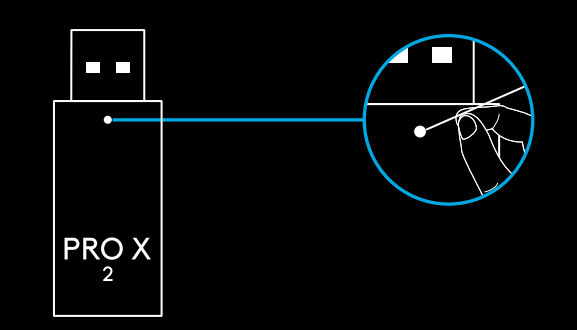

### **BLUETOOTH-PARILIITOS**

**1** Kytke kuulokemikrofonin virta päälle liu'uttamalla virtakytkintä

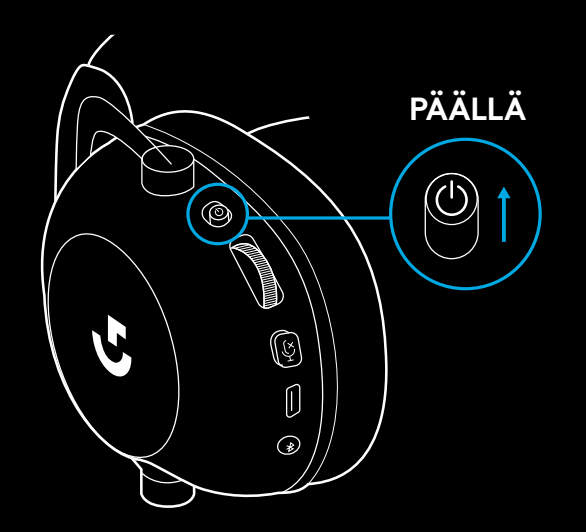

**2** Paina BT/LIGHTSPEED-kytkinpainiketta Virran merkkivalo muuttuu siniseksi osoittamaan BT-tilaa

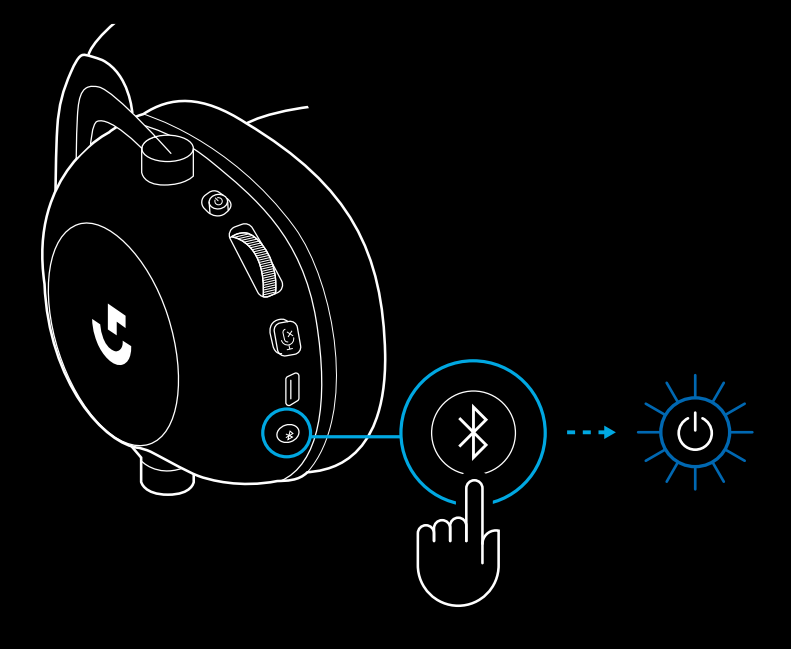

- **3** Paina BT/LIGHTSPEED-kytkinpainiketta pitkään
- Kuulokemikrofonin merkkivalo vilkuttaa sinistä nopeasti

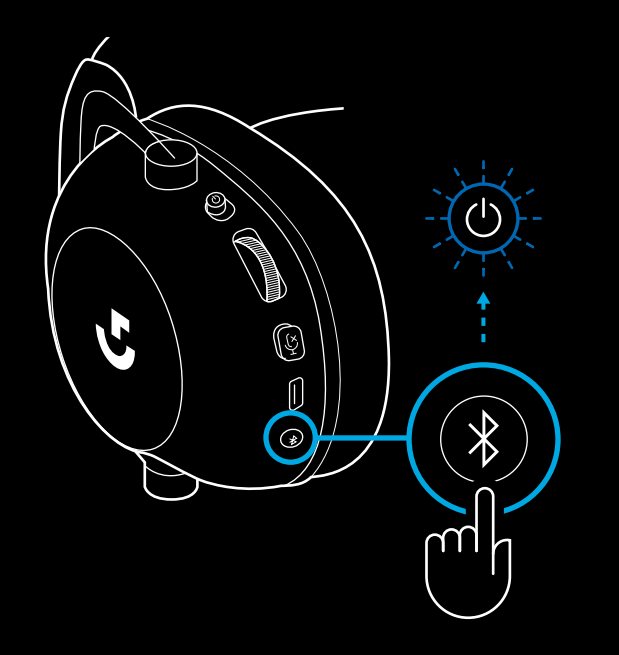

- **4** Noudata laitteesi *Bluetooth*liitäntäohjeita
- Merkkivalo muuttuu tasaiseksi siniseksi 5 sekunnin ajaksi, kun pariliitos on muodostettu

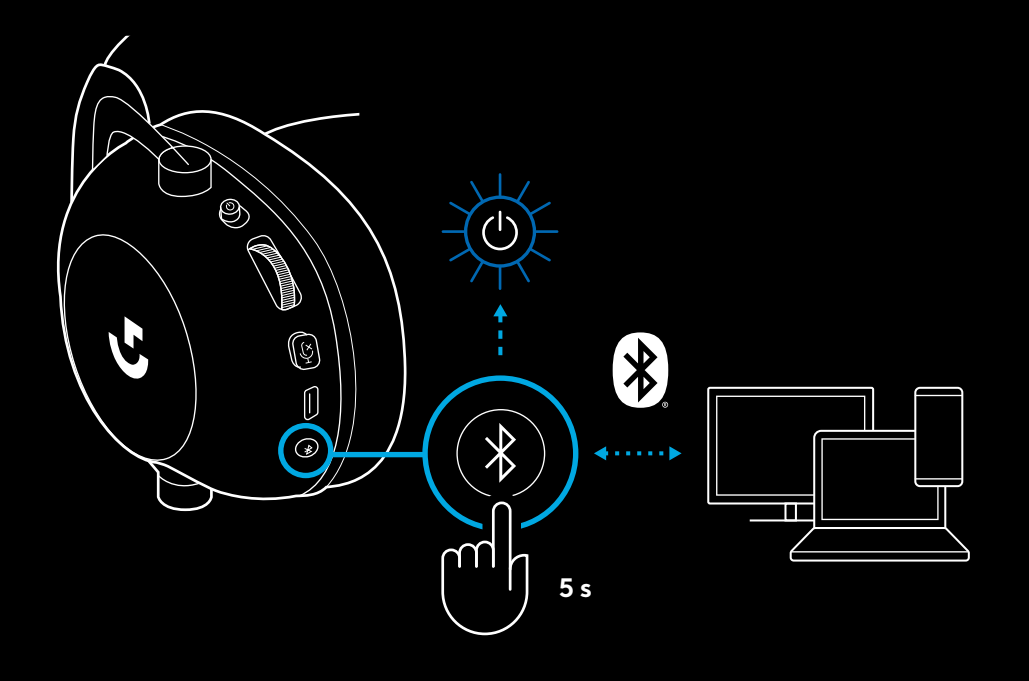

### *BLUETOOTHIN* **JA LIGHTSPEEDIN VÄLILLÄ VAIHTAMINEN**

Paina lyhyesti *Bluetooth*/LIGHTSPEED-kytkinpainiketta

– Merkkivalo muuttuu siniseksi 5 sekunnin ajaksi, kun vaihdat *Bluetooth*-tilaan, tai syaaniksi 5 sekunnin ajaksi, kun vaihdat LIGHTSPEED-tilaan

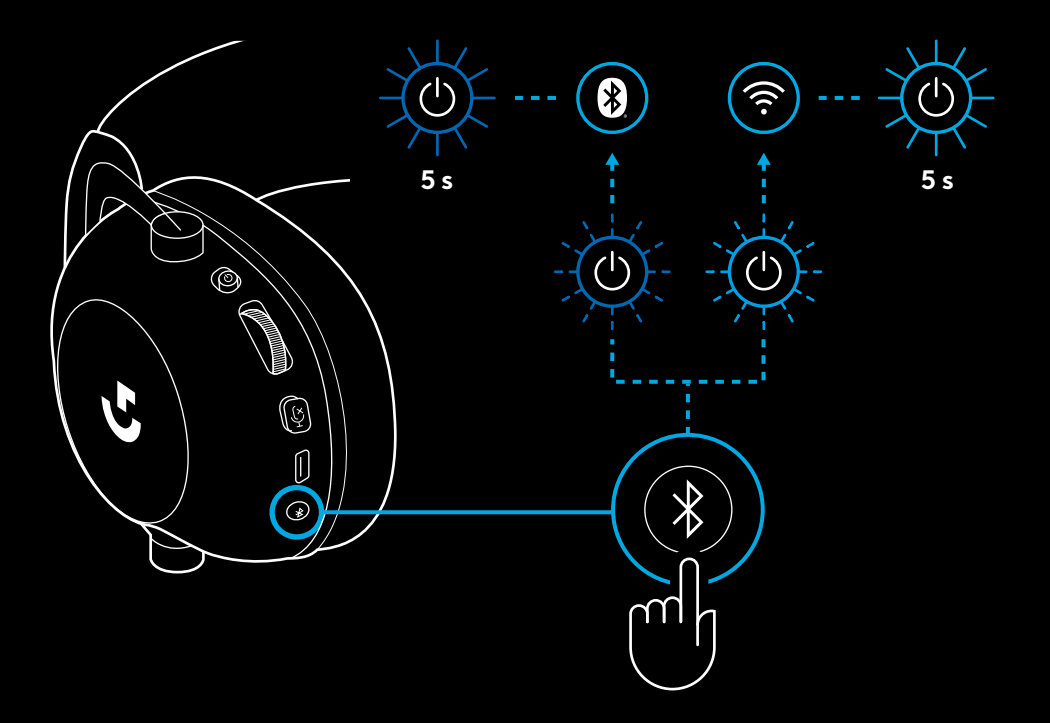

# **KUULOKEMIKROFONIN KÄYTTÄMINEN LANGALLISESSA TILASSA**

- **1** Katkaise kuulokemikrofonin virta
- Kuulokemikrofonin virta on katkaistava, jotta se toimii langallisessa tilassa

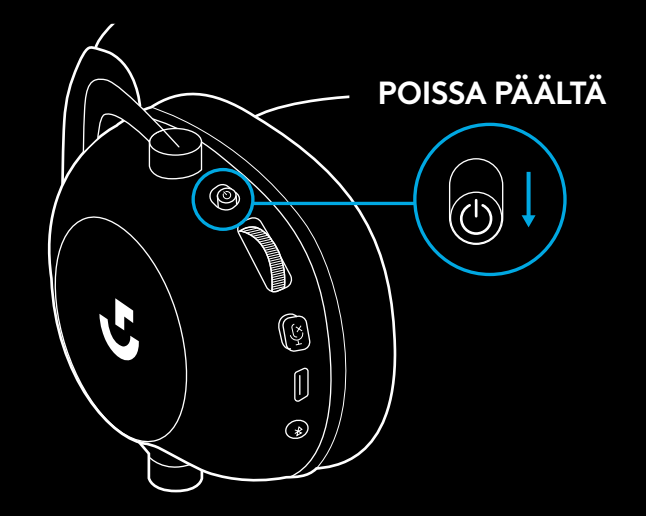

**2** Liitä tuotteen mukana tullut 3,5 mm:n johto kuulokemikrofonin 3,5 mm:n liitäntään

#### **HUOMAUTUS:**

– Älä liitä 3,5 mm:n johtoa kuulokemikrofonin mikrofoniliitäntään

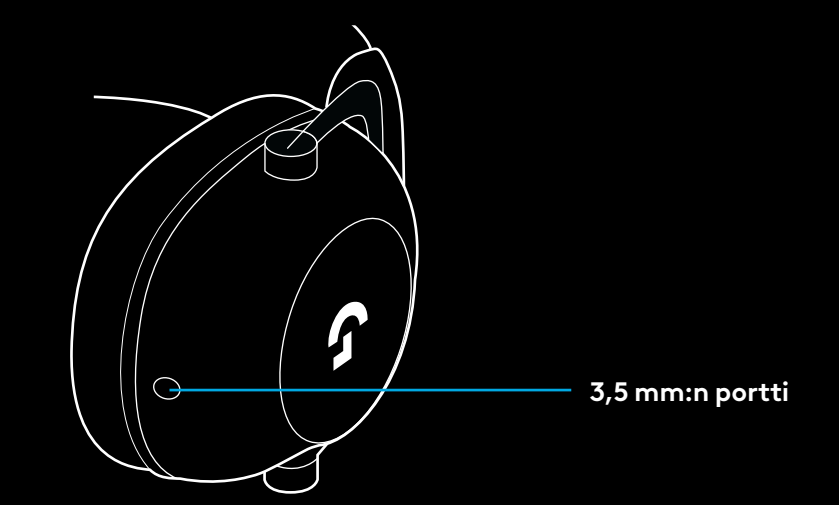

**3** Liitä tuotteen mukana tulleen 3,5 mm:n johdon toinen pää äänilähdelaitteen 3,5 mm:n liitäntään

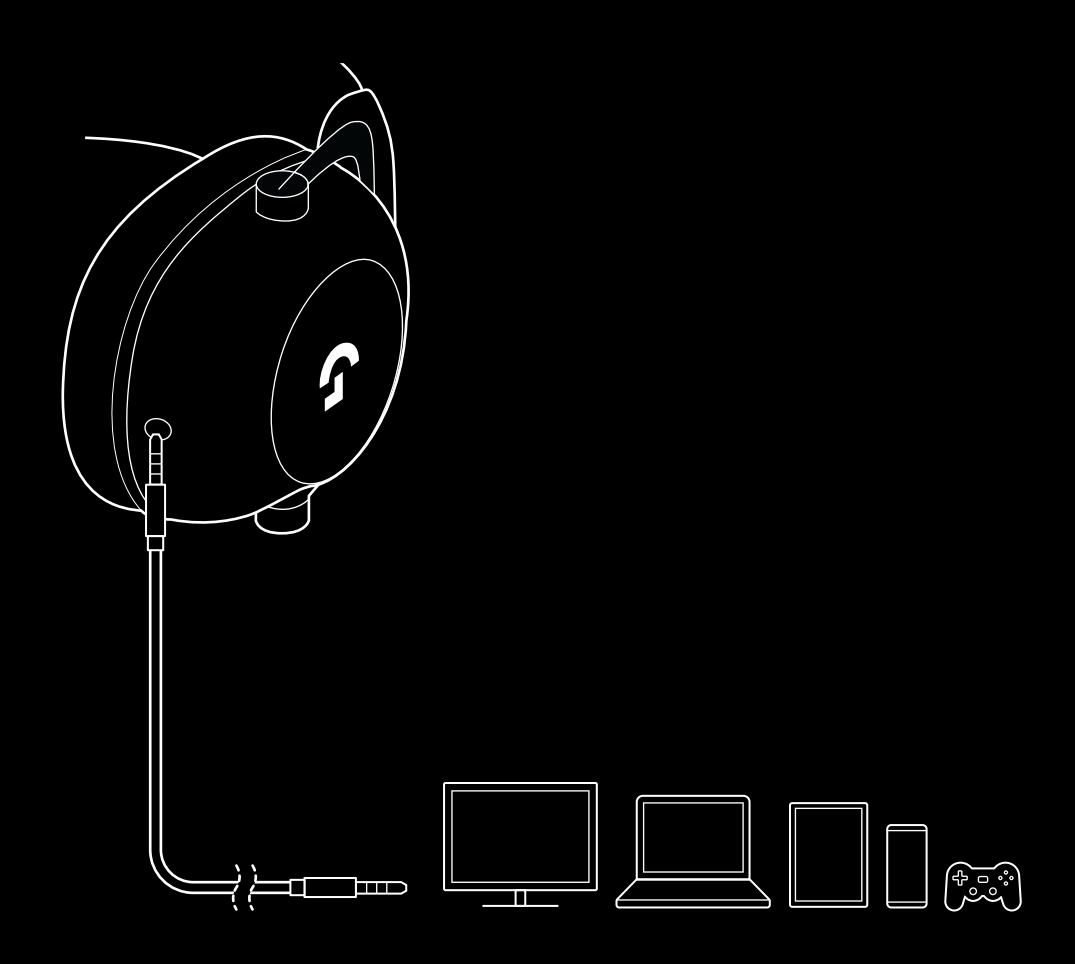

## **MULTIPLEKSERIN KÄYTTÖ AUX-LÄHTEESSÄ**

**1** Kuulokemikrofonin on oltava LIGHTSPEED-tilassa

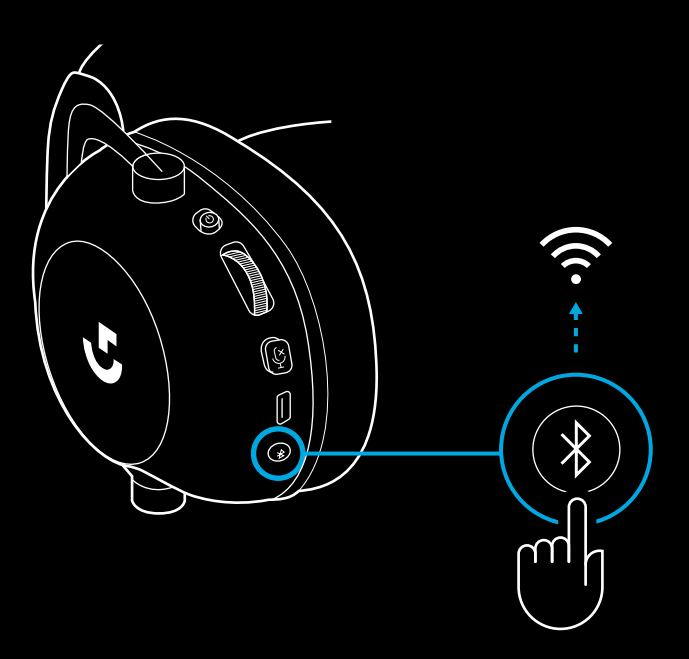

**2** Liitä mukana tulleen 3,5 mm:n johdon toinen pää langattoman LIGHTSPEED-vastaanottimen 3,5 mm:n porttiin

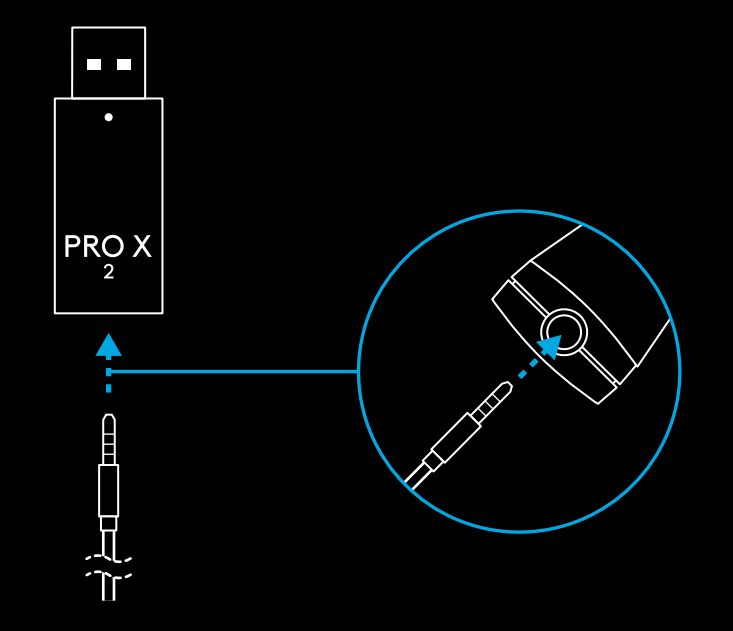
**3** Liitä mukana tulleen 3,5 mm:n johdon toinen pää 3,5 mm:n porttiin sillä äänilähdelaitteella, jolla haluat käyttää multiplekseriä langattomaan signaaliin.

Multipleksatun lähteen äänenvoimakkuus pysyy samana, kun taas langattoman signaalin äänenvoimakkuutta voi säätää äänen rullasäätimestä.

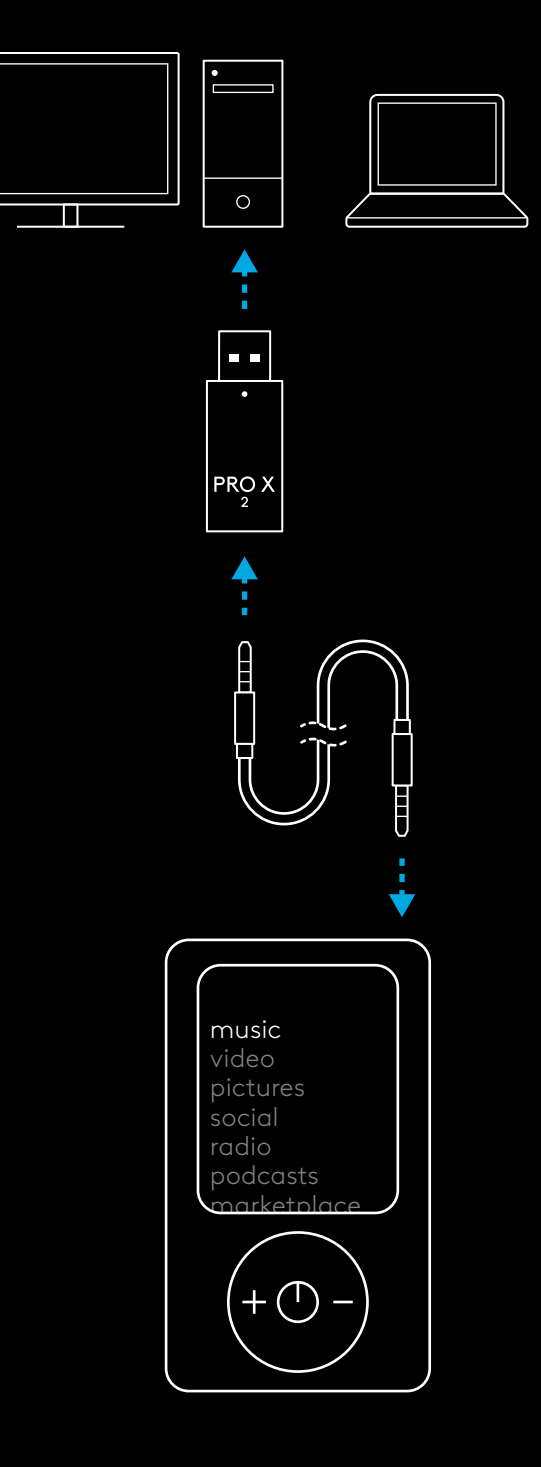

### **ΓΕΝΙΚΕΣ ΟΔΗΓΙΕΣ ΛΕΙΤΟΥΡΓΙΑΣ ΤΟΥ ΣΕΤ ΜΙΚΡΟΦΩΝΟΥ-ΑΚΟΥΣΤΙΚΩΝ**

- **1** Διακόπτης ενεργοποίησης/απενεργοποίησης
- Όταν ενεργοποιηθεί, η ενδεικτική λυχνία LED θα ανάψει με πράσινο για 5 δευτερόλεπτα εάν το επίπεδο ισχύος της μπαταρίας είναι μεγαλύτερο ή ίσο με 10% . Η λυχνία θα ανάψει με κόκκινο για 5 δευτερόλεπτα εάν το επίπεδο ισχύος της μπαταρίας είναι μικρότερο ή ίσο με 10% . Το σετ μικροφώνου-ακουστικών απενεργοποιείται αυτόματα μετά από 30 λεπτά χωρίς ήχο, για εξοικονόμηση μπαταρίας . Συνεχίστε τη χρήση, απενεργοποιώντας και ενεργοποιώντας εκ νέου το σετ . Η τιμή του χρονικού ορίου μπορεί να ρυθμιστεί στο G HUB
- **2** Ροδέλα ρύθμισης έντασης ήχου
- Περιστροφή προς τα δεξιά για αύξηση της έντασης ήχου του λειτουργικού συστήματος
- Περιστροφή προς τα αριστερά για μείωση της έντασης ήχου του λειτουργικού συστήματος
- **3** Επιλογή σίγασης μικροφώνου
- Το μικρόφωνο είναι ενεργοποιημένο όταν η <mark>κόκκινη λυχνία</mark> δεν είναι ορατή. Το μικρόφωνο είναι απενεργοποιημένο όταν η κόκκινη λυχνία είναι ορατή
- **4** *Θύρα φόρτισης USB-C*
- Για να φορτίσετε το σετ μικροφώνου-ακουστικών, χρησιμοποιήστε το παρεχόμενο καλώδιο φόρτισης USB A σε USB C, συνδέοντάς το σε θύρα USB σε PC
- Το καλώδιο είναι μόνο για φόρτιση και ενημέρωση υλικολογισμικού . Ο ήχος δεν αναπαράγεται μέσω USB
- **5** Μικρόφωνο
- Για βέλτιστη λήψη φωνής, τοποθετήστε τη σφαίρα από αφρό σε απόσταση περίπου δύο δάχτυλα από τη γωνία του στόματός σας
- Η λειτουργία του Blue VO!CE μπορεί να ενεργοποιηθεί με τη χρήση λογισμικού G HUB
- **6** *Διακόπτης Bluetooth* / LIGHTSPEED
- Πατήστε για επιλογή μεταξύ των λειτουργιών BT και LIGHTSPEED . Η ενδεικτική λυχνία LED θα ανάψει σταθερά με μπλε για 5 δευτερόλεπτα όταν ενεργοποιηθεί η λειτουργία *Bluetooth* ή με κυανό για 5 δευτερόλεπτα όταν ενεργοποιηθεί η λειτουργία LIGHTSPEED .

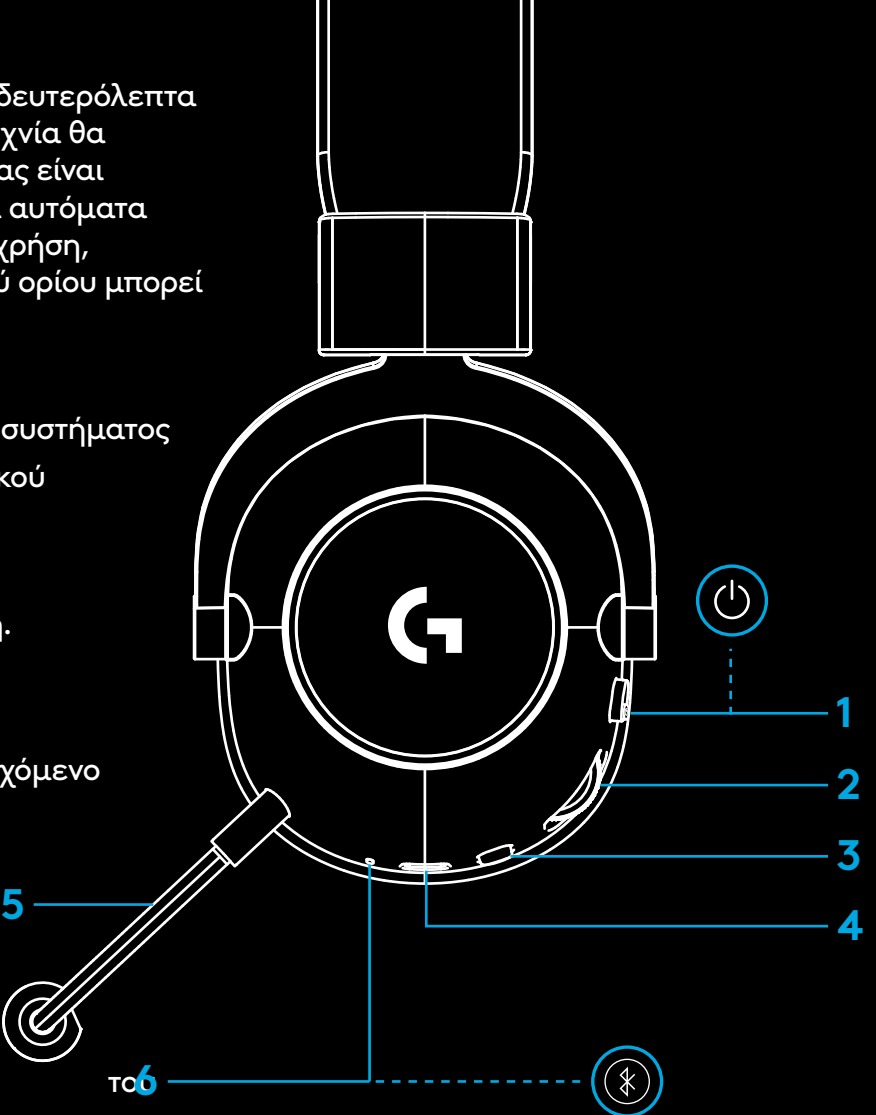

### **ΟΔΗΓΙΕΣ ΡΥΘΜΙΣΗΣ PC**

**1** Εισαγάγετε τον βραχίονα μικροφώνου πλήρως στο σετ μικροφώνου-ακουστικών

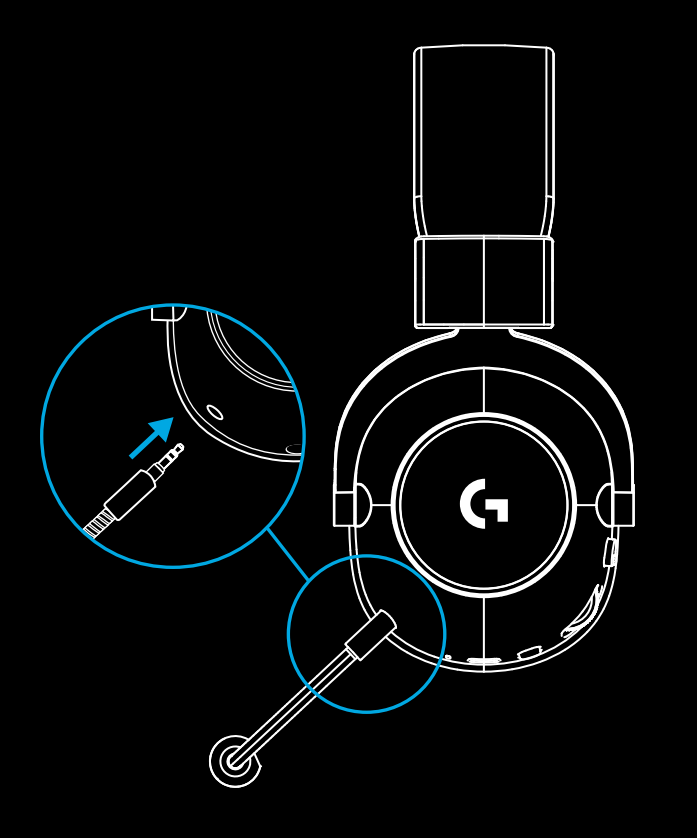

**2** Εισαγάγετε τον ασύρματο προσαρμογέα LIGHTSPEED στη θύρα USB του PC

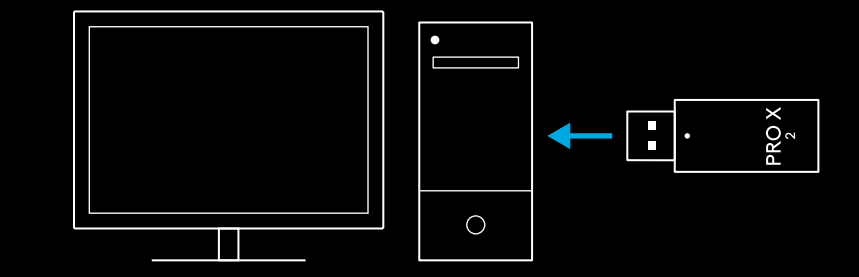

**3** Ενεργοποιήστε το σετ μικροφώνου-ακουστικών (κατά την αρχική ενεργοποίηση, μια πράσινη λυχνία θα ανάψει αν η μπαταρία είναι ίση ή παραπάνω από 10% και θα μετατραπεί σε κόκκινη αν η μπαταρία είναι κάτω από 10%)

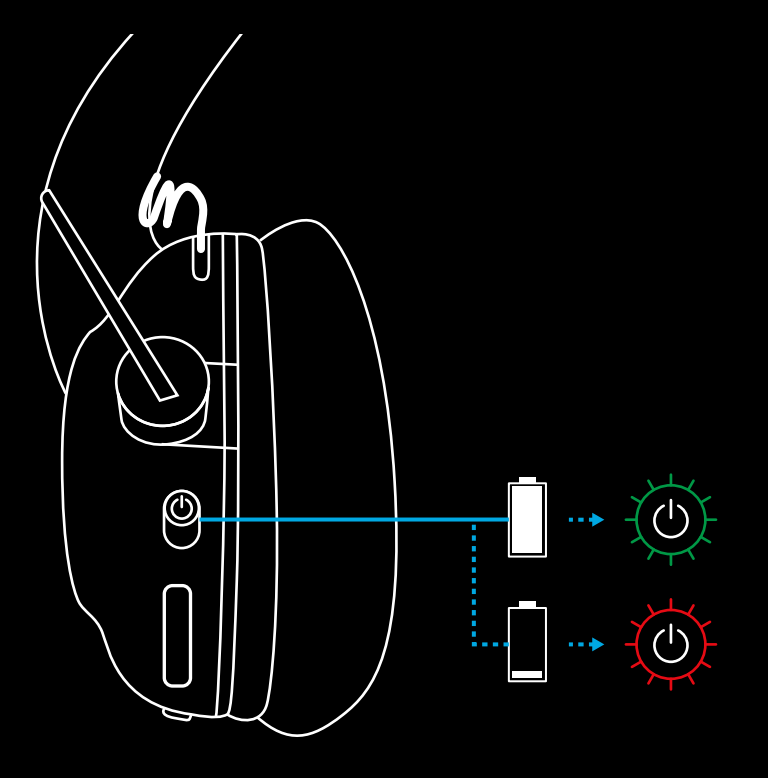

**4** Ανοίξτε τις ρυθμίσεις ήχου Windows και επιβεβαιώστε ότι το σετ μικροφώνου-ακουστικών είναι ρυθμισμένο ως προεπιλεγμένη συσκευή εισόδου και εξόδου

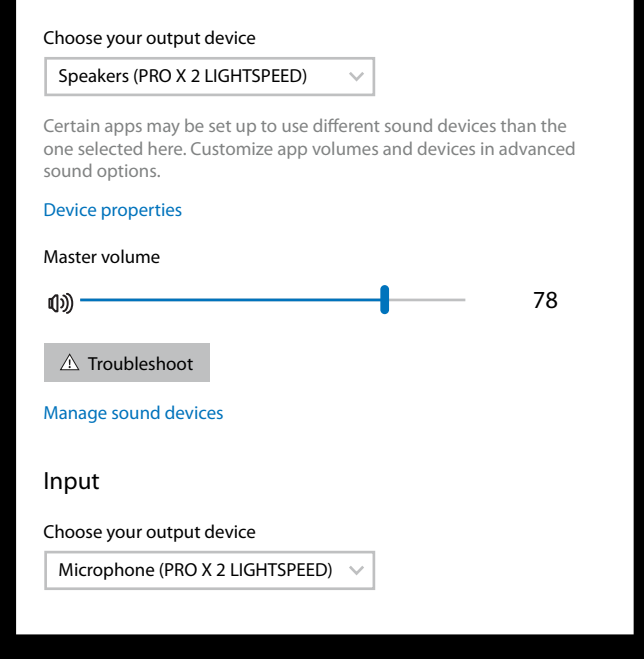

 $\vert \! \! \! \! \! \! \cdot \,$ 

Sound

**Output** 

**5** (Προαιρετικά) Κατεβάστε το λογισμικό Logitech G HUB για να αποκτήσετε πρόσβαση σε σύνθετες λειτουργίες. Κατεβάστε το από τη διεύθυνση [logitechG.com/ghub](http://logitechG.com/ghub)

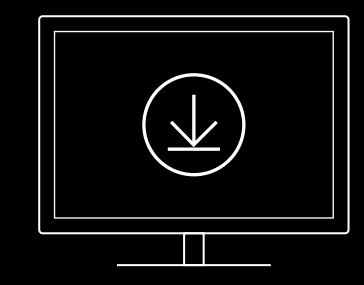

**[logitechG.com/ghub](http://logitechG.com/ghub) [logitechG.com/support/pro-x-2](http://logitechG.com/support/pro-x-2)**

#### **ΣΥΝΔΕΣΗ ΤΟΥ ΣΕΤ ΜΙΚΡΟΦΩΝΟΥ-ΑΚΟΥΣΤΙΚΩΝ ΜΕ ΤΟΝ ΑΣΥΡΜΑΤΟ ΠΡΟΣΑΡΜΟΓΕΑ LIGHTSPEED**

**1** Συνδέστε τον ασύρματο προσαρμογέα LIGHTSPEED (εφόσον είναι ήδη συνδεδεμένος, αποσυνδέστε και επανασυνδέστε τον)

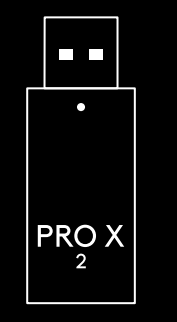

**2** Αφαιρέστε το αριστερό μαξιλαράκι αυτιού $\mathsf{G}$ ⊕

**3** Χρησιμοποιήστε έναν συνδετήρα για να πιέσετε παρατεταμένα το κουμπί σύνδεσης του σετ μικροφώνου-ακουστικών

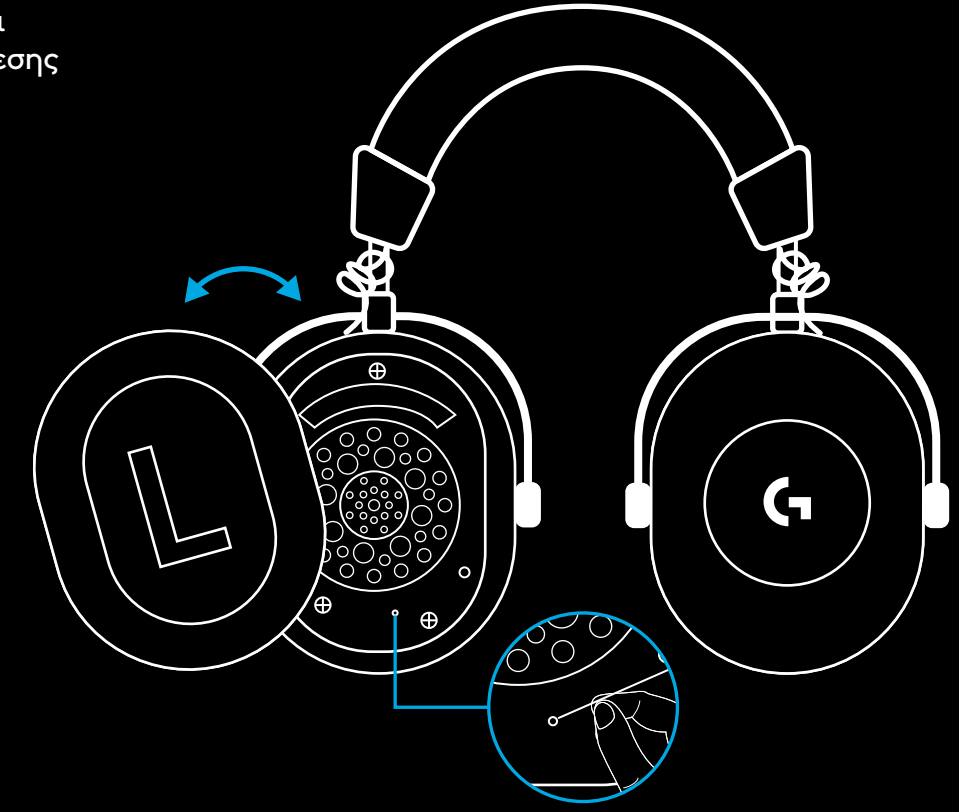

**4** Χρησιμοποιήστε έναν συνδετήρα για να πιέσετε το κουμπί σύνδεσης του ασύρματου προσαρμογέα LIGHTSPEED

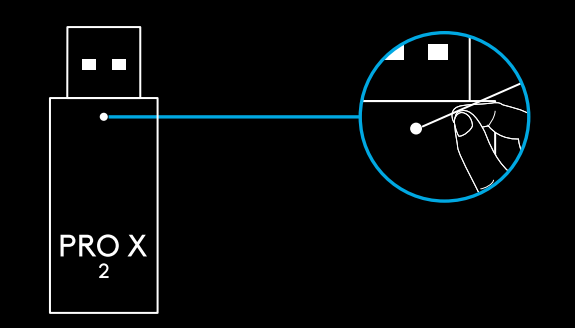

# **ΣΥΝΔΕΣΗ BLUETOOTH**

**1** Για να ενεργοποιήστε το σετ μικροφώνου-ακουστικών, σύρετε τον διακόπτη ενεργοποίησης/απενεργοποίησης

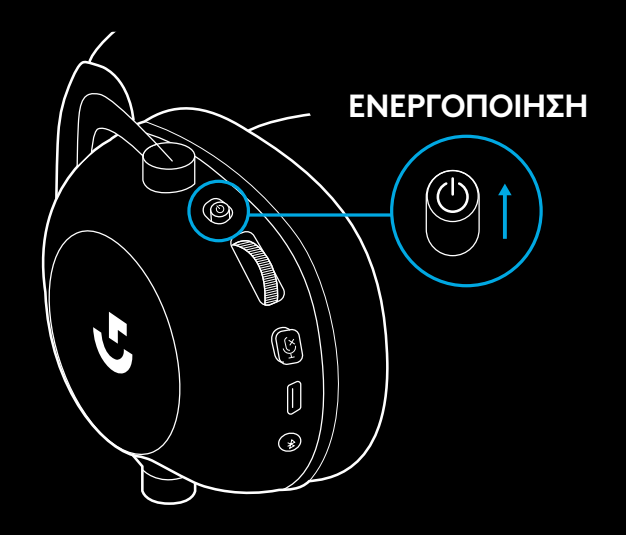

**2** Πιέστε το κουμπί εναλλαγής BT/LIGHTSPEED. Η ενδεικτική λυχνία λειτουργίας θα ανάψει μπλε για να υποδείξει τη λειτουργία BT

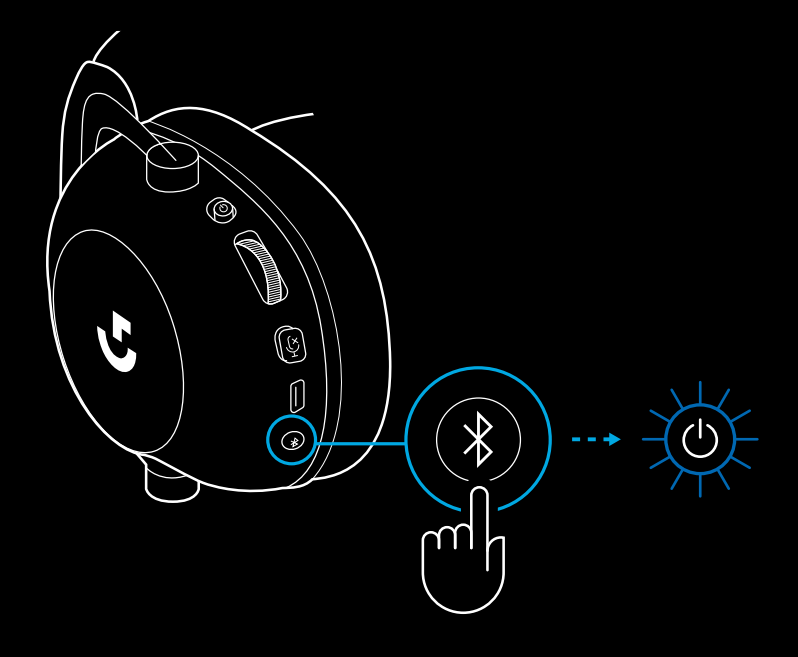

- **3** Πιέστε παρατεταμένα το κουμπί BT/LIGHTSPEED
- Η ενδεικτική λυχνία LED του σετ μικροφώνου-ακουστικών θα αναβοσβήσει γρήγορα με μπλε

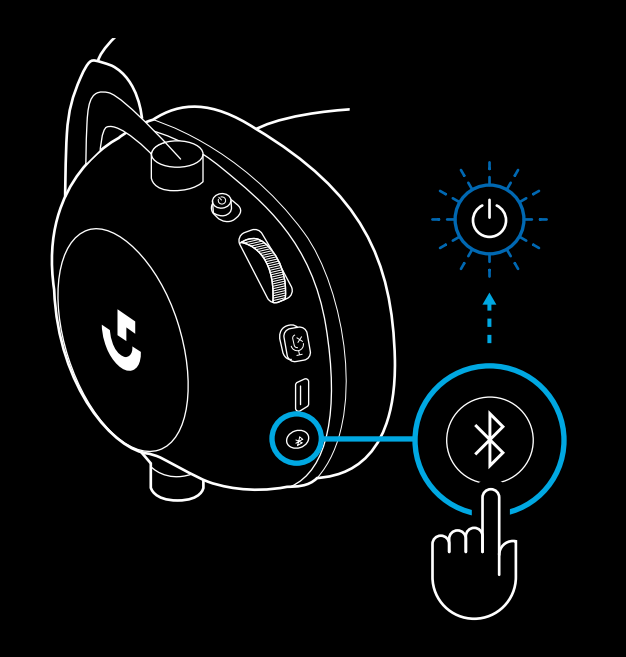

- **4** Ακολουθήστε τα βήματα σύνδεσης *Bluetooth* για τη συσκευή σας
- Όταν ολοκληρωθεί η σύνδεση, η ενδεικτική λυχνία LED θα ανάψει σταθερά με μπλε για 5 δευτερόλεπτα

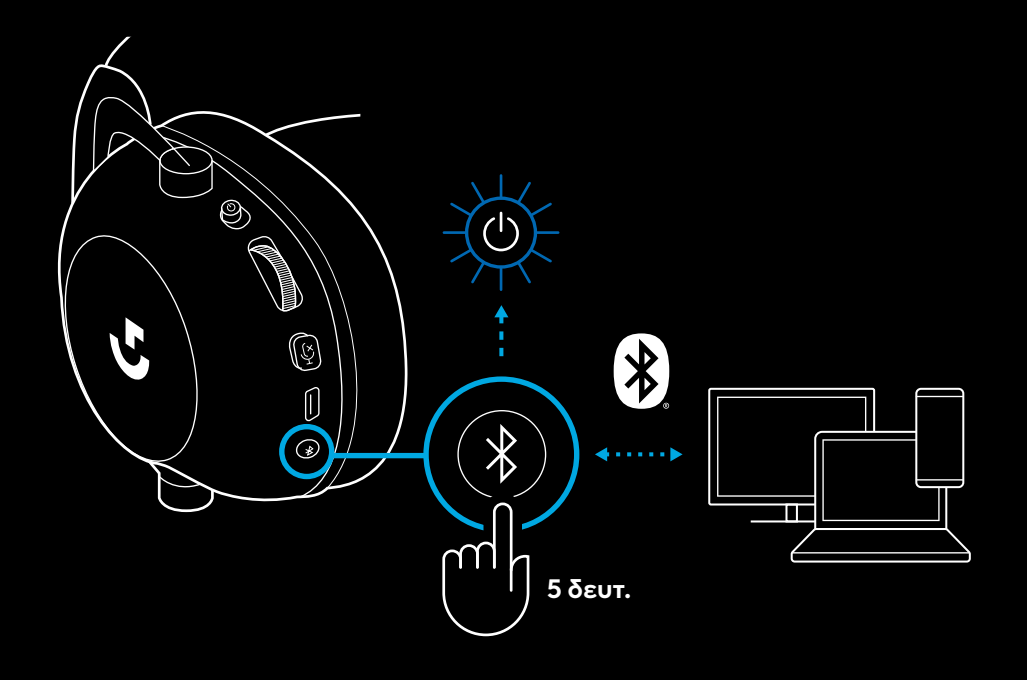

### **ΕΝΑΛΛΑΓΗ ΜΕΤΑΞΥ** *BLUETOOTH* **ΚΑΙ LIGHTSPEED**

Πιέστε στιγμιαία το κουμπί εναλλαγής *Bluetooth*/ **LIGHTSPEED** 

– Η ενδεικτική λυχνία LED θα ανάψει σταθερά με μπλε για 5 δευτερόλεπτα όταν ενεργοποιηθεί η λειτουργία *Bluetooth* ή με κυανό για 5 δευτερόλεπτα όταν ενεργοποιηθεί η λειτουργία LIGHTSPEED

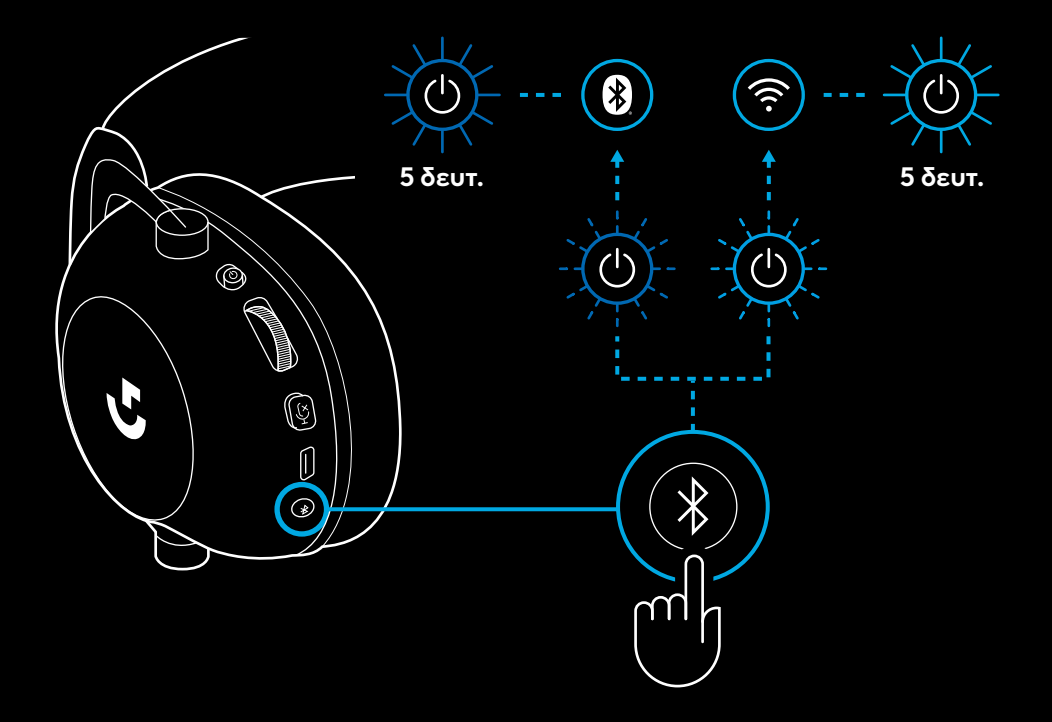

# **ΧΡΗΣΗ ΤΟΥ ΣΕΤ ΜΙΚΡΟΦΩΝΟΥ-ΑΚΟΥΣΤΙΚΩΝ ΣΤΗΝ ΕΝΣΥΡΜΑΤΗ ΛΕΙΤΟΥΡΓΙΑ**

- **1** Απενεργοποίηση του σετ μικροφώνου-ακουστικών
- Το σετ μικροφώνου-ακουστικών πρέπει να απενεργοποιηθεί, για να μπει σε ενσύρματη λειτουργία

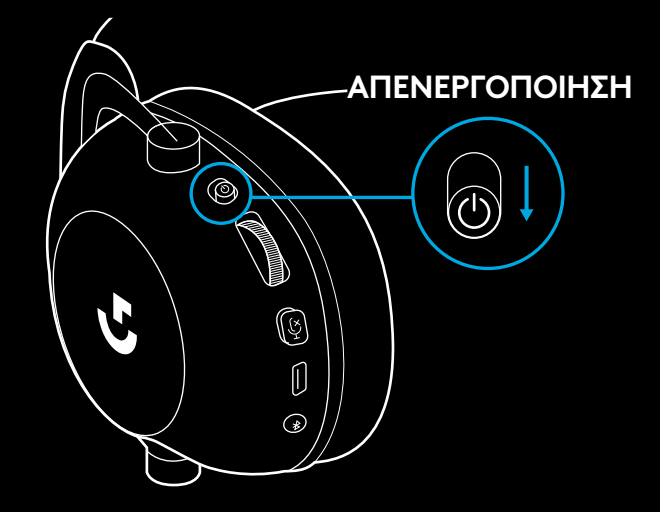

**2** Συνδέστε το παρεχόμενο καλώδιο 3,5mm στην υποδοχή 3,5mm πάνω στο σετ μικροφώνουακουστικών

#### **ΣΗΜΕΙΩΣΗ:**

– Μην συνδέετε το καλώδιο 3,5 mm στην υποδοχή μικροφώνου του σετ μικροφώνου-ακουστικών.

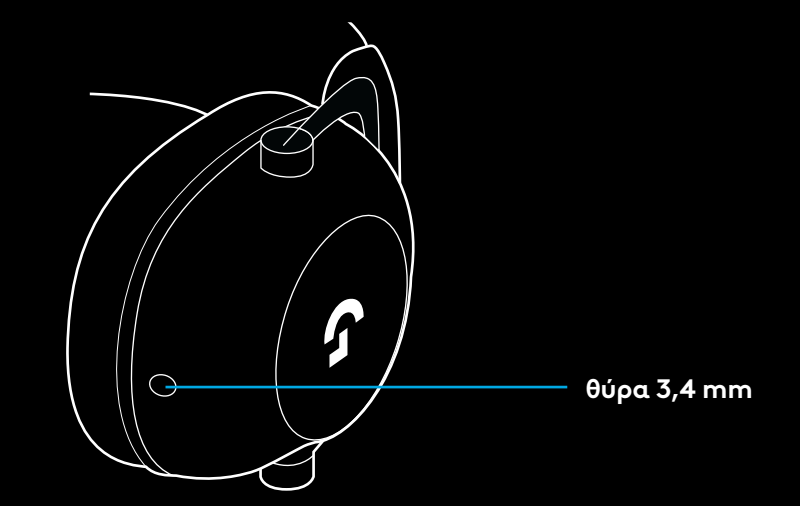

**3** Συνδέστε το άλλο άκρο του παρεχόμενου καλωδίου 3,5mm στην υποδοχή 3,5mm πάνω στη συσκευή πηγής ήχου

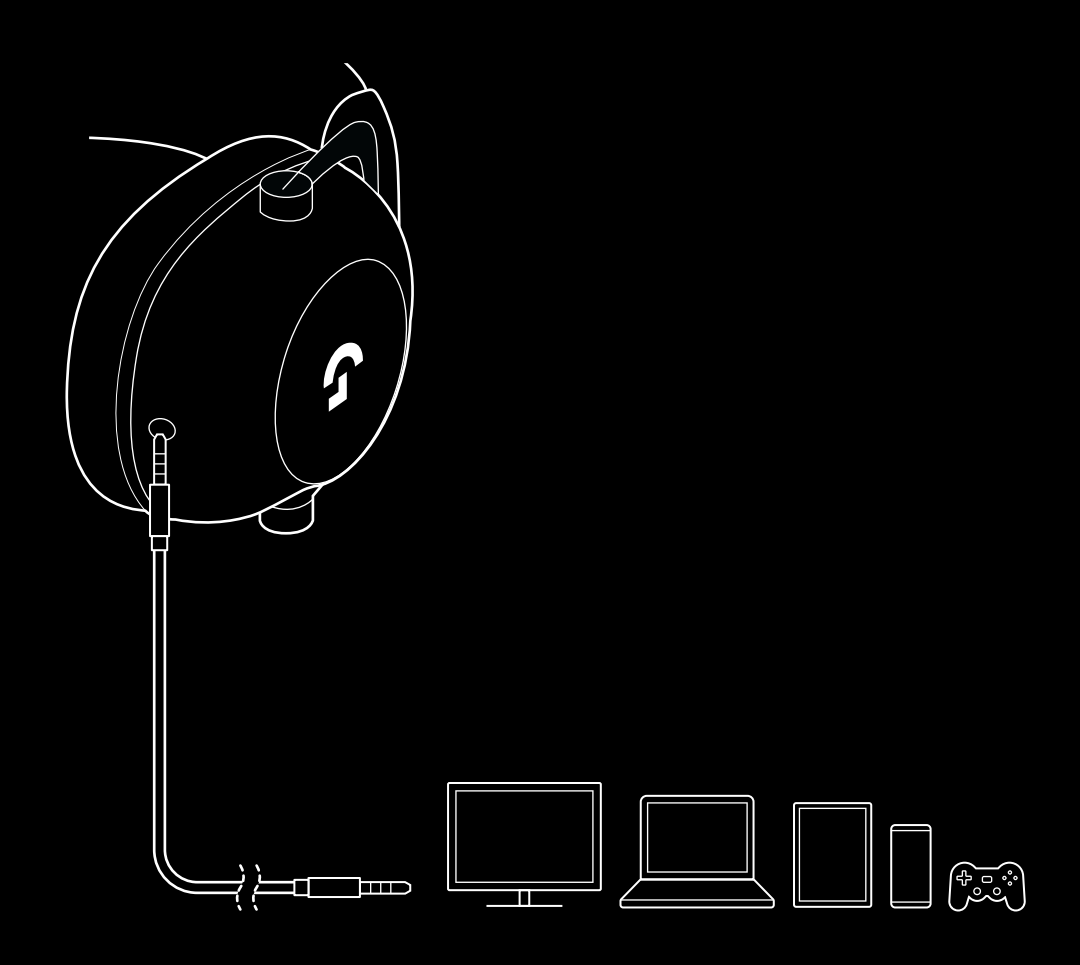

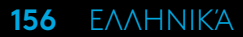

# **ΠΩΣ ΝΑ ΕΙΣΑΓΕΤΕ ΜΙΑ ΠΗΓΗ AUX ΣΕ ΕΝΑΝ ΠΟΛΥΠΛΕΚΤΗ (MUX)**

**1** Το σετ μικροφώνου-ακουστικών πρέπει να ρυθμιστεί στη λειτουργία LIGHTSPEED

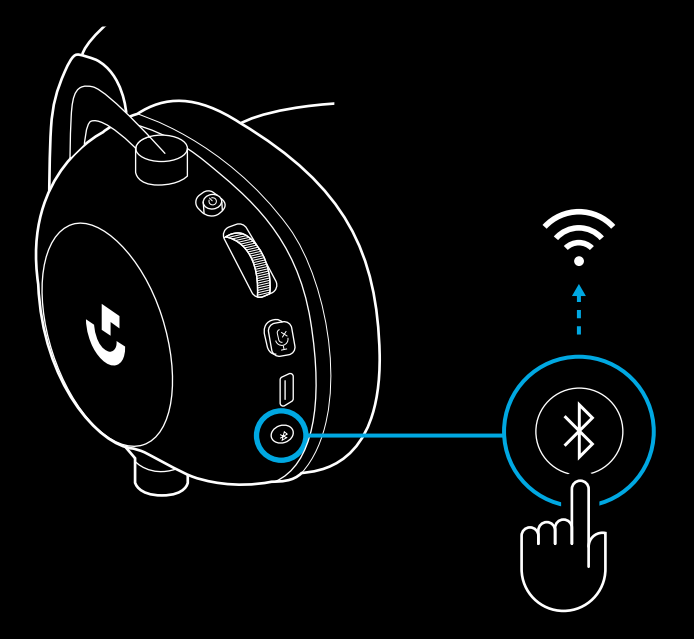

**2** Συνδέστε το ένα άκρο του παρεχόμενου καλωδίου 3,5 mm στη θύρα 3,5 mm του ασύρματου προσαρμογέα **LIGHTSPEED** 

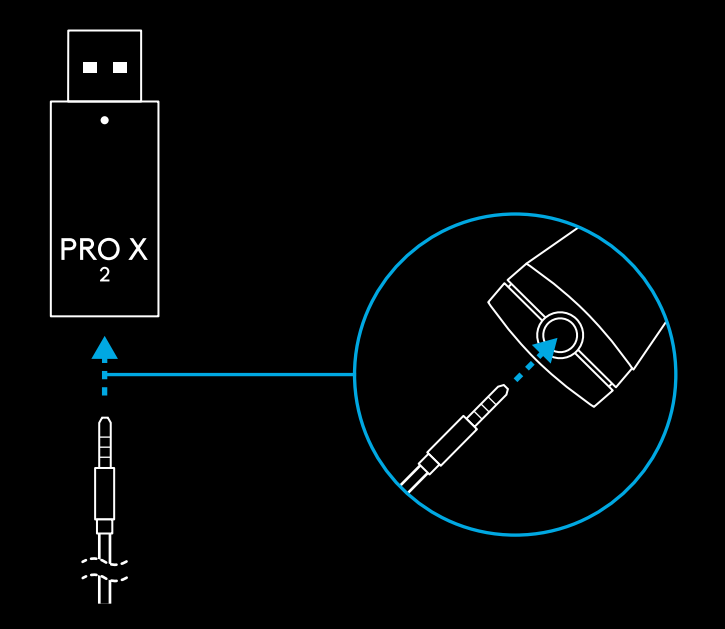

**157** ΕΛΛΗΝΙΚΆ

**3** Συνδέστε το άλλο άκρο του παρεχόμενου καλωδίου 3,5 mm στη θύρα 3,5 mm της πηγής ήχου που θα θέλατε να μετατρέψετε μέσω MUX σε ασύρματο σήμα.

Η ένταση ήχου της πηγής που θα εισάγετε στο MUX θα παραμείνει σταθερή, ενώ η ένταση ήχου του ασύρματου σήματος μπορεί να ρυθμιστεί μέσω της ροδέλας ρύθμισης έντασης ήχου.

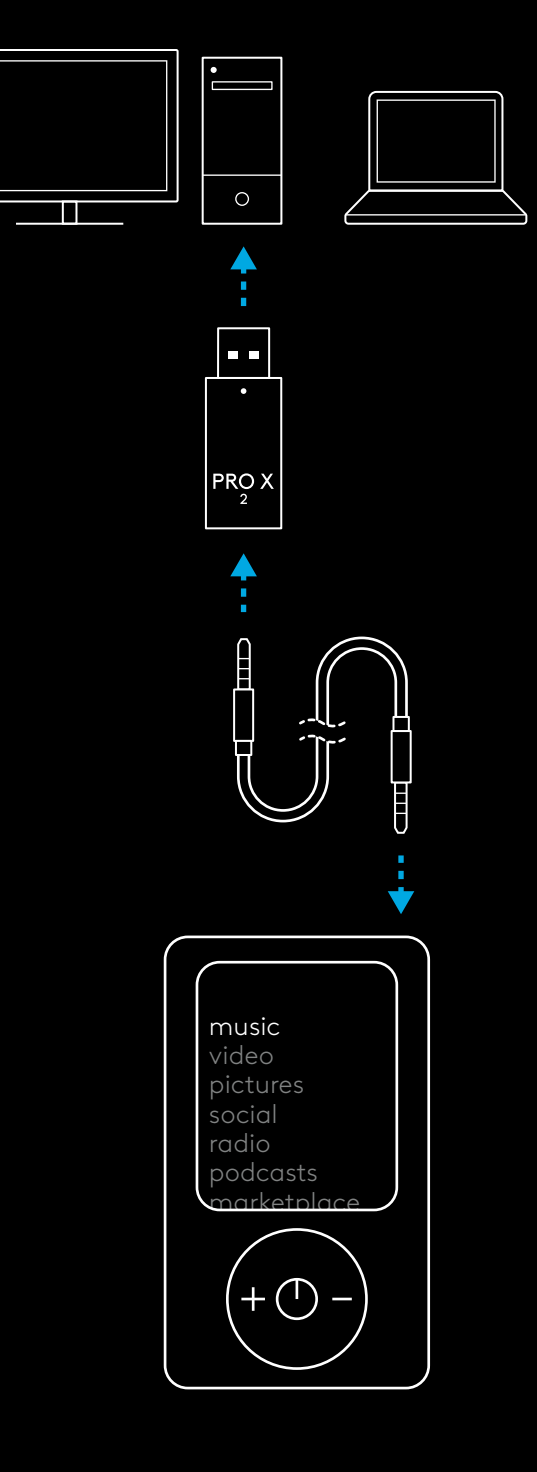

# **ОБЩИЕ СВЕДЕНИЯ О ГАРНИТУРЕ**

- **1** Переключатель питания
- Если уровень заряда батареи составляет 10 % или выше, при включении гарнитуры светодиодный индикатор будет непрерывно гореть зеленым в течение 5 секунд . Если уровень заряда опустится ниже 10 %, светодиодный индикатор будет гореть к<mark>расным</mark> в течение 5 секунд. Для экономии заряда батареи гарнитура автоматически отключится после 30 минут отсутствия аудиосигнала . Чтобы продолжить использование, выключите и снова включите питание . Время автоматического отключения можно изменить через приложение G HUB
- **2** Колесико регулировки громкости
- Для увеличения громкости прокрутите колесико вверх
- Для уменьшения громкости прокрутите колесико вниз
- **3** Кнопка отключения/включения микрофона
- Если микрофон включен, красный индикатор не горит. Если микрофон отключен, горит <mark>красный</mark> индикатор.
- **4** *Порт USB-C* для зарядки
- Для зарядки гарнитуры через USB-порт компьютера используйте входящий в комплект кабель с разъемами USB-A и USB-C.
- USB-кабель предназначен только для зарядки устройства и обновления встроенного ПО и не может использоваться для воспроизведения аудио .
- **5** Микрофон
- Для оптимального захвата и передачи голоса расположите поролоновую насадку микрофона на расстоянии приблизительно двух пальцев от уголка рта .
- Для включения технологии Blue VO!CE воспользуйтесь приложением G HUB .
- **6** *Кнопка переключения режимов Bluetooth* / LIGHTSPEED
- Нажмите кнопку для переключения между режимами Bluetooth и LIGHTSPEED . При включении режима *Bluetooth* светодиодный индикатор в течение 5 секунд будет непрерывно гореть синим, а при включении режима LIGHTSPEED голубым .

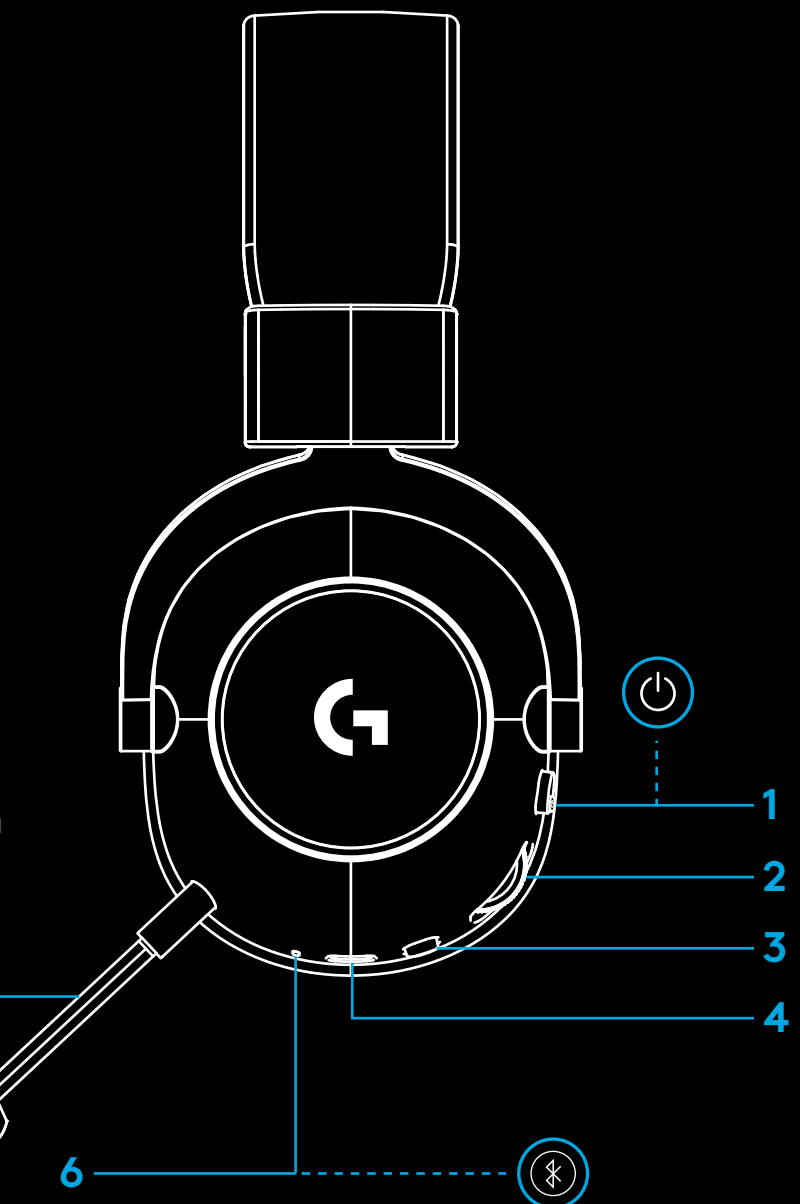

**159** ПО-РУССКИ

**5**

# **ИНСТРУКЦИЯ ПО НАСТРОЙКЕ КОМПЬЮТЕРА**

**1** Вставьте держатель микрофона до упора в специальное отверстие на гарнитуре.

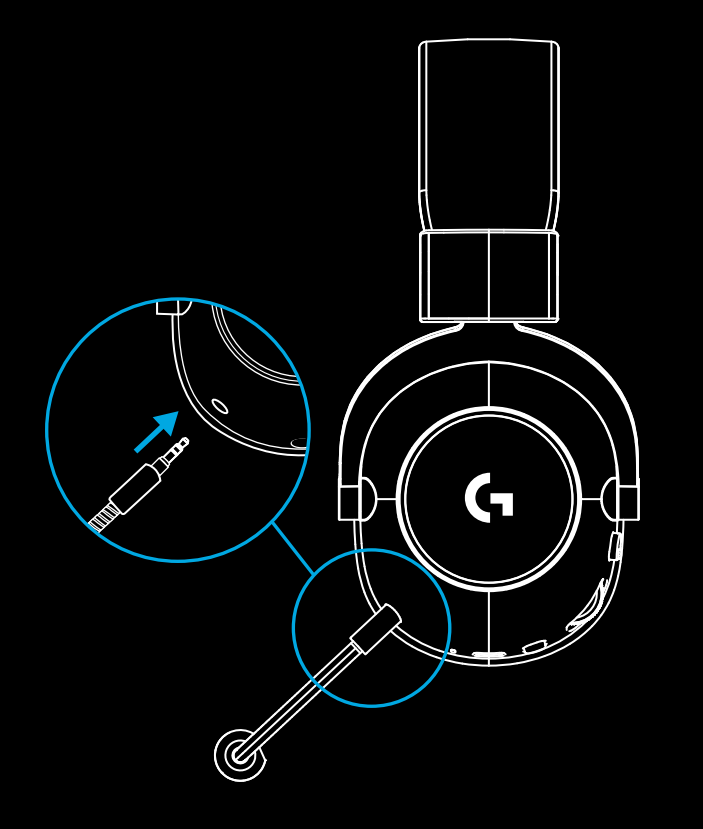

**2** Подключите беспроводной адаптер LIGHTSPEED к USB-порту компьютера.

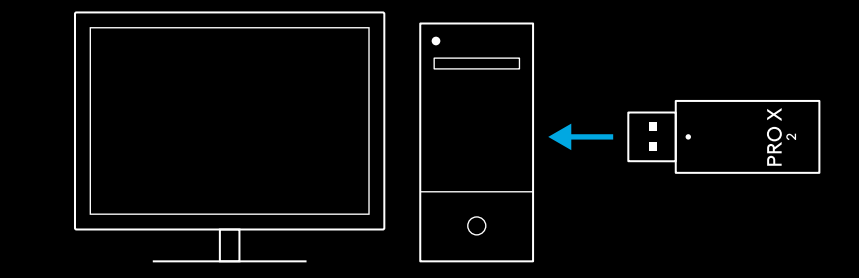

**3** Включите гарнитуру (при первом включении загорится зеленый индикатор, если уровень заряда батареи составляет 10 % или более; если заряда останется менее 10 %, загорится <mark>красный индикатор).</mark>

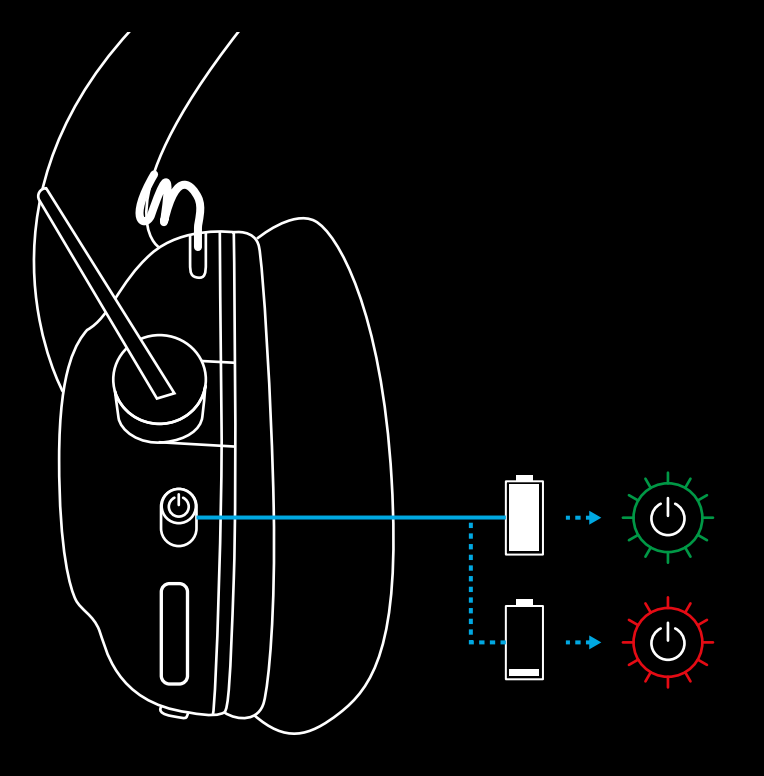

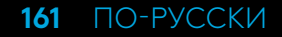

**4** На компьютерах с ОС Windows откройте параметры звука и проверьте, что гарнитура является устройством ввода и вывода звука по умолчанию.

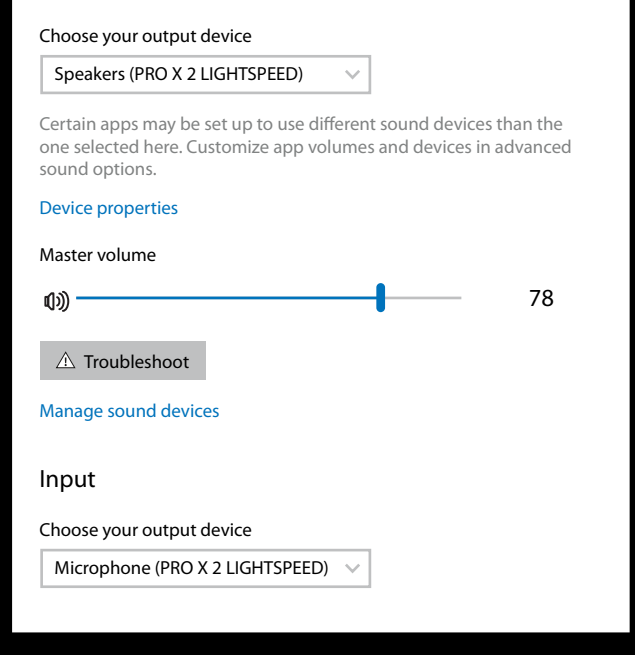

 $\vert \! \! \! \! \! \! \cdot \,$ 

Sound

**Output** 

**5** Скачайте ПО Logitech G HUB, чтобы пользоваться расширенными функциями (необязательно). Его можно загрузить по адресу [logitechG.com/ghub](http://logitechG.com/ghub)

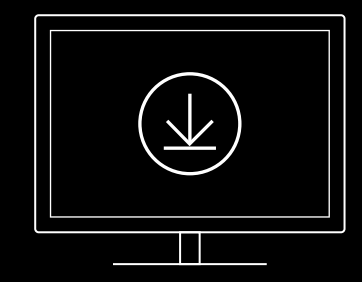

**[logitechG.com/ghub](http://logitechG.com/ghub) [logitechG.com/support/pro-x-2](http://logitechG.com/support/pro-x-2)**

**162** ПО-РУССКИ

# **СОПРЯЖЕНИЕ ГАРНИТУРЫ С БЕСПРОВОДНЫМ АДАПТЕРОМ LIGHTSPEED**

**1** Подключите беспроводной адаптер LIGHTSPEED к компьютеру (если он уже подключен — отключите и подключите его снова).

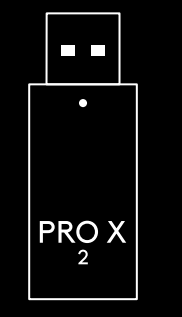

**2** Снимите левый амбушюр.

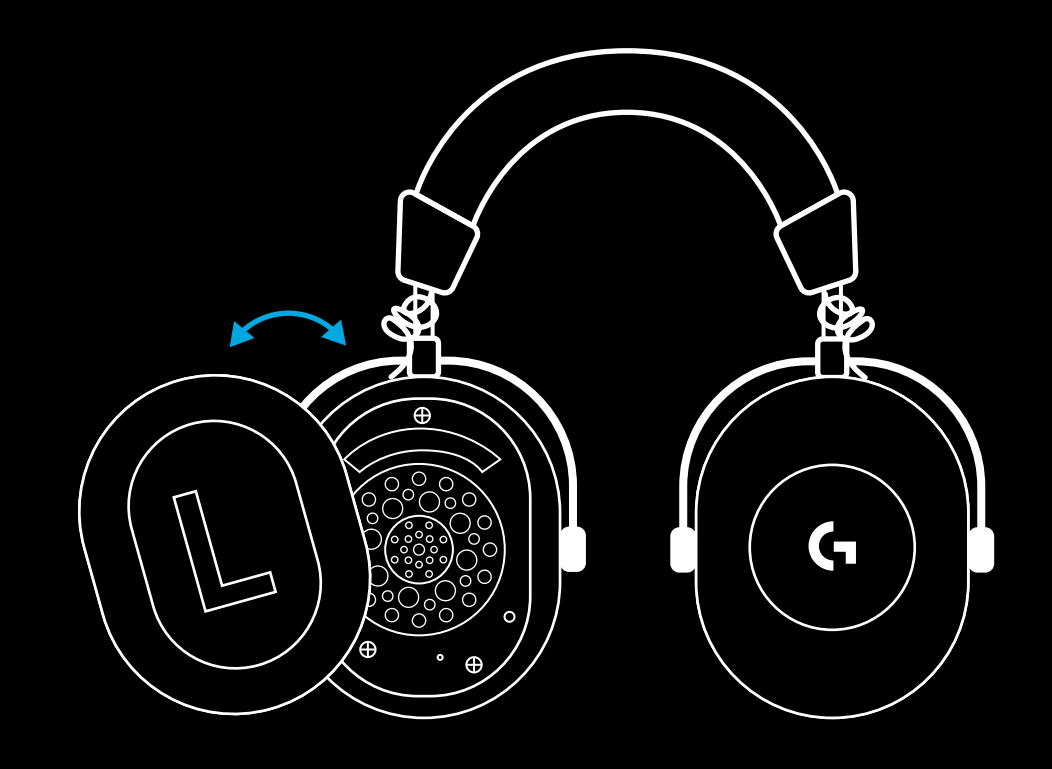

- **3** Нажмите и удерживайте кнопку сопряжения
	- с помощью скрепки.

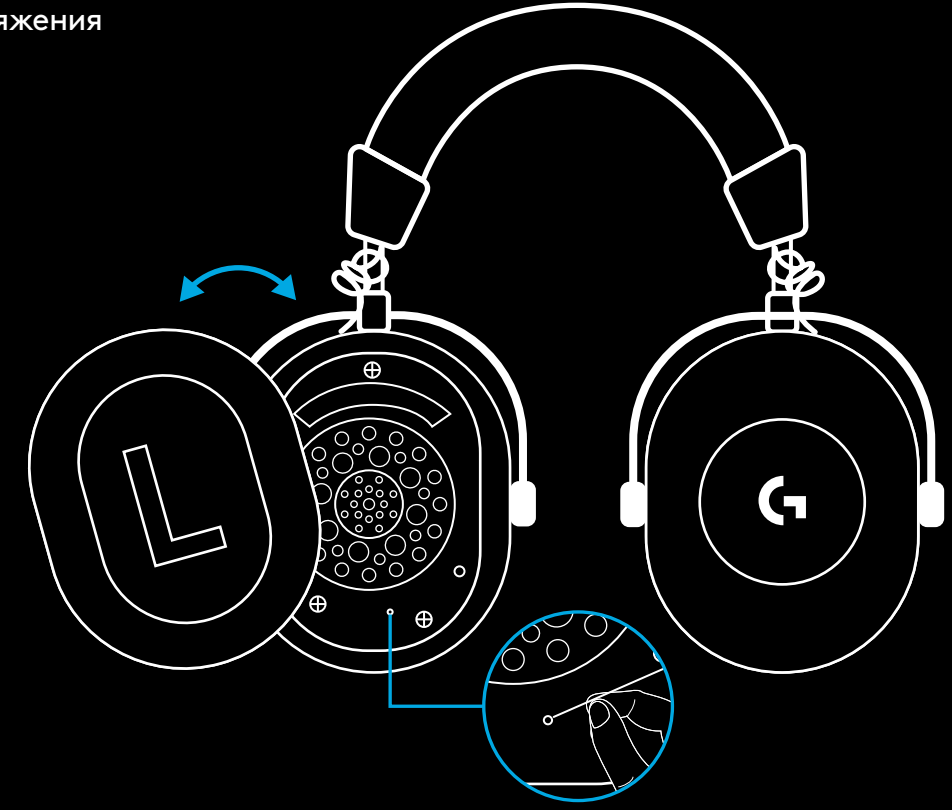

**4** Нажмите кнопку сопряжения на беспроводном адаптере LIGHTSPEED с помощью скрепки.

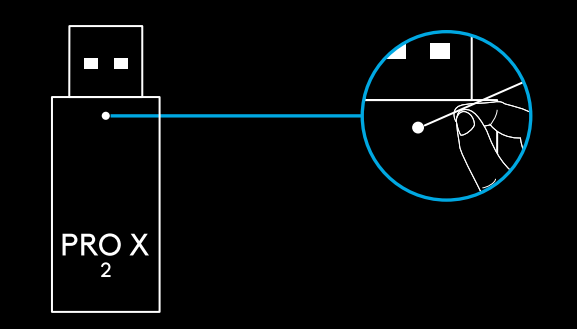

**164** ПО-РУССКИ

# **СОПРЯЖЕНИЕ ПО BLUETOOTH**

**1** Включите гарнитуру, сдвинув переключатель питания.

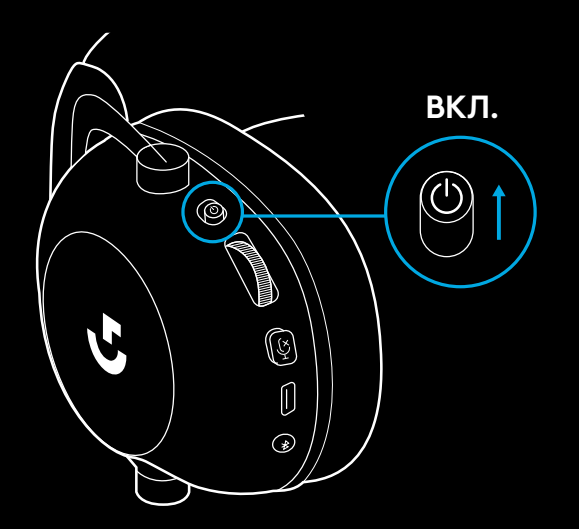

**2** Нажмите кнопку переключения между режимами Bluetooth и LIGHTSPEED. При включении режима Bluetooth индикатор питания будет гореть синим.

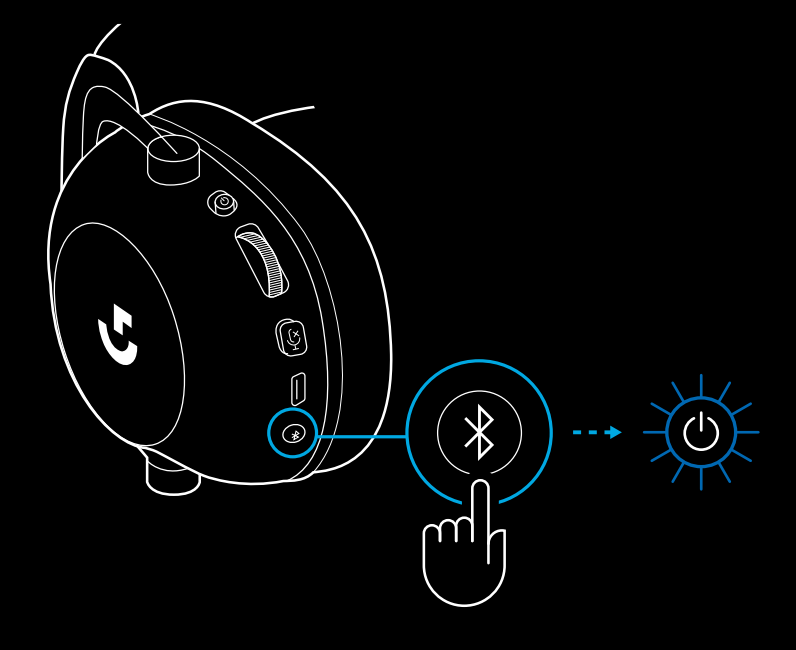

- **3** Нажмите и удерживайте кнопку переключения между режимами Bluetooth и LIGHTSPEED.
- Светодиодный индикатор будет быстро мигать синим.

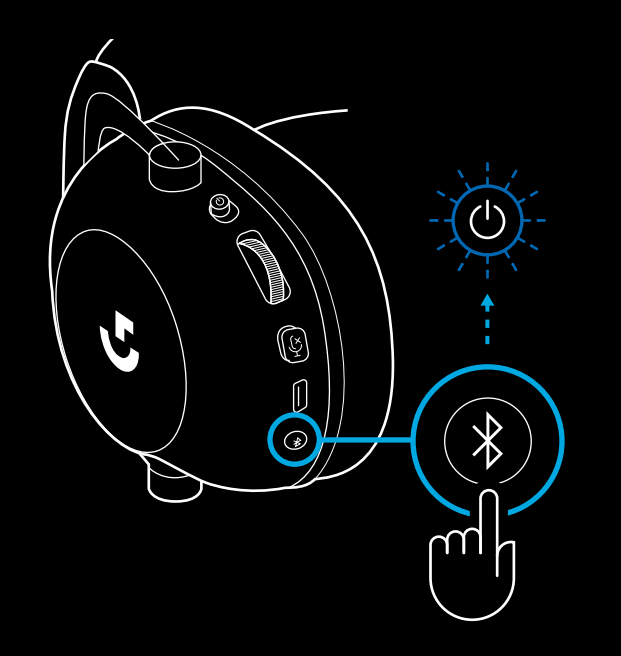

- **4** Для сопряжения по *Bluetooth* следуйте инструкции к вашему устройству.
- По завершении процесса сопряжения светодиодный индикатор будет непрерывно гореть синим в течение 5 секунд.

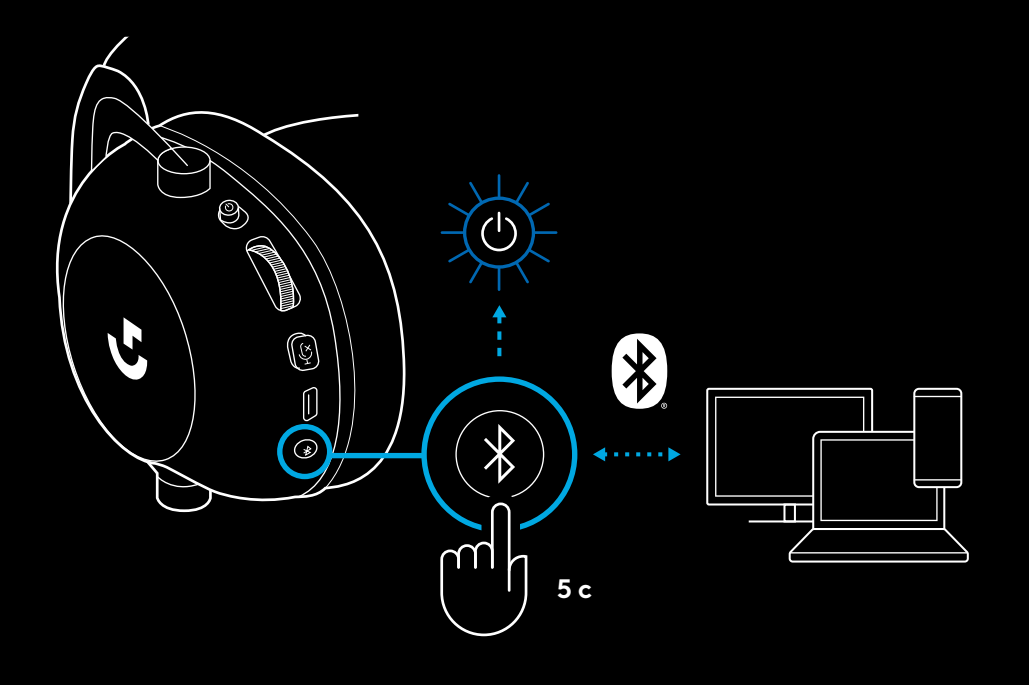

#### **ПЕРЕКЛЮЧЕНИЕ МЕЖДУ РЕЖИМАМИ**  *BLUETOOTH* **И LIGHTSPEED**

Коротко нажмите кнопку переключения между режимами *Bluetooth* и LIGHTSPEED.

– При включении режима *Bluetooth* светодиодный индикатор в течение 5 секунд будет непрерывно гореть синим, а при включении режима LIGHTSPEED голубым.

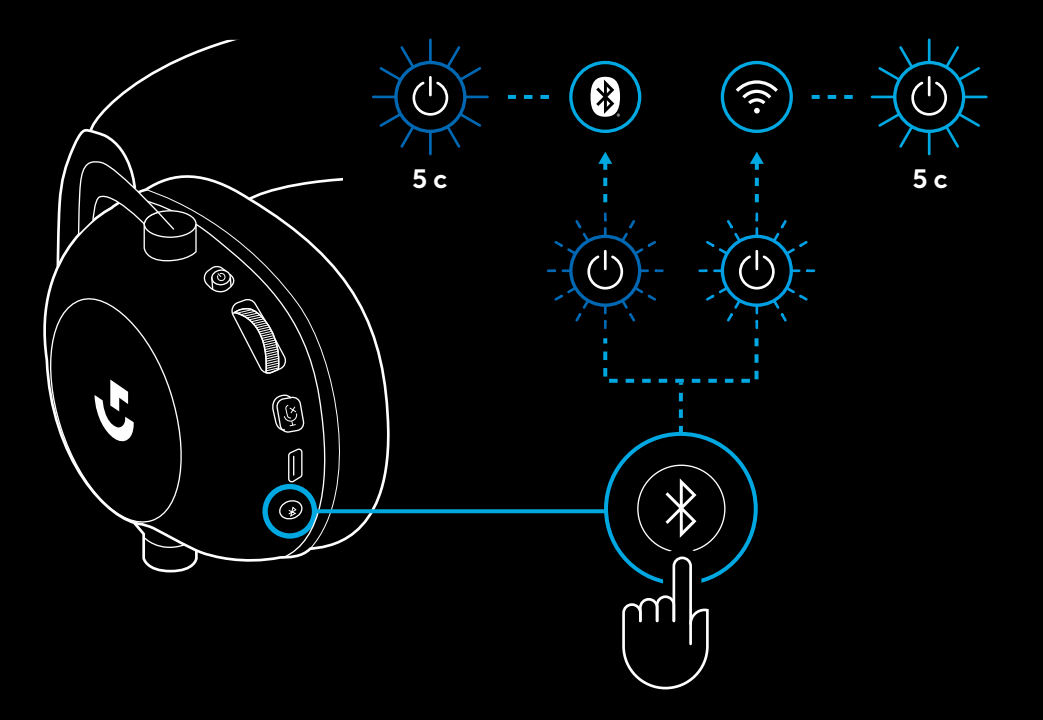

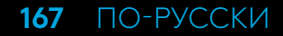

# **ПРОВОДНОЕ ПОДКЛЮЧЕНИЕ ГАРНИТУРЫ**

- **1** Выключите гарнитуру.
- При проводном подключении гарнитура должна быть выключена.

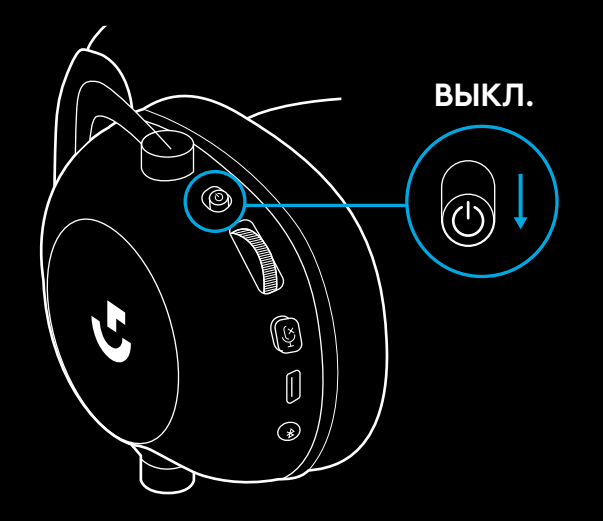

**2** Подключите аудиокабель 3,5 мм, входящий в комплект поставки, в разъем 3,5 мм на гарнитуре.

#### **ПРИМЕЧАНИЕ**

– Не подключайте кабель 3,5 мм в разъем для микрофона.

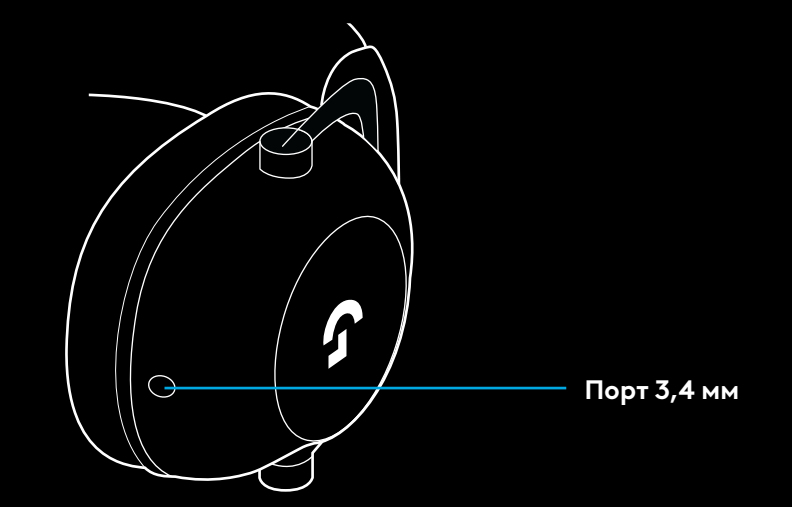

**3** Подключите другой конец аудиокабеля 3,5 мм в разъем 3,5 мм на устройстве вывода звука.

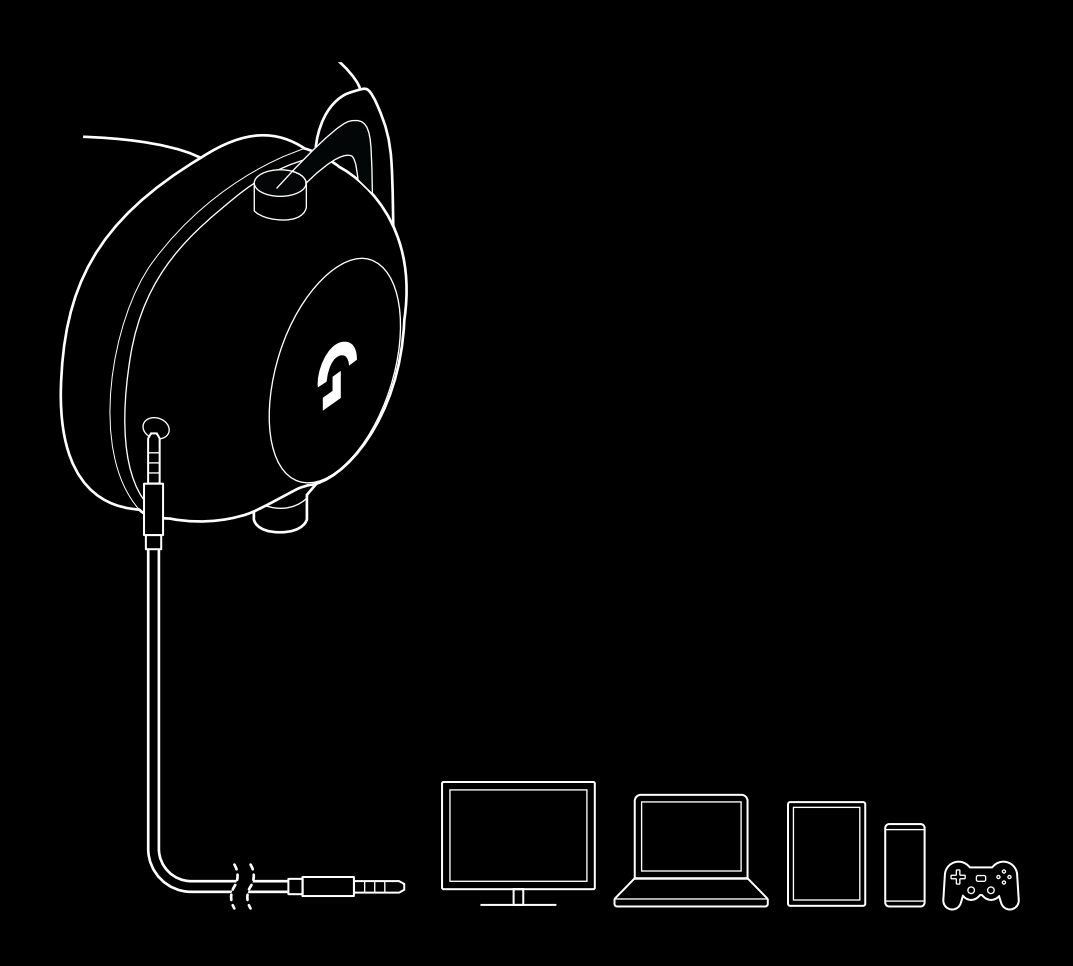

# **ПОДКЛЮЧЕНИЕ AUX-ВХОДА ЧЕРЕЗ МУЛЬТИПЛЕКСОР**

**1** Переключите гарнитуру в режим LIGHTSPEED.

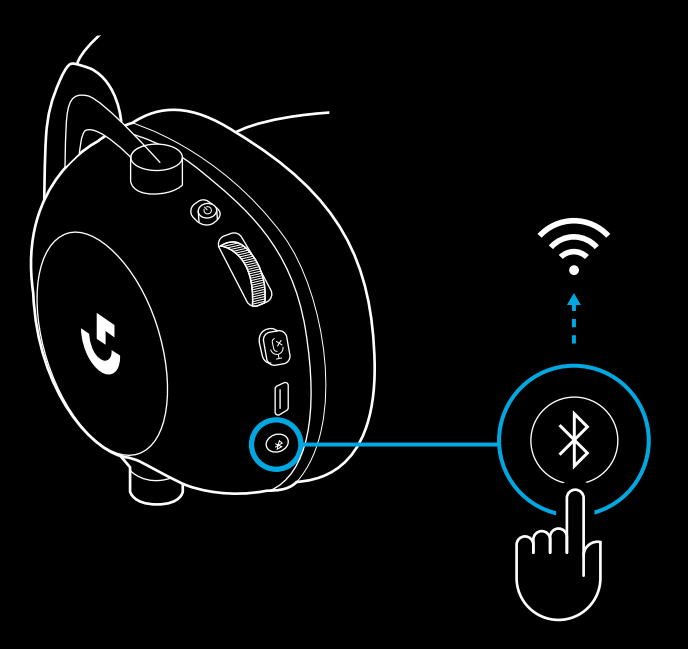

**2** Подключите один конец входящего в комплект кабеля 3,5 мм в разъем 3,5 мм на беспроводном адаптере LIGHTSPEED.

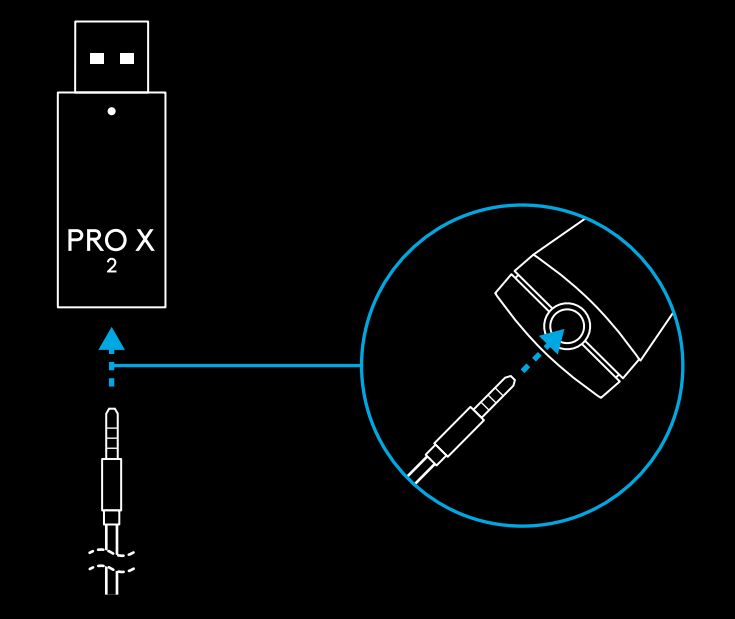

**170** ПО-РУССКИ

**3** Подключите другой конец кабеля 3,5 мм в разъем 3,5 мм на устройстве вывода звука, для которого вы хотите использовать беспроводной мультиплексор.

Используйте колесико регулировки громкости для уменьшения или увеличения громкости звука, передаваемого по беспроводной сети; при этом громкость звука на устройстве, подключенном через мультиплексор, будет оставаться постоянной.

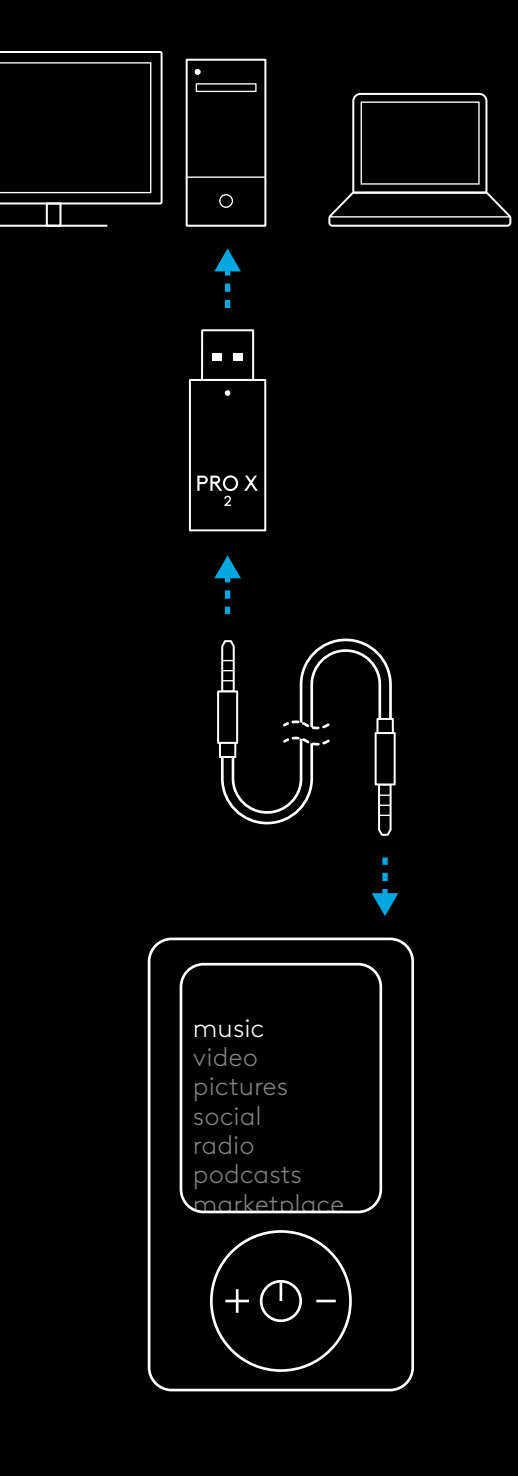

#### **171** ПО-РУССКИ

# **OGÓLNE ZASADY OBSŁUGI ZESTAWU SŁUCHAWKOWEGO**

- **1** Przełącznik zasilania
- Po włączeniu zasilania dioda LED będzie świecić na zielono przez 5 sekund, jeśli poziom naładowania baterii >= 10% . Jeśli poziom naładowania baterii jest <=10%, dioda będzie świecić na <mark>czerwono</mark> przez 5 sekund. Zestaw słuchawkowy wyłączy się automatycznie po 30 minutach bez sygnału audio, aby oszczędzać baterię . Aby wznowić korzystanie z urządzenia, należy wyłączyć a następnie ponownie włączyć zasilanie . Wartość czasu oczekiwania można ustawić w G HUB
- **2** Kółko głośności
- Obróć w górę, aby zwiększyć głośność systemu operacyjnego
- Obróć w dół, aby zmniejszyć głośność systemu operacyjnego
- **3** Przełącznik wyciszenia mikrofonu
- Gdy kolor czerwony nie jest widoczny, mikrofon jest aktywny. Gdy widoczny jest kolor czerwony, mikrofon jest wyciszony
- **4** *PORT ŁADOWANIA USB-C*
- Aby naładować zestaw słuchawkowy przez podłączenie do portu USB w komputerze, należy korzystać z dostarczonego kabla ładującego USB-A do USB-C
- Kabel służy wyłącznie do ładowania i aktualizacji oprogramowania sprzętowego sygnał audio nie będzie odtwarzany przez USB
- **5** Mikrofon
- Aby zapewnić optymalne zbieranie głosu, umieść piankową kulkę w odległości około dwóch palców od kącika ust
- Funkcjonalność Blue VO!CE można włączyć za pomocą oprogramowania G HUB
- **6** *Przełącznik Bluetooth* / LIGHTSPEED
- Naciśnij, aby przełączać między trybami BT i LIGHTSPEED . Gdy włączony zostanie tryb *Bluetooth, wskaźnik LED zmieni kolor na nieprzerwany niebieski na 5 sekund,*<br>a gdy włączony zostanie tryb LIGHTSPEED, na turkusowy na 5 sekund.

**5**

**6**

**1234**

# **INSTRUKCJA KONFIGURACJI KOMPUTERA**

**1** Włóż wysięgnik mikrofonu całkowicie do zestawu słuchawkowego

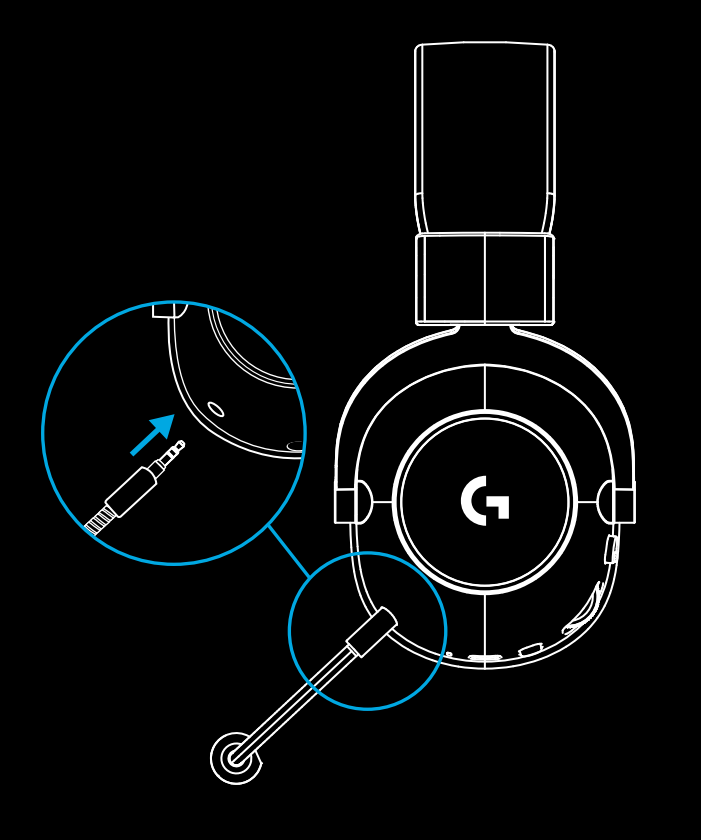

**2** Włóż adapter bezprzewodowy LIGHTSPEED do portu USB komputera

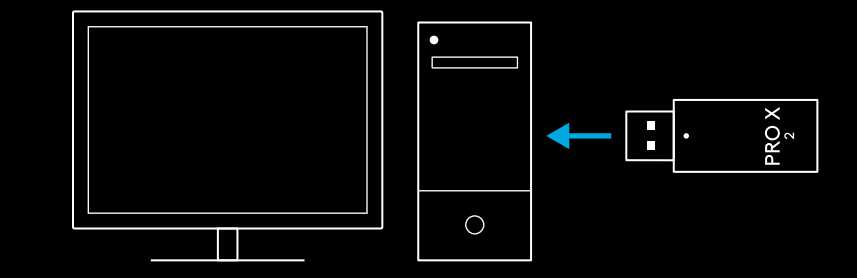

**3** Włącz przełącznik zasilania zestawu słuchawkowego (przy pierwszym włączeniu, gdy poziom naładowania baterii wynosi 10% lub powyżej, pojawi się <u>zielona</u> dioda; jeżeli poziom naładowania baterii spadnie poniżej 10%, dioda zmieni kolor na czerwony).

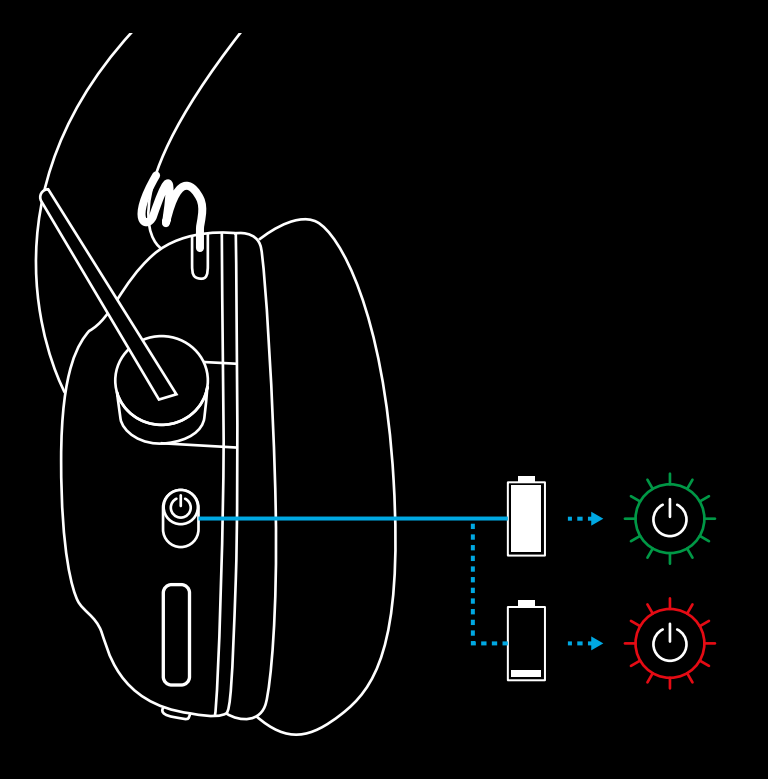

**4** Otwórz ustawienia dźwięku systemu Windows i sprawdź, czy zestaw słuchawkowy jest ustawiony jako domyślne urządzenie wyjściowe i wejściowe

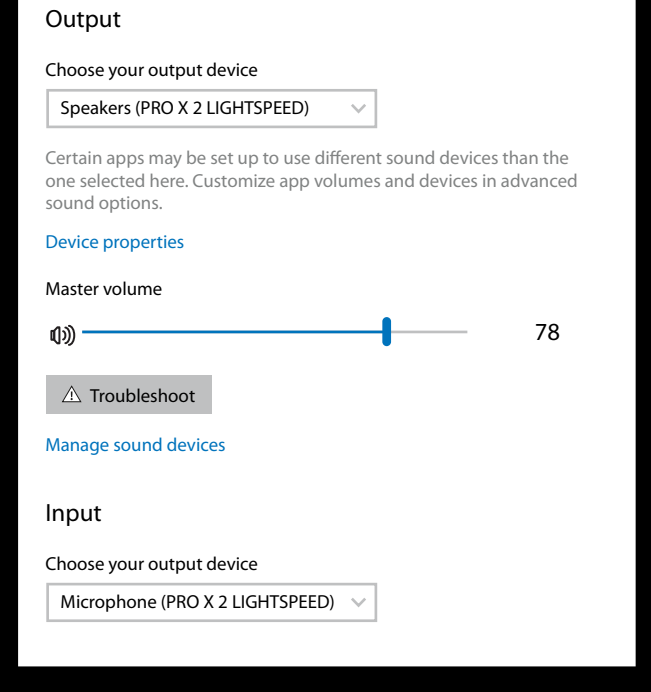

 $|\mathbf{v}|$ 

Sound

**5** (Opcjonalnie) Pobierz oprogramowanie Logitech G HUB, aby uzyskać dostęp do zaawansowanych funkcji. Pobierz ze strony [logitechG.com/ghub](http://logitechG.com/ghub)

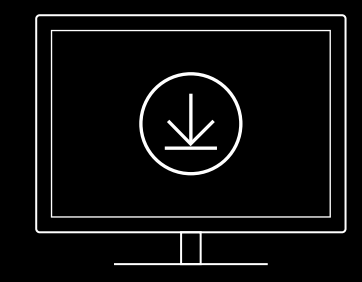

**[logitechG.com/ghub](http://logitechG.com/ghub) [logitechG.com/support/pro-x-2](http://logitechG.com/support/pro-x-2)**

**175** PO POLSKU

### **PAROWANIE ZESTAWU SŁUCHAWKOWEGO Z ADAPTEREM BEZPRZEWODOWYM LIGHTSPEED**

**1** Podłącz adapter bezprzewodowy LIGHTSPEED (jeśli jest już podłączony, odłącz go i podłącz ponownie)

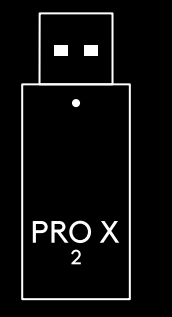

**2** Wyjmij lewą poduszkę słuchawki $\mathsf{G}$ 

**176** PO POLSKU

⊕

**3** Przy użyciu spinacza do papieru naciśnij długo przycisk parowania zestawu słuchawkowego

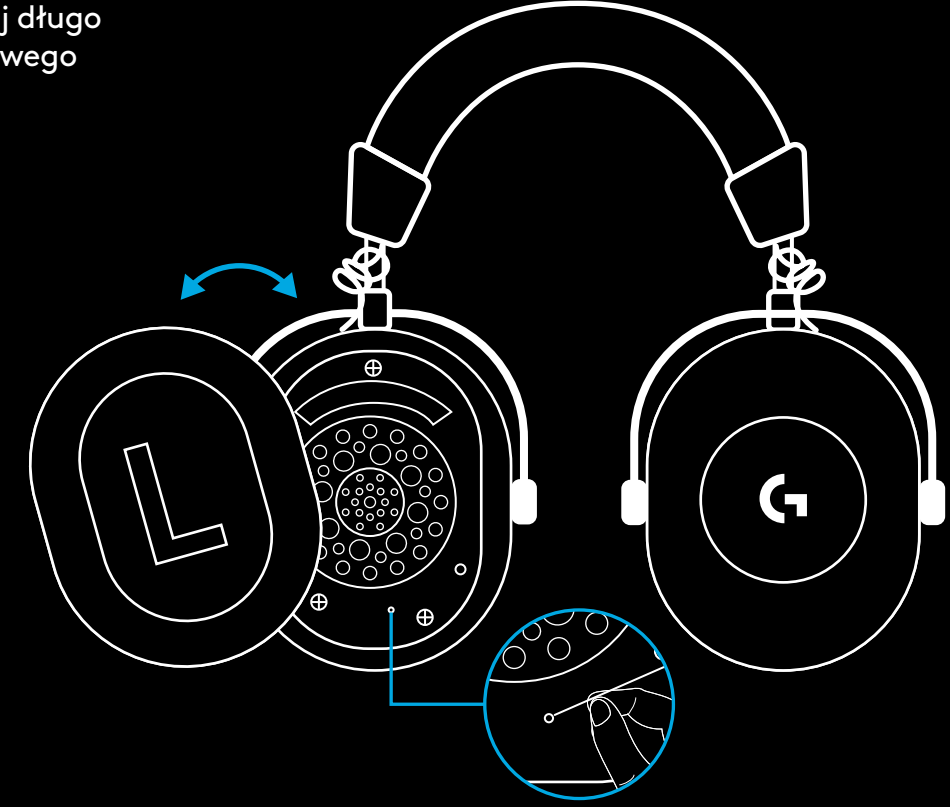

**4** Przy użyciu spinacza do papieru naciśnij przycisk parowania adaptera bezprzewodowego **LIGHTSPEED** 

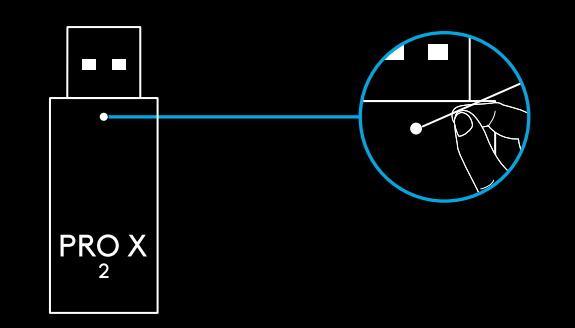

**177** PO POLSKU

# **PAROWANIE BLUETOOTH**

**1** Włącz zestaw słuchawkowy, przesuwając przełącznik zasilania

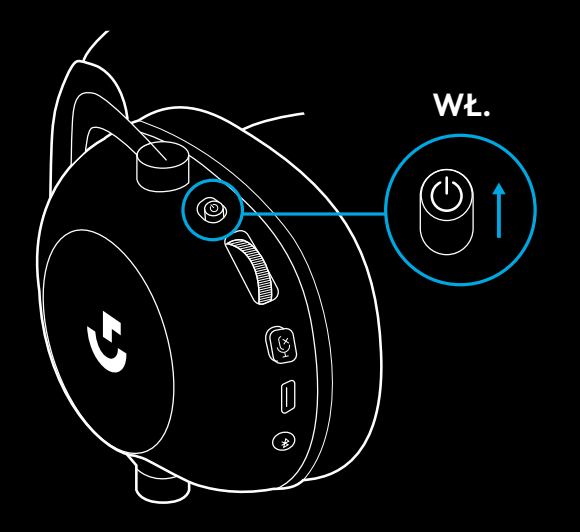

**2** Naciśnij przycisk przełączania BT / LIGHTSPEED. Lampka zasilania zmieni kolor na niebieski, wskazując tryb BT

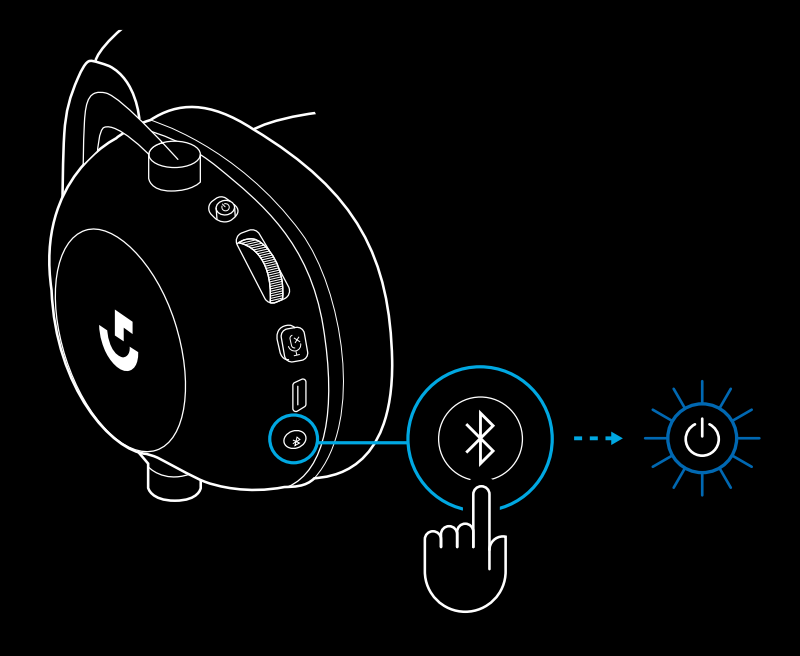

- **3** Naciśnij i przytrzymaj przycisk BT / **LIGHTSPEED**
- Dioda LED zestawu słuchawkowego będzie szybko migać na niebiesko

 $\circledS$ **G**  $\circledS$ ſ  $\ast$  $\bigcirc$ സ

- **4** Wykonaj czynności związane z połączeniem *Bluetooth* dla swojego urządzenia
- Gdy parowanie zostanie zakończone, dioda LED zaświeci na niebiesko przez 5 sekund

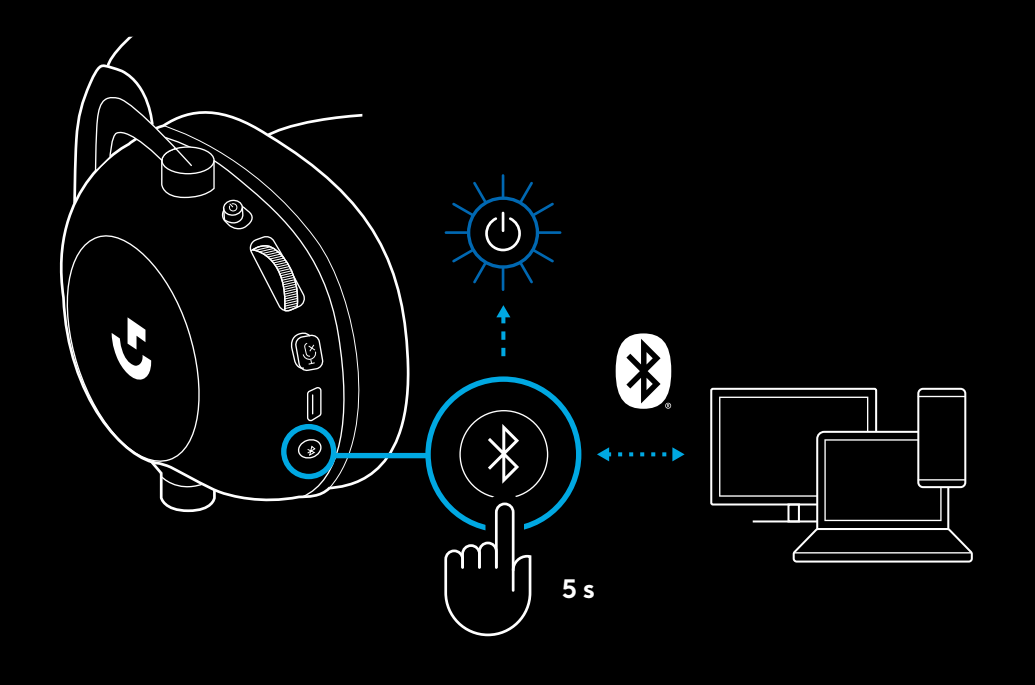

### **PRZEŁĄCZANIE MIĘDZY** *BLUETOOTH* **A LIGHTSPEED**

Naciśnij krótko przycisk przełączania *Bluetooth* / LIGHTSPEED

– Gdy włączony zostanie tryb *Bluetooth*, wskaźnik LED zmieni kolor na nieprzerwany niebieski na 5 sekund, a gdy włączony zostanie tryb LIGHTSPEED, na turkusowy na 5 sekund

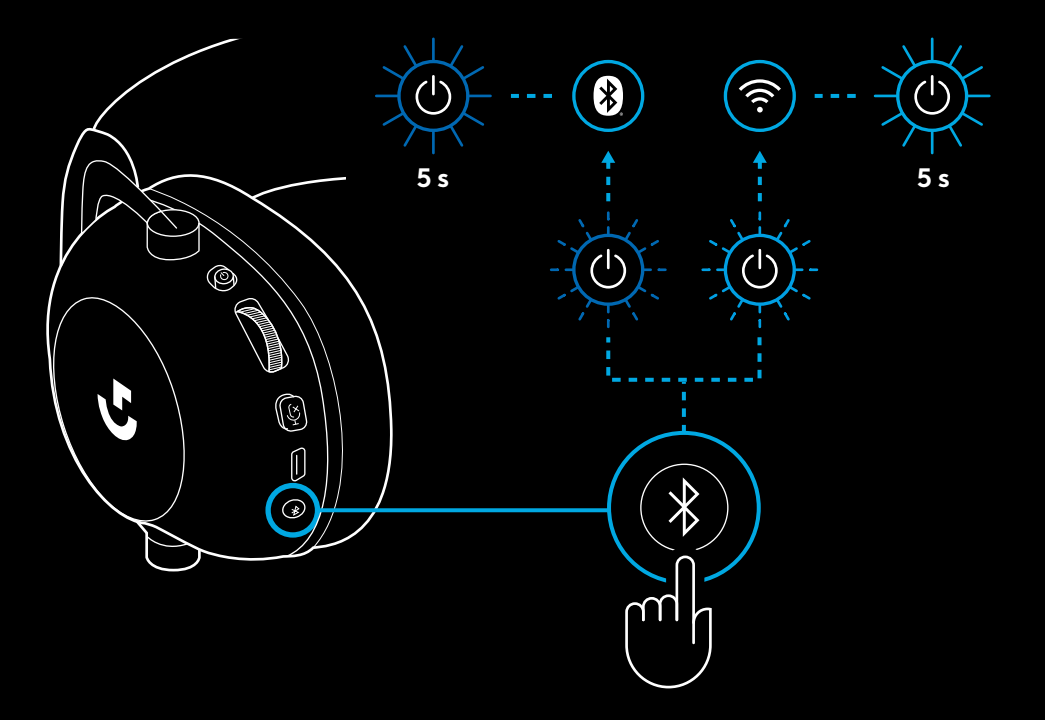
#### **KORZYSTANIE Z ZESTAWU SŁUCHAWKOWEGO W TRYBIE PRZEWODOWYM**

- **1** Wyłączanie zestawu słuchawkowego
- Aby zestaw słuchawkowy działał w trybie przewodowym, musi zostać wyłączony

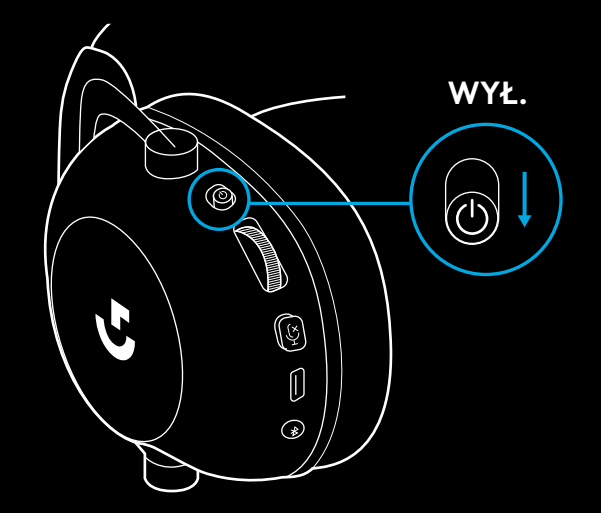

**2** Podłącz dołączony kabel 3,5 mm do gniazda 3,5 mm w zestawie słuchawkowym

#### **UWAGA:**

– Nie należy podłączać kabla 3,5 mm do gniazda mikrofonu zestawu słuchawkowego.

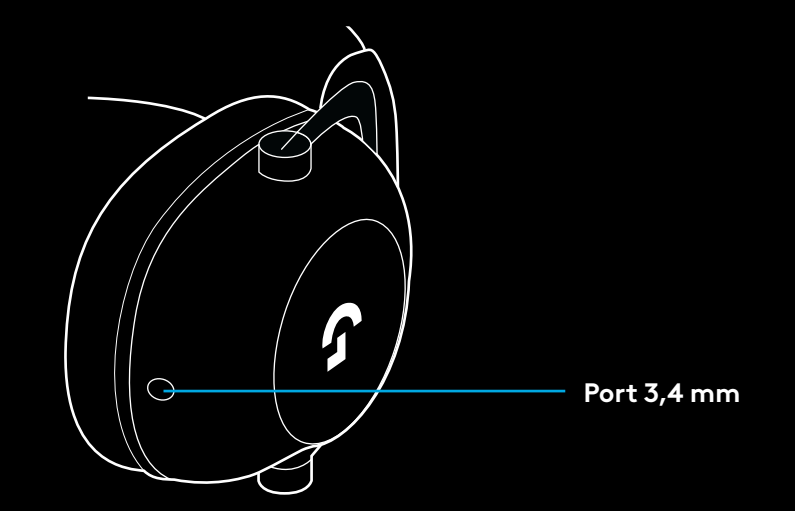

**3** Podłącz drugi koniec dołączonego kabla 3,5 mm do gniazda 3,5 mm w urządzeniu źródłowym audio

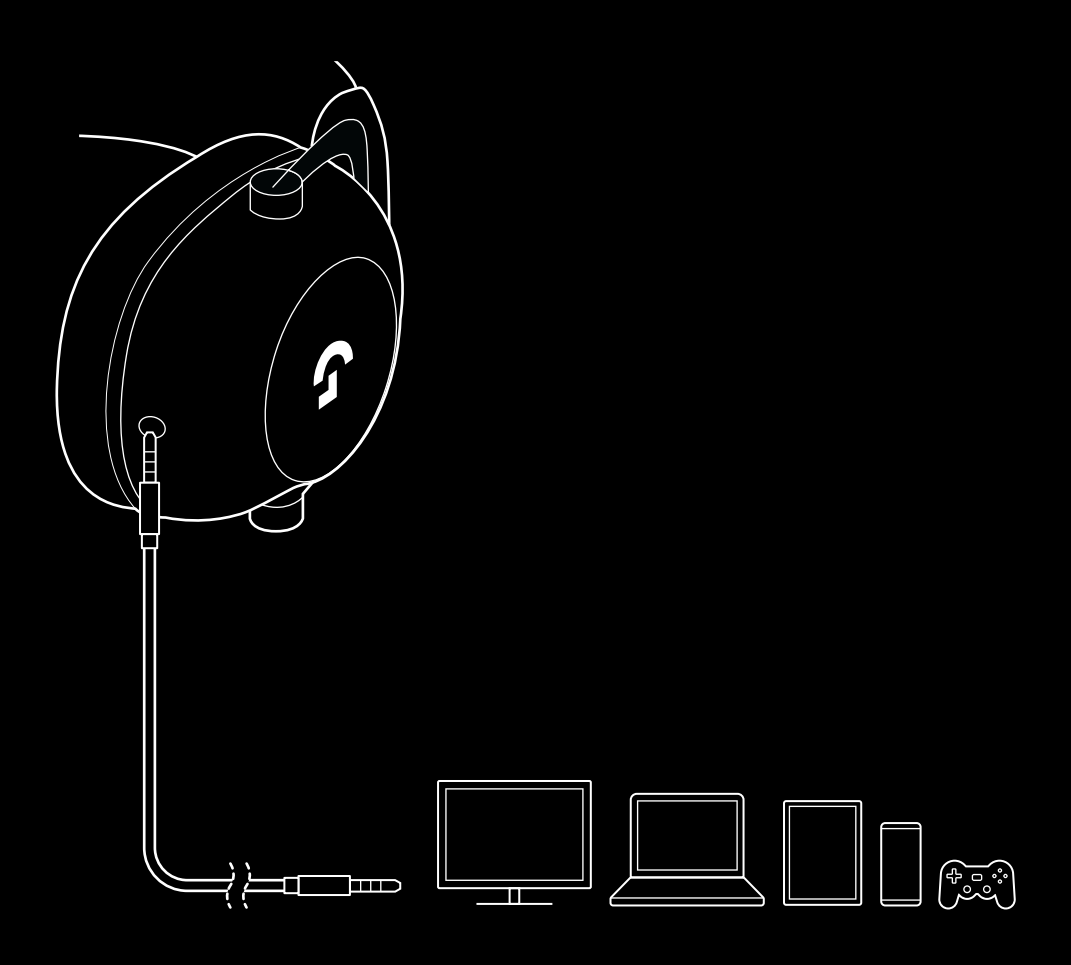

## **JAK UZYSKAĆ MUX W ŹRÓDLE AUX**

**1** Zestaw słuchawkowy musi być skonfigurowany w trybie LIGHTSPEED

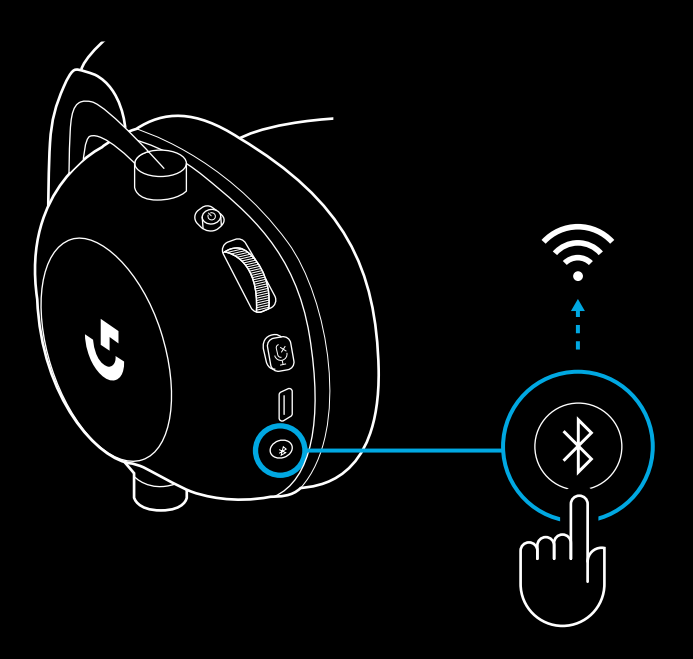

**2** Podłącz jeden koniec dołączonego kabla 3,5 mm do portu 3,5 mm w adapterze bezprzewodowym LIGHTSPEED

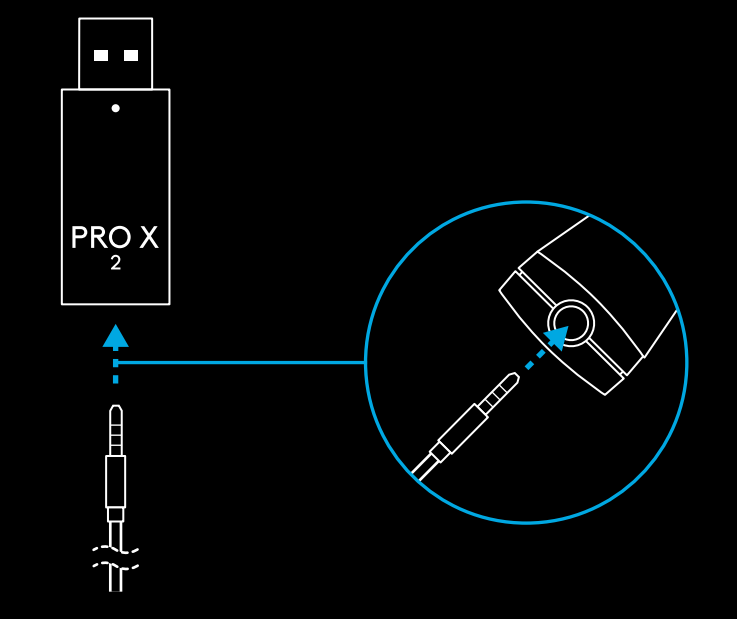

**183** PO POLSKU

**3** Podłącz drugi koniec dołączonego kabla 3,5 mm do portu 3,5 mm źródła dźwięku, które chcesz multipleksować do sygnału bezprzewodowego.

Źródło MUX pozostanie na stałym poziomie głośności, natomiast głośność sygnału bezprzewodowego można regulować za pomocą pokrętła głośności.

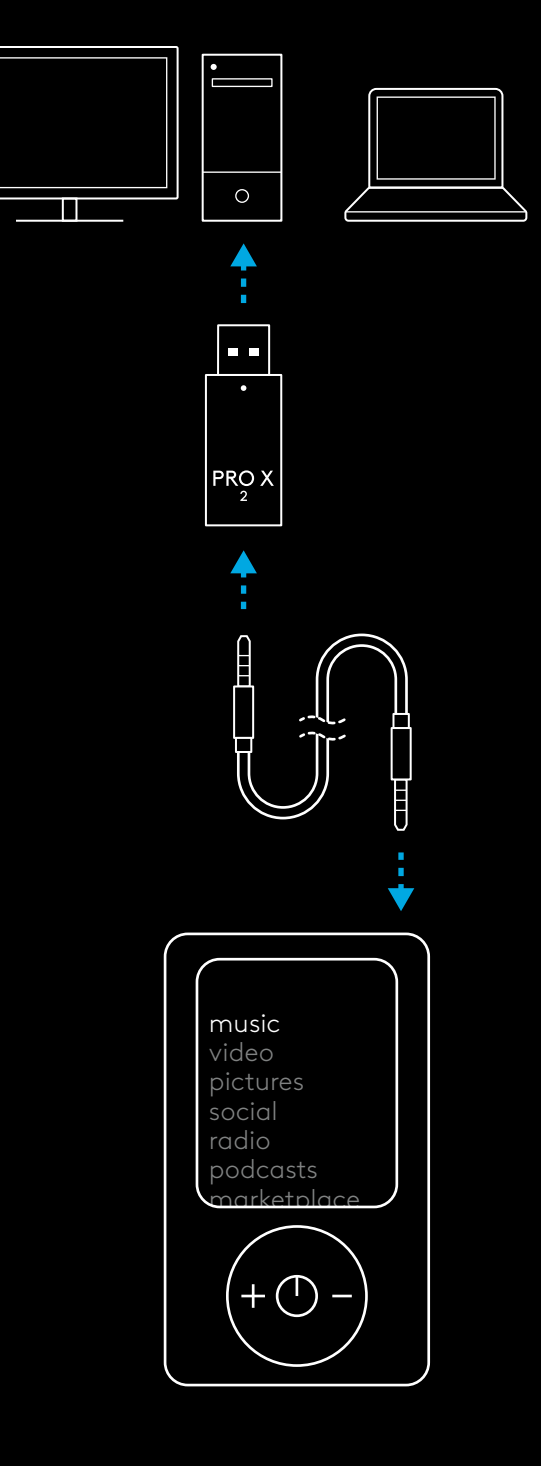

## **MIKROFONOS FEJHALLGATÓ ÁLTALÁNOS MŰKÖDÉS**

#### **1** Főkapcsoló

- Amikor a bekapcsolás LED-je folyamatos zölden világít 5 másodpercig,<br>a töltöttség >= 10%. A fényjelzés vörös lesz 5 másodpercig, ha a töltöttség <=10% . Energiatakarékosság céljából a mikrofonos fejhallgató automatikusan kikapcsol, ha 30 percig nincs audiojel . A használat folytatáshoz kapcsolja ki, majd újra be . Az időtúllépés értéke a G HUB szoftverben állítható
- **2** Hangerő-szabályozó görgetőgomb
- Forgassa felfelé az OS hangerő növeléséhez
- Forgassa lefele az OS hangerő csökkentéséhez
- **3** Mikrofon némításának váltása
- A mikrofon aktív, ha a vörös nem látható. A mikrofon némítva, ha a vörös látható.
- **4** *USB-C* töltőaljzat
- A mikrofonos fejhallgató töltéséhez dugja a PC USB-portjába a kapott USB A – USB-C-töltőkábelt .
- A kábel csak töltésre és a belső vezérlőprogram frissítésére szolgál a hang nem játszható le USB-n.
- **5** Mikrofon
- Az optimális hangvételhez helyezze a mikrofon szivacsát körülbelül két ujjnyira a szája sarkától .
- A Blue VO!CE funkció a G HUB szoftverben engedélyezhető .
- **6** *Bluetooth* / LIGHTSPEED váltógomb
- A BT és a LIGHTSPEED mód közti váltáshoz nyomja meg . A LED-jelzőfény folyamatos kékre vált 5 másodpercig a *Bluetooth* mód aktiválásakor, a LIGHTSPEED módnál pedig 5 másodpercig ciánkék lesz.

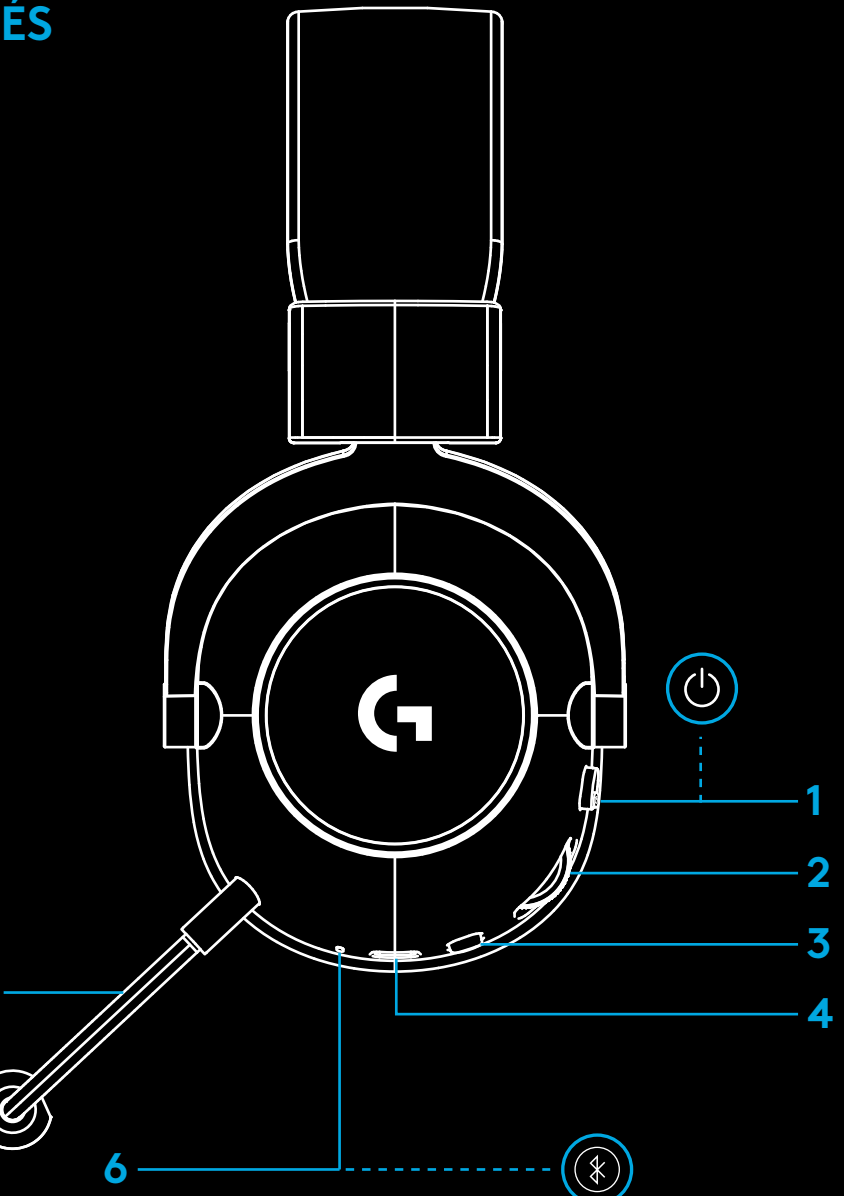

**5**

# **PC ÜZEMBE HELYEZÉSI UTASÍTÁSOK**

**1** Tolja be a mikrofonkart teljesen a mikrofonos fejhallgatóba

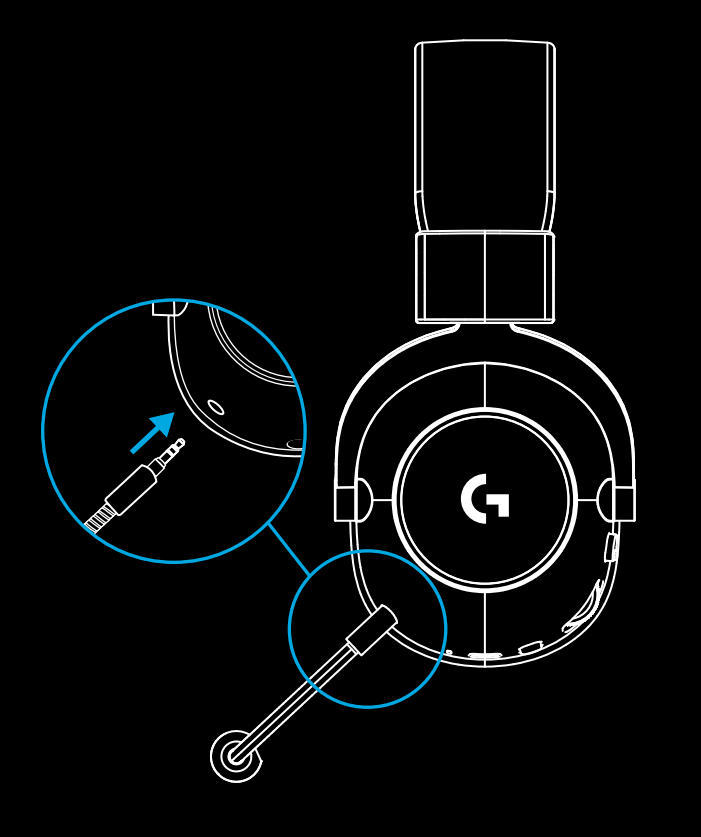

**2** Helyezze be a LIGHTSPEED vezeték nélküli adaptert a PC USB-portjába

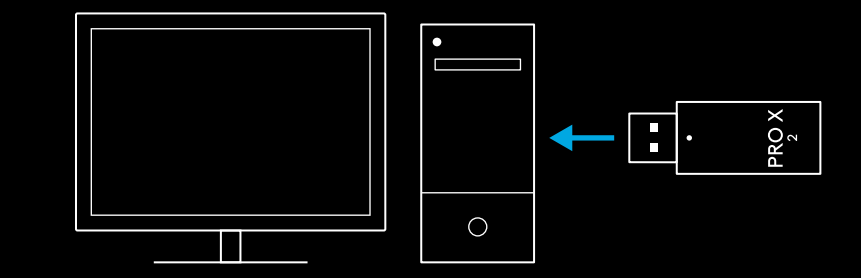

**3** Kapcsolja be a mikrofonos fejhallgatót (a zöld jelzőfény világít a legalább 10%-os töltöttség esetén az első bekapcsoláskor, míg 10% alatt a <mark>vörös</mark> jelzőfény világít)

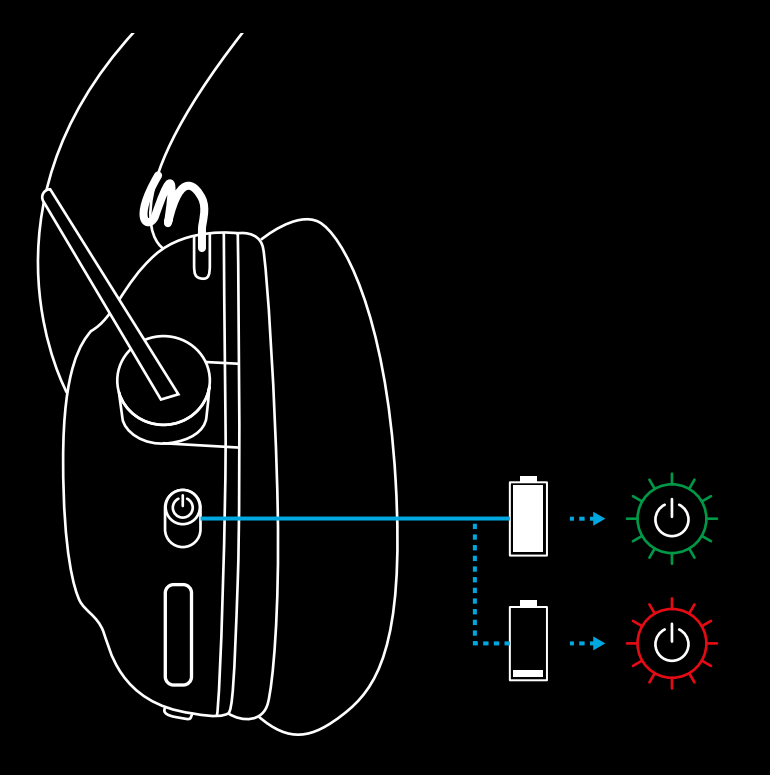

**4** Nyissa meg a Windows hangbeállításait, és erősítse meg, hogy a mikrofonos fejhallgató az alapértelmezett kiés bemeneti eszköz

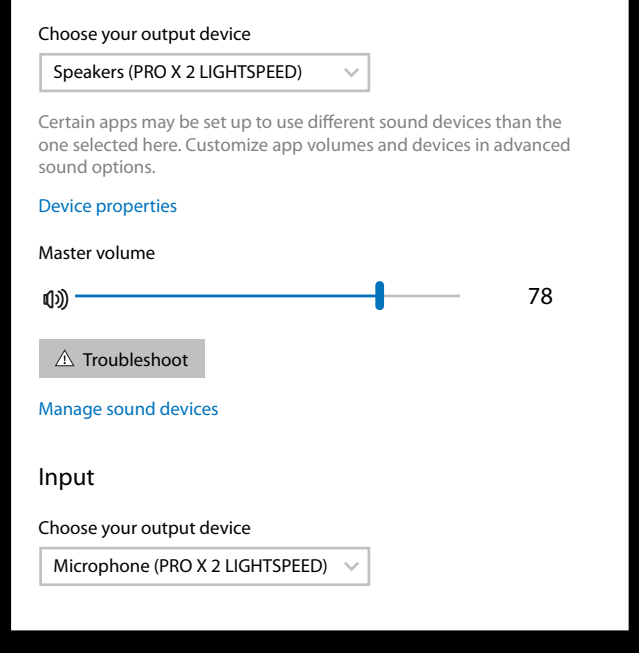

 $\vert \! \! \! \! \! \! \cdot \,$ 

Sound

Output

**5** (Nem kötelező) Töltse le a Logitech G HUB szoftvert a speciális funkciók eléréséhez. Letölthető a [LogitechG.com/ghub](http://logitechG.com/ghub) weblapról

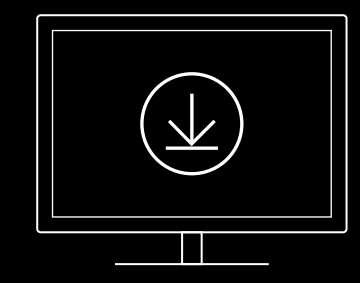

**[logitechG.com/ghub](http://logitechG.com/ghub) [logitechG.com/support/pro-x-2](http://logitechG.com/support/pro-x-2)**

#### **A MIKROFONOS FEJHALLGATÓ PÁROSÍTÁSA A LIGHTSPEED VEZETÉK NÉLKÜLI ADAPTERREL**

**1** Dugja be a LIGHTSPEED vezeték nélküli adaptert  $\Box$  .  $\Box$ (ha még be volt dugva, húzza ki, majd dugja be újra)  $\bullet$  $PRQX$ **2** Távolítsa el a baloldali fülhallgató párnáját $\mathsf{G}$  **3** Egy gemkapoccsal hosszan nyomja meg a mikrofonos fejhallgató párosításgombját

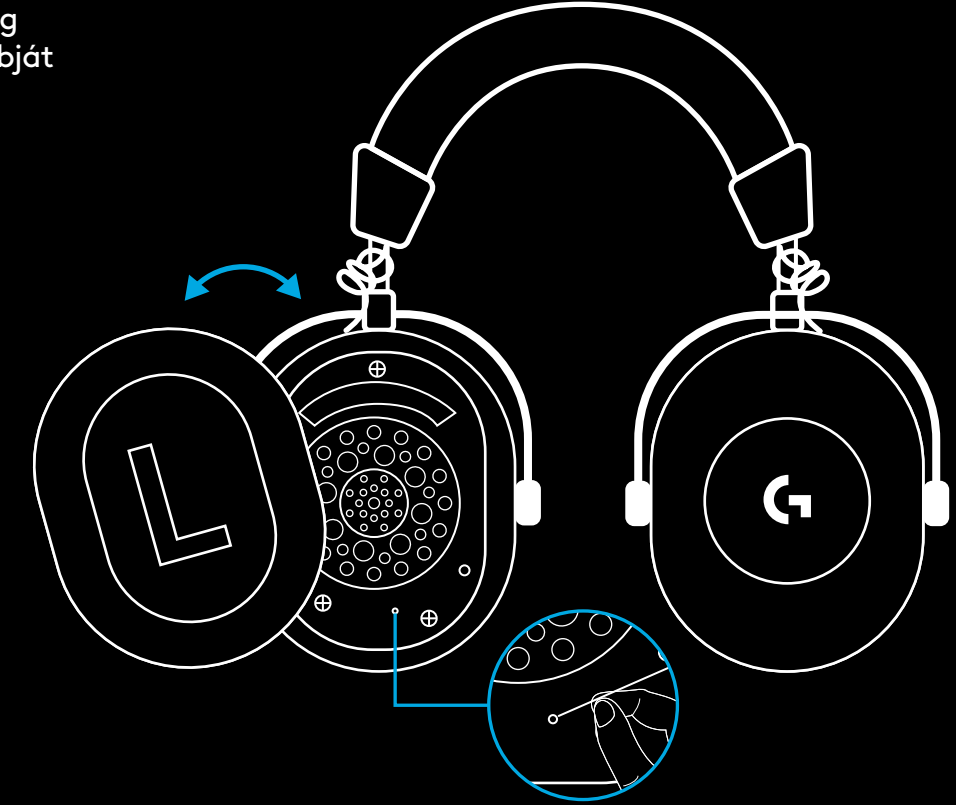

**4** Használjon gemkapcsot a LIGHTSPEED vezeték nélküli adapter párosításgombjának megnyomásához

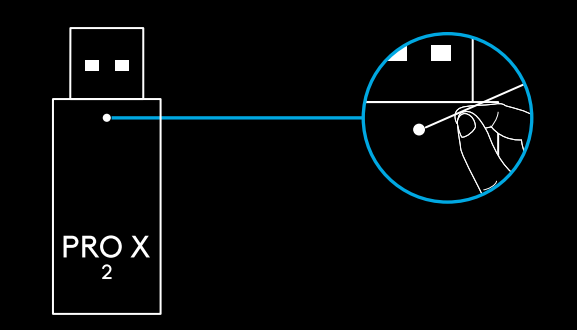

## **BLUETOOTH-PÁROSÍTÁS**

**1** A bekapcsológomb eltolásával kapcsolja be a mikrofonos fejhallgatót

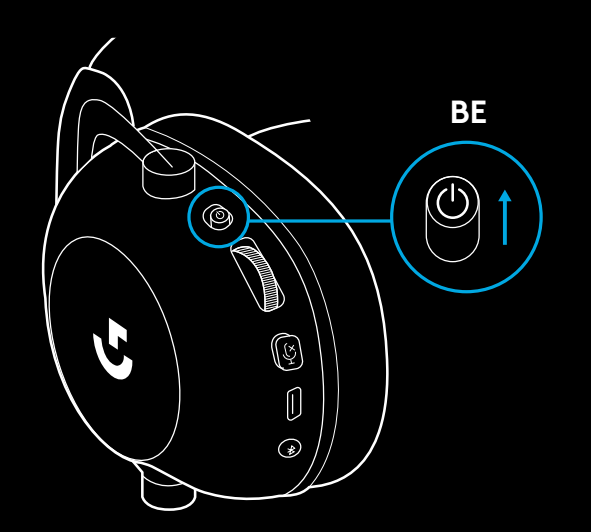

**2** Nyomja meg a BT / LIGHTSPEED váltógombot. A BT módot a bekapcsolási jelzőfény kékre váltása jelzi

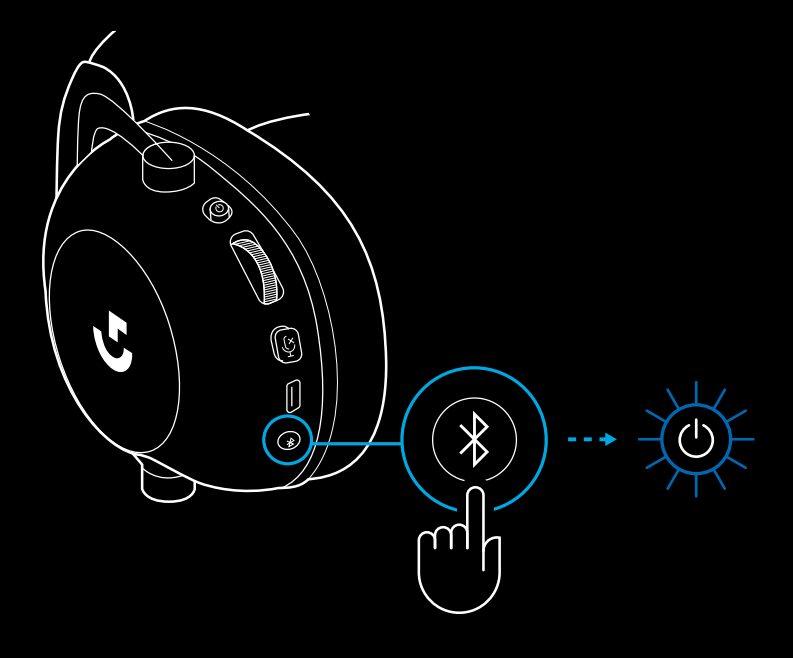

- **3** Nyomja le hosszan a BT / LIGHTSPEED gombot
- A mikrofonos fejhallgató LED-je szaporán kéken villog

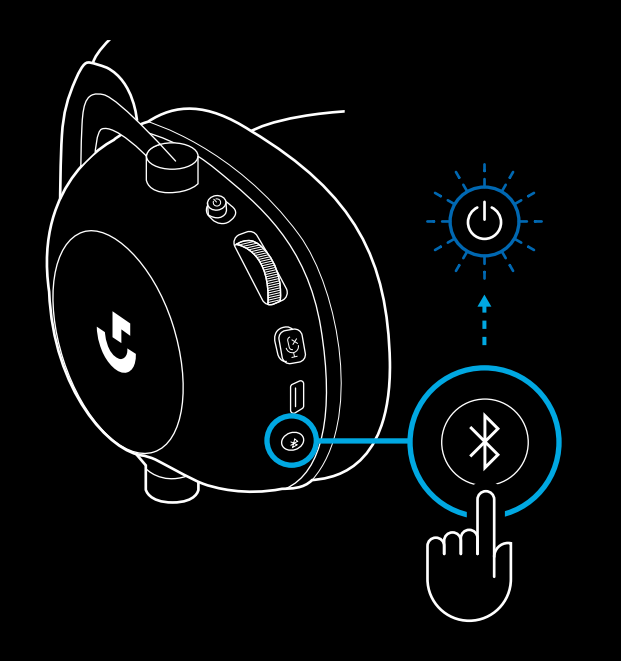

- **4** Kövesse a *Bluetooth*-csatlakozás eszközére vonatkozó lépéseit
- A párosítás befejeztekor a LED 5 másodpercre folyamatos kékre vált

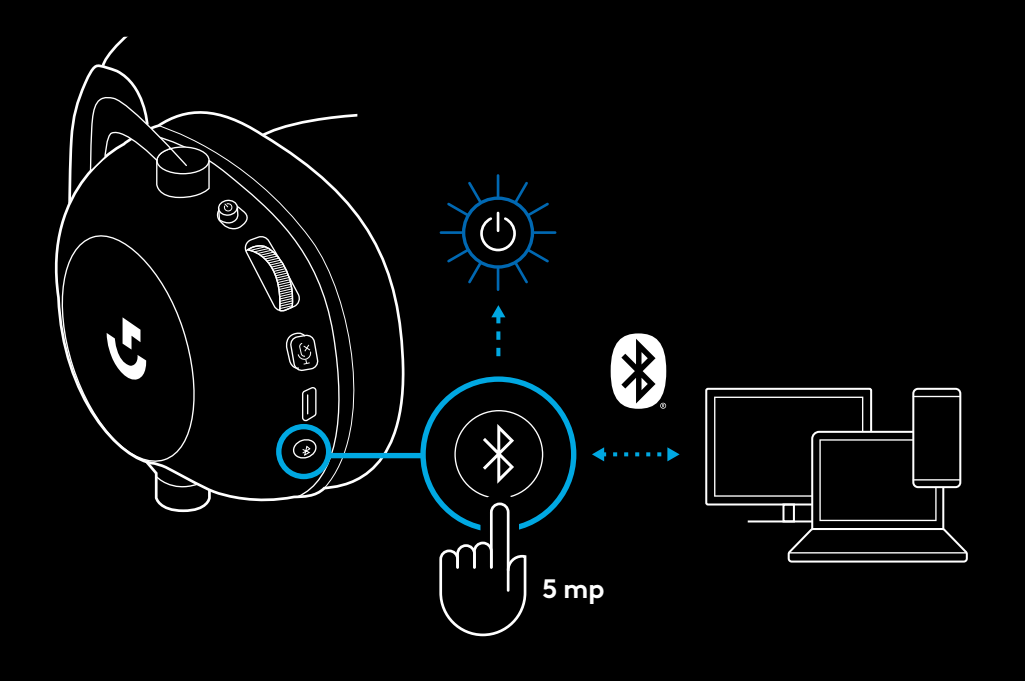

### **A** *BLUETOOTH* **ÉS LIGHTSPEED KÖZTI VÁLTÁS**

Nyomja meg röviden a *Bluetooth* / LIGHTSPEED váltógombot.

– A LED-jelzőfény folyamatos kékre vált 5 másodpercig a *Bluetooth* mód aktiválásakor, a LIGHTSPEED módnál pedig 5 másodpercig ciánkék lesz.

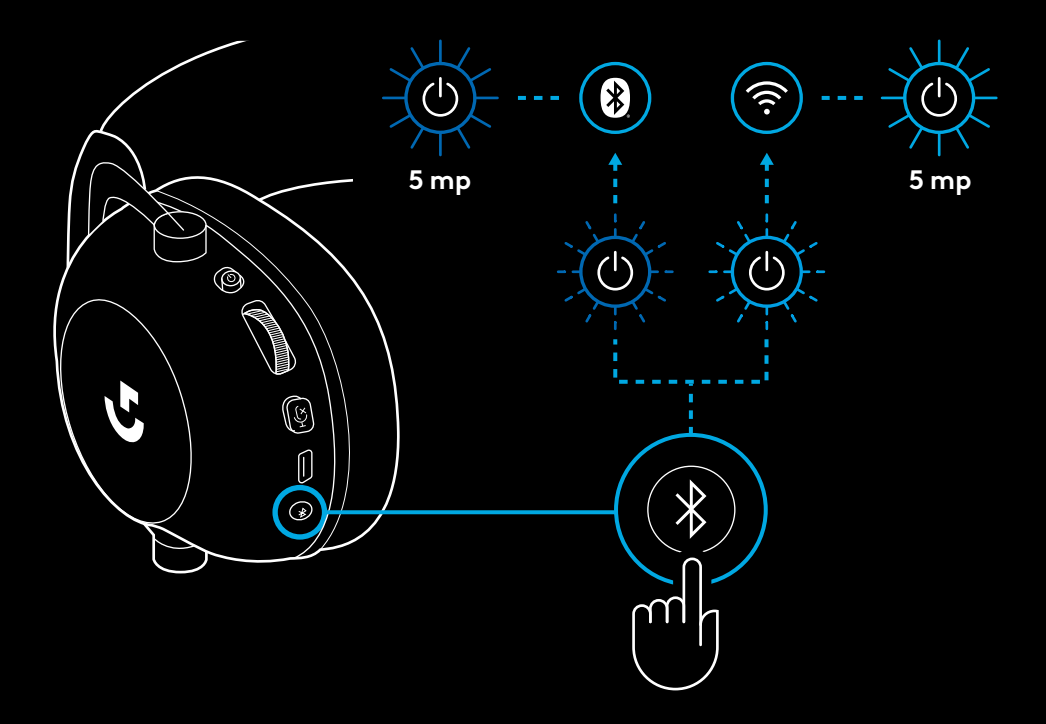

### **A MIKROFONOS FEJHALLGATÓ HASZNÁLATA VEZETÉKES MÓDBAN**

- **1** Kapcsolja ki a mikrofonos fejhallgatót
- A mikrofonos fejhallgatónak kikapcsolt állapotban kell lennie a vezetékes módban való működéshez

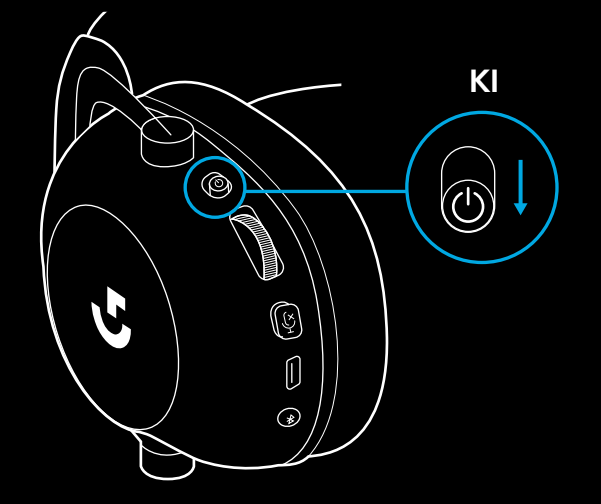

**2** Dugja a kapott 3,5 mm-es kábelt a mikrofonos fejhallgató 3,5 mm-es csatlakozójába

**MEGJEGYZÉS:** 

– Ne dugja a 3,5 mm-es kábelt a mikrofonos fejhallgató mikrofoncsatlakozójába

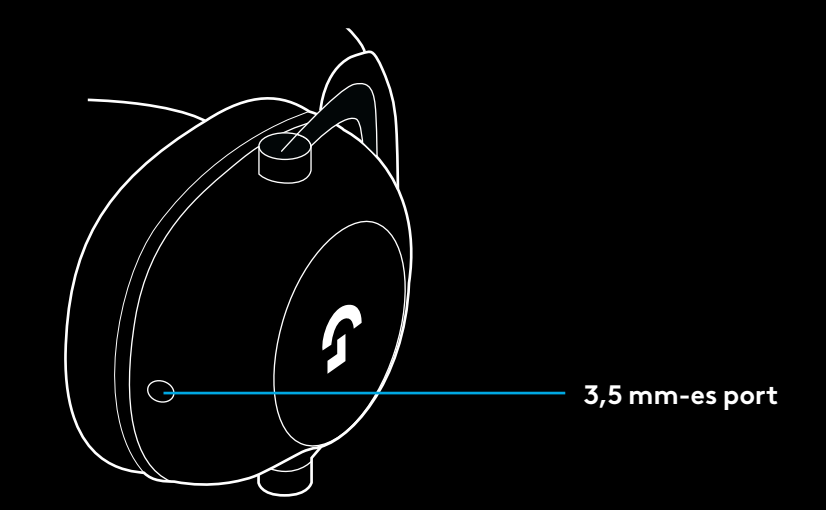

**3** Dugja a kapott 3,5 mm-es kábel másik végét a hangforrás 3,5 mm-es csatlakozójába

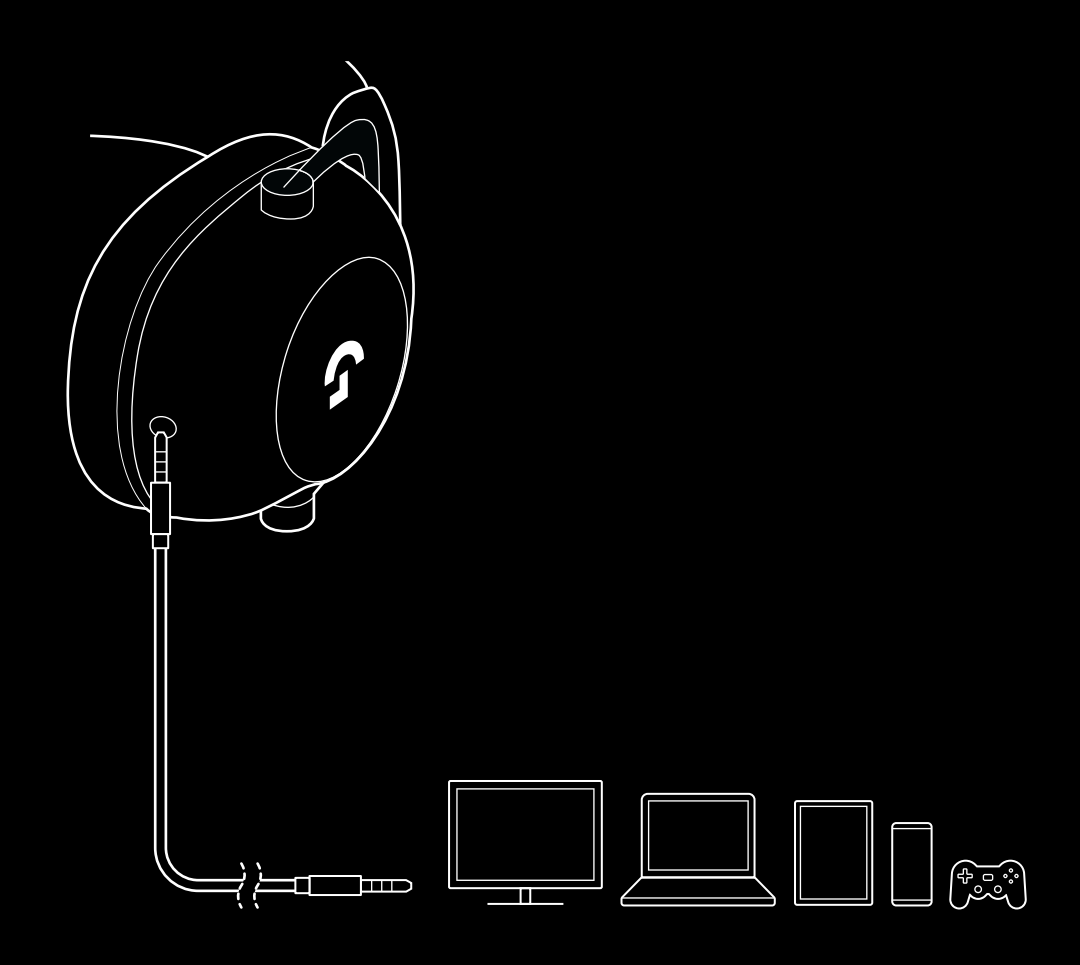

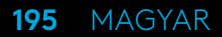

### **AUX FORRÁS KEVERÉSE**

**1** A mikrofonos fejhallgatónak LIGHTSPEED módban kell lennie

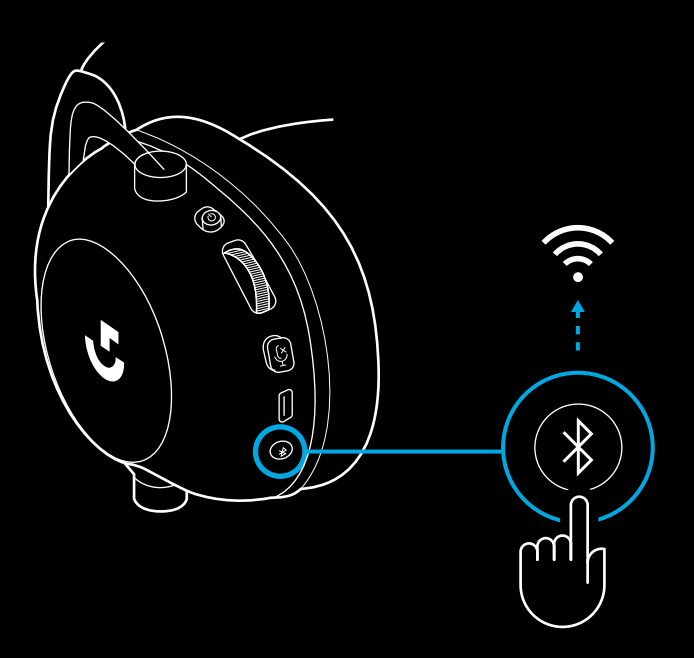

**2** Dugja a kapott 3,5 mm-es kábel egyik végét a LIGHTSPEED vezeték nélküli adapter 3,5 mm-es portjába

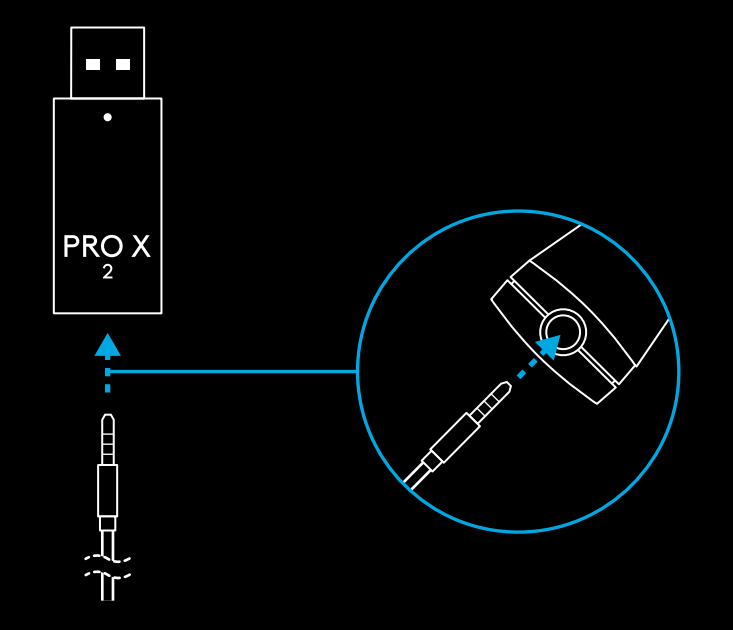

**196** MAGYAR

**3** Dugja a kapott 3,5 mm-es kábel másik végét annak a hangforrásnak a 3,5 mm-es portjába, amelynek a jelét a vezeték nélküli jelbe szeretné keverni.

A kevert forrás állandó hangerőn marad, a vezeték nélküli jel hangereje pedig a hangerő görgetőgombjával állítható.

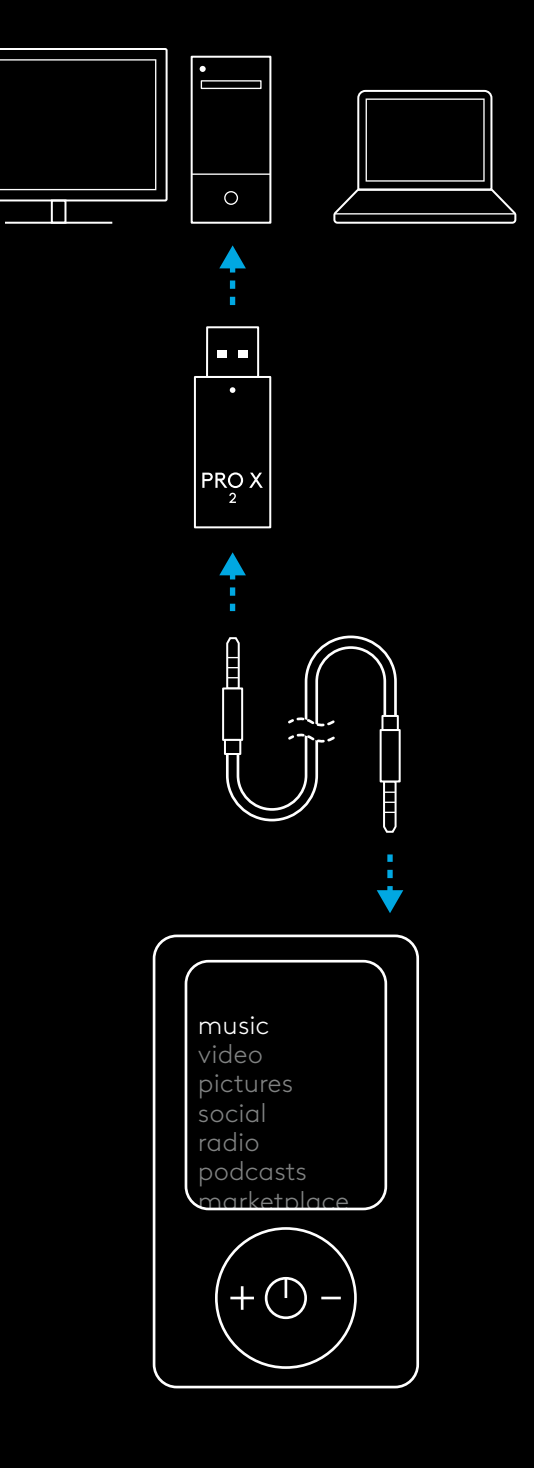

# **ZÁKLADNÍ OVLÁDÁNÍ NÁHLAVNÍ SOUPRAVY**

#### **1** Vypínač

- Při zapnutí se indikátor LED rozsvítí zeleně po dobu 5 sekund, pokud je baterie nabitá na >= 10 % . Pokud je baterie nabitá na <= 10 %, indikátor se rozsvítí <u>červeně</u> po dobu 5 sekund. Náhlavní souprava se po 30 minutách bez přehrávání za účelem úspory baterie automaticky vypne . Chcete-li ji znovu použít, vypněte napájení a poté jej znovu zapněte . Hodnotu časového limitu si můžete upravit v G HUB
- **2** Kolečko hlasitosti
- Otočením nahoru zvýšíte hlasitost OS
- Otočením dolů snížíte hlasitost OS
- **3** Přepínač ztlumení mikrofonu
- Když indikátor nesvítí, je mikrofon aktivní . Když indikátor svítí červeně, je mikrofon ztlumený
- **4** *Nabíjecí port USB-C*
- Pro nabíjení náhlavní soupravy použijte přiložený nabíjecí kabel USB A do USB C, který připojíte do portu USB na PC
- Kabel slouží pouze pro nabíjení a aktualizaci firmwaru zvuk nelze pomocí připojení USB přehrávat
- **5** Mikrofon
- Pro optimální snímání hlasu umístěte pěnovou kuličku přibližně do vzdálenosti dvou prstů od okraje vašich úst
- Funkci Blue VO!CE lze aktivovat pomocí softwaru G HUB
- **6** *Přepínání připojení Bluetooth* / LIGHTSPEED
- Stiskem přepínejte mezi režimy BT a LIGHTSPEED. Indikátor LED se po přepnutí do režimu *Bluetooth* rozsvítí modře po dobu 5 sekund, nebo modrozeleně po dobu 5 sekund po přepnutí do režimu LIGHTSPEED .

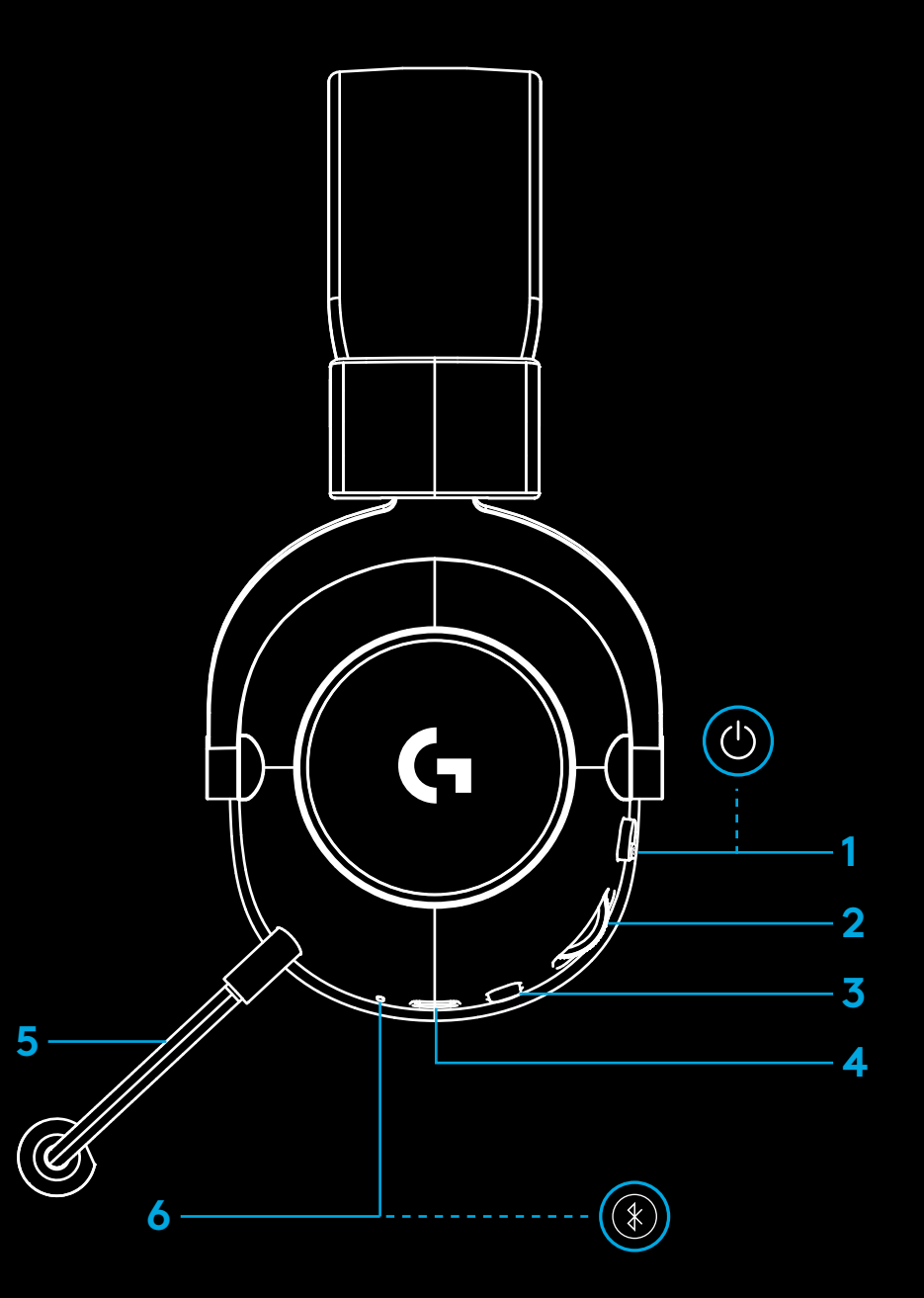

## **POKYNY PRO NASTAVENÍ PC**

**1** Zcela zasuňte držák mikrofonu do náhlavní soupravy

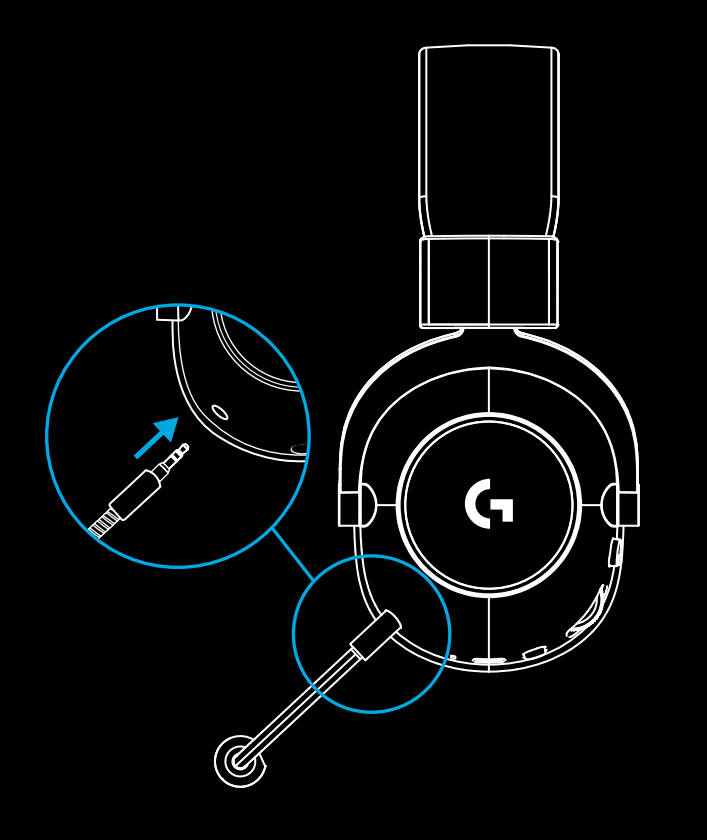

**2** Zapojte přijímač bezdrátového připojení LIGHTSPEED do portu USB na svém PC

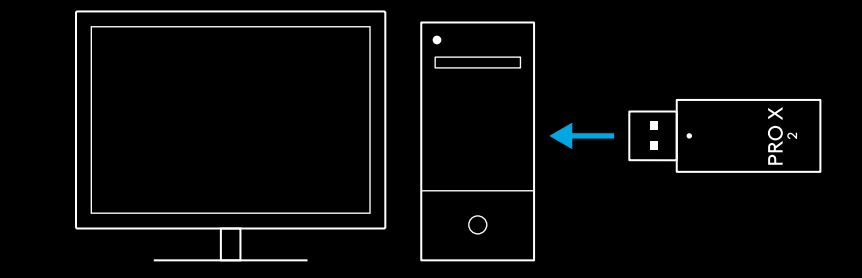

**3** Přepněte vypínač náhlavní soupravy do polohy zapnuto (při prvním zapnutí se indikátor rozsvítí zeleně, pokud je baterie nabitá na 10 % nebo více – pokud je baterie nabitá na méně než 10 %, indikátor LED se rozsvítí červeně)

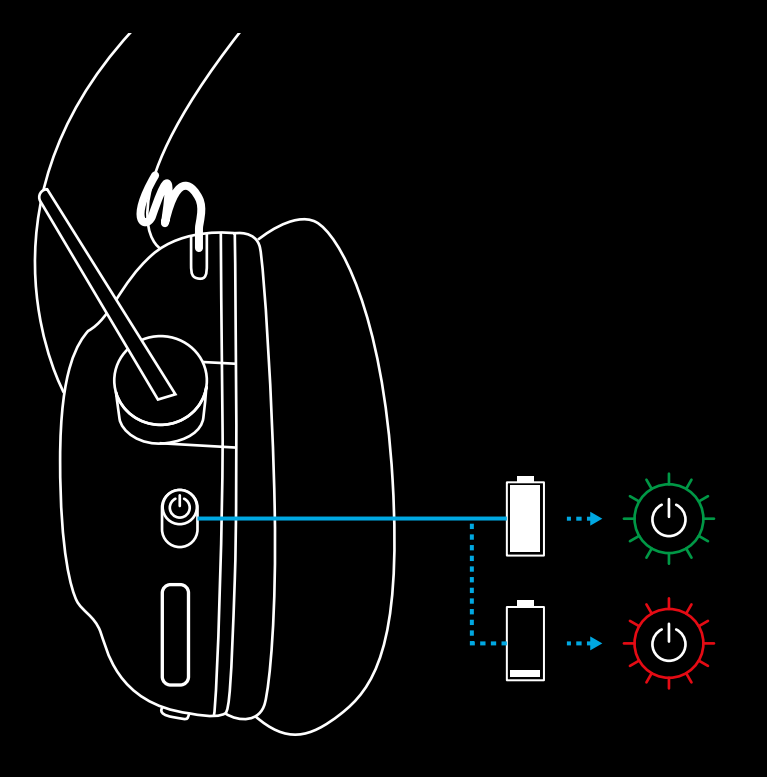

**4** Otevřete nastavení zvuku systému Windows a ověřte, zda je náhlavní souprava nastavena jako výchozí výstupní a vstupní zařízení

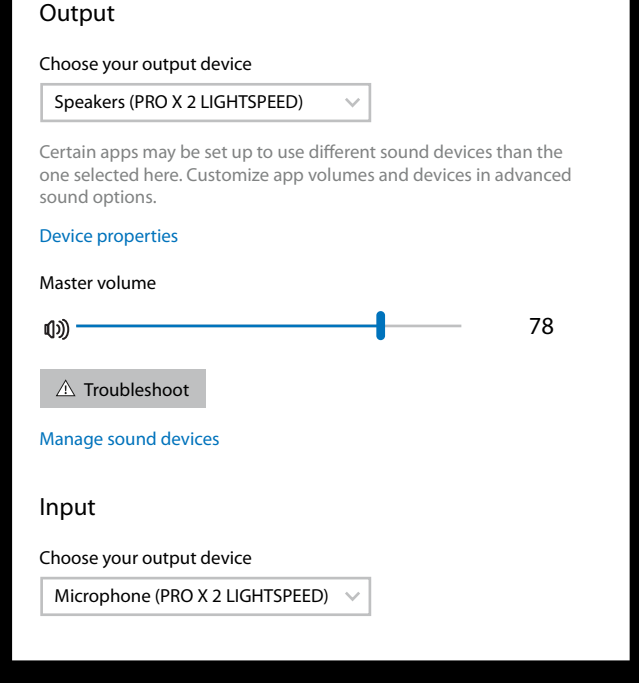

 $\overline{\mathbf{v}}$ 

Sound

**5** (Volitelně) Stáhněte si software Logitech G HUB pro přístup k pokročilým funkcím. Ke stažení na stránce [logitechG.com/ghub](http://logitechG.com/ghub)

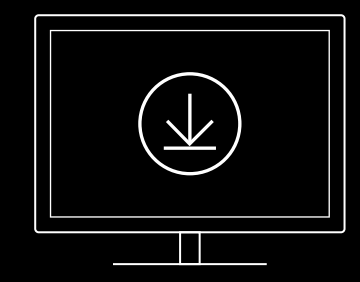

**[logitechG.com/ghub](http://logitechG.com/ghub) [logitechG.com/support/pro-x-2](http://logitechG.com/support/pro-x-2)**

**201** ČESKÁ VERZE

# **PÁROVÁNÍ NÁHLAVNÍ SOUPRAVY S BEZDRÁTOVÝM ADAPTÉREM LIGHTSPEED**

**1** Připojte bezdrátový adaptér LIGHTSPEED (je-li již připojen, odpojte jej a znovu připojte)

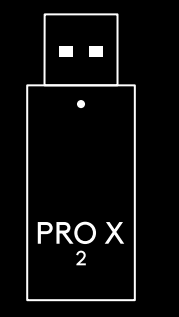

**2** Vyjměte polstrování levého náušníku

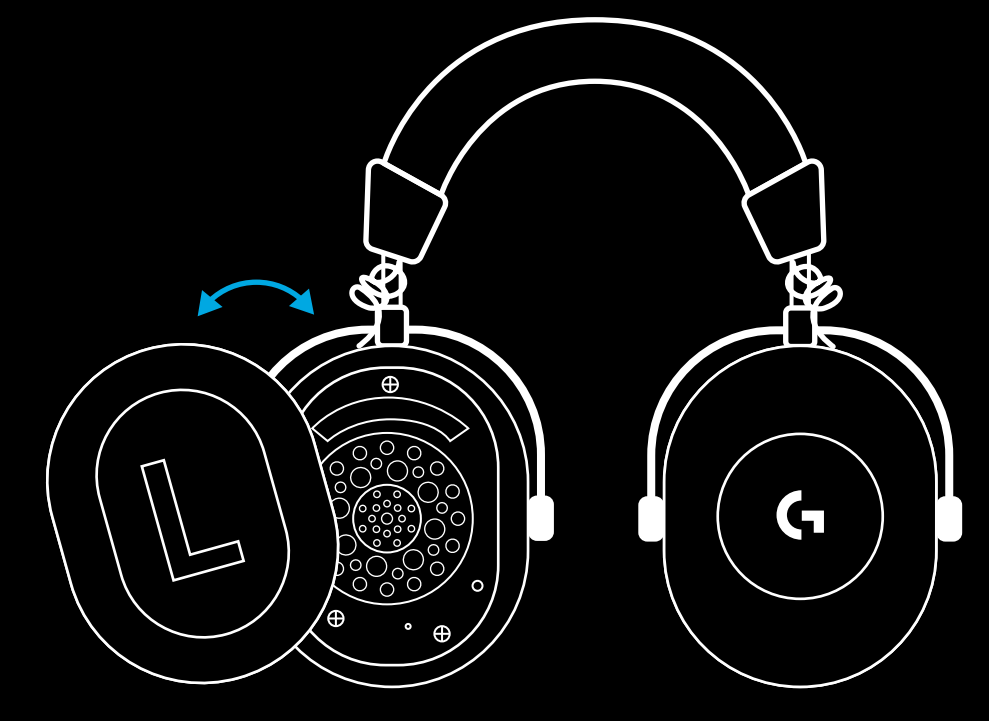

**3** Pomocí kancelářské sponky dlouze stiskněte tlačítko párování náhlavní soupravy

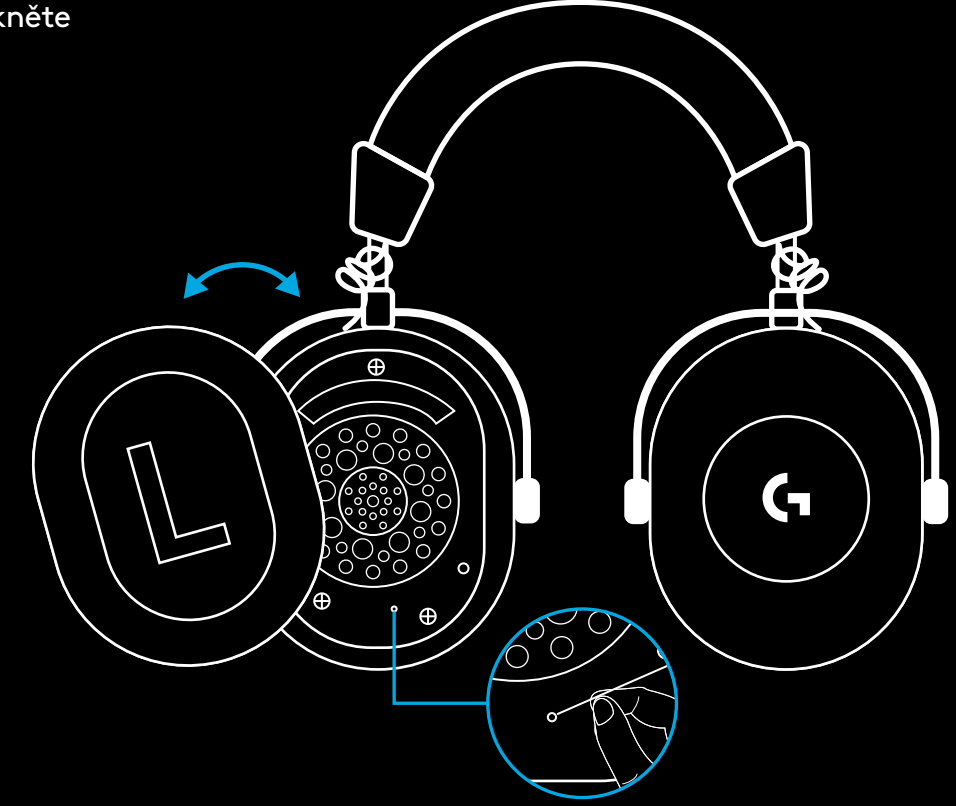

**4** Pomocí kancelářské sponky stiskněte tlačítko párování bezdrátového adaptéru LIGHTSPEED

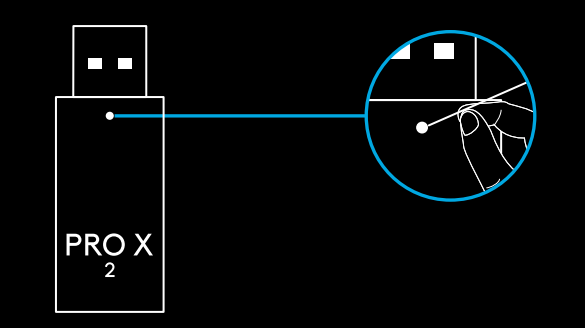

# **PÁROVÁNÍ BLUETOOTH**

**1** Zapněte náhlavní soupravu přepnutím vypínače

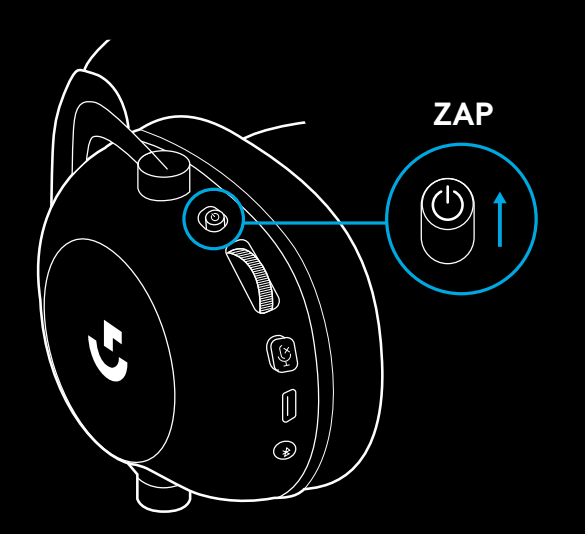

**2** Stiskněte tlačítko přepínání BT/LIGHTSPEED. Indikátor napájení se rozsvítí modře, čímž signalizuje režim BT

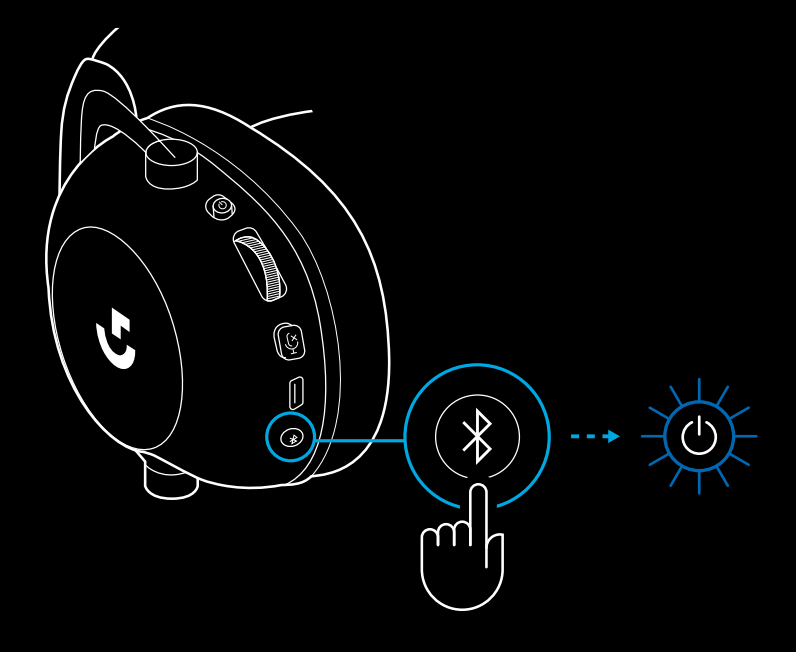

- **3** Stiskněte a podržte tlačítko BT/ LIGHTSPEED
- Indikátor LED náhlavní soupravy začne rychle blikat modře

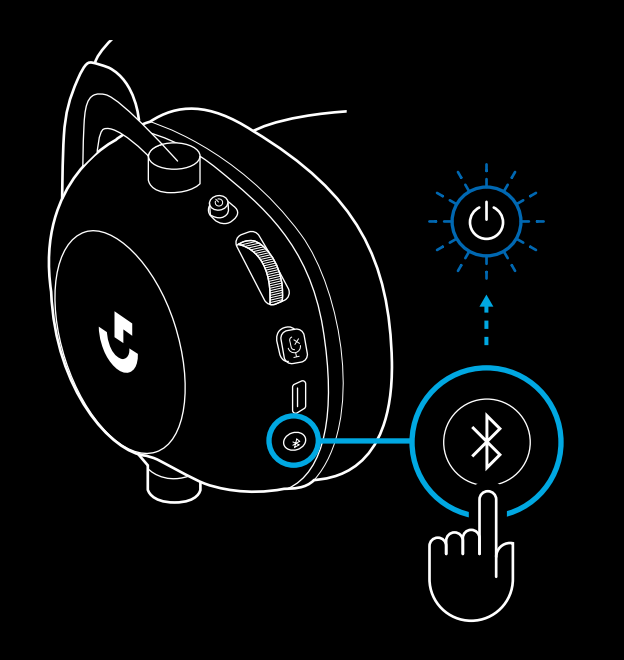

- **4** Postupujte podle kroků připojení *Bluetooth* pro vaše zařízení
- Po dokončení párování se indikátor LED na 5 sekund rozsvítí modře

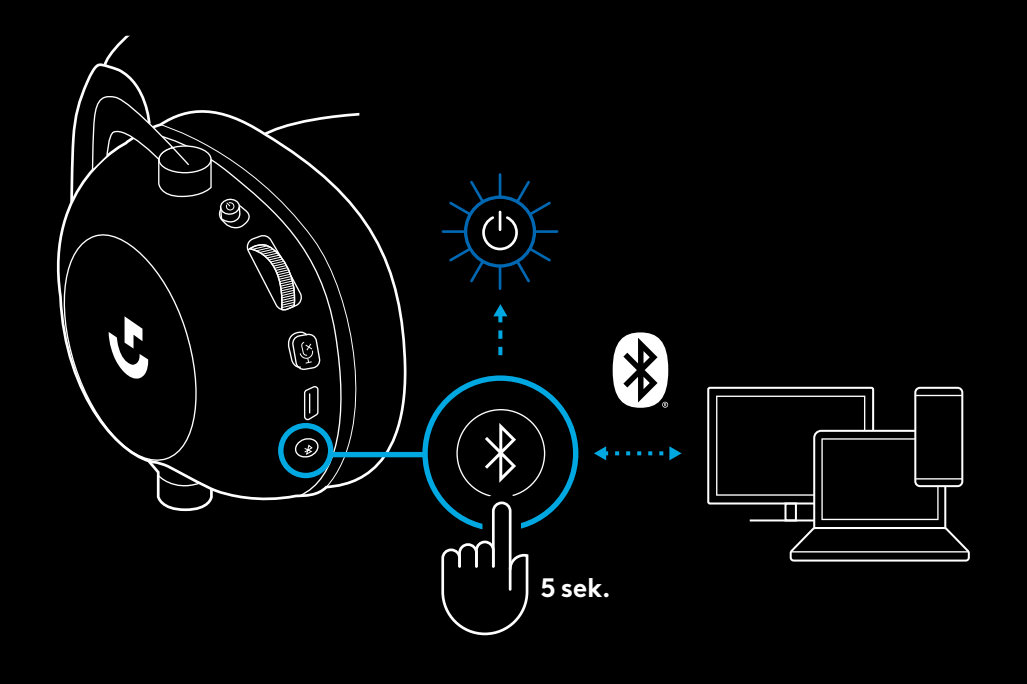

### **PŘEPÍNÁNÍ MEZI** *BLUETOOTH* **A LIGHTSPEED**

Krátce stiskněte tlačítko přepínání *Bluetooth*/LIGHTSPEED

– Indikátor LED se po přepnutí do režimu *Bluetooth* rozsvítí modře po dobu 5 sekund, nebo modrozeleně po dobu 5 sekund po přepnutí do režimu LIGHTSPEED

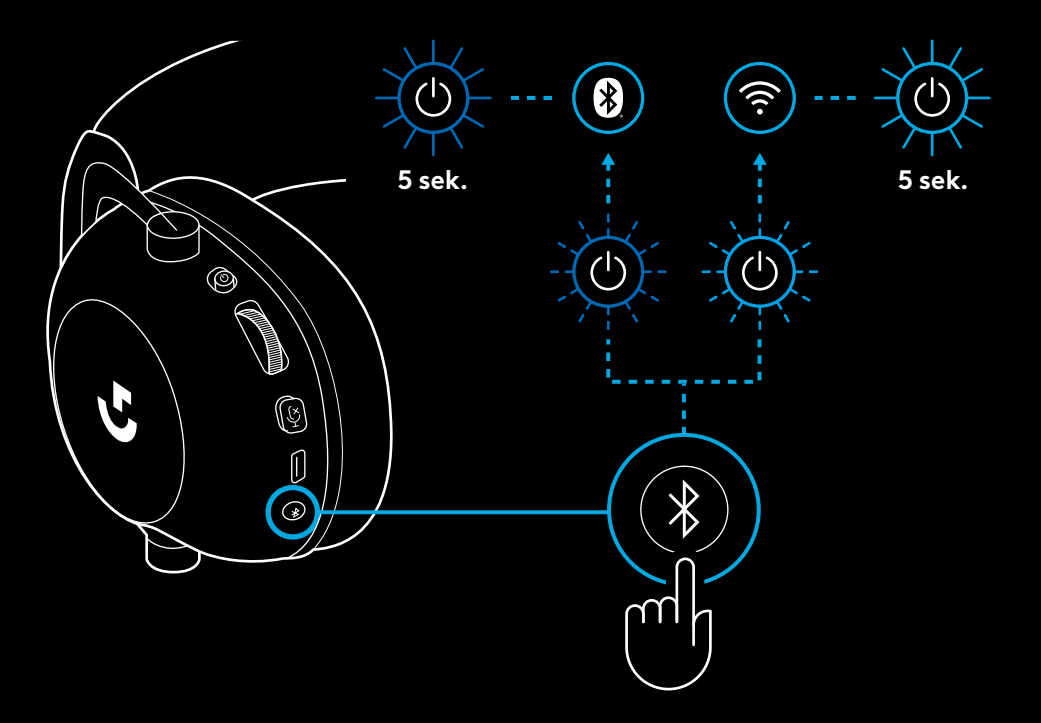

# **POUŽITÍ NÁHLAVNÍ SOUPRAVY V REŽIMU KABELOVÉHO PŘIPOJENÍ**

- **1** Vypněte náhlavní soupravu
- Pro provoz v režimu kabelového připojení musí být náhlavní souprava vypnutá

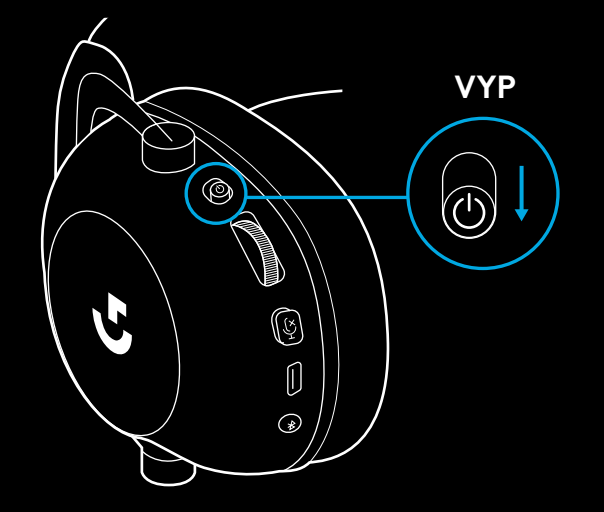

**2** Zapojte přiložený kabel 3,5 mm do zdířky 3,5 mm na náhlavní soupravě

#### **POZNÁMKA:**

– Nepřipojujte kabel 3,5 mm do zdířky mikrofonu náhlavní soupravy.

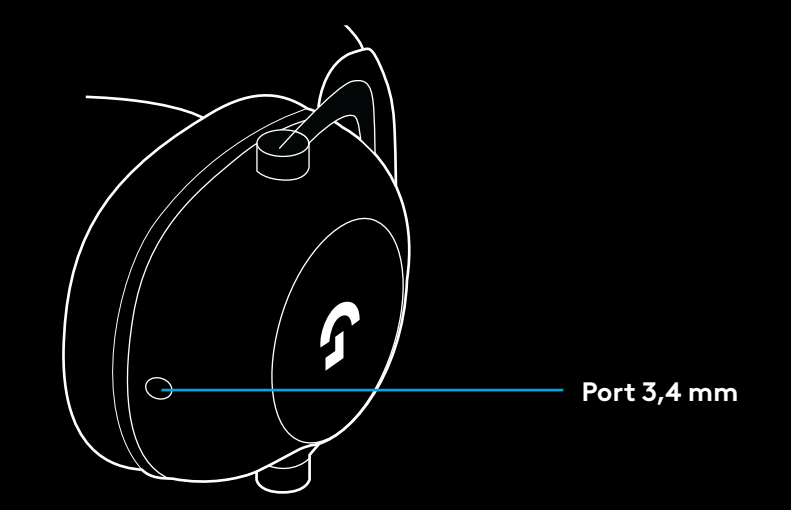

 Druhý konec přiloženého kabelu 3,5 mm zapojte do zdířky 3,5 mm na zvukovém zařízení

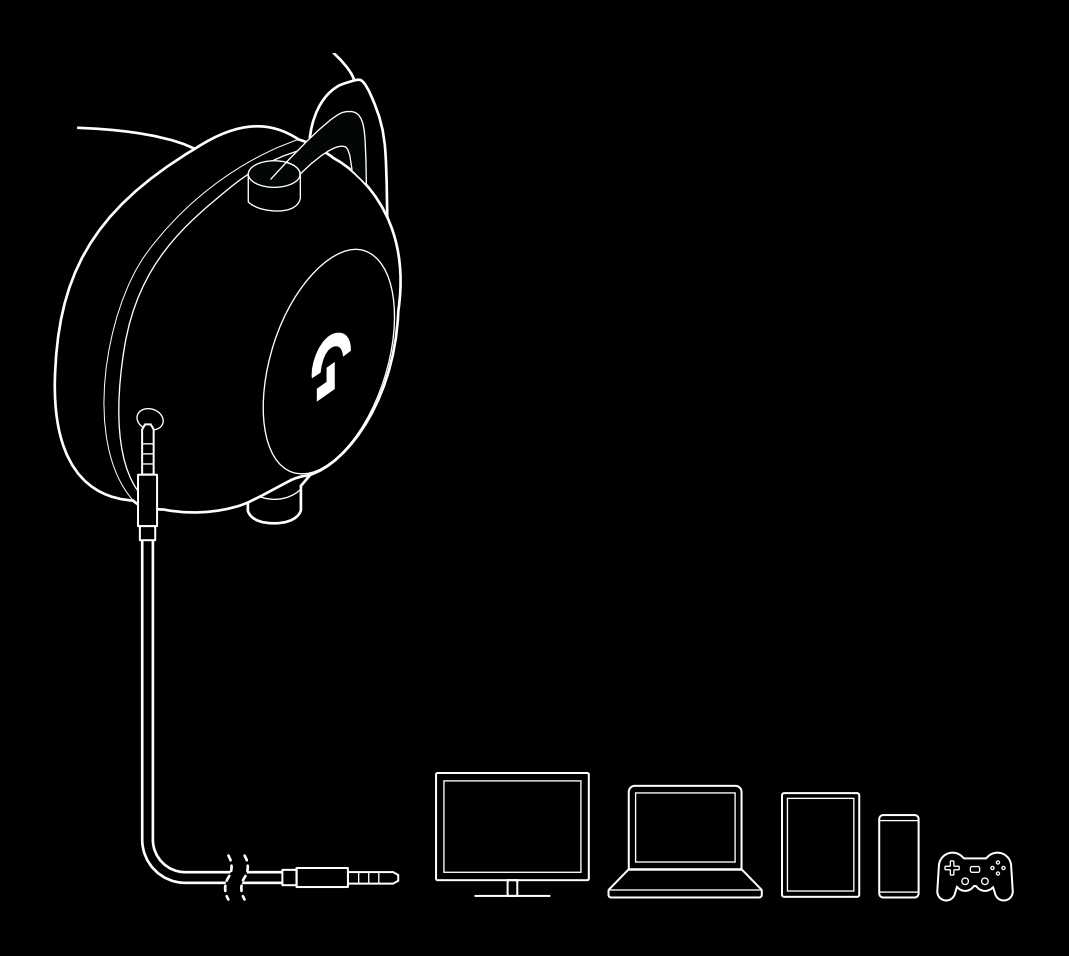

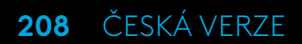

## **POSTUP SMĚŠOVÁNÍ ZDROJE AUX**

**1** Náhlavní souprava musí být nastavena do režimu LIGHTSPEED

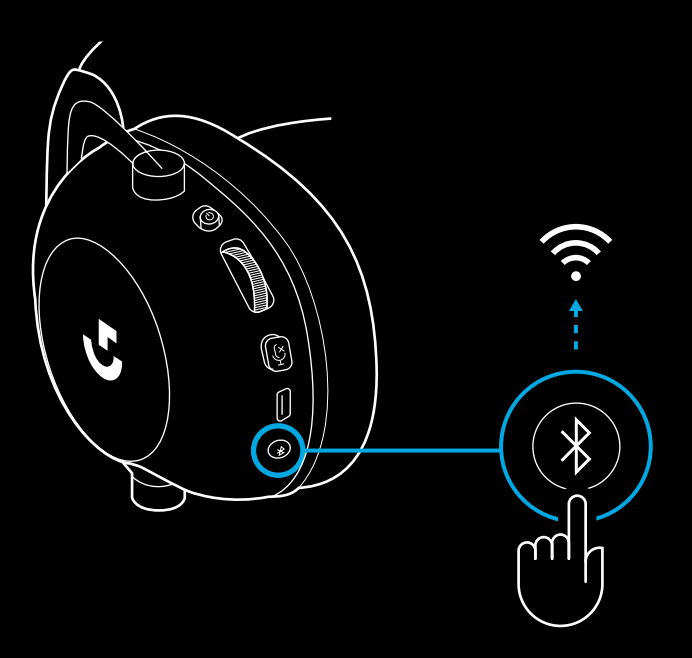

**2** Zapojte jeden konec přiloženého kabelu 3,5 mm do portu 3,5 mm bezdrátového adaptéru LIGHTSPEED

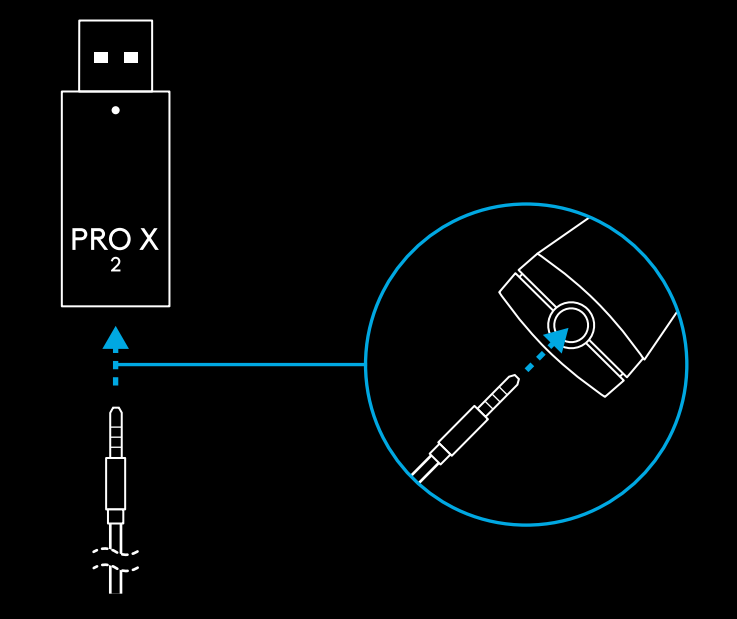

**209** ČESKÁ VERZE

**3** Zapojte druhý konec přiloženého kabelu 3,5 mm do portu 3,5 mm zdroje zvuku, který chcete směšovat s bezdrátovým signálem.

Směšovaný zdroj zůstane na konstantní hlasitosti, zatímco hlasitost bezdrátového signálu lze regulovat pomocí kolečka hlasitosti.

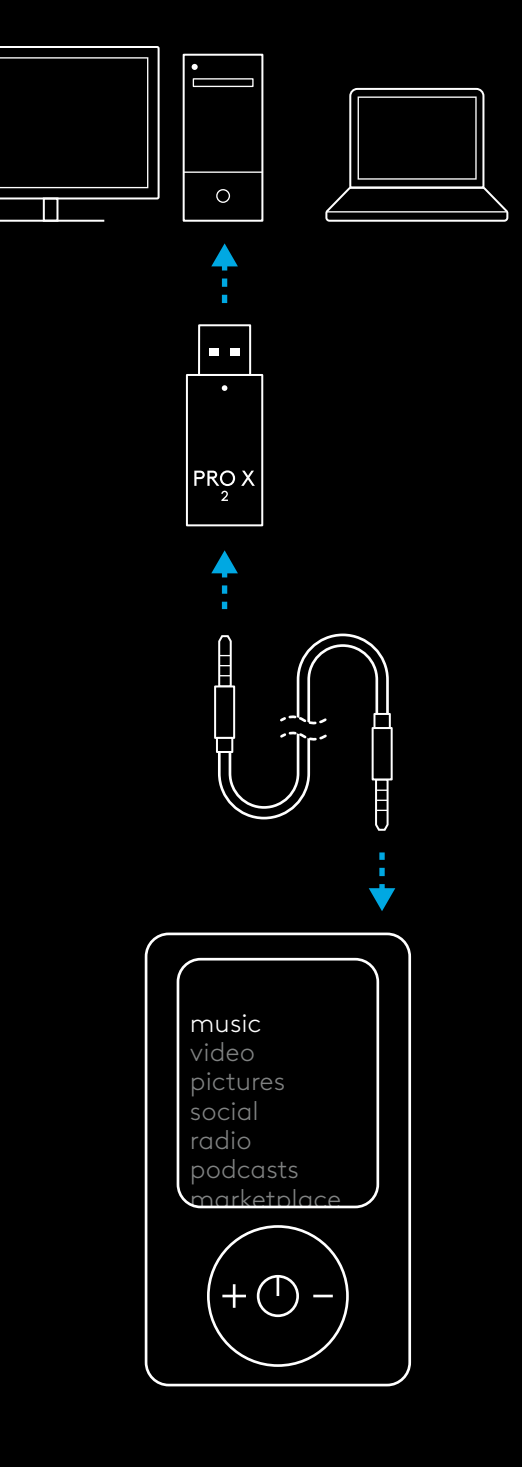

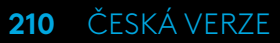

# **ZÁKLADNÉ OVLÁDANIE NÁHLAVNEJ SÚPRAVY**

#### **1** Vypínač

- Pri zapnutí sa indikátor LED rozsvieti na zeleno na 5 sekúnd, ak je batérie nabitá na >= 10 % . Ak je batérie nabitá na <= 10 %, indikátor sa rozsvieti <mark>na červeno</mark> na 5 sekúnd. Náhlavná súprava sa po 30 minútach bez prehrávania s cieľom úspory batérie automaticky vypne . Ak ju chcete znovu použiť, vypnite napájanie a potom ho znova zapnite . Hodnotu časového limitu si môžete upraviť v G HUB
- **2** Koliesko hlasitosti
- Otočením nahor zvýšite hlasitosť OS
- Otočením nadol znížite hlasitosť OS
- **3** Prepínač stlmenia mikrofónu
- Keď indikátor nesvieti, je mikrofón aktívny . Keď indikátor svieti na červeno, je mikrofón stlmený
- **4** *Nabíjací port USB-C*
- Na nabíjanie náhlavnej súpravy použite priložený nabíjací kábel USB A do USB C, ktorý pripojíte do portu USB na PC
- Kábel slúži iba na nabíjanie a aktualizáciu firmware zvuk nie je možné pomocou pripojenia USB prehrávať
- **5** Mikrofón
- Na optimálne snímanie hlasu umiestnite penovú guľku približne do vzdialenosti dvoch prstov od okraja vašich úst
- Funkciu Blue VO!CE môžete aktivovať pomocou softvéru G HUB
- **6** *Prepínanie pripojenia Bluetooth* / LIGHTSPEED
- Stlačením prepínajte medzi režimami BT a LIGHTSPEED. Indikátor LED sa po prepnutí do režimu *Bluetooth* rozsvieti na modro na 5 sekúnd, alebo na modrozeleno na 5 sekúnd po prepnutí do režimu LIGHTSPEED .

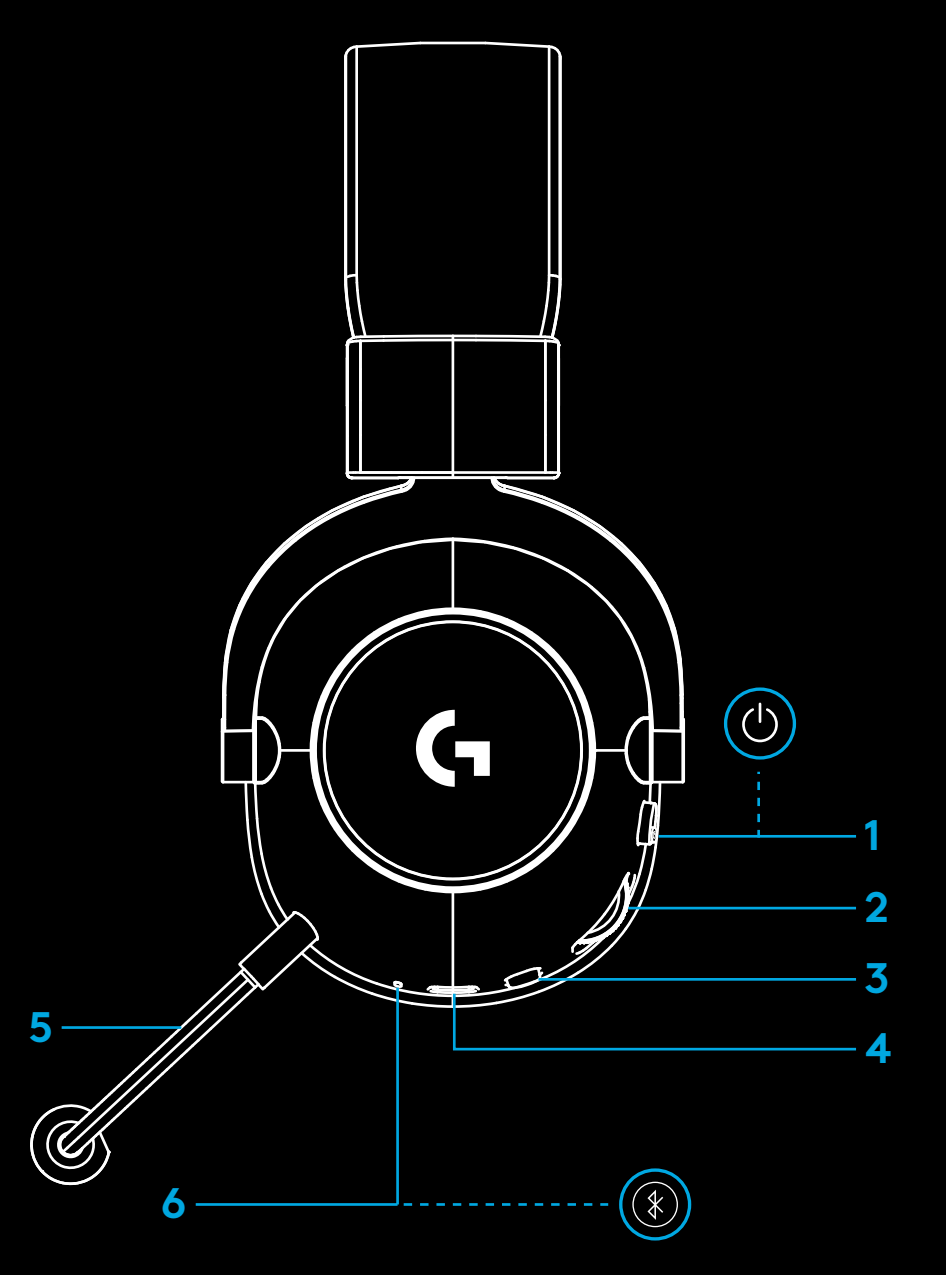

**211** SLOVENČINA

#### **POKYNY NA NASTAVENIE PC**

**1** Celkom zasuňte držiak mikrofónu do náhlavnej súpravy

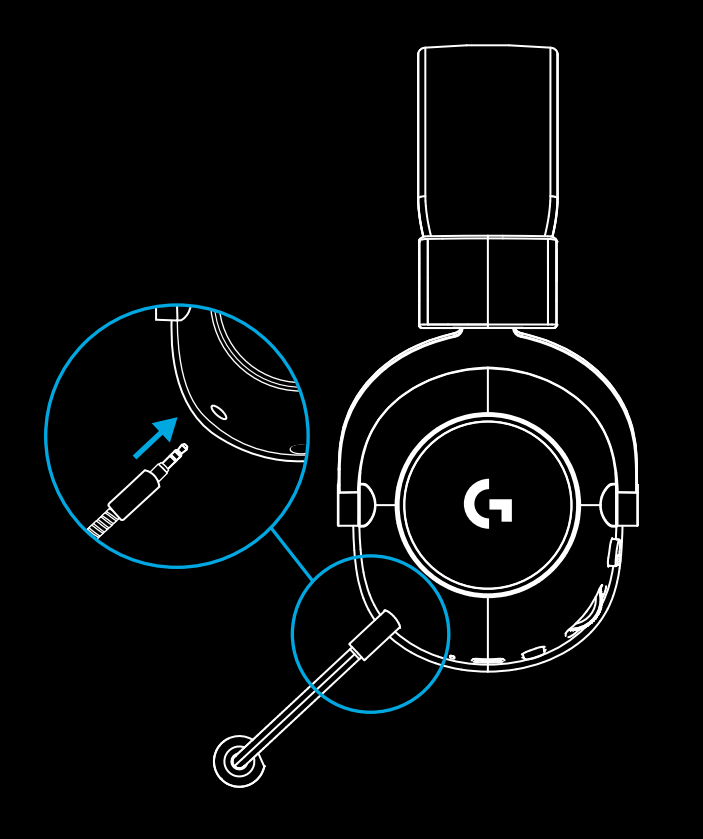

**2** Zapojte prijímač bezdrôtového pripojenia LIGHTSPEED do portu USB na svojom PC

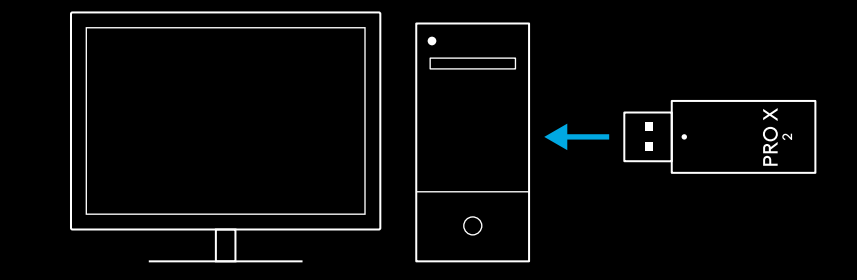

**3** Prepnite vypínač náhlavnej súpravy do polohy zapnuté (pri prvom zapnutí sa indikátor rozsvieti na zeleno, ak je batérie nabitá na 10 % alebo viac – ak je batérie nabitá na menej než 10 %, indikátor LED sa rozsvieti na červeno)

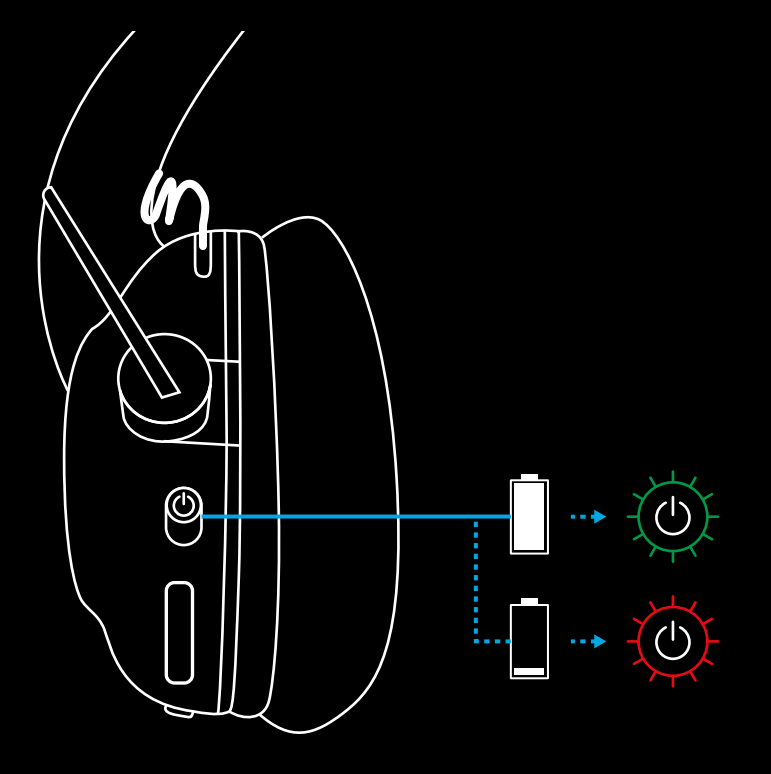

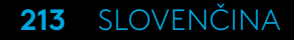

**4** Otvorte nastavenia zvuku systému Windows a overte, či je náhlavná súprava nastavená ako východiskové výstupné a vstupné zariadenie

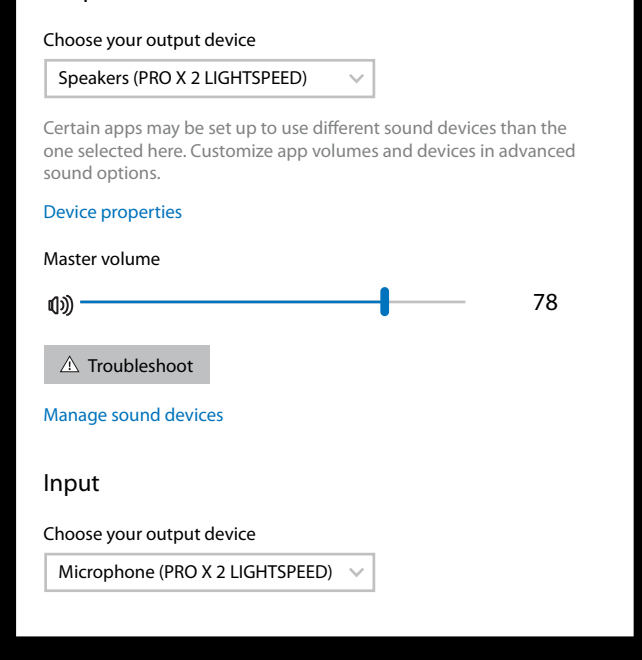

 $\overline{\mathbf{v}}$ 

Sound

**Output** 

**5** (Voliteľné) Prevezmite si softvér Logitech G HUB na prístup k pokročilým funkciám. Prevezmite na stránke [logitechG.com/ghub](http://logitechG.com/ghub)

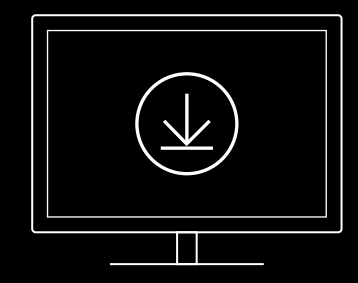

**[logitechG.com/ghub](http://logitechG.com/ghub) [logitechG.com/support/pre-x-2](http://logitechG.com/support/pro-x-2)**

**214** SLOVENČINA

# **PÁROVANIE NÁHLAVNEJ SÚPRAVY S BEZDRÔTOVÝM ADAPTÉROM LIGHTSPEED**

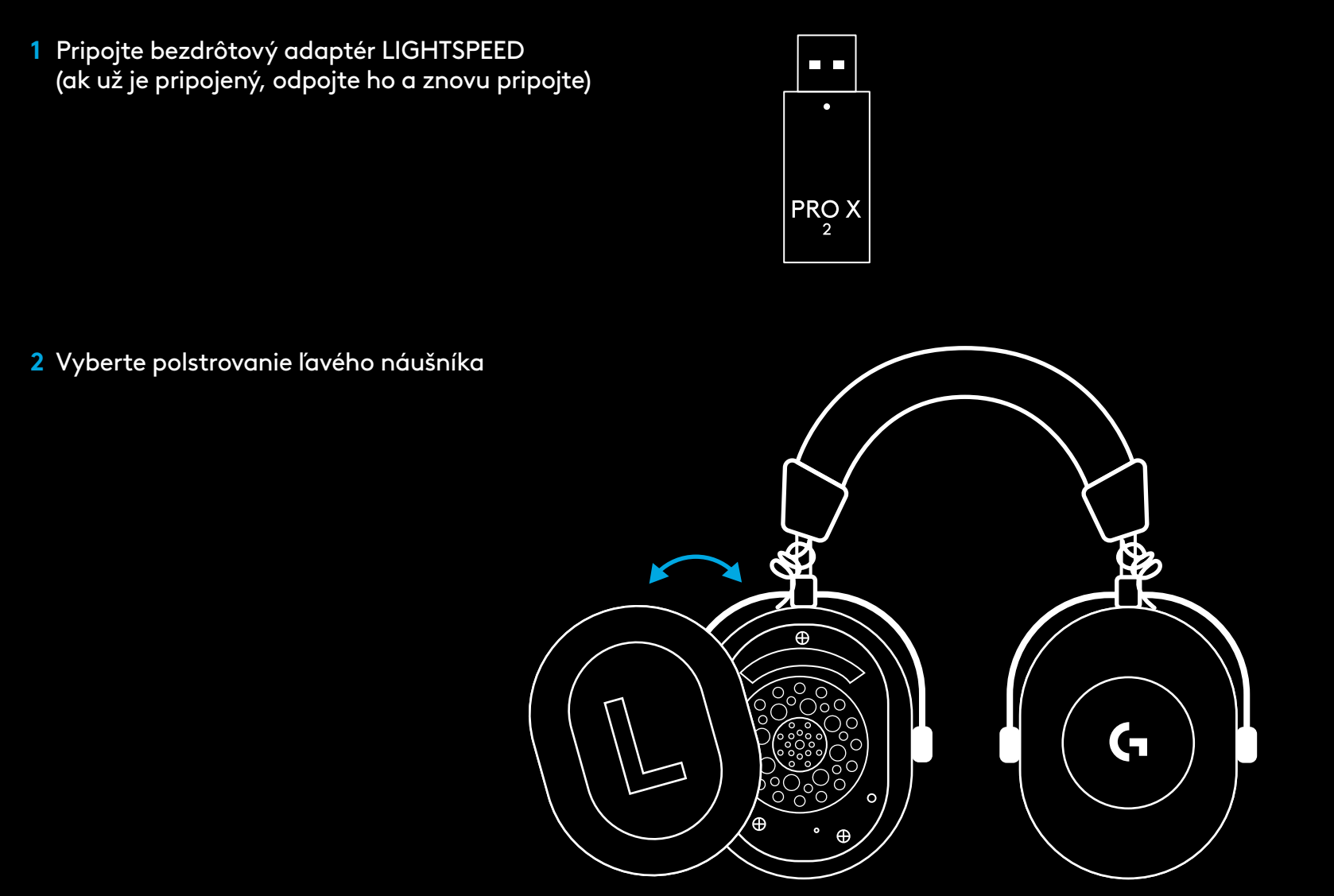

**3** Pomocou kancelárskej sponky dlho stlačte tlačidlo párovania náhlavnej súpravy

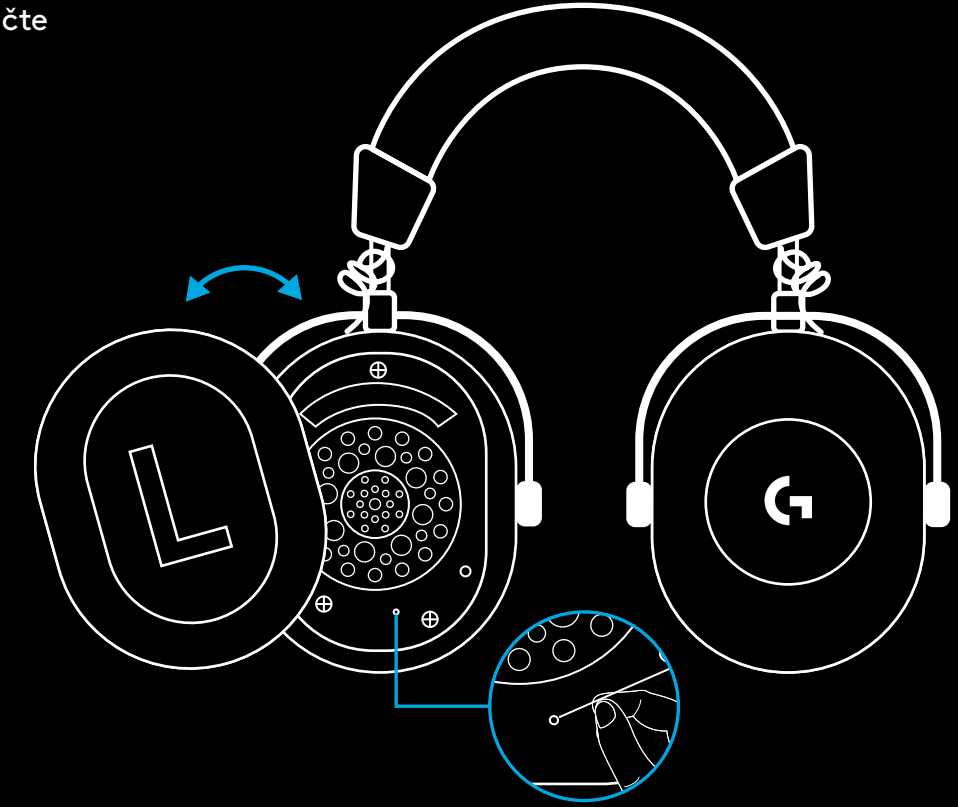

**4** Pomocou kancelárskej sponky stlačte tlačidlo párovania bezdrôtového adaptéra LIGHTSPEED

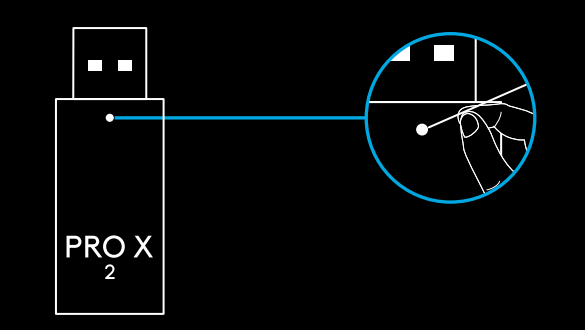
# **PÁROVANIE BLUETOOTH**

**1** Zapnite náhlavnú súpravu prepnutím vypínača

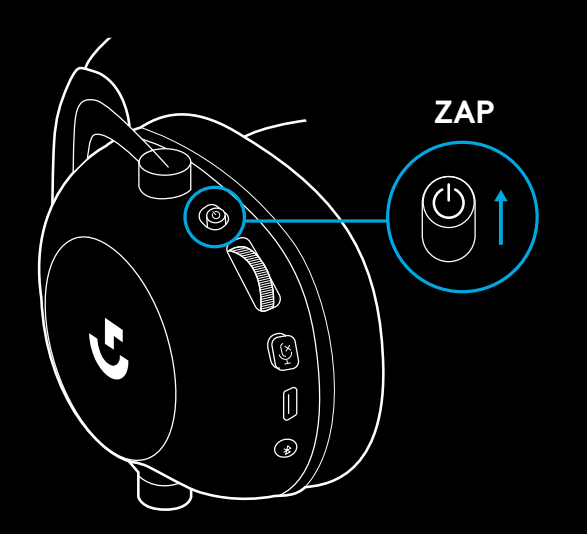

**2** Stlačte tlačidlo prepínania BT/LIGHTSPEED. Indikátor napájania sa rozsvieti na modro, čím signalizuje režim BT

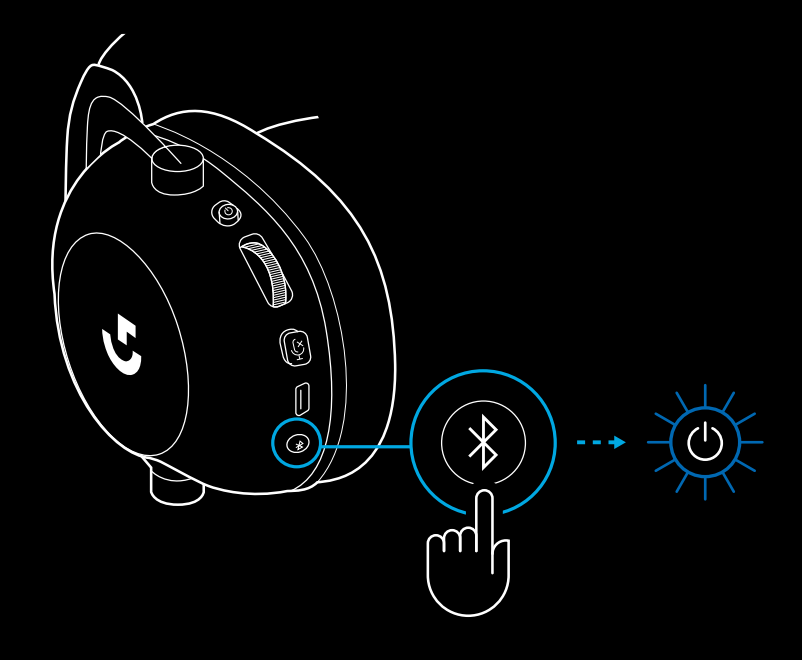

- **3** Stlačte a podržte tlačidlo BT/LIGHTSPEED
- Indikátor LED náhlavnej súpravy začne rýchlo blikať na modro

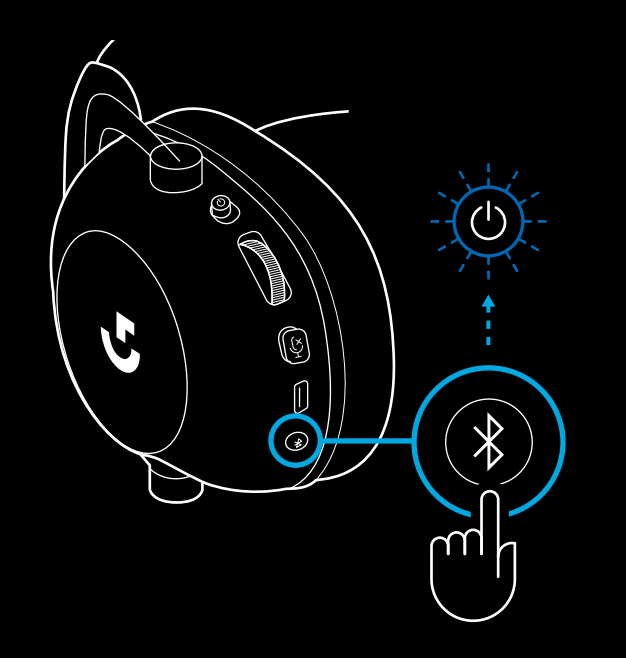

- **4** Postupujte podľa krokov pripojenia *Bluetooth* pre vaše zariadenie
- Po dokončení párovania sa indikátor LED na 5 sekúnd rozsvieti na modro

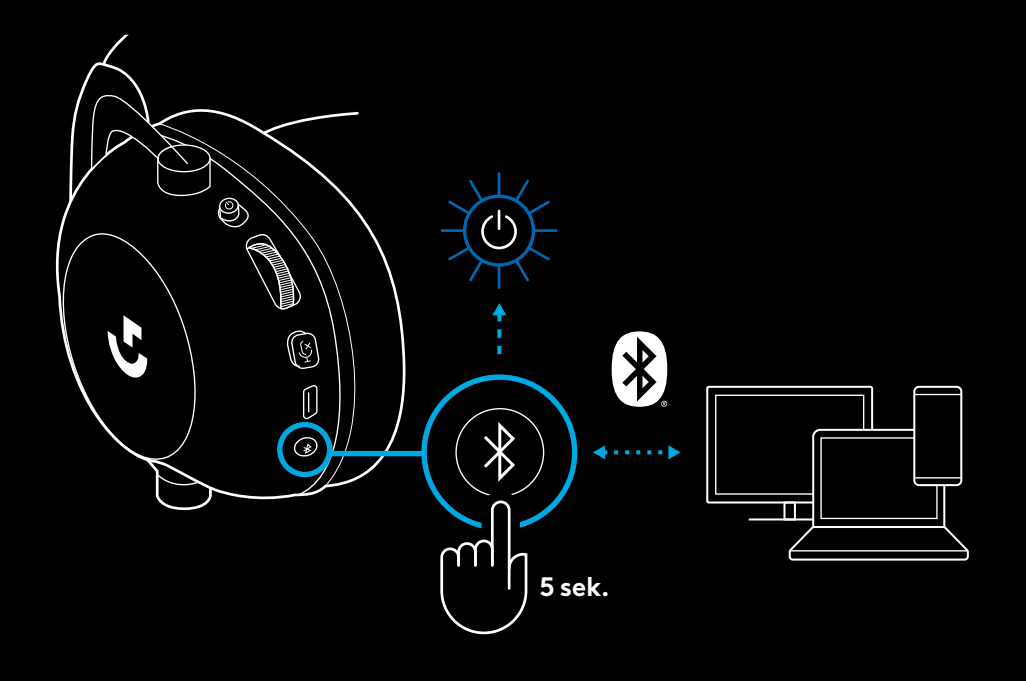

## **PREPÍNANIE MEDZI** *BLUETOOTH* **A LIGHTSPEED**

Krátko stlačte tlačidlo prepínania *Bluetooth*/LIGHTSPEED

– Indikátor LED sa po prepnutí do režimu *Bluetooth* rozsvieti na modro na 5 sekúnd, alebo na modrozeleno na 5 sekúnd po prepnutí do režimu LIGHTSPEED

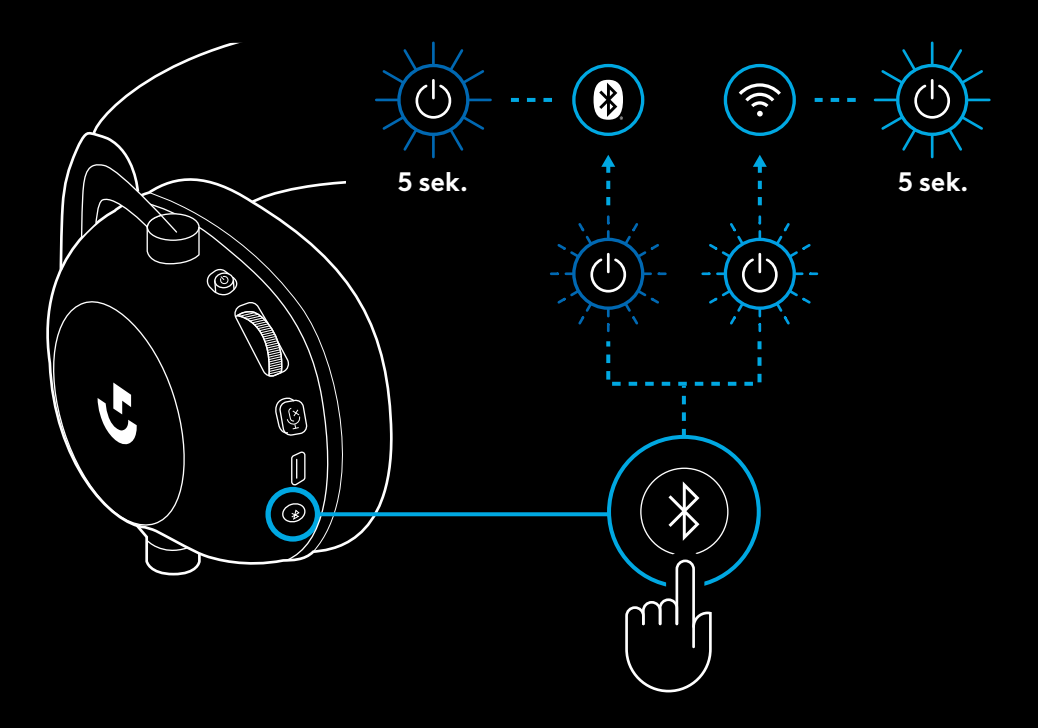

# **POUŽITIE NÁHLAVNEJ SÚPRAVY V REŽIME KÁBLOVÉHO PRIPOJENIA**

- **1** Vypnite náhlavnú súpravu
- Na prevádzku v režime káblového pripojenia musí byť náhlavná súprava vypnutá

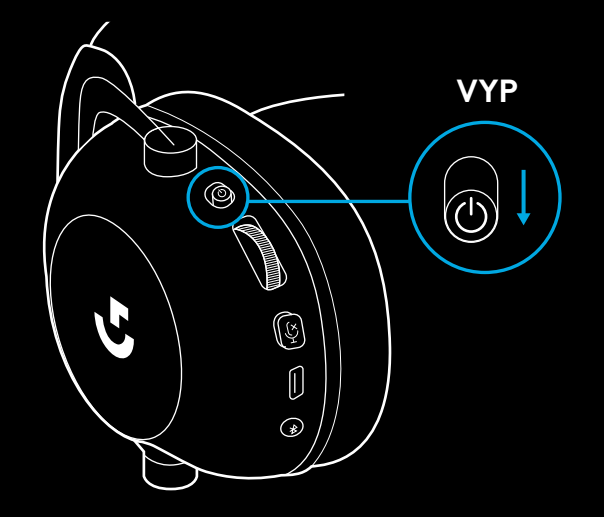

**2** Zapojte priložený kábel 3,5 mm do zdierky 3,5 mm na náhlavnej súprave

#### **POZNÁMKA:**

– Nepripájajte kábel 3,5 mm do zdierky mikrofónu náhlavnej súpravy.

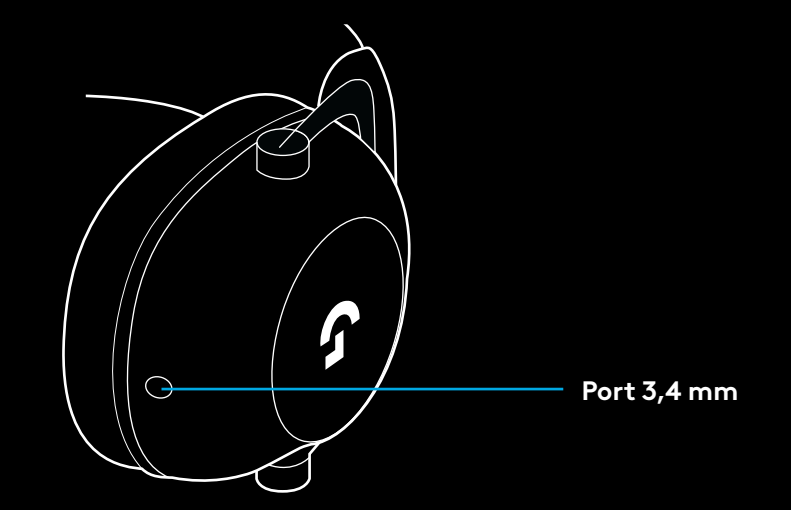

 Druhý koniec priloženého kábla 3,5 mm zapojte do zdierky 3,5 mm na zvukovom zariadení

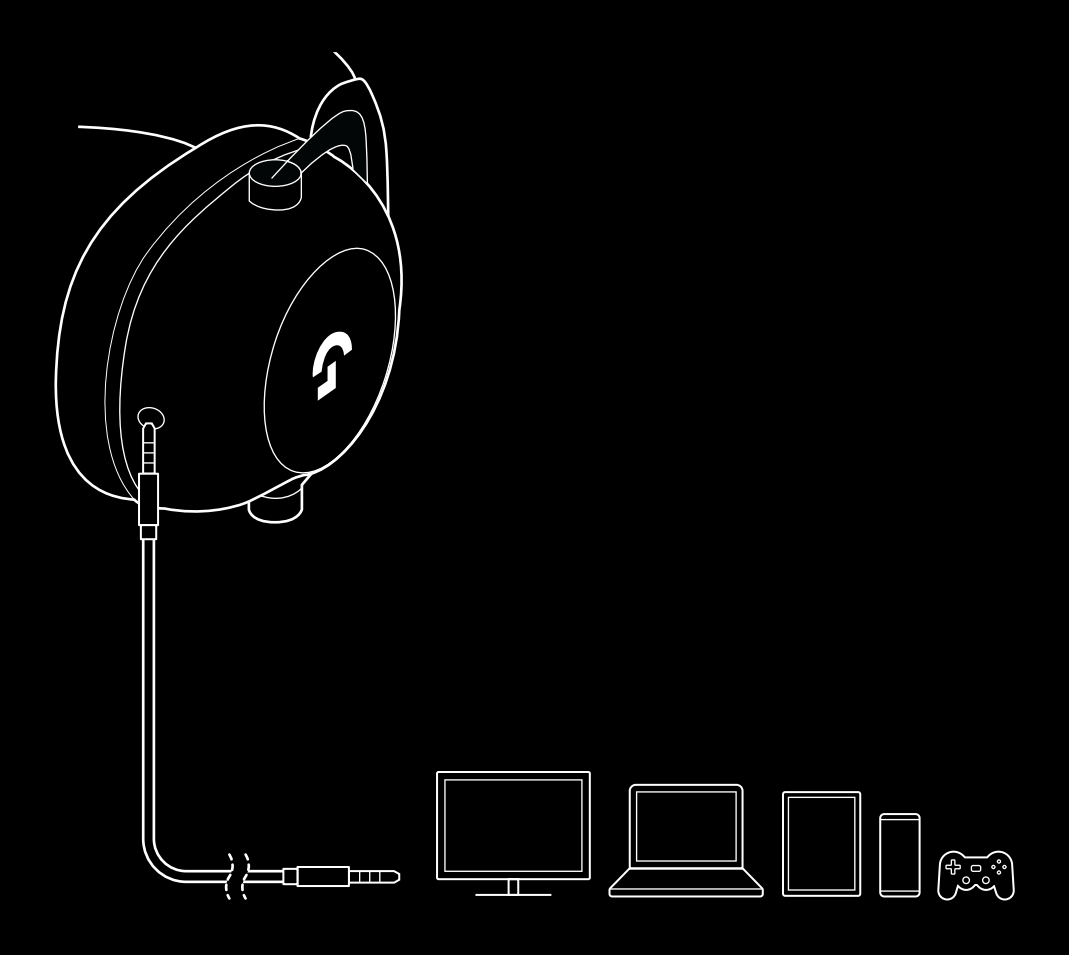

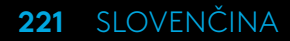

# **POSTUP ZMIEŠAVANIA ZDROJA AUX**

**1** Náhlavná súprava musí byť nastavená do režimu LIGHTSPEED

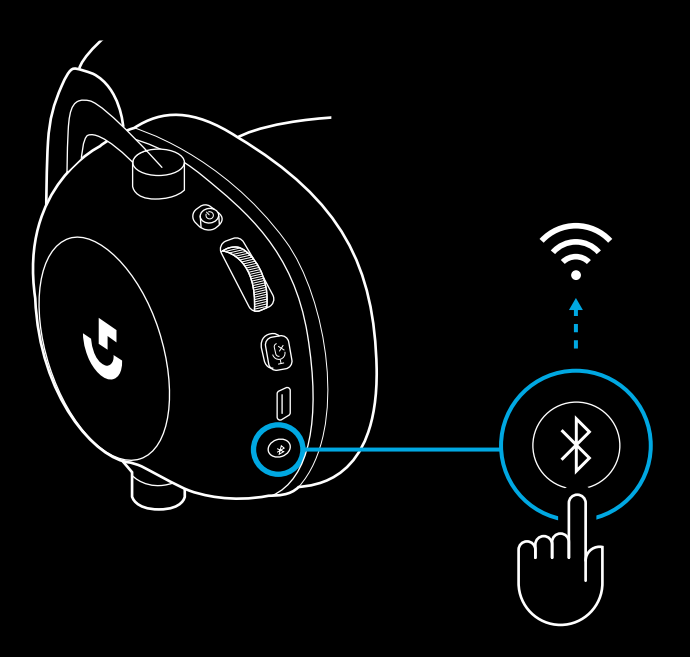

**2** Zapojte jeden koniec priloženého kábla 3,5 mm do portu 3,5 mm bezdrôtového adaptéra LIGHTSPEED

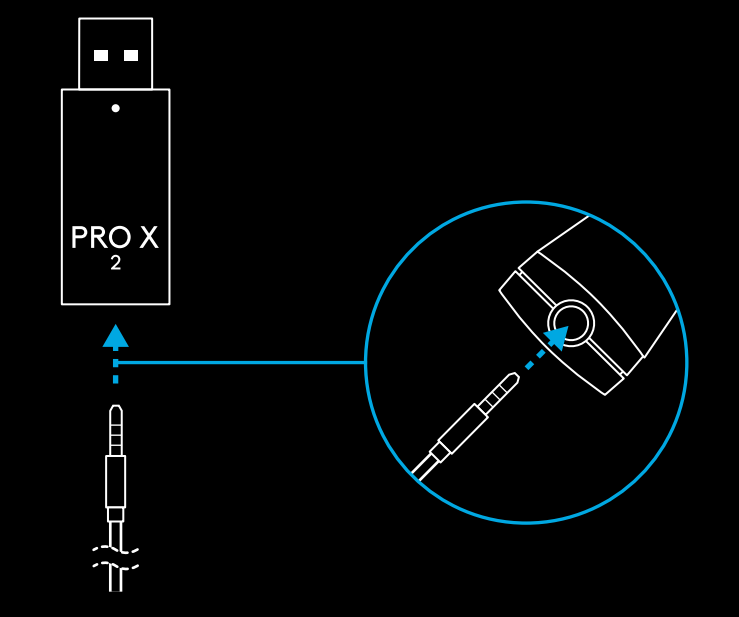

**3** Zapojte druhý koniec priloženého kábla 3,5 mm do portu 3,5 mm zdroja zvuku, ktorý chcete mixovať s bezdrôtovým signálom.

Zmiešavaný zdroj zostane na konštantnej hlasitosti, zatiaľ čo hlasitosť bezdrôtového signálu môžete regulovať pomocou kolieska hlasitosti.

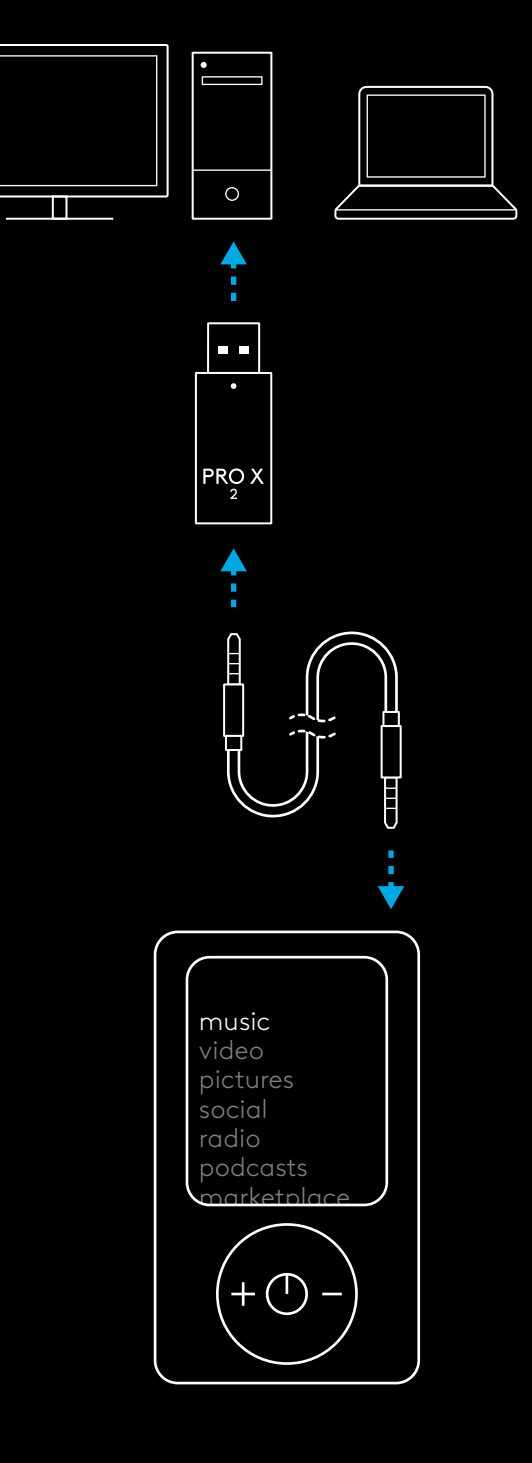

#### **223** SLOVENČINA

# **ЗАГАЛЬНИЙ ОПИС РОБОТИ ГАРНІТУРИ**

**1** Перемикач живлення

- Індикатор живлення буде горіти зеленим протягом 5 секунд, якщо заряд батареї >= 10 %. Індикатор буде горіти червоним протягом 5 секунд, якщо заряд батареї <= 10 % . Задля економії заряду батареї гарнітура автоматично вимикається після 30 хвилин відсутності аудіосигналу . Щоб поновити використання, вимкніть живлення, а потім знову ввімкніть . Час автоматичного відключення можна настроїти в ПЗ G HUB
- **2** Регулятор гучності
- Поверніть вгору, щоб збільшити гучність ОС
- Поверніть вниз, щоб зменшити гучність ОС
- **3** Кнопка вимкнення звуку мікрофона
- $-$  Червоний індикатор не горить мікрофон активний. Горить червоний індикатор – звук мікрофона вимкнено
- **4** *Порт USB-C* для заряджання
- Для заряджання гарнітури використовуйте кабель для заряджання із роз'ємами USB-A і USB-C . Для цього під'єднайте його для USB-порту ПК
- Кабель призначений виключно для заряджання й оновлення прошивки звук не буде відтворюватися по USB
- **5** Мікрофон
- Для оптимальної відповіді на виклик за допомогою голосу розмістіть кульку з піноматеріалу на відстані приблизно двох пальців від куточка рота
- Можливості Blue VO!CE можна увімкнути за допомогою ПЗ G HUB
- **6** *Перемикач Bluetooth* / LIGHTSPEED
- Натисніть для переключення між режимами BT і LIGHTSPEED. Після переходу в режим *Bluetooth* світлодіодний індикатор 5 секунд горітиме синім, а після переходу в режим LIGHTSPEED 5 секунд горітиме блакитним.

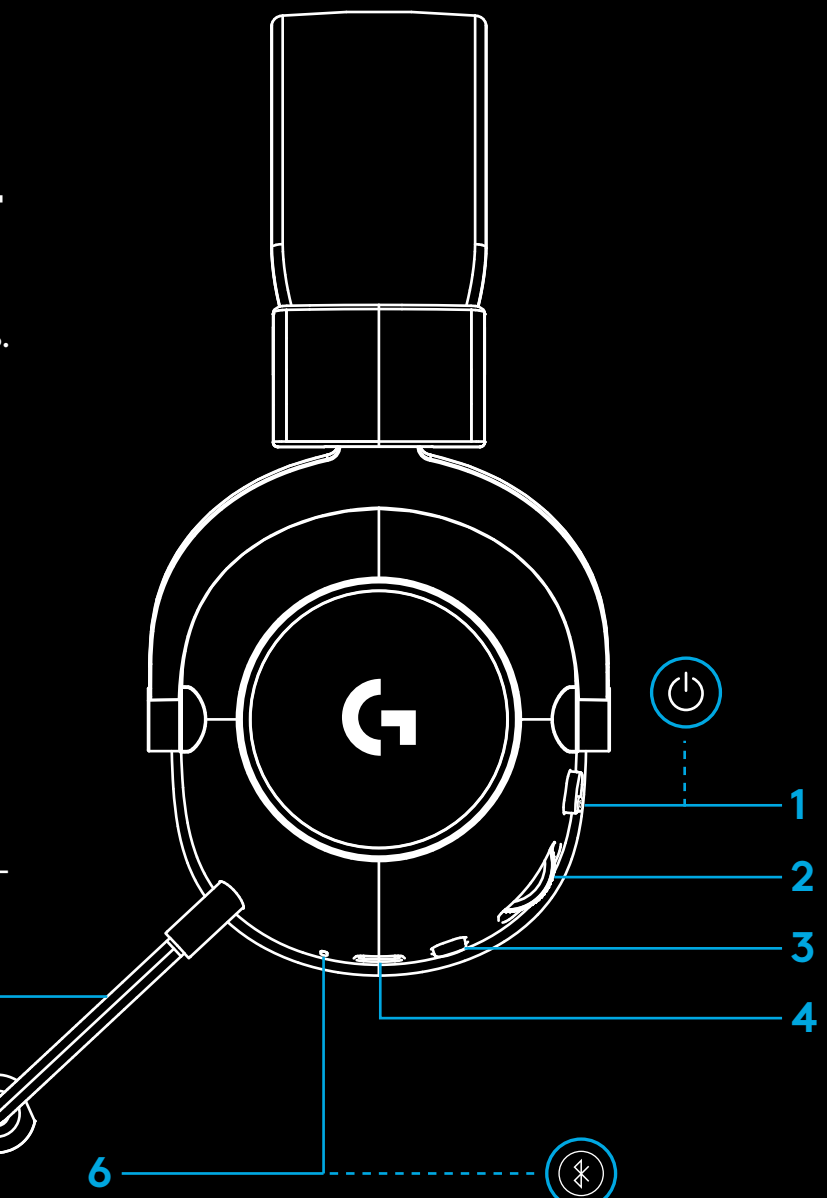

**5**

## **ПІДГОТОВКА ДЛЯ РОБОТИ З ПК**

**1** Повністю вставте тримач мікрофона в гарнітуру

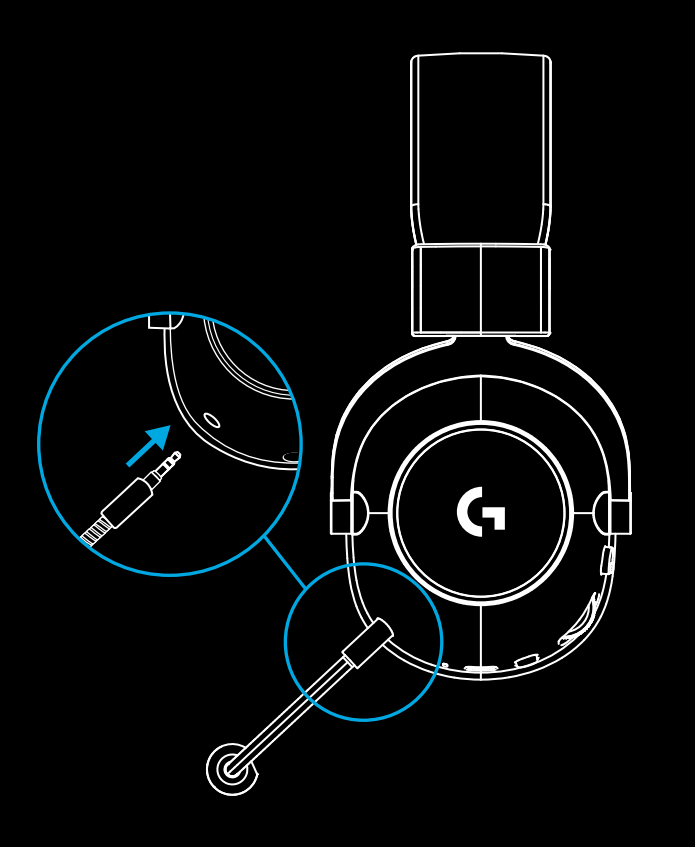

**2** Вставте бездротовий адаптер LIGHTSPEED в USB-порт ПК

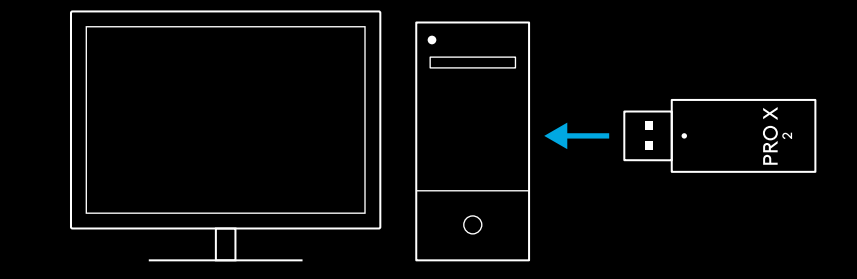

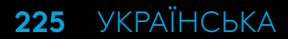

**3** Поставте перемикач живлення гарнітури в положення «УВІМК.» (під час першого увімкнення з'явиться зелене світло, якщо рівень заряду батареї становить 10 % або більше, якщо рівень заряду батареї нижчий за 10 %, світлодіодний індикатор горітиме червоним)

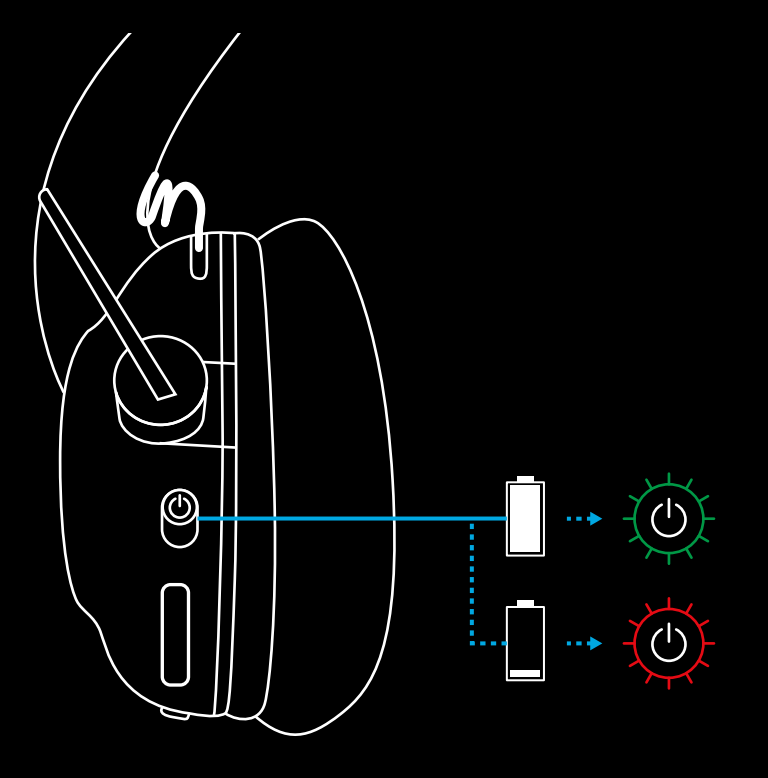

**4** Відкрийте настройки звуку в ОС Windows і підтвердьте, що гарнітура встановлена як пристрій для виведення і введення звуку за замовчуванням

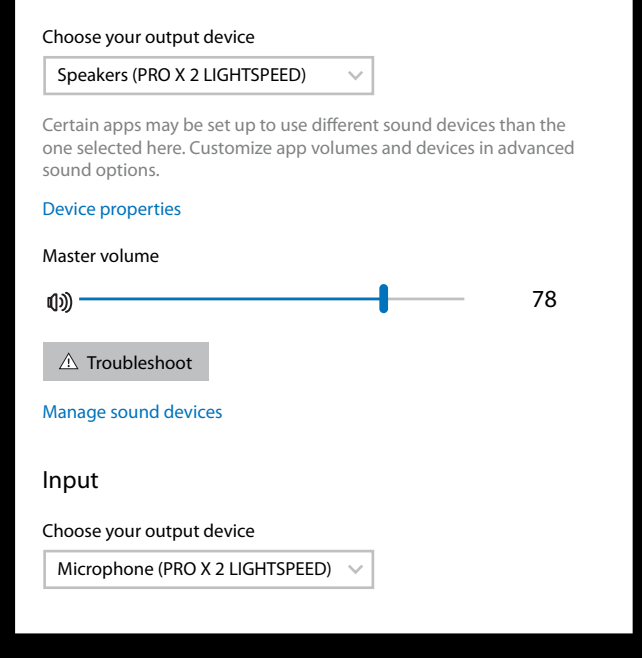

Sound

Output

**5** (Додатково) Завантажте ПЗ Logitech G HUB, щоб отримати доступ до розширених функцій. Завантажити його можна на сторінці [logitechG.com/ghub](http://logitechG.com/ghub)

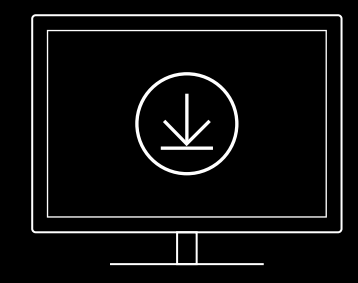

**[logitechG.com/ghub](http://logitechG.com/ghub) [logitechG.com/support/pro-x-2](http://logitechG.com/support/pro-x-2)**

**227** УКРАЇНСЬКА

## **ПІДКЛЮЧЕННЯ ГАРНІТУРИ ДО БЕЗДРОТОВОГО АДАПТЕРА LIGHTSPEED**

**1** Підключіть бездротовий адаптер LIGHTSPEED (якщо вже підключено, від'єднайте його й підключіть знову)

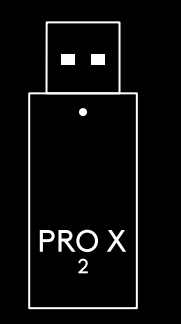

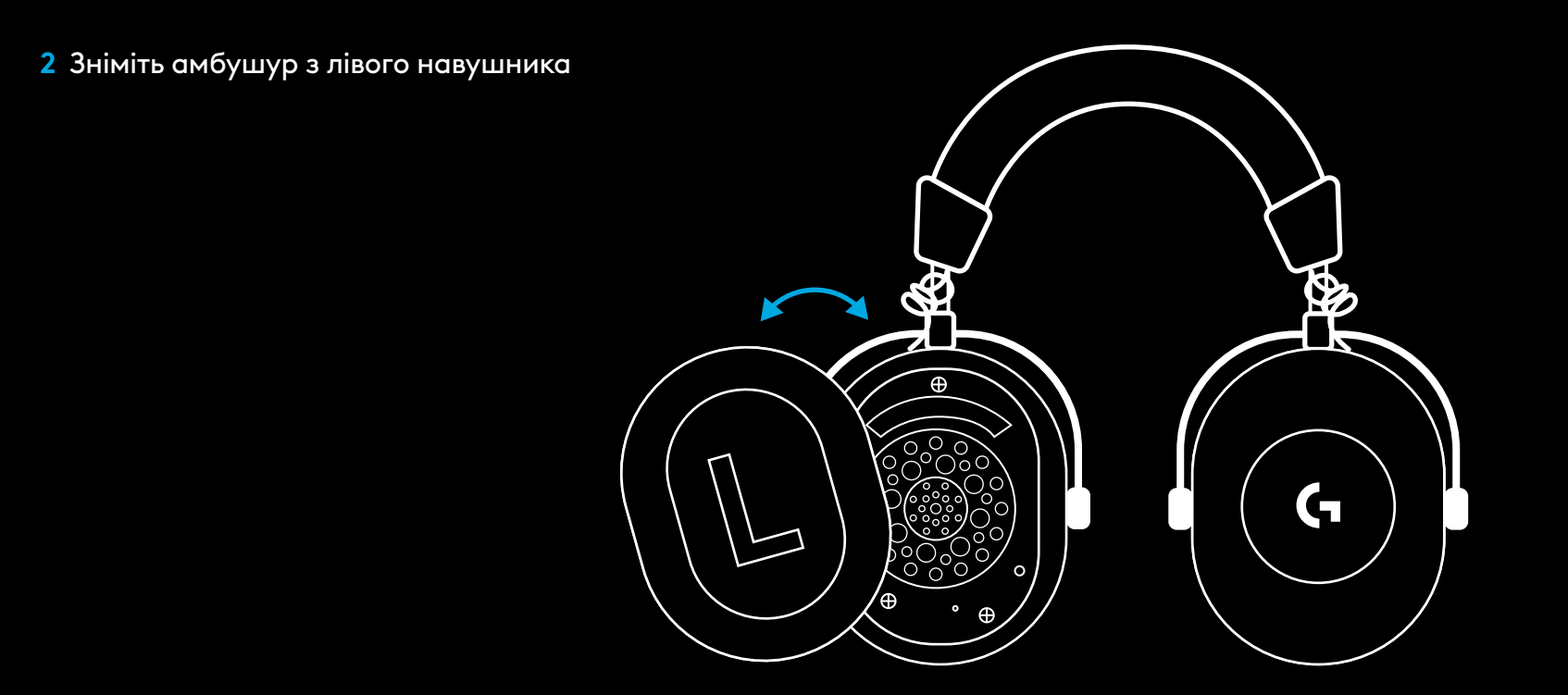

**228** УКРАЇНСЬКА

**3** За допомогою скріпки натисніть й утримуйте кнопку підключення гарнітури

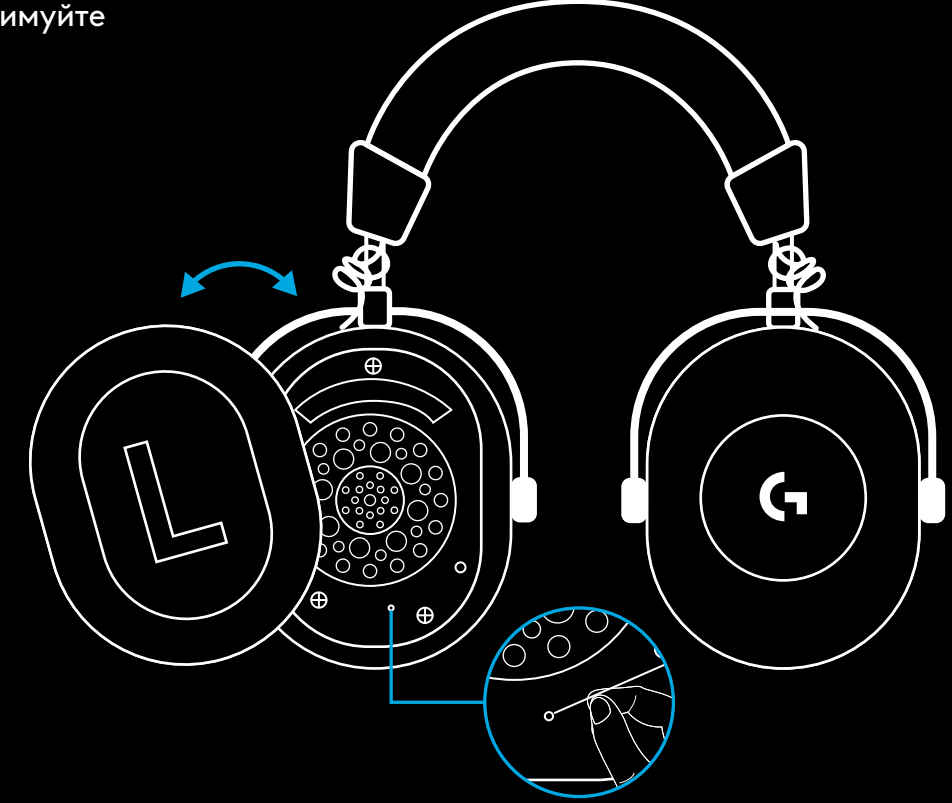

**4** Щоб натиснути кнопку підключення бездротового адаптера LIGHTSPEED, скористайтеся скріпкою

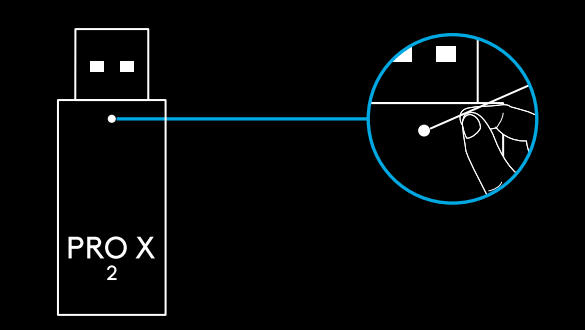

### **СПОЛУЧЕННЯ ЧЕРЕЗ BLUETOOTH**

**1** Увімкніть гарнітуру, пересунувши перемикач живлення

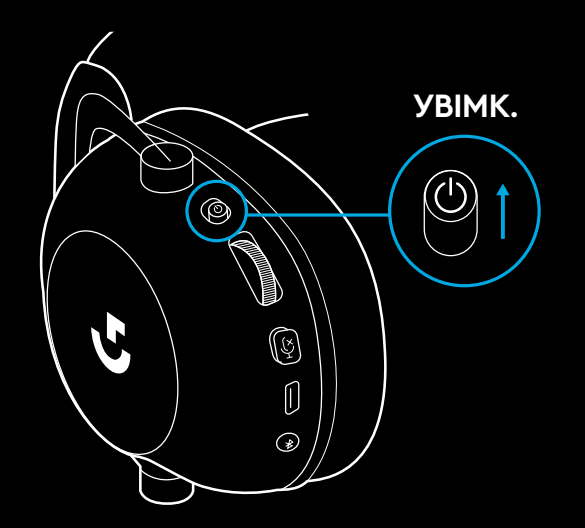

**2** Натисніть кнопку-перемикач між режимами BT і LIGHTSPEED. Індикатор живлення загориться синім, сигналізуючи про увімкнення режиму BT

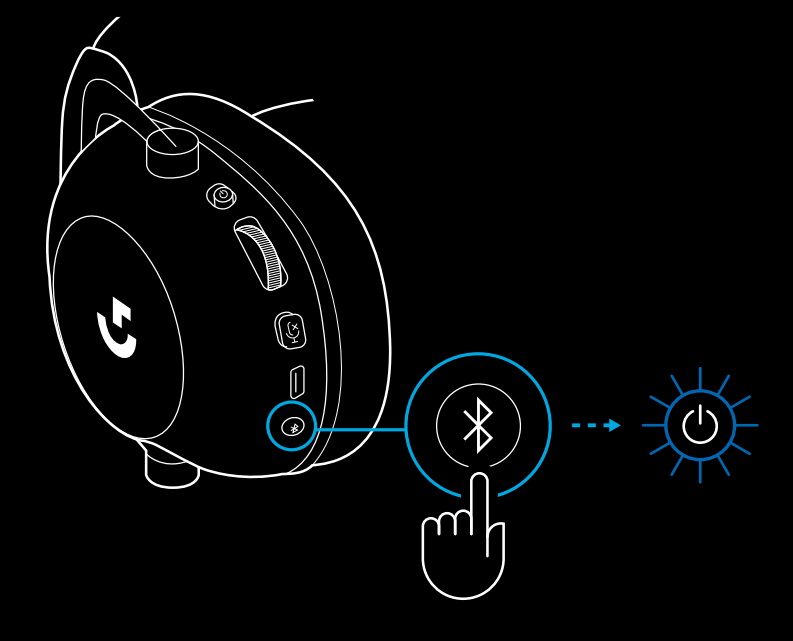

- **3** Натисніть й утримуйте кнопку BT / **LIGHTSPEED**
- Індикатор гарнітури буде швидко блимати синім

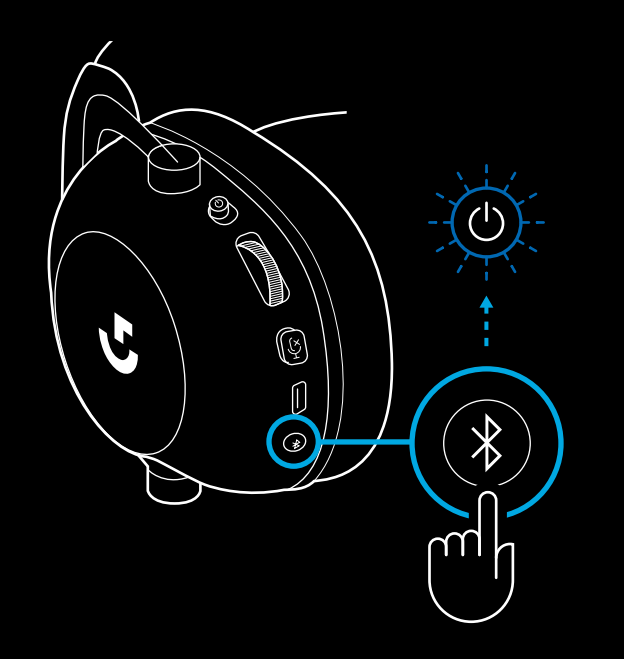

- **4** Виконайте кроки з підключення вашого пристрою по *Bluetooth*
- Після виконання підключення індикатор постійно горітиме синім протягом 5 секунд

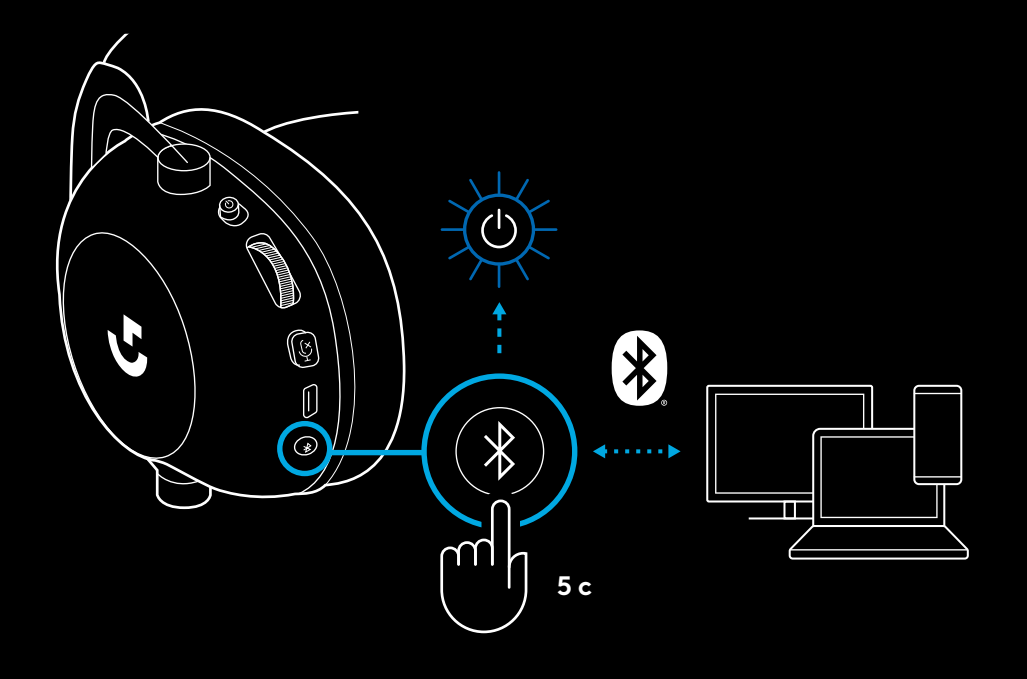

### **ПЕРЕМИКАННЯ МІЖ** *BLUETOOTH* **І LIGHTSPEED**

Натисніть один раз кнопку-перемикач між режимами *Bluetooth* / LIGHTSPEED

– Після переходу в режим *Bluetooth* світлодіодний індикатор 5 секунд горітиме синім, а після переходу в режим LIGHTSPEED 5 секунд горітиме блакитним

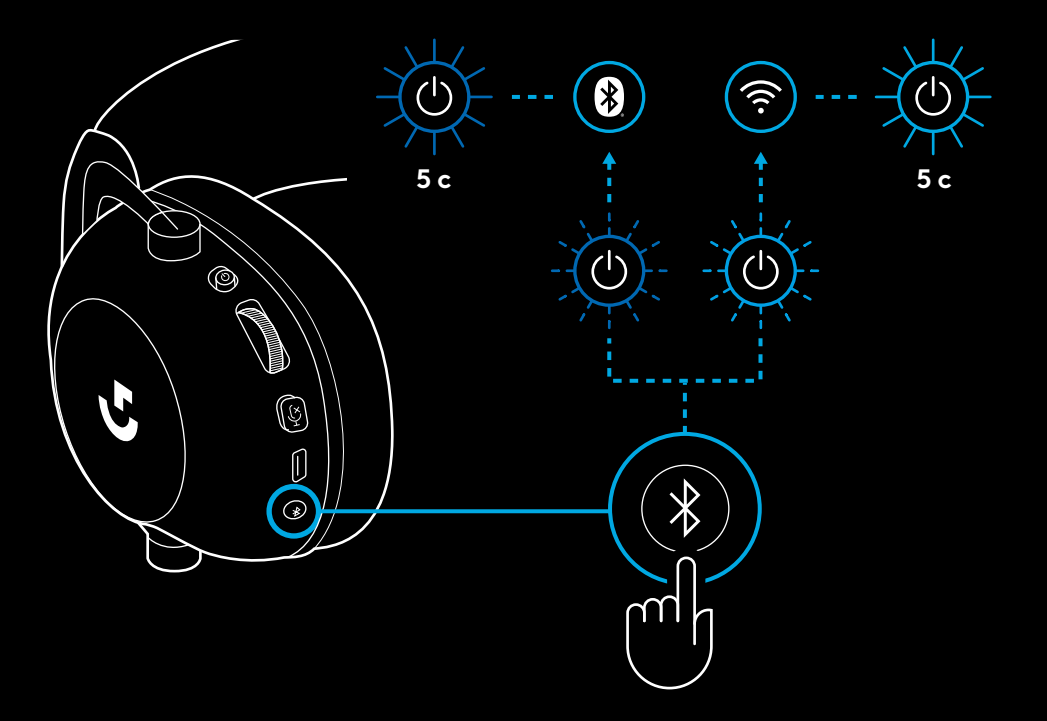

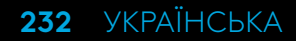

## **ВИКОРИСТАННЯ ГАРНІТУРИ В ДРОТОВОМУ РЕЖИМІ**

- **1** Вимкніть гарнітуру
- Для роботи в дротовому режимі гарнітура повинна бути вимкнена

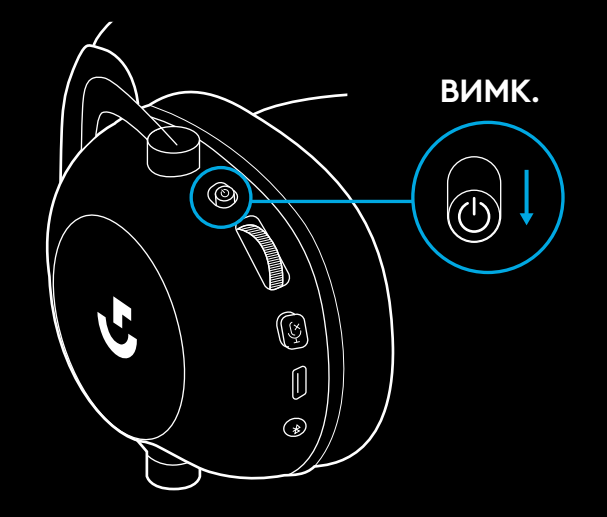

**2** Під'єднайте комплектний кабель із роз'ємом 3,5 мм до роз'єму 3,5 мм гарнітури

#### **ПРИМІТКА.**

– Не під'єднуйте кабель із роз'ємом 3,5 мм до роз'єму мікрофона.

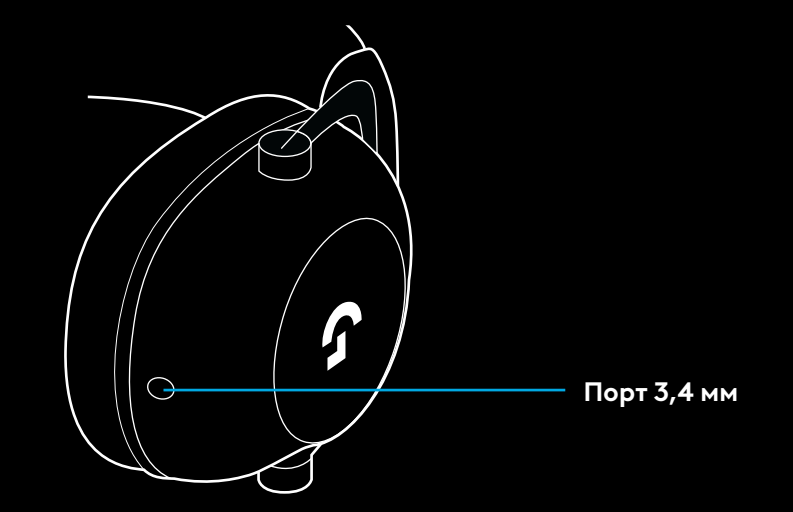

**3** Під'єднайте інший кінець комплектного кабелю із роз'ємом 3,5 мм до роз'єму 3,5 мм джерела аудіосигналу

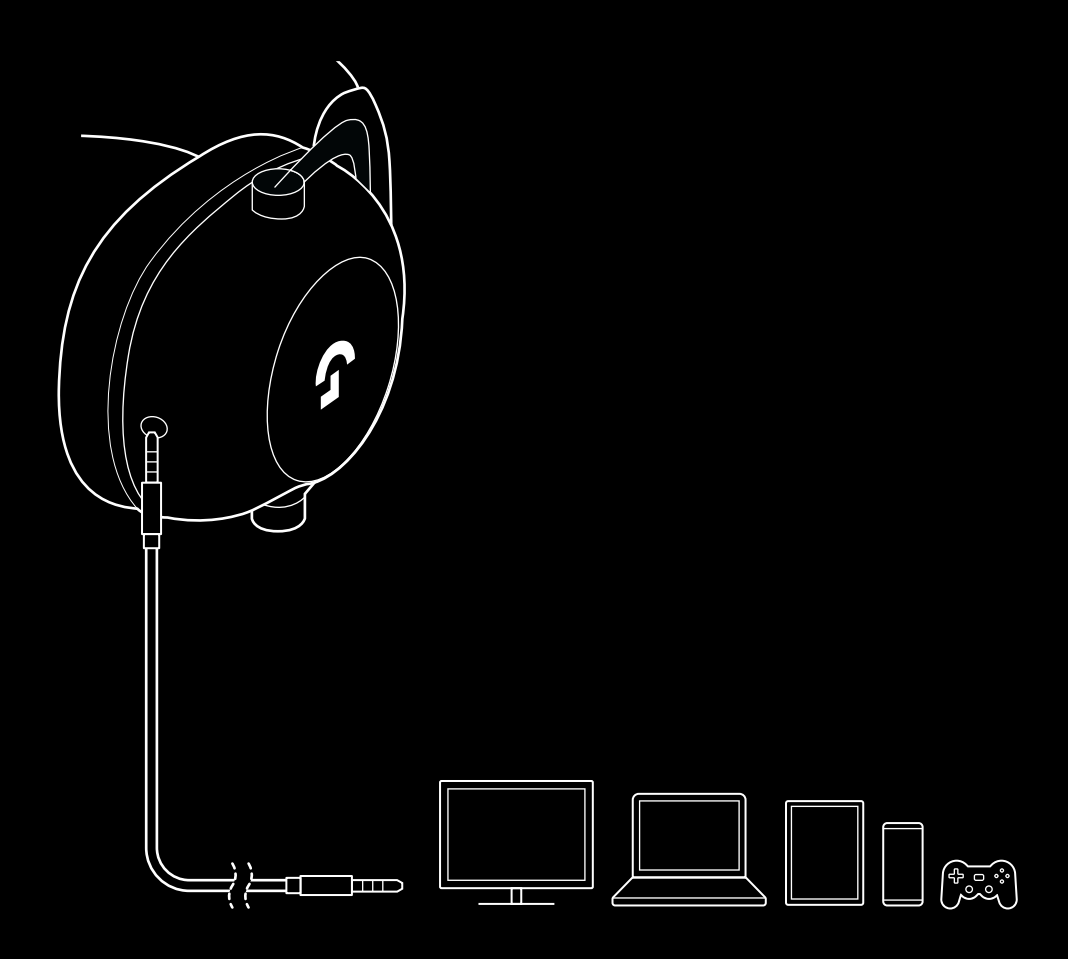

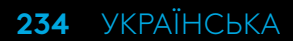

## **МУЛЬТИПЛЕКСУВАННЯ ДЛЯ ДОДАТКОВОГО ВХОДУ**

**1** Гарнітуру необхідно настроювати в режимі LIGHTSPEED

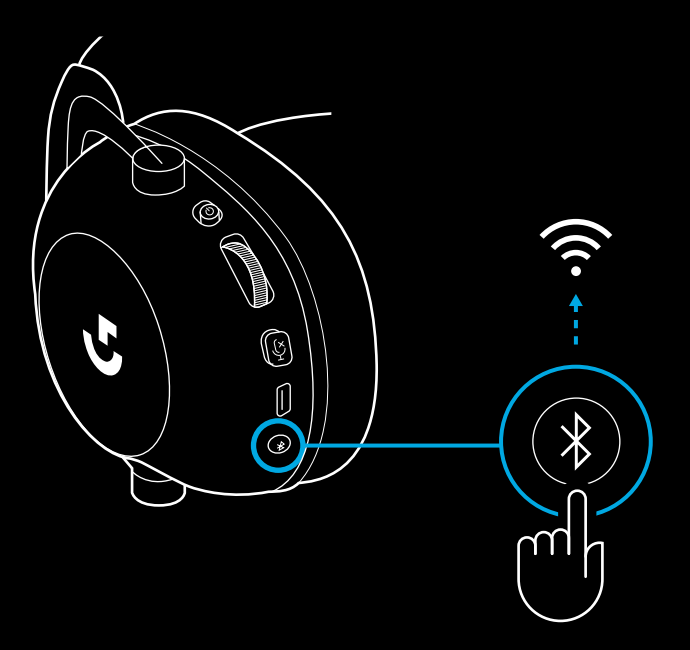

**2** Підключіть один кінець комплектного кабелю із роз'ємом 3,5 мм до порту 3,5 мм бездротового адаптера LIGHTSPEED

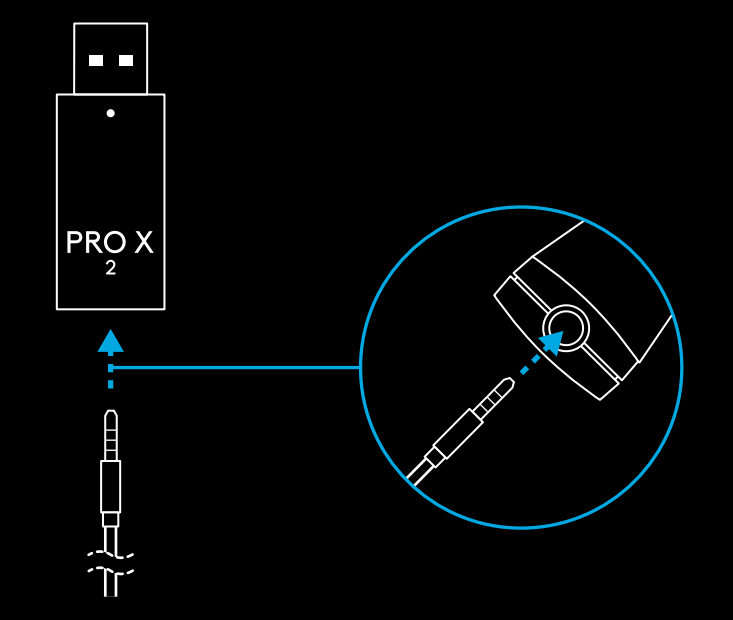

**235** УКРАЇНСЬКА

**3** Підключіть інший кінець комплектного кабелю із роз'ємом 3,5 мм до порту 3,5 мм джерела аудіосигналу, яке потрібно мультиплексувати до бездротового сигналу.

Рівень гучності мультиплексованого джерела буде залишатися незмінним, а рівень гучності бездротового сигналу можна регулювати за допомогою регулятора гучності.

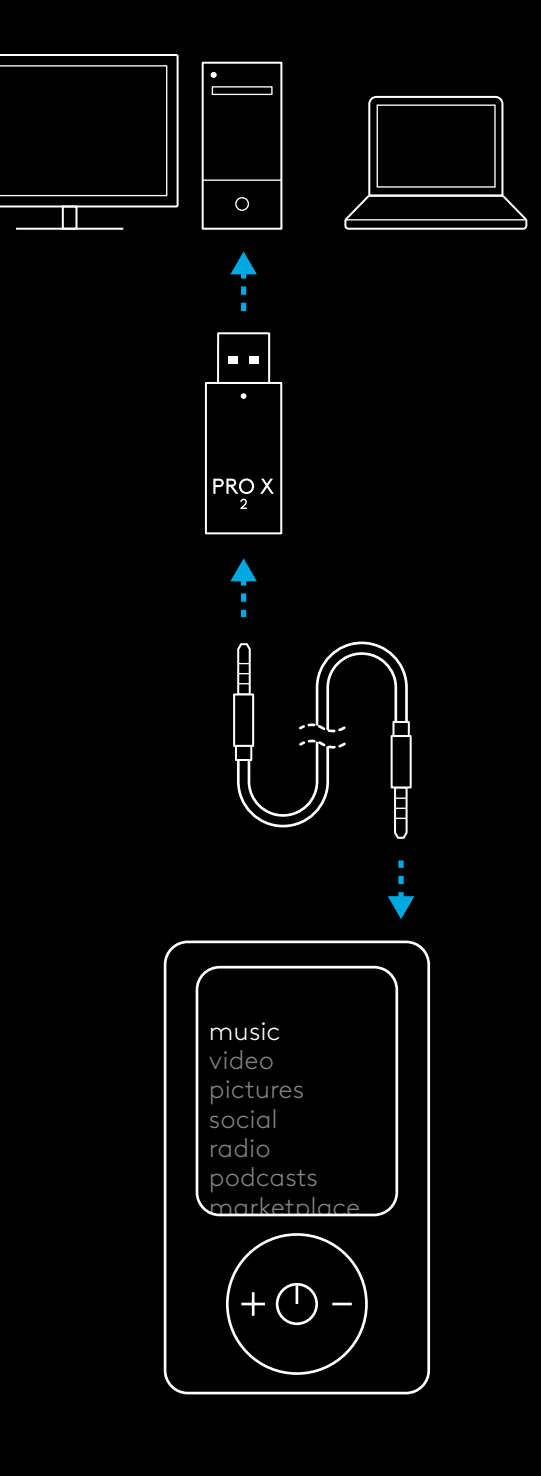

# **PEAKOMPLEKTI ÜLDINE KASUTAMINE**

#### **1** Toitelüliti

- Toite leedtuli põleb roheliselt 5 sekundit, kui aku laetustase on >= 10%. Tuli põleb punaselt 5 sekundit, kui aku laetustase on <=10%. Peakomplekt l ülitub aku säästmiseks automaatselt välja, kui 30 minuti jooksul pole olnud ühtegi heli . Kasutamise jätkamiseks l ülitage toide välja ja seejärel uuesti sisse . Ajalõpu väärtust saab muuta G HUBis .
- **2** Helitugevuse ratas
- Pöörake üles OS-helitugevuse suurendamiseks
- Pöörake alla OS-helitugevuse vähendamiseks
- **3** Mikrofoni vaigistuse lüliti
- Mikrofon on aktiivne, kui <mark>punane</mark> pole nähtaval. Mikrofon on vaigistatud, kui <mark>punane on nähtaval.</mark>
- **4** *USB-C*-laadimisport
- Kasutage peakomplekti laadimiseks USB-A–USB-C laadimiskaablit, ühendades selle arvuti USB-porti.
- Kaabel on ette nähtud vaid laadimiseks ja püsivara värskendamiseks – heli pole USB kaudu võimalik esitada .
- **5** Mikrofon
- Heli optimaalseks esitamiseks hoidke vahupall oma suunurgast umbes kahe sõrme laiuse kaugusel .
- Blue VO!CE-funktsiooni saab aktiveerida tarkvaraga G HUB .
- **6** *Bluetooth* / LIGHTSPEED-l üliti
- Vajutage režiimide BT ja LIGHTSPEED vahel l ülitumiseks . Leednäidik s üttib 5 sekundiks siniselt, kui valitud on *Bluetooth*-režiim, või 5 sekundiks helesiniselt, kui on valitud LIGHTSPEED-režiim .

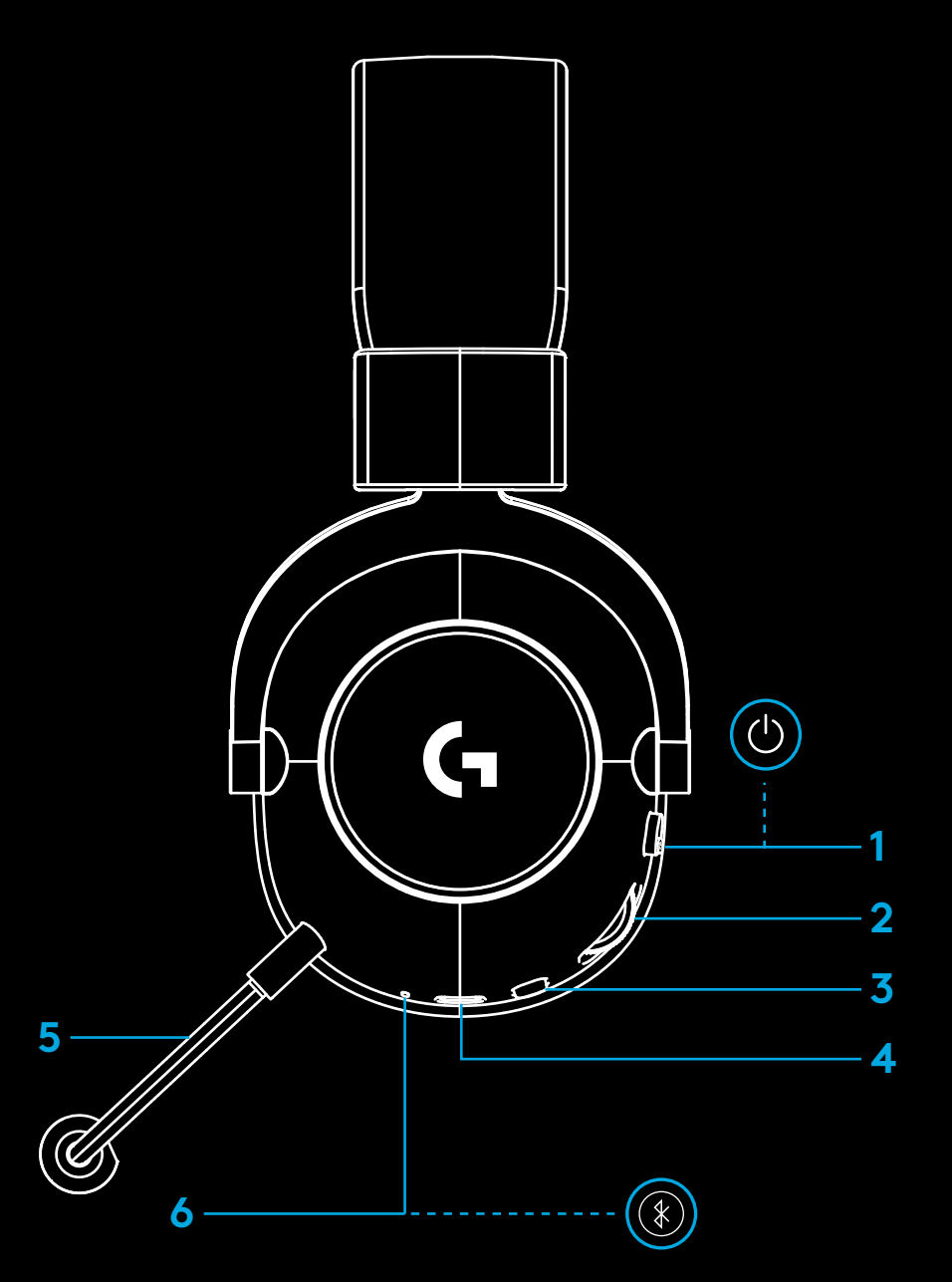

### **ARVUTI SEADISTAMISJUHISED**

**1** Sisestage suundmikrofon lõpuni peakomplekti.

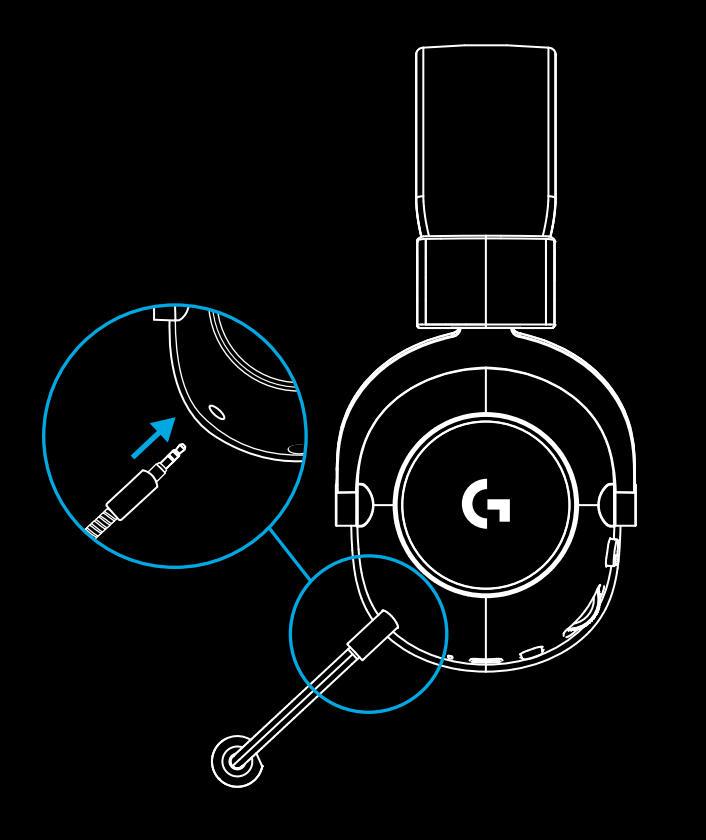

**2** Sisestage LIGHTSPEEDI juhtmevaba adapter oma arvuti USB-porti.

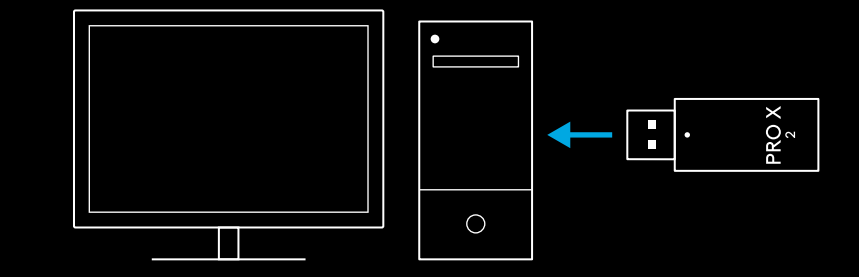

**3** Lülitage peakomplekti toitelüliti sisse (roheline tuli süttib esimesel sisselülitamisel ja kui aku on vähemalt 10% laetud; leedtuli muutub punaseks, kui aku laetustase langeb alla 10%).

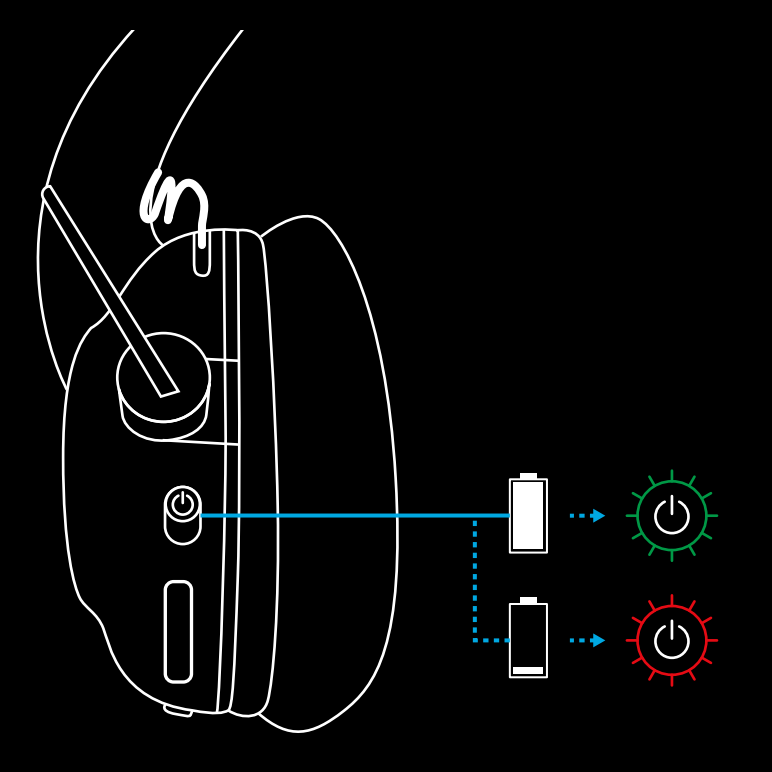

**4** Avage Windowsi heliseaded ja veenduge, et peakomplekt oleks valitud vaikimisi väljund- ja sisendseadmeks. Sound

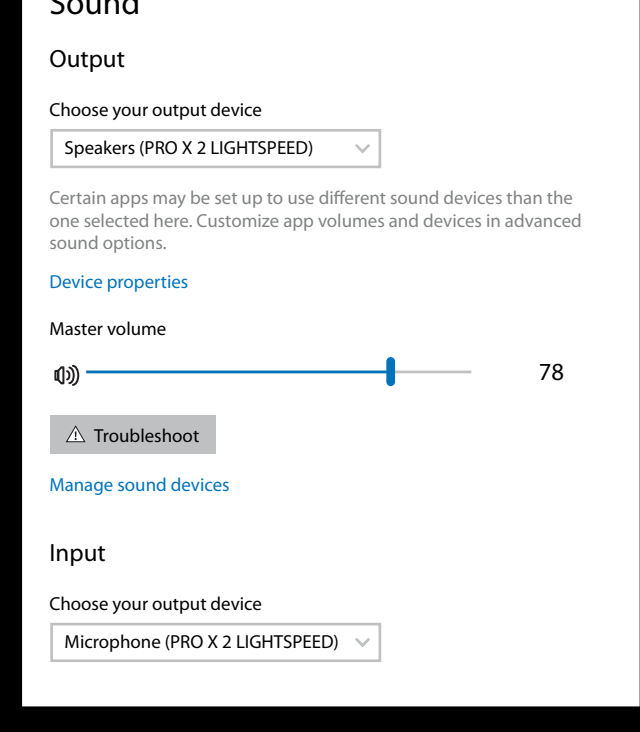

 $\overline{\mathbf{v}}$ 

**5** (Valikuline) Täpsemate funktsioonide kasutamiseks laadige alla tarkvara Logitech G HUB. Laadige alla aadressilt [logitechG.com/ghub](http://logitechG.com/ghub)

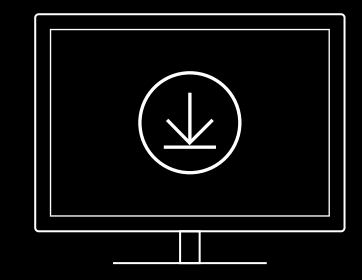

**[logitechG.com/ghub](http://logitechG.com/ghub) [logitechG.com/support/pro-x-2](http://logitechG.com/support/pro-x-2)**

## **PEAKOMPLEKTI SIDUMINE JUHTMEVABA ADAPTERIGA LIGHTSPEED**

**1** Ühendage juhtmevaba adapter LIGHTSPEED (kui juba on ühendatud, lahutage ühendus ja ühendage seejärel uuesti).

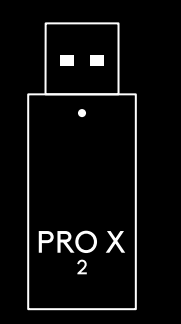

**2** Eemaldage vasaku kuularipadja pehmendus.

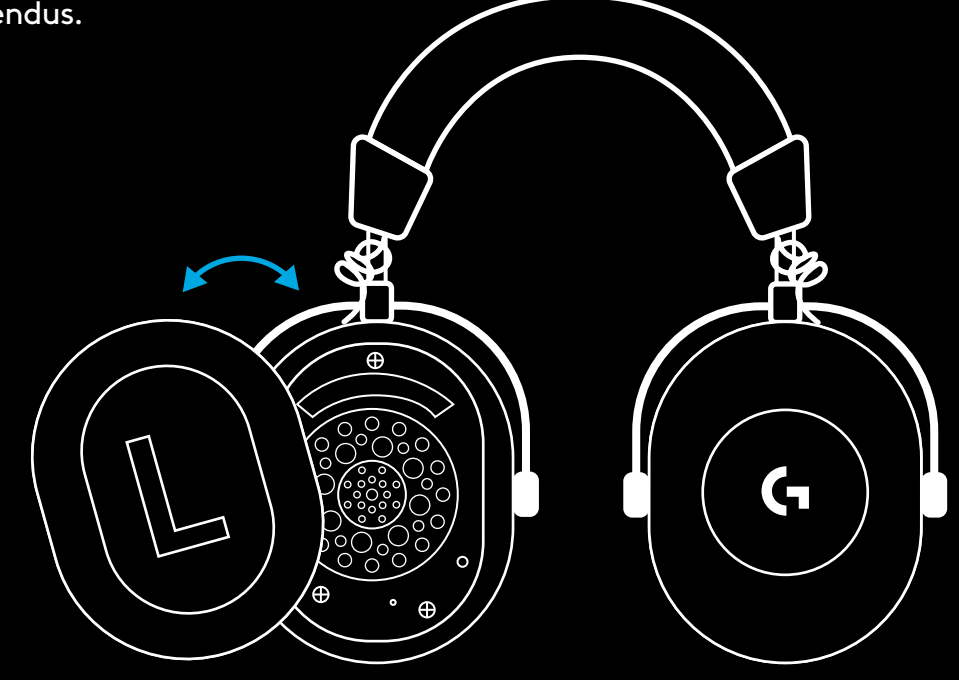

**3** Vajutage kirjaklambriga pikalt peakomplekti sidumisnuppu.

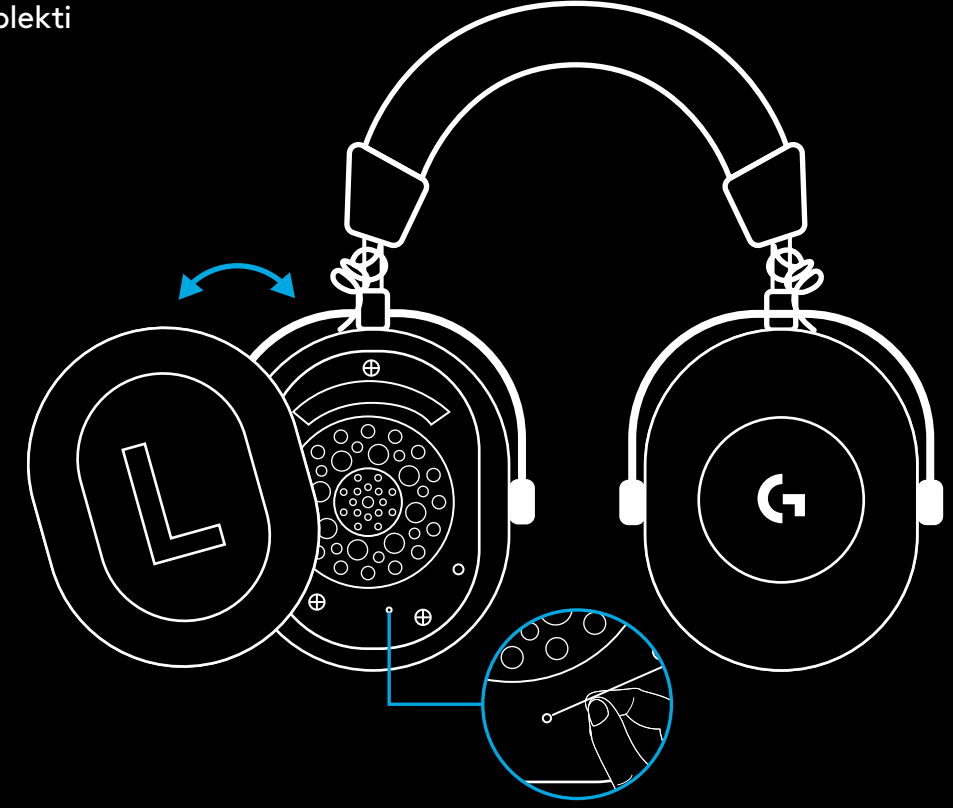

**4** Vajutage kirjaklambriga juhtmevaba adapteri LIFGHTSPEED-sidumisnuppu.

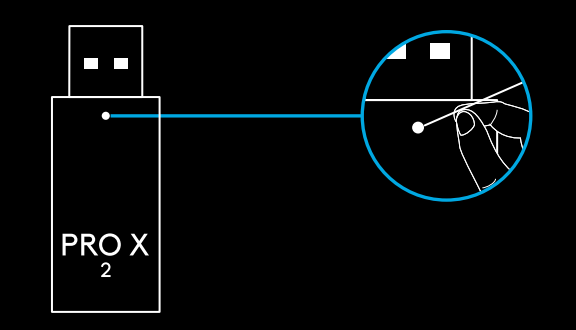

## **BLUETOOTH-SIDUMINE**

**1** Lülitage peakomplekt toitelülitit lükates sisse.

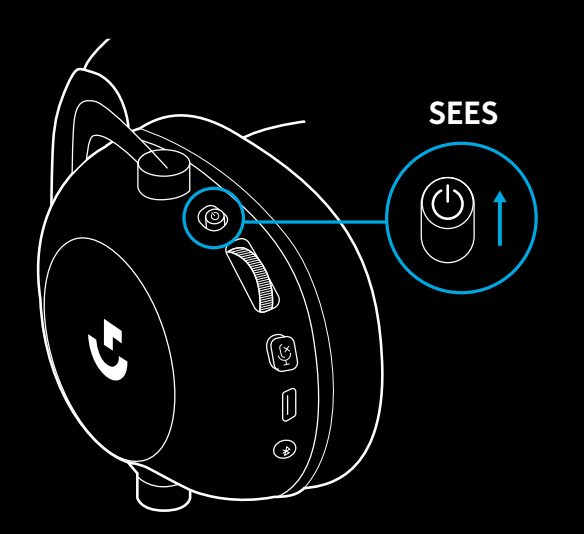

**2** Vajutage lülitit BT / LIGHTSPEED. Toitetuli muutub siniseks, tähistades sellega BT-režiimi.

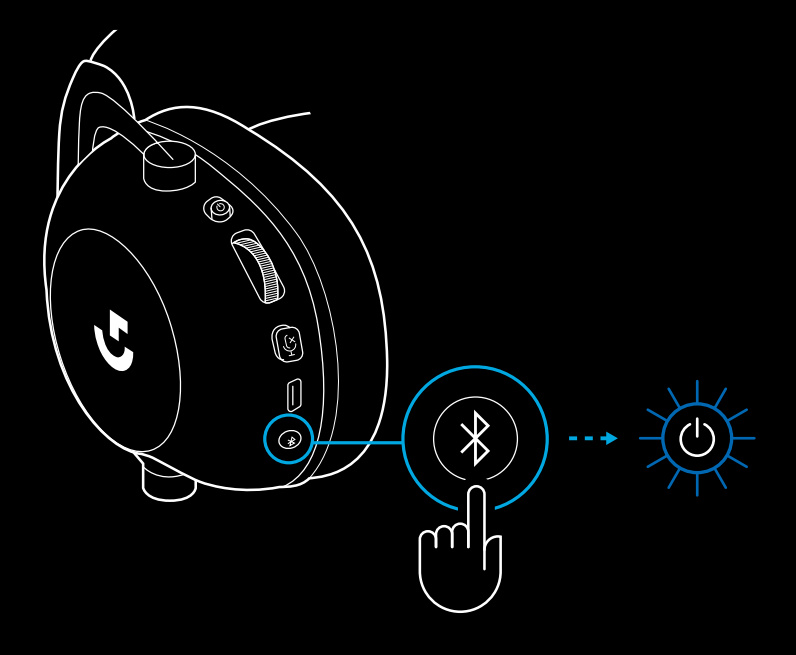

- **3** Vajutage pikalt nuppu BT / LIGHTSPEED.
- Peakomplekti leedtuli hakkab kiiresti siniselt vilkuma.

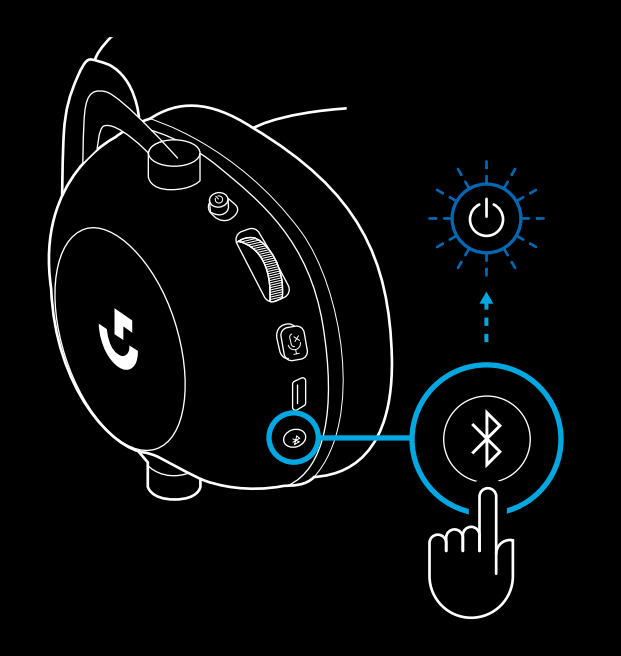

- **4** Järgige oma seadmel *Bluetoothi* ühendamise juhiseid.
- Sidumise lõppedes põleb leedtuli 5 sekundit siniselt.

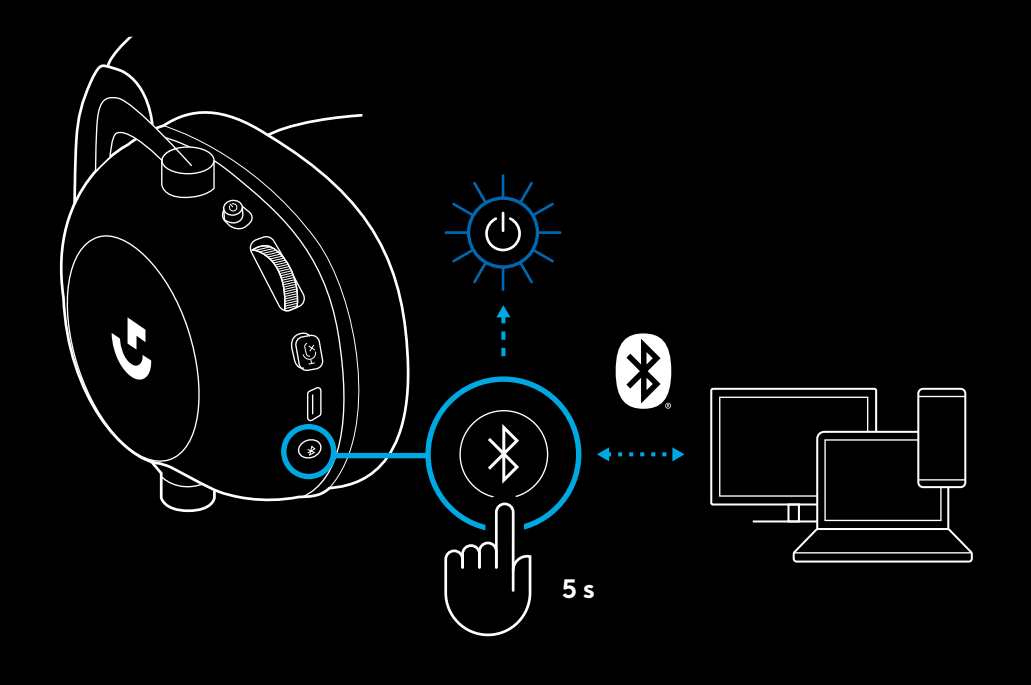

### *BLUETOOTHI* **JA LIGHTSPEEDI VAHEL LÜLITUMINE**

Vajutage korraks *Bluetoothi* / LIGHTSPEEDI lülitit.

– Leednäidik süttib 5 sekundiks siniselt, kui on valitud *Bluetooth*-režiim, või 5 sekundiks helesiniselt, kui on valitud LIGHTSPEED-režiim.

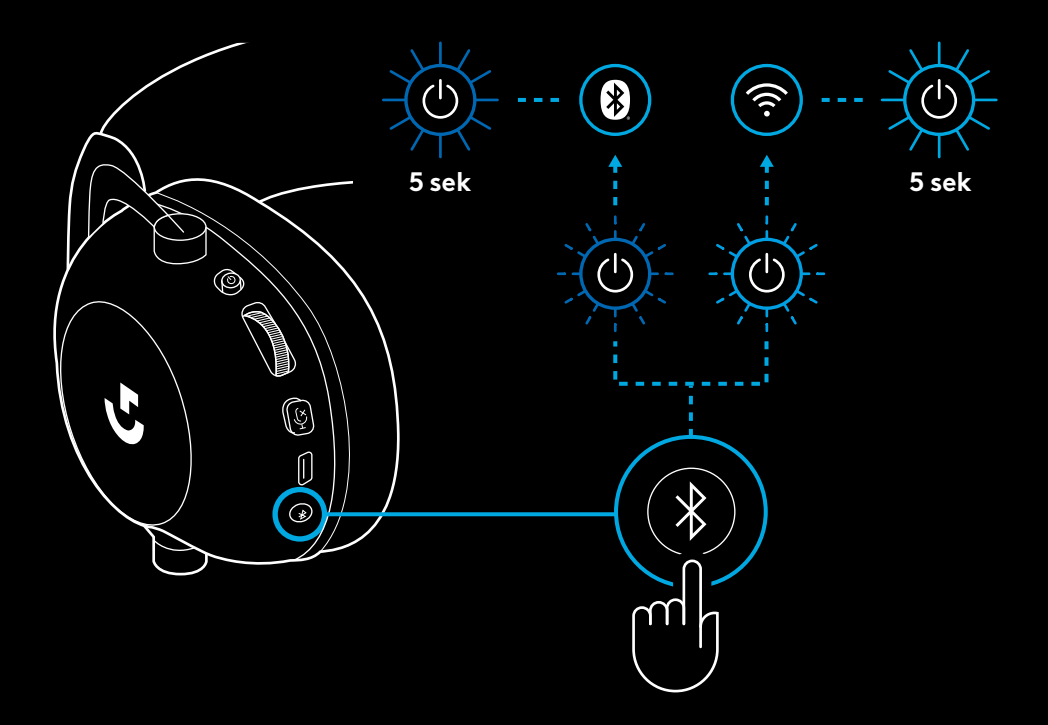

# **PEAKOMPLEKTI KASUTAMINE JUHTMEREŽIIMIS**

- **1** Lülitage peakomplekt välja.
- Juhtmega režiimis kasutamiseks peab peakomplekt olema välja lülitatud.

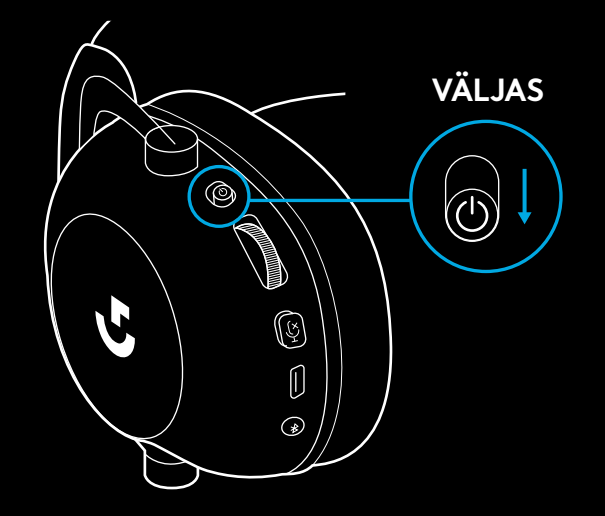

**2** Ühendage komplekti kuuluv 3,5 mm kaabel peakomplekti 3,5 mm pesasse.

#### **MÄRKUS.**

– Ärge ühendage 3,5 mm kaablit peakomplekti mikrofonipesasse.

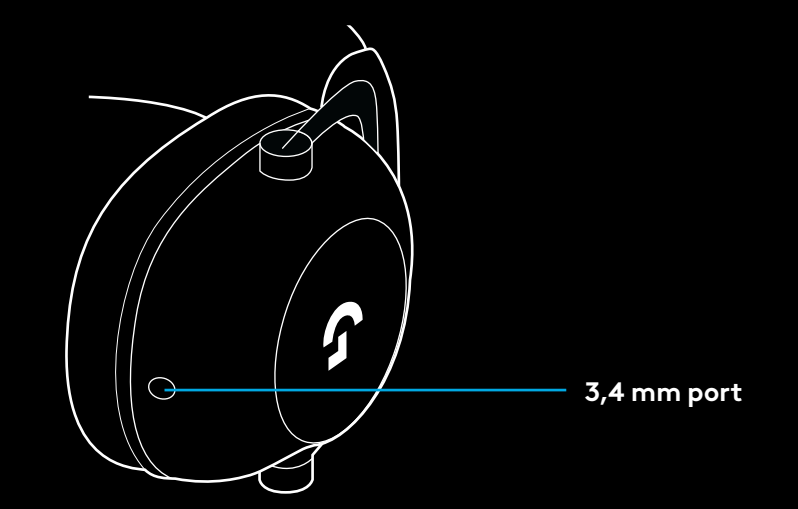

 Ühendage komplekti kuuluva 3,5 mm kaabli teine ots heli lähteseadme 3,5 mm pesasse.

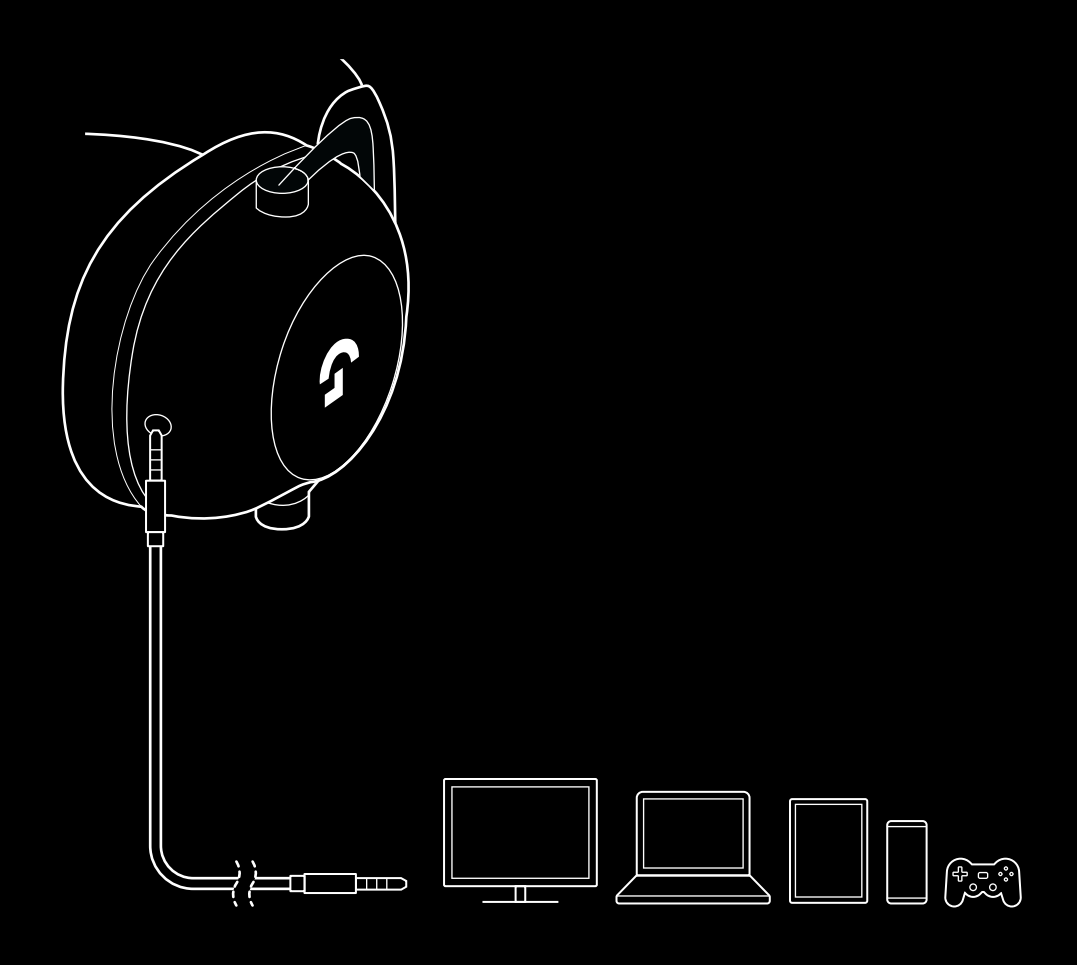

## **KUIDAS AUX-ALLIKAT SISSE MUXIDA**

**1** Peakomplekt peab olema režiimis LIGHTSPEED.

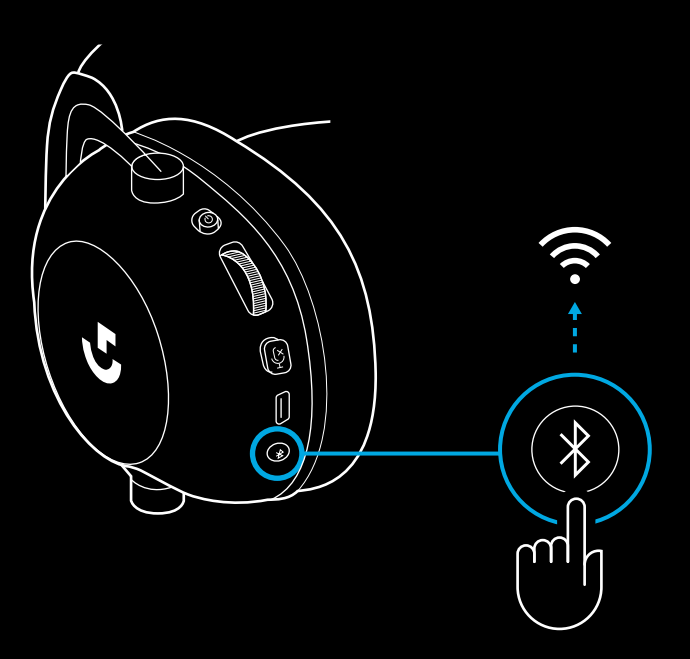

**2** Ühendage komplekti kuuluva 3,5 mm kaabli üks ots juhtmevaba adapteri LIGHTSPEED 3,5 mm porti.

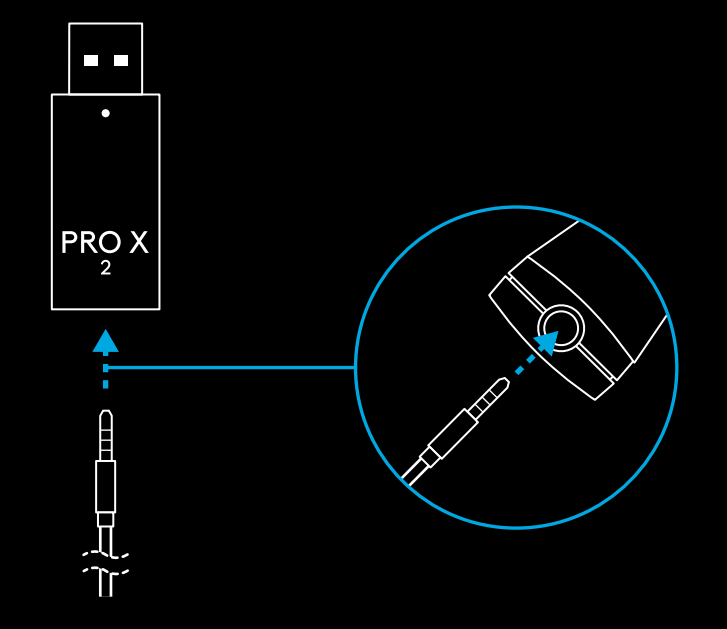

**248** EESTI

**3** Ühendage komplekti kuuluva 3,5 mm kaabli teine ots heliallika, mida te soovite juhtmevabaks signaaliks MUXida, 3,5 mm porti.

MUXitud allikas jääb püsiva helitugevuse juurde, samas kui juhtmevaba signaali helitugevust saab helitugevusrattaga reguleerida.

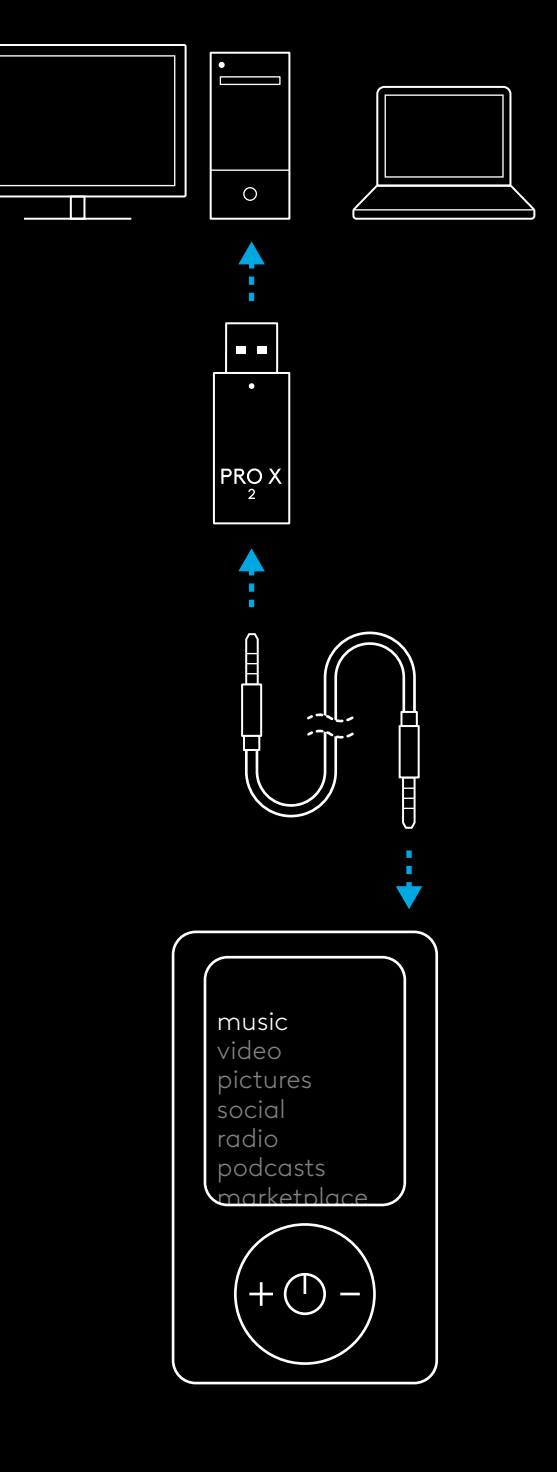

# **VISPĀRĪGI NORĀDĪJUMI PAR AUSTIŅU DARBĪBU**

- **1** Ieslēgšanas/izslēgšanas slēdzis.
- Ieslēdzot austiņas, LED indikators nemirgojot 5 sekundes deg zaļā krāsā, ja akumulatora uzlādes līmenis ir lielāks par 10% . Indikators 5 sekundes deg sarkanā krāsā, ja akumulatora uzlādes līmenis ir mazāks par 10% . Ja austiņas netiek lietotas, tās automātiski izslēdzas pēc 30 minūtēm, lai taupītu akumulatora uzlādes līmeni . Lai atsāktu lietošanu, izslēdziet un pēc tam atkal ieslēdziet austiņas . Noildzes vērtību var pielāgot, izmantojot "G HUB" programmatūru .
- **2** Skaļuma ritenītis .
- Ritiniet uz augšu, lai palielinātu OS skaļumu .
- Ritiniet uz leju, lai mazinātu OS skaļumu .
- **3** Mikrofona skaņas izslēgšana .
- Mikrofons ir ieslēgts, ja indikatora sarkanā gaisma nav redzama. Mikrofons ir izslēgts, ja ir redzama indikatora sarkanā gaisma.
- **4** *USB-C* uzlādes pieslēgvieta
- Izmantojiet komplektā iekļauto uzlādes kabeli ar pāreju no USB-A uz USB-C savienojumu, lai uzlādētu austiņas, pievienojot tās datora USB pieslēgvietai .
- USB kabelis ir paredzēts tikai uzlādei un programmaparatūras atjaunināšanai . Ar to nav iespējams atskaņot audio datus .
- **5** Mikrofons
- Lai nodrošinātu optimālu balss uztveršanu, novietojiet putu lodi pie mutes kaktiņa attālumā, kas atbilst aptuveni divu pirkstu platumam .
- "Blue VO!CE" funkciju var iespējot, izmantojot "G HUB" programmatūru .
- **6** *"Bluetooth*"/"LIGHTSPEED" režīmu pārslēgs .
- Nospiediet, lai pārslēgtos starp "BT" un "LIGHTSPEED" režīmiem . LED indikators 5 sekundes mirgo zilā krāsā, ja tiek ieslēgts *"Bluetooth"* režīms, vai 5 sekundes mirgo gaiši zilā krāsā, ja tiek ieslēgts "LIGHTSPEED" režīms .

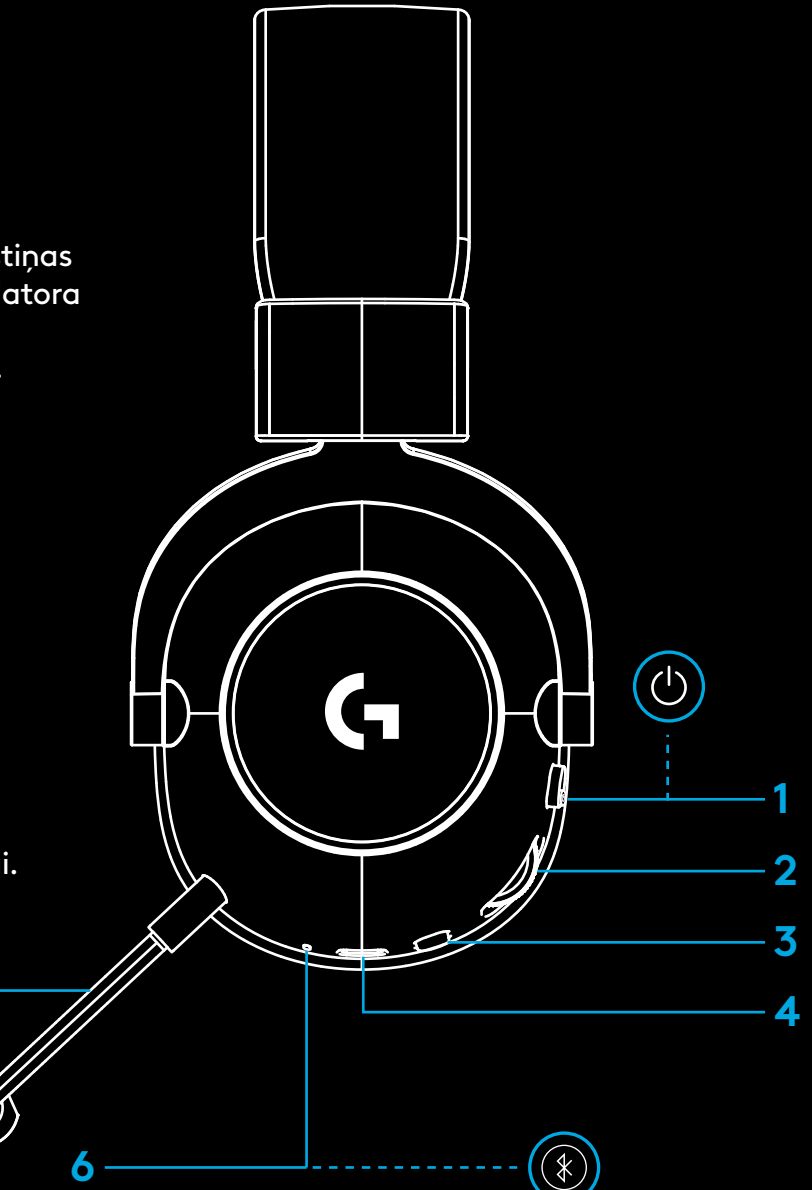

**5**

# **DATORA IESTATĪŠANAS NORĀDĪJUMI**

**1** Pilnībā ievietojiet mikrofona kātu austiņās.

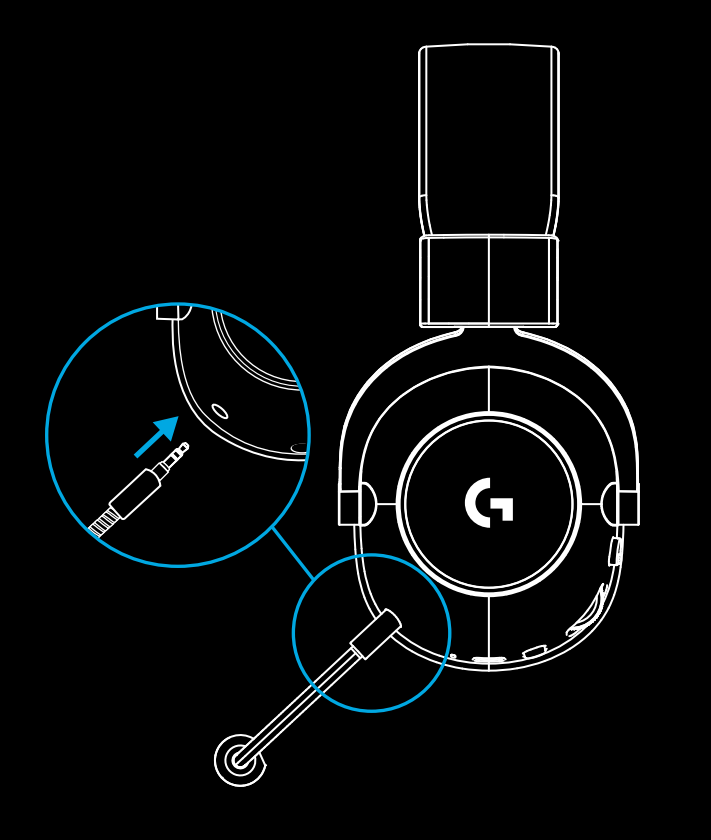

**2** Ievietojiet "LIGHTSPEED" bezvadu adapteru datora USB pieslēgvietā.

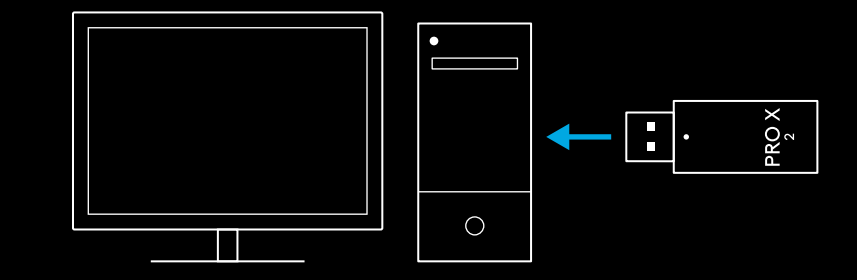

**3** Nospiediet austiņu ieslēgšanas/izslēgšanas slēdzi (pirmās ieslēgšanas reizē, ja akumulatora uzlādes līmenis ir virs 10%, indikators deg zaļā krāsā; ja akumulatora uzlādes līmenis ir zemāks par 10%, indikators deg sarkanā krāsā).

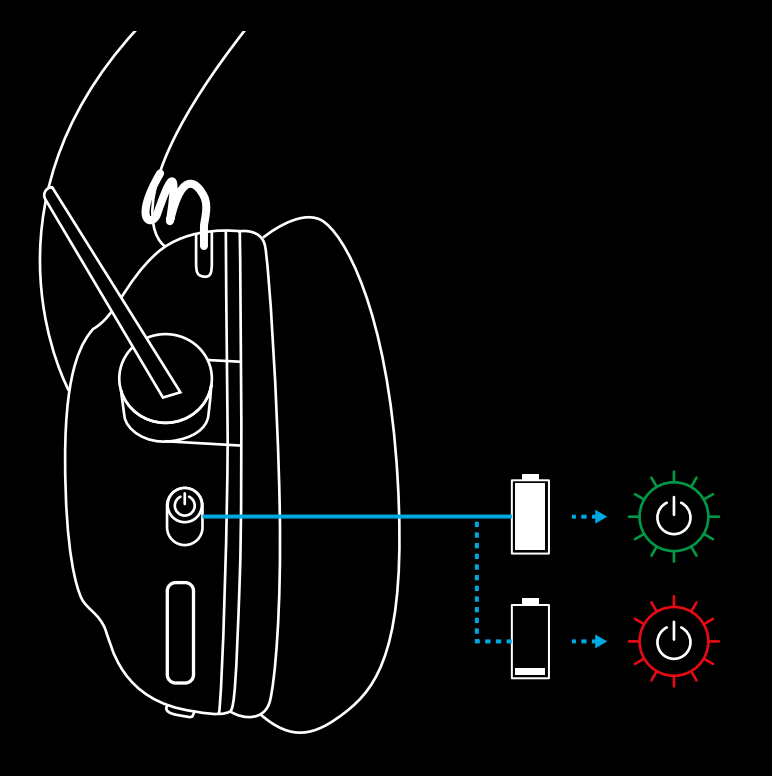
**4** Atveriet "Windows" skaņas iestatījumus un apstipriniet, ka austiņas ir iestatītas kā noklusējuma izvades un ievades ierīce

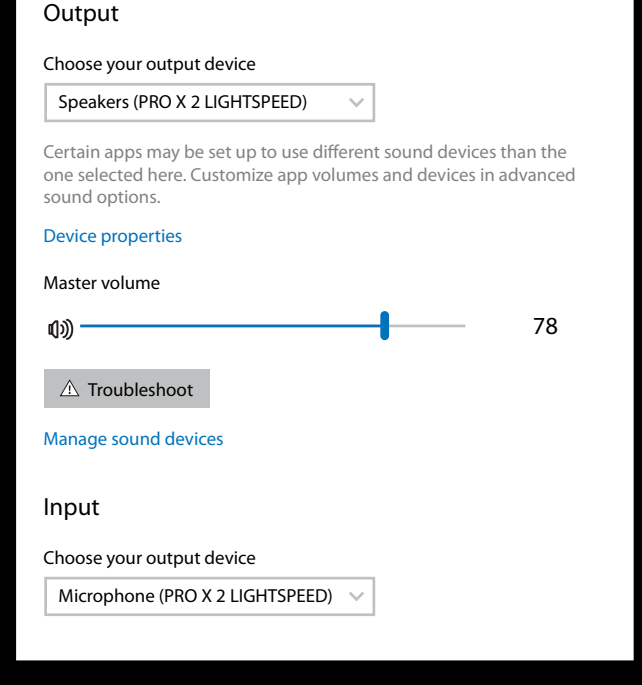

 $\overline{\mathbf{v}}$ 

Sound

**5** (Pēc izvēles) Lejupielādējiet "Logitech G HUB" programmatūru, lai piekļūtu papildfunkcijām. Lejupielādējiet vietnē [logitechG.com/ghub](http://logitechG.com/ghub)

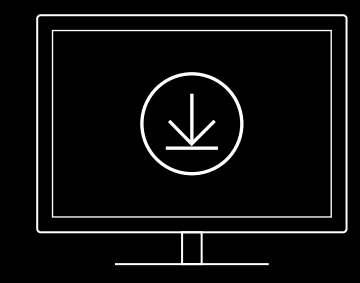

**[logitechG.com/ghub](http://logitechG.com/ghub) [logitechG.com/support/pro-x-2](http://logitechG.com/support/pro-x-2)**

# **AUSTIŅU SAVIENOŠANA PĀRĪ AR "LIGHTSPEED" BEZVADU ADAPTERU**

**1** Pievienojiet "LIGHTSPEED" bezvadu adapteru (ja tas jau ir pievienots, atvienojiet un atkal pievienojiet).

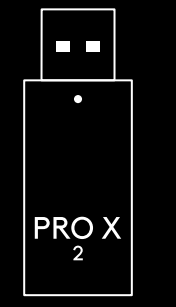

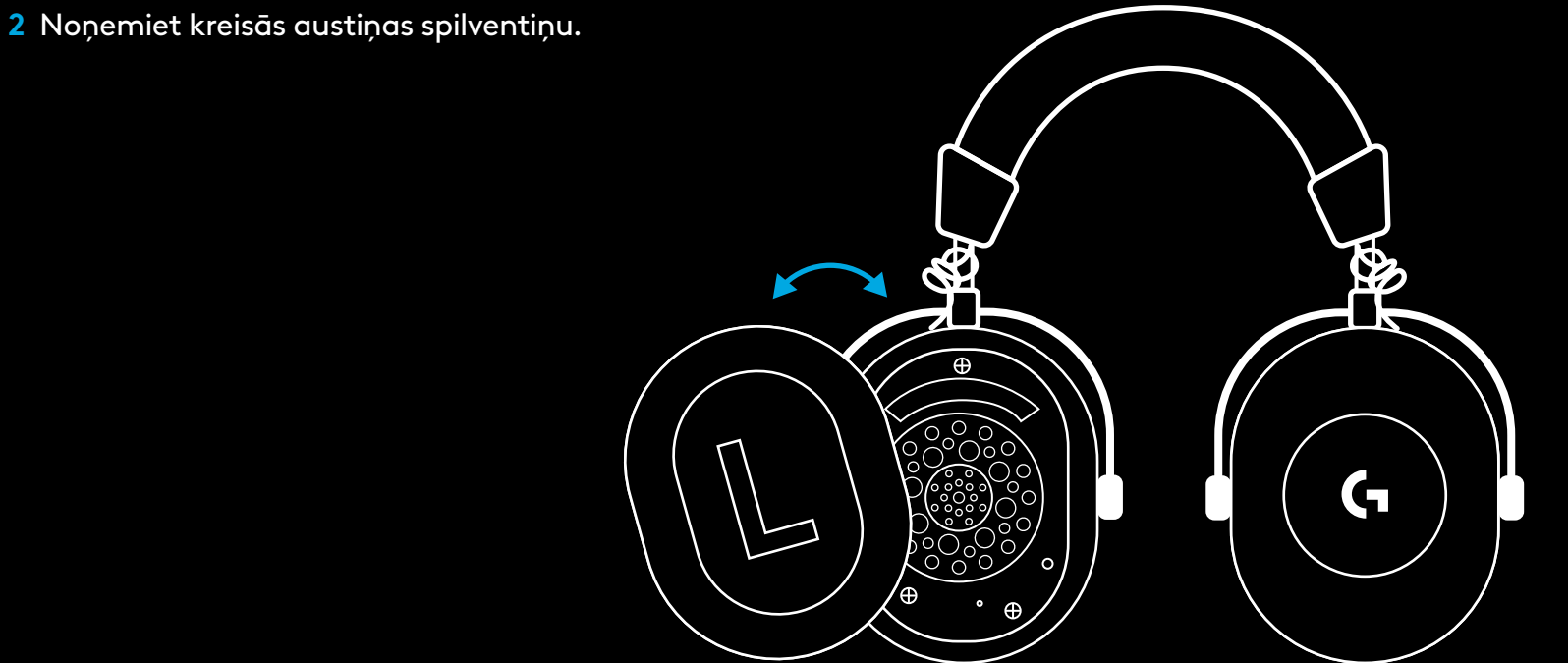

**3** Izmantojiet saspraudi, lai nospiestu un turētu nospiestu pogu, kas paredzēta austiņu savienošanai pārī.

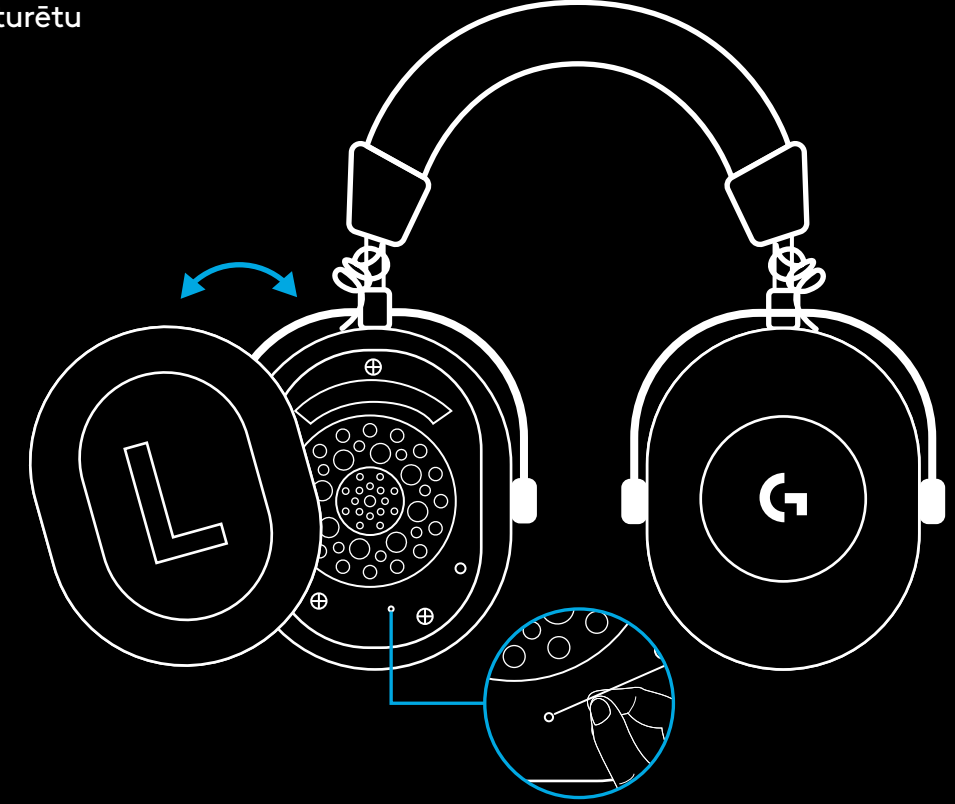

**4** Izmantojot saspraudi, nospiediet un turiet nospiestu pogu, kas paredzēta savienošanai pārī ar "LIGHTSPEED" bezvadu adapteru.

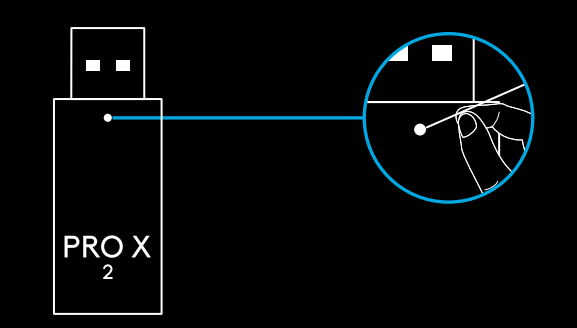

## **"BLUETOOTH" SAVIENOŠANA PĀRĪ**

**1** Ieslēdziet austiņas, bīdot ieslēgšanas/izslēgšanas slēdzi.

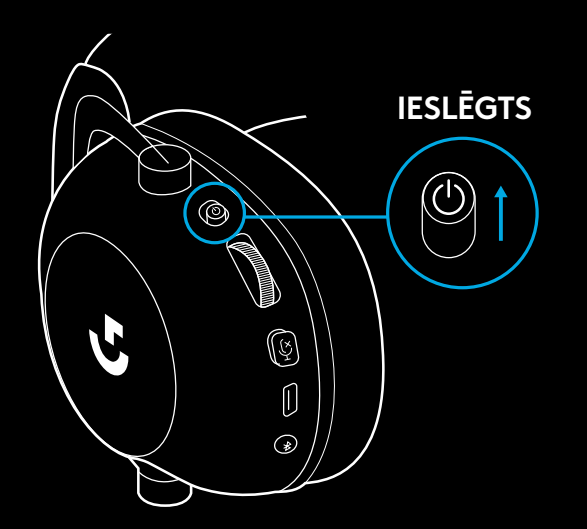

**2** Nospiediet "BT/LIGHTSPEED" režīmu pārslēgu. Statusa indikators degs zilā krāsā, norādot, ka ir ieslēgts "BT" režīms.

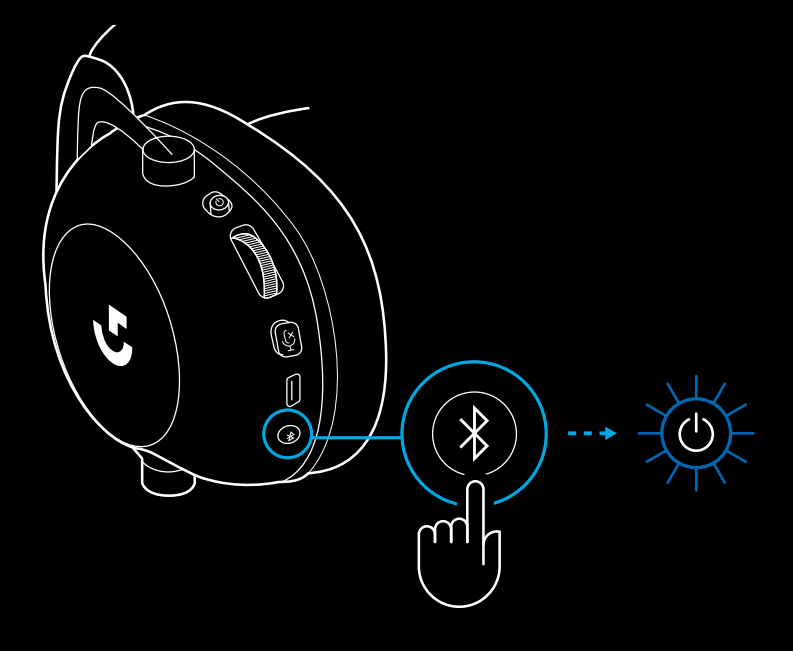

- **3** Nospiediet un turiet nospiestu pogu "BT/ LIGHTSPEED".
- Austiņu LED indikators iemirgosies zilā krāsā.

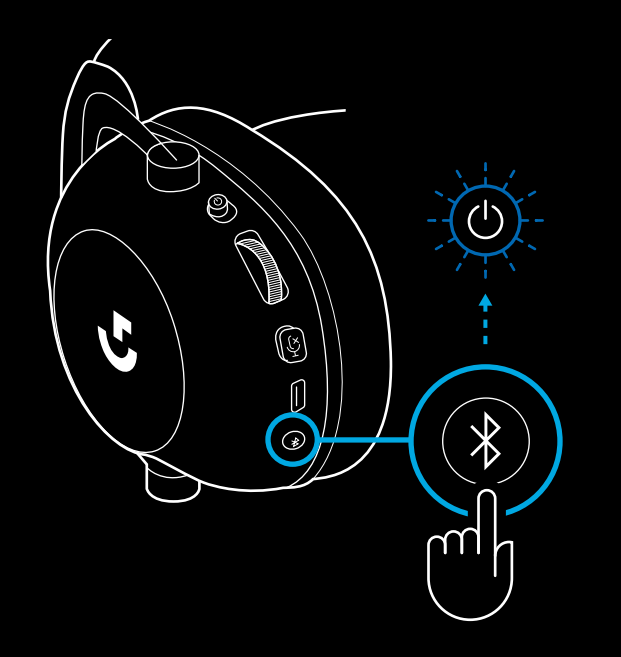

- **4** Izpildiet darbības savā ierīcē, lai izveidotu *"Bluetooth"* savienojumu.
- LED indikators nemirgojot 5 sekundes deg zilā krāsā, norādot, ka savienošana pārī ir pabeigta.

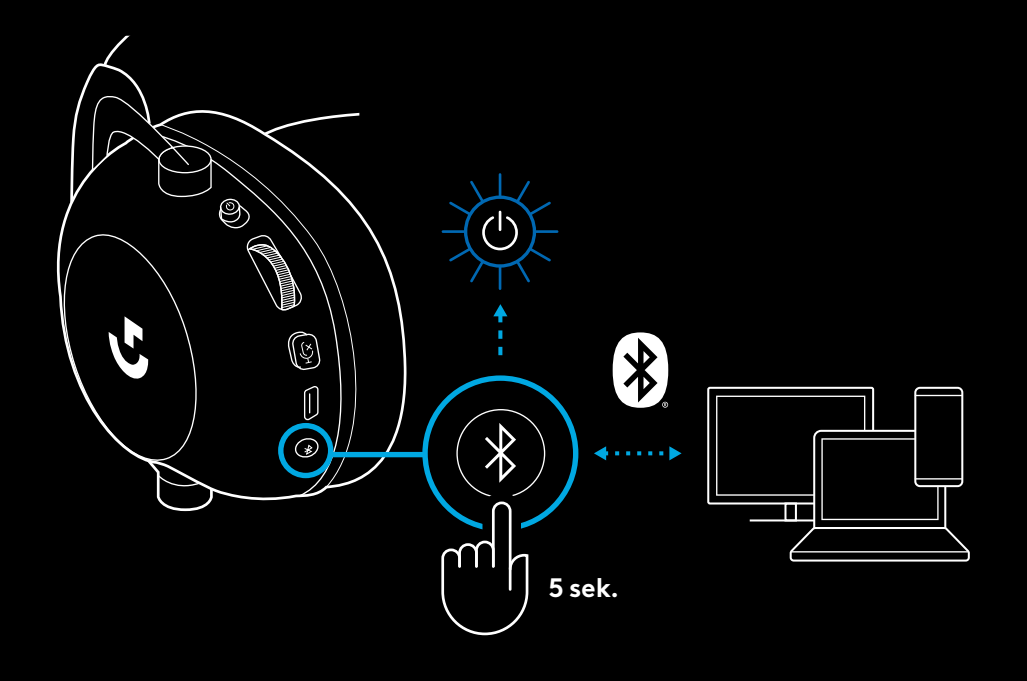

## **PĀRSLĒGŠANĀS STARP** *"BLUETOOTH"* **UN "LIGHTSPEED" REŽĪMIEM**

Ātri nospiediet "*Bluetooth*/LIGHTSPEED" režīmu pārslēgu, lai pārslēgtos starp režīmiem.

– LED indikators 5 sekundes mirgo zilā krāsā, ja tiek ieslēgts *"Bluetooth"* režīms, vai 5 sekundes mirgo gaiši zilā krāsā, ja tiek ieslēgts "LIGHTSPEED" režīms.

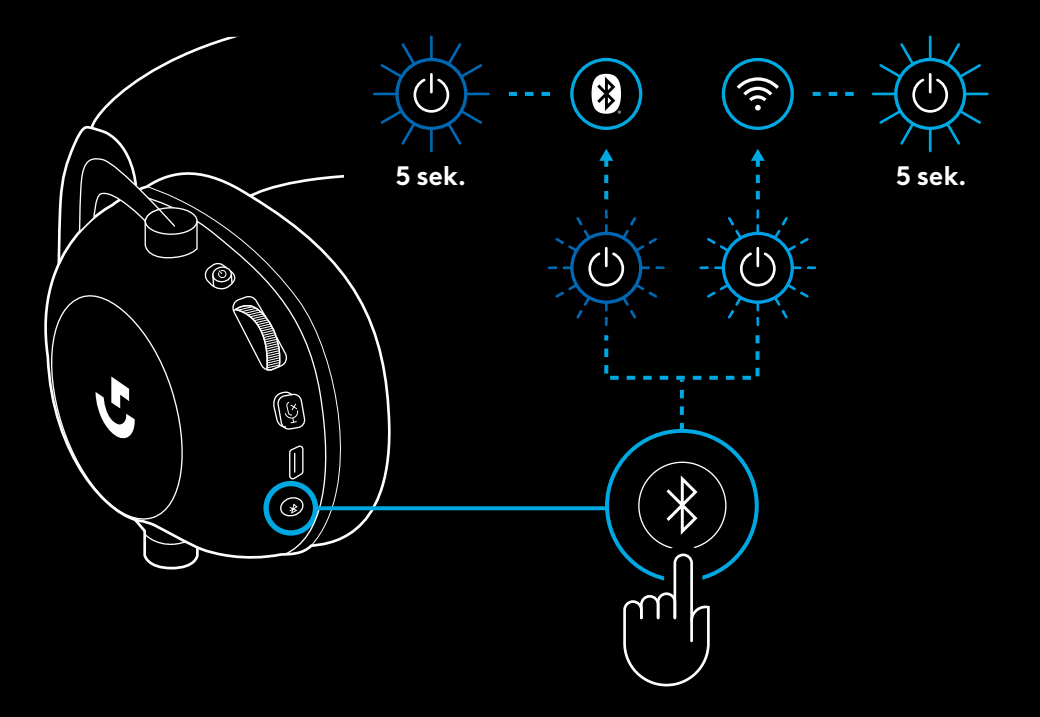

## **AUSTIŅU IZMANTOŠANA AR VADU**

**1** Izslēdziet austiņas.

– Lai izmantotu austiņas kopā ar vadu, tās ir jāizslēdz.

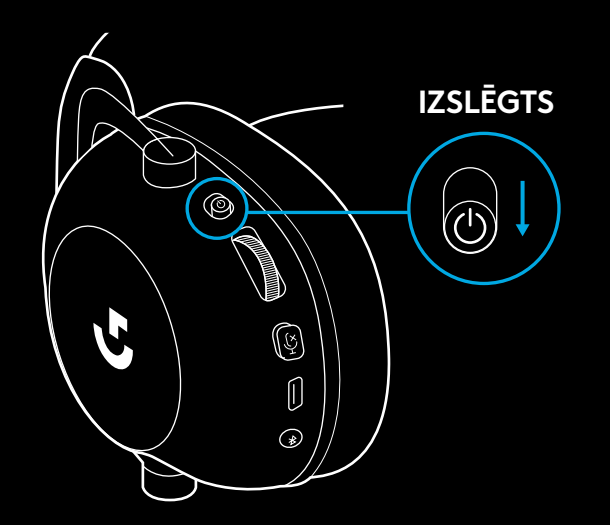

**2** Iespraudiet komplektā iekļauto 3,5 mm kabeli attiecīgajā austiņu ligzdā (3,5 mm).

#### **PIEZĪME.**

– 3,5 mm kabeli nedrīkst spraust austiņu mikrofona ligzdā.

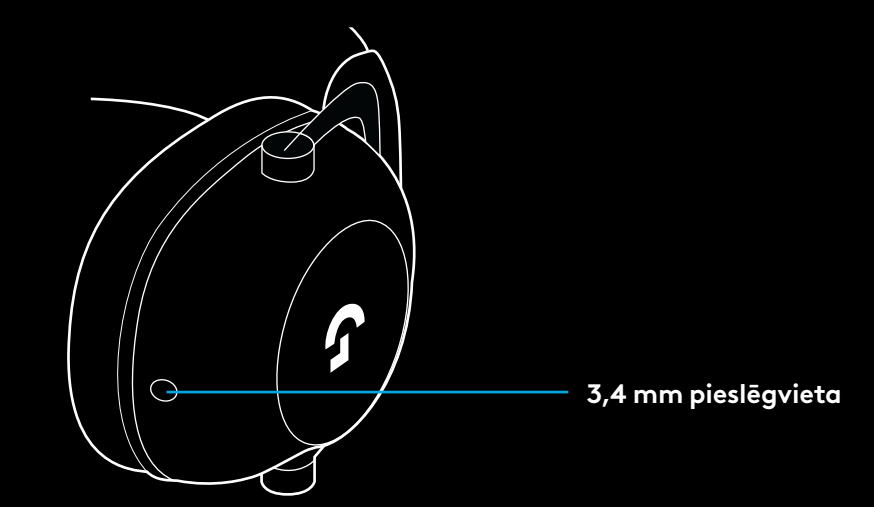

**3** Iespraudiet komplektā iekļautā 3,5 mm kabeļa otru galu audio ierīces ligzdā  $(3,5 \, \text{mm})$ .

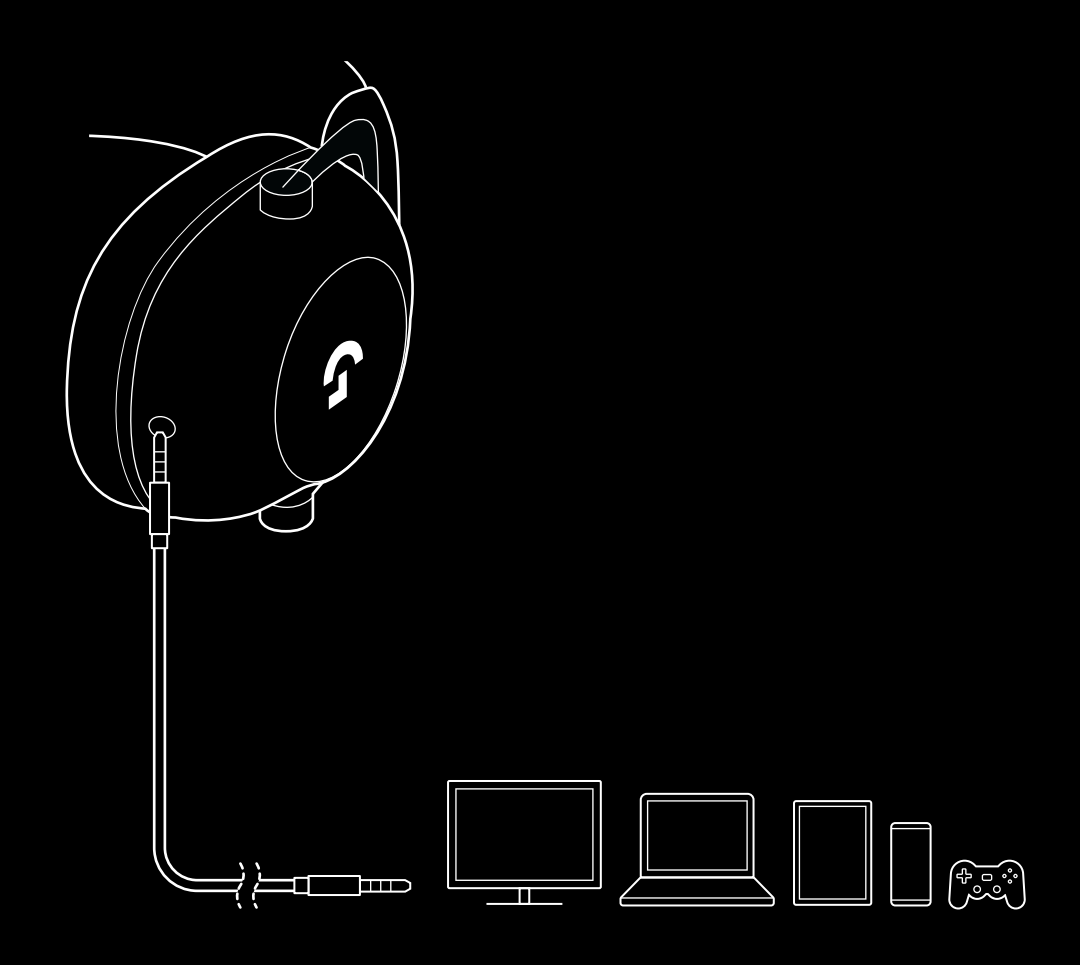

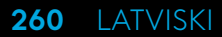

## **MUX IZMANTOŠANA AR AUX AVOTU**

**1** Austiņas ir jāiestata režīmā "LIGHTSPEED".

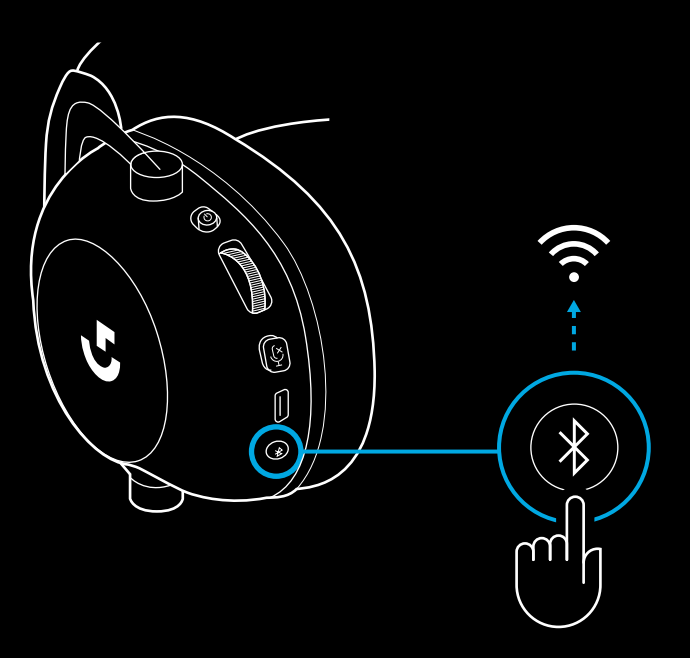

**2** Iespraudiet vienu komplektā iekļautā 3,5 mm kabeļa galu "LIGHTSPEED" bezvadu adaptera pieslēgvietā (3,5 mm).

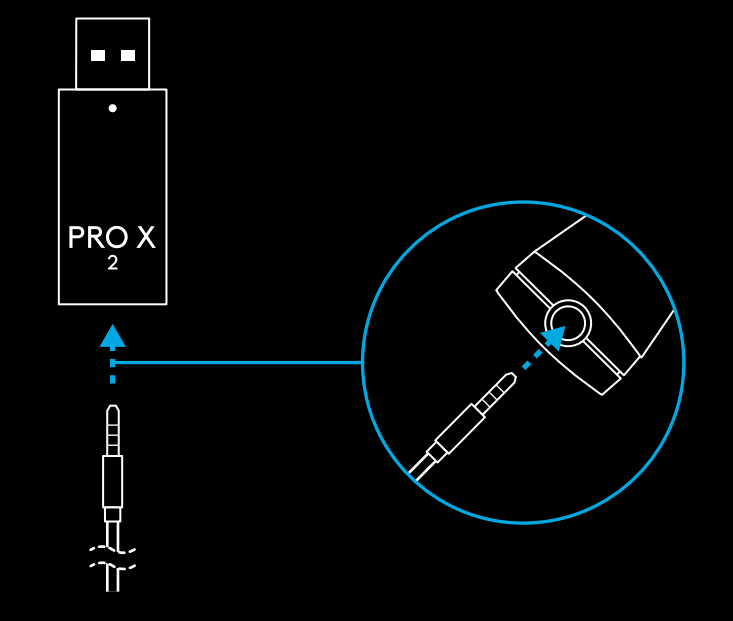

**3** Iespraudiet komplektā iekļautā 3,5 mm kabeļa otru galu tā audio avota pieslēgvietā (3,5 mm), kuru vēlaties lietot ar MUX bezvadu signālam.

Avotam, kuram tika piemērots MUX, būs nemainīgs skaļums, savukārt bezvadu signāla skaļumu var regulēt ar skaļuma ritenīti.

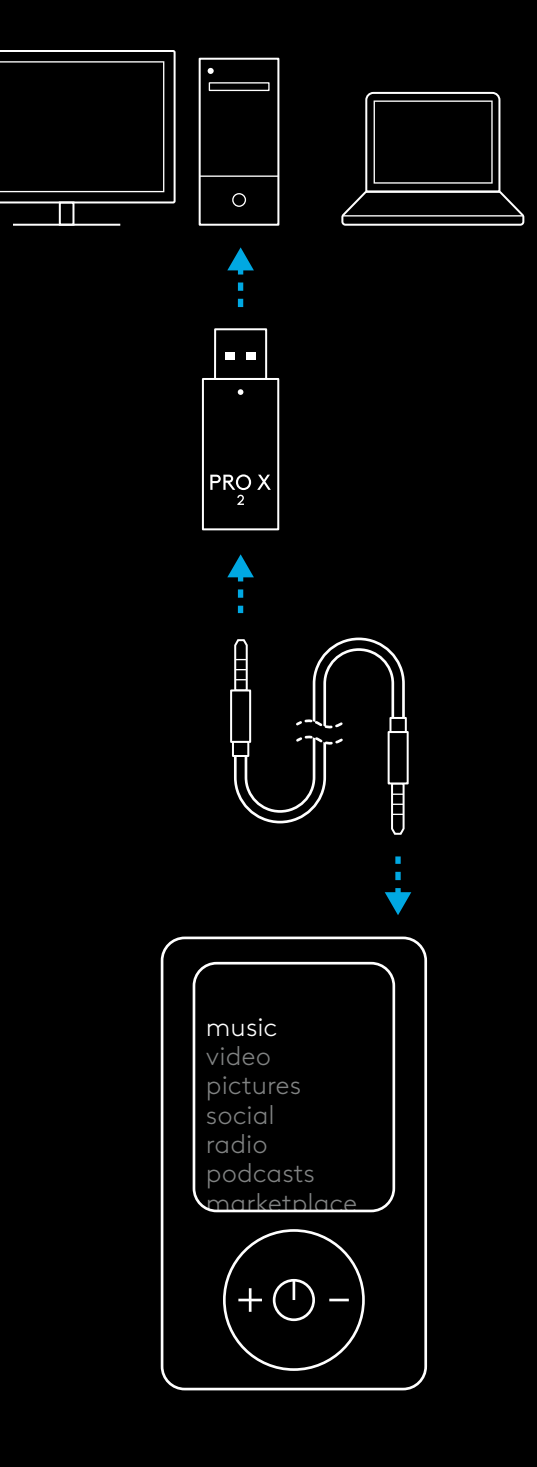

## **BENDRASIS AUSINIŲ NAUDOJIMAS**

- **1** Maitinimo jungiklis.
- Kai maitinimo LED šviečia vientisa žalia spalva 5 sekundes, jei baterijos galia >= 10 %. Lemputė bus <mark>raudonos</mark> spalvos 5 sekundes, jei baterijos galia <=10 % . Ausinės išsijungs automatiškai po 30 minučių, kai nėra jokio garso, kad būtų taupoma baterijos energija . Norėdami tęsti naudojimą, išjunkite ir vėl įjunkite maitinimą . Pertraukos reikšmę galima reguliuoti G HUB .
- **2** Garsumo ratukas .
- Pasukite aukštyn, kad pagarsintumėte OS .
- Pasukite žemyn, kad patylintumėte OS .
- **3** Mikrofono nutildymo perjungiklis .
- Mikrofonas yra aktyvus, kai raudona spalva nerodoma. Mikrofonas nutildomas, kai raudona spalva rodoma.
- **4** *USB-C* įkrovimo prievadas .
- Pateiktu USB-A ir USB-C įkrovimo laidu įkraukite ausines įkišdami į USB prievadą kompiuteryje.
- Laidas skirtas tik įkrovimui ir programinės-aparatinės įrangos atnaujinimui – garsas neatkuriamas per USB .
- **5** Mikrofonas .
- Optimaliam balso perdavimui užtikrinti priglauskite putplasčio kamuoliuką maždaug dviejų pirštų atstumu nuo savo burnos kampučio .
- "Blue VO!CE" funkciją galima įjungti naudojant G HUB programinę įrangą .
- **6** *"Bluetooth"* / LIGHTSPEED perjungiklis .
- Paspauskite norėdami perjungti BT ir LIGHTSPEED režimus . LED indikatorius švies fiksuota mėlyna spalva 5 sekundes, kai bus įjungtas *"Bluetooth"* režimas, arba žalsvai mėlyna spalva 5 sekundes, kai bus įjungtas LIGHTSPEED režimas .

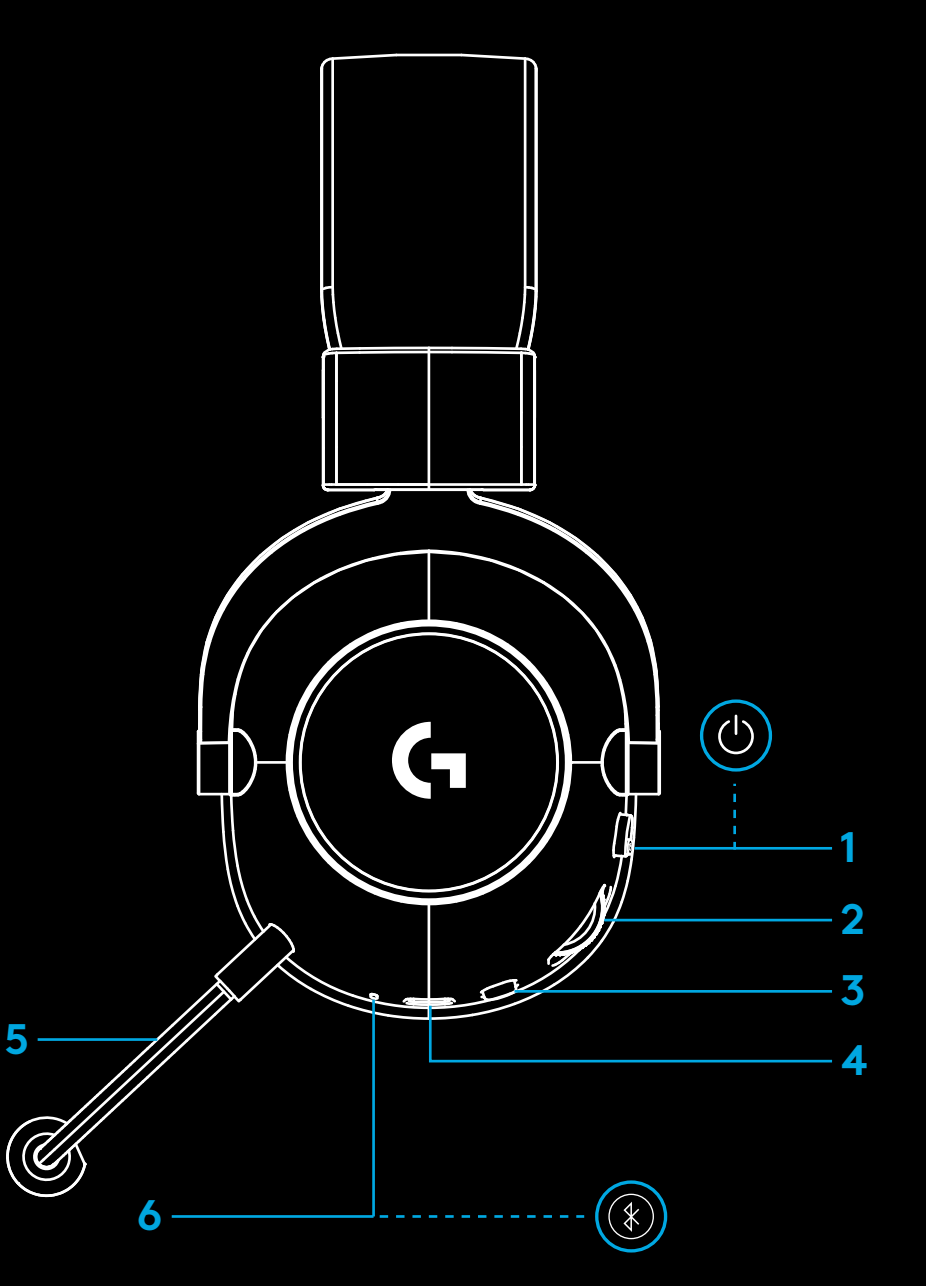

## **KOMPIUTERIO SĄRANKOS INSTRUKCIJOS**

**1** Įkiškite mikrofono strėlę iki galo į ausines.

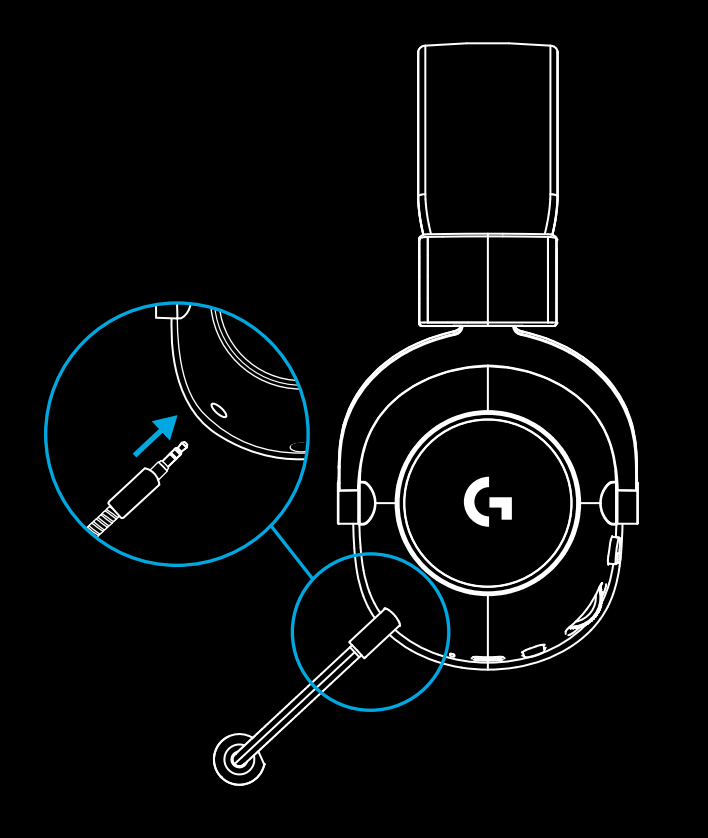

**2** Įkiškite LIGHTSPEED belaidį adapterį į USB prievadą savo kompiuteryje.

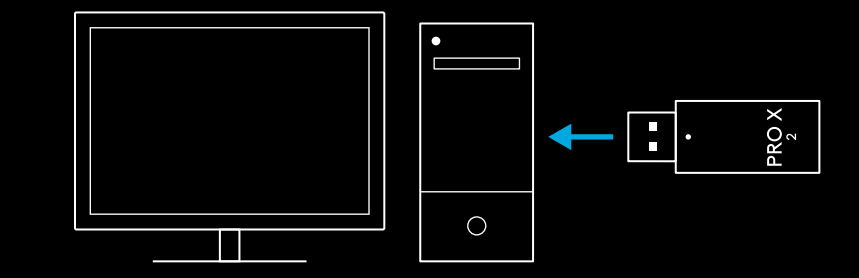

**3** Įjunkite ausinių maitinimo jungiklį (žalia šviesa įsijungs pirmą kartą įjungus, kai baterijos įkrova yra 10 % arba daugiau – LED švies raudonai, jei baterijos įkrova yra mažesnė nei 10 %).

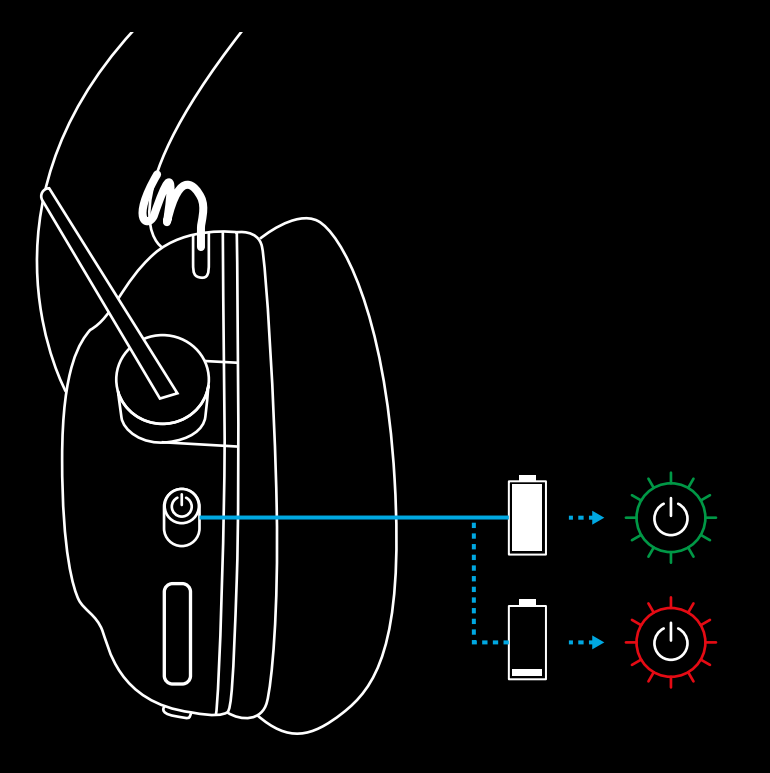

4 Atidarykite "Windows" garso nustatymus ir patvirtinkite, ar ausinės nustatytos kaip numatytasis išvesties ir įvesties įrenginys.

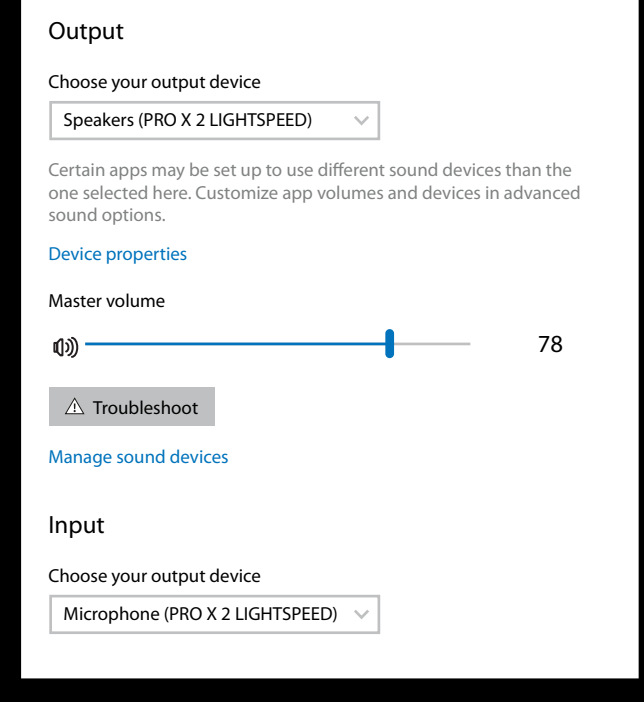

 $\overline{\mathbf{v}}$ 

Sound

**5** (Pasirinktinai) Atsisiųskite "Logitech G HUB" programinę įrangą, norėdami prieiti prie papildomų funkcijų. Atsisiųskite iš [logitechG.com/ghub](http://logitechG.com/ghub)

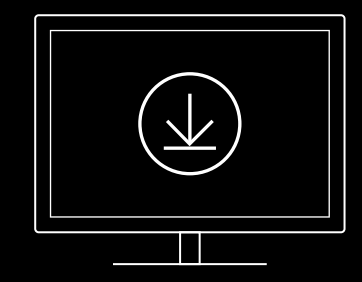

**[logitechG.com/ghub](http://logitechG.com/ghub) [logitechG.com/support/pro-x-2](http://logitechG.com/support/pro-x-2)**

**266** LIETUVIŲ

## **AUSINIŲ IR "LIGHTSPEED" BELAIDŽIO ADAPTERIO SUSIEJIMAS**

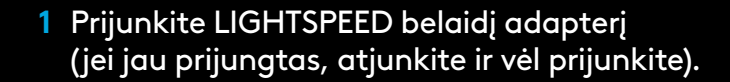

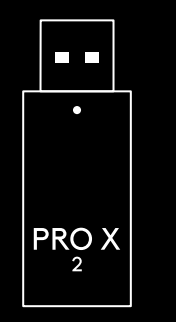

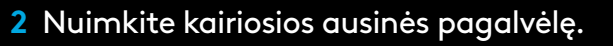

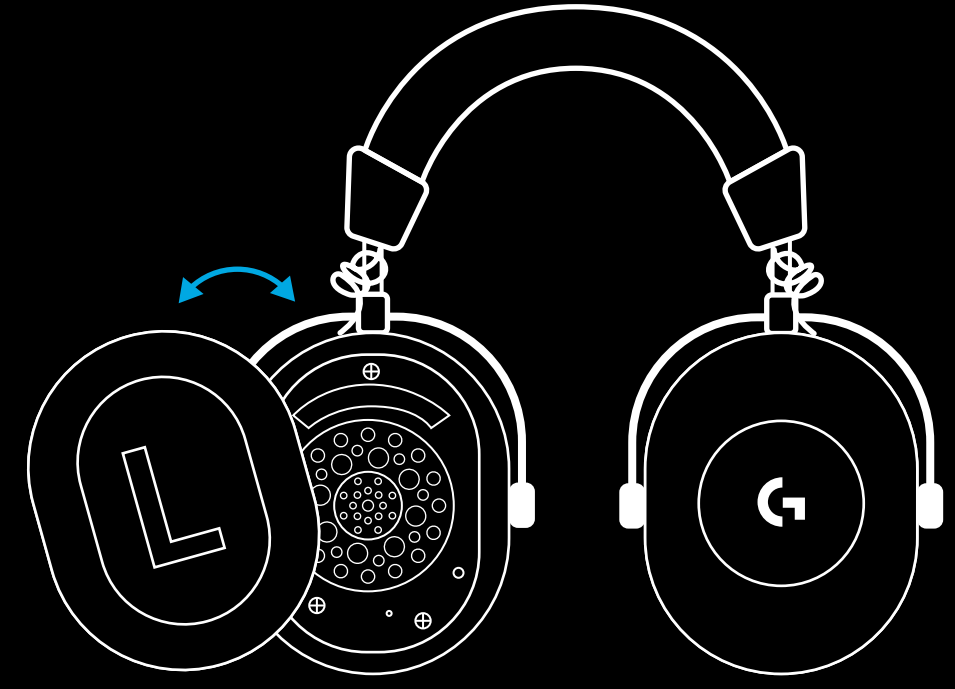

**3** Sąvaržėle ilgai nuspauskite ausinių susiejimo mygtuką.

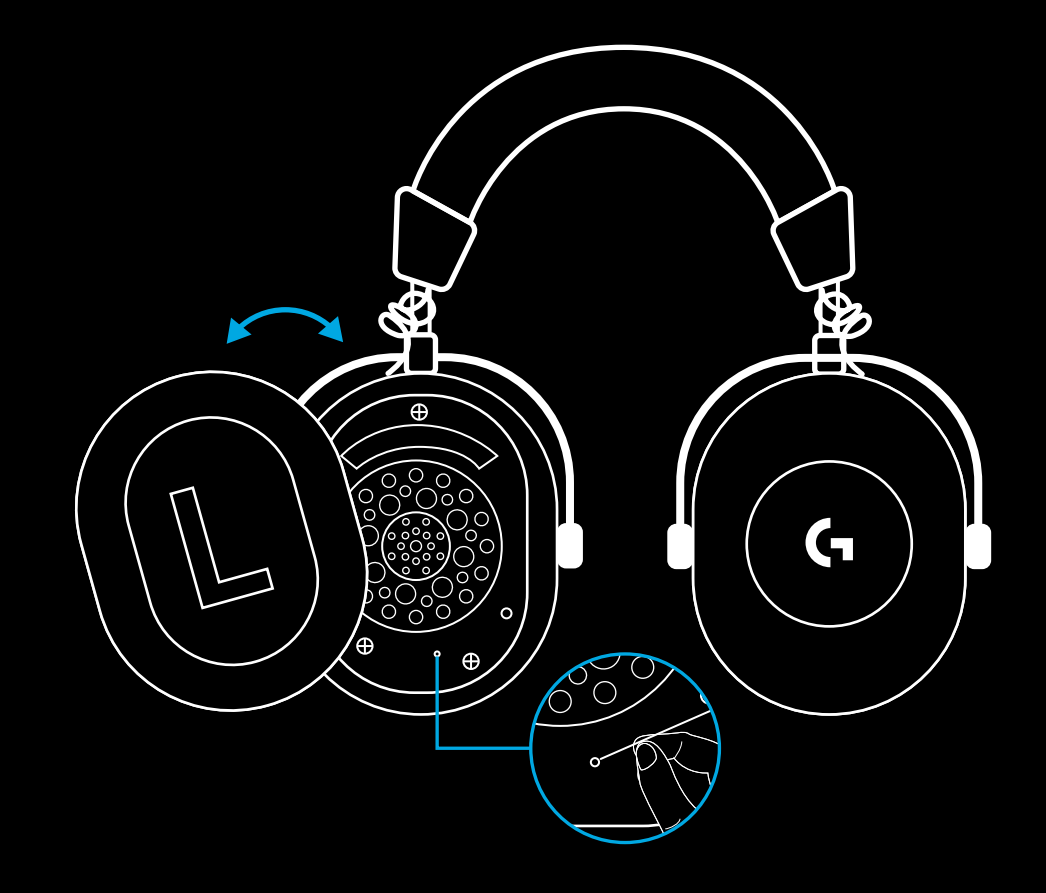

**4** Sąvaržėle paspauskite LIGHTSPEED belaidžio adapterio susiejimo mygtuką.

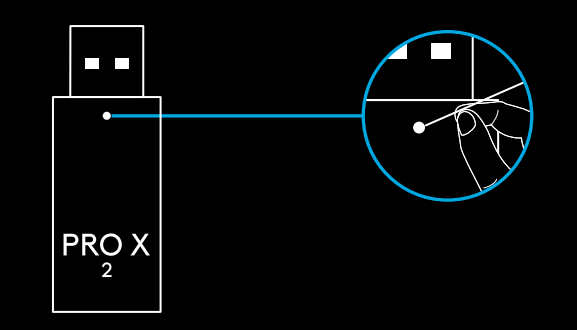

## **"BLUETOOTH" SUSIEJIMAS**

**1** Įjunkite ausines pastumdami maitinimo jungiklį.

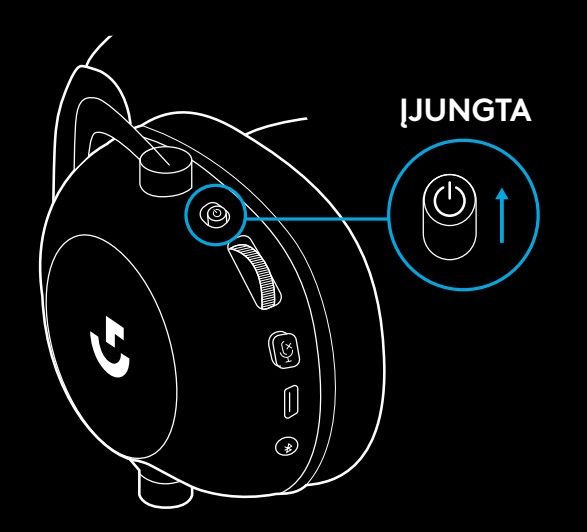

**2** Paspauskite BT / LIGHTSPEED perjungimo mygtuką. Maitinimo šviesa taps mėlyna ir nurodys BT režimą.

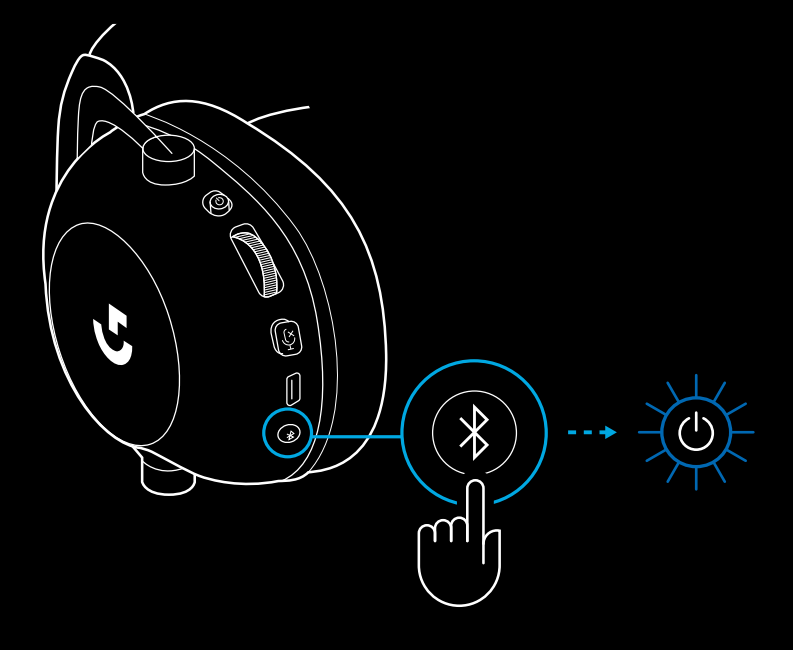

- **3** Paspauskite ir laikykite nuspaudę BT / LIGHTSPEED mygtuką.
- Ausinių LED greitai mirksės mėlynai.

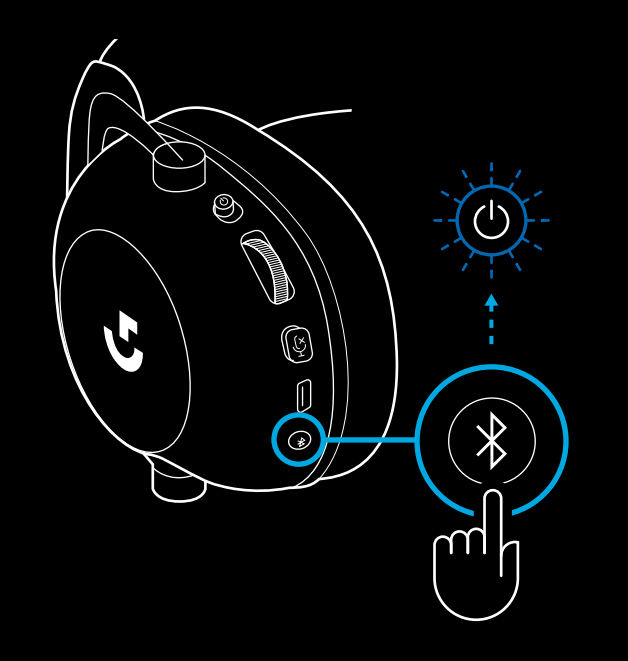

- **4** Atlikite *"Bluetooth"* prijungimo veiksmus, skirtus jūsų įrenginiui.
- LED švies vientisa mėlyna spalva 5 sekundes, kai susiejimas bus baigtas.

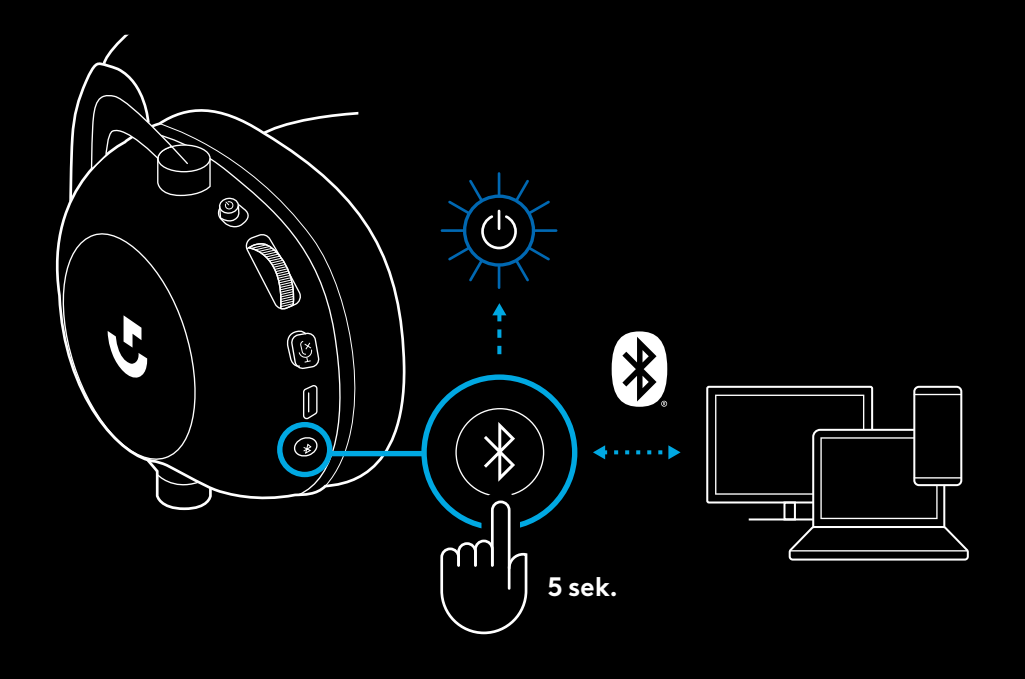

### *"BLUETOOTH"* **IR "LIGHTSPEED" PERJUNGIMAS**

Trumpai paspauskite *"Bluetooth"* / LIGHTSPEED perjungimo mygtuką.

– LED indikatorius švies fiksuota mėlyna spalva 5 sekundes, kai bus įjungtas *"Bluetooth"* režimas, arba žalsvai mėlyna spalva 5 sekundes, kai bus įjungtas LIGHTSPEED režimas.

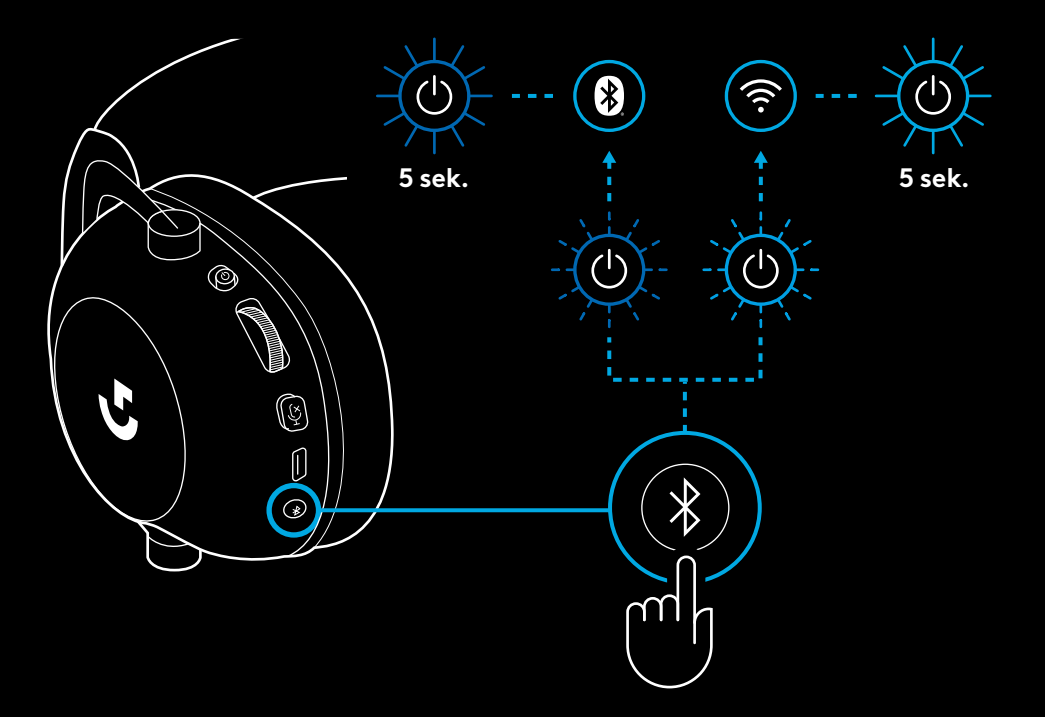

## **AUSINIŲ NAUDOJIMAS SU LAIDU**

- **1** Išjunkite ausines.
- Ausines reikia išjungti norint naudoti su laidu.

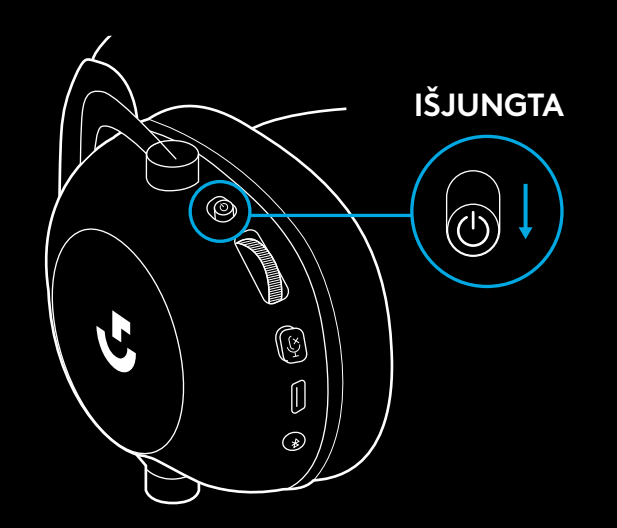

**2** Įkiškite pateiktą 3,5 mm laidą į 3,5 mm ausinių prievadą.

#### **PASTABA.**

– Neprijunkite 3,5 mm laido prie ausinių mikrofono prievado.

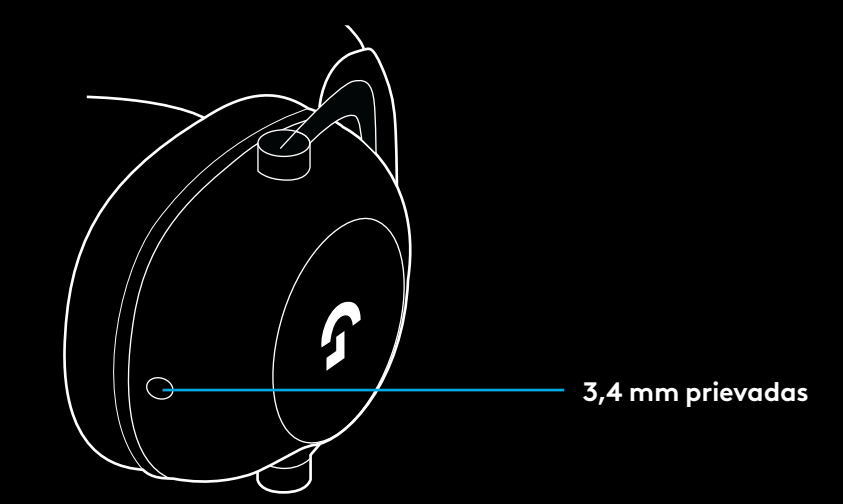

**3** Kitą pateikto 3,5 mm laido galą prijunkite prie 3,5 mm garso šaltinio įrenginio prievado.

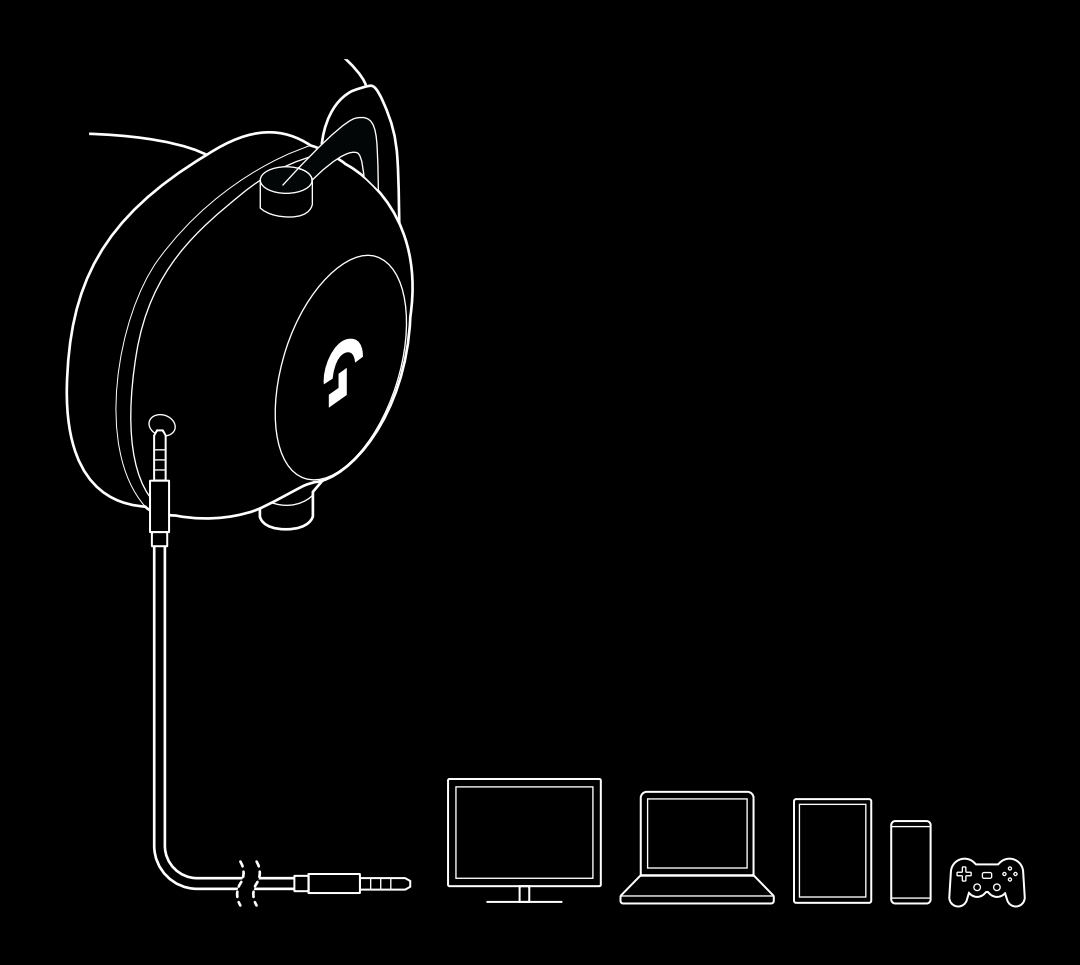

## **KAIP ĮTRAUKTI Į MUX AUX ŠALTINYJE**

**1** Ausinės turi būti nustatytos LIGHTSPEED režimu.

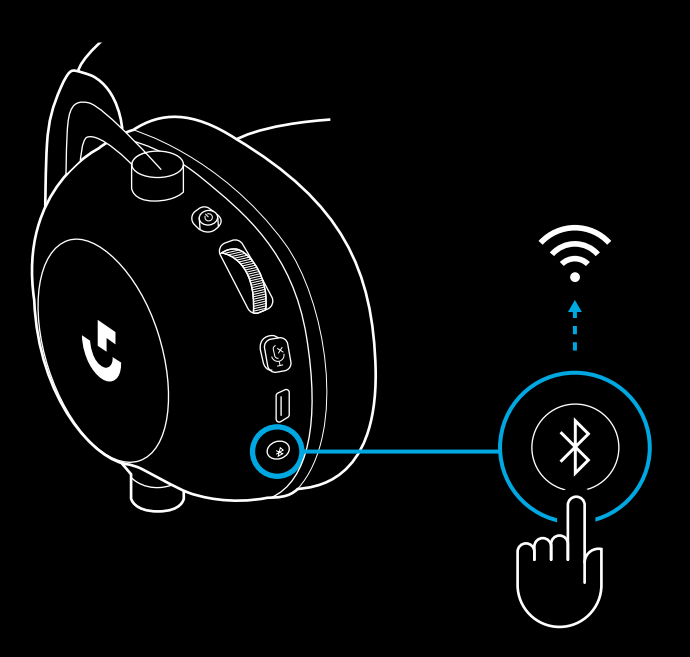

**2** Prijunkite vieną pateikto 3,5 mm laido galą prie LIGHTSPEED belaidžio adapterio 3,5 mm prievado.

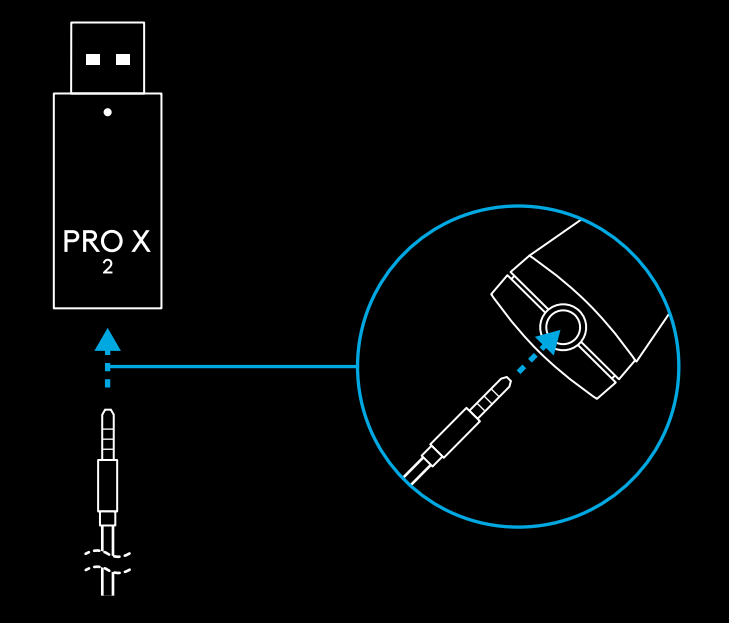

**3** Prijunkite kitą pateikto 3,5 mm laido galą prie garso šaltinio, kurį norite įtraukti į MUX belaidį signalą, 3,5 mm prievado.

Į MUX įtrauktas šaltinis išlaikys pastovų garsumą, o belaidžio signalo garsumą bus galima reguliuoti garsumo ratuku.

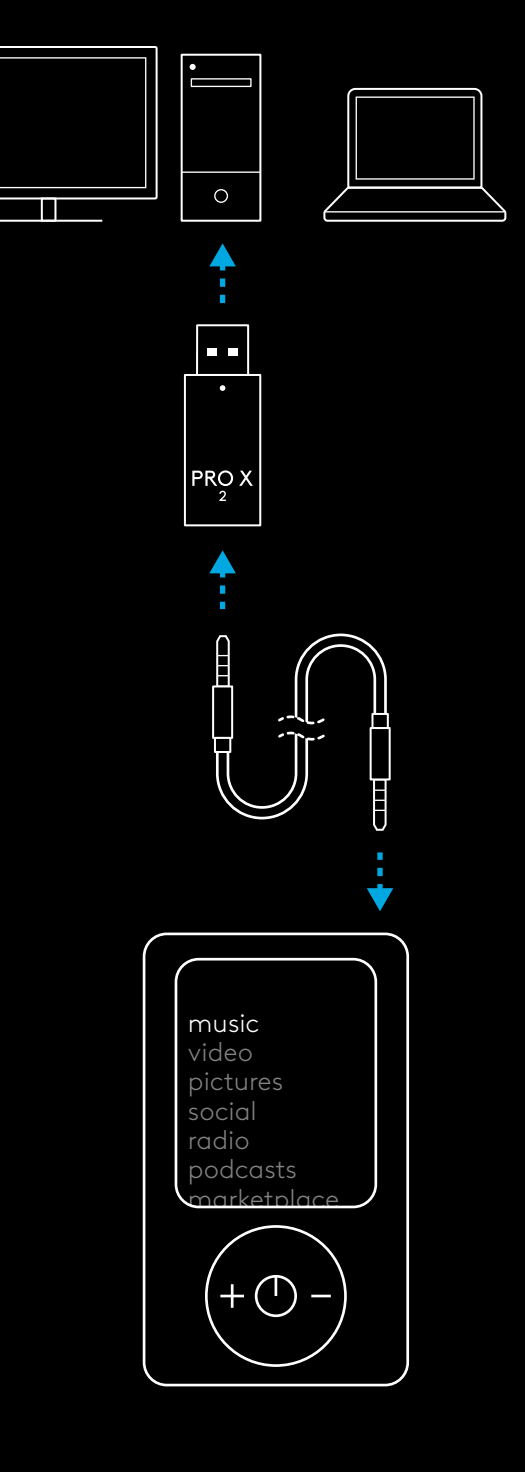

### **ЗАПОЗНАВАНЕ С РАБОТАТА НА СЛУШАЛКИТЕ**

- **1** Прекъсвач за захранването
- Когато се включи, светодиодът се изпълва светва докрай в зелено за 5 секунди, дко захранването на батерията >= 10%. Светлината ще остане в червено за 5 секунди, ако захранването на батерията <=10%.Ако няма активна аудио връзка, след 30 минути слушалките автоматично ще се изключат, за да пестят от живота на батерията. За да подновите използването им, изключете захранването и го включете обратно. Времето на изчакване може да се регулира в G HUB
- **2** Колелце за сила на звука
- Завъртете го нагоре, за да увеличите силата на звука на OS
- Завъртете го надолу, за да намалите силата на звука на OS
- **3** Превключване на опцията за спиране на звука на микрофона
- Микрофонът е активен, когато не се вижда червено. Звукът на микрофона е изключен, когато се вижда червено
- **4** *USB C* порт за зареждане
- Използвайте предоставения захранващ кабел USB A към USB C за зареждане на слушалките; за да започнете да ги зареждате, включете кабела в USB порта на компютър
- Кабелът е предназначен единствено за зареждане и за извършване на актуализации на фърмуера – не можете да възпроизвеждате аудио през USB
- **5** Микрофон
- За оптимално улавяне на гласа, поставете гуменото топче на ширина приблизително два пръста от края на устата ви
- Функционалността "Blue VO!CE" може да се активира с помощта на софтуера G HUB
- **6** *Превключвател на Bluetooth* / LIGHTSPEED
- Натиснете го, за да превключите между режимите BT и LIGHTSPEED. Светлинният индикатор ще остане неподвижен в синьо за 5 секунди, когато се приведе в *Bluetooth* режим, или в циан за 5 секунди, когато се приведе в режим LIGHTSPEED. **6**

**1**

**2**

**3**

**4 1 1 1 1 1 1** 

## **ИНСТРУКЦИИ ЗА ИНСТАЛИРАНЕ НА КОМПЮТЪР**

**1** Пъхнете бум микрофона докрай в слушалките

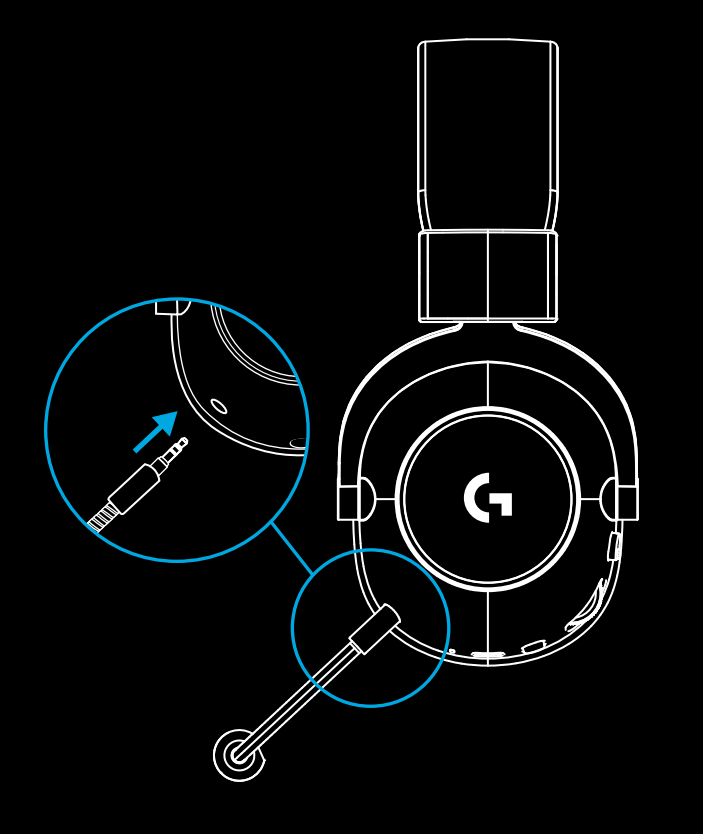

**2** Пъхнете безжичния адаптер LIGHTSPEED в USB порта на компютъра

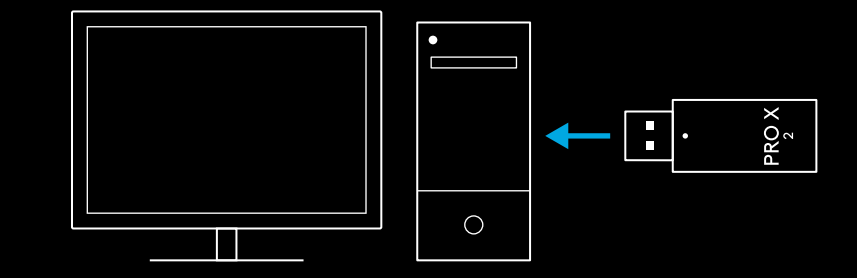

**3** Превключвателят на захранването на слушалките ще светне в (зелено, когато се включат за първи път и батерията е на или над 10% – светодиодът ще светне в червено, ако батерията е под 10%)

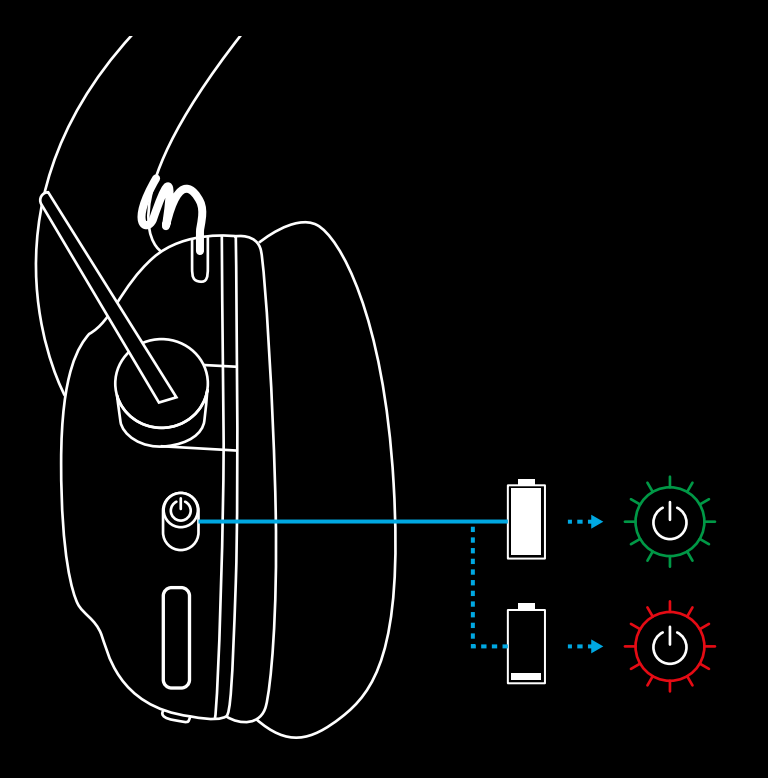

**4** Отворете настройките на звука на Windows и потвърдете, че слушалките са зададени като входно и изходно устройство по подразбиране

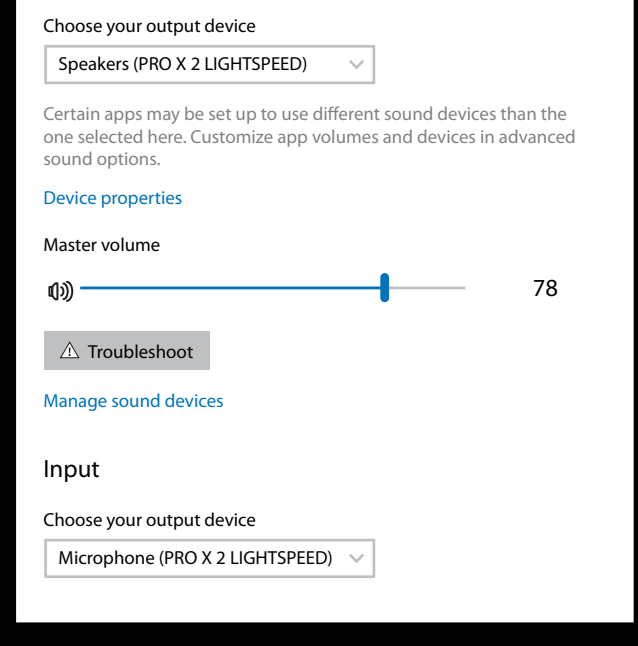

Sound

**Output** 

**5** (Като опция) Изтеглете софтуера Logitech G HUB за достъп до разширени функции. Изтеглете от [logitechG.com/GHUB](http://logitechG.com/ghub).

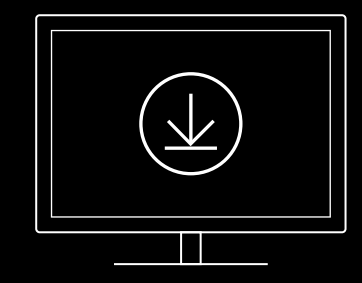

**[logitechG.com/ghub](http://logitechG.com/ghub) [logitechG.com/support/pro-x-2](http://logitechG.com/support/pro-x-2)**

## **СДВОЯВАНЕ НА СЛУШАЛКИТЕ С БЕЗЖИЧЕН АДАПТЕР LIGHTSPEED**

**1** Включете безжичния адаптер LIGHTSPEED (ако вече е включен, го изключете и след това го включете обратно)

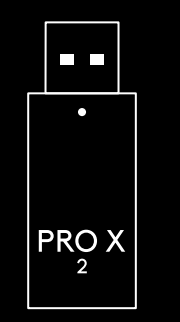

**2** Свалете възглавничката на лявата слушалка

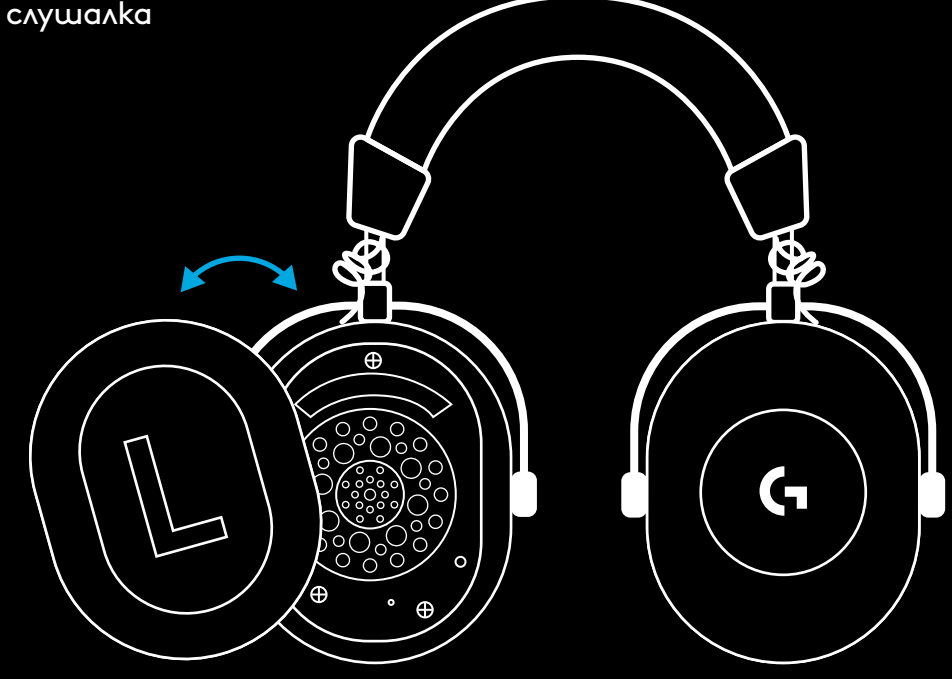

**3** С помощта на кламер притиснете и задръжте бутона за сдвояване на слушалката

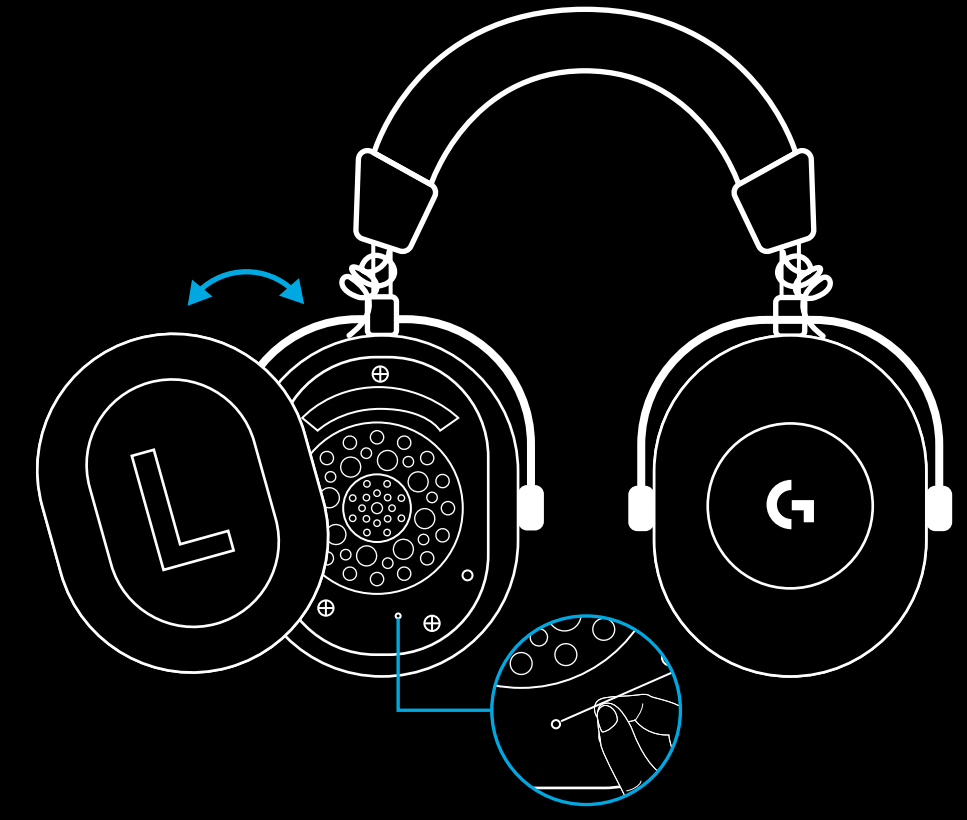

**4** С помощта на кламер притиснете бутона за сдвояване на безжичния адаптер LIGHTSPEED

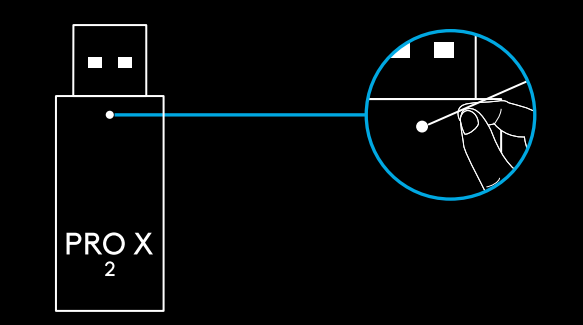

## **BLUETOOTH СДВОЯВАНЕ**

**1** Включете слушалките, като плъзнете прекъсвача на захранването

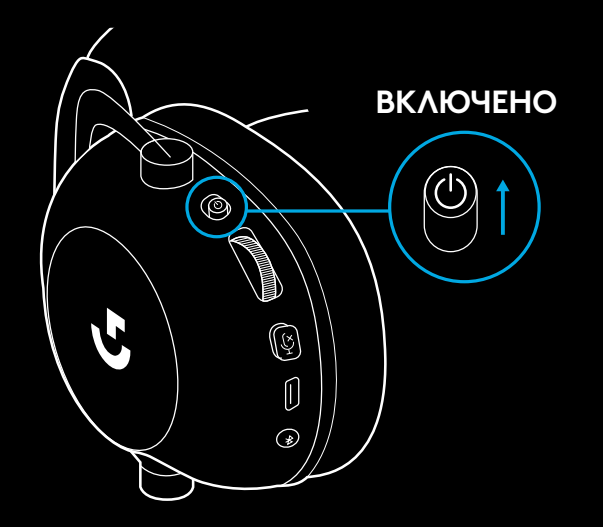

**2** Натиснете бутона за превключване между BT / LIGHTSPEED. Захранващият индикатор ще светне в синьо, за да укаже BT режима

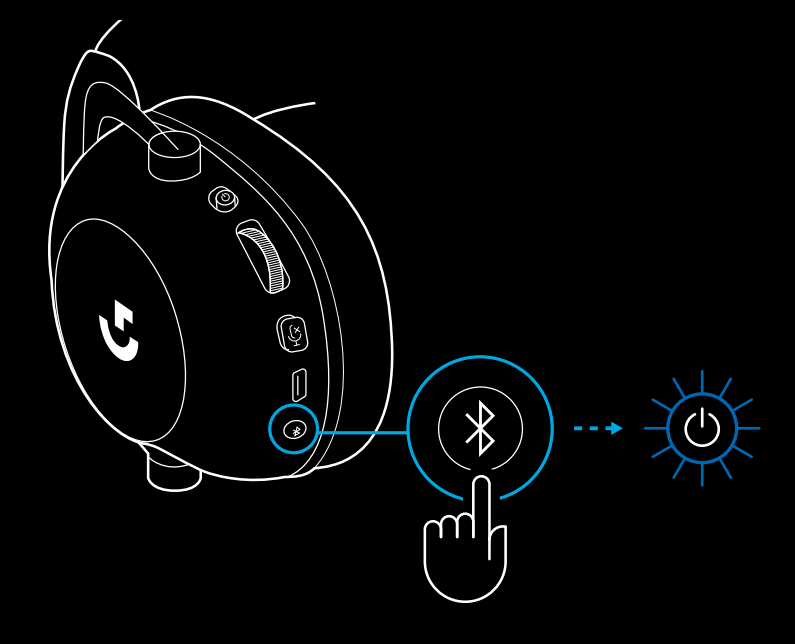

- **3** Натиснете и задръжте бутона BT / LIGHTSPEED
- Светодиодът на слушалките ще премигне интензивно в синьо

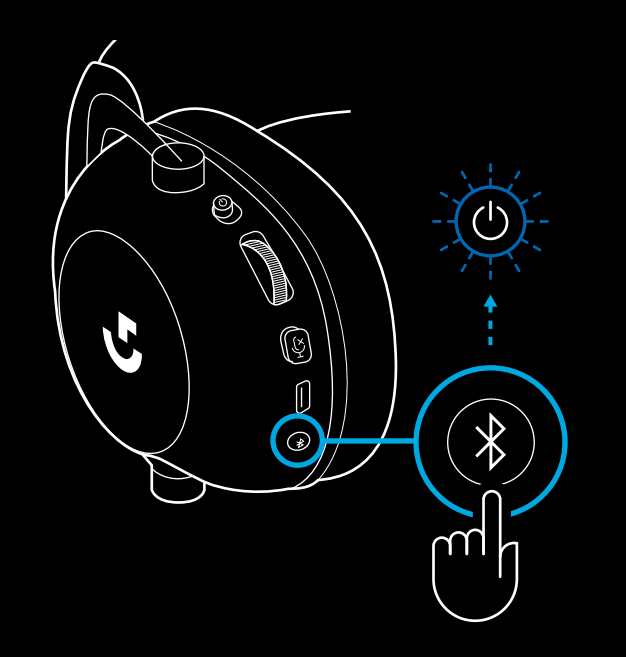

- **4** Следвайте стъпките в устройството си за свързване на *Bluetooth*
- След като сдвояването завърши, светодиодът ще се изпълни докрай в синьо за 5 секунди

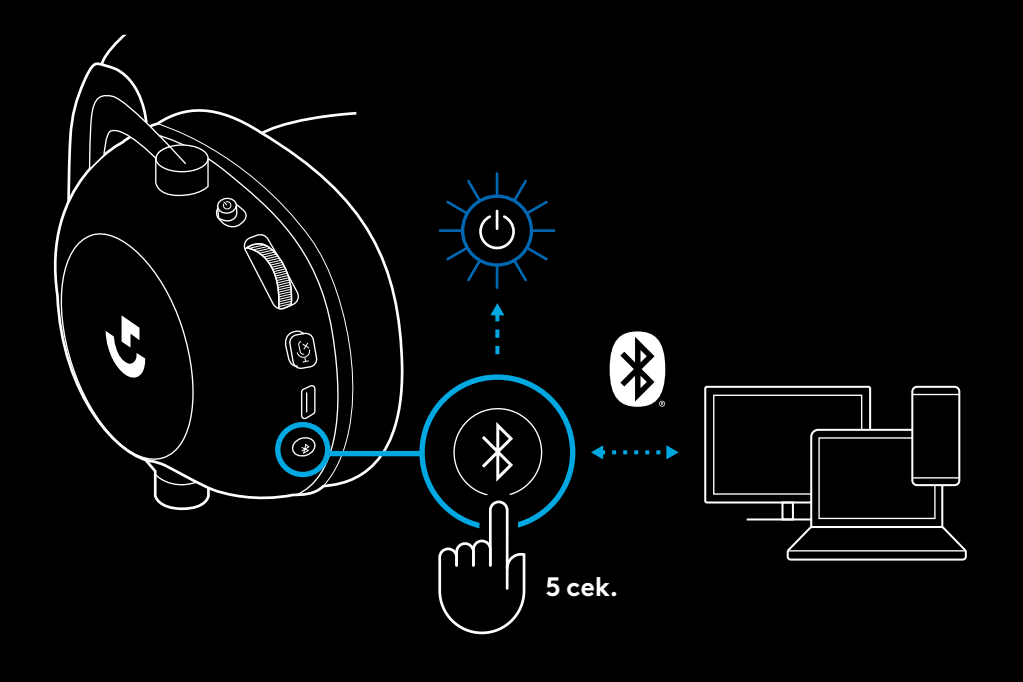

### **ПРЕВКЛЮЧВАНЕ МЕЖДУ** *BLUETOOTH* **И LIGHTSPEED**

Натиснете за кратко бутона за превключване между *Bluetooth* / LIGHTSPEED

– Светлинният индикатор ще остане неподвижен в синьо за 5 секунди, когато се приведе в *Bluetooth* режим, или в циан за 5 секунди, когато се приведе в режим LIGHTSPEED.

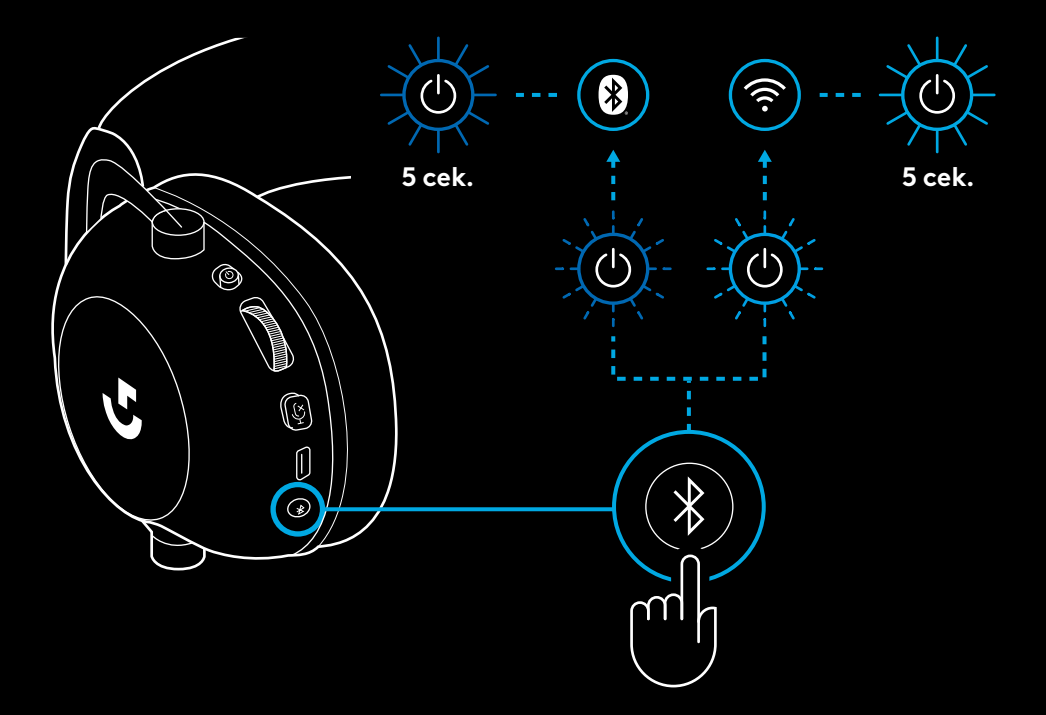

### **ИЗПОЛЗВАНЕ НА СЛУШАЛКИТЕ В КАБЕЛЕН РЕЖИМ**

- **1** Изключете слушалките
- За да използвате слушалките в кабелен режим, трябва да са изключени

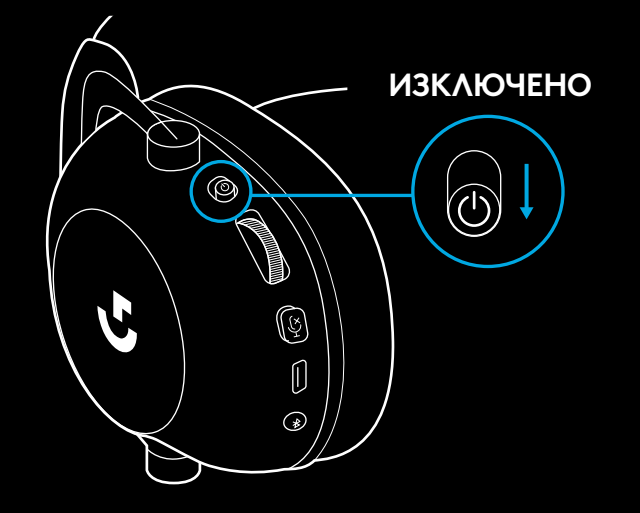

**2** Включете включения в комплекта 3,5 мм кабел в 3,5 мм жак на слушалките

#### **ЗАБЕЛЕЖКА:**

– Не включвайте 3,5 мм кабел в жака за микрофона на слушалките.

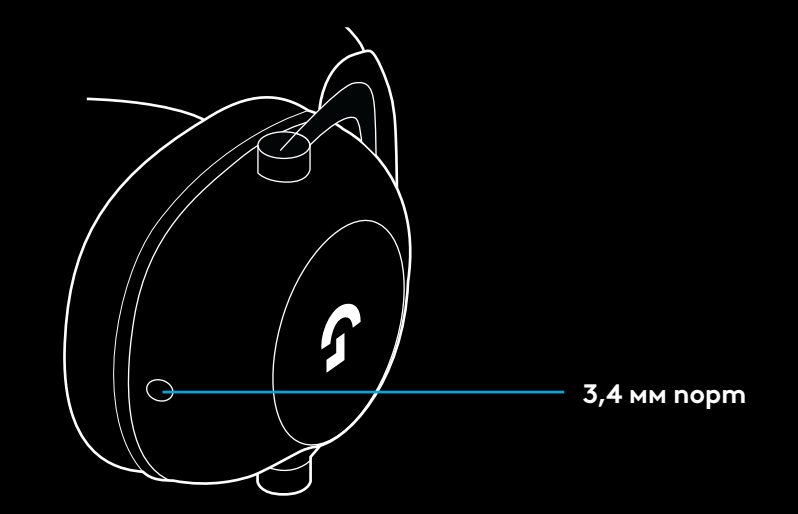

**3** Включете другия край на включения в комплекта 3,5 мм кабел в 3,5 мм жак на изходното аудио устройство

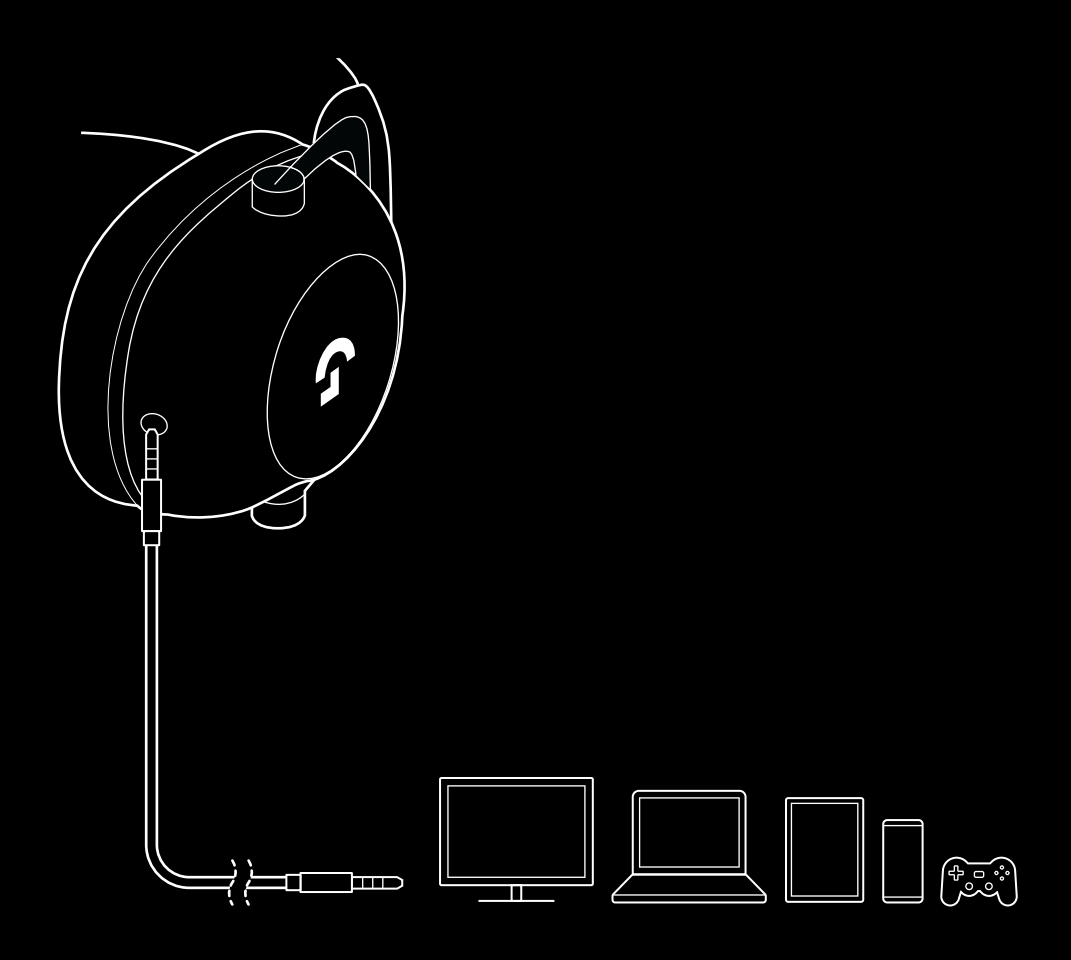

## **КАК ДА ИЗПОЛЗВАТЕ MUX В AUX ИЗТОЧНИК**

**1** Слушалките трябва да се настроят в режим LIGHTSPEED

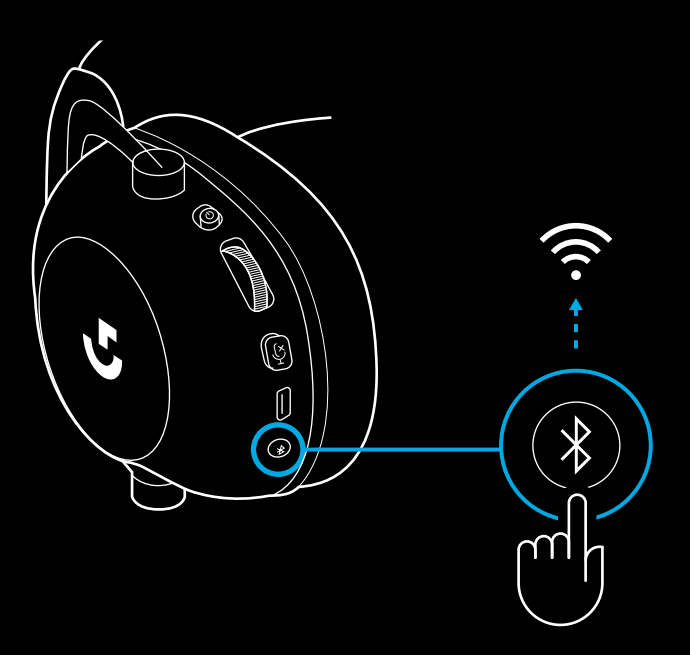

**2** Пъхнете единия край на предоставения в комплекта 3,5 мм кабел в 3,5 мм порт на безжичния адаптер LIGHTSPEED

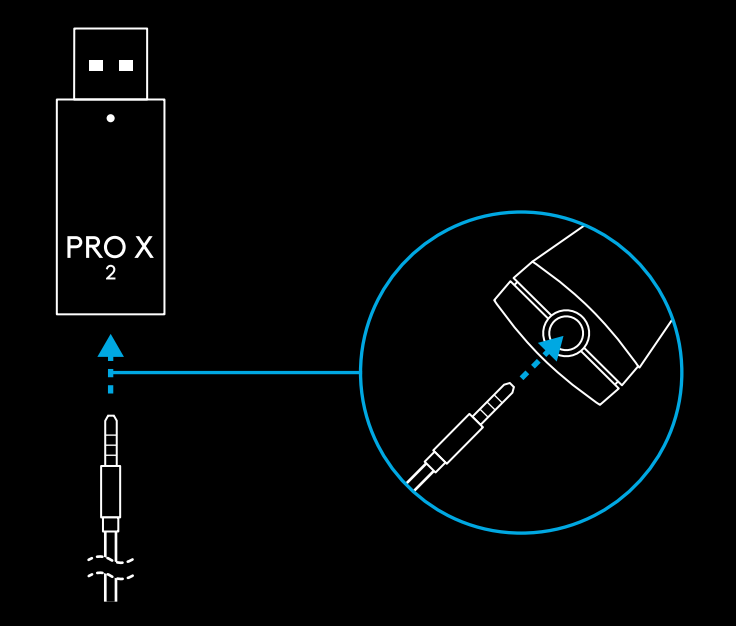

**3** Включете другия край на предоставения в комплекта 3,5 мм кабел в 3,5 мм порт на аудио източника, който искате да активирате чрез MUX в безжичния сигнал.

Akmußupaният чрез MUX източник ще запази постоянна сила на звука, докато силата на безжичния сигнал може да се настрои чрез колелцето за управление на силата на звука.

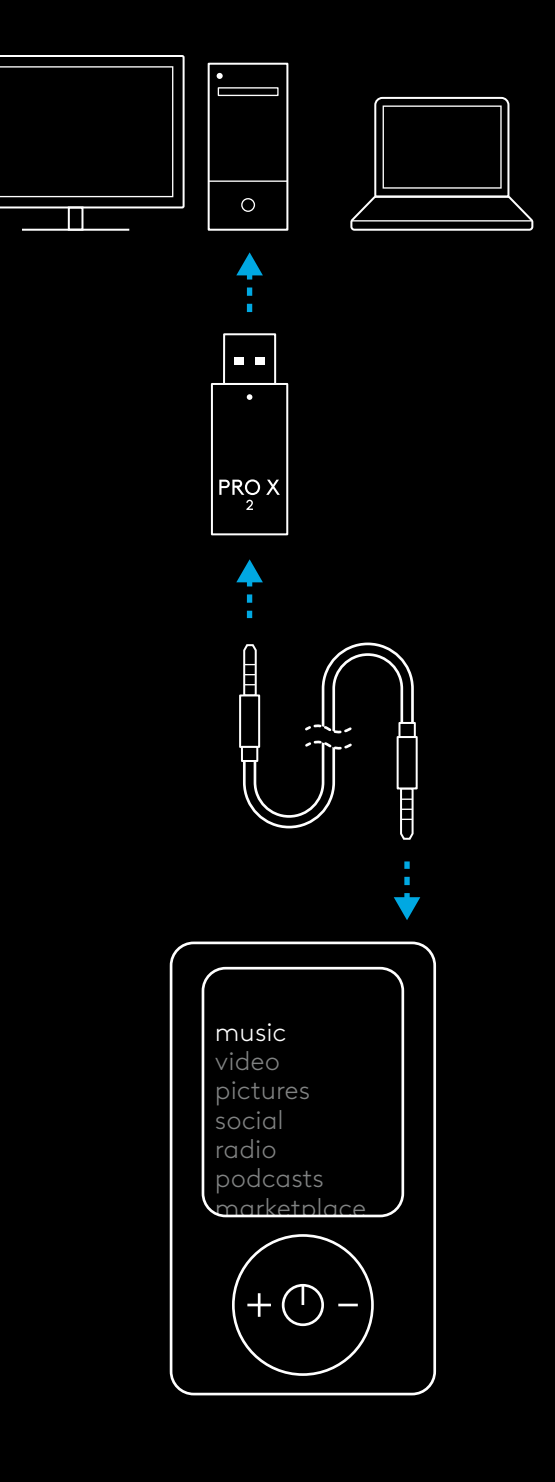
# **OPĆENITO O RADU SLUŠALICA**

- **1** Sklopka za uključivanje/isključivanje
- Nakon uključivanja, LED će svijetliti stalno zeleno 5 sekundi ako je napunjenost baterije >= 10%. Svjetlo će bit <u>crveno</u> 5 sekundi ako je napunjenost baterije <= 10% . Slušalice će se automatski isključiti nakon 30 minuta bez zvuka radi uštede baterije . Za nastavak rada, isključite napajanje i opet ga uključite . Vrijeme za istek vremena može se prilagoditi u G HUB
- **2** Kotačić za glasnoću
- Okrećite prema gore za povećavanje glasnoće OS
- Okrećite prema dolje za smanjivanje glasnoće OS
- **3** Isključivanje/uključivanje zvuka mikrofona
- Mikrofon je aktivan kada crveno nije vidljivo. Mikrofon je utišan kada je crveno vidljivo.
- **4** *USB C* priključak za punjenje
- Uz pomoć USB A na USB C kabela za punjenje napunite slušalice tako da ga ukopčate u USB priključak na računalu
- Kabel služi samo za punjenje i ažuriranje firmvera zvuk se neće izvoditi preko USB-a
- **5** Mikrofon
- Da bi prijem zvuka bio optimalan, pjenastu lopticu stavite na udaljenost od dva prsta debljine od krajeva usta .
- Funkcija Blue VO!CE može se aktivirati uz pomoć G HUB softvera
- **6** *Promjena Bluetooth* / LIGHTSPEED
- Pritisnite za promjenu između BT i LIGHTSPEED načina rada. LED indikator će svijetliti stalno plavo 5 sekundi kada se nalazi<br>u *Bluetooth* načinu rada ili cijan 5 sekundi kada se nalazi<br>u LIGHTSPEED načinu rada.

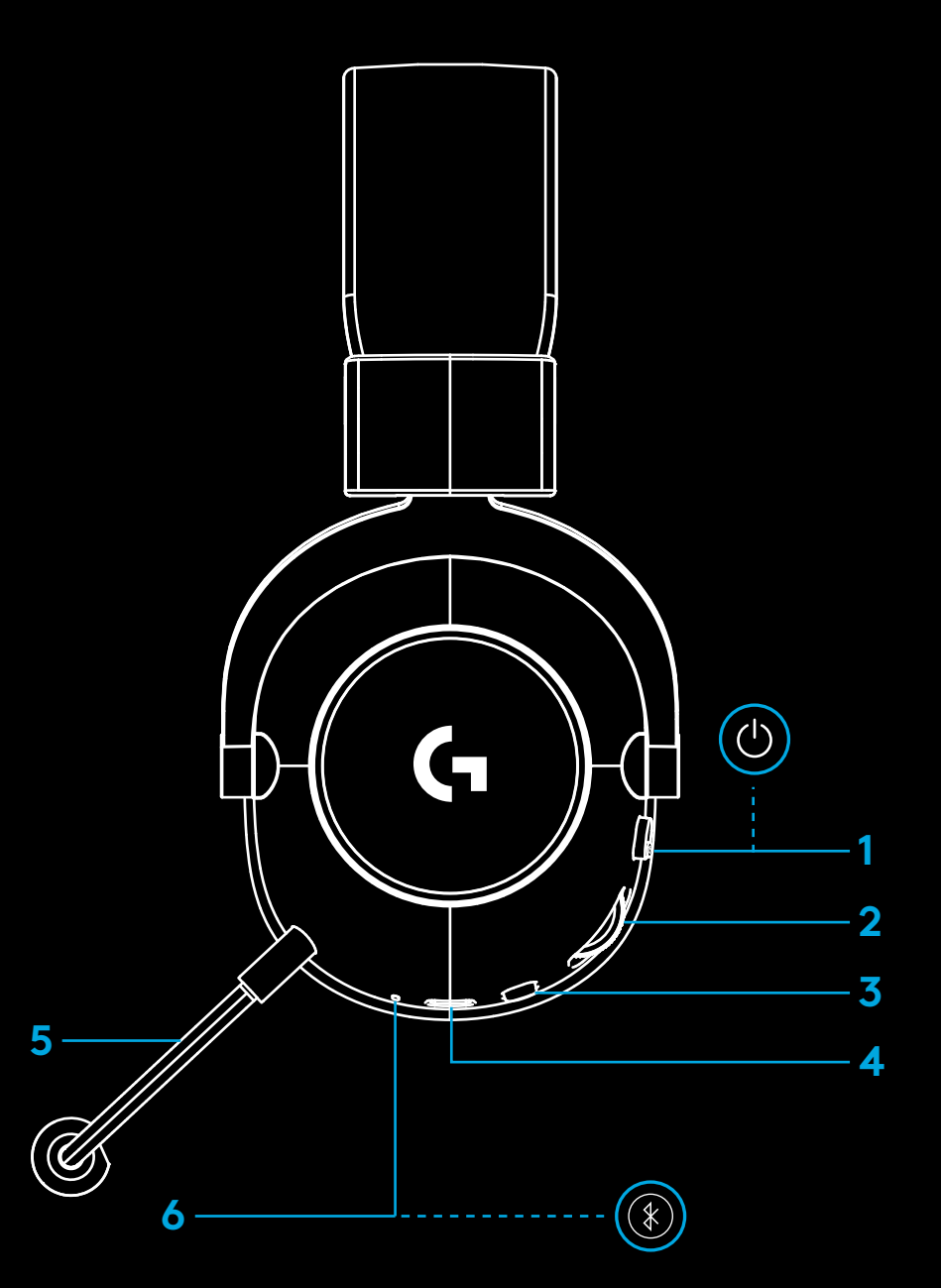

### **UPUTE ZA POSTAVLJANJE RAČUNALA**

**1** Utaknite nosač mikrofona do kraja u slušalice

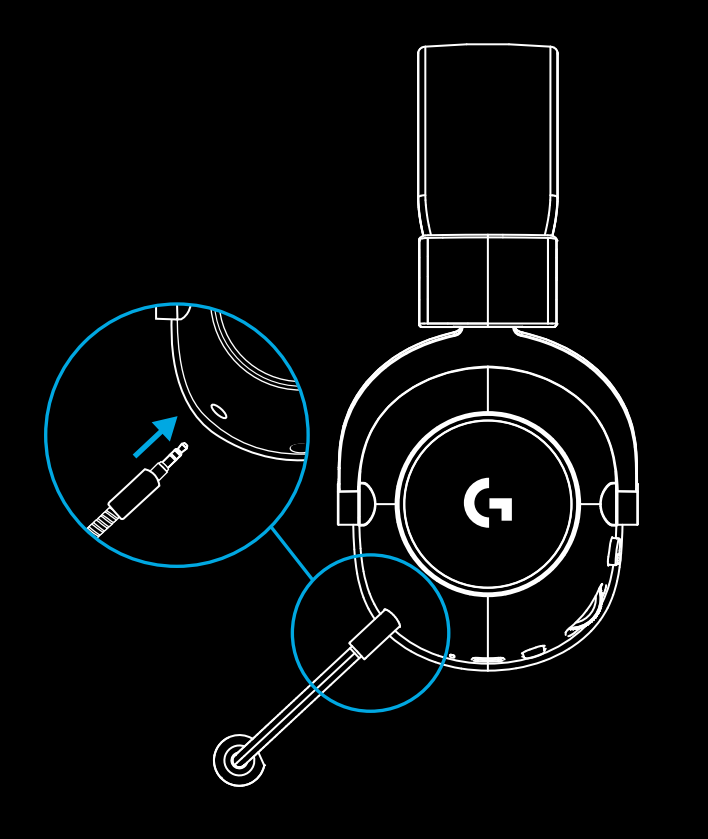

**2** Utaknite LIGHTSPEED bežični adapter u USB priključak na računalu

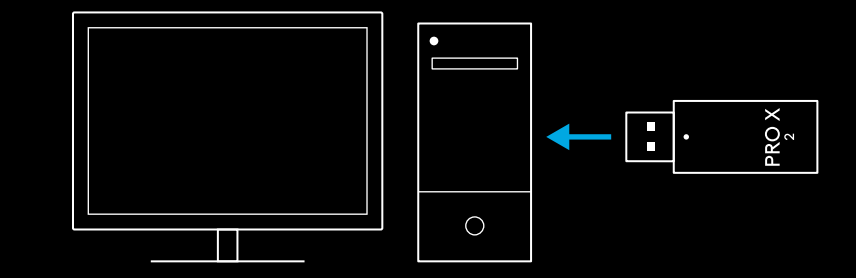

**3** Uključite sklopku za uključivanje/isključivanje (zeleno svjetlo će se prikazati pri prvom uključivanju kada je baterija na 10% ili više - LED će zasvijetliti <u>crveno</u> ako je baterija ispod 10%)

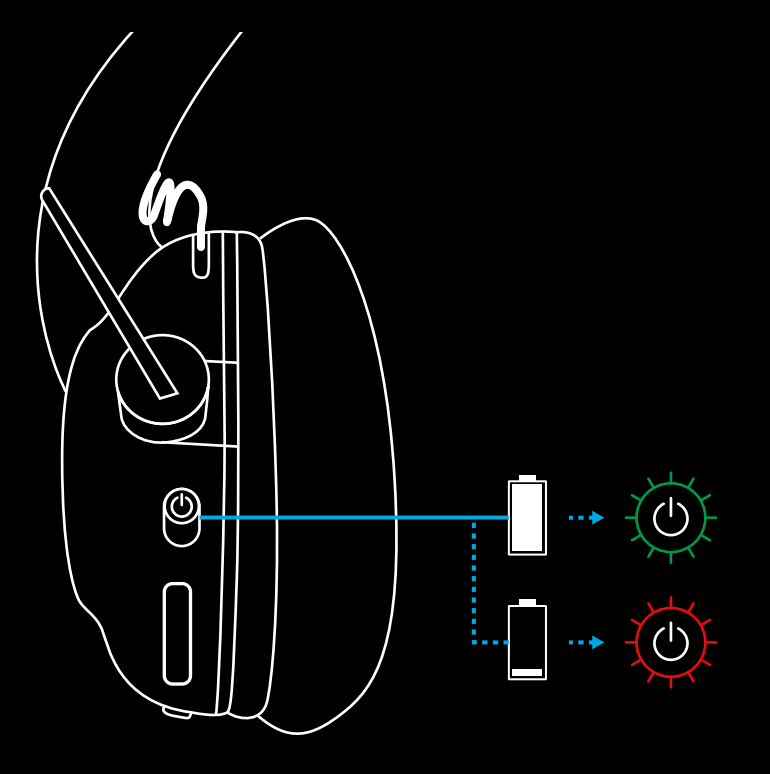

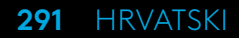

**4** Otvorite Windows postavke za zvuk i potvrdite da su slušalice postavljene kao zadani izlazni i ulazni uređaj Sound

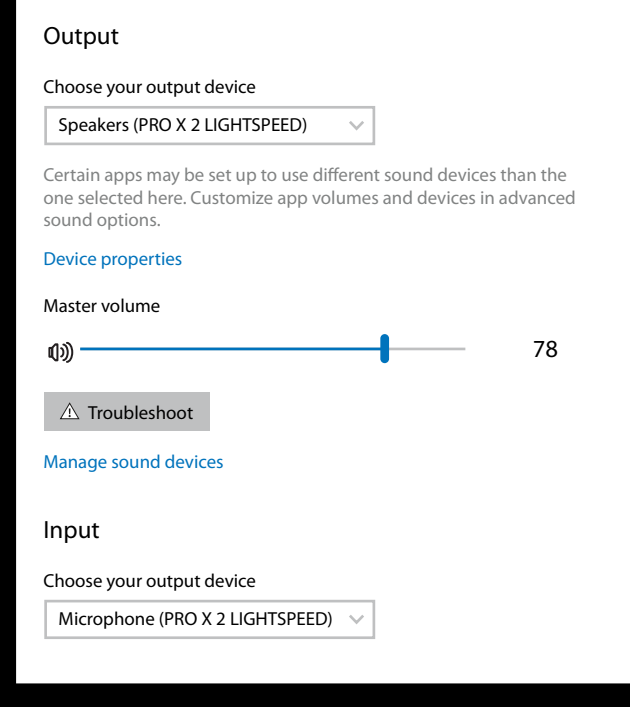

 $\overline{\mathbf{v}}$ 

**5** (Opcija) Preuzmite Logitech G HUB softver za pristup naprednim značajkama. Preuzmite na adresi [logitechG.com/ghub](http://logitechG.com/ghub)

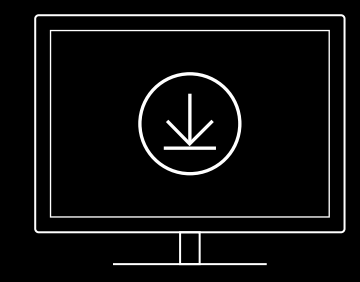

**[logitechG.com/ghub](http://logitechG.com/ghub) [logitechG.com/support/pro-x-2](http://logitechG.com/support/pro-x-2)**

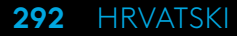

## **UPARIVANJE SLUŠALICA S BEŽIČNI ADAPTEROM LIGHTSPEED**

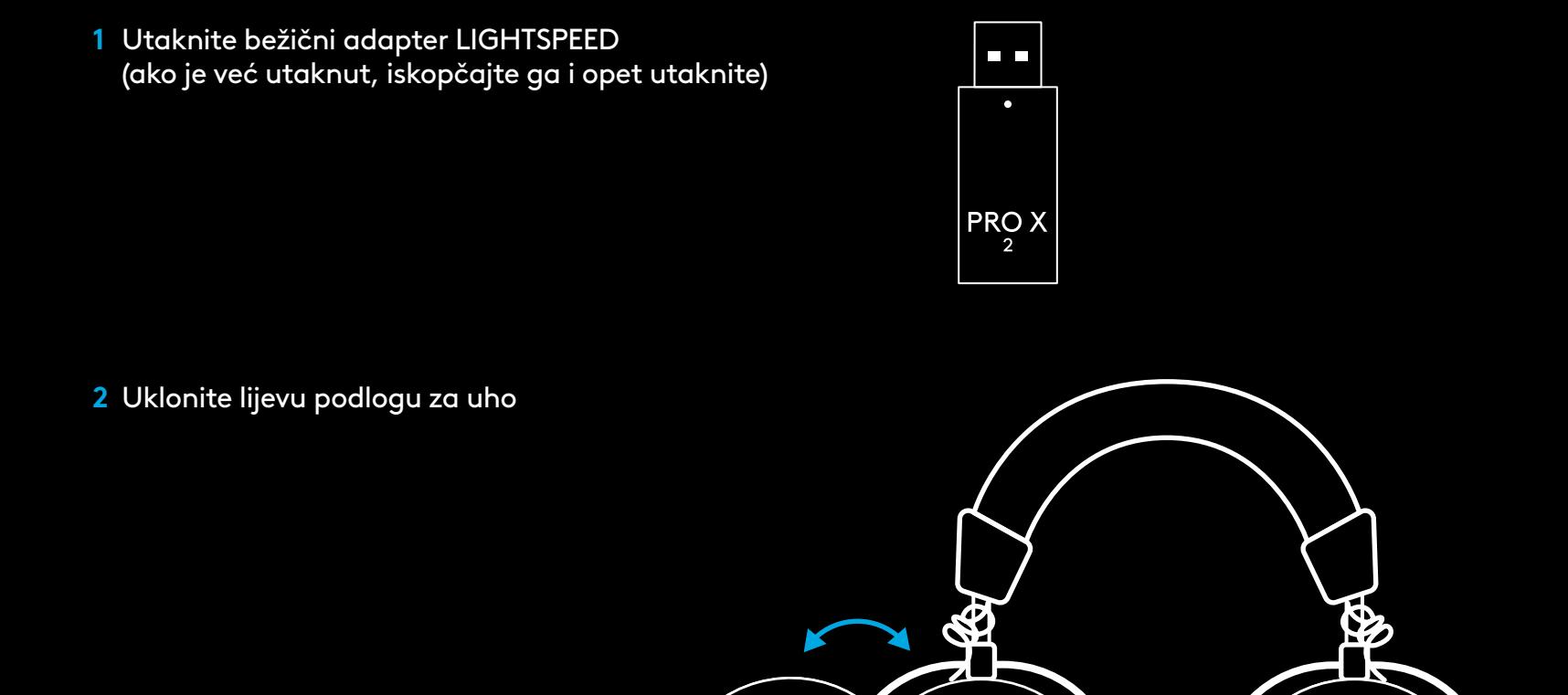

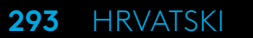

⊕

G

**3** Spajalicom za papir držite dugo pritisnutim gumb za uparivanje

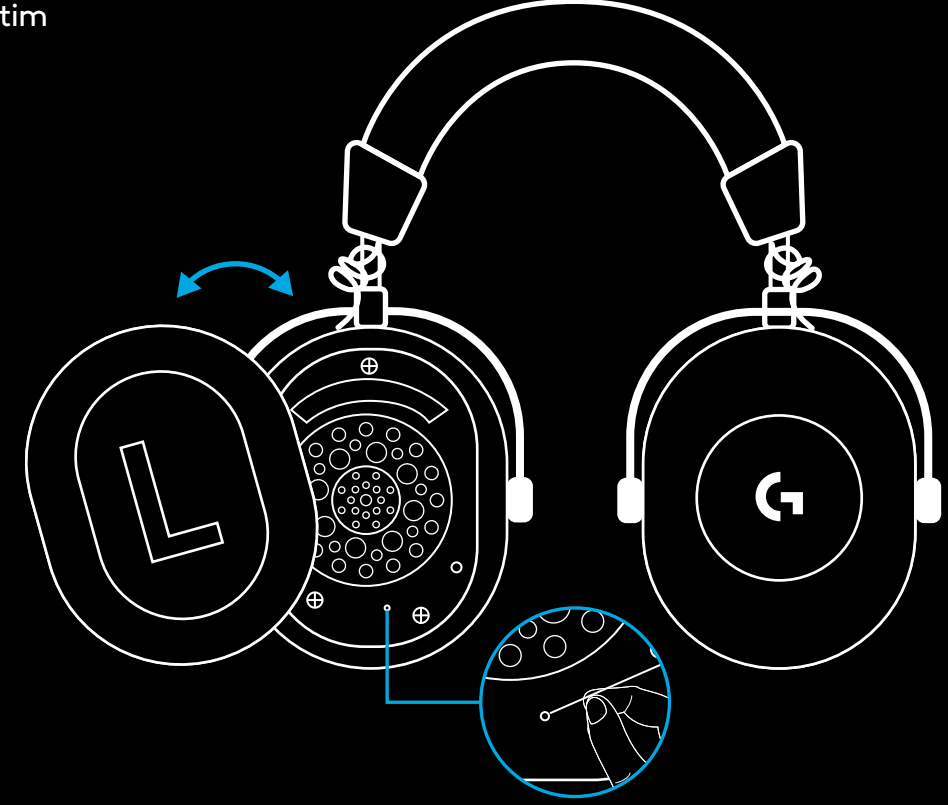

**4** Spajalicom za papir pritisnite gumb za uparivanje bežičnog adaptera LIGHTSPEED

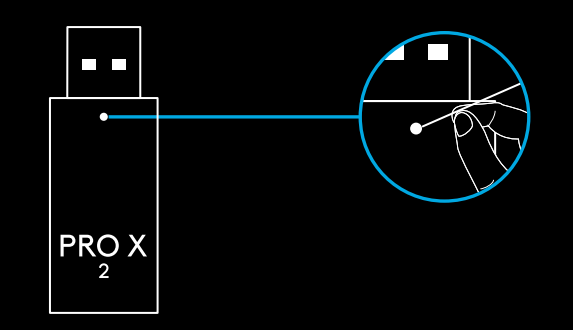

### **UPARIVANJE PREKO BLUETOOTH VEZE**

**1** Uključite slušalice povlačenjem sklopke

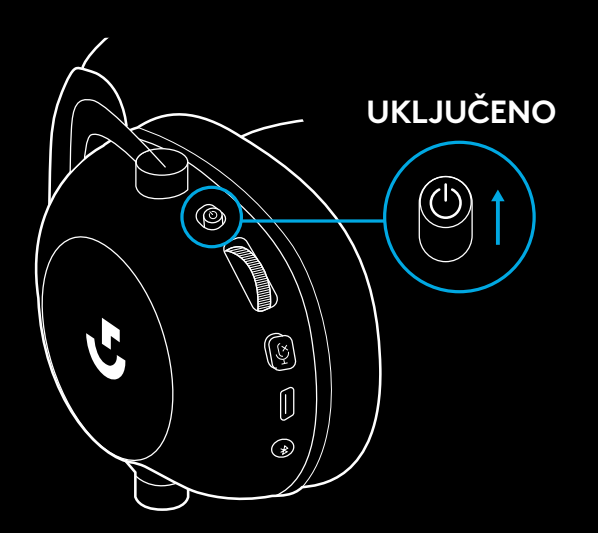

**2** Pritisnite gumb za promjenu BT/LIGHTSPEED. Signalno svjetlo napajanja će svijetliti <mark>plavo</mark> kako bi označilo BT način rada

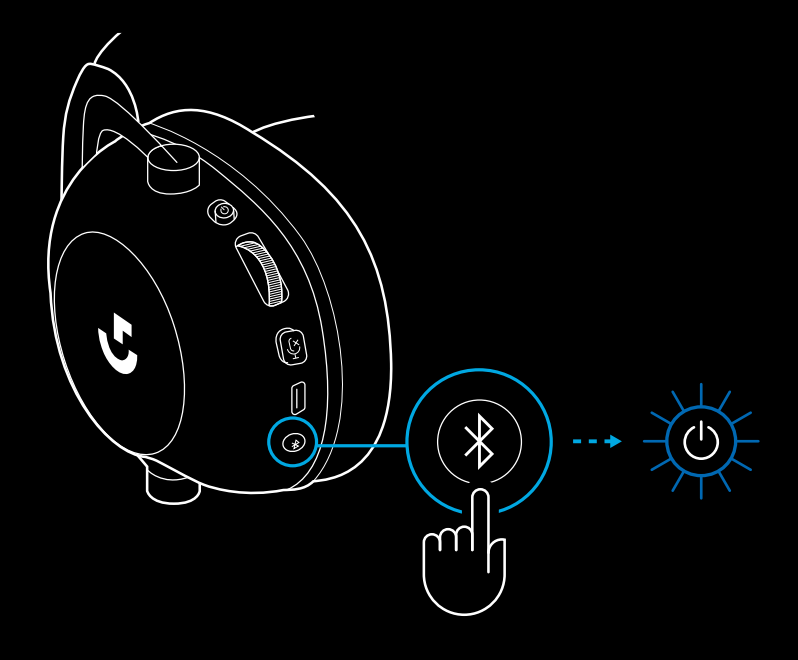

- **3** Pritisnite i držite gumb BT/LIGHTSPEED
- LED na slušalicama brzo će treptati plavo

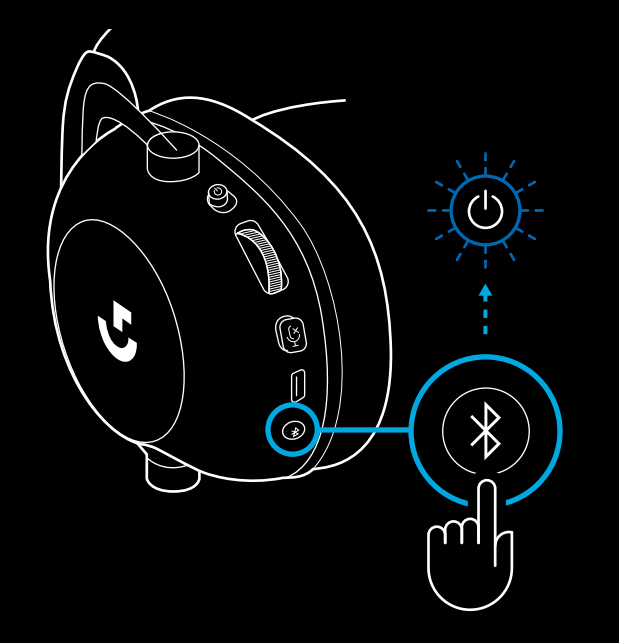

- **4** Slijedite postupak za povezivanje s *Bluetooth* vezom za vaš uređaj
- LED će svijetliti stalno plavo 5 sekundi kada se uparivanje dovrši

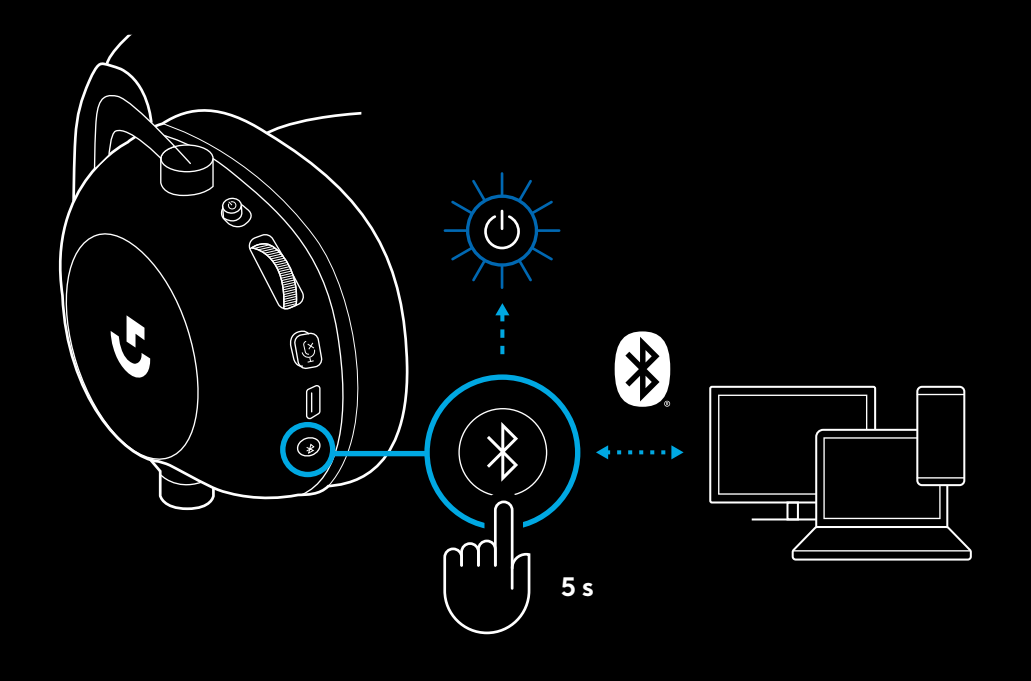

### **PROMJENA IZMEĐU** *BLUETOOTH* **I LIGHTSPEED**

Nakratko pritisnite gumb za promjenu *Bluetooth* / **LIGHTSPEED** 

– LED indikator će svijetliti stalno plavo 5 sekundi kada se nalazi u *Bluetooth* načinu rada ili cijan 5 sekundi kada se nalazi u LIGHTSPEED načinu rada

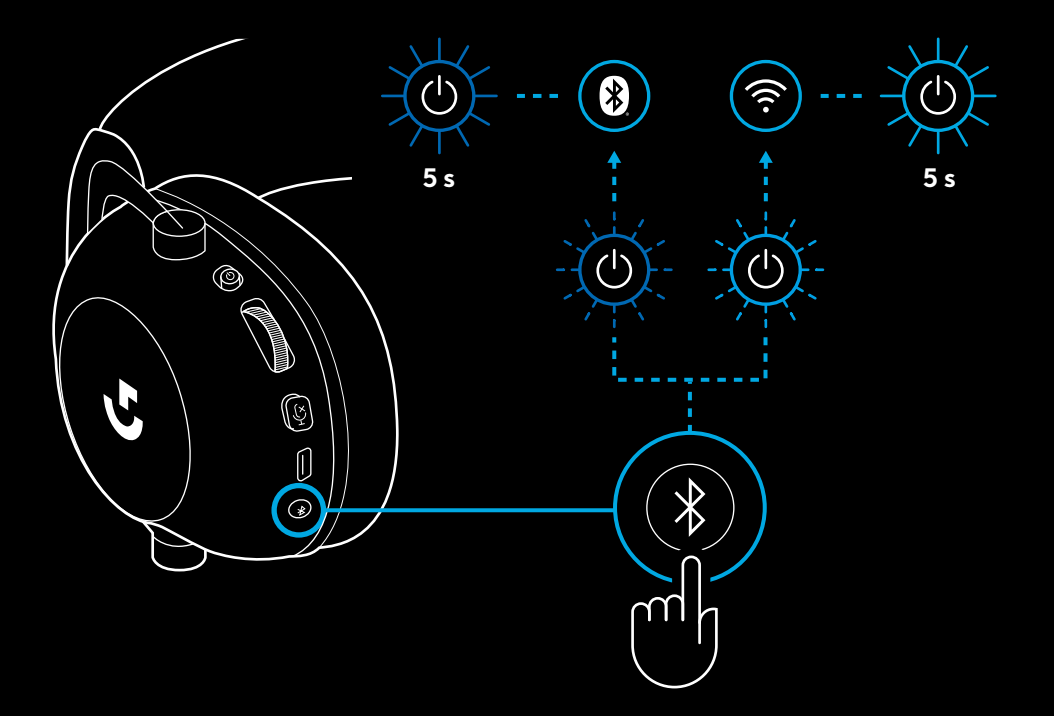

# **UPOTREBA SLUŠALICA U ŽIČNOM NAČINU RADA**

- **1** Isključivanje slušalica
- Slušalice se moraju isključiti kako bi radile u žičnom načinu rada

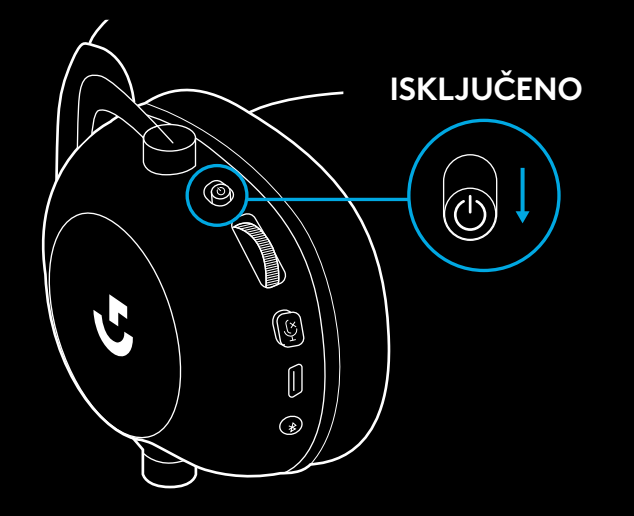

**2** Ukopčajte isporučeni kabel s priključkom od 3,5 mm u utičnicu od 3,5 mm na slušalica,

### **NAPOMENA:**

– Ne ukopčavajte kabel s utikačem od 3,5 mm u utičnicu slušalica za mikrofon.

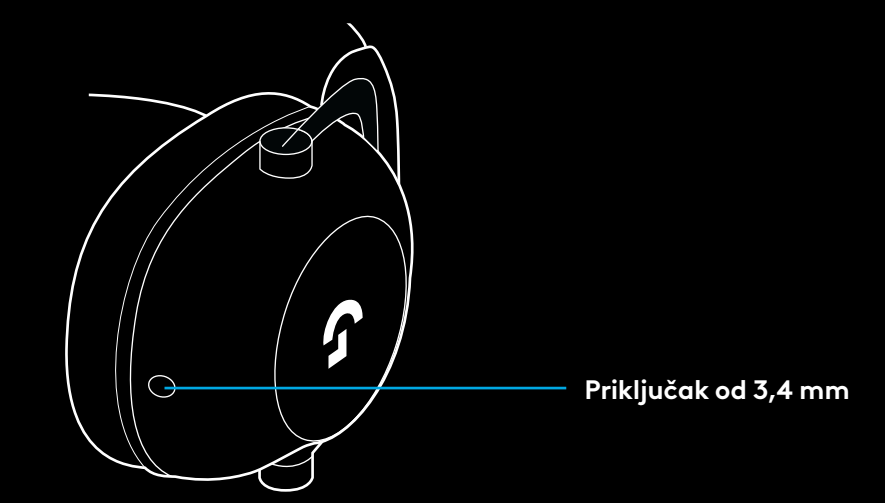

**3** Drugi kraj isporučenog kabela s utikačem od 3,5 mm ukopčajte u utičnicu od 3,5 mm na uređaju za izvor zvuka

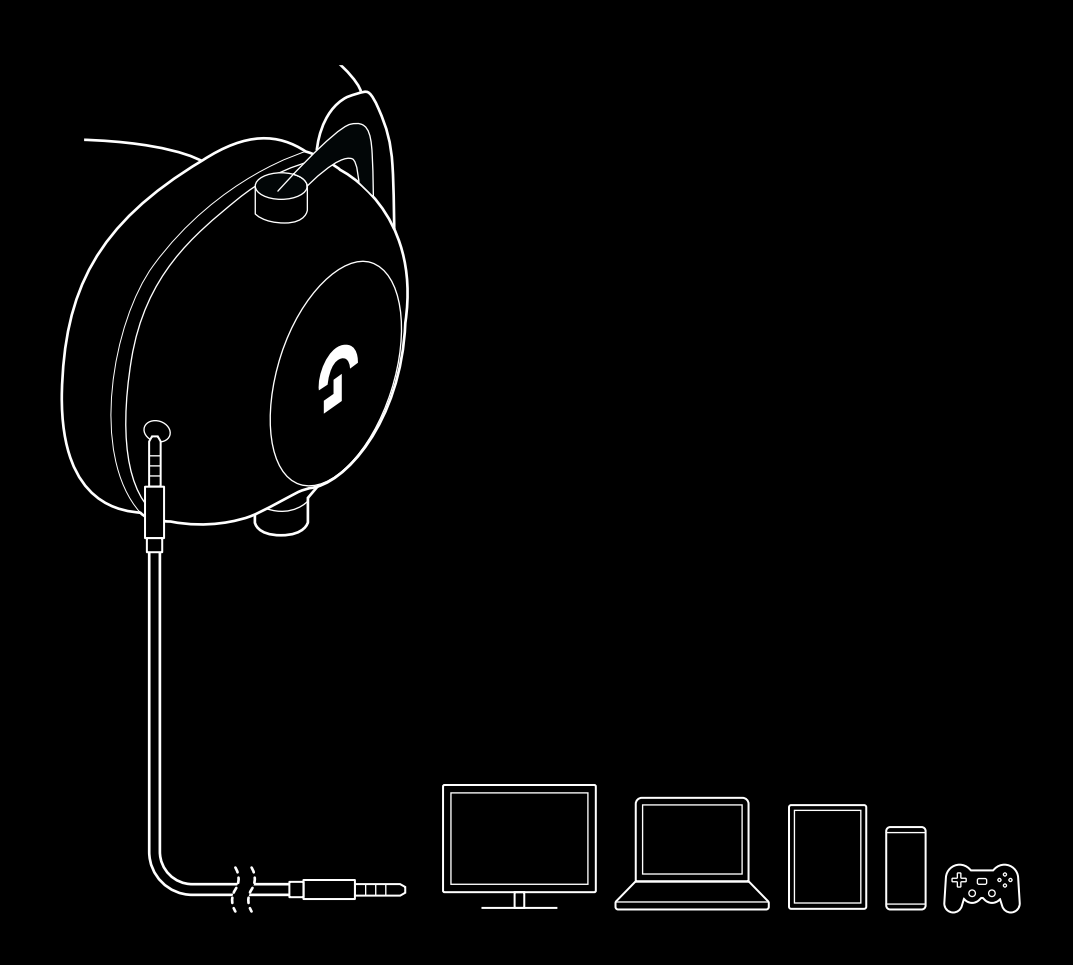

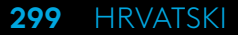

### **KAKO NA MUX ULAZ SPOJITI AUX IZVOR**

**1** Slušalice se moraju podesiti u načinu rada LIGHTSPEED

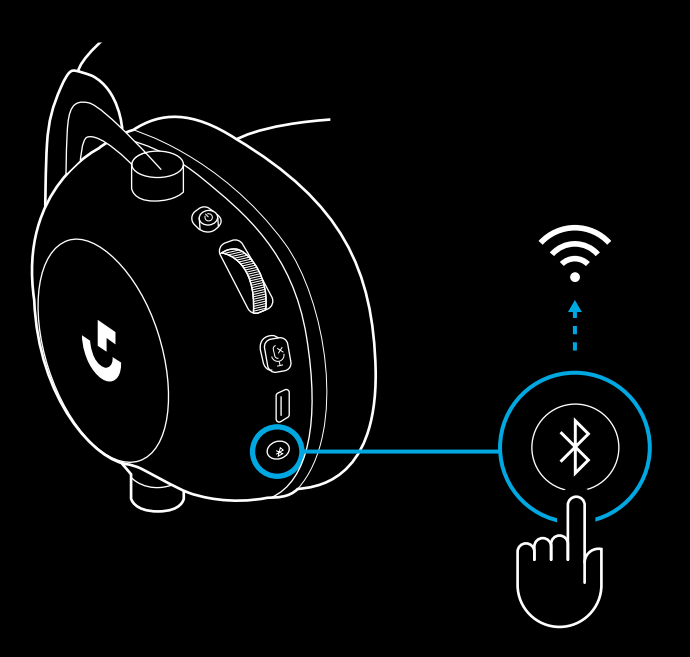

**2** Jedan kraj isporučenog kabela s utikačem od 3,5 mm ukopčajte u priključak od 3,5 mm na bežičnom adapteru LIGHTSPEED

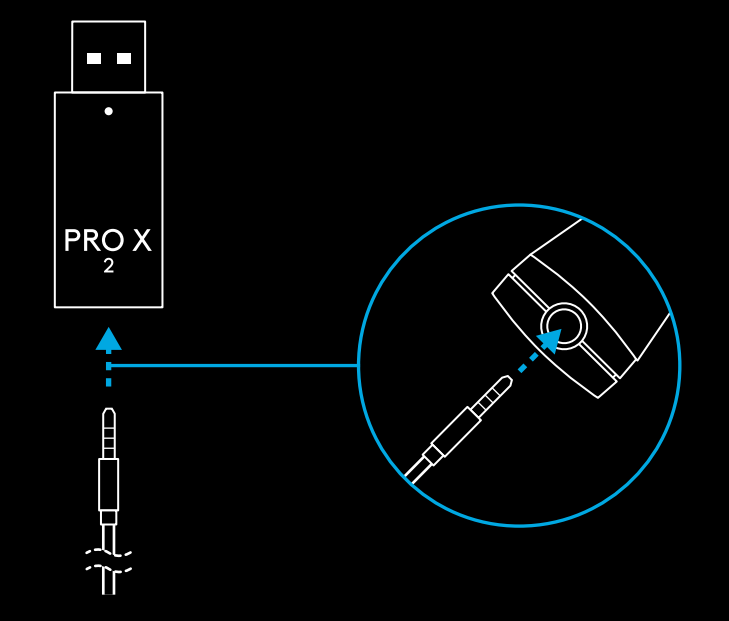

**3** Drugi kraj isporučenog kabela s utikačem od 3,5 mm ukopčajte u priključak od 3,5 mm na izvor zvuka koji želite uključiti u MUX za bežični signal.

Uključeni izvor u MUX ostat će na konstantnoj glasnoći, dok će se glasnoća za bežični signal moći podešavati kotačićem za glasnoću.

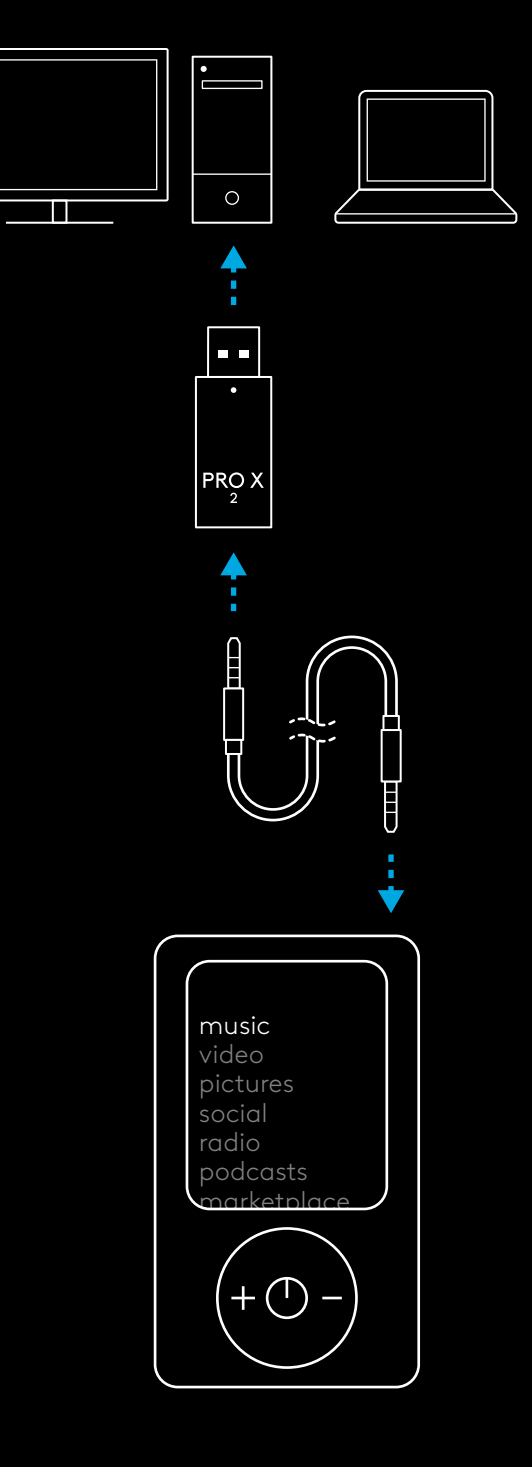

# **OPŠTE INFORMACIJE O RADU SLUŠALICA**

- **1** Prekidač za napajanje
- Kada je napajanje uključeno, LED indikator će svetliti stalnim zelenim svetlom 5 sekundi ako je napunjenost baterije >= 10% . Svetlo će biti crveno 5 sekundi ako je napunjenost baterije <= 10% . Slušalice će se automatski isključiti nakon 30 minuta bez zvuka, kako bi se produžilo trajanje baterije . Da biste nastavili korišćenje, isključite napajanje, a zatim ga ponovo uključite . Vrednost vremenskog ograničenja se može podesiti u softveru G HUB
- **2** Točkić za jačinu zvuka
- Okrenite nagore za pojačanje zvuka OS-a
- Okrenite nadole za smanjenje zvuka OS-a
- **3** Preklopnik za isključivanje zvuka mikrofona
- Mikrofon je aktivan ako se crveno svetlo ne vidi. Mikrofon je utišan ako se crveno svetlo vidi.
- **4** *USB-C* port za punjenje
- Koristite isporučeni USB A na USB C kabl za punjenje da biste slušalice napunili priključivanjem na USB port PC računara
- Kabl je predvi đen samo za punjenje ure đaja i ažuriranje firmvera zvuk se neće reprodukovati preko USB kabla
- **5** Mikrofon
- Za optimalan prijem glasa, postavite penastu kuglicu na približno dva prsta širine od ugla usta
- Funkcionalnost Blue VO!CE može se omogućiti pomoću softvera G HUB
- **6** *Preklopnik za Bluetooth*/LIGHTSPEED
- Pritisnite da biste prešli iz režima BT u režim LIGHTSPEED i obrnuto . LED indikator će zasvetliti stalnim plavim svetlom na 5 sekundi prilikom postavljanja u režim *Bluetooth*, odnosno stalnim cijan svetlom na 5 sekundi prilikom postavljanja u režim LIGHTSPEED .

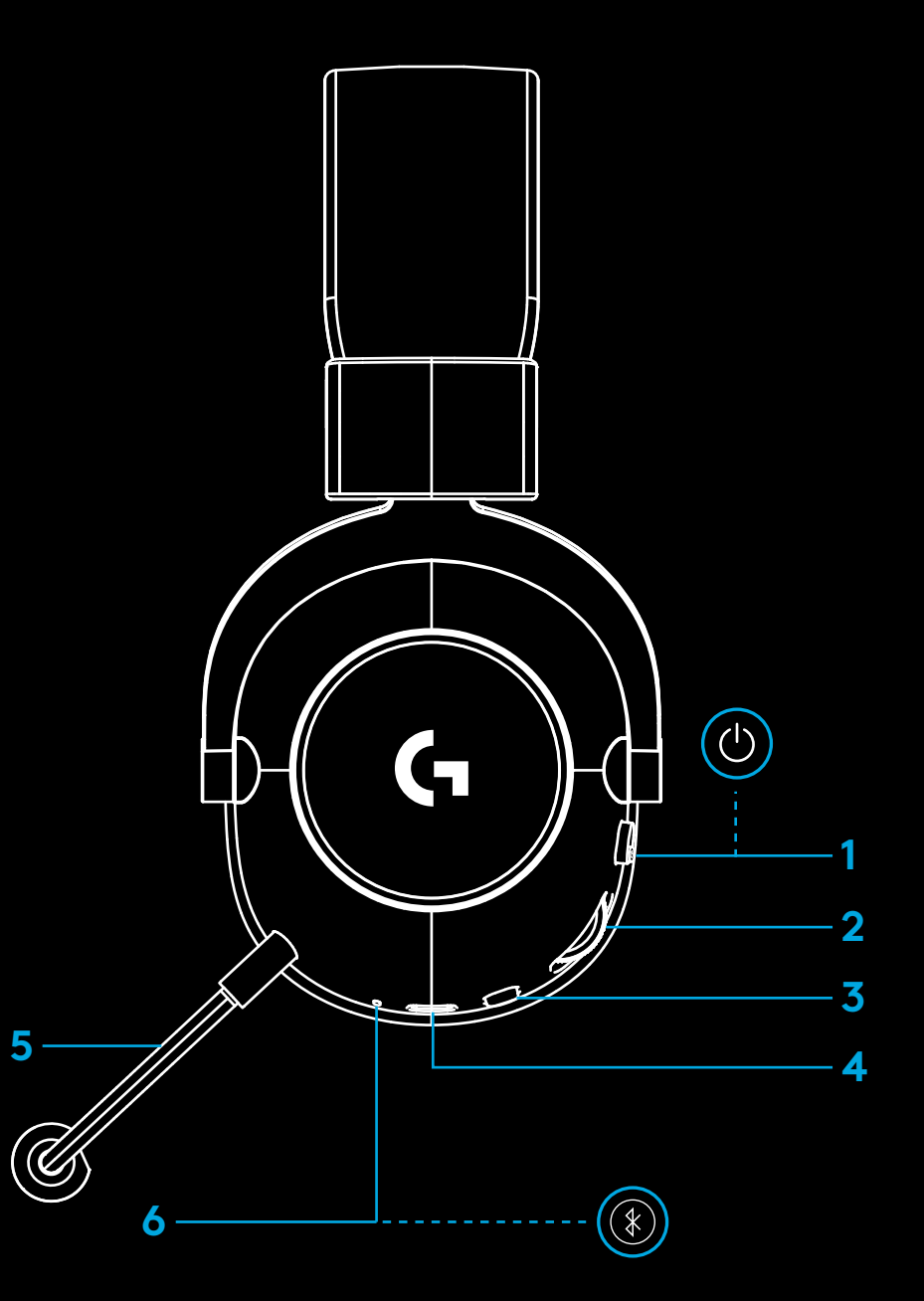

## **UPUTSTVA ZA PODEŠAVANJE PC RAČUNARA**

**1** Umetnite držač mikrofona do kraja u slušalice

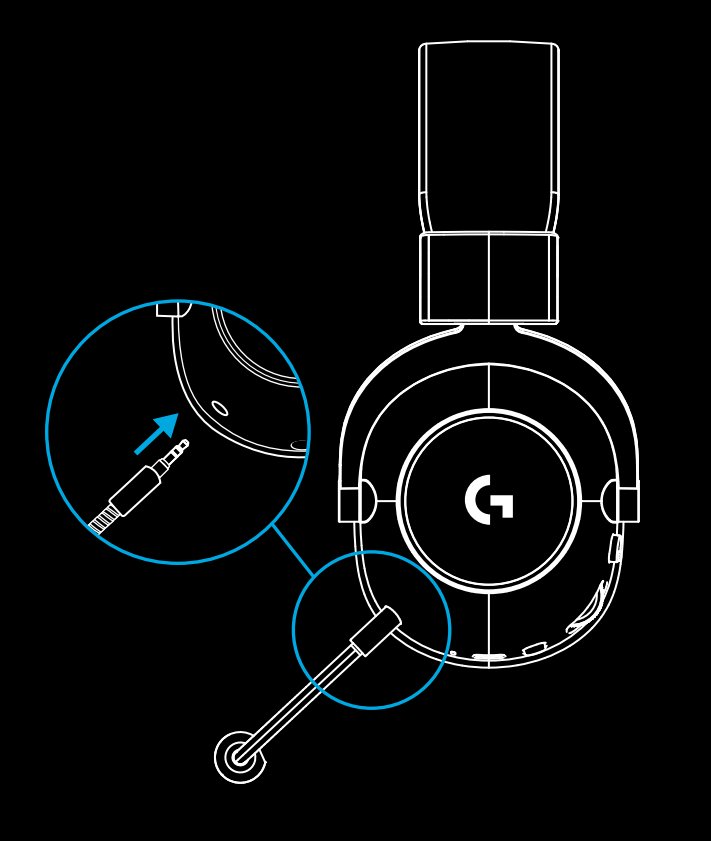

**2** Umetnite LIGHTSPEED bežični adapter u USB port PC računara

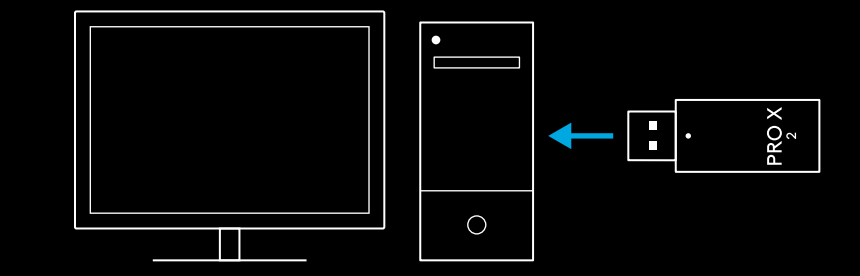

**3** Uključite slušalice pomoću prekidača za napajanje (prilikom prvog uključivanja pojaviće se zeleno svetlo ako je napunjenost baterije jednaka ili veća od 10% – LED indikator će postati crven ako je napunjenost baterije ispod 10%)

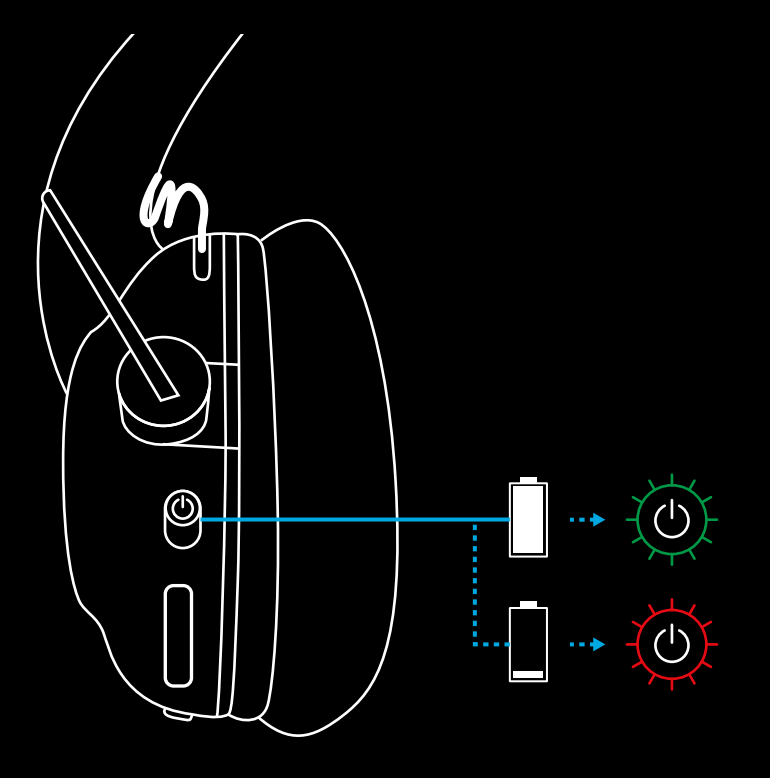

**4** Otvorite Windows podešavanja za zvuk i potvrdite da su slušalice podešene kao podrazumevani ulazni i izlazni uređaj Sound

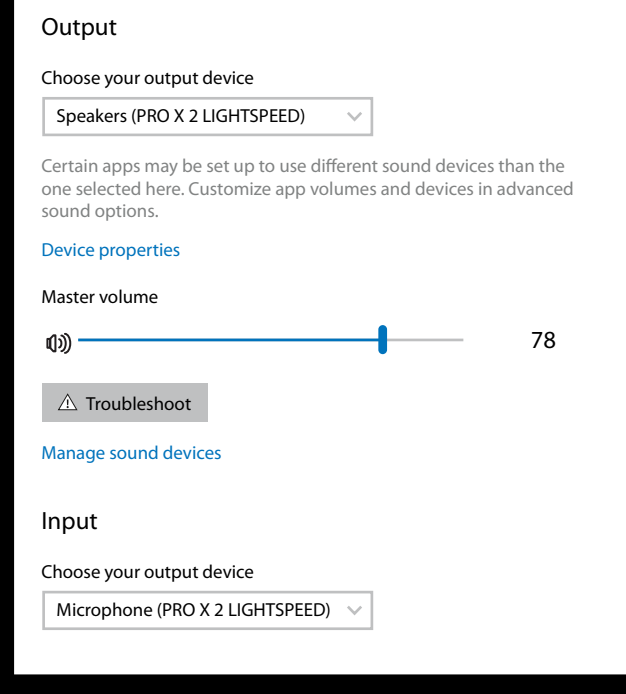

 $\overline{\mathbf{v}}$ 

**5** (Opciono) Preuzmite softver Logitech G HUB da biste pristupili naprednim funkcijama. Preuzmite na [logitechG.com/ghub](http://logitechG.com/ghub)

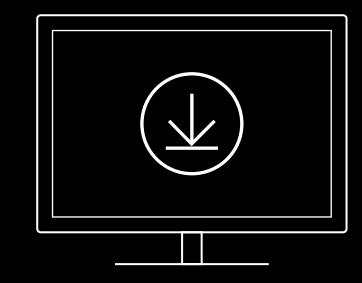

**[logitechG.com/ghub](http://logitechG.com/ghub) [logitechG.com/support/pro-x-2](http://logitechG.com/support/pro-x-2)**

### **UPARIVANJE SLUŠALICA SA LIGHTSPEED BEŽIČNIM ADAPTEROM**

**1** Priključite LIGHTSPEED bežični adapter (ako je već priključen, izvucite ga i ponovo priključite)

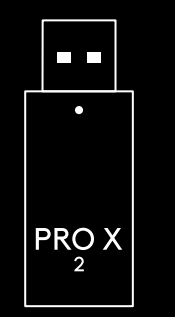

**2** Uklonite jastučić levog slušnog uloška $\mathsf{G}$  **3** Koristite spajalicu da biste pritisnuli i zadržali dugme za uparivanje slušalica

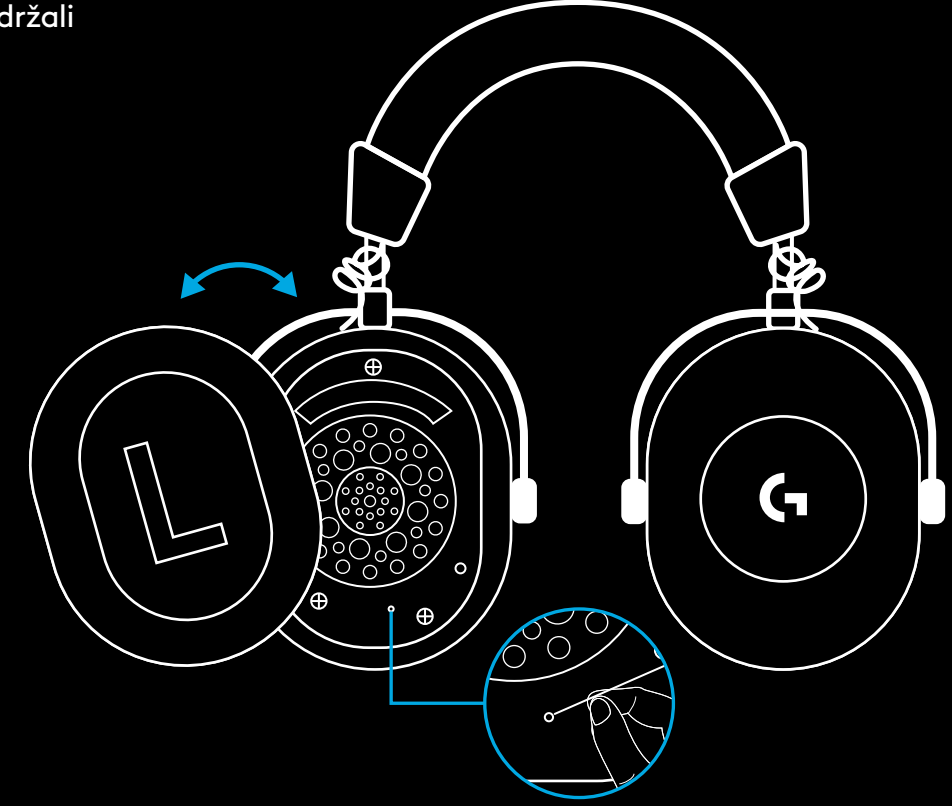

**4** Koristite spajalicu da biste pritisnuli dugme za uparivanje LIGHTSPEED bežičnog adaptera

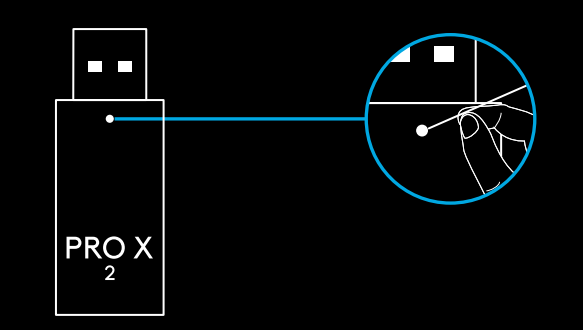

### **BLUETOOTH UPARIVANJE**

**1** Uključite slušalice povlačenjem prekidača za napajanje

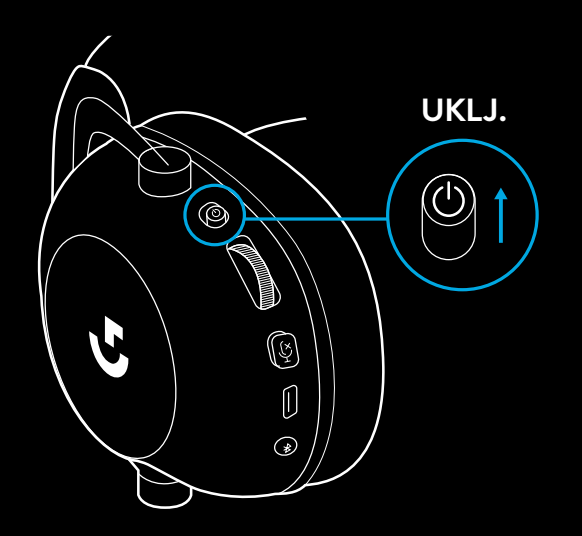

**2** Pritisnite preklopno dugme za BT/LIGHTSPEED. Svetlo za napajanje postaće plavo i tako ukazati na režim BT

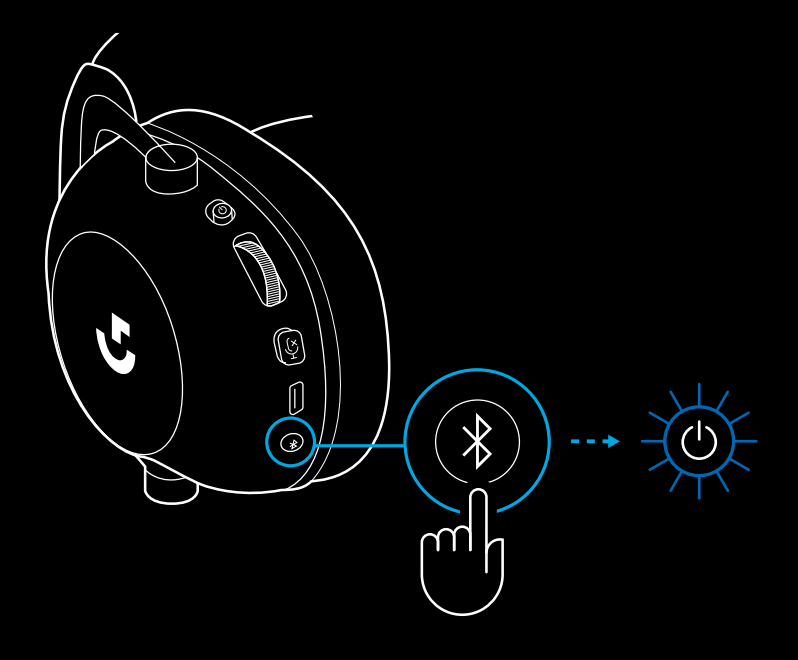

- **3** Pritisnite i zadržite dugme za BT/ LIGHTSPEED
- LED indikator slušalica će brzo treperiti plavim svetlom

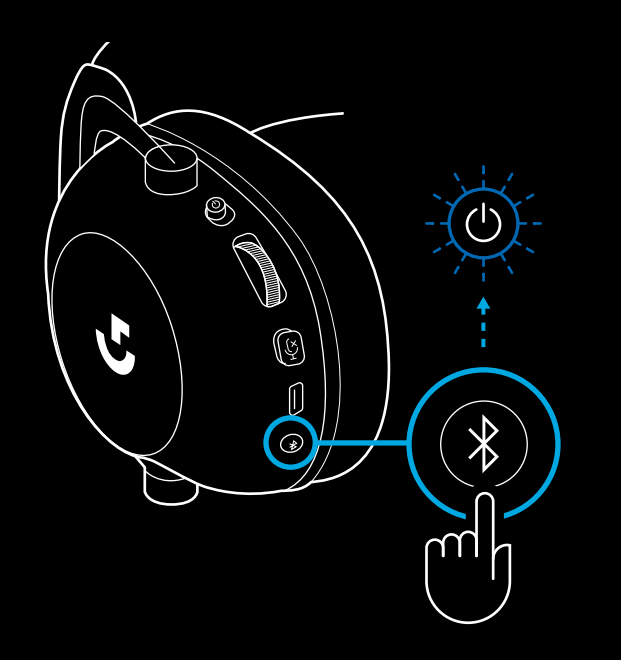

- **4** Pratite korake za *Bluetooth* povezivanje vašeg uređaja
- LED indikator će zasvetliti stalnim plavim svetlom na 5 sekundi kad se uparivanje završi

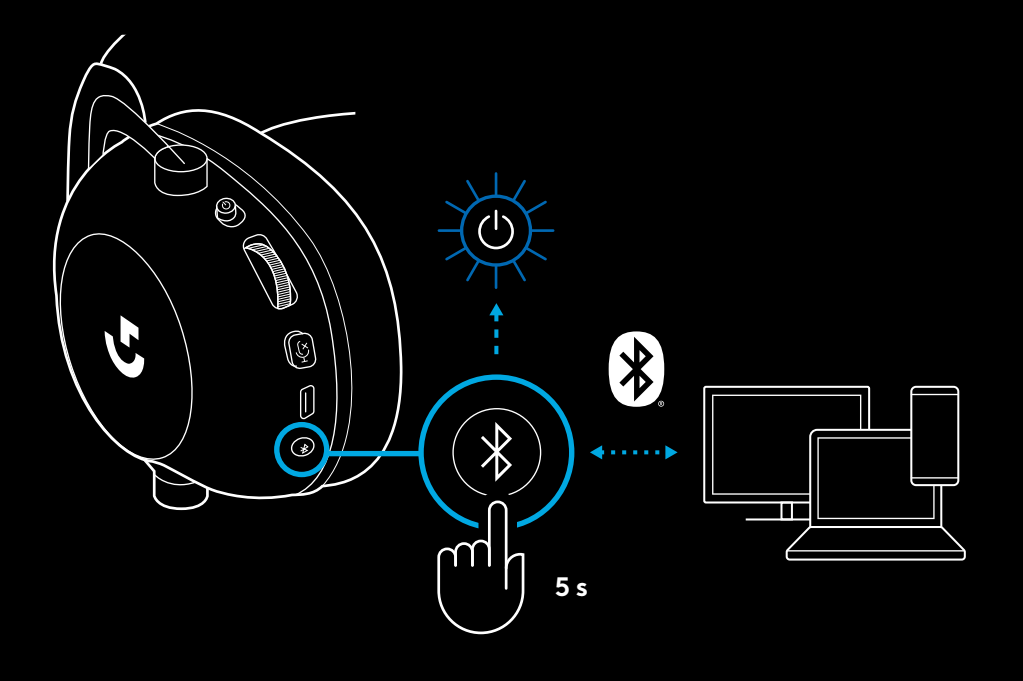

### **PRELAZAK IZ REŽIMA** *BLUETOOTH* **U REŽIM LIGHTSPEED I OBRNUTO**

Kratko pritisnite preklopno dugme za *Bluetooth*/LIGHTSPEED

– LED indikator će zasvetliti stalnim plavim svetlom na 5 sekundi prilikom postavljanja u režim *Bluetooth*, odnosno stalnim cijan svetlom na 5 sekundi prilikom postavljanja u režim LIGHTSPEED

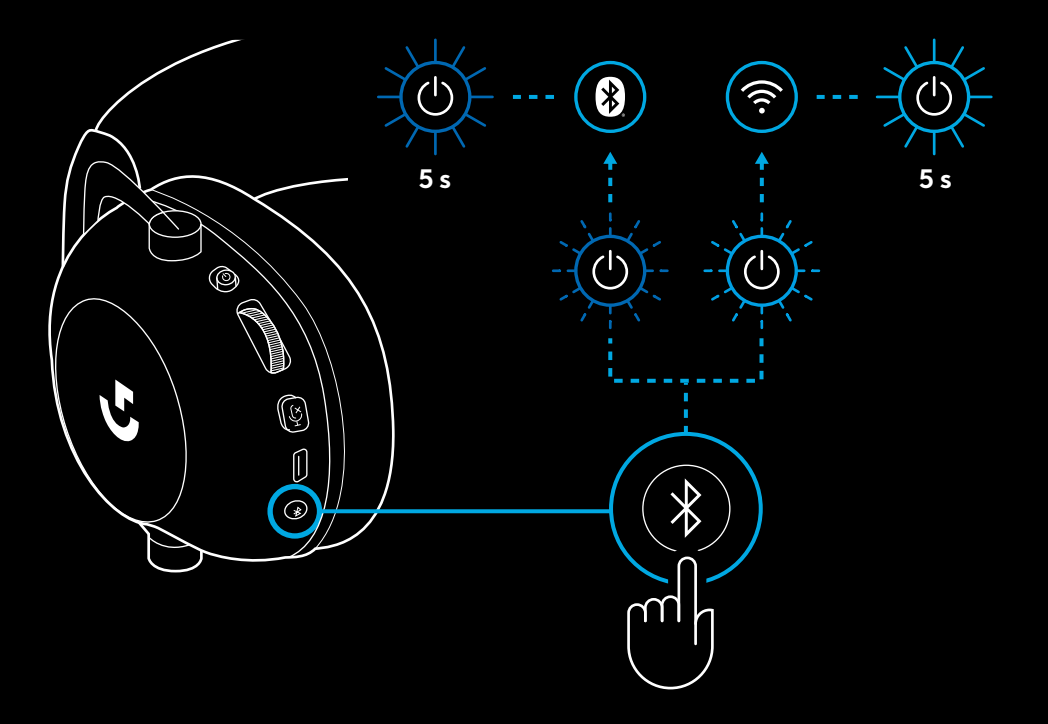

# **KORIŠĆENJE SLUŠALICA U ŽIČNOM REŽIMU**

- **1** Isključite slušalice
- Slušalice moraju biti isključene da bi radile u žičnom režimu

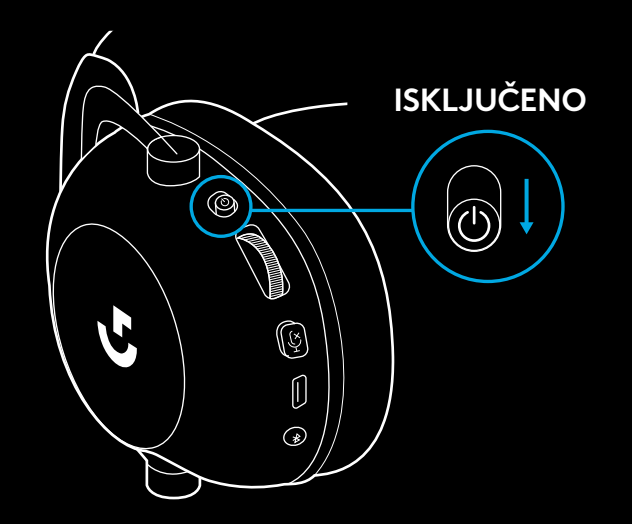

**2** Umetnite isporučeni kabl od 3,5 mm u priključak od 3,5 mm na slušalicama

### **NAPOMENA:**

– Nemojte umetati kabl od 3,5 mm u priključak za mikrofon na slušalicama

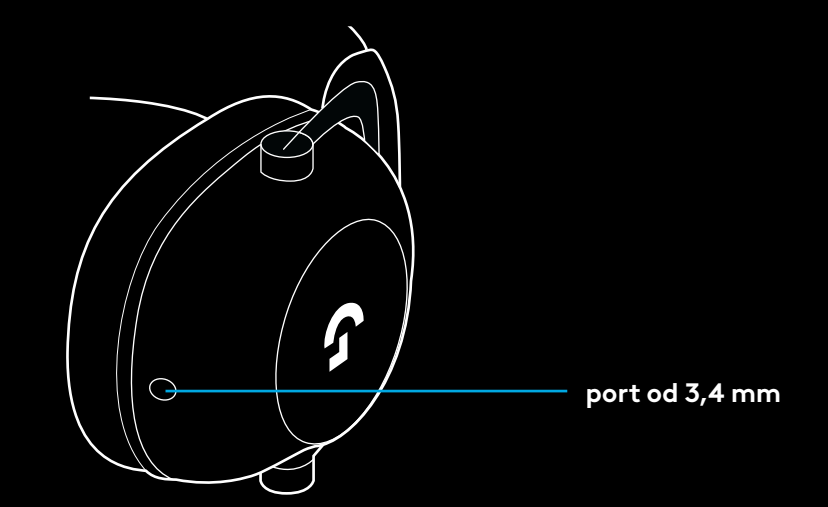

**3** Umetnite drugi kraj isporučenog kabla od 3,5 mm u priključak od 3,5 mm na uređaju izvora zvuka

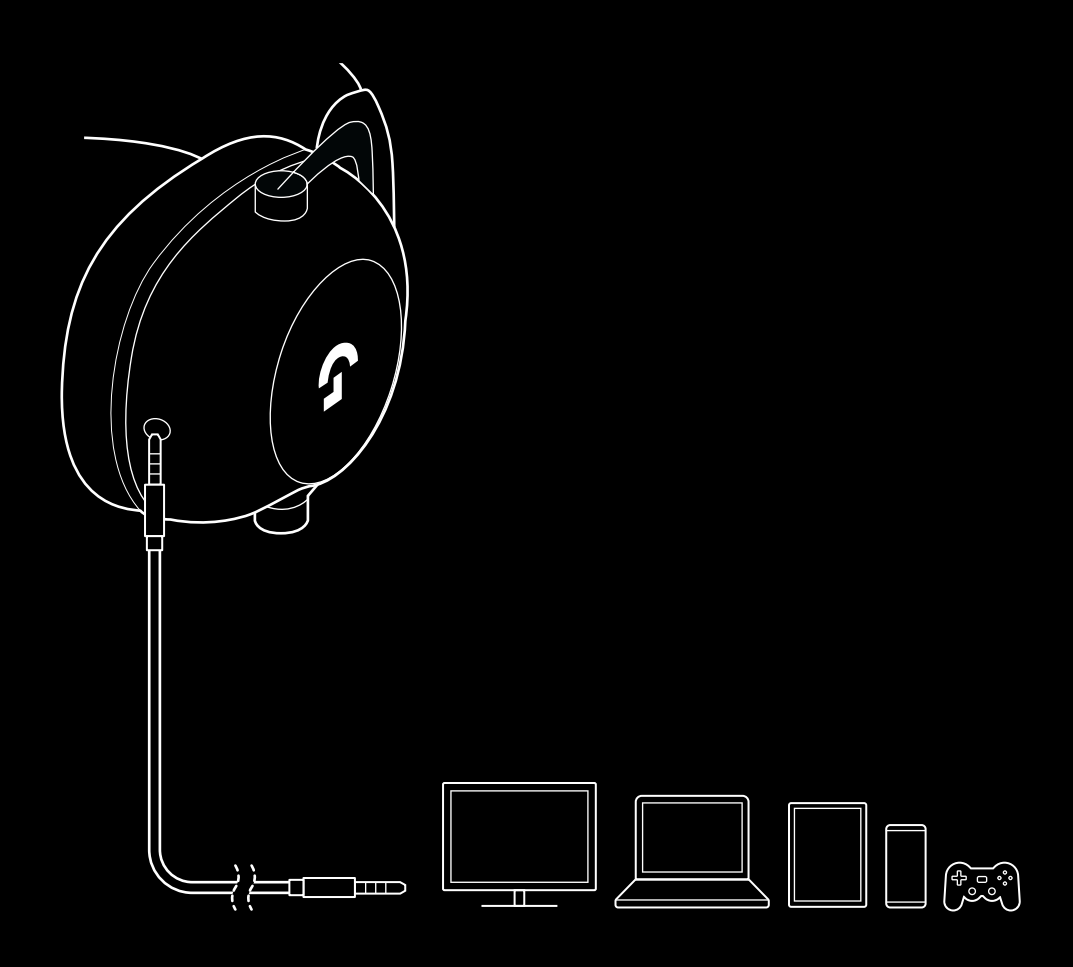

# **KAKO SE VRŠI MULTIPLEKSIRANJE ZA AUX IZVOR**

**1** Slušalice se moraju postaviti u režim LIGHTSPEED

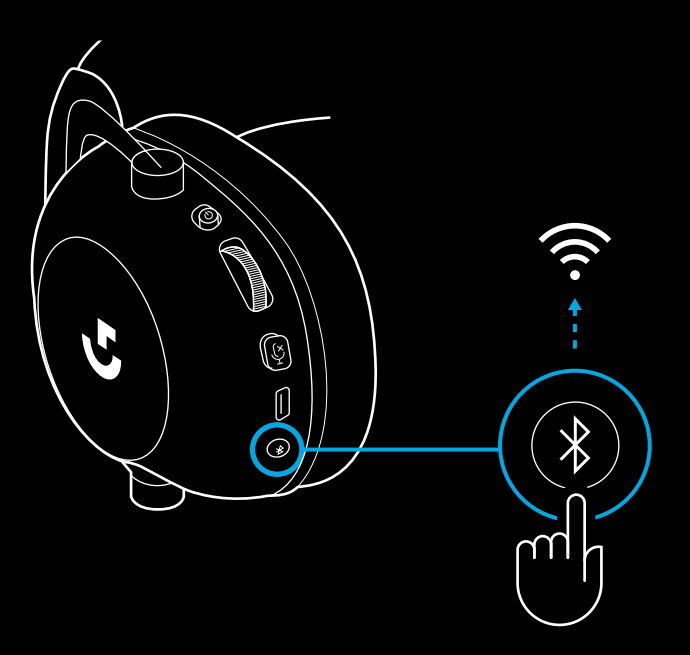

**2** Umetnite jedan kraj isporučenog kabla od 3,5 mm u port od 3,5 mm LIGHTSPEED bežičnog adaptera

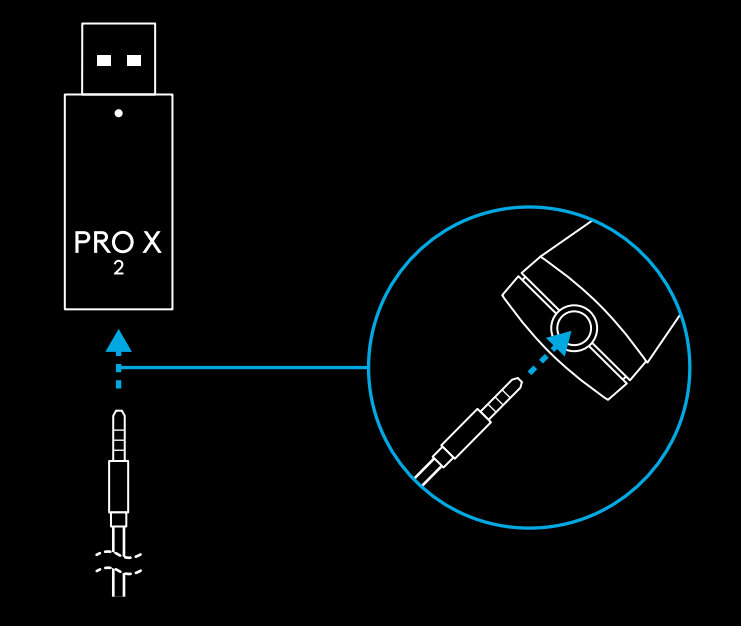

**3** Umetnite drugi kraj isporučenog kabla od 3,5 mm u port od 3,5 mm izvora zvuka koji želite da multipleksirate u bežični signal.

Multipleksirani izvor će zadržati stalnu jačinu zvuka, dok se jačina zvuka bežičnog signala može podešavati pomoću točkića za jačinu zvuka.

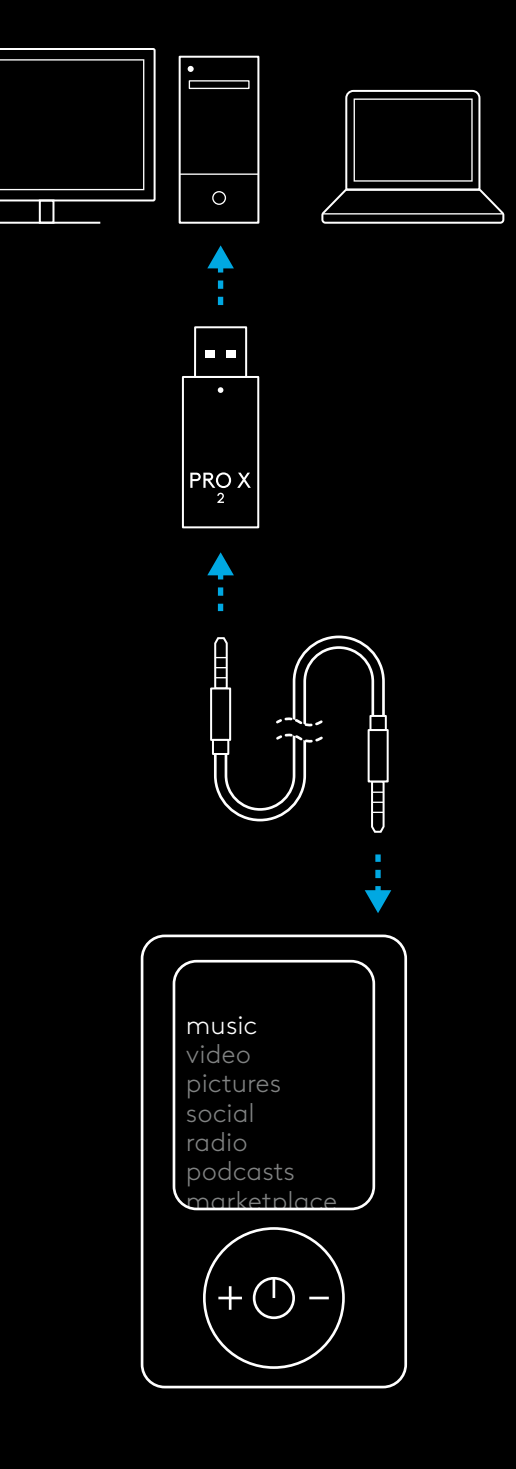

# **SPLOŠNO DELOVANJE SLUŠALK Z MIKROFONOM**

- **1** Stikalo za vklop/izklop
- Pri vklopu LED lučka 5 sekund neprekinjeno sveti zeleno, če je napolnjenost baterije >= 10 %. Lučka bo 5 sekund svetila rdeče, če je napolnjenost baterije <= 10 % . Slušalke z mikrofonom se bodo samodejno izklopile po 30 minutah brez zvoka, da ohranijo življenjsko dobo baterije . Če želite nadaljevati z uporabo, jih izklopite in nato znova vklopite . Vrednost premora je mogoče prilagoditi v G HUB
- **2** Kolešček za glasnost
- Zavrtite navzgor, da povečate glasnost OS
- Zavrtite navzdol, da zmanjšate glasnost OS
- **3** Preklopni gumb za utišanje mikrofona
- Mikrofon je aktiven, ko ni vidna rdeča. Mikrofon je utišan, ko je vidna rdeča
- **4** *Vrata za polnjenje USB C*
- Za polnjenje slušalk uporabite priloženi polnilni kabel iz USB A na USB C, tako da ga priključite v vrata USB na računalniku
- Kabel je samo za polnjenje in posodobitev vdelane programske opreme zvok se ne bo predvajal prek USB
- **5** Mikrofon
- Za optimalen zajem glasu postavite penasto kroglico približno do širine dveh prstov od kota vaših ust
- Funkcijo Blue VO!CE lahko omogočite s programsko opremo G HUB
- **6** *Gumb za preklop med Bluetooth* / LIGHTSPEED
- Pritisnite za preklop med načinoma BT in LIGHTSPEED. LED lučka bo 5 sekund neprekinjeno svetila modro, ko preklopite v način *Bluetooth*, ali 5 sekund sinje modro, ko preklopite v način LIGHTSPEED .

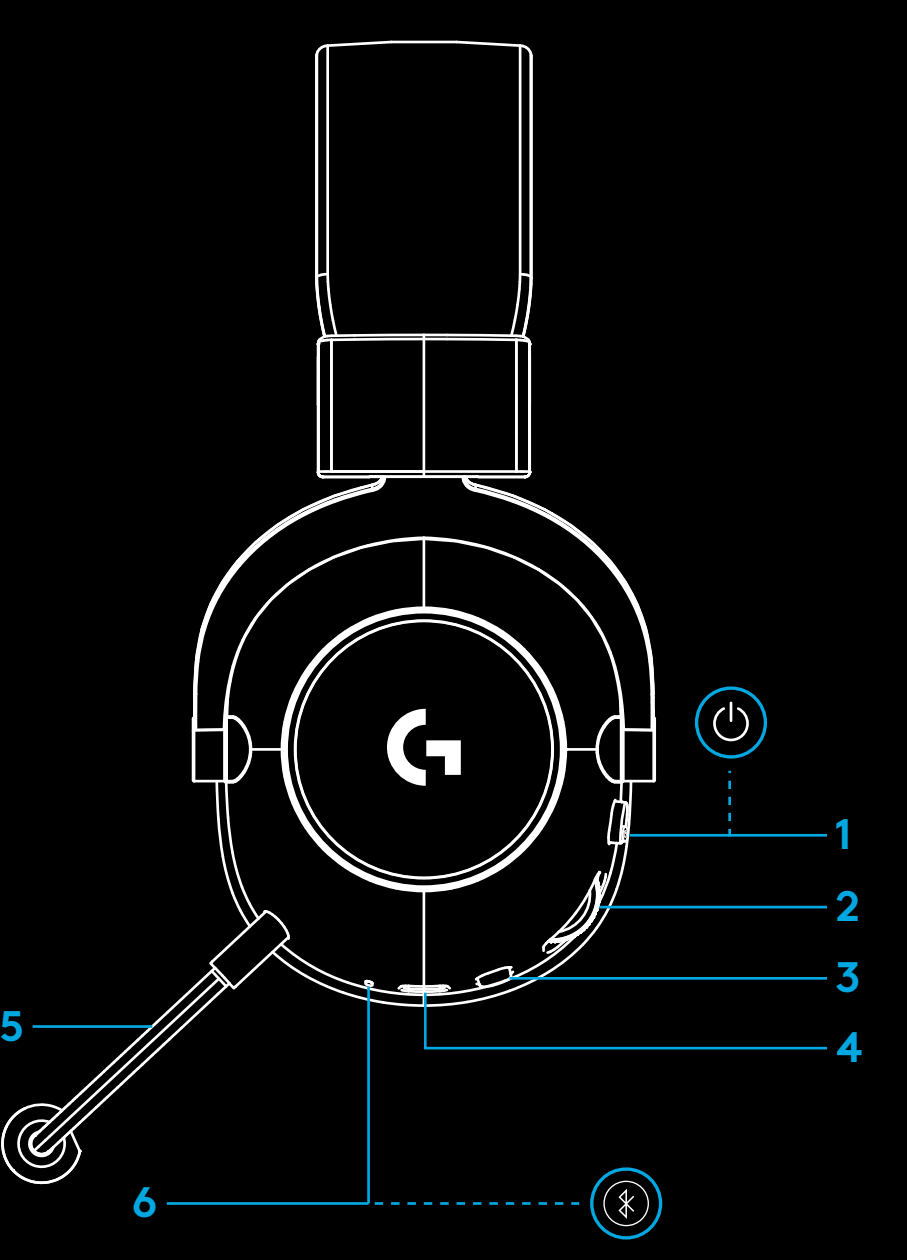

### **NAVODILA ZA NAMESTITEV NA RAČUNALNIK**

**1** Držalo mikrofona v celoti vstavite v slušalke

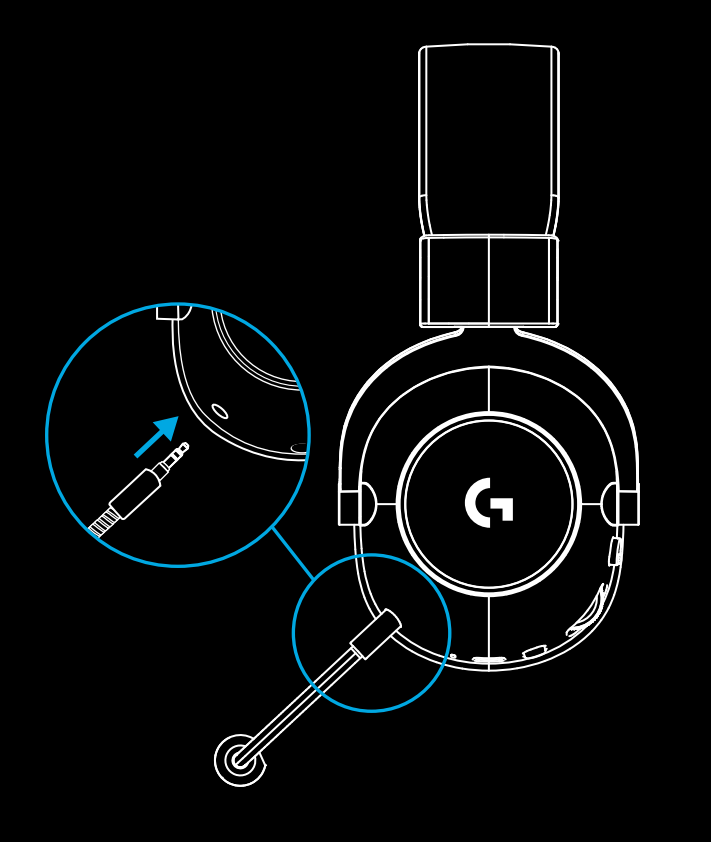

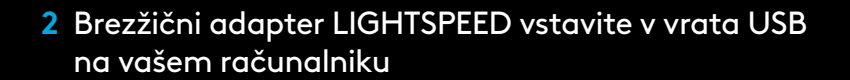

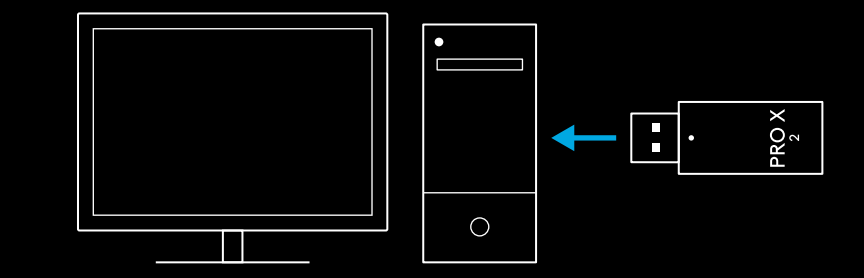

**3** Vklopite stikalo za slušalke (lučka zasveti zeleno, ko vklopite slušalke in je napolnjenost baterije 10 % ali več – LED lučka sveti <mark>rdeče</mark>, če je napolnjenost baterije pod 10 %)

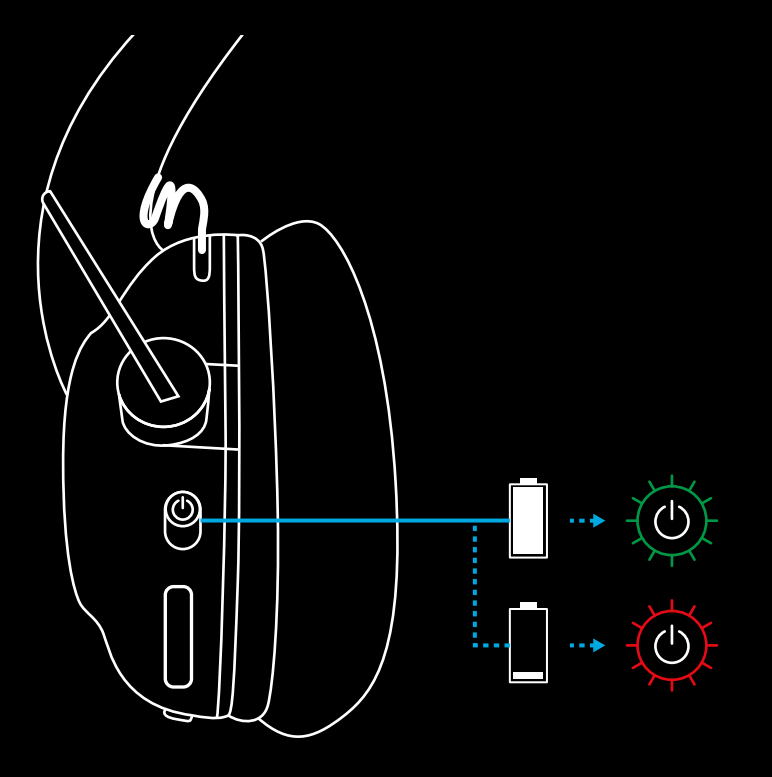

**4** Odprite zvočne nastavitve sistema Windows in potrdite, da so slušalke z mikrofonom nastavljene kot privzeta izhodna in vhodna naprava

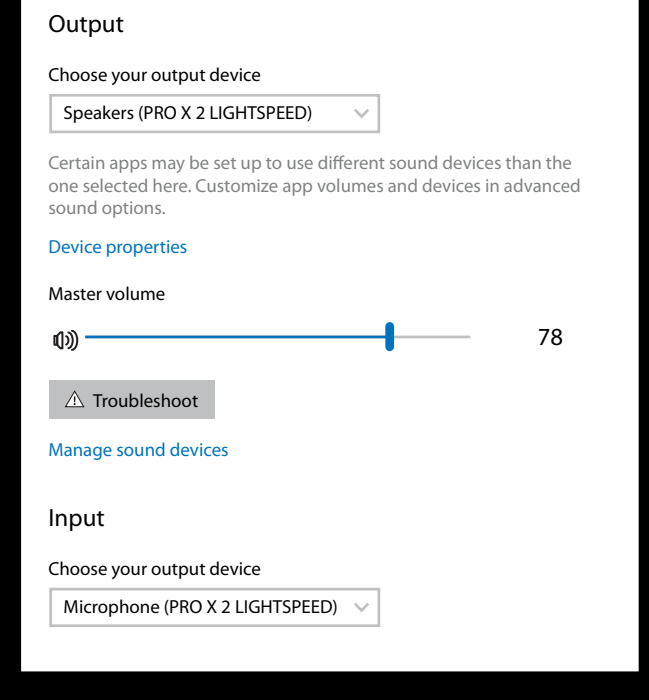

 $|\mathbf{v}|$ 

Sound

**5** (Izbirno) Prenesite programsko opremo Logitech G HUB za dostop do naprednih funkcij. Prenesite z naslova [logitechG.com/ GHUB.](http://logitechG.com/ghub)

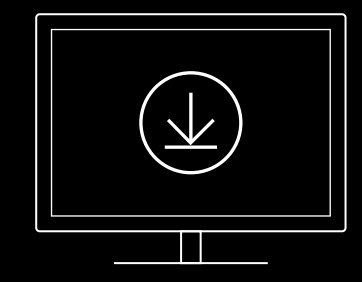

**[logitechG.com/ghub](http://logitechG.com/ghub) [logitechG.com/support/pro-x-2](http://logitechG.com/support/pro-x-2)**

**318** SLOVENŠČINA

### **SEZNANJANJE SLUŠALK Z MIKROFONOM Z BREZŽIČNIM ADAPTERJEM LIGHTSPEED**

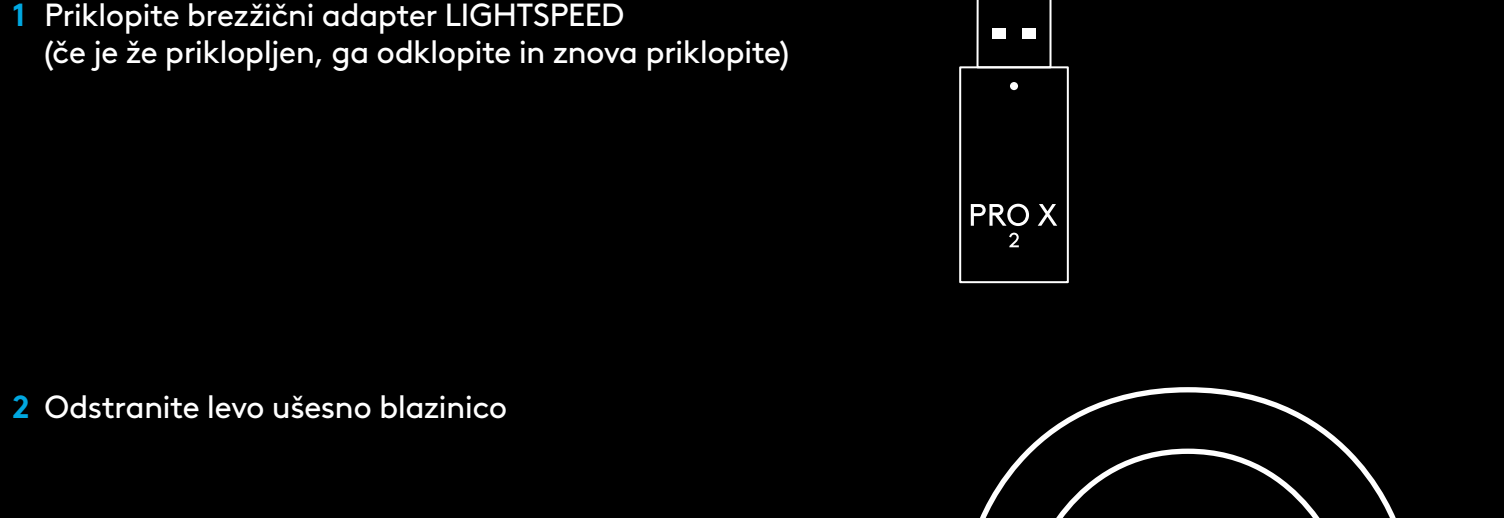

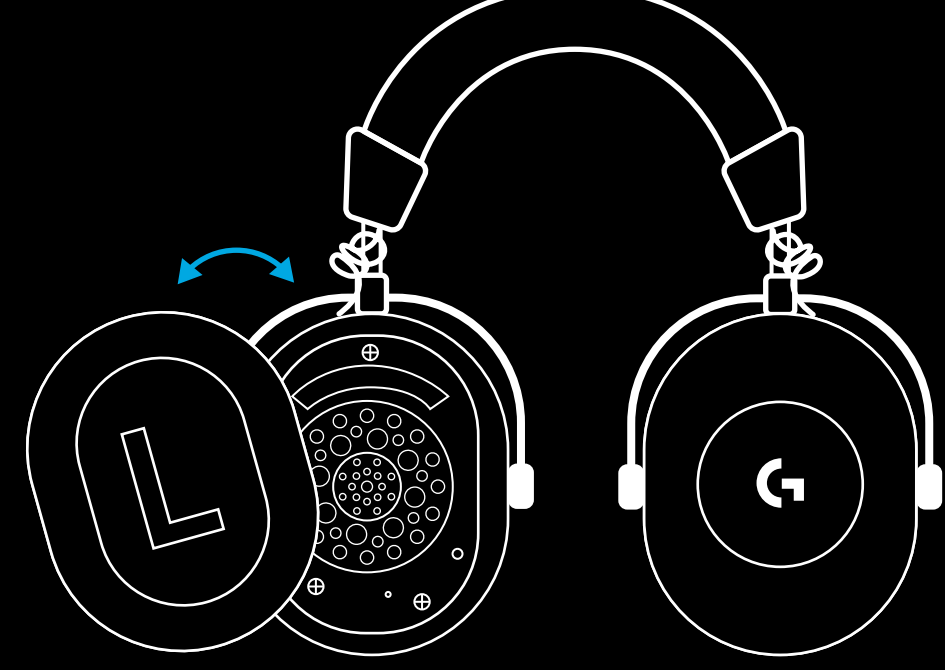

**3** Uporabite sponko za dolg pritisk gumba za seznanjanje slušalk z mikrofonom

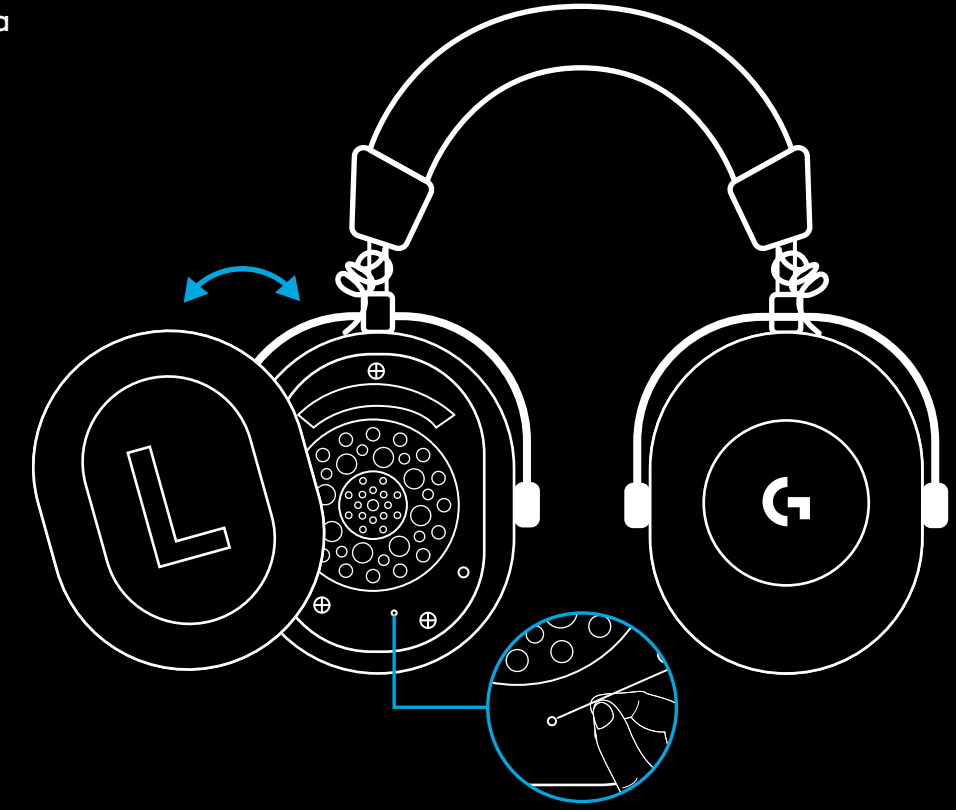

**4** Uporabite sponko za pritisk gumba za seznanjanje brezžičnega adapterja LIGHTSPEED

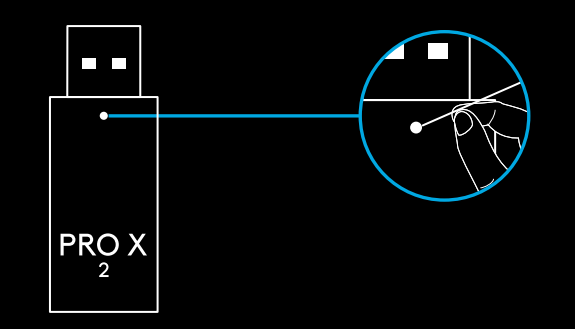

### **SEZNANJANJE BLUETOOTH**

**1** Slušalke z mikrofonom vklopite tako, da potisnete stikalo za vklop

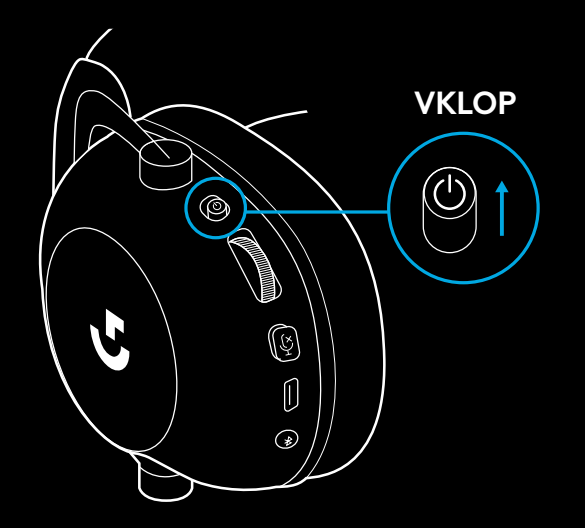

**2** Pritisnite gumb za preklop med BT / LIGHTSPEED. Lučka za vklop bo zasvetila modro, da označi način BT

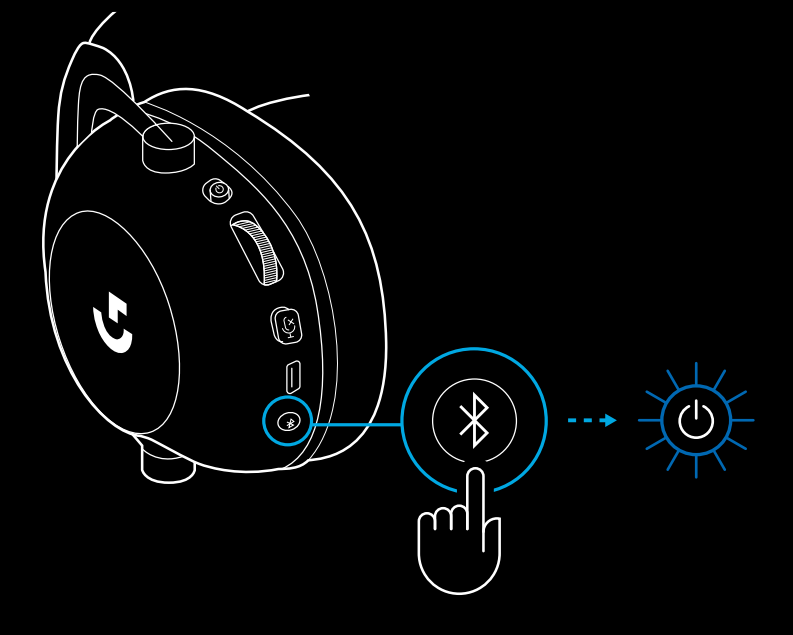

- **3** Pritisnite in držite gumb BT / LIGHTSPEED
- LED lučka slušalk z mikrofonom bo hitro utripala modro

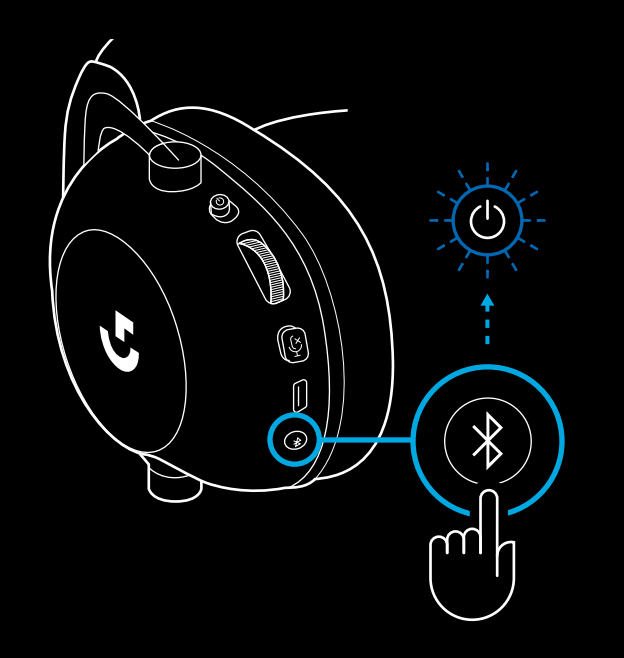

- **4** Sledite korakom za povezavo *Bluetooth* na vaši napravi
- LED lučka 5 sekund neprekinjeno sveti modro, ko je seznanjanje končano

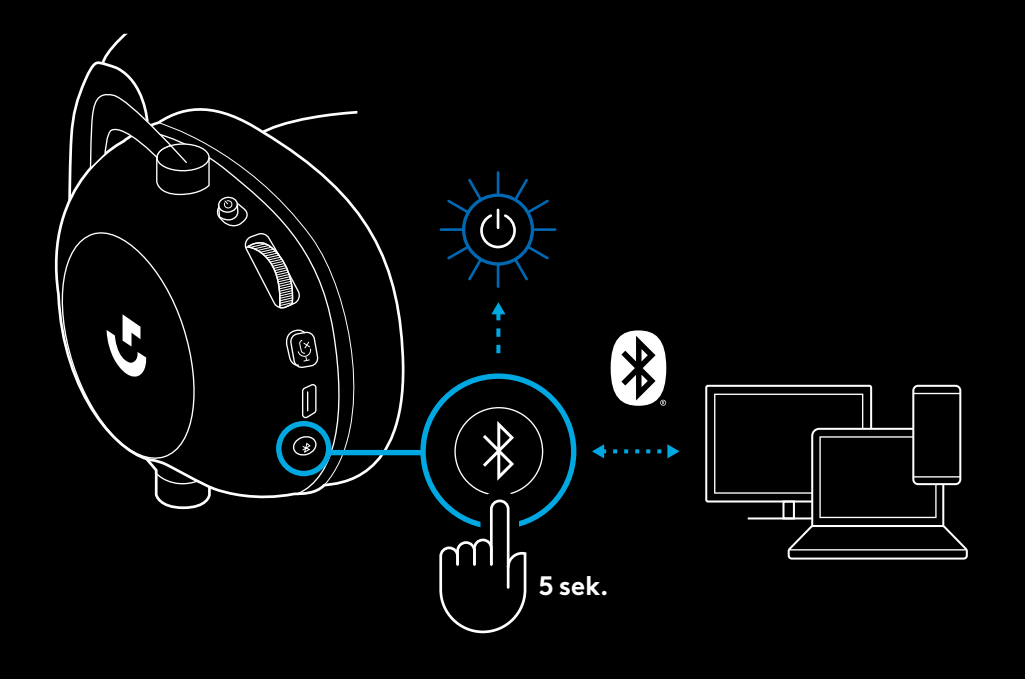

### **PREKLAPLJANJE MED** *BLUETOOTH* **IN LIGHTSPEED**

Kratko pritisnite gumb za preklop med *Bluetooth* / LIGHTSPEED

– LED lučka bo 5 sekund neprekinjeno svetila modro, ko preklopite v način *Bluetooth*, ali 5 sekund sinje modro, ko preklopite v način LIGHTSPEED

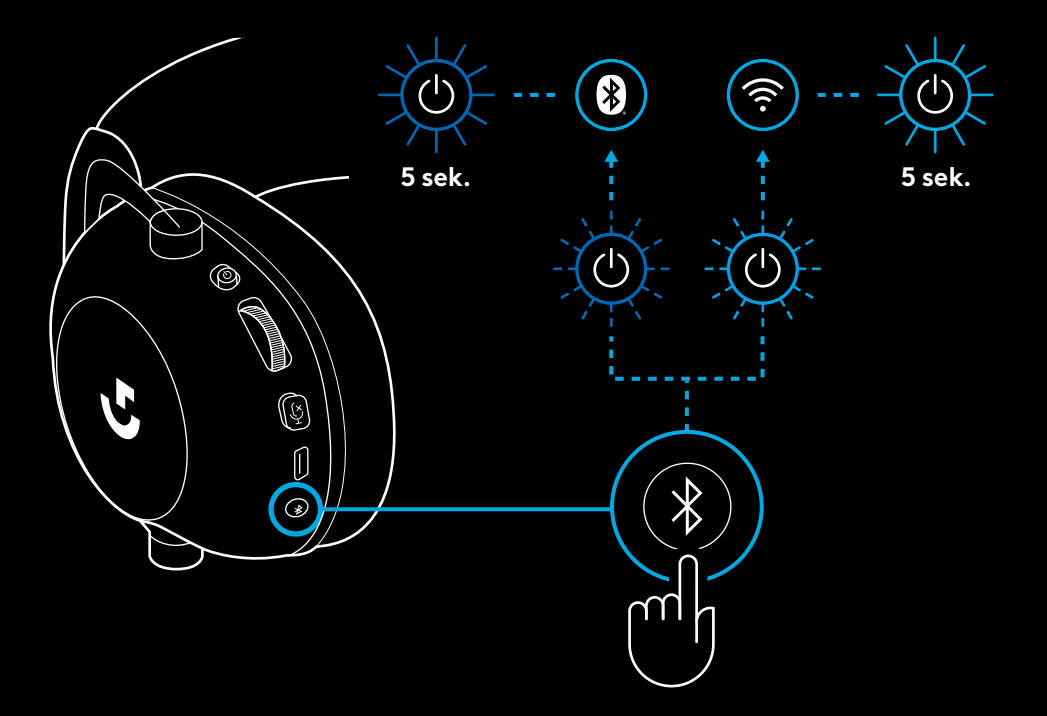

# **UPORABA SLUŠALK Z MIKROFONOM (ŽIČNE)**

- **1** Izklopite slušalke z mikrofonom
- Za delovanje v ožičenem načinu je slušalke treba izklopiti

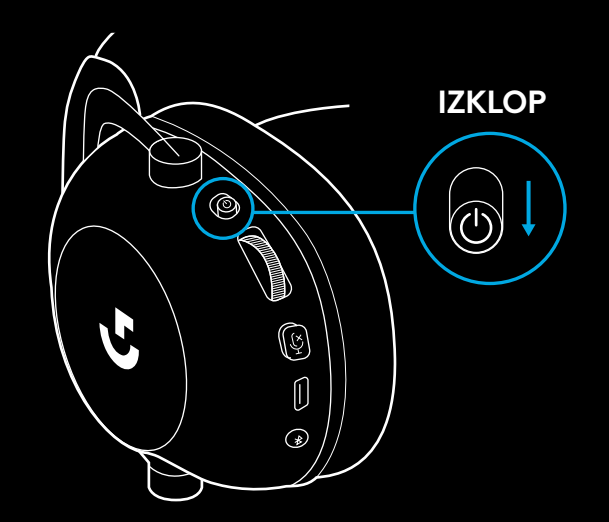

**2** Priloženi 3,5-milimetrski kabel priključite v 3,5-milimetrski priključek na slušalkah

### **OPOMBA:**

– Ne priključite 3,5-milimetrskega kabla v priključek za mikrofon slušalk.

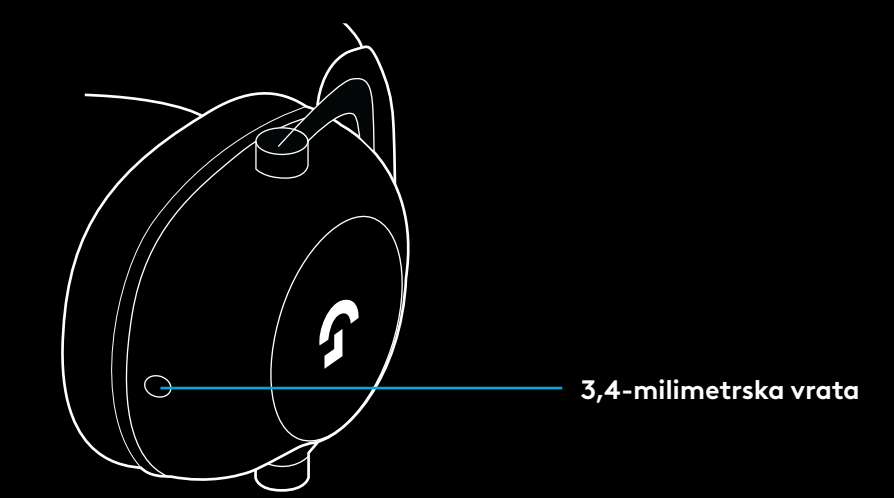
**3** Drugi konec priloženega 3,5-milimetrskega kabla priključite v 3,5-milimetrski priključek na napravi z zvočnim virom

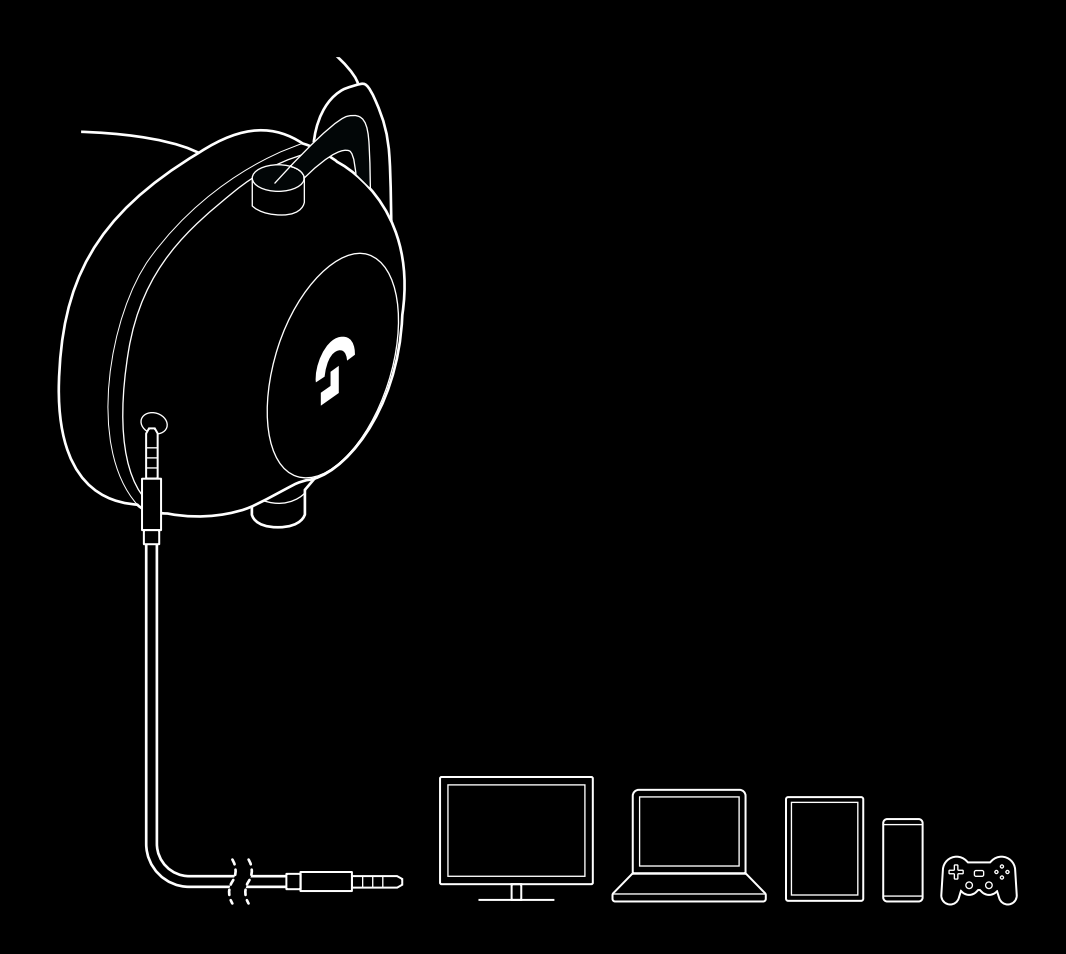

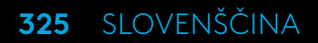

#### **KAKO USTVARITI MULTIPLEKSIRANO NAPRAVO MUX V VIRU AUX**

**1** Slušalke morajo biti nameščene v načinu LIGHTSPEED

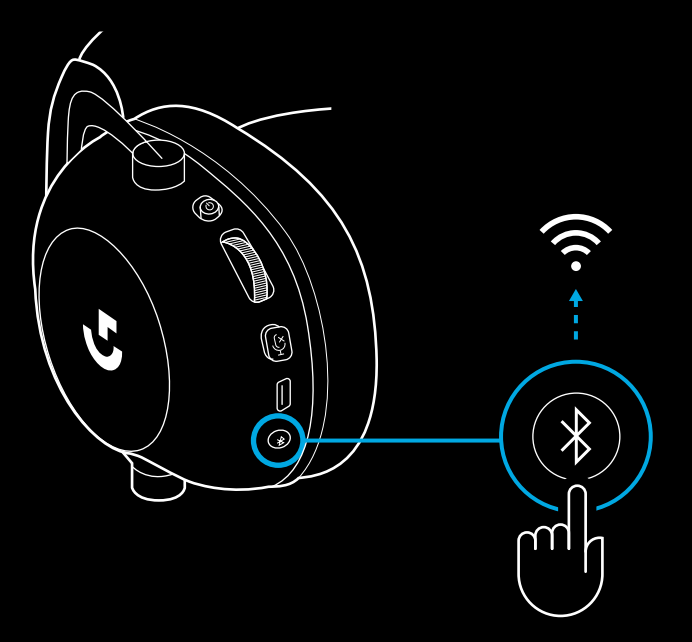

**2** En konec priloženega 3,5-milimetrskega kabla priključite v 3,5-milimetrska vrata brezžičnega adapterja LIGHTSPEED

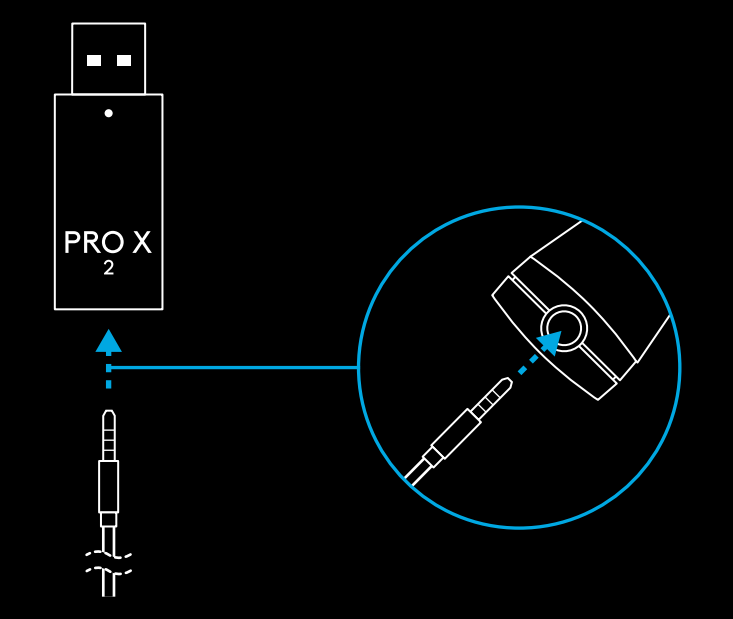

**3** Drugi konec priloženega 3,5-milimetrskega kabla priključite v 3,5-milimetrska vrata zvočnega vira, katerega želite multipleksirati v brezžični signal.

Multipleksiran vir bo ostal pri konstantni glasnosti, medtem ko lahko glasnost brezžičnega signala prilagodite s kolescem za glasnost.

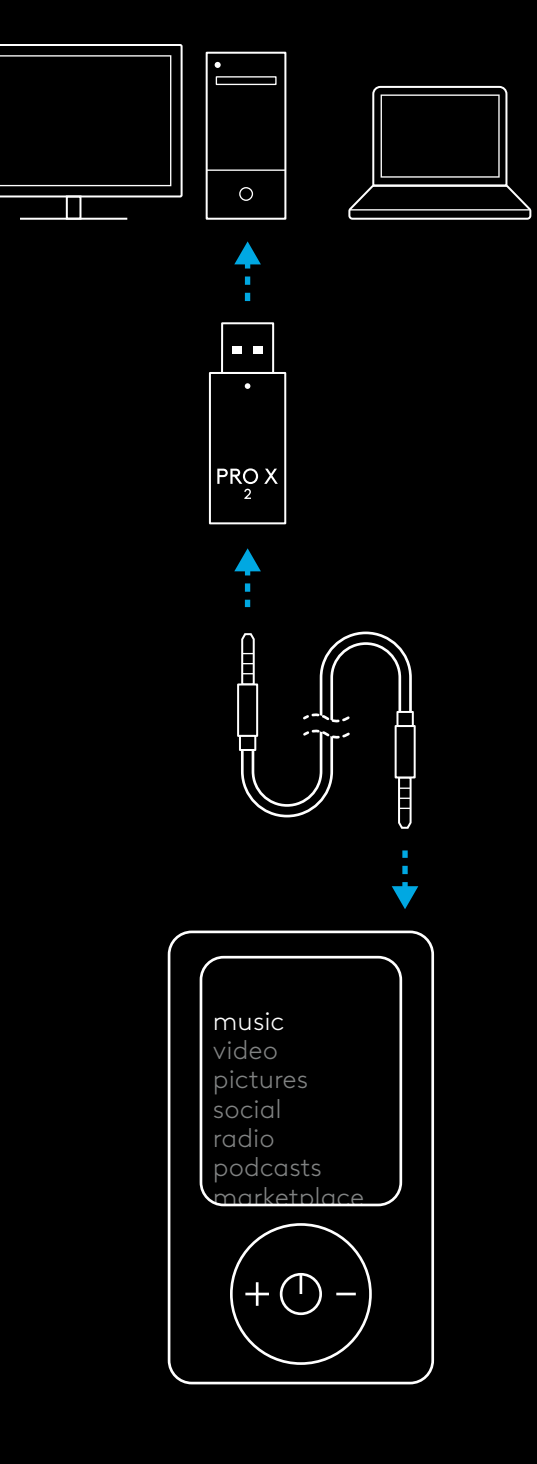

## **UTILIZAREA GENERALĂ A CĂŞTILOR**

- **1** Buton de alimentare
- La pornire, indicatorul LED va lumina verde constant timp de 5 secunde, dacă nivelul bateriei este >= 10% . Indicatorul va lumina ro ş u timp de 5 secunde dacă nivelul bateriei este <=10% . Că ştile se vor închide automat după 30 de minute fără sunet, pentru a economisi energia bateriei . Pentru a relua utilizarea, opri ţi alimentarea, apoi porni ţi-o din nou . Intervalul de oprire poate fi reglat din G HUB
- **2** Roti ţa de volum
- Roti ţi în sus pentru a mări volumul OS
- Roti ţi în jos pentru a mic şora volumul OS
- **3** Comutare dezactivare microfon
- Microfonul este activ atunci când culoarea roșie nu este vizibilă. Microfonul este dezactivat atunci când culoarea roșie este vizibilă.
- **4** *Portul de încărcare USB C*
- Utilizaţi cablul de încărcare USB A la USB C furnizat pentru încărcarea că ştilor prin conectarea la portul USB de pe computer
- Cablul este doar pentru încărcare şi actualizarea firmware-ului sunetul nu se va reda prin USB
- **5** Microfon
- Pentru o captare optimă a vocii, plasa ţi bila de spumă la aproximativ două degete de col ţul gurii
- Func ţionalitatea Blue VO!CE poate fi activată utilizând software-ul G HUB
- **6** *Comutarea Bluetooth*/LIGHTSPEED
- Apăsaţi pentru a comuta între modurile BT şi LIGHTSPEED . Indicatorul LED va lumina albastru constant timp de 5 secunde atunci când se trece la modul *Bluetooth* sau azuriu timp de 5 secunde atunci când se trece la modul LIGHTSPEED .

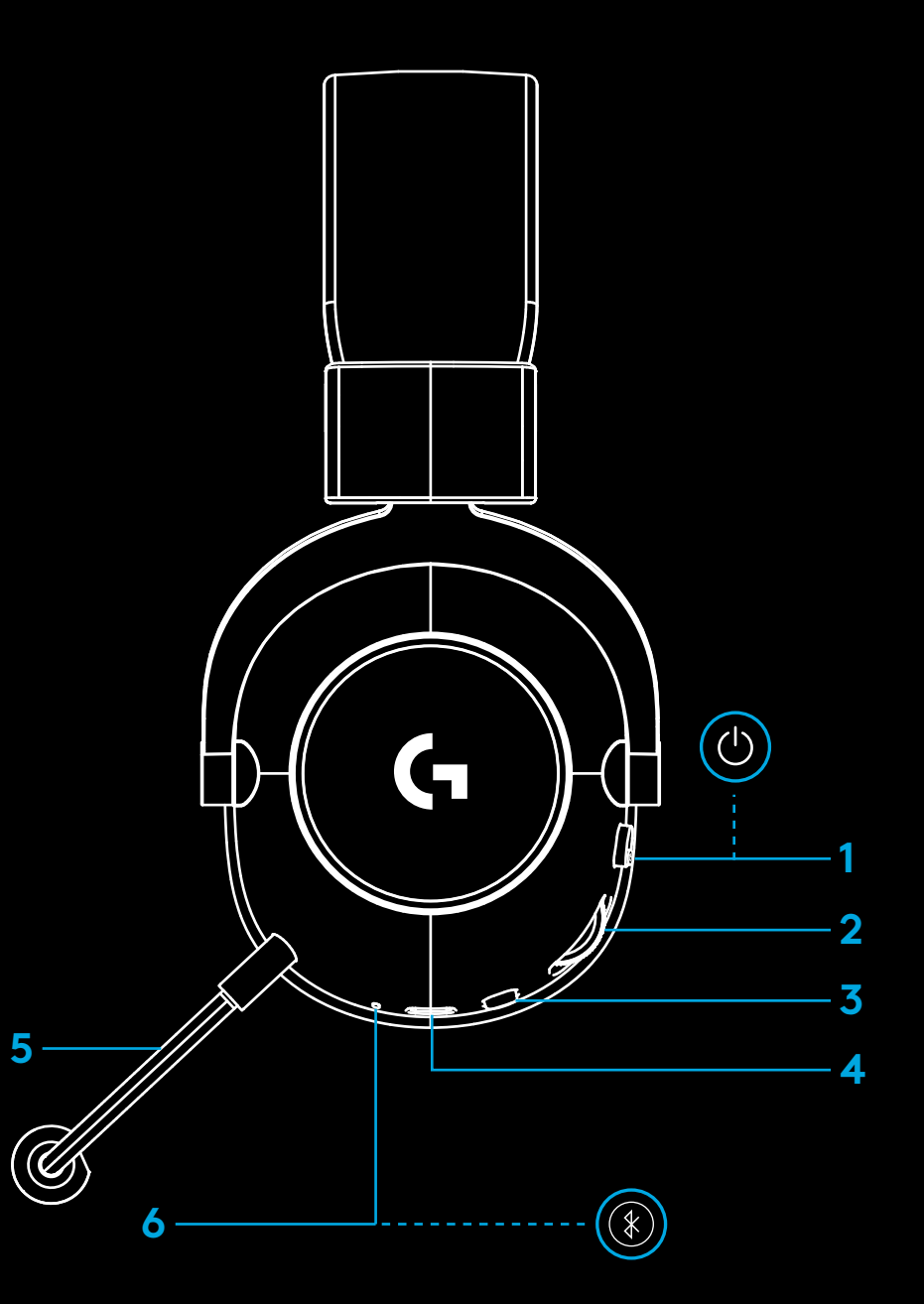

### **INSTRUCŢIUNI DE CONFIGURARE A PC-ULUI**

**1** Introduceţi complet braţul microfonului în căşti

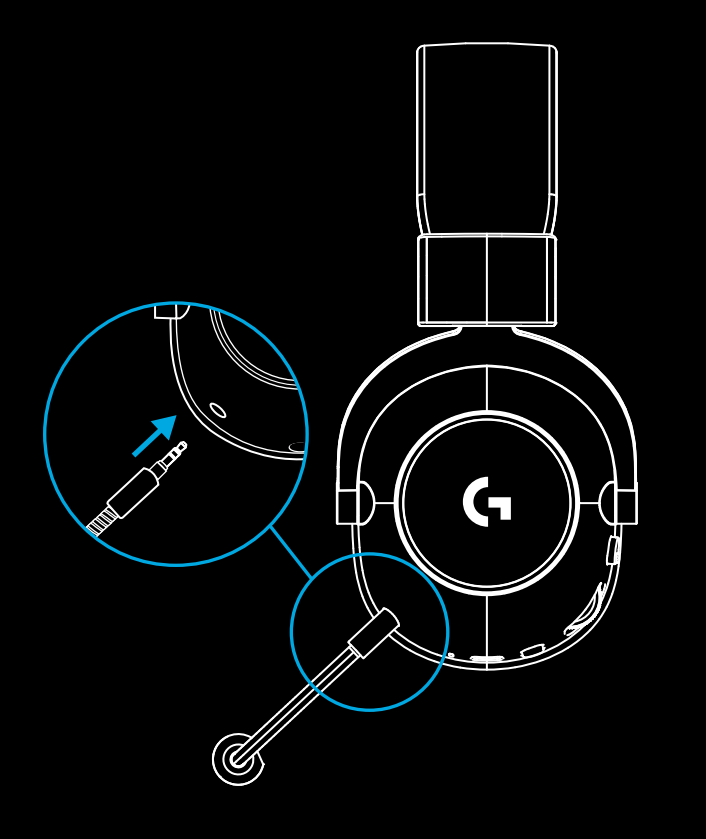

**2** Introduceţi adaptorul wireless LIGHTSPEED în portul USB de pe computer

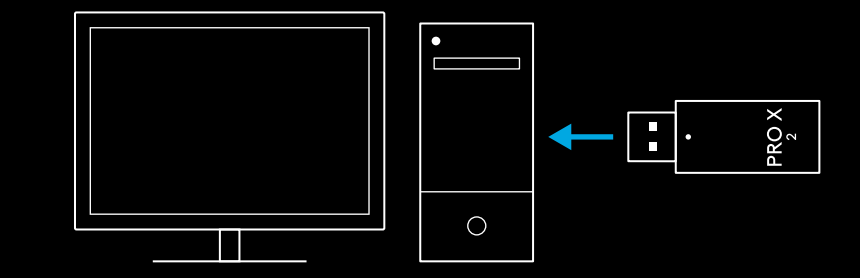

**3** Porniţi alimentarea căştilor (va apărea lumina verde la prima pornire, dacă energia bateriei este mai mare sau egală cu 10% sau indicatorul LED va lumina roşu dacă energia este sub 10%)

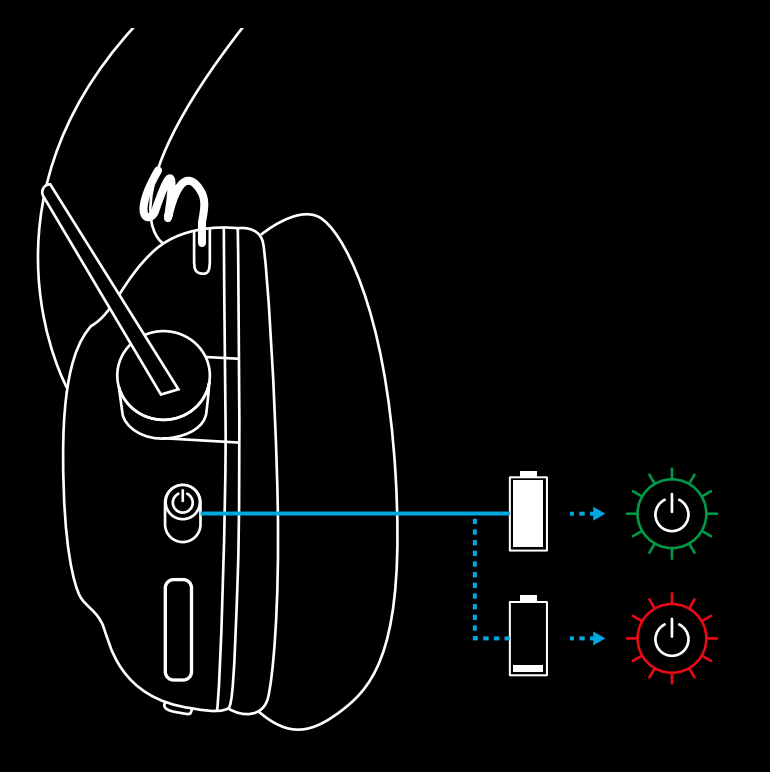

**4** Deschideţi setările de sunet din Windows şi confirmaţi că setul de căşti este setat ca dispozitiv implicit de ieşire şi intrare

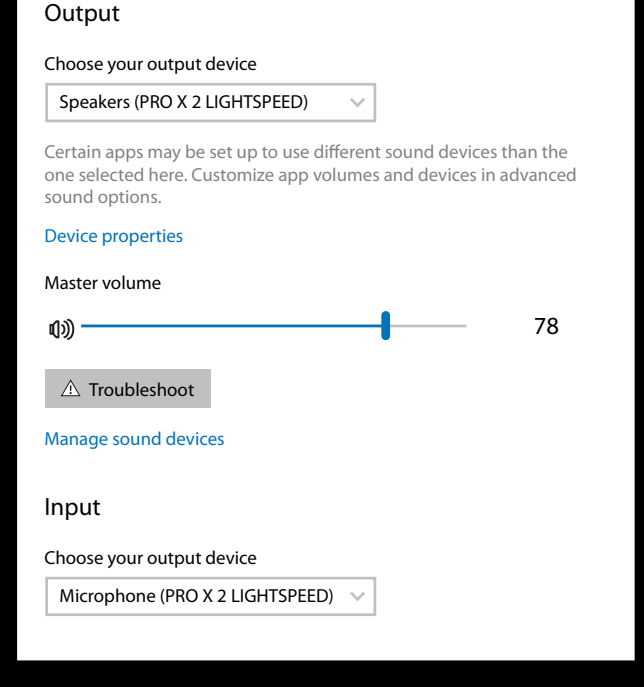

 $\overline{\mathbf{v}}$ 

Sound

**5** (Opţional) Pentru a accesa funcţiile avansate, descărcaţi software-ul G HUB de la Logitech. Descărcaţi accesând [logitechG.com/ghub.](http://logitechG.com/ghub)

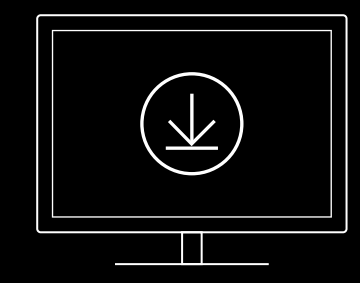

**[logitechG.com/ghub](http://logitechG.com/ghub) [logitechG.com/support/pro-x-2](http://logitechG.com/support/pro-x-2)**

## **ASOCIEREA CĂŞTILOR CU ADAPTORUL WIRELESS LIGHTSPEED**

**1** Conectaţi adaptorul wireless LIGHTSPEED (dacă este conectat deja, deconectaţi-l şi conectaţi-l din nou)

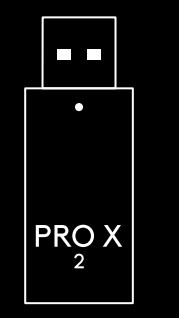

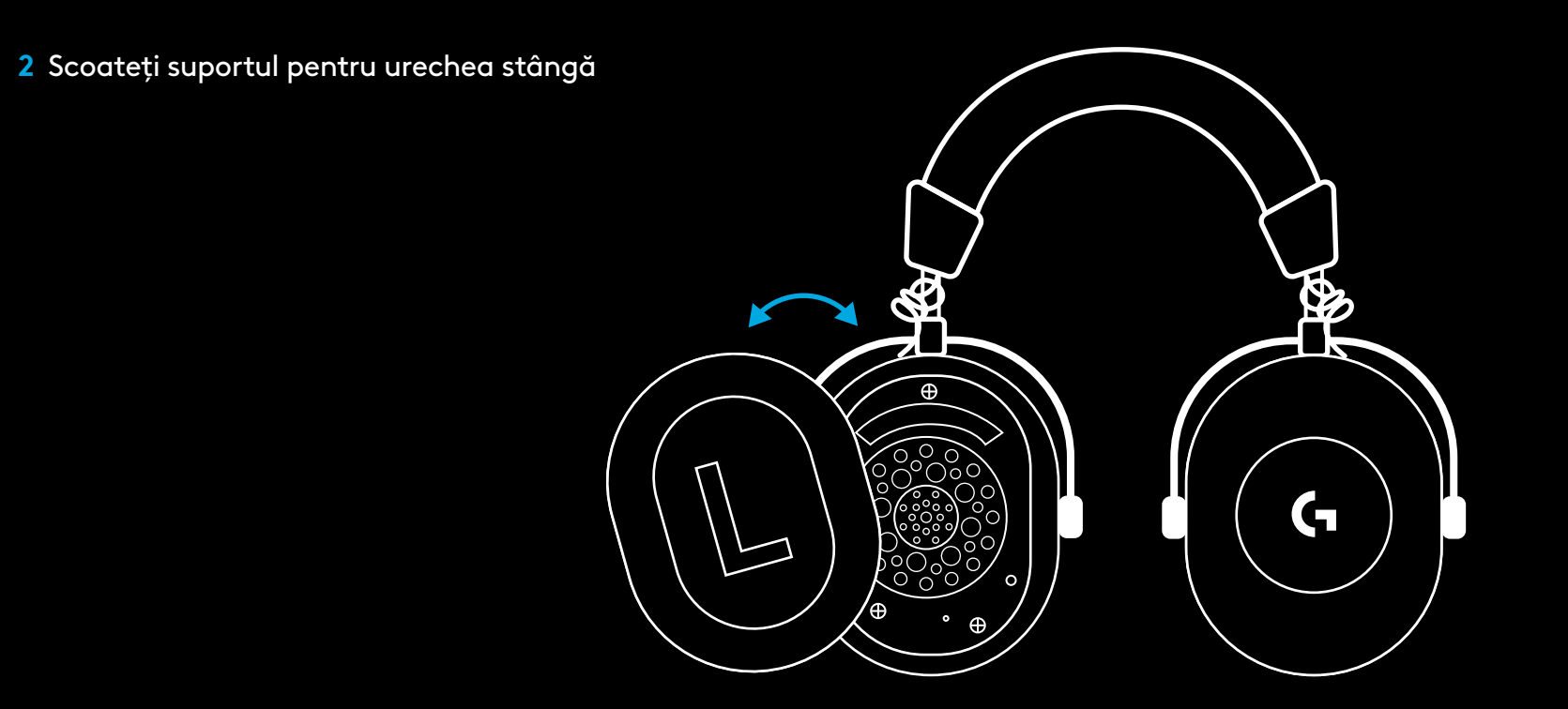

**3** Utilizaţi o agrafă de birou pentru a apăsa lung butonul de asociere a căştilor

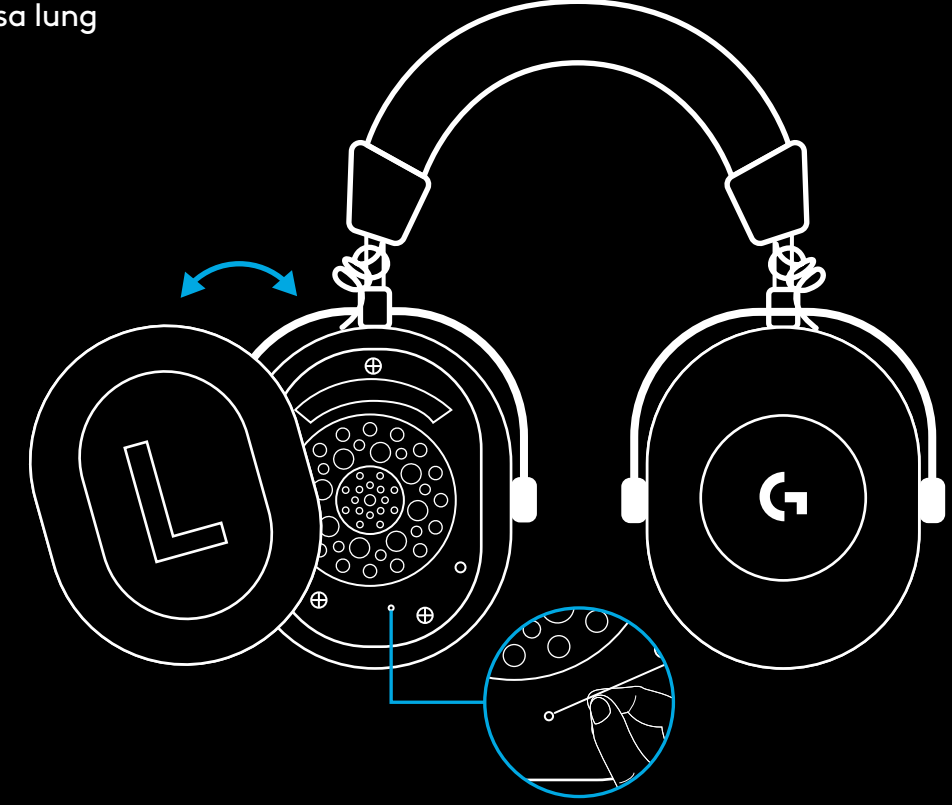

**4** Utilizaţi o agrafă de birou pentru a apăsa butonul de asociere a adaptorului wireless LIGHTSPEED

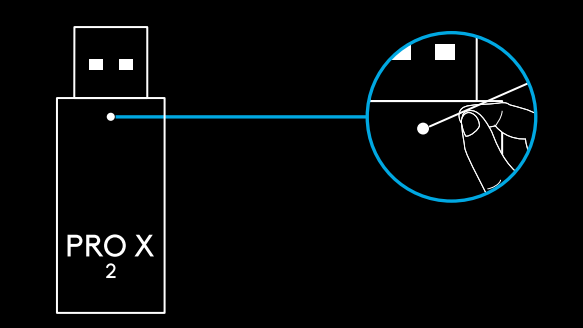

#### **ASOCIEREA PRIN BLUETOOTH**

**1** Porniţi căştile prin glisarea butonului de alimentare

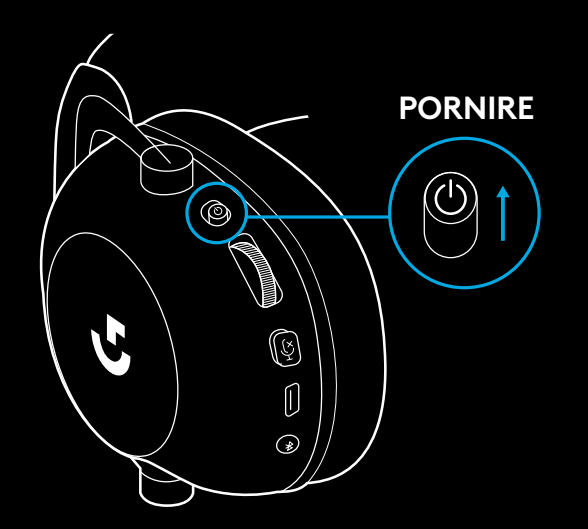

**2** Apăsaţi butonul de comutare BT/LIGHTSPEED. Indicatorul de alimentare va lumina albastru pentru a indica modul BT

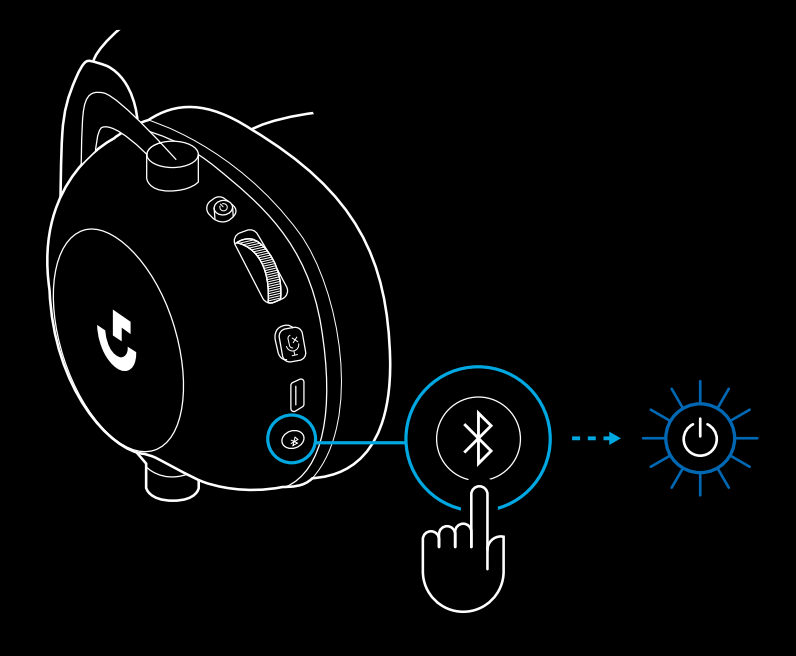

- **3** Menţineţi apăsat butonul BT/ **LIGHTSPEED**
- Indicatorul LED al căştilor va lumina intermitent rapid în albastru

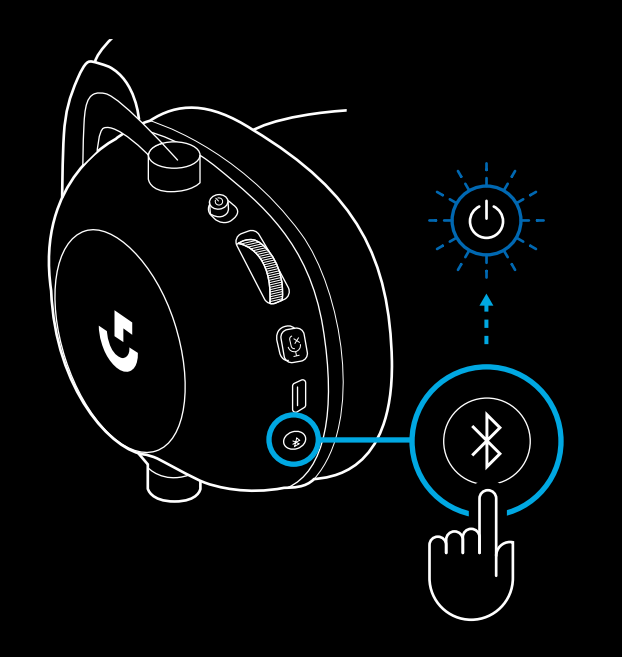

- **4** Urmaţi paşii pentru realizarea conexiunii *Bluetooth* cu dispozitivul dvs.
- Indicatorul LED va lumina albastru constant timp de 5 secunde după finalizarea asocierii

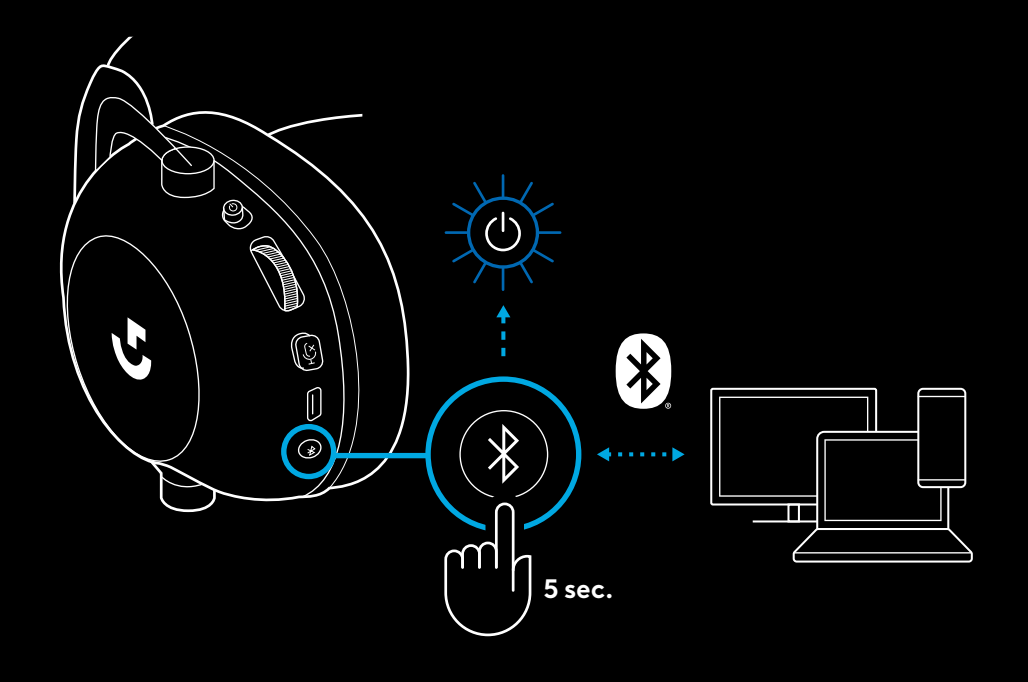

### **COMUTAREA ÎNTRE** *BLUETOOTH* **ŞI LIGHTSPEED**

Apăsaţi scurt butonul de comutare *Bluetooth*/LIGHTSPEED

– Indicatorul LED va lumina albastru constant timp de 5 secunde atunci când se trece la modul *Bluetooth* sau azuriu timp de 5 secunde atunci când se trece la modul LIGHTSPEED

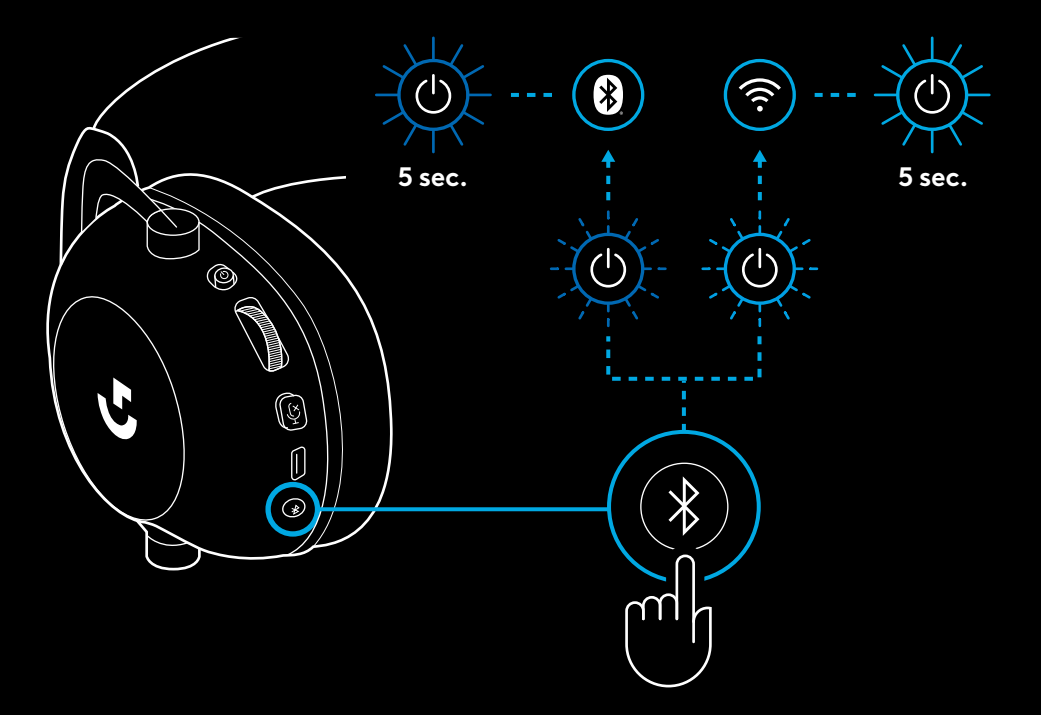

# **UTILIZAREA CĂŞTILOR ÎN MODUL CU FIR**

- **1** Opriţi căştile
- Căştile trebuie să fie oprite pentru a funcţiona în modul cu fir

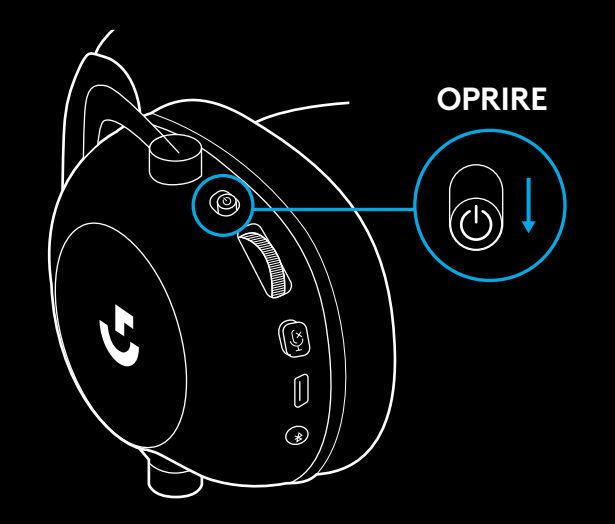

**2** Conectaţi cablul de 3,5 mm inclus în mufa de 3,5 mm de pe căşti

#### **NOTĂ:**

– Nu conectaţi cablul de 3,5 mm în mufa de microfon a căştilor.

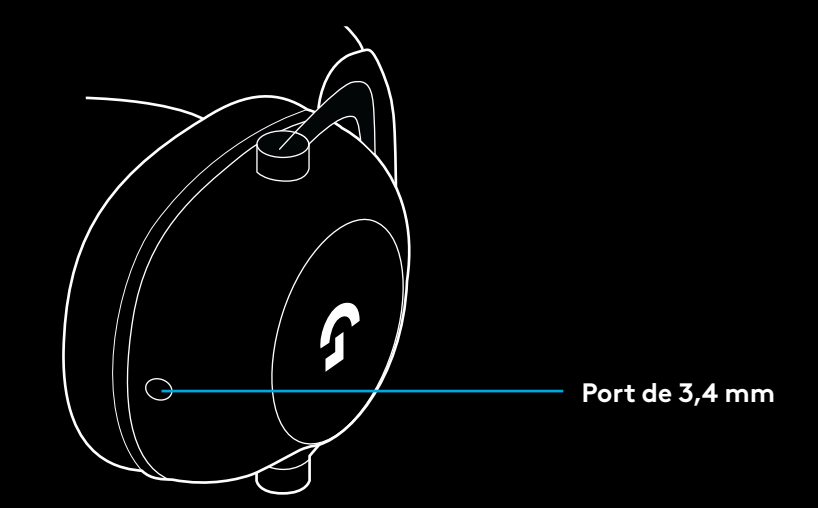

**3** Conectaţi celălalt capăt al cablului de 3,5 mm inclus în mufa de 3,5 mm de pe dispozitivul audio sursă

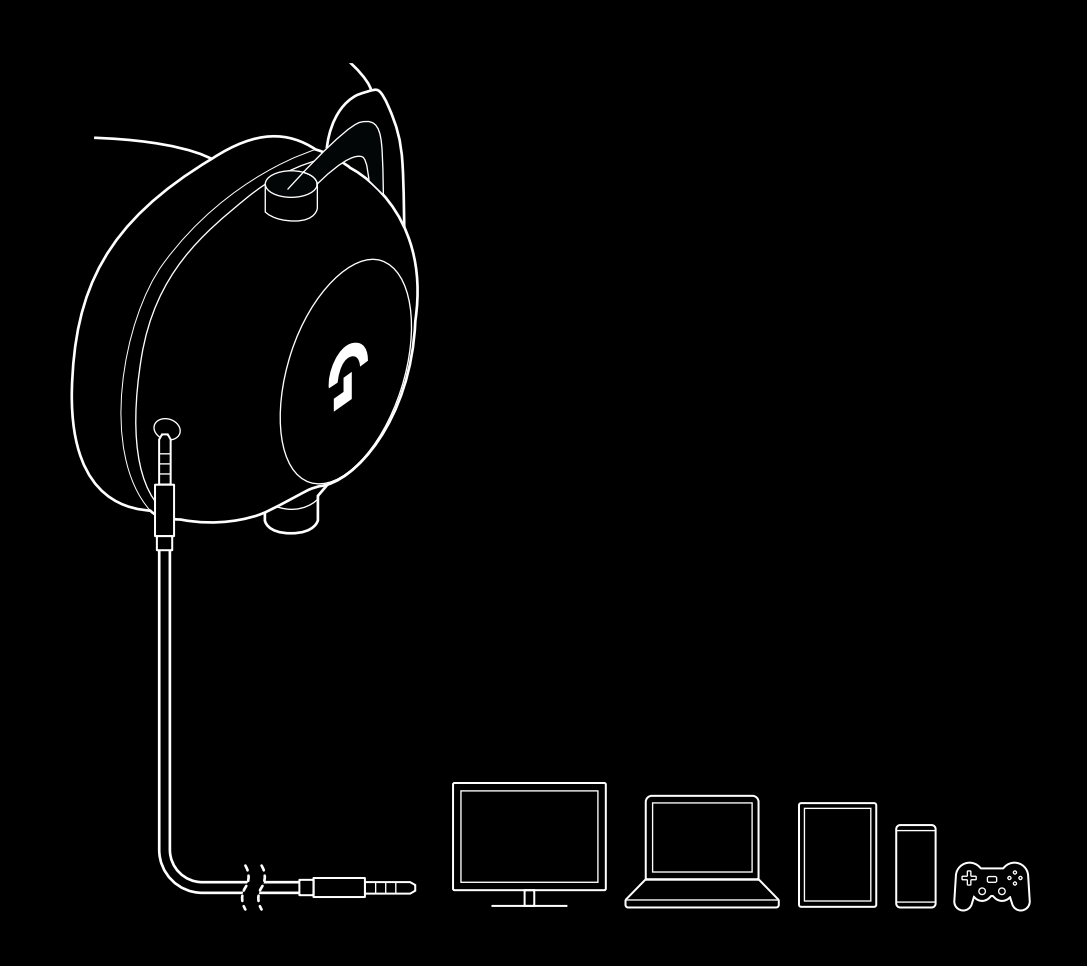

## **CUM SĂ CONECTAŢI UN MULTIPLEXOR LA SURSA AUX**

**1** Căştile trebuie setate în modul LIGHTSPEED

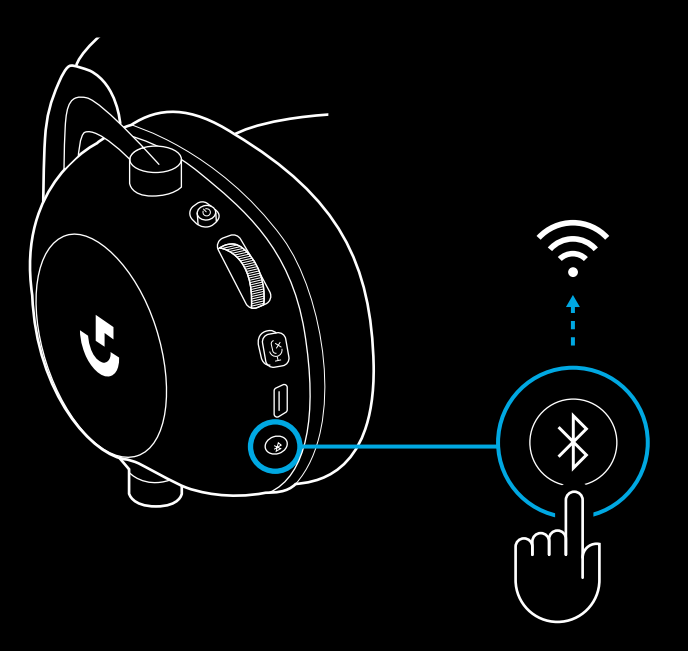

**2** Conectaţi un capăt al cablului de 3,5 mm inclus în portul de 3,5 mm al adaptorului wireless LIGHTSPEED

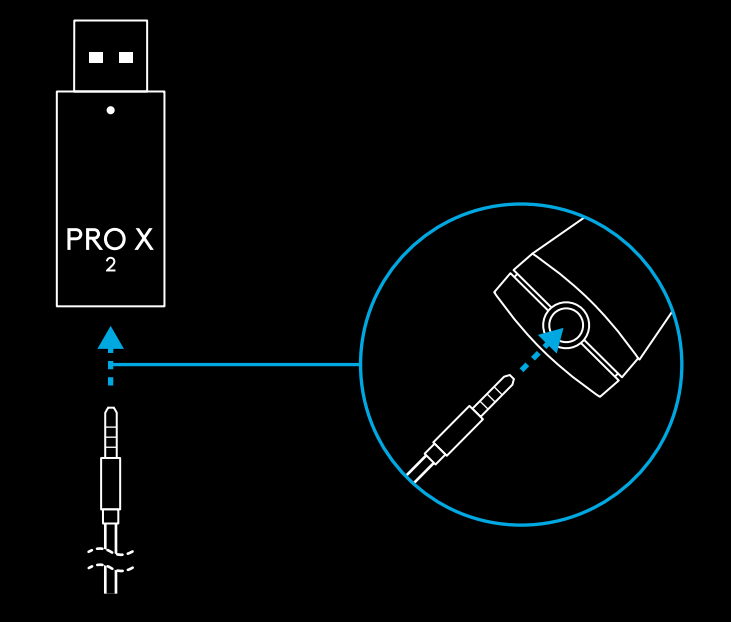

**3** Conectaţi celălalt capăt al cablului de 3,5 mm inclus în portul de 3,5 mm al sursei audio pe care doriţi să o multiplexaţi cu semnalul wireless.

Sursa multiplexată va rămâne la un volum constant, în timp ce volumul semnalului wireless poate fi reglat cu rotiţa de volum.

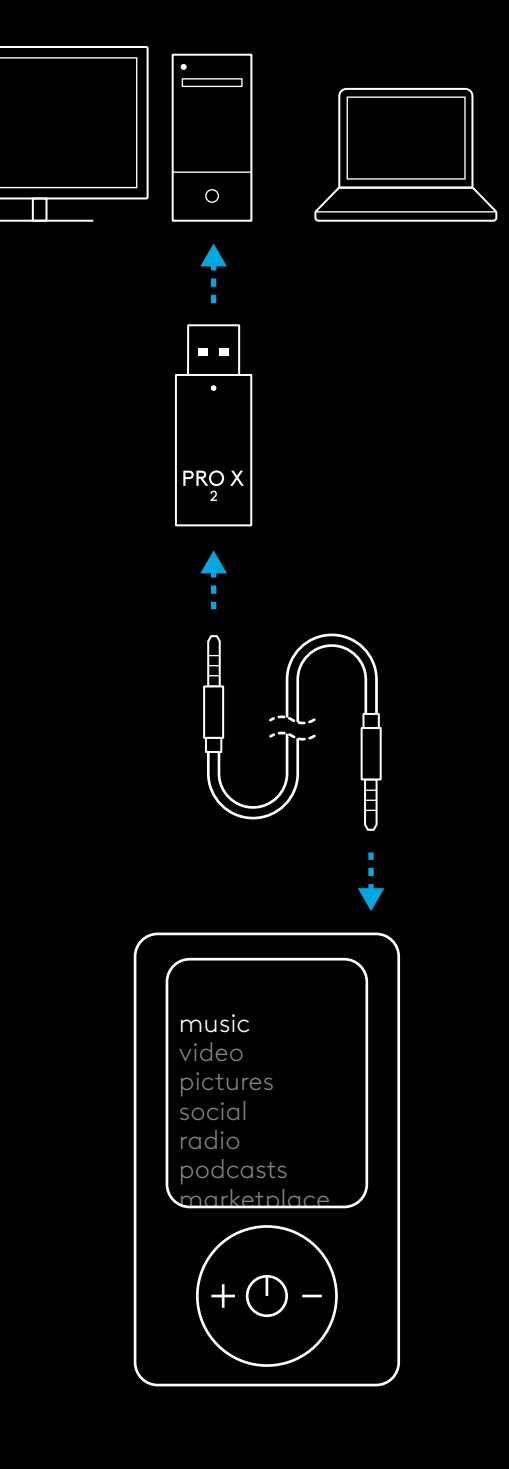

#### **GENEL KULAKLIK KULLANIMI**

- **1** Güç düğmesi
- Güç açık olduğunda, pil gücü %10'un üstündeyse LED 5 san iyeliğine sabit yeşil yanacaktır. Pil gücü %10'un altındaysa ışık 5 saniyeliğine kırmızı olacaktır. Pil gücünden tasarruf etmek için 30 dakika boyunca ses olmadığında kulaklık otomatik olarak kapanacaktır. Kullanmaya devam etmek için gücü kapatıp yeniden açın. Zaman aşımı değeri G HUB'da ayarlanab i l i r
- **2** Ses d üzey i tekerleği
- OS sesini artırmak için yukarı döndürün
- OS sesini azaltmak için aşağı döndürün
- **3** M ikrofon sess iz modu geçişi
- Mikrofon etkin ise <mark>kırmızı</mark> görünmez. Mikrofon sessizse kırmızı görünür
- **4** *USB-C* şarj ba ğlant ı noktas ı
- Kulaklığı şarj etmek i ç in b ilg isayardak i USB ba ğlant ı noktas ına takmak üzere verilen USB A - USB C şarj kablosunu kullanın
- Kablo sadece şarj ve ürün yazılımı güncellemesi içindir. USB üzerinden ses oynat ılamaz
- **5** M ikrofon
- Opt imum ses al ı m ı i ç in köp ük topu a ğ z ı n ı z ın kö şes inden yaklaşık i k i parmak uzakta tutun
- G HUB yazılımı kullanılarak Blue VO!CE fonksiyonu etkinleştirilebilir
- **6** *Bluetooth* / LIGHTSPEED Geçişi
- BT ve LIGHTSPEED modları arasında geçiş yapmak için basın. *Bluetooth* moduna geç ildiğinde LED gösterge 5 san iyeliğine sabit mavi, LIGHTSPEED moduna geçildiğinde ise 5 saniyeliğine sabit camgöbeği renginde yanacaktır.

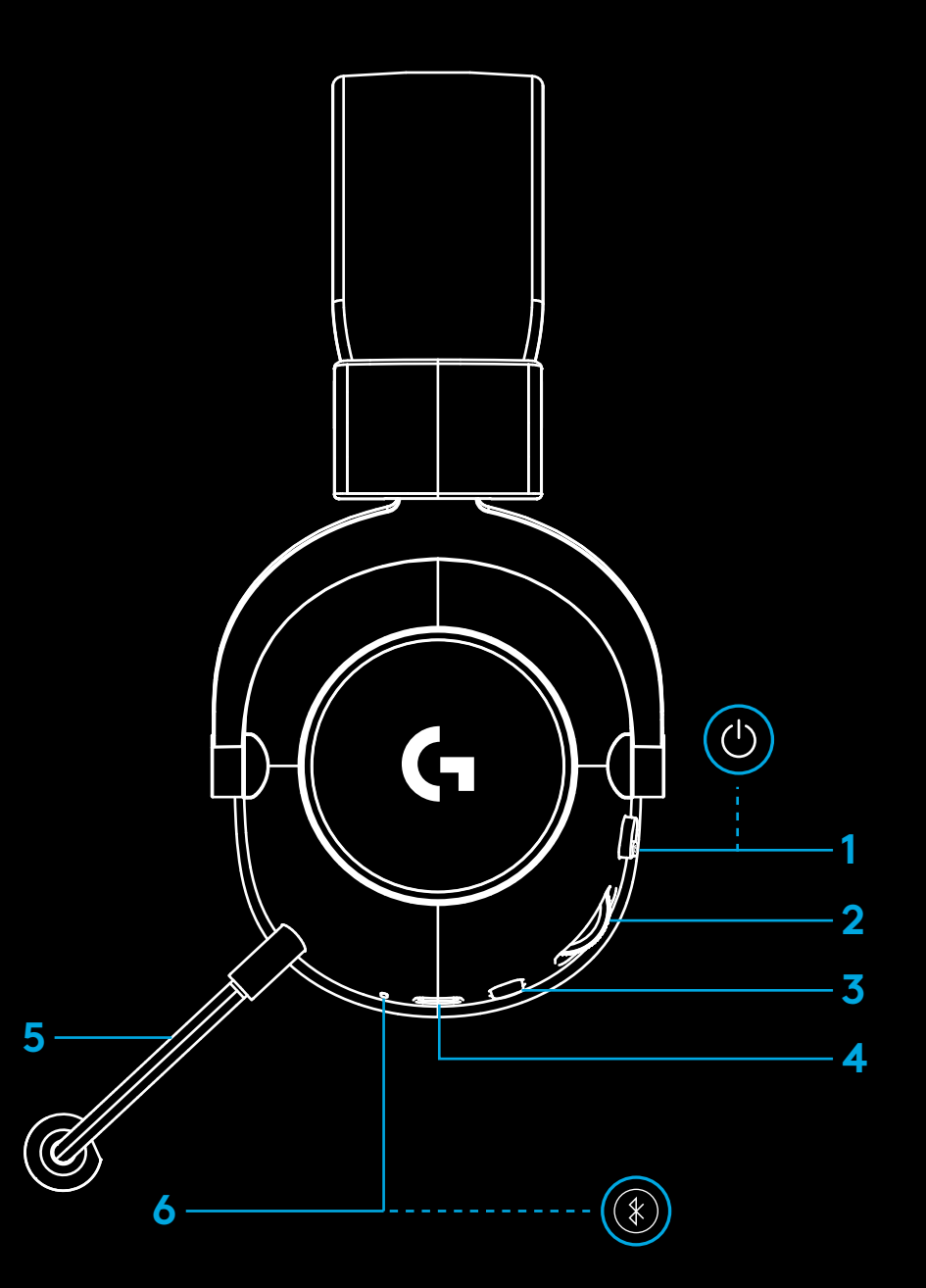

# **BİLGİSAYAR KURULUM YÖNERGELERİ**

**1** Mikrofon kolunu kulaklığa tam olarak takın

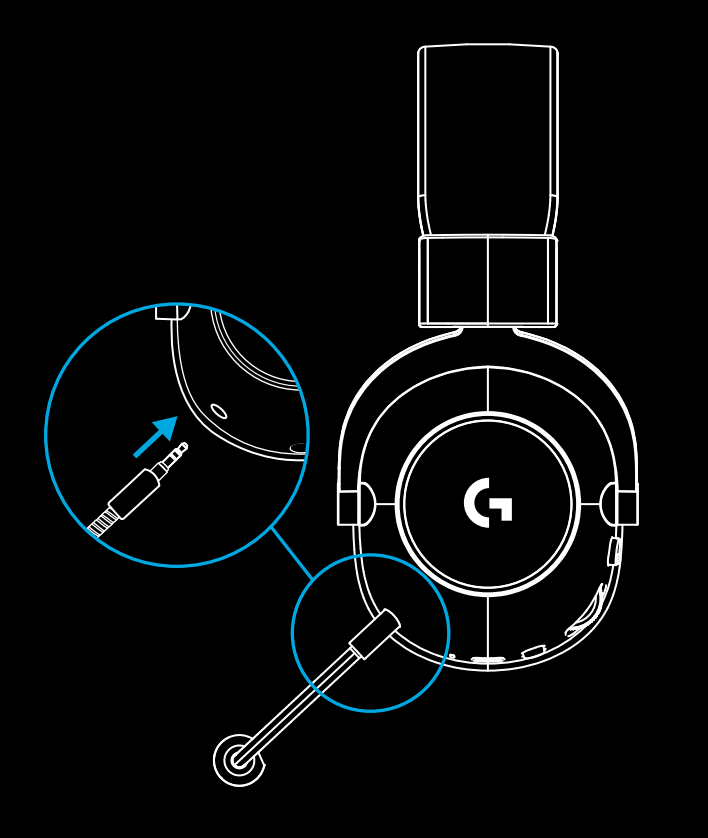

**2** LIGHTSPEED kablosuz adaptörünü bilgisayarınızın USB bağlantı noktasına takın

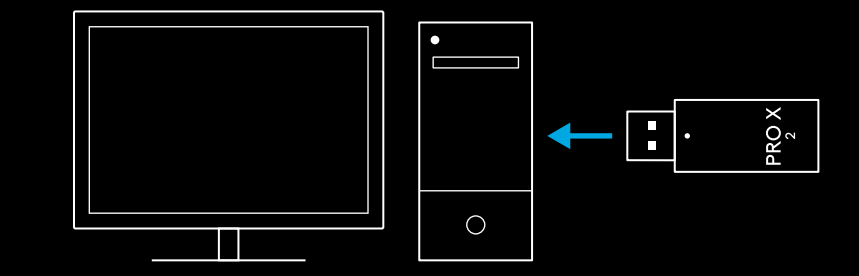

**3** Kulaklık gücü düğmesini açın (ilk açıldığında pil düzeyi %10 veya üstündeyse <u>yeşil</u> ışık yanar, pil %10'un altına düştüğünde LED <mark>kırmızı</mark> olur)

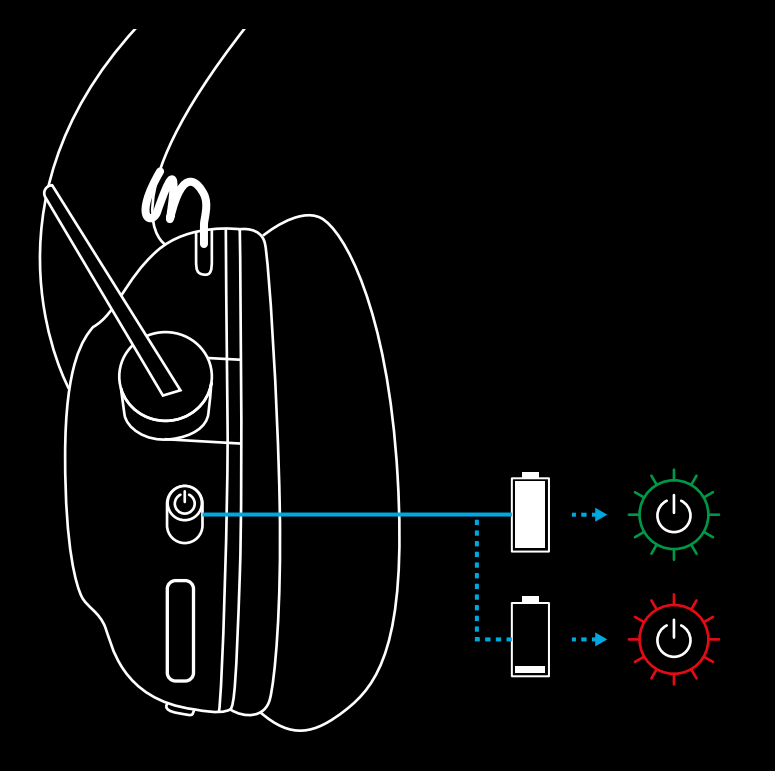

**4** Windows ses ayarlarını açın ve kulaklığın varsayılan Çıkış ve Giriş cihazı olarak ayarlandığını onaylayın saya solund

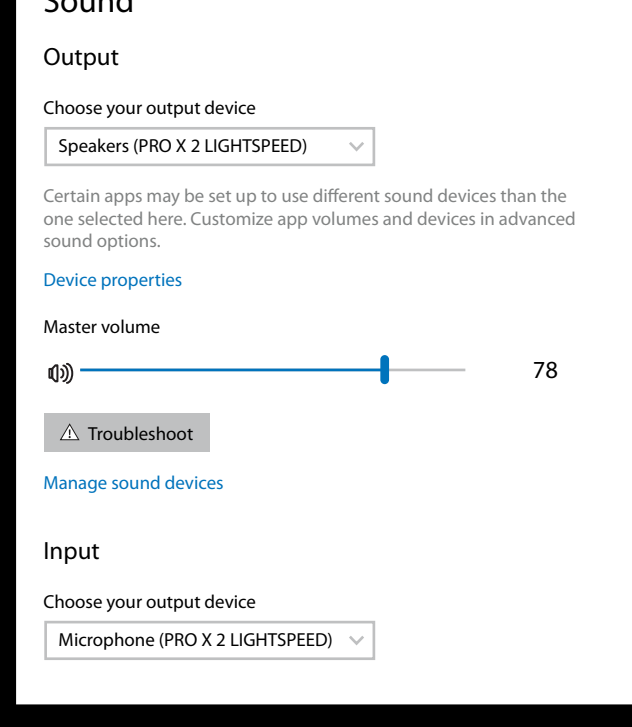

 $\overline{\mathbf{v}}$ 

**5** (İsteğe bağlı) Gelişmiş özelliklere erişmek için Logitech G HUB yazılımını indirin. [logitechG.com/ghub](http://logitechG.com/ghub) adresinden indirin

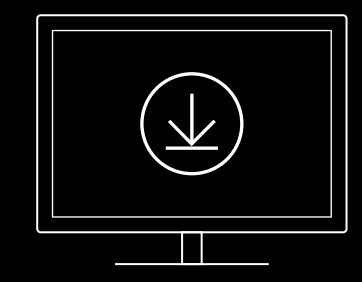

**[logitechG.com/ghub](http://logitechG.com/ghub) [logitechG.com/support/pro-x-2](http://logitechG.com/support/pro-x-2)**

**344** TÜRKÇE

# **KULAKLIĞI LIGHTSPEED KABLOSUZ ADAPTÖRÜYLE EŞLEŞTİRME**

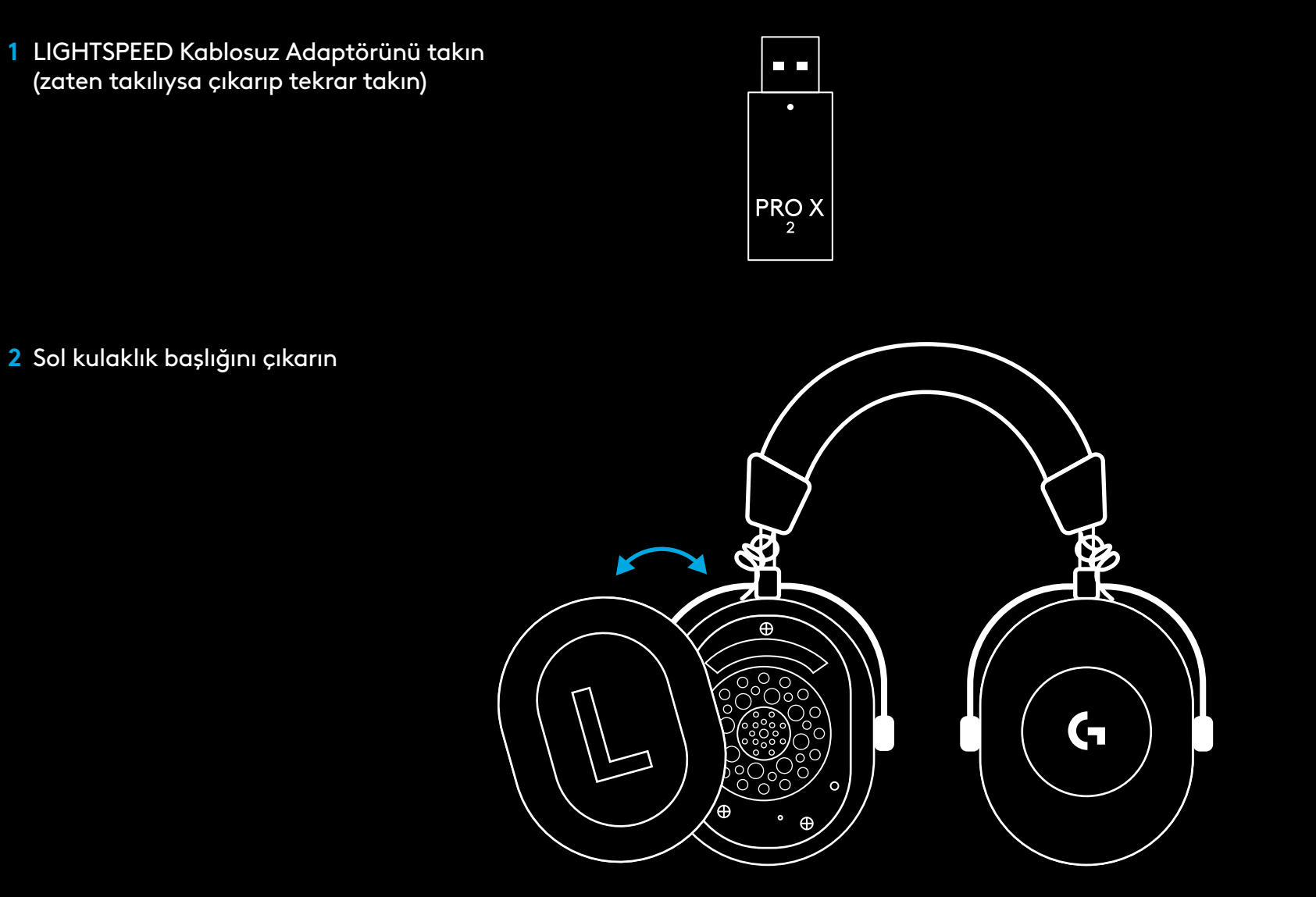

**3** Kulaklık eşleştirme düğmesine uzun basmak için bir ataş kullanın

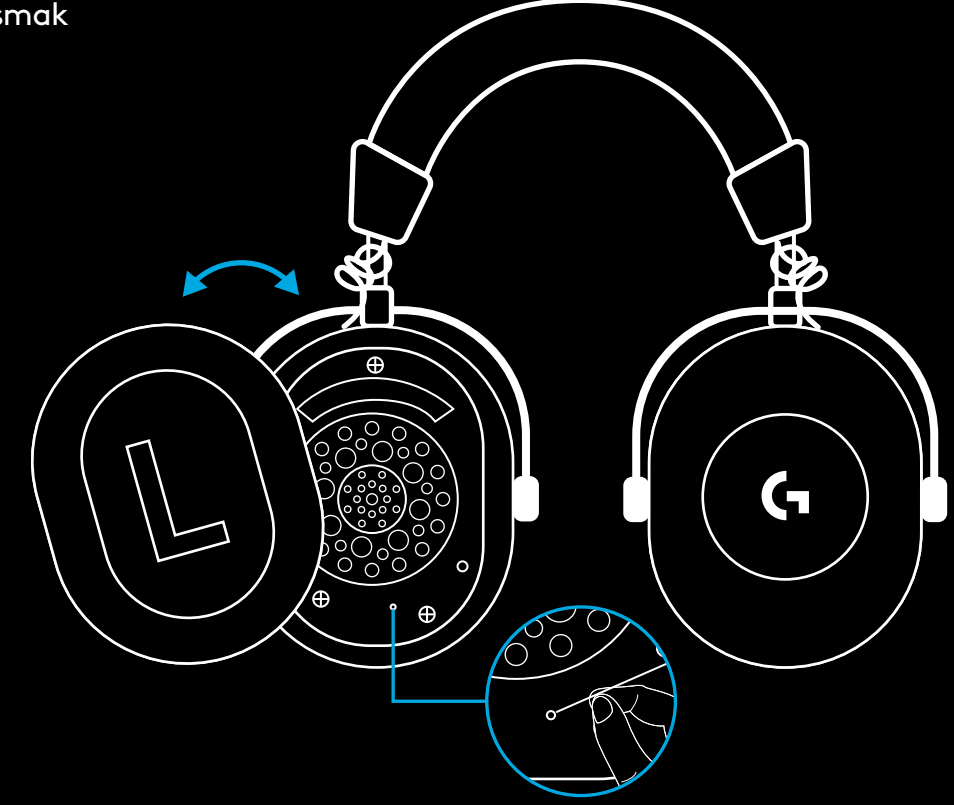

**4** LIGHTSPEED kablosuz adaptörü eşleştirme düğmesine basmak için bir ataş kullanın

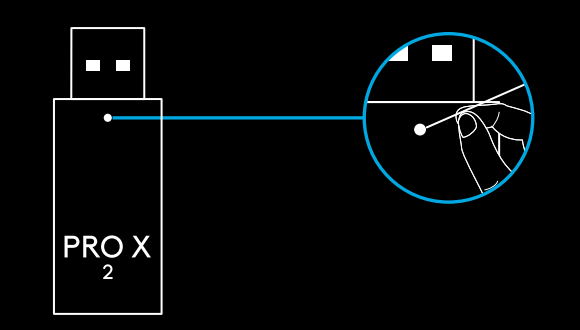

## **BLUETOOTH EŞLEŞTİRME**

**1** Güç düğmesini kaydırarak kulaklığı açın

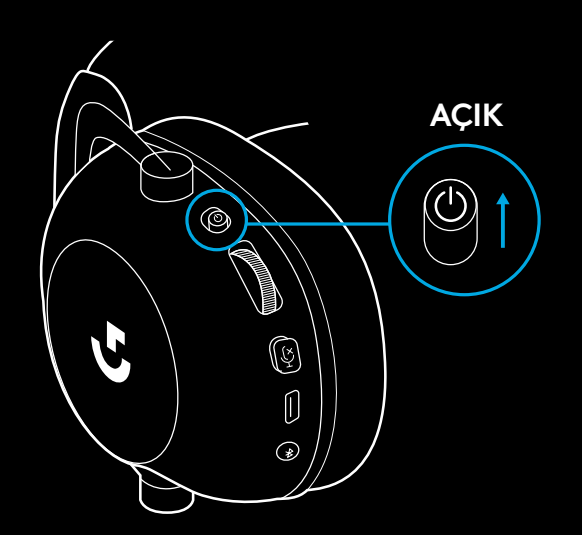

**2** BT/LIGHTSPEED geçiş düğmesine basın. BT modunu göstermek için güç ışığı <mark>mavi yanacaktır</mark>

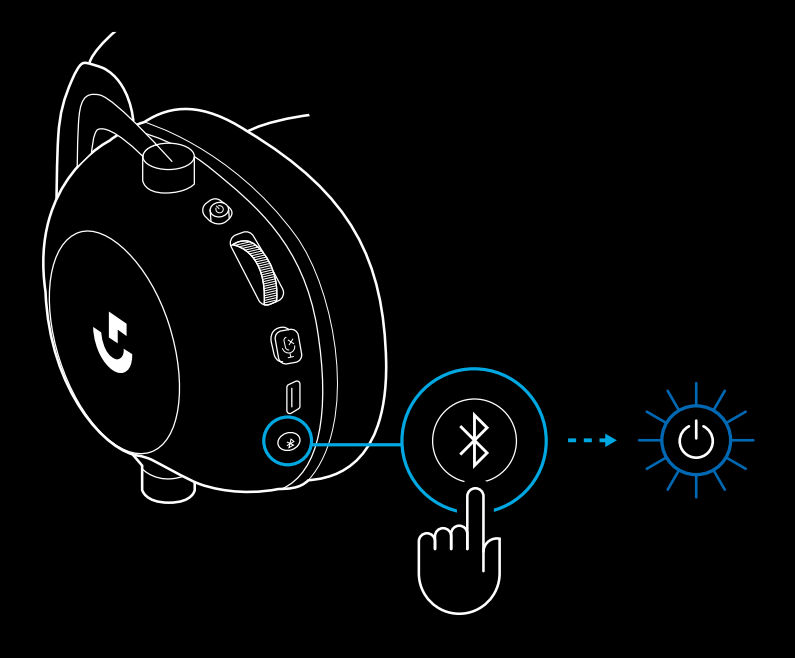

- **3** BT/LIGHTSPEED düğmesini basılı tutun
- Kulaklık LED'i hemen mavi yanıp sönmeye başlayacaktır

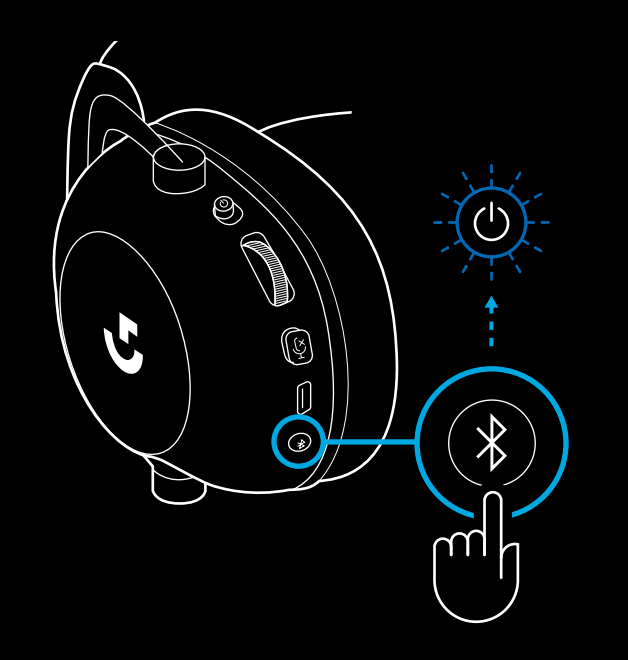

- **4** Cihazınız için *Bluetooth* bağlantı adımlarını izleyin
- Eşleştirme tamamlandığında LED 5 saniyeliğine sabit mavi yanacaktır

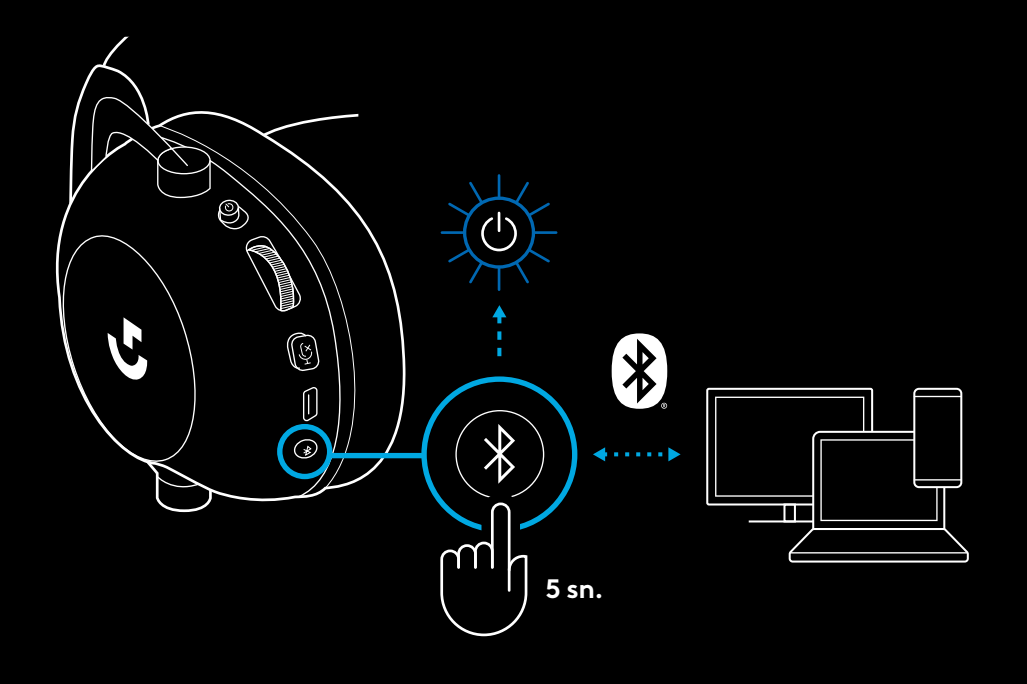

#### *BLUETOOTH* **İLE LIGHTSPEED ARASINDA GEÇİŞ**

*Bluetooth* / LIGHTSPEED geçiş düğmesine kısa basın

– *Bluetooth* moduna geçildiğinde LED gösterge 5 saniyeliğine sabit mavi, LIGHTSPEED moduna geçildiğinde ise 5 saniyeliğine sabit camgöbeği renginde yanacaktır

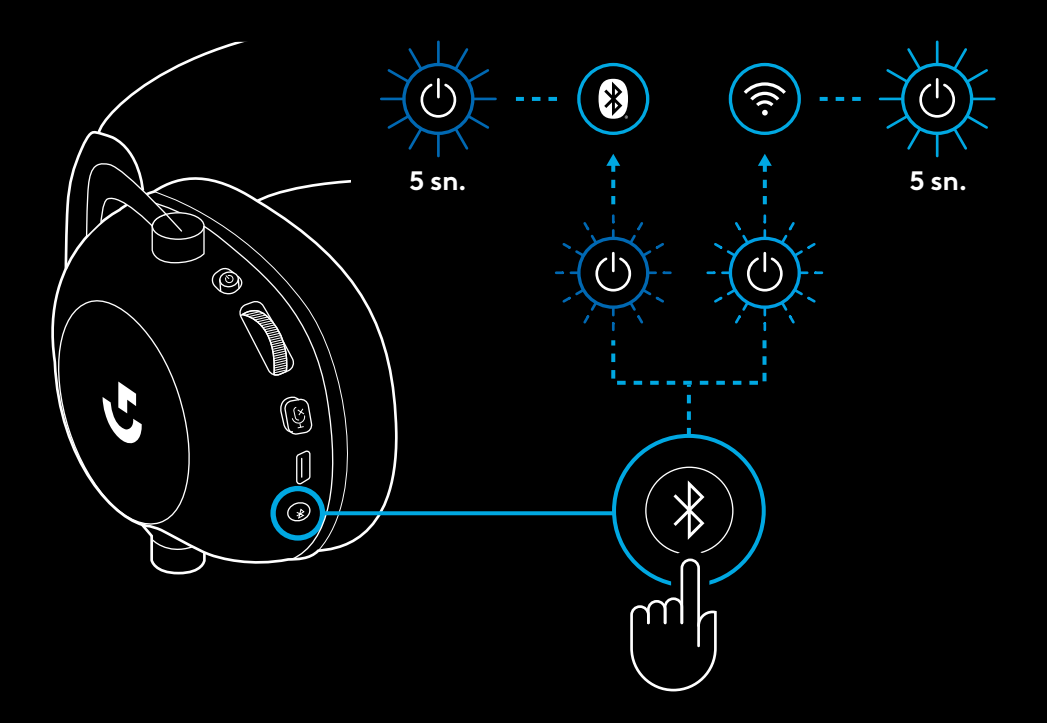

# **KULAKLIĞI KABLOLU MODDA KULLANMA**

**1** Kulaklığı kapatın

– Kablolu modda kullanmak için kulaklık kapatılmalıdır

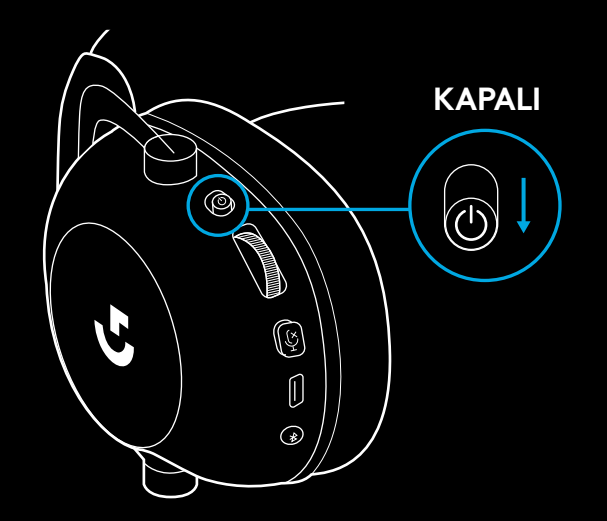

**2** Ürünle birlikte verilen 3,5 mm kabloyu kulaklıktaki 3,5 mm girişe takın

#### **NOT:**

– 3,5 mm kabloyu kulaklığın mikrofon girişine takmayın.

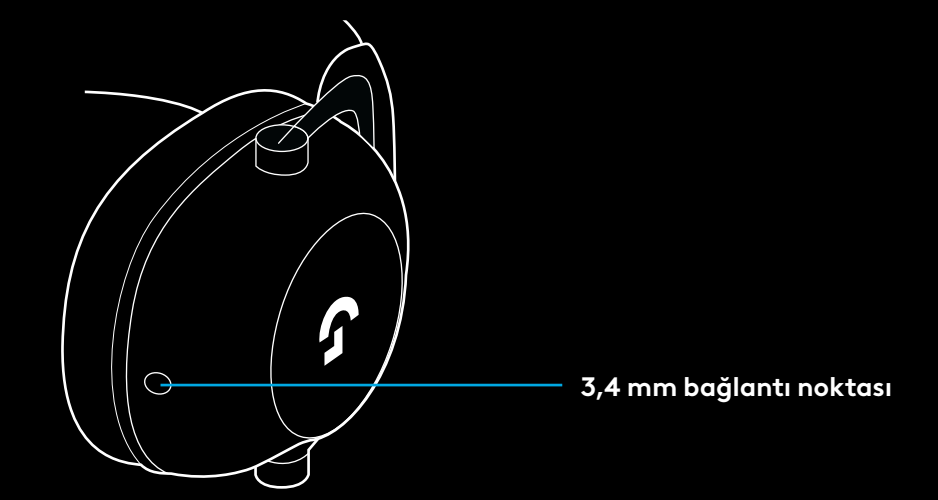

**3** Ürünle birlikte verilen 3,5 mm kablonun diğer ucunu ses kaynağı cihazdaki 3,5 mm girişe takın

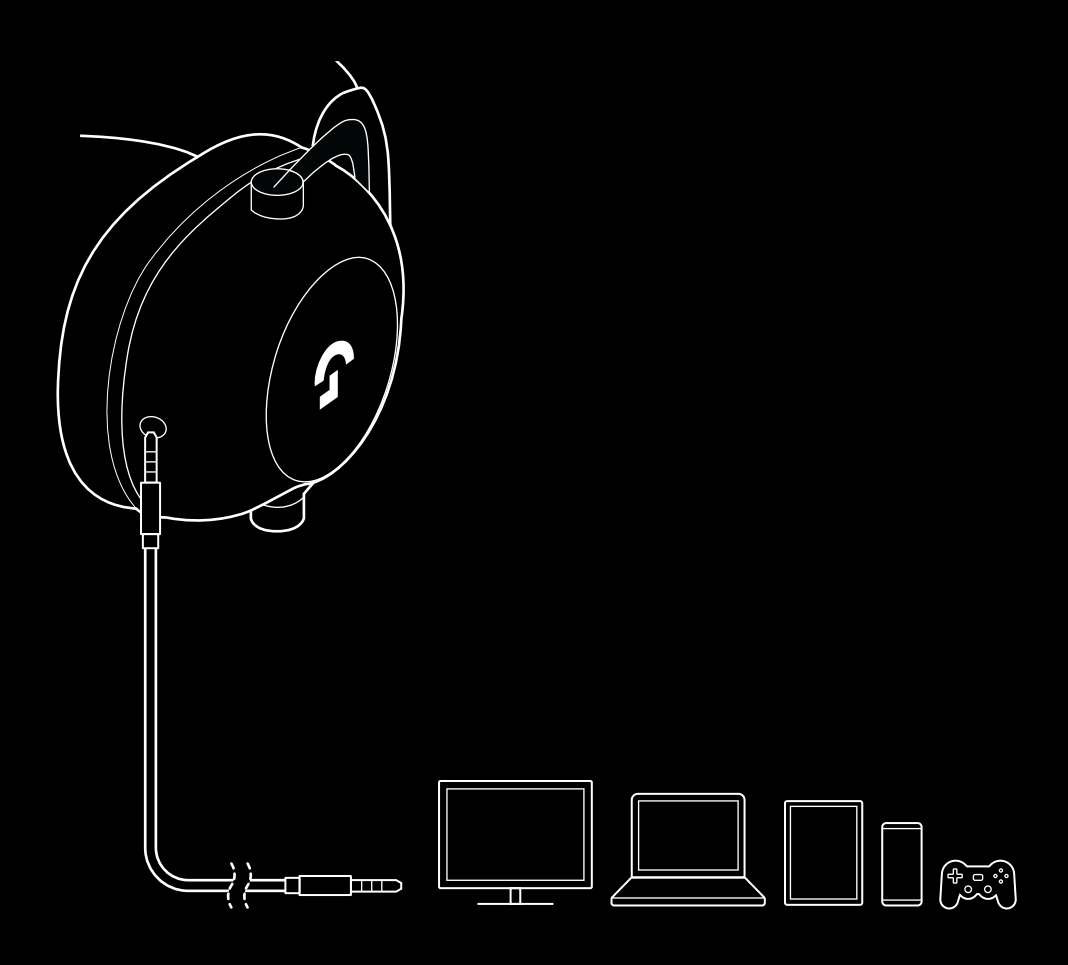

# **BIR AUX KAYNAĞINA NASIL MUX YAPILIR**

**1** Kulaklık LIGHTSPEED modunda kurulmalıdır

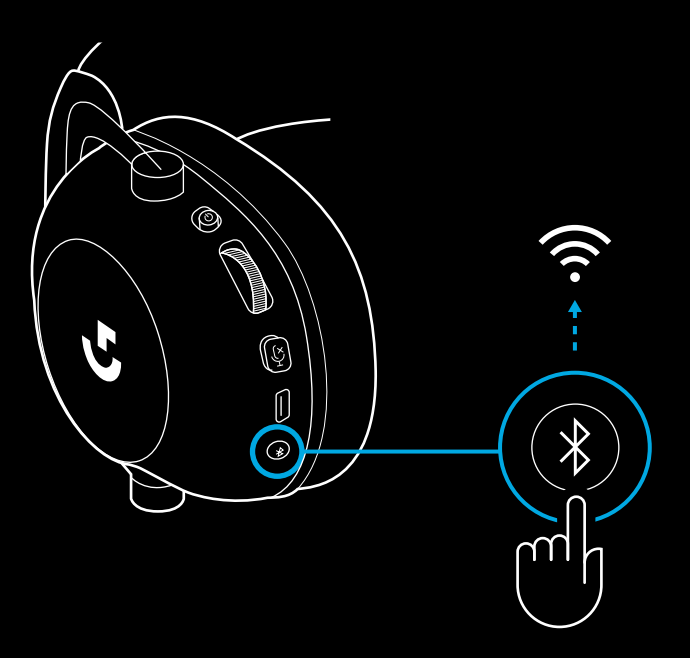

**2** Ürünle birlikte verilen 3,5 mm kabloyu LIGHTSPEED kablosuz adaptörünün 3,5 mm bağlantı noktasına takın

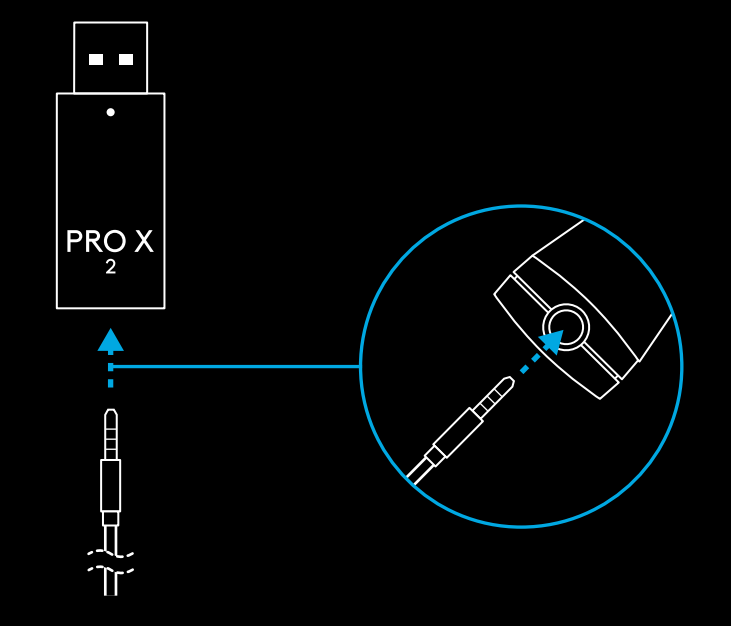

**3** Ürünle birlikte verilen 3,5 mm kablonun diğer ucunu kablosuz sinyale MUX'lamak istediğiniz ses kaynağının 3,5 mm bağlantı noktasına takın.

MUX'lanmış kaynak sabit bir ses düzeyinde kalırken kablosuz sinyalin sesi, ses düzeyi tekerleğiyle ayarlanabilir.

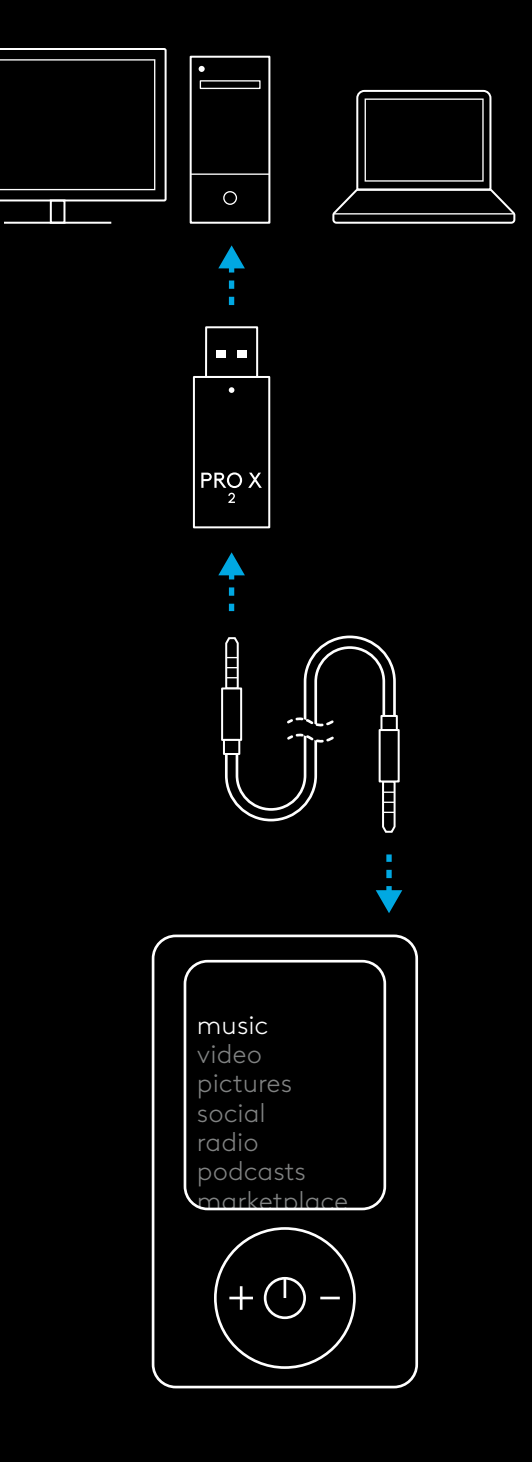

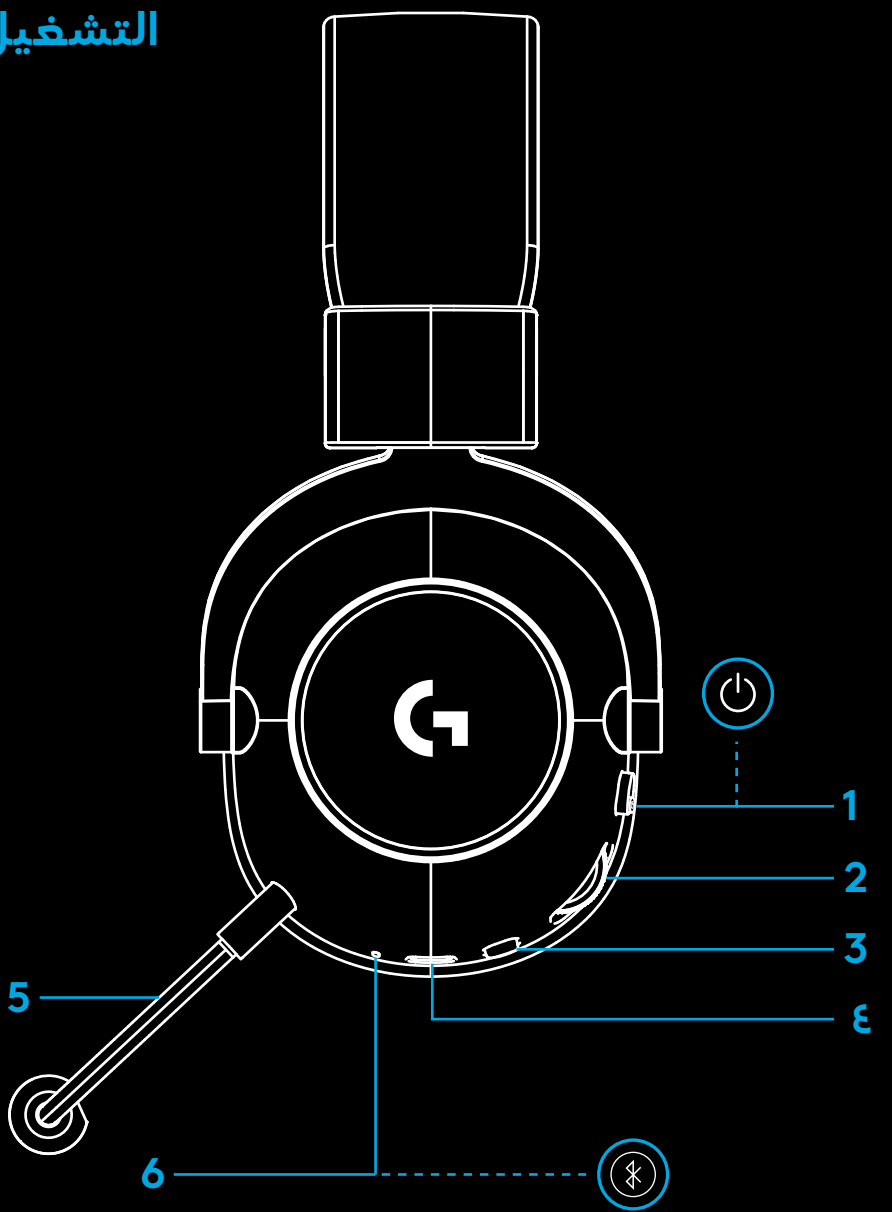

## **التشغيل العام لسماعة الرأس**

- مفتاح التشغيل **1**
- إذا كانت طاقـة البطارية آكبر من أو تساوي 10%؛ فسيصيء مصباح LED باللون الأخصر الثابت لمدة 5 ثوان. إذا كانت طاقة البطارية اقل من أو<br>. تساوي 10%؛ فستصبح الإصاءة باللون الأحمر لمدة 5 ثوانٍ. ستتوقف سماعة الراس تلقائيًا عن التشغيل بعد مرور 30 ثانية بدون صوت للحفاظ على عمر البطارية. ولاستئناف الاستخدام؛ يمكنك إيقاف تشغيلها وإعادة تشغيلها مرة أخرى. يمكنك ضبط قيمة المهلة من خالل HUB G
	- عجلة التحكم في مستوى الصوت **2**
	- قم بتمرير العجلة لألعلى لرفع صوت نظام التشغيل
	- قم بتمرير العجلة لأسفل لخفض صوت نظام التشغيل
		- تبديل ك�تم صوت الميكروفون **3**
	- يصبح الميكروفون قيد العمل عندما يختفي اللون الأحمر . يصبح الميكّروفون مكتوم الصوت إذا ظهر اللون الأحمر
		- *منفذ شحن* C-USB **4**
	- استخدم كابل شحن A USB إلى C USB لشحن سماعة الرأس من خالل توصيل منفذ USB بجهاز الكومبيوتر الشخصي
- يتم استخدام الكابل للشحن وتحديث البرنامج الثابت فقط حيث يتعذر تشغيل الصوت باستخدام كابل USB
	- الميكروفون **5**
- للحصول على صوتٍ أكثر مثالية؛ ثبت الكرة الإسفنجية على بعد إصبعين تقريبًا من زاوية فمك
	- يمكن تفعيل وظائف CE!VO Blue باستخدام برنامج HUB G
		- *التبديل بني تقنية Bluetooth*/ وتقنية LIGHTSPEED **6**
	- اضغط للتبديل بين وضعي BT و LIGHTSPEED. عند تشغيل وضع *Bluetooth*؛ سيتحول لون مؤشر LED إلى اللون األزرق ٍ لمدة خمس ثوان، اوعند تشغيل وصع Lightspeed؛ سيتحول لون مؤشر LED إلى اللون<br>السماوي لمدة خمس ثوان.

## **إرشادات اإلعداد الخاصة بجهاز الكمبيوتر الشخصي**

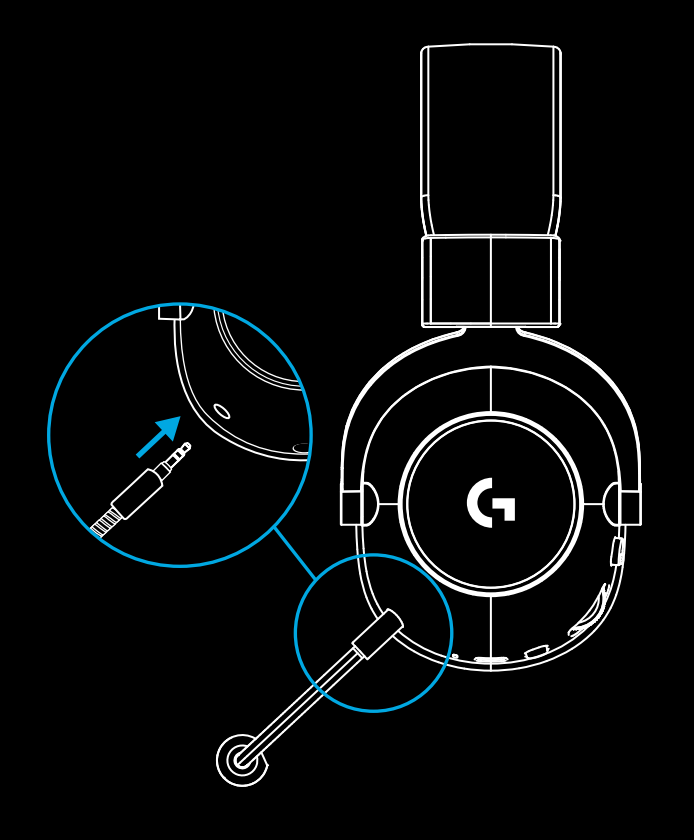

**1** أدخل ذراع الميكروفون المكبر بالكامل في سماعة الرأس

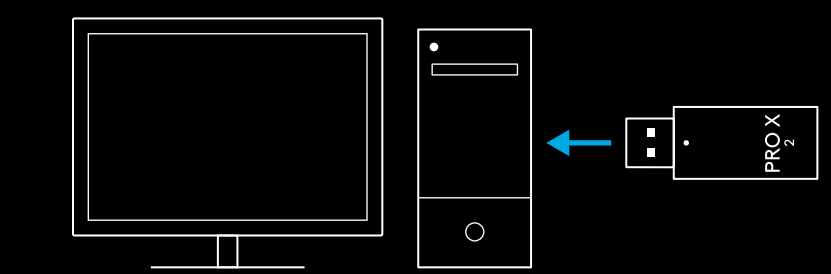

**2** أدخل محول تقنية Lightspeed الالسلكية في منفذ USB على جهاز الكومبيوتر الشخصي لديك.

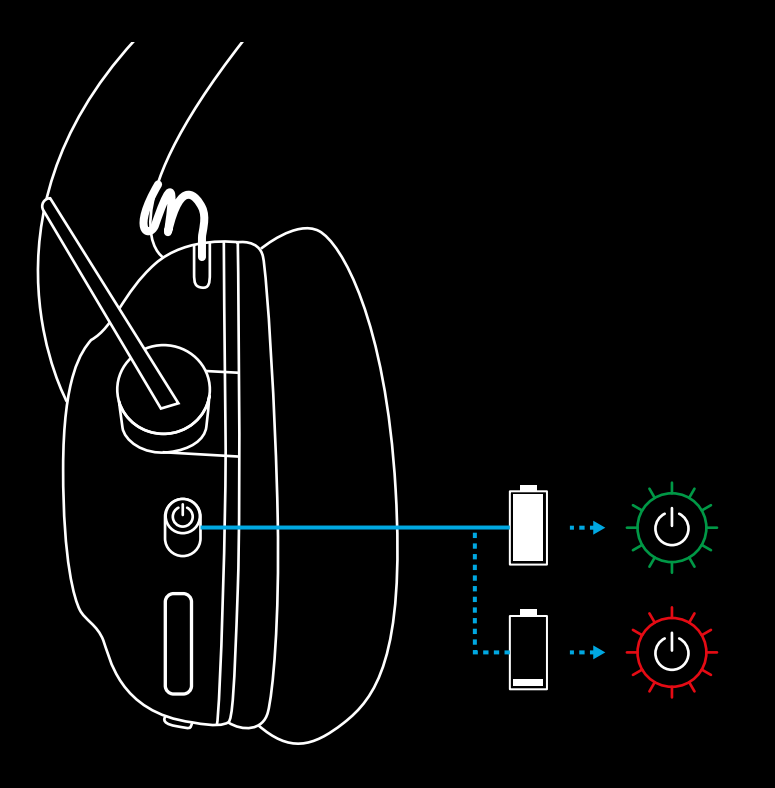

**3** قم بتبديل مفتاح طاق�ة سماعة الرأس إلى وضع التشغيل (سيظهر اللون الآخصر عند التشغيل لآول مرة عندما يبلغ شحن البطارية ١٠٪ او اعلى، كما يتحول لون LED إلى الآحمر إذا قل شحن البطارية عن ٪10(

#### **4** اف�تح إعدادات الصوت في نظام Windows وتأكد من أنه تم تعيـين سماعة الراس كجهاز الإخراج والإدخال الافتراضي

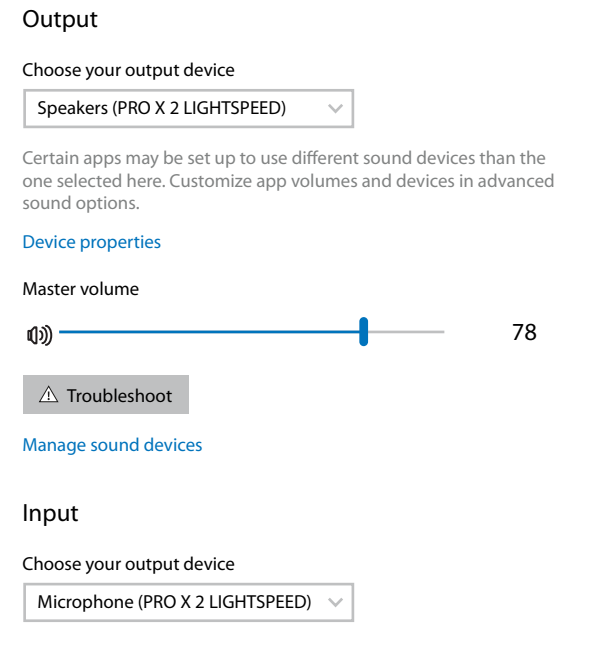

 $\boxed{-}$ 

Sound

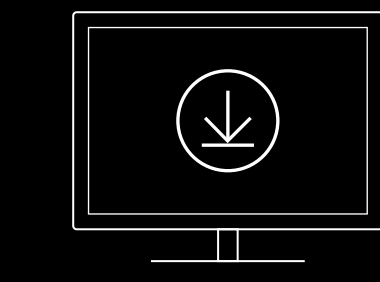

الميزات المتقدمة. التنزيل من خلال LogitechG.com/GHUB

5 (اختياري) قم بتنزيل برنامج Logitech G HUB للوصول إلى

**[logitechG.com/ghub](http://logitechG.com/ghub) [2-logitechG.com/support/pro-x](http://logitechG.com/support/pro-x-2)**

# **اق�تران سماعة الرأس مع محول LIGHTSPEED الالسلكي**

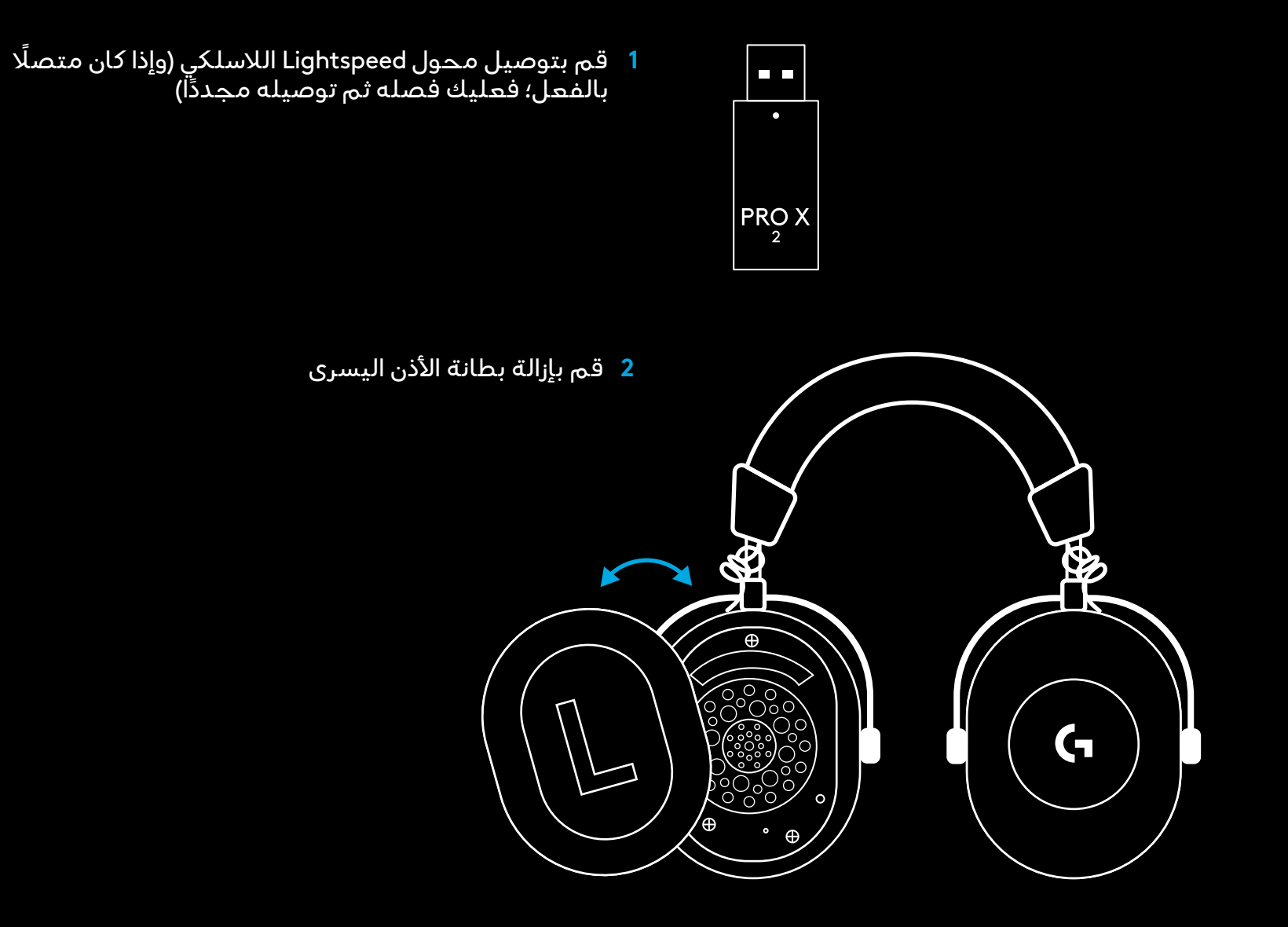

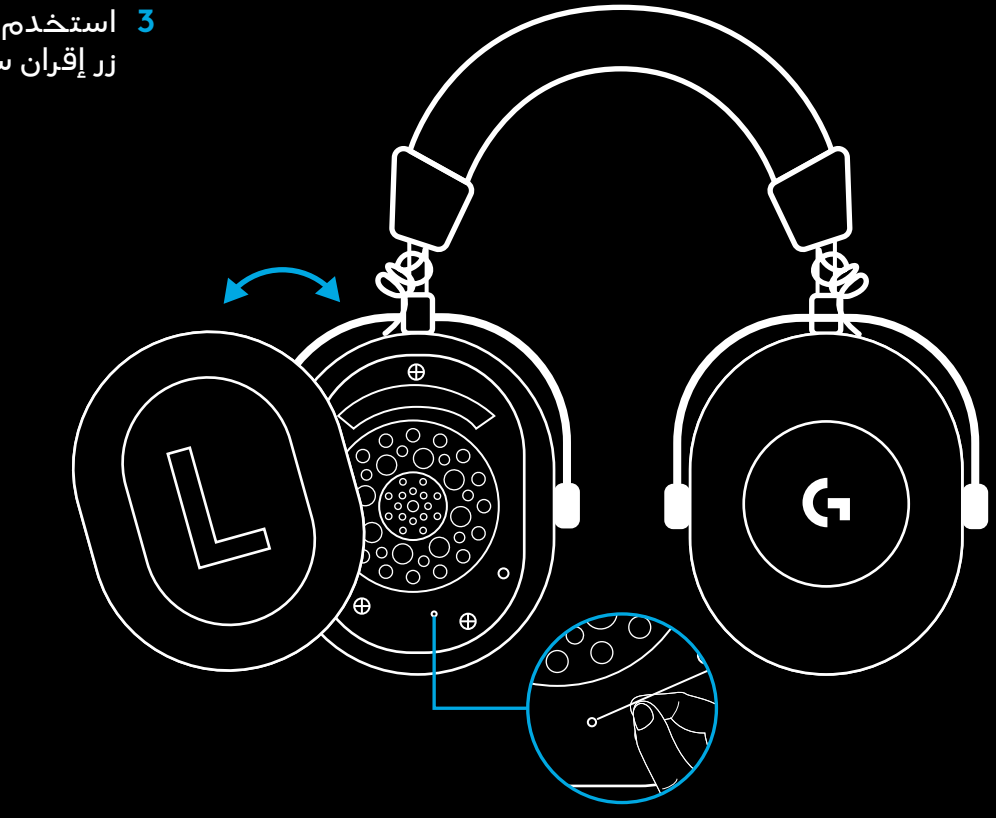

**3** استخدم مشبك ورق للضغط لفترة طويلة على زر إقران سماعة الرأس

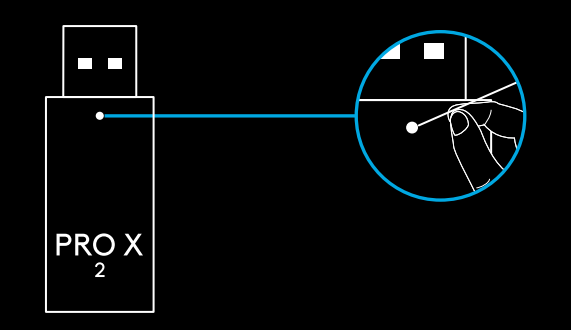

**4** استخدم مشبك ورق للضغط على زر إقران محول Lightspeed الالسلكي

## **االق�تران عن طريق خاصية BLUETOOTH**

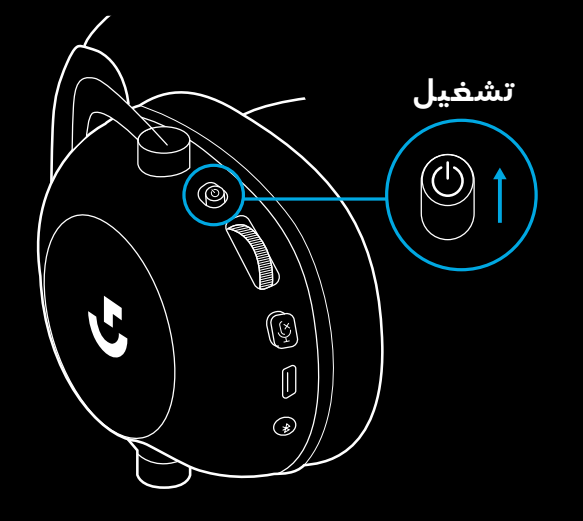

**1** قم بتشغيل سماعة الرأس بتحريك مفتاح الطاق�ة

**2** اضغط على زر التبديل بين LIGHTSPEED / BT. سيتحول لون مصباح الطاقـة إلى الآزرق للإشارة إلى انه تم تفعيل وضع BT

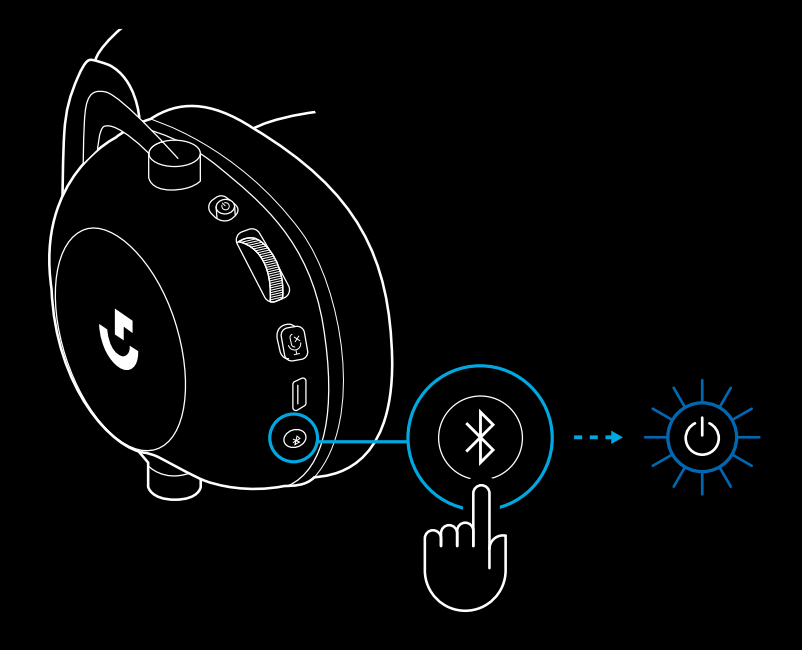
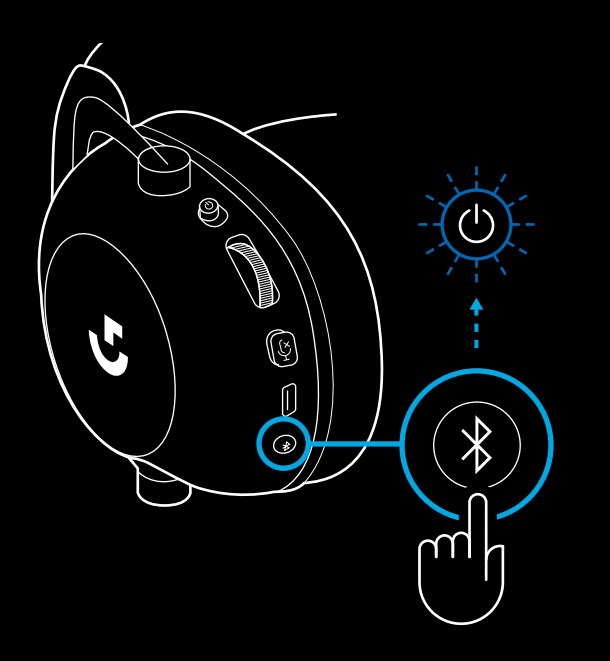

**3** اضغط على زر LIGHTSPEED / BT مع االستمرار – سيومض مؤشر LED لسماعة الرأس باللون األزرق بسرعة

- $\circledS$ C,  $\circledS$  $\bigstar$  $\overset{\mathbb{D}}{\textcircled{\small{}}}$  $\mathscr{F}$  $\leftrightarrow$  $\sqrt{ }$ **5 ث**
- **4** اتبع خطوات االتصال بتقنية *Bluetooth* على جهازك
- ثوان عند سيتحول لون مؤشر LED إلى األزرق الثابت لمدة 5 ٍ اكتمال الاقتران

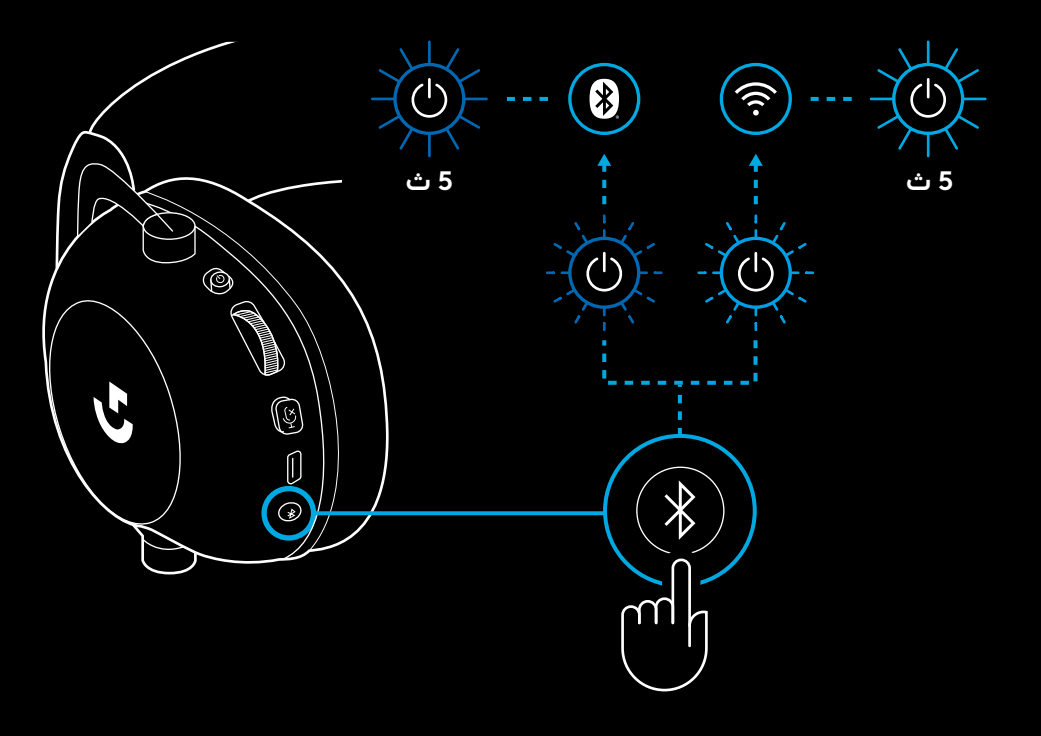

### **التبديل بين تقنية** *BLUETOOTH* **وتقنية LIGHTSPEED**

اضغط لفترة وجيزة على زر التبديل بين وضعي / *Bluetooth* **LIGHTSPEED** 

– عند تشغيل وضع *Bluetooth*؛ سيتحول لون مؤشر LED إلى اللون الأزرق لمدة خمس ثوانٍ، وعند تشغيل وضع Lightspeed؛ سيتحول لون مؤشر LED إلى اللون السماوي لمدة خمس ثوانٍ.

**استخدام سماعة الرأس في الوضع السلكي**

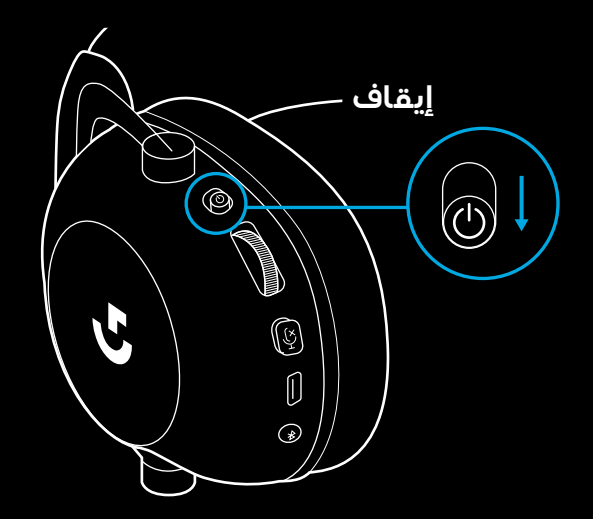

- **1** قم بإيقاف تشغيل سماعة الرأس
- يجب أن تكون سماعة الرأس قيد اإليقاف الستخدام الوضع الالسلكي

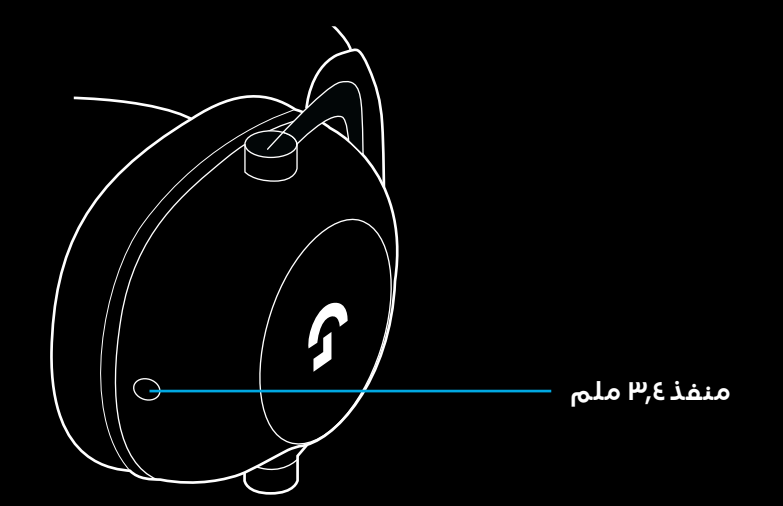

**2** قم بتوصيل الكابل المضمن مقاس 3.5 ملم بالمقبس مقاس 3.5 ملم الموجود في سماعة الرأس

#### **مالحظة:**

– ال تقم بتوصيل كابل مقاس 3.5 ملم بمقبس ميكروفون سماعة الرأس.

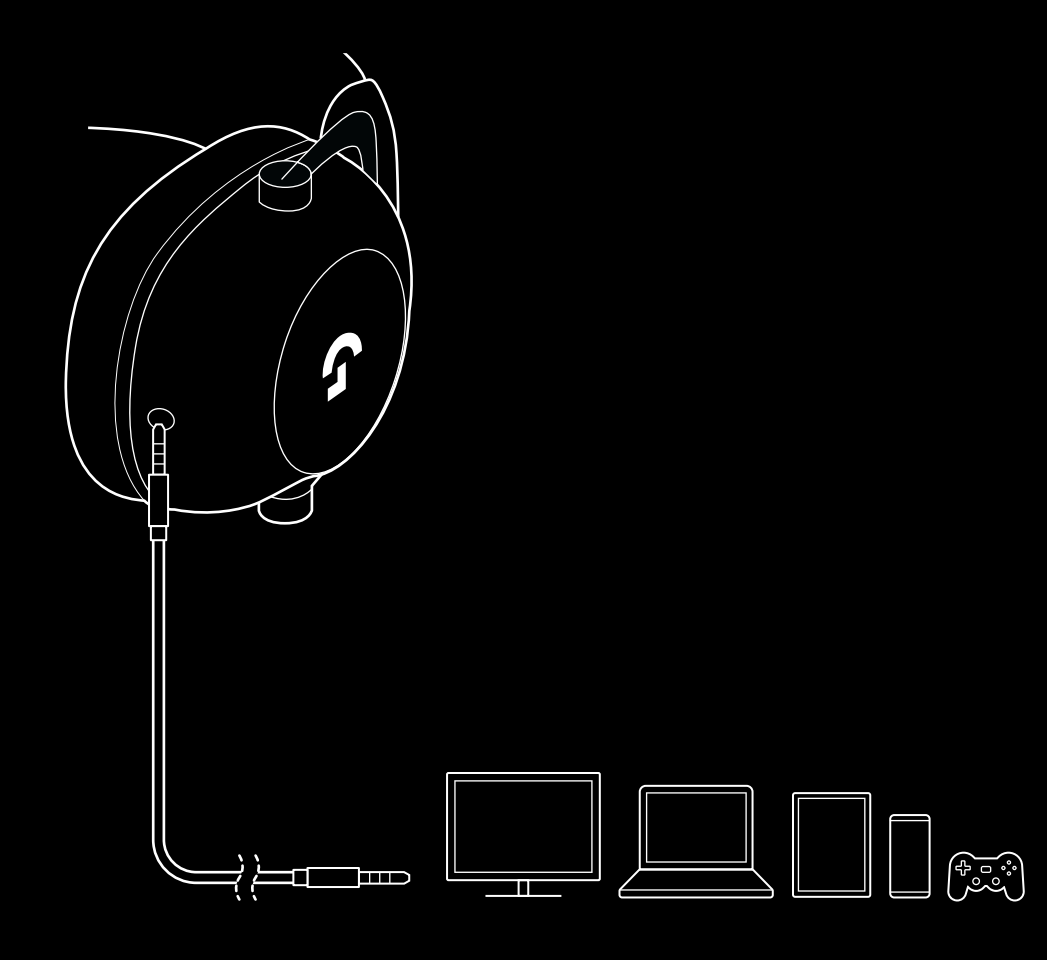

**3** قم بتوصيل الطرف اآلخر من الكابل المضمن مقاس 3.5 ملم بمقبس 3.5 ملم بجهاز مصدر الصوت

# **كيفية إنشاء وحدة إرسال متعددة في مصدر AUX**

 $\circledcirc$ Ĉ  $(\hbox{A})$  $\frac{1}{2}$  $\odot$ ∩ി

**1** يجب عليك إعداد سماعة الرأس في وضع Lightspeed

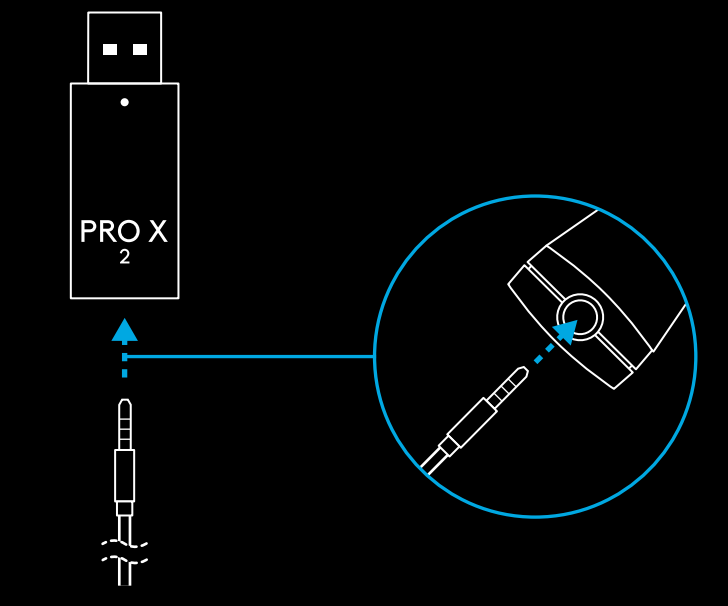

**2** قم بتوصيل أحد طرفي الكابل المضمن مقاس 3.5 ملم في المنفذ مقاس 3.5 ملم لمحول LIGHTSPEED الالسلكي

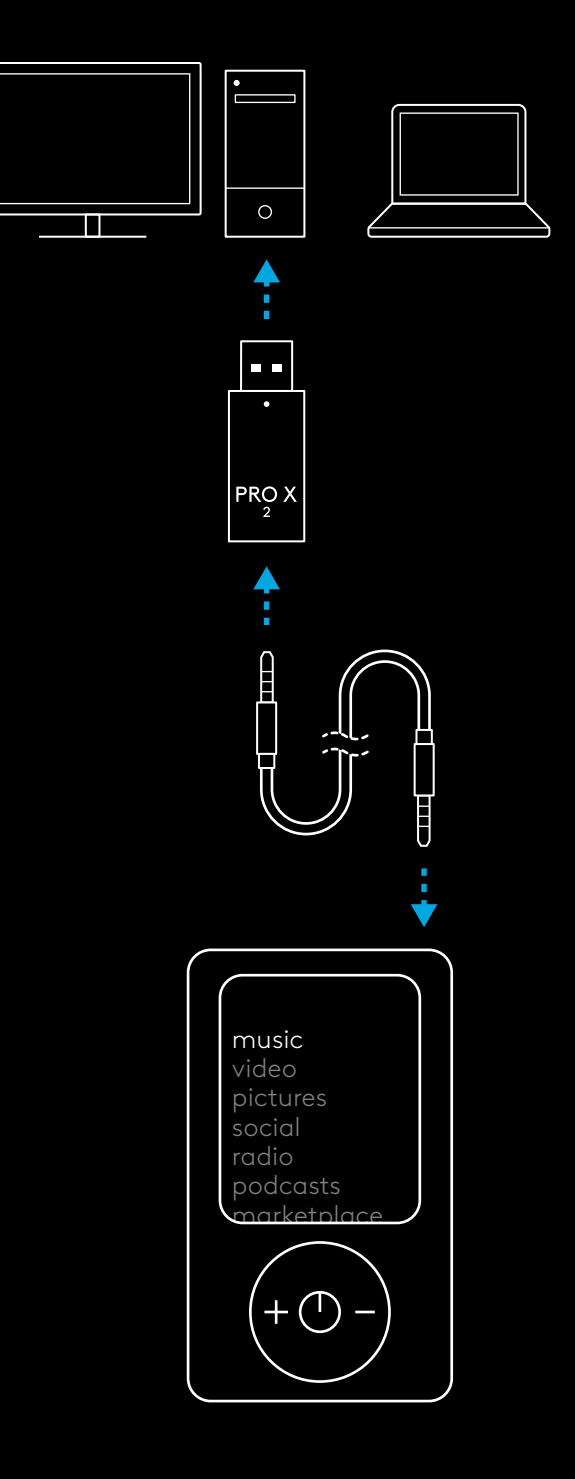

**3** قم بتوصيل الطرف اآلخر من الكابل المضمن مقاس 3.5 ملم في المنفذ مقاس 3.5 ملم لمصدر الصوت الذي ترغب في تعدد إرساله في الإشارة اللاسلكية.

سيبقى المصدر المتعدد في مستوى صوت ثابت؛ بينما يمكن ضبط حجم اإلشارة الالسلكية باستخدام عجلة الصوت.

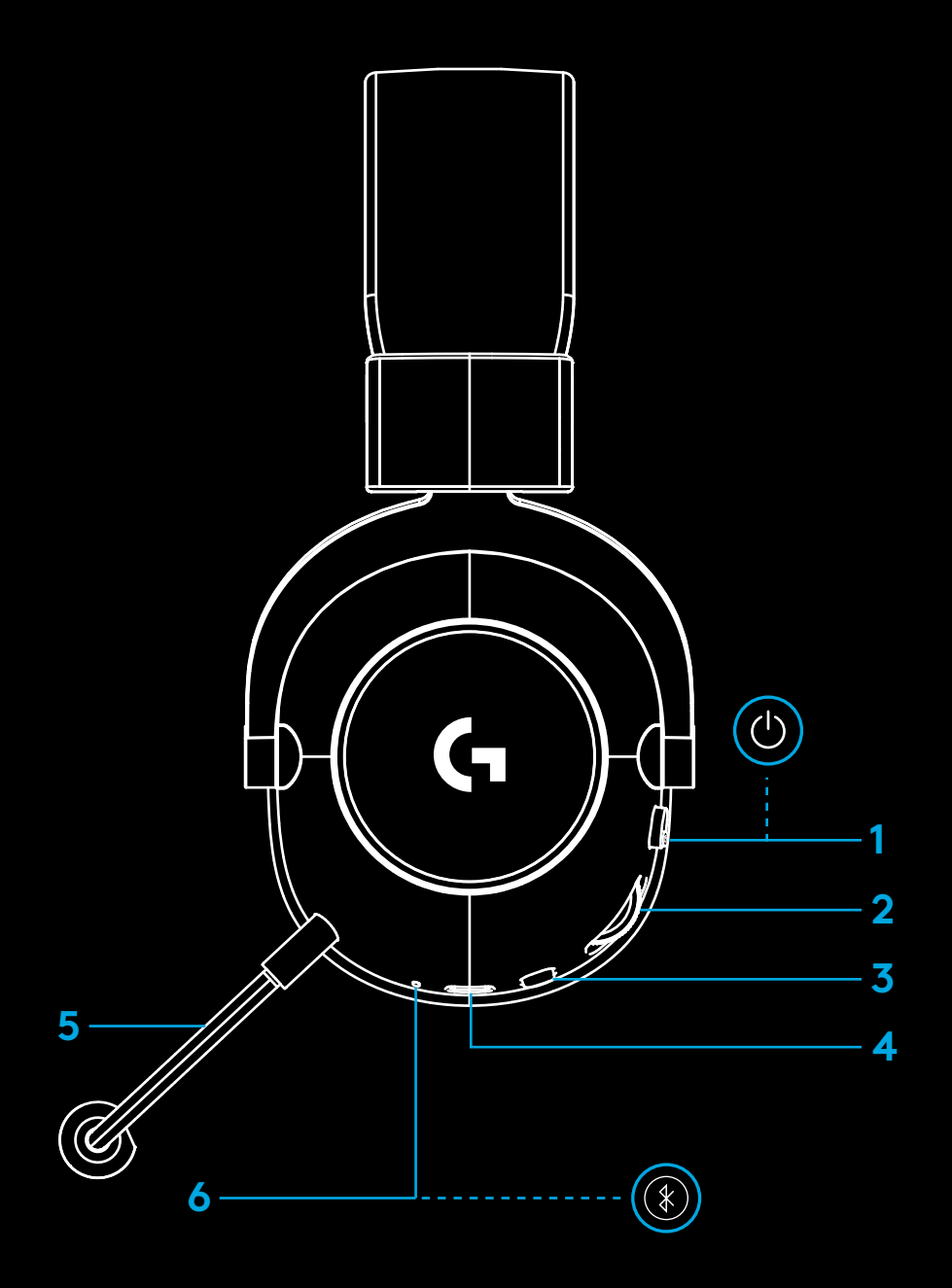

### **הפעלה כללית של האוזניות**

**1** מתג הפעלה/כיבוי

- כשהאוזניות מופעלות, הנורית תאיר בירוק רצוף למשך 5 שניות אם הסוללה טעונה 10% ומעלה. הנורית תאיר באדום למשך 5 שניות אם הסוללה מתחת ל.--10% האוזניות יכבו באופן אוטומטי אחרי 30 דקות ללא שמע, כדי לחסוך אנרגיה בסוללה. כדי להמשיך בשימוש, יש לכבות ואז להפעיל שוב. ב-HUB G אפשר להתאים את ערך הזמן הקצוב
	- **2** גלגל עוצמת הקול
	- סובב כלפי מעלה להגברת עוצמת הקול של מערכת הפעלה
	- סובב כלפי מטה להחלשת עוצמת הקול של מערכת הפעלה
		- **3** מתג השתקה/ביטול השתקה של המיקרופון
	- המיקרופון פעיל כשאי אפשר לראות אדום. המיקרופון מושתק כשאפשר לראות אדום
		- **4** יציאת טעינה C USB
	- כדי להטעין את האוזניות, יש לחבר את כבל הטעינה הכלול מסוג A USB ל-C USB ליציאת USB במחשב.
	- הכבל מיועד אך ורק לטעינה ולעדכון קושחה לא יופעל שמע דרך USB

**5** מיקרופון

- לקליטה מיטבית של הקול, אפשר לשים כדור ספוג ברוחב של כשתי אצבעות מפינת הפה שלך
	- אפשר לאפשר פונקציות CE!VO Blue באמצעות תוכנת HUB G
		- **6** *מתג מעבר בין Bluetooth* ל-LIGHTSPEED
- לחץ כדי לעבור בין מצב BT ל-LIGHTSPEED. נורית החיווי תשנה צבעה לכחול קבוע למשך 5 שניות כשהאוזניות עוברות למצב *Bluetooth*, או לתכלת למשך 5 שניות כשהן עוברות למצב LIGHTSPEED.

## **הוראות התקנה ב-PC**

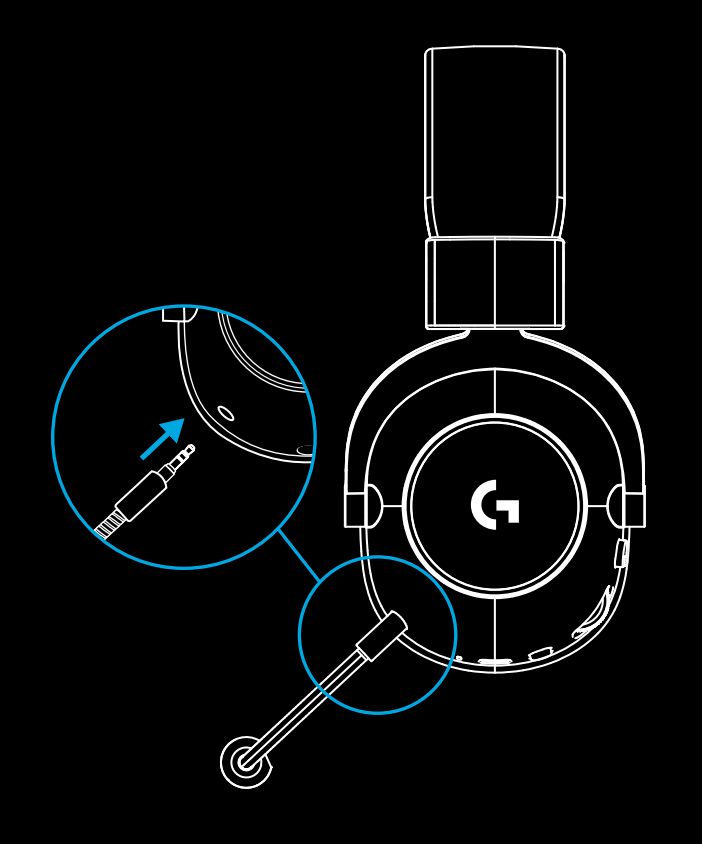

**1** חבר את זרוע המיקרופון עד הסוף אל תוך האוזניות

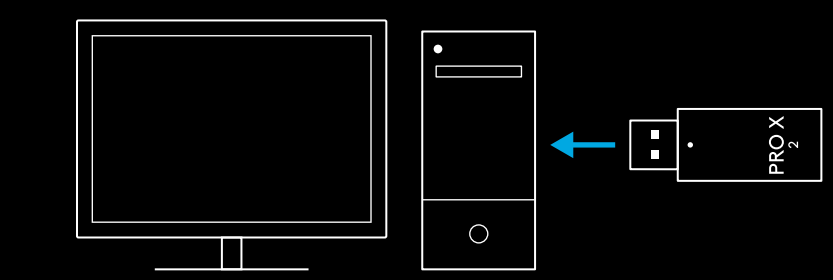

**2** חבר מתאם LIGHTSPEED אלחוטי ליציאת USB במחשב

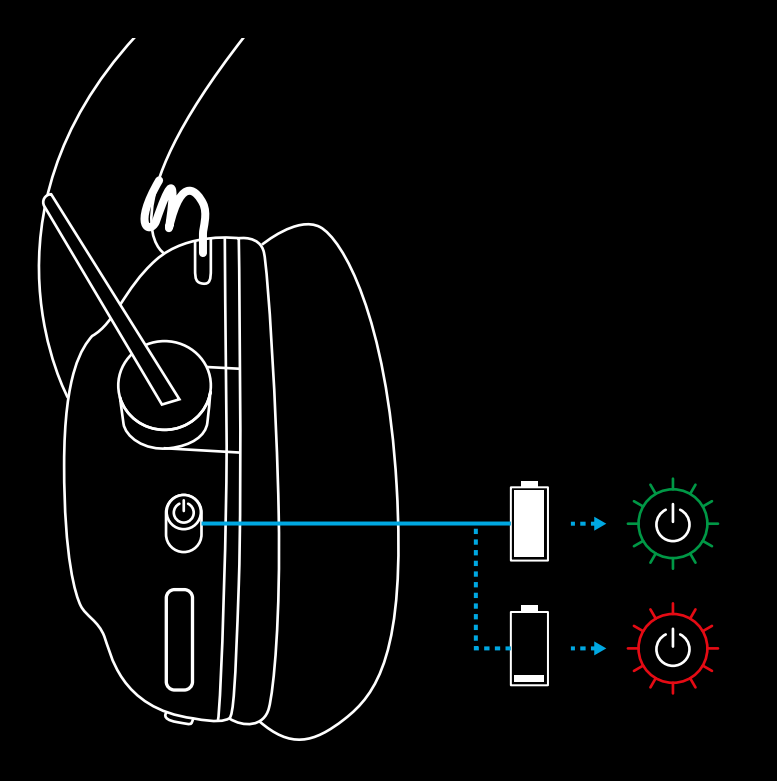

**3** העבר את מתג ההפעלה/כיבוי של מתג האוזניות למצב הפעלה )אור ירוק יופיע בתחילת ההפעלה אם הסוללה טעונה 10% ומעלה - הנורית תאיר באדום אם הסוללה מתחת ל10%-(

**4** פתח את הגדרות הצליל של Windows, וודא שהאוזניות מוגדרות בתור Sound התקן ברירת המחדל עבור 'קלט' ו'פלט'

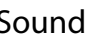

Output

Choose your output device

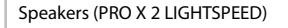

Certain apps may be set up to use different sound devices than the one selected here. Customize app volumes and devices in advanced sound options.

 $\checkmark$ 

 $\overline{\mathord{\hspace{1pt}\text{--}\hspace{1pt}}\hspace{1pt}}$ 

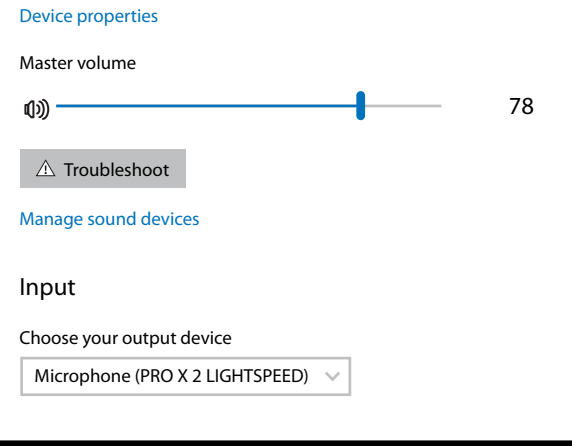

5 (אופציונלי) הורד את התוכנה Logitech G HUB כדי לקבל גישה לתכונות המתקדמות. אפשר להוריד בכתובת logitechG.com/ghub

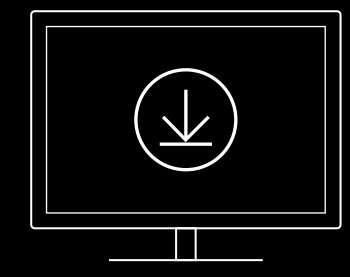

**[logitechG.com/ghub](http://logitechG.com/ghub) [logitechG.com/support/pro-x-2](http://logitechG.com/support/pro-x-2)**

#### **צימוד האוזניות למתאם אלחוטי של LIGHTSPEED**

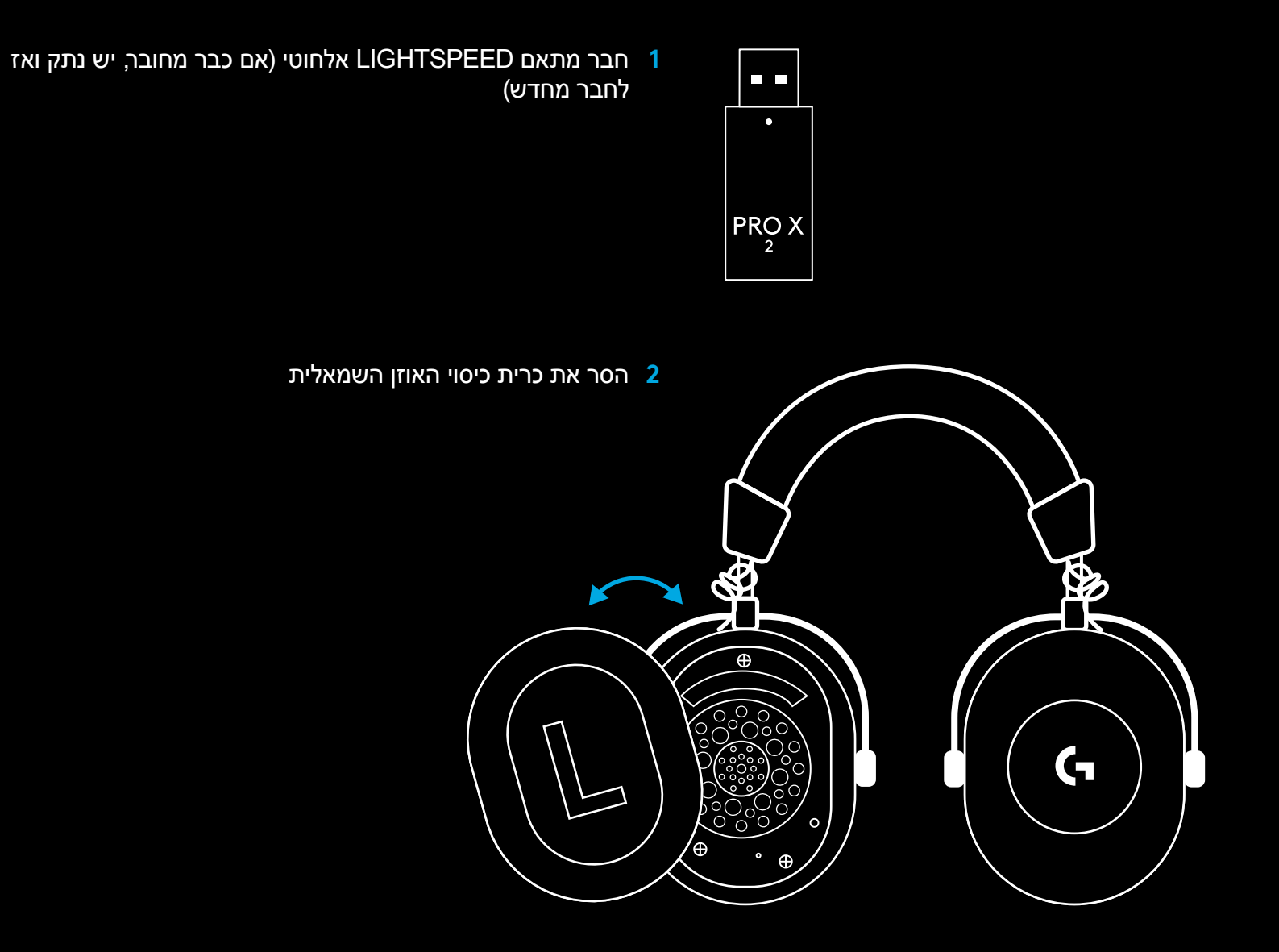

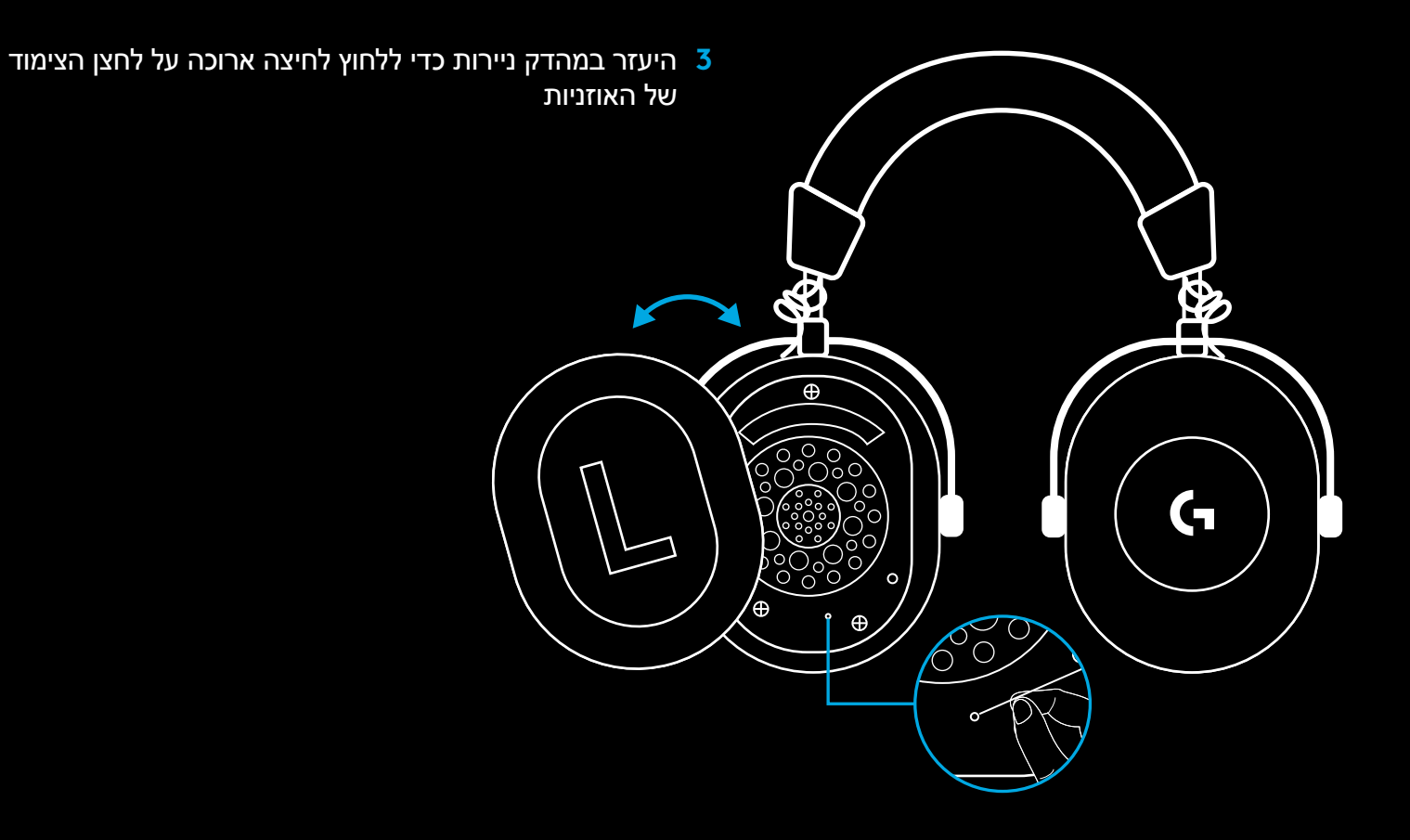

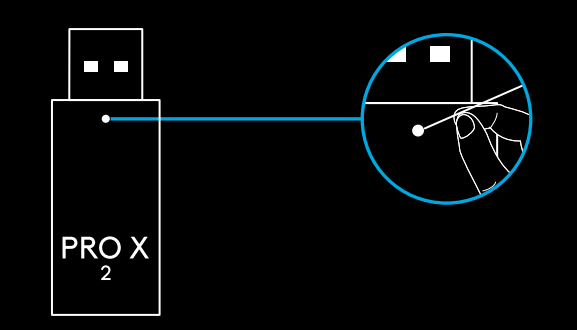

**4** היעזר במהדק ניירות כדי ללחוץ על לחצן הצימוד של מתאם LIGHTSPEED האלחוטי

### **צימוד** *BLUETOOTH*

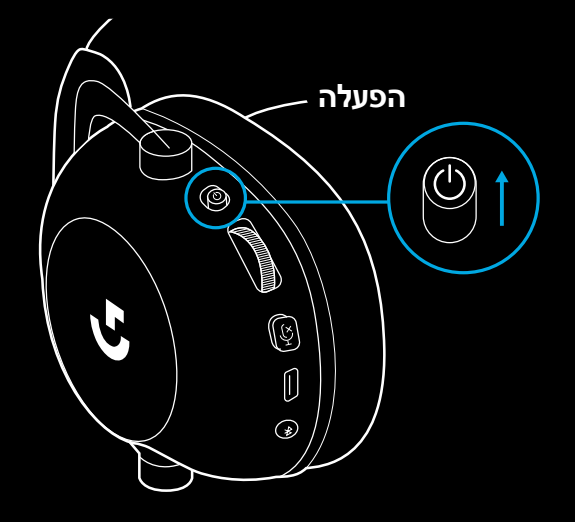

**1** החלק את מתג ההפעלה כדי להפעיל את האוזניות

- ſ,  $\circled{\scriptstyle\circ}$ ſ  $\ast$  $\odot$ ി്
- **2** לחץ על לחצן המעבר בין BT ל-LIGHTSPEED. נורית ההפעלה תשנה צבעה לכחול כדי לציין פעולה במצב BT

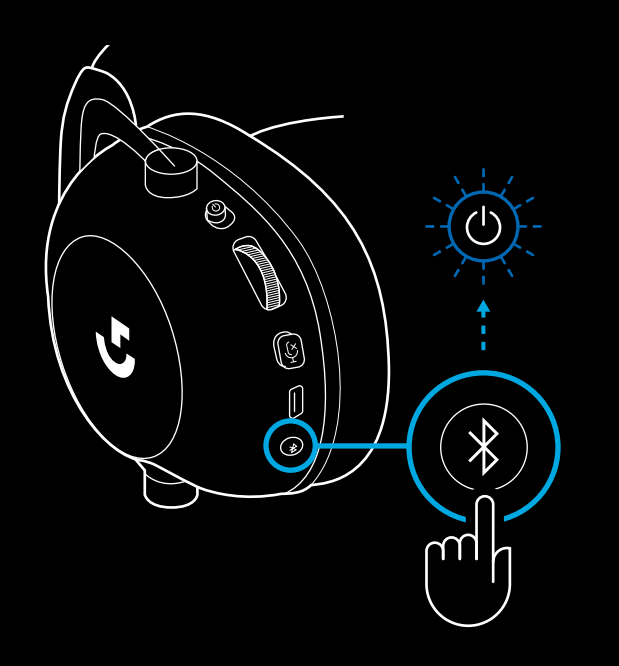

- **3** לחץ לחיצה ממושכת על לחצן LIGHTSPEED/BT
	- נורית האוזניות תהבהב מהר בצבע כחול

- $\circledS$ Ų O  $\bigstar$  $\emptyset$  $\overline{\mathbf{X}}$  $\odot$  $\leftrightarrow$ TT ഹ **5 שנ'**
- **4** בצע את הפעולות לחיבור *Bluetooth* של ההתקן שברשותך
- כשהצימוד יושלם, הנורית תשנה צבעה לכחול רצוף למשך 5 שניות

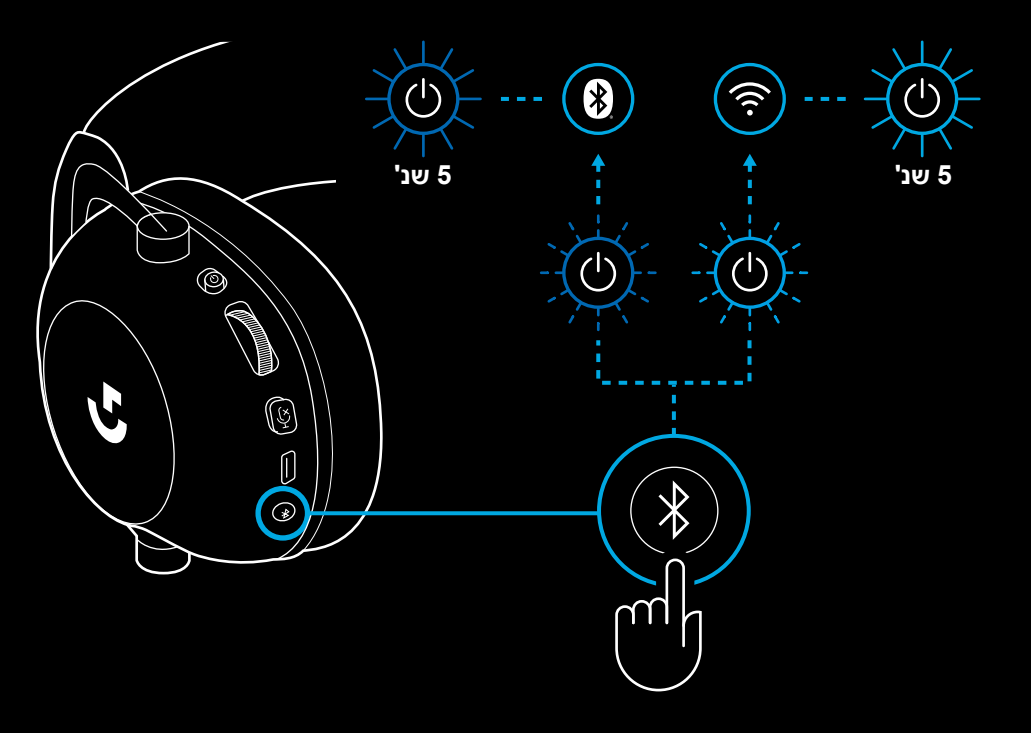

## **מעבר בין** *BLUETOOTH* **ל-LIGHTSPEED**

לחץ לחיצה קצרה על לחצן המעבר בין *Bluetooth* ל-LIGHTSPEED

 נורית החיווי תשנה צבעה לכחול קבוע למשך 5 שניות כשהאוזניות עוברות למצב *Bluetooth*, או לתכלת למשך 5 שניות כשהן עוברות למצב LIGHTSPEED

#### **שימוש באוזניות במצב חוטי**

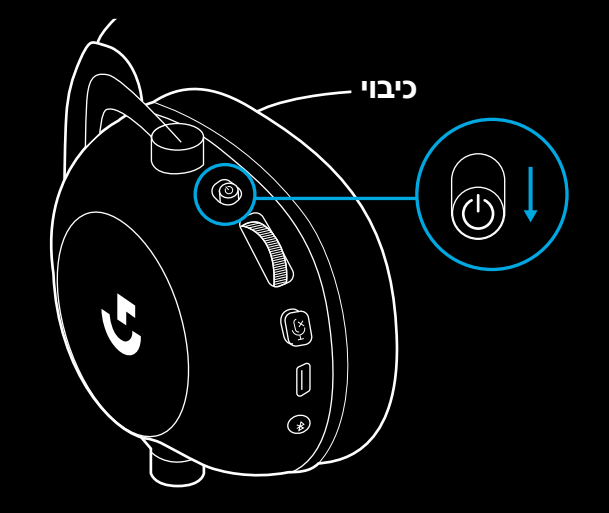

- **1** כבה את האוזניות
- יש לכבות את האוזניות כדי לפעול במצב חוטי

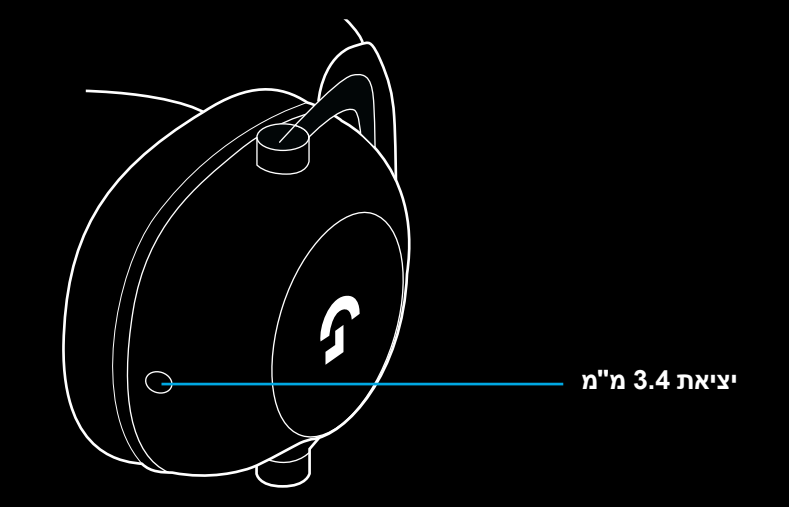

**2** חבר את כבל 3.5 מ"מ המצורף לשקע 3.5 מ"מ באוזניות

**הערה:** 

 אין לחבר כבל 3.5 מ"מ לשקע המיקרופון של האוזניות.

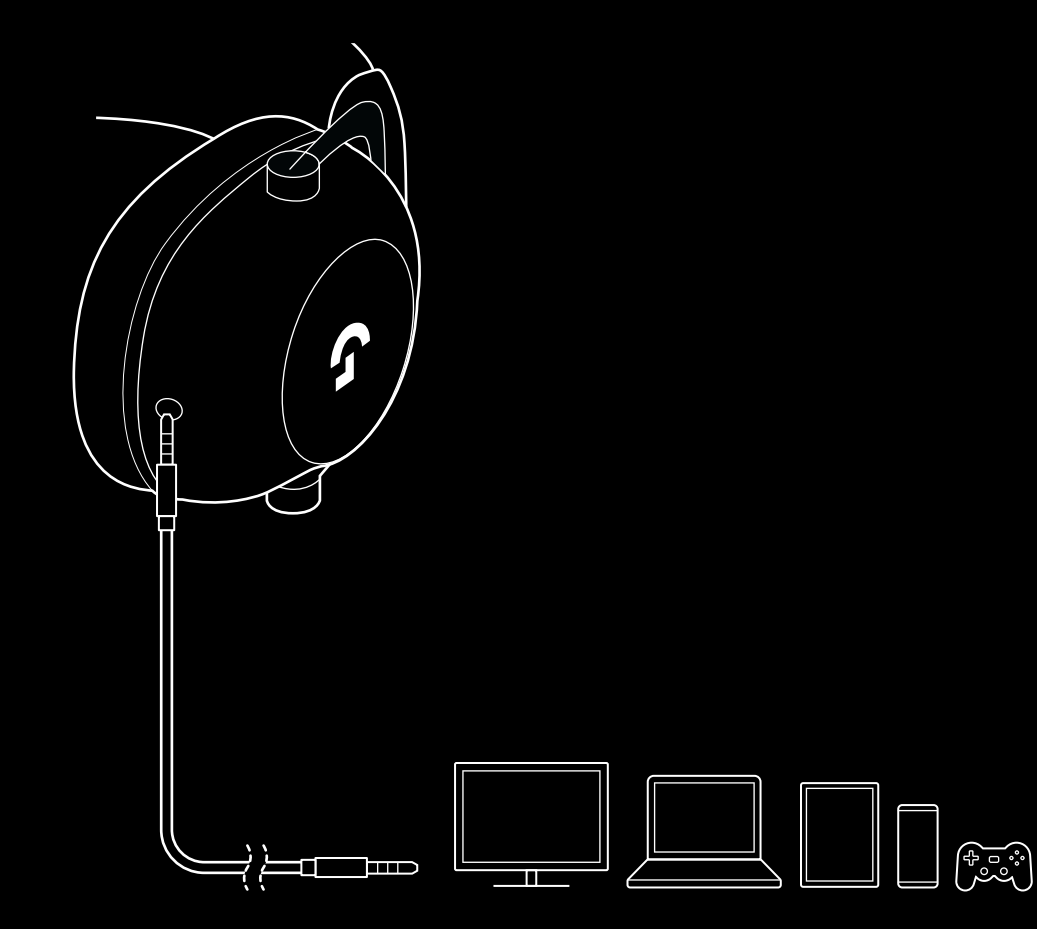

**3** חבר את הקצה השני של כבל 3.5 מ"מ המצורף לשקע 3.5 מ"מ בהתקן המקור של השמע

## **איך להעביר ב-MUX קלט ממקור AUX**

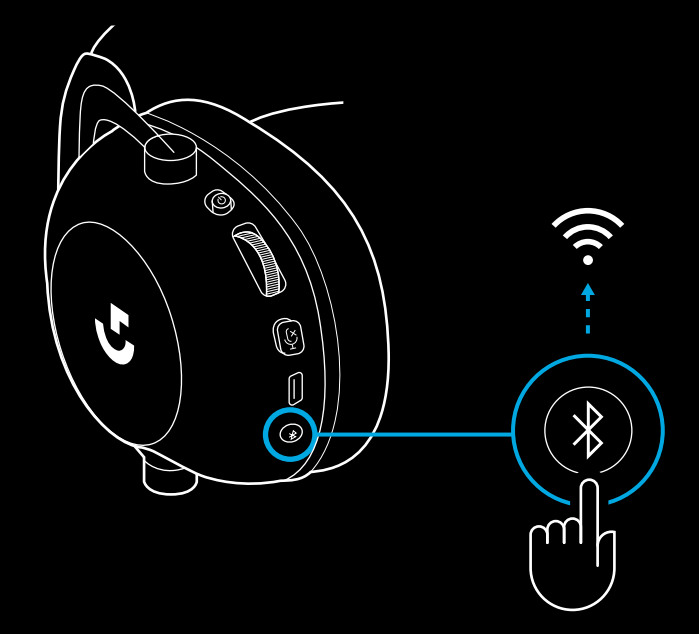

**1** על האוזניות לפעול במצב LIGHTSPEED

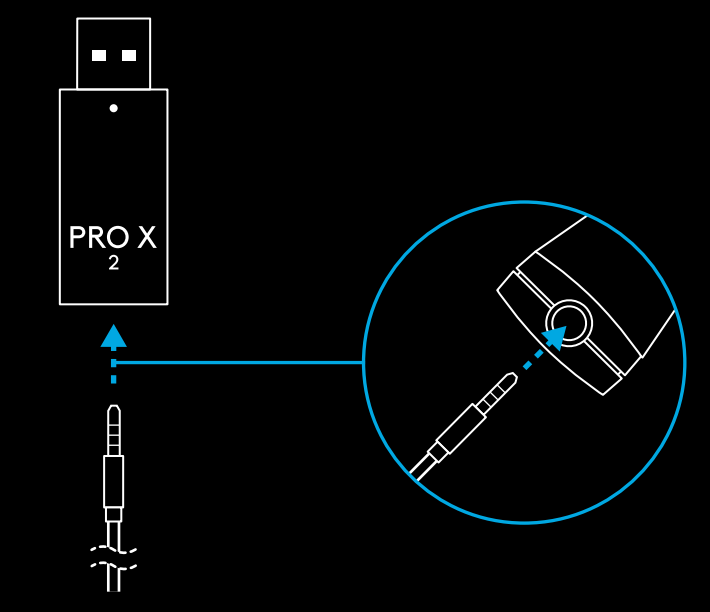

**2** חבר קצה אחד של כבל 3.5 מ"מ המצורף ליציאת 3.5 מ"מ במתאם LIGHTSPEED האלחוטי

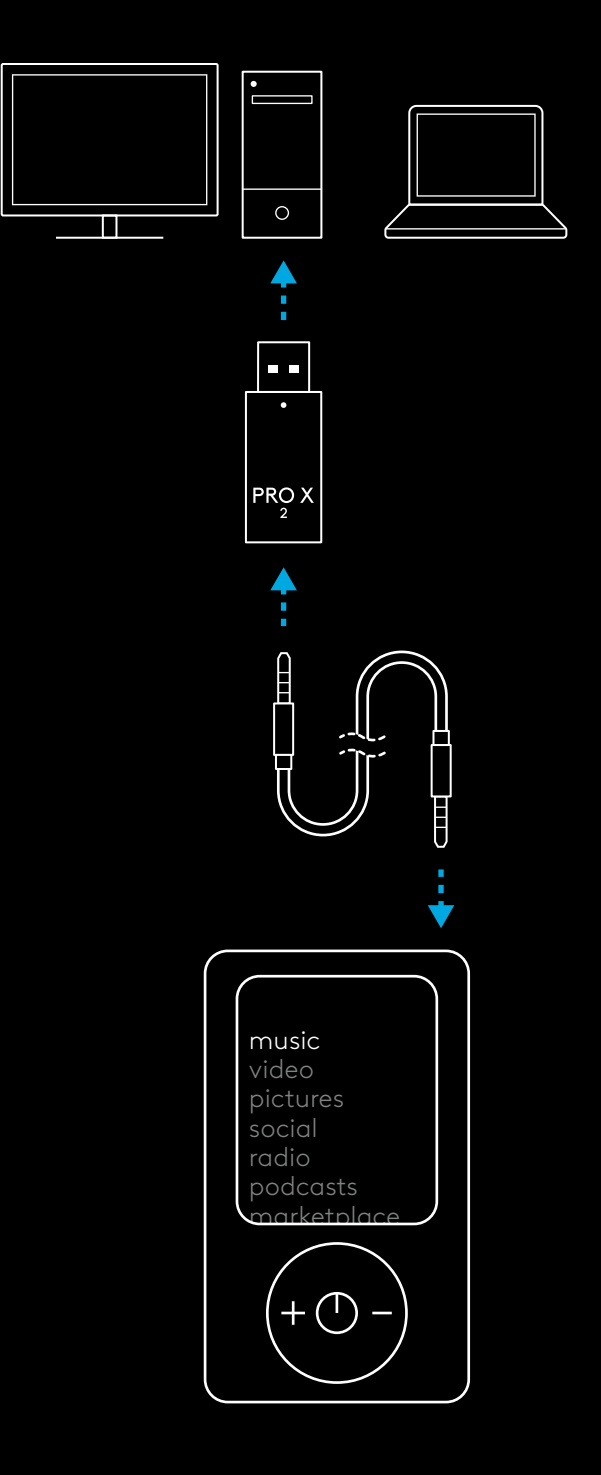

**3** חבר את הקצה השני של כבל 3.5 מ"מ הכלול ליציאת 3.5 מ"מ של מקור השמע שברצונך להעביר ממנו ב-MUX קלט של אות אלחוטי.

המקור המועבר ב-MUX ישמור על עוצמת קול קבועה, ואילו את עוצמת הקול של האות האלחוטי אפשר לכוונן באמצעות גלגל עוצמת הקול.

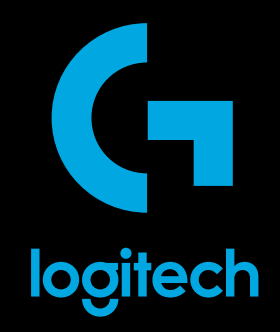

©2023 Logitech. Logitech, Logitech G, Logi and their respective logos are trademarks<br>or registered trademarks of Logitech Europe S.A. and/or its affiliates in the U.S. and other countries.<br>All other trademarks are the prop

WEB-621-002312 003